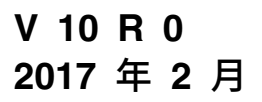

# **IBM Marketing Platform 管理 员指南**

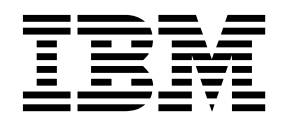

#### 注意 -

在使用本信息及其支持的产品前,请先阅读第 605 [页的『声明』中](#page-614-0)的信息。

此版本适用于 IBM Marketing Platform V10.0.0 以及所有后续发行版和修订版,直到新版本中另有声明为止。

# 目录

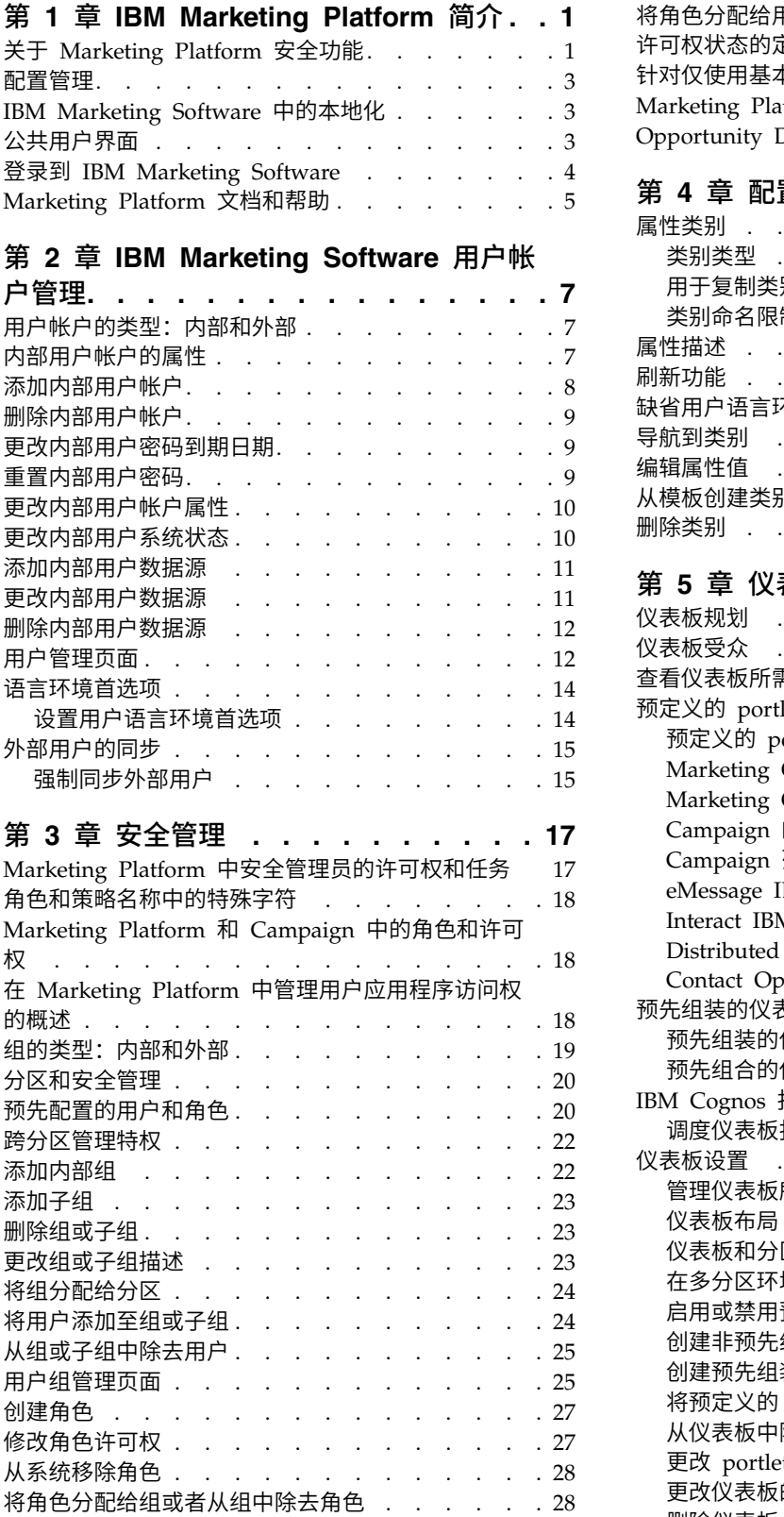

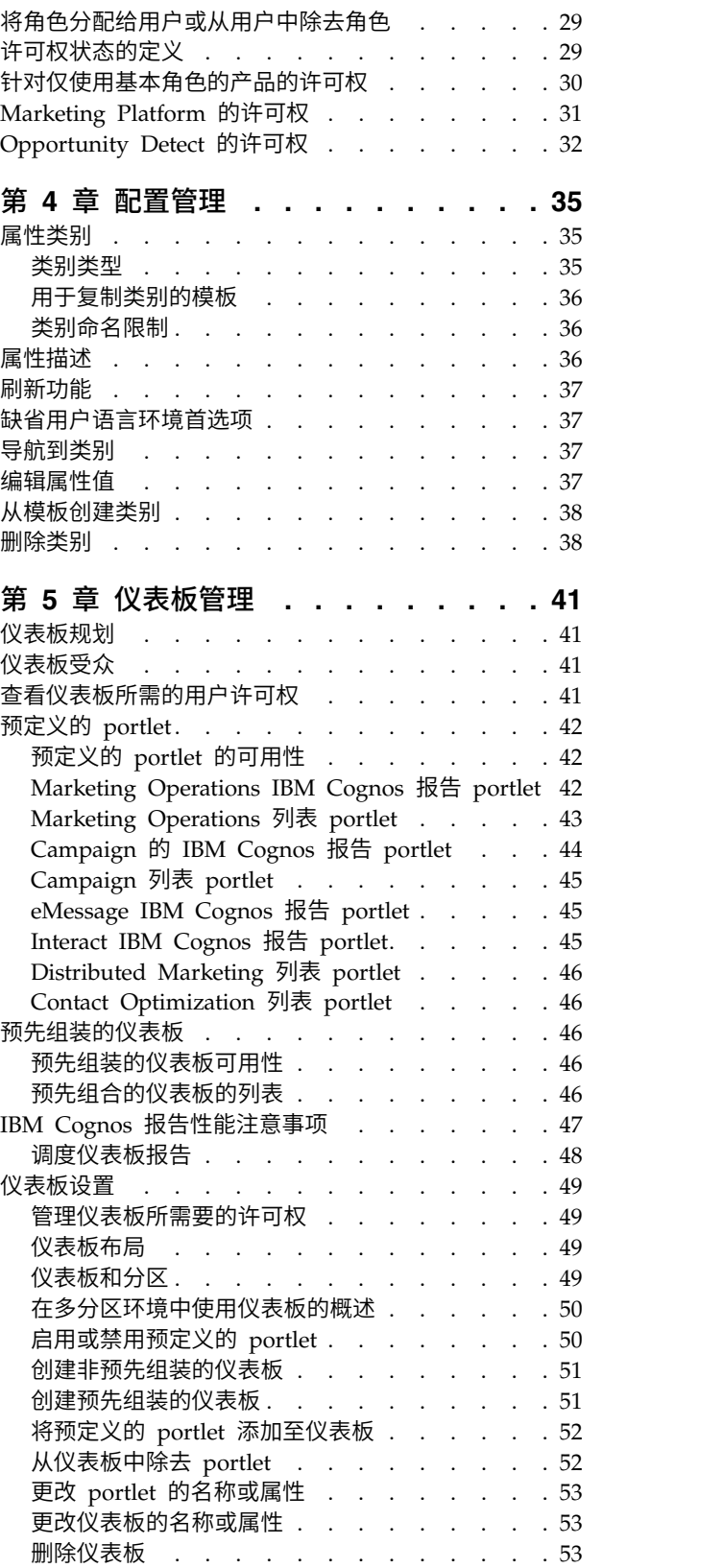

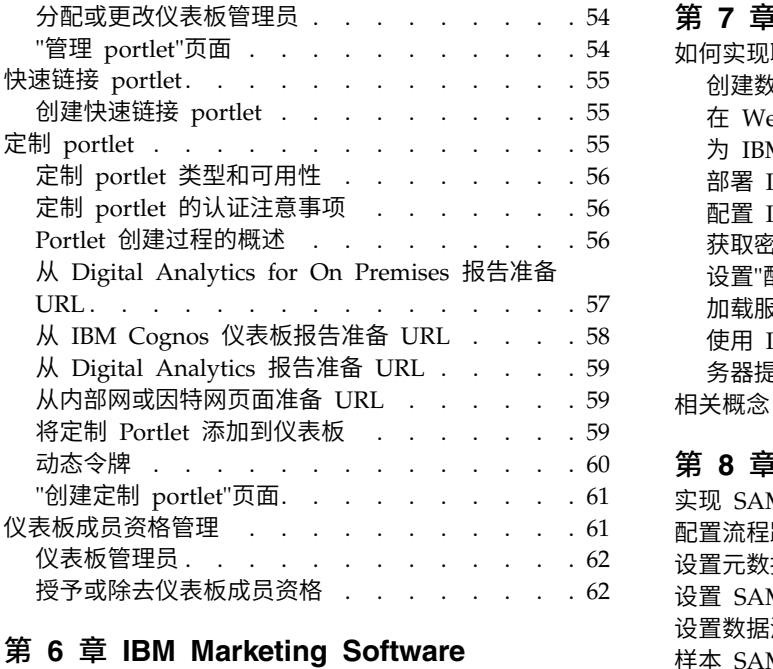

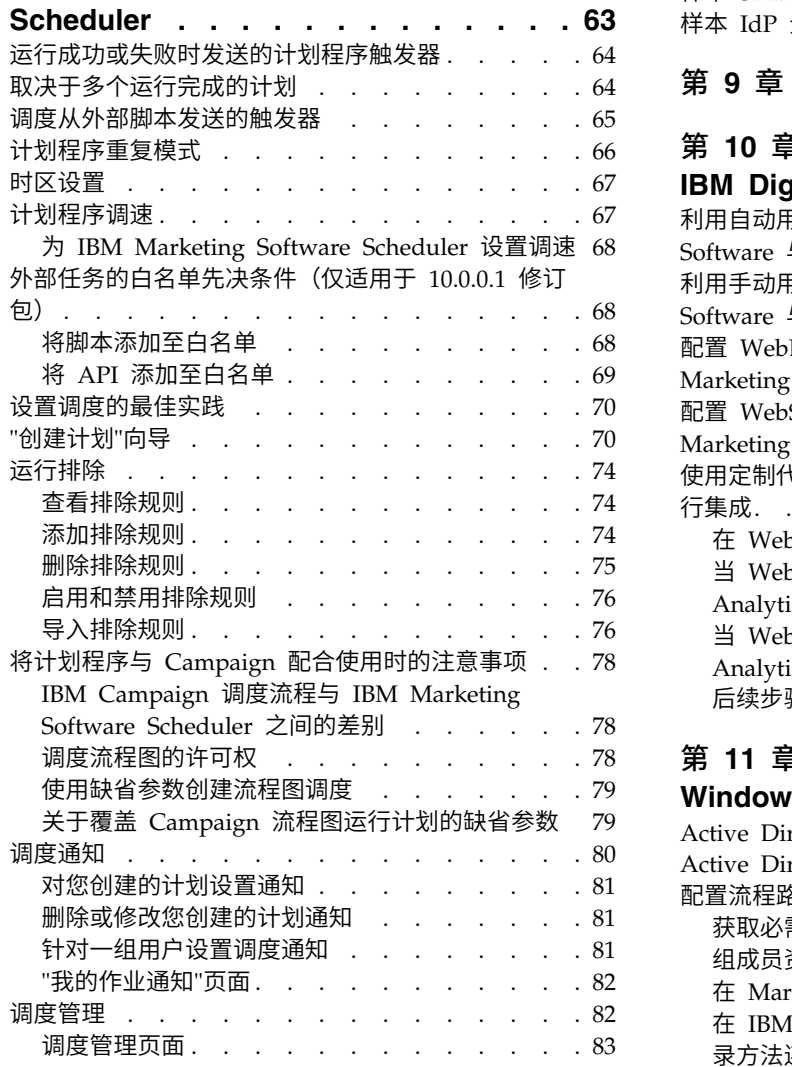

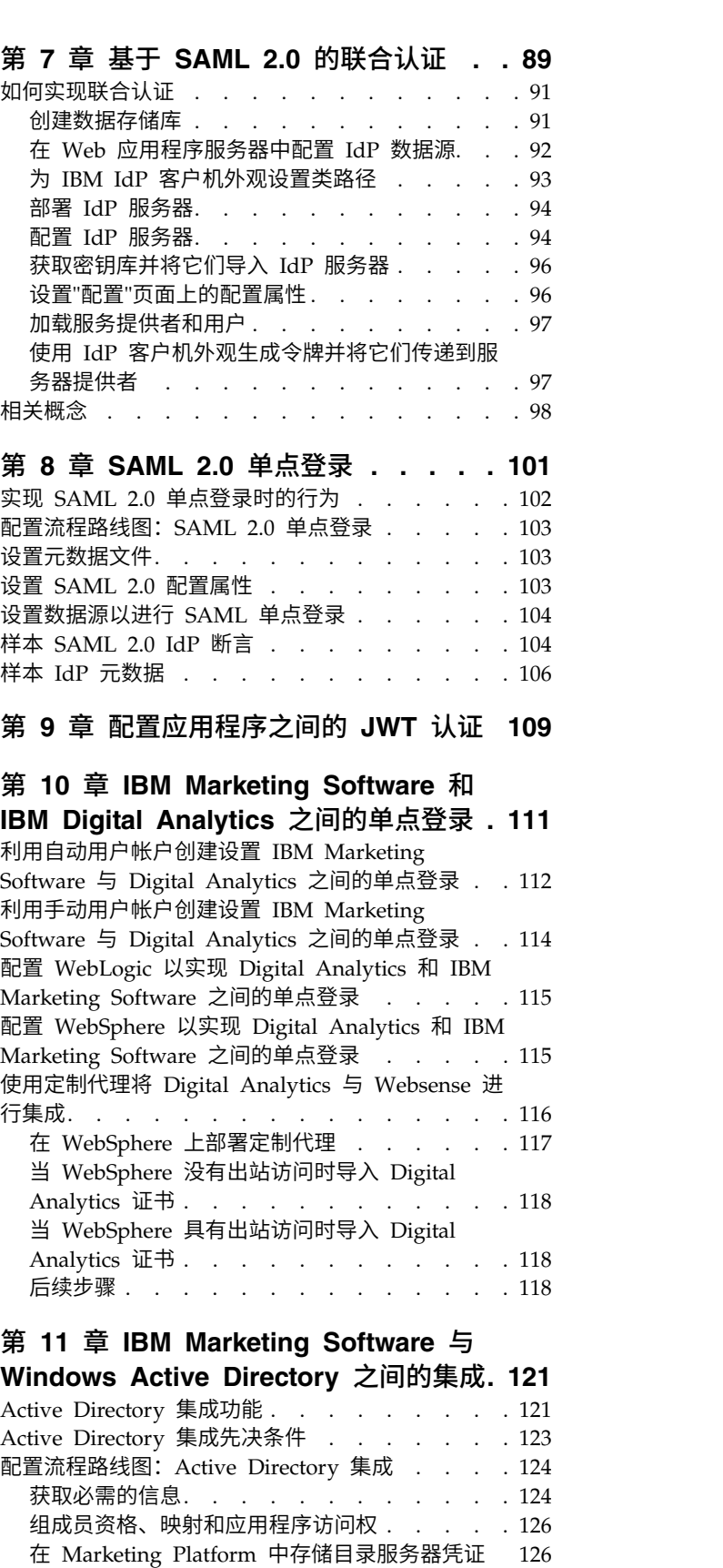

在 IBM [Marketing](#page-136-0) Software 中设置 LDAP 登

录方法连接属性. . . . . . . . . . . . [127](#page-136-0) 设置 LDAP 同步属性 . . . . . . . . . [128](#page-137-0)

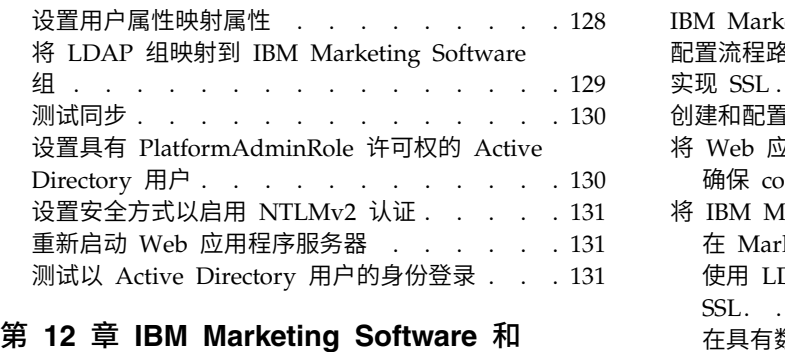

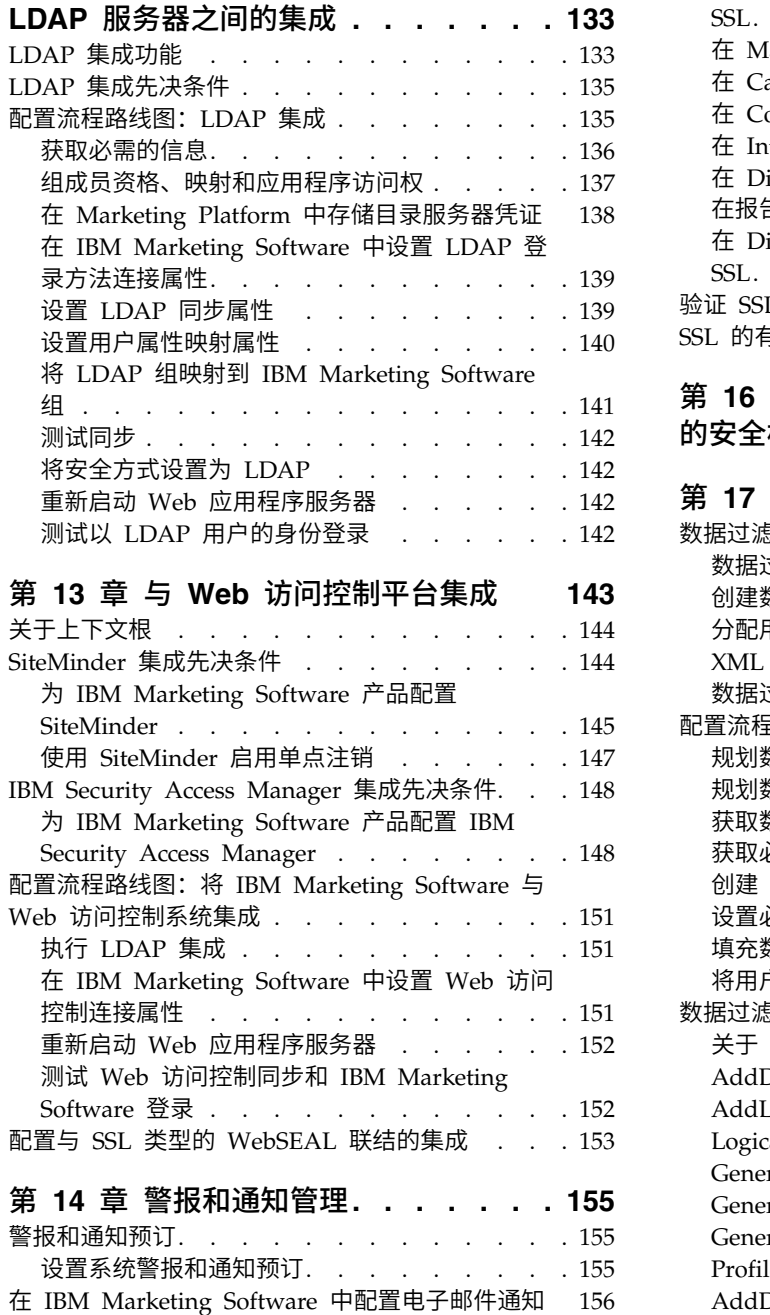

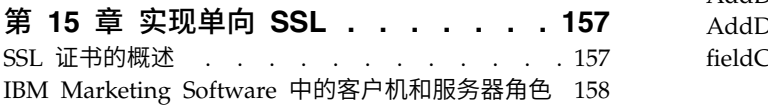

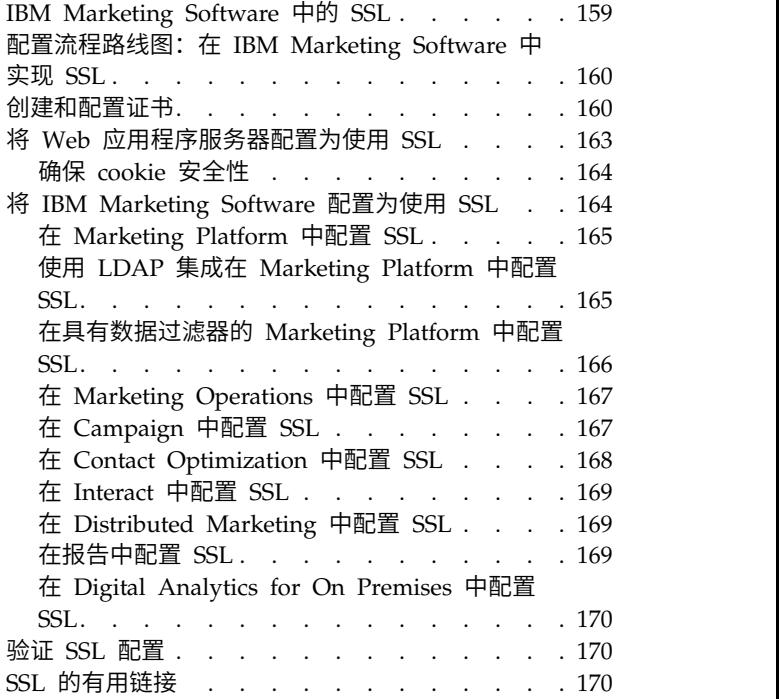

### 第 **16** 章 **IBM [Marketing](#page-180-0) Software API**

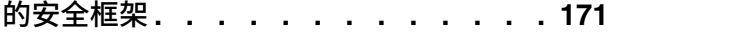

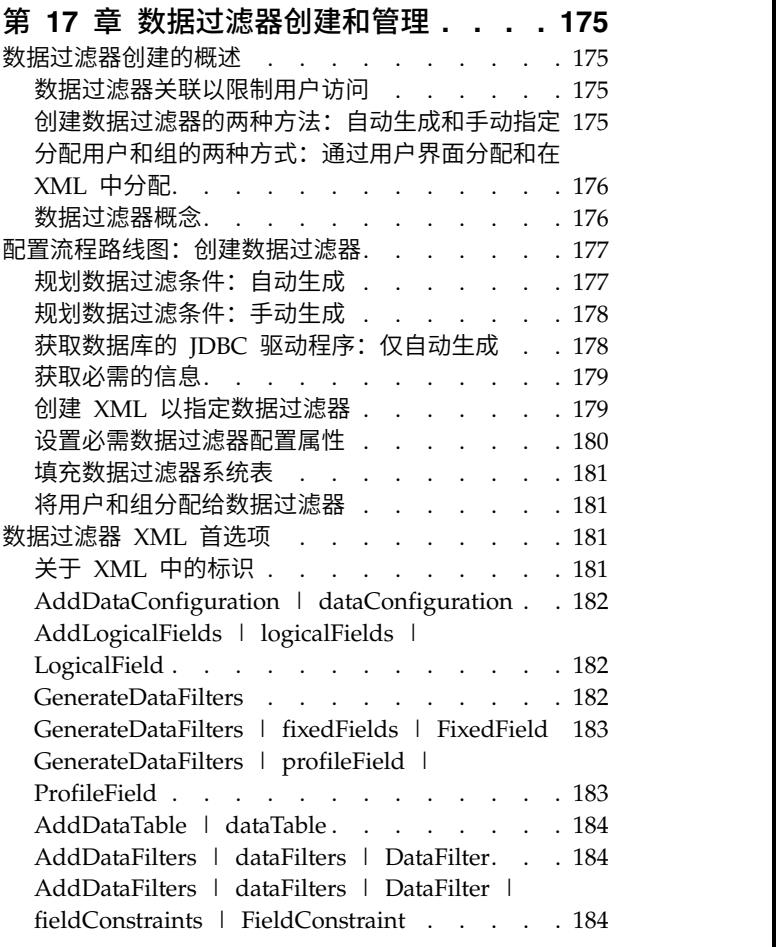

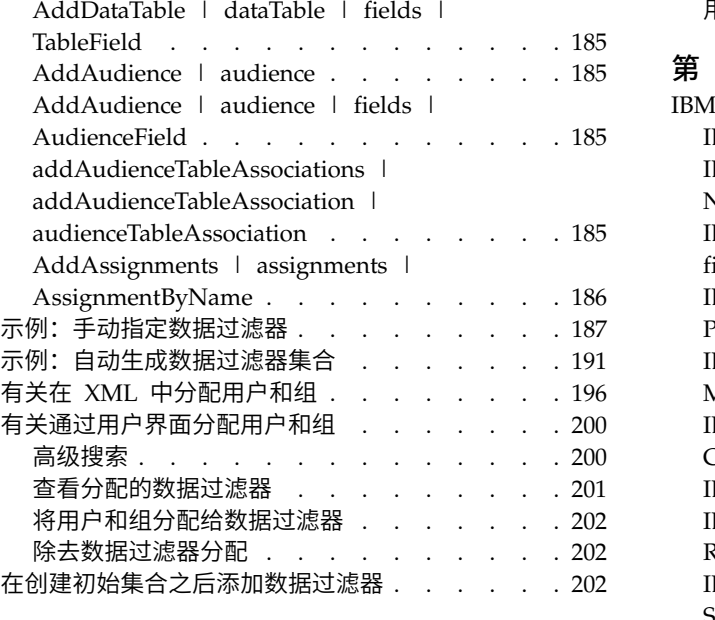

#### 第 **18** 章 在 **IBM [Marketing](#page-214-0) Software**

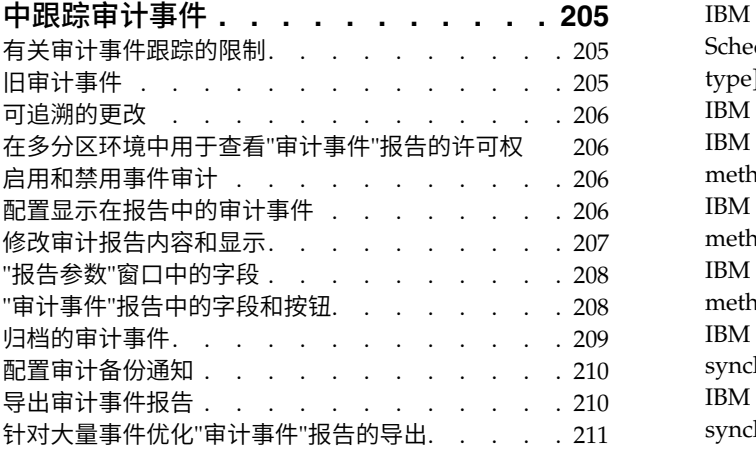

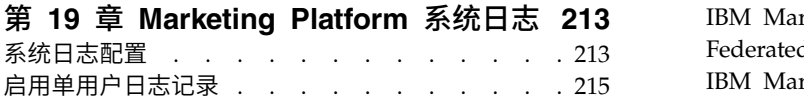

#### 第 **20** 章 **IBM [Marketing](#page-226-0) Platform** 实

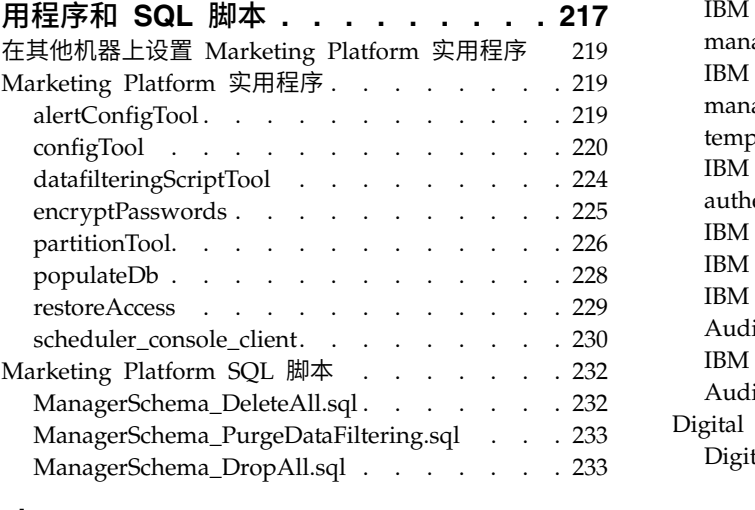

[用于创建系统表的](#page-243-0) SQL 脚本 . . . . . . . . [234](#page-243-0)

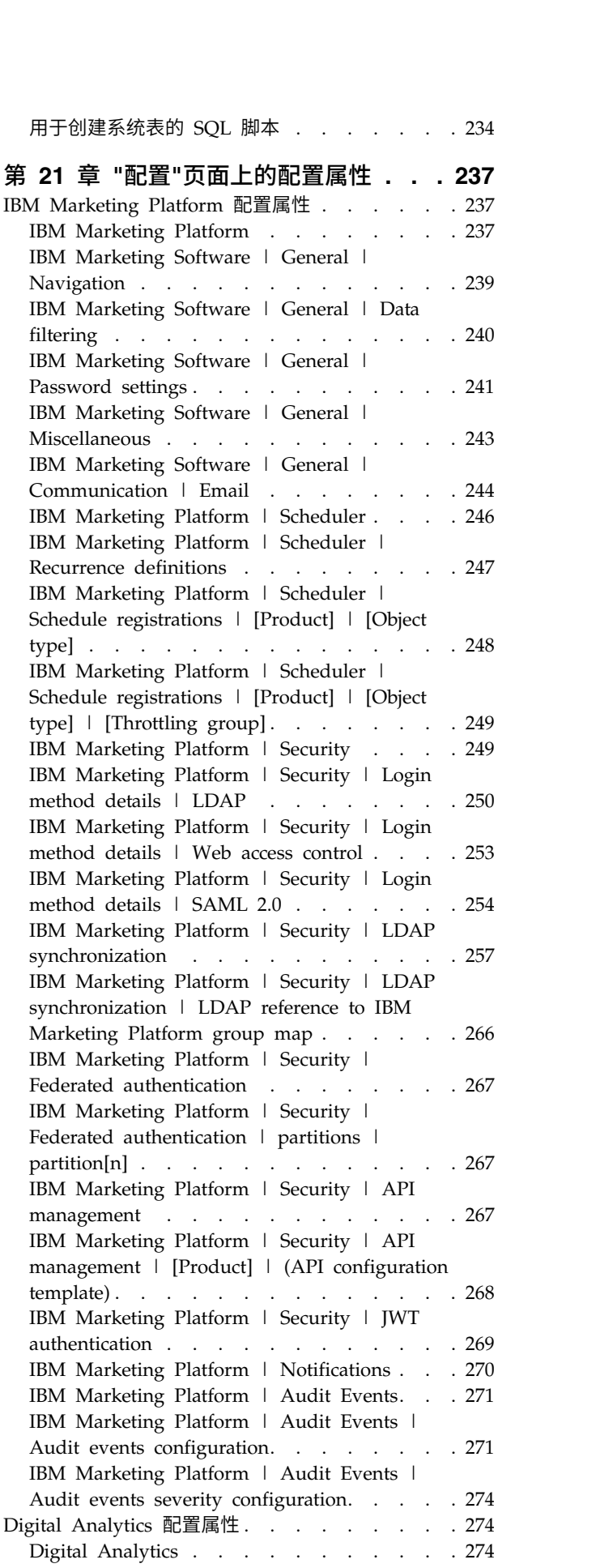

Digital Analytics | [Integration](#page-284-0) | partitions | partition[n] . . . . . . . . . . . . . [275](#page-284-0) 报告配置属性 . . . . . . . . . . . . . [275](#page-284-0) Reports | [Integrations](#page-284-0) | Cognos [version] . . [275](#page-284-0) Reports | Schemas | [\[product\]](#page-287-0) | [schema name] SQL Configuration . . . . . . [278](#page-287-0) Reports | Schemas | [Campaign.....](#page-288-0). [279](#page-288-0) Reports | Schemas | [Campaign](#page-289-0) | Offer Performance . . . . . . . . . . . . [280](#page-289-0) Reports | Schemas | [Campaign](#page-290-0) | [schema name] | [Columns](#page-290-0) | [Contact Metric] and [Response metric] [..........](#page-290-0) . [281](#page-290-0) Reports | Schemas | [Campaign](#page-292-0) | Campaign Performance. . . . . . . . . . . . [283](#page-292-0) Reports | Schemas | [Campaign](#page-293-0) | Campaign Offer Response Breakout . . . . . . . [284](#page-293-0) Reports | Schemas | [Campaign](#page-294-0) | Campaign Offer [Response](#page-294-0) Breakout | Columns | [Response Type] . . . . . . . . . . [285](#page-294-0) Reports | Schemas | [Campaign](#page-295-0) | [schema Offer Response Breakout . . . . . . . . . . . 284<br>
Reports | Schemas | Campaign | Campaign | M<br>
Offer Response Breakout | Columns | M<br>
Reports | Schemas | Campaign | [schema | Iii)<br>
name] | Columns | [\[Response](#page-295-0) Metric] . . Reports | Schemas | [Campaign](#page-296-0) | Campaign Offer Contact Status Breakout . . . . . [287](#page-296-0) Reports | Schemas | [Campaign](#page-296-0) | Campaign Offer Contact Status Breakout | [Columns](#page-296-0) | [Contact Status] . . . . . . . . . . [287](#page-296-0) Reports | Schemas | [Campaign](#page-297-0) | Campaign Custom Attributes | Columns [.....](#page-297-0) . [288](#page-297-0) Reports | Schemas | [Campaign](#page-300-0) | Campaign Custom Attributes | Columns | [\[Campaign](#page-300-0) Custom Column] [..........](#page-300-0) . [291](#page-300-0) Reports | Schemas | [Campaign](#page-301-0) | [schema name] | [Columns](#page-301-0) | [Contact Metric] . . . . [292](#page-301-0) Reports | Schemas | [Campaign](#page-302-0) | Campaign Custom [Attributes](#page-302-0) | Columns | [Offer Custom Column] . . . . . . . . . . . [293](#page-302-0) Reports | Schemas | [Campaign](#page-302-0) | Campaign Custom [Attributes](#page-302-0) | Columns | [Cell Custom Column] [.............](#page-302-0) . [293](#page-302-0) Reports | Schemas | Interact . . . . . [294](#page-303-0) Reports | [Schemas](#page-304-0) | Interact | Interact Performance. . . . . . . . . . . . [295](#page-304-0) Reports | Schemas | eMessage . . . . . [296](#page-305-0) IBM Marketing [Operations](#page-305-0) 配置属性 .... . [296](#page-305-0) Marketing Operations . . . . . . . . [296](#page-305-0) Marketing Operations | navigation . . . . [297](#page-306-0) Marketing Operations about . . . . . [298](#page-307-0) Marketing Operations | [umoConfiguration](#page-309-0) . . [300](#page-309-0) Marketing Operations | [umoConfiguration](#page-313-0) | Approvals . . . . . . . . . . . . [304](#page-313-0) Marketing Operations | [umoConfiguration](#page-314-0) | templates. . . . . . . . . . . . . [305](#page-314-0) Marketing Operations | [umoConfiguration](#page-316-0) | attachmentFolders[..........](#page-316-0).... [307](#page-316-0) Marketing Operations | [umoConfiguration](#page-318-0) | fileUpload [............](#page-318-0) . [309](#page-318-0)

Marketing Operations | [umoConfiguration](#page-318-0) | Email . . . . . . . . . . . . . . [309](#page-318-0) Marketing Operations | [umoConfiguration](#page-319-0) | markup . . . . . . . . . . . . . . [310](#page-319-0) Marketing Operations | [umoConfiguration](#page-320-0) | grid [..............](#page-320-0) . [311](#page-320-0) Marketing Operations | [umoConfiguration](#page-322-0) | workflow. . . . . . . . . . . . . [313](#page-322-0) Marketing Operations | [umoConfiguration](#page-323-0) | [integrationServices..........](#page-323-0).... [314](#page-323-0) Marketing Operations | [umoConfiguration](#page-324-0) | campaignIntegration . . . . . . . . . [315](#page-324-0) Marketing Operations | [umoConfiguration](#page-324-0) | reports [.............](#page-324-0) . [315](#page-324-0) Marketing Operations | [umoConfiguration](#page-325-0) | invoiceRollup [...........](#page-325-0) . [316](#page-325-0) Marketing Operations | [umoConfiguration](#page-326-0) | database . . . . . . . . . . . . . [317](#page-326-0) Marketing Operations | [umoConfiguration](#page-329-0) | listingPages . . . . . . . . . . . . . [320](#page-329-0) Marketing Operations | [umoConfiguration](#page-329-0) | objectCodeLocking [.........](#page-329-0) . [320](#page-329-0) Marketing Operations | [umoConfiguration](#page-331-0) | thumbnailGeneration . . . . . . . . . [322](#page-331-0) Marketing Operations | [umoConfiguration](#page-332-0) | Scheduler | intraDay . . . . . . . . . [323](#page-332-0) Marketing Operations | [umoConfiguration](#page-332-0) | Scheduler | daily[..........](#page-332-0)... [323](#page-332-0) Marketing Operations | [umoConfiguration](#page-333-0) | [Notifications............](#page-333-0) . [324](#page-333-0) Marketing Operations | [umoConfiguration](#page-334-0) | Notifications | Email . . . . . . . . [325](#page-334-0) Marketing Operations | [umoConfiguration](#page-336-0) | Notifications project . . . . . . . . [327](#page-336-0) Marketing Operations | [umoConfiguration](#page-338-0) | Notifications | [projectRequest](#page-338-0) . . . . . [329](#page-338-0) Marketing Operations | [umoConfiguration](#page-339-0) | Notifications program . . . . . . . [330](#page-339-0) Marketing Operations | [umoConfiguration](#page-339-0) | Notifications | [marketingObject](#page-339-0) . . . . . [330](#page-339-0) Marketing Operations | [umoConfiguration](#page-340-0) | Notifications | approval . . . . . . . [331](#page-340-0) Marketing Operations | [umoConfiguration](#page-340-0) | Notifications lasset[.........](#page-340-0).. [331](#page-340-0) Marketing Operations | [umoConfiguration](#page-341-0) | Notifications l invoice . . . . . . . . . [332](#page-341-0) Campaign 配置属性 . . . . . . . . . . . [333](#page-342-0) 营销活动 . . . . . . . . . . . . . [333](#page-342-0) Campaign | [collaborate........](#page-343-0).. [334](#page-343-0) Campaign | navigation. . . . . . . . . [334](#page-343-0) Campaign | caching . . . . . . . . . [338](#page-347-0) Campaign | partitions . . . . . . . . . [340](#page-349-0) Campaign | partitions | [partition\[n\]](#page-349-0) | eMessage. . . . . . . . . . . . . . [340](#page-349-0) Campaign | partitions | [partition\[n\]](#page-351-0) | eMessage | [contactAndResponseHistTracking](#page-351-0) . [342](#page-351-0)

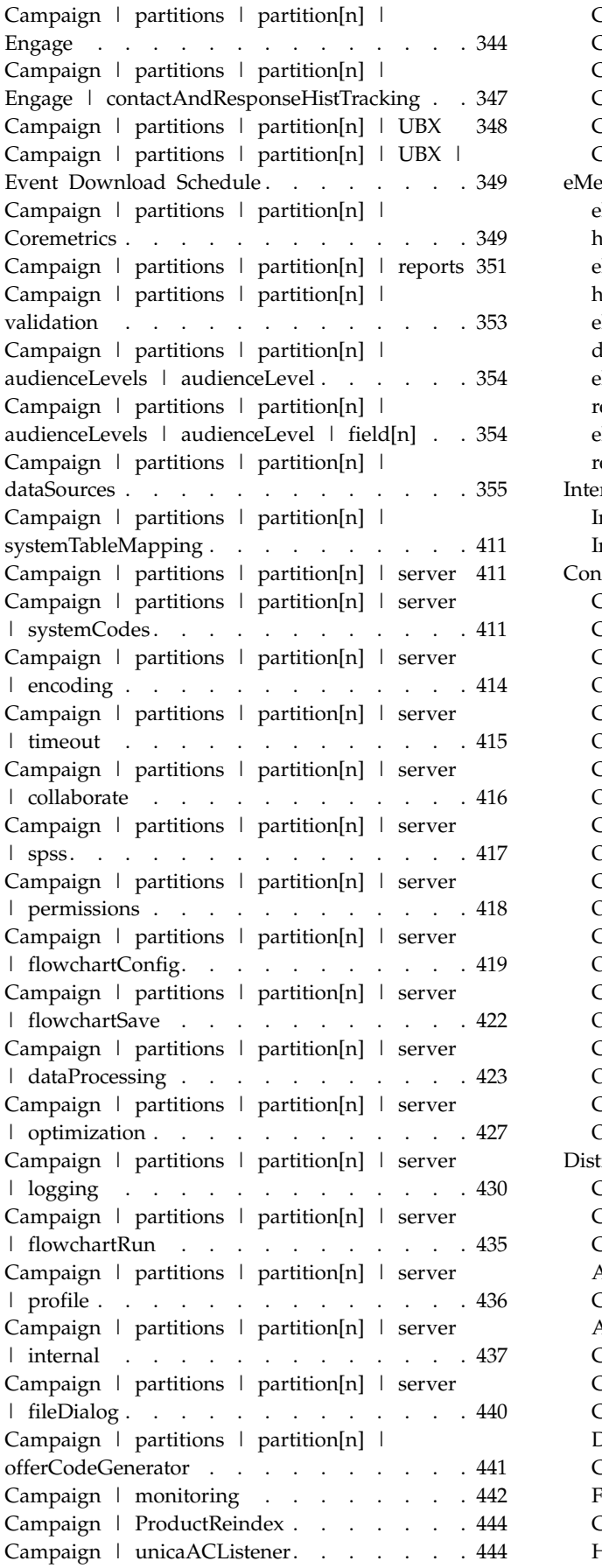

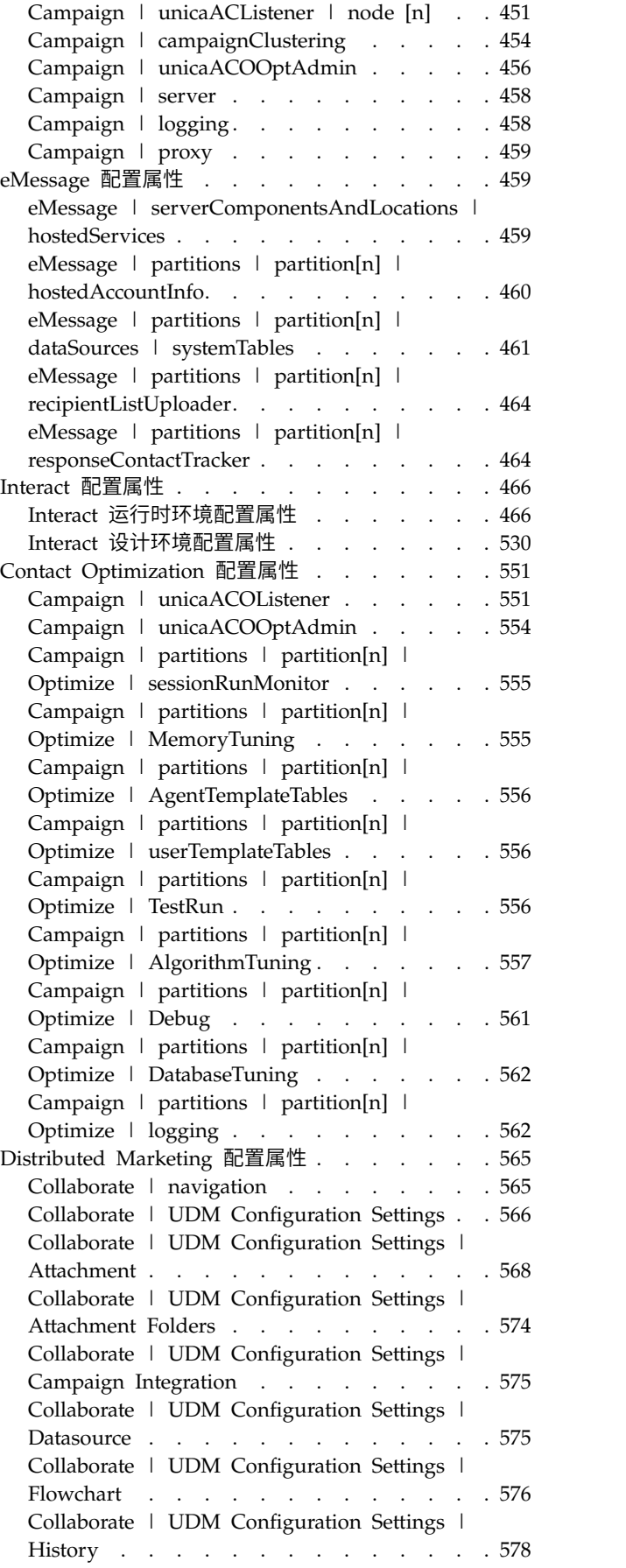

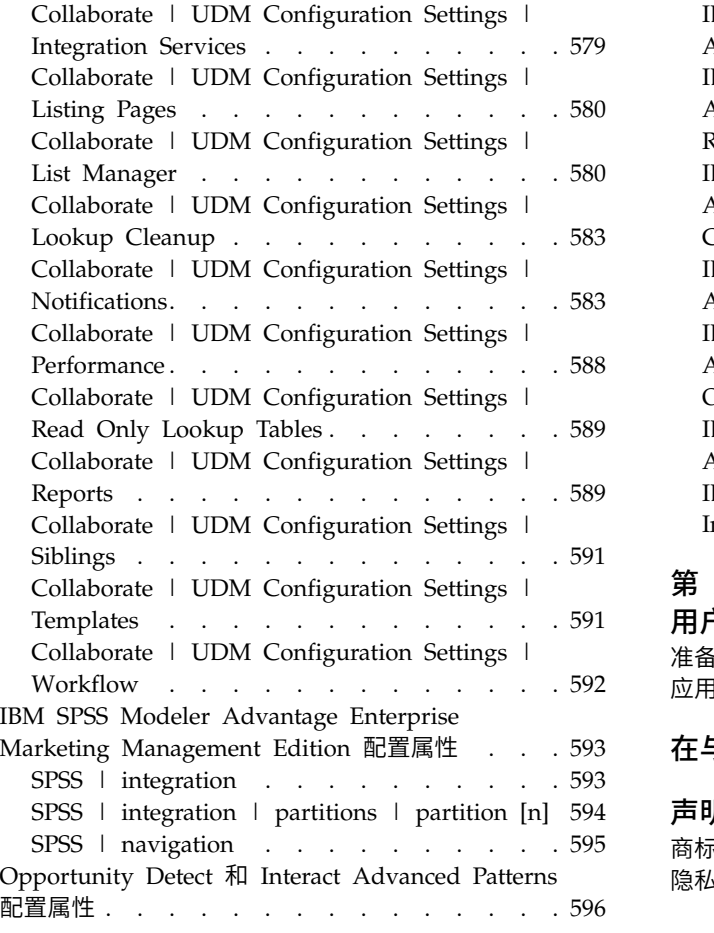

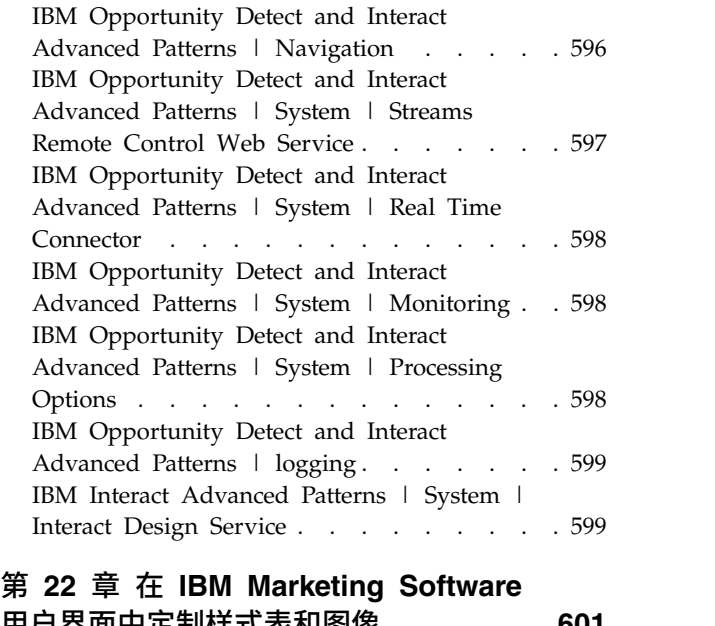

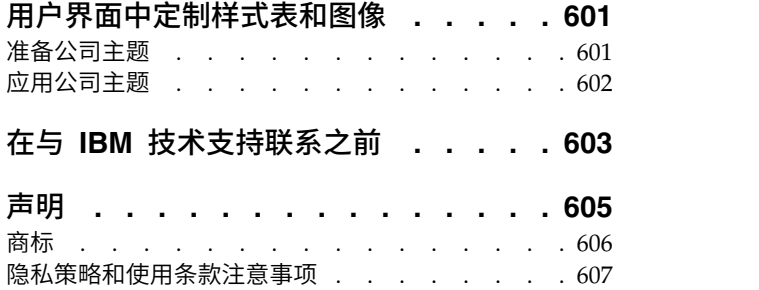

### <span id="page-10-0"></span>第 **1** 章 **IBM Marketing Platform** 简介

IBM® Marketing Platform 为 IBM Marketing Software 产品提供了安全、配置、通 知和仪表板功能。

Marketing Platform 为 IBM Marketing Software 产品提供了公共用户界面以及以下 功能的基础结构。

- 支持在 IBM Marketing Software 中针对许多产品进行报告。
- IBM 应用程序中的安全性支持,包括认证和授权。
- v 配置管理,包括设置用户语言环境首选项和用于编辑一些 IBM Marketing Soft ware 应用程序的配置属性的界面。
- v 一个计划程序,可让您将流程配置为以您定义的时间间隔运行。
- "仪表板"页面,可将它们配置为包括对于填充组织中各种角色的用户组很有用的信 息。
- v 警报和通知的支持和用户界面。
- v 安全审计报告。

### 关于 **Marketing Platform** 安全功能

Marketing Platform 中的安全功能由中央存储库和基于 Web 的界面组成,在该界面中 定义 IBM Marketing Software 内部用户并为用户分配对 IBM Marketing Software 应 用程序中功能的各种级别访问权。

IBM Marketing Software 应用程序使用 Marketing Platform 的安全功能来认证用户、 检查用户应用程序访问权以及存储用户数据库凭证和其他必需凭证。

#### 在 **Marketing Platform** 中使用的安全技术

Marketing Platform 使用业界标准加密方法来执行认证以及在所有 IBM Marketing Soft ware 应用程序中强制实施安全性。会使用许多加密技术保护用户和数据库密码。

#### 通过角色进行许可权管理

Marketing Platform 定义用户对大多数 IBM Marketing Software 应用程序中功能的 基本访问权。此外,对于 Campaign 和 Marketing Platform,可控制用户对应用程序 中功能和对象的访问权。

可以将各种许可权分配给角色。然后可以按以下方法之一管理用户许可权。

- 将角色分配给各个用户
- v 将角色分配给组,然后使用户成为该组的成员

### 关于 **Campaign** 分区

Marketing Platform 提供对 Campaign 系列产品中分区的支持。分区提供保护与不同 用户组相关联的数据的方法。配置 Campaign 或相关的 IBM Marketing Software 应 用程序以使用多个分区操作,每个分区在应用程序用户看来都是应用程序的一个实 例,不会指示其他分区存在于相同的系统上。

#### 关于组

子组将继承分配给其父代的角色。管理员可以定义数目不限的组,并且任何用户都可 以是多个组的成员。这使得创建不同的角色组合更容易。例如,用户可以是 eMessage 管理员和没有管理特权的 Campaign 用户。

组可以只属于一个分区。

#### 数据源凭证管理

用户和管理员都可以事先设置用户的数据源凭证,因此当用户使用需要访问数据源的 IBM 应用程序时,不会提示他们提供数据源凭证。

#### 与外部用户和组管理系统集成

Marketing Platform 可配置为与用于集中管理用户和资源的外部系统集成。这些系统包 括 Windows Active Directory 服务器、其他受支持的 LDAP 目录服务器和 Web 访 问控制平台(例如 Netegrity SiteMinder 和 IBM Security Access Manager)。这可 减少错误、降低支持成本和缩短在生产环境中部署应用程序所需的时间。

#### **SAML 2.0** 支持

Marketing Platform 支持使用 SAML(安全性断言标记语言)2.0 来完成下列任务。

• SAML 2.0 联合认证,此认证支持在不同的应用程序之间进行单点登录访问。

您可以使用联合认证来实现 IBM Marketing Software 应用程序和其他 IBM 应用 程序或第三方应用程序之间的单点登录。

Marketing Platform 安装包含支持联合认证的以下组件。

- 身份提供者服务器 WAR 文件。
- 您可用于 Java™ 应用程序以生成和解析 SAML 2.0 断言的客户机 JAR 文件。 与 IBM Marketing Software 集成的 Java 产品使用断言与身份提供者服务器通 信。
- SAML 2.0 单点登录

功能全面的 SAML 2.0 IdP 服务器是进行此集成应满足的先决条件。

对于尝试通过 Marketing Platform 登录页面进行登录的用户,在设置必需的配置属 性和元数据文件之后,将通过贵组织的 SAML 2.0 身份提供者 (IdP) 服务器对其进 行认证。

登录到任何使用 IdP 服务器进行认证的应用程序的用户,无需再次登录即可访问 IBM Marketing Software IBM Marketing Software。

#### 数据过滤器

Marketing Platform 支持可配置的数据过滤器,它们允许您指定 IBM Marketing Soft ware 产品中的数据访问限制。数据过滤器可以限制 IBM Marketing Software 用户可 在 IBM 应用程序中查看和使用的客户数据。

### <span id="page-12-0"></span>配置管理

"配置"页面可让您访问 IBM Marketing Software 应用程序的中央配置属性。

Marketing Platform 中具有 Admin 特权的用户可以使用"配置"页面来执行下列操作。

- 浏览配置属性,这些配置属性按产品组织为类别和子类别的层次结构。
- 编辑配置属性的值。
- 删除某些类别(可删除的类别会在"设置"页面上显示**删除类别**链接)。

您可使用 Marketing Platform 随附的 configTool 实用程序,在"配置"页面上进行其他 更改。

#### 相关参考:

第 220 页的『[configTool](#page-229-0)』

### **IBM Marketing Software** 中的本地化

Marketing Platform 通过其字符集编码以及让管理员设置个别用户或所有用户的语言环 境首选项来支持本地化。用户也可以设置他们自己的语言环境首选项。

对于内部用户和外部用户,可以按每个用户或在支持此功能的 IBM 应用程序之间设置 语言环境首选项。此首选项设置影响 IBM Marketing Software 应用程序中语言、时 间、数字和日期的显示。

Marketing Platform 支持 UTF-8 作为缺省字符集编码,该编码允许用户以任何语言(例 如中文或日语)输入数据。但是,请注意,Marketing Platform 中对任何字符集的完全 支持还取决于下列各项的配置:

- Marketing Platform 系统表数据库
- 用来访问 IBM Marketing Software 的客户机和浏览器。

### 公共用户界面

Marketing Platform 针对 IBM Marketing Software 应用程序提供了公共访问点和用 户界面。

公共界面提供下列功能。

- 当安装多个 IBM Marketing Software 产品时, 可以在产品之间导航而不必启动新 窗口。
- 可以查看最近访问的页面的列表,并使用**最近**菜单来导航回这些页面的其中任何页 面。
- 可以将 IBM Marketing Software 页面设置为主页(登录时看到的第一个页面), 并且可随时通过单击"主页"图标来返回到该页面。
- v 可以使用搜索字段访问每个已安装产品的搜索功能。此搜索功能的上下文是您正在 查看的页面。例如,如果您正在查看 Campaign 中的营销活动列表,那么搜索将在 营销活动中进行。如果您要搜索 Marketing Operations 项目,那么应在查看 Mar keting Operations 项目列表时执行搜索。

### <span id="page-13-0"></span>登录到 **IBM Marketing Software**

可使用此过程来登录到 IBM Marketing Software。

#### 开始之前

需要下列各项。

- 内部网(网络)连接,用于访问 IBM Marketing Software 服务器。
- v 您的计算机上安装了受支持的浏览器。
- 拥有用于登录 IBM Marketing Software 的用户名和密码。
- v 拥有在您的网络上访问 IBM Marketing Software 所需的 URL。

URL 为:

http://*host.domain.com:port*/unica

其中

*host* 是在其中安装 Marketing Platform 的机器。

*domain.com* 是主机所在的域。

*port* 是 Marketing Platform 应用程序服务器正在侦听的端口号。

注:以下过程假定您使用具有 Marketing Platform 的 Admin 访问权的帐户登录。

#### 过程

使用您的浏览器访问 IBM Marketing Software URL。

- v 如果 IBM Marketing Software 配置为与 Windows Active Directory 或 Web 访 问控制平台集成,并且您已登录该系统,那么您将会看到缺省仪表板页面。这表示 您已登录。
- 如果您看到登录屏幕,请使用缺省管理员凭证来登录。在单分区环境中,请使用 asm\_admin 并使用 password 作为密码。在多分区环境中,请使用 platform\_admin 并使用 password 作为密码。

提示会要求您更改密码。您可以输入现有的密码,但为了提高安全性,您应该选择 新的密码。

• 如果 IBM Marketing Software 配置为使用 SSL,那么您第一次登录时系统会提示 您接受数字安全证书。单击是接受证书。

如果登录成功,那么 IBM Marketing Software 会显示缺省仪表板页面。

#### 结果

借助分配给 Marketing Platform 管理员帐户的缺省许可权,可使用设置菜单下面列示 的选项来管理用户帐户和安全。要对 IBM Marketing Software 仪表板执行最高级别的 管理任务,必须以 **platform\_admin** 身份登录。

## <span id="page-14-0"></span>**Marketing Platform** 文档和帮助

IBM Marketing Platform 为用户、管理员和开发人员提供了文档和帮助。

表 *1.* 开始正常运转

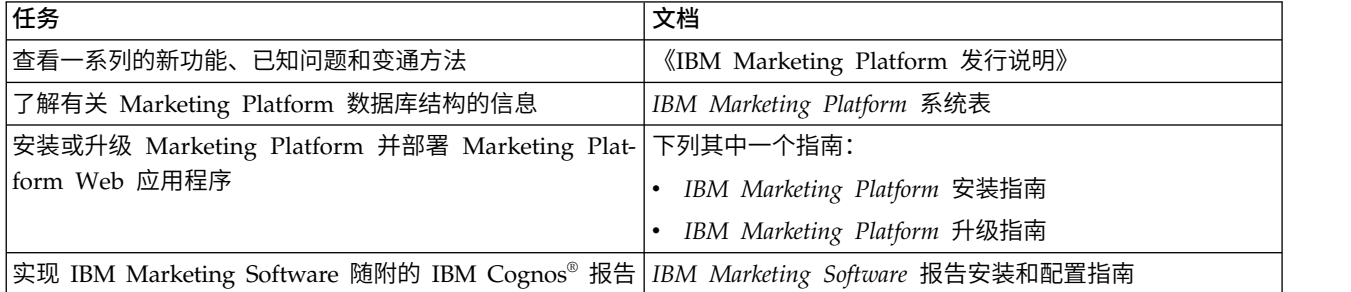

#### 表 *2.* 配置和使用 *Marketing Platform*

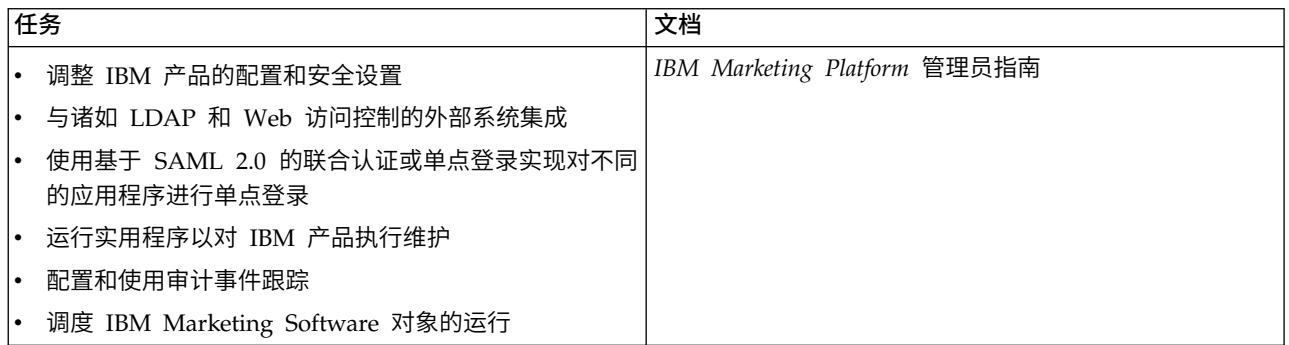

#### 表 *3.* 获取帮助

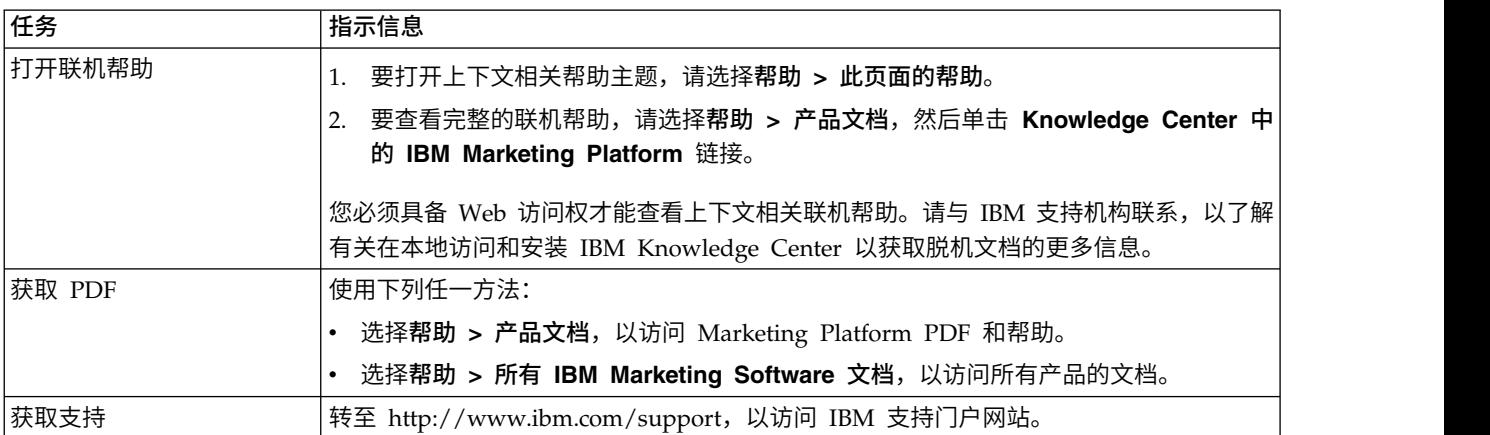

### <span id="page-16-0"></span>第 **2** 章 **IBM Marketing Software** 用户帐户管理

可以管理使用 IBM Marketing Platform 用户界面创建的用户帐户(这些用户帐户称为 内部帐户)的属性。这与外部用户帐户相对,外部用户帐户是从 LDAP 服务器或 Web 问控制系统等外部系统导入的。

外部帐户在外部系统中管理。

### 用户帐户的类型:内部和外部

当 IBM Marketing Software 与外部服务器(例如受支持的 LDAP 服务器或 Web 访 问控制系统)集成时,它支持以下两种类型的用户帐户:内部和外部。

- 内部 使用安全用户界面在 IBM Marketing Software 中创建的用户帐户。这些用 户通过 IBM Marketing Software 认证。
- 外部 通过与外部服务器同步导入到 IBM Marketing Software 中的用户帐户。仅 当已将 IBM Marketing Software 配置为与外部服务器集成时,此同步才会发生。 这些用户通过外部服务器认证。外部服务器的示例是 LDAP 服务器和 Web 访问控 制服务器。

根据您的配置,您可以只具有内部用户、只具有外部用户或两者的组合。如果要将 IBM Marketing Software 与 Windows Active Directory 集成并启用 LDAP, 那么只能具 有外部用户。

有关将 IBM Marketing Software 与 LDAP 服务器或 Windows Active Directory 服 务器集成的更多信息,请参阅本指南中的相关章节。

#### 外部用户的管理

通常,外部用户帐户的属性是通过外部系统管理的。在 IBM Marketing Software 内, 可控制外部用户帐户的下列方面:数据源、通知首选项、IBM Marketing Software 应 用程序的语言环境首选项以及内部组(但不是外部组)中的成员资格。

#### 在 **IBM Marketing Software** 界面中识别内部和外部用户

在 IBM Marketing Software 的"用户"部分中,内部用户和外部用户具有不同的图标, 如下图所示。

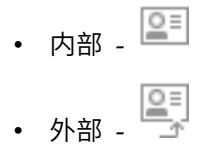

### 内部用户帐户的属性

管理员可使用 Marketing Platform 用户界面管理已创建的用户帐户的属性。

#### <span id="page-17-0"></span>当用户忘记密码时

Marketing Platform 会以散列形式存储内部用户的密码,并且这些存储的密码无法复原 为明文。必须为具有内部帐户但忘记密码的用户分配新密码。

#### 重置密码

具有内部帐户的用户可通过提供原始密码并且再输入并确认新密码来更改他们自己的 密码。IBM Marketing Software 管理员也可以根据需要重置任何用户的密码。

#### 密码到期日期

可在"配置"页面上设置所有用户的密码到期间隔。还可逐个为用户设置到期日期(当系 统范围到期日期未设置为从不到期时)。

#### 用户帐户的系统状态

用户的系统状态为活动或已禁用。已禁用帐户的用户不能登录任何 IBM Marketing Soft ware 应用程序。如果已禁用的用户帐户先前是活动的,并且在一个或多个组中具有成员 资格,那么您可以再次使该帐户活动。当您使已禁用的用户帐户活动时,会保留组成 员资格。

#### 备用登录名

可以指定任何用户帐户的备用登录。当 Campaign 侦听器在 UNIX 类型系统上以 root 用户的身份运行时,通常需要备用登录名。

#### 数据源

用户需要相应的凭证来访问由一些 IBM Marketing Software 应用程序使用的数据源。 可在用户帐户属性中将这些凭证作为数据源输入。

当用户正在 IBM Marketing Software 应用程序 (例如 Campaign) 中工作并且系统提 示该用户输入数据源信息时,IBM Marketing Software 应用程序会将此信息存储在 Marketing Platform 数据存储中。即使这些数据源不是使用 IBM Marketing Soft ware 界面创建的,它们也会出现在 Marketing Platform 中该用户的数据源列表内。

### 添加内部用户帐户

使用此过程添加内部用户帐户。

过程

- 1. 单击设置 **>** 用户。
- 2. 单击新建用户。
- 3. 填写表单,然后单击保存更改。

如果您在登录名中使用特殊字符,请务必小心。"新建用户"页码索引中列示了允许 使用的特殊字符。

4. 单击确定。

新的用户名会出现在列表中。

#### 相关参考:

第 12 [页的『用户管理页面』](#page-21-0)

### <span id="page-18-0"></span>删除内部用户帐户

使用此过程删除内部用户帐户。

#### 关于此任务

要点: 如果 Campaign 许可权的设置方式会将 Campaign 对象的所有权或访问权限制 为单个用户,那么删除该用户的帐户会使该对象不可访问。您应该改为禁用而不删除 此类帐户。

#### 过程

- 1. 单击设置 **>** 用户。
- 2. 单击要删除的帐户的用户名。
- 3. 单击确定。

#### 相关参考:

第 12 [页的『用户管理页面』](#page-21-0)

### 更改内部用户密码到期日期

使用此过程来更改内部用户的密码到期日期。

#### 关于此任务

限制:如果系统范围密码到期属性 **General | Password settings | Validity (in days)** 设置为零,那么无法更改任何内部用户的密码到期日期。

#### 过程

- 1. 单击设置 **>** 用户。
- 2. 单击用户名。
- 3. 单击页面底部的编辑属性链接。
- 4. 更改密码到期字段中的日期。
- 5. 单击确定。

#### 相关参考:

第 12 [页的『用户管理页面』](#page-21-0)

重置内部用户密码

使用此过程重置内部用户密码。

#### <span id="page-19-0"></span>过程

1. 单击设置 **>** 用户。

用户列表将显示在左窗格中。

- 2. 单击要更改的用户名。
- 3. 单击页面底部的重置密码链接。
- 4. 在密码字段中输入新密码。
- 5. 在确认字段中输入相同的密码。
- 6. 单击保存更改以保存您所作的更改。
- 7. 单击确定。

注:重置用户密码后,当用户下一次登录 IBM Marketing Software 应用程序时, 会提示他们更改其密码。

#### 相关参考:

第 12 [页的『用户管理页面』](#page-21-0)

### 更改内部用户帐户属性

使用此过程更改内部用户帐户的属性。

#### 过程

- 1. 单击设置 **>** 用户。
- 2. 单击要更改的帐户的名称。
- 3. 单击页面底部的编辑属性链接。
- 4. 根据需要编辑字段。
- 5. 单击保存更改以保存您所作的更改。
- 6. 单击确定。

#### 相关任务:

第 9 [页的『重置内部用户密码』](#page-18-0)

#### 相关参考:

第 12 [页的『用户管理页面』](#page-21-0)

### 更改内部用户系统状态

使用此过程更改内部用户的系统状态。

#### 过程

- 1. 单击设置 **>** 用户。
- 2. 单击要更改的帐户的名称。
- 3. 单击页面底部的编辑属性链接。
- 4. 在状态下拉列表中选择状态。选项是 **ACTIVE** 和 **DISABLED**。

<span id="page-20-0"></span>注: 如果选择 DISABLED, 那么用户将不再能够登录任何 IBM Marketing Software 应用程序。对 Marketing Platform 具有 Admin 访问权的用户无法禁用他 们本身。

- 5. 单击保存更改以保存您所作的更改。
- 6. 单击确定。

#### 相关参考:

第 12 [页的『用户管理页面』](#page-21-0)

### 添加内部用户数据源

使用此过程为内部用户添加数据源。

#### 过程

- 1. 单击设置 **>** 用户。
- 2. 单击要更改的帐户的名称。
- 3. 单击页面底部的编辑数据源链接。
- 4. 单击添加新的。
- 5. 填写表单,然后单击保存更改以保存您所作的更改。
- 6. 单击确定。

#### 相关参考:

第 12 [页的『用户管理页面』](#page-21-0)

### 更改内部用户数据源

使用此过程更改数据源密码或登录名。

#### 过程

- 1. 单击设置 **>** 用户。
- 2. 单击要更改的帐户的名称。
- 3. 单击页面底部的编辑数据源链接。
- 4. 单击您想要更改的数据源名称。
- 5. 编辑字段。

如果未设置新密码,那么将会保留旧密码。

- 6. 填写表单,然后单击**保存更改**以保存您所作的更改。
- 7. 单击确定。

#### 相关任务:

第 10 [页的『更改内部用户帐户属性』](#page-19-0)

#### 相关参考:

第 12 [页的『用户管理页面』](#page-21-0)

### <span id="page-21-0"></span>删除内部用户数据源

使用此过程删除内部用户数据源。

#### 过程

- 1. 单击设置 **>** 用户。
- 2. 单击要更改的帐户的名称。
- 3. 单击页面底部的编辑数据源链接。
- 4. 单击要删除的数据源的名称。
- 5. 单击删除。
- 6. 单击确定。

#### 相关参考:

『用户管理页面』

### 用户管理页面

如果需要有关完成"用户"页面上的字段的帮助,请参阅此表。

#### **"**新建用户**"**页面

表 *4. "*新建用户*"*页面上的字段

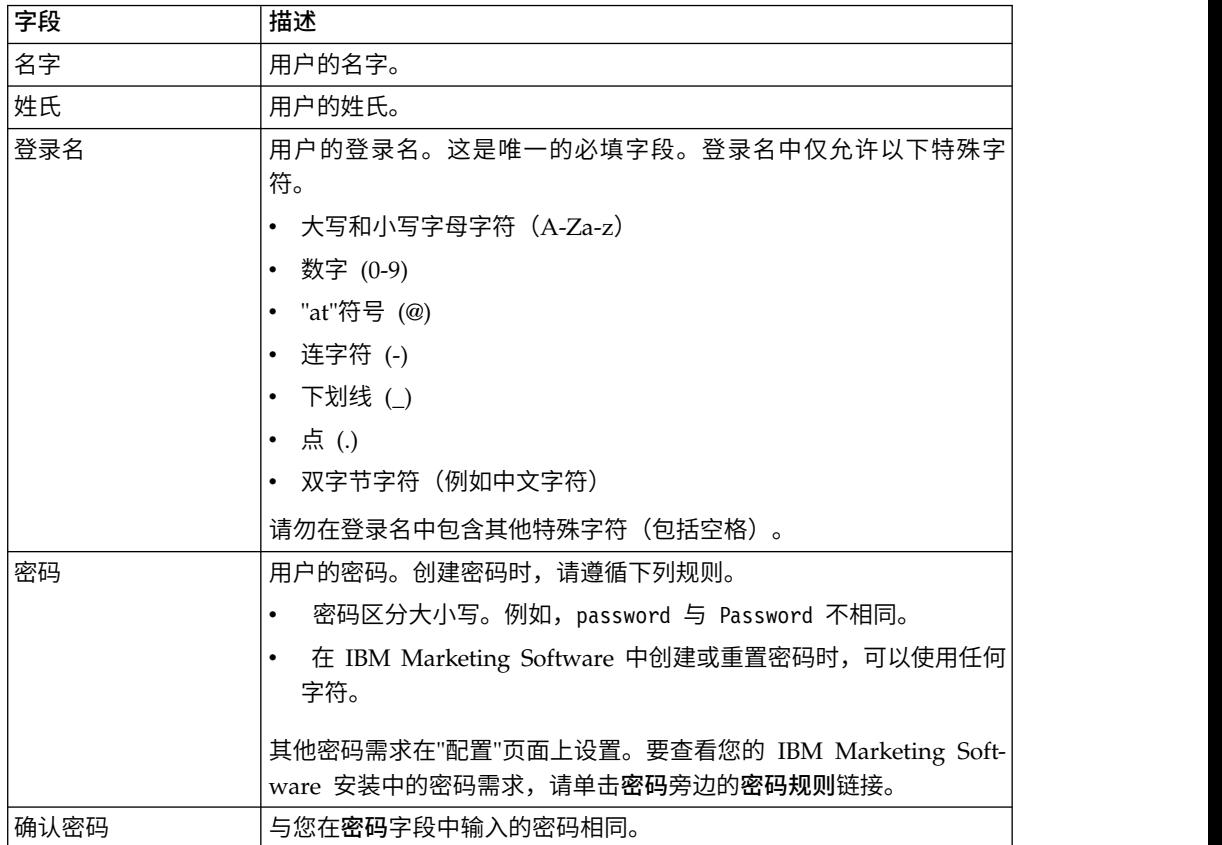

表 *4. "*新建用户*"*页面上的字段 *(*续*)*

| 字段     | 描述                                                                                                    |
|--------|----------------------------------------------------------------------------------------------------|
| 职位     | 用户的职位。                                                                                                |
| 部门     | 用户的部门。                                                                                                |
| 公司     | 用户的公司。                                                                                                |
| 国家或地区  | 用户所在的国家或地区。                                                                                           |
| 地址     | 用户的地址。                                                                                                |
| 工作电话   | 用户的工作电话号码。                                                                                            |
| 移动电话   | 用户的移动电话号码。                                                                                            |
| 家庭电话   | 用户的家庭电话号码。                                                                                            |
| 电子邮件地址 | 此用户的电子邮件地址。此字段必须符合 RFC 821 中定义的电子邮件<br>地址。有关详细信息,请参阅 RFC 821。                                         |
| 备用登录名  | 用户的 UNIX 登录名,如果存在的话。当 Campaign 侦听器在 UNIX<br>类型系统上以 root 用户的身份运行时,通常需要备用登录名。                           |
| 状态     | 从下拉列表中选择 ACTIVE 或 DISABLED。缺省情况下,ACTIVE 会<br>处于选中状态。系统会阻止已禁用的用户登录所有 IBM Marketing Soft-<br>ware 应用程序。 |

#### **"**编辑属性**"**页面

字段与"新建用户"页面上的字段相同,下表中显示的字段除外。

表 *5. "*编辑属性*"*页面上的字段

| 字段      | 描述                                                                                                    |
|---------|----------------------------------------------------------------------------------------------------|
| 密码      | 此字段在"编辑属性"页面上未提供。                                                                                            |
| 登录名     | 此字段在"编辑属性"页面上未提供。                                                                                            |
| 密码到期    | 采用适合语言环境的格式的日期(例如, 对于 en_US, 格式是 MM, dd,<br>yyyy)。当将系统范围到期日期设置为永不过期时,不能更改用户的<br>到期日期。                        |
| ics 用户名 | IBM Digital Analyt- 如果通过 IBM Digital Analytics 启用集成并且选择手动创建用户,那<br>么在配置过程中, 可在此处输入用户的 Digital Analytics 用户名。 |

#### **"**重置密码**"**页面

#### 表 *6. "*重置密码*"*页面上的字段

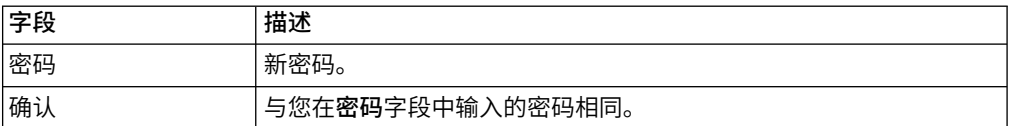

#### <span id="page-23-0"></span>**"**新建数据源**"**和**"**编辑数据源属性**"**页面

表 *7. "*数据源*"*页面上的字段

| 字段    | 描述                                                                                                    |
|-------|----------------------------------------------------------------------------------------------------|
| 数据源   | 您希望用户能够从 IBM Marketing Software 应用程序访问的数据源的<br>名称。IBM Marketing Software 称保留大小写以供显示之用,但使用<br>不区分大小写规则来进行比较和创建(例如,您不能同时创建 cus-<br>tomer 和 Customer 数据源名称)。 |
| 数据源登录 | 此数据源的登录名。                                                                                                    |
| 数据源密码 | 此数据源的密码。如果数据源帐户没有密码,那么可以让此字段留<br>空。                                                                                                    |
| 确认密码  | 再次输入密码(如果让 <b>数据源密码</b> 字段留空,请留空)。                                                                                                    |

#### 语言环境首选项

您可以同时为内部用户和外部用户设置语言环境。此设置影响 IBM Marketing Soft ware 应用程序中语言、时间、数字和日期的显示。

可通过两种方式在 Marketing Platform 中设置语言环境。

全局 设置 **>** 配置页面上的配置属性 Platform | Region setting 用于全局设置语 言环境。

#### 每个用户

设置 **>** 用户页面上的属性用于为单个用户设置语言环境。此设置会覆盖全局设 置。

您可为每个用户或全局设置的语言环境的可用性可能会因 IBM Marketing Software 应 用程序而异,并且并非所有 IBM Marketing Software 应用程序都支持 Marketing Platform 中的此语言环境设置。请参阅特定产品文档,以确定区域设置属性的可用性和支 持。

注:您可为每个用户或全局设置的语言环境的可用性可能因 IBM Marketing Software 应用程序而异。并非所有 IBM Marketing Software 应用程序都支持此语言环境设置。 请参阅特定产品文档,以确定 IBM Marketing Software 中语言环境设置的可用性和支 持。

#### 相关概念:

第 37 [页的『缺省用户语言环境首选项』](#page-46-0)

### 设置用户语言环境首选项

可使用此过程来为用户设置语言环境首选项。

#### 过程

- 1. 单击设置 **>** 用户。
- 2. 单击要设置其语言环境首选项的用户名。
- 3. 单击页面底部的编辑首选项链接。
- 4. 在左窗格中单击 **IBM Marketing Platform**。
- 5. 从区域下拉列表中选择一个选项。
- 6. 单击保存更改。

### <span id="page-24-0"></span>外部用户的同步

当 IBM Marketing Software 配置为与 Windows Active Directory 或 LDAP 服务 器进行集成时,会按预定义的时间间隔自动同步用户和组。

自动同步功能有一些限制。

- v 自动同步将仅更新用户特性。因为更改组成员资格(例如,添加、移除或更改组中 的成员)需要管理员监督,所以缺省情况下这些更改的导入仅限于手动同步过程。
- v 在自动同步期间不会删除已从 LDAP 服务器中删除的用户。

您可以使用 IBM Marketing Software 的"用户"区域中的"同步"功能来强制完全同步所 有用户和组。

### 强制同步外部用户

在 IBM Marketing Software 与 LDAP 服务器或 Web 访问控制系统集成时,可使用 此过程来强制同步用户。

#### 过程

- 1. 登录 IBM Marketing Software,然后单击设置 **>** 用户。
- 2. 单击同步。

将会同步用户和组。

### <span id="page-26-0"></span>第 **3** 章 安全管理

IBM Marketing Platform 支持角色和许可权以控制用户对 IBM Marketing Software 应用程序中的对象和功能的访问权。

大多数情况下,只有 Marketing Platform 本身和 Campaign 使用"用户角色和许可权 "页面来详细管理用户的应用程序访问权。

其他 IBM Marketing Software 产品使用在"用户角色和许可权"页面上设置的一些基本 应用程序访问角色,且不具有详细安全设置或不在"用户角色和许可权"页面上管理设 置。

例如,在 Marketing Operations 中,在"用户角色和许可权"页面上设置基本角色只是 开发定制的安全方案的开始步骤。Marketing Operations 具有您可以通过用户界面在 Marketing Operations 页面上管理的详细安全方案。

此指南说明如何使用"用户角色和许可权"页面上的功能,并描述了此页面上显示的针对 各个产品的基本安全角色和许可权。针对非 Marketing Platform 的产品,如果未看到 此指南中所需的安全管理信息,请参阅产品的文档。

### **Marketing Platform** 中安全管理员的许可权和任务

只有在 Marketing Platform 中具有 AdminRole 或 PlatformAdminRole 角色的用户 才能对除了其自己之外的用户帐户的安全管理功能进行访问。

在多分区环境中,只有具有 PlatformAdminRole 角色的用户才能够跨分区管理用户。 具有 AdminRole 角色的用户只能管理他们自己的分区中的用户。

安全管理员在"用户组"和"用户角色和许可权"页面上执行以下任务。

- v 创建内部组并管理其成员资格和分区分配。
- 针对 Marketing Platform 和 Campaign 创建角色(必要时),并将许可权分配给 这些角色。
- v 通过将角色分配给各个用户和/或分配给内部组和外部组,管理用户对 IBM Marketing Software 应用程序的访问权。

阅读此概述以了解以下内容。

- 内部组与外部组之间的差别
- 创建内部组以及分配角色和许可权的过程
- v 内部组的属性
- v Marketing Platform 中预先配置的用户帐户、组和角色

### <span id="page-27-0"></span>角色和策略名称中的特殊字符

创建角色名称和策略名称时,只能使用以下字符。

- 大写和小写字母字符 (A-Z)
- 数字 (0-9)
- 单引号 (')
- v 连字符 (-)
- 下划线 ( )
- "at"符号 (@)
- 正斜杠 (/)
- 圆括号
- v 冒号 (:)
- 分号 (;)
- v 空格(第一个字符除外)
- 双字节字符(例如中文字符)

### **Marketing Platform** 和 **Campaign** 中的角色和许可权

Marketing Platform 和 Campaign 中的角色是许可权的可配置集合。对于 Marketing Platform 和 Campaign 中的每个角色,可以指定许可权以控制对应用程序的访问。

可以使用缺省角色,也可以创建新角色。可用的许可权集由系统定义;不能创建新的 许可权。

#### 关于角色分配

通常,您应该为用户角色提供许可权,以反映当用户使用 IBM Marketing Software 时,他们在组织中执行的功能。可以将角色分配给组或个别用户。按组分配角色的优 点在于您可以将角色组合分配给组,并且如果您要更改该组合,那么您可以在一个位 置进行更改,而不必针对多个用户进行多次更改。按组分配角色时,您可以在组中添 加用户,也可以从组中删除用户,以控制用户访问权。

#### 系统如何评估角色

如果用户具有多个角色,那么系统会一起评估所有这些角色中的许可权。然后,会根 据所有角色的聚集许可权授予或拒绝针对特定对象执行功能的能力。对于 Campaign,会根据特定对象的安全策略,授予或拒绝针对该对象执行功能的能力。

### 在 **Marketing Platform** 中管理用户应用程序访问权的概述

使用 Marketing Platform 的安全管理功能来管理用户应用程序访问权是一个多步骤流 程。以下过程提供该基本过程的概述,本指南的其余部分详细描述了该过程。

#### 过程

1. 对用于控制用户对 IBM Marketing Software 产品的访问权的角色进行规划。根据 需要配置角色及其许可权。

- <span id="page-28-0"></span>2. 计划满足安全需求所需的组。您可以只具有内部组、只具有外部组或两者的组合, 取决于系统的配置方式。
- 3. 创建任何必需的内部组和外部组。
- 4. 将组分配给角色。
- 5. 如果您只具有内部用户帐户,请根据需要创建任何内部用户帐户。
- 6. 根据您要用户具有的应用程序访问权,将用户分配给组,或者将角色分配给个别用 户。

#### 相关概念:

『组的类型:内部和外部』

- 第 20 [页的『分区和安全管理』](#page-29-0)
- 第 20 [页的『预先配置的用户和角色』](#page-29-0)
- 第 22 [页的『跨分区管理特权』](#page-31-0)

### 组的类型:内部和外部

当 IBM Marketing Software 与外部服务器(例如受支持的 LDAP 服务器或 Web 访 问控制系统)集成时,它支持以下两种类型组:内部和外部。

- 内部 使用安全用户界面在 IBM Marketing Software 中创建的组。这些用户通 过 IBM Marketing Software 认证。
- 外部 映射至外部系统中组的 IBM Marketing Software 组。外部服务器的示例 是 LDAP 服务器和 Web 访问控制服务器。

警告: 在本指南中称为外部组的组实际上是在 IBM Marketing Software 中创建的, 但映射至外部系统。

根据您的配置,您可以只具有内部组、只具有外部组或两者的组合。

有关将 IBM Marketing Software 与 LDAP 服务器或 Windows Active Directory 服 务器集成的更多信息,请参阅本指南的相关章节。

#### 外部组的管理

外部组的成员资格在外部系统中管理。

可以将角色分配给 IBM Marketing Software 外部组, 如将角色分配给内部组一样。

#### 内部组和子组的管理

可以定义无限多个内部组,并且任何内部或外部用户都可以是多个内部组和子组的成 员。

子组不继承分配给其父代的用户成员,但它将继承分配给其父代的角色。组及其子组 始终属于一个分区。

只能将内部组分配给分区,并且只有 platform\_admin 用户或具有 PlatformAdminRole 角色的另一个帐户能够在多分区环境中的所有分区中创建组。

#### 相关任务:

### <span id="page-29-0"></span>分区和安全管理

Campaign 及相关产品中的分区提供保护与不同用户组相关联的数据的方法。针对分 区,用户的分区就像是 Campaign 的独立运行的实例,没有其他分区正在相同系统上运 行的指示。本节描述多分区环境中的特殊安全管理注意事项。

#### 分区中的用户成员资格

可以根据用户的组成员资格将用户分配给分区。可以将组分配给分区,然后将用户分 配给组,以便为用户提供分区的访问权。

可以将组或子组只分配给一个分区,并且父组不会获得其子组的分区分配。只有 platform\_admin 用户或具有 PlatformAdminRole 角色的另一个帐户能够将组分配给 分区。

只应该使用户成为一个分区的成员。

#### 关于角色和分区

角色一般存在于分区的上下文中。在单分区环境中,会自动在缺省分区 partition1 中创 建所有角色。在多分区环境中,会在创建用户的用户分区中创建角色。例外情况是 platform\_admin 用户以及具有 PlatformAdminRole 角色的任何其他帐户;这些帐户 可以在任何分区中创建角色。

#### 有关分区的更多信息

本节提供有关将组分配给分区以及将用户分配给组的指示信息。有关配置分区的完整 详细信息,请参阅 Campaign 安装文档。

#### 相关任务:

第 18 页的『在 Marketing Platform [中管理用户应用程序访问权的概述』](#page-27-0)

### 预先配置的用户和角色

第一次安装 IBM Marketing Software 时,会预先配置三个用户并为他们分配 Marketing Platform 和 Campaign 中由系统定义的角色,如本节中所述。

这些内部用户帐户都具有"password"作为缺省密码。

#### **platform\_admin** 用户帐户

platform\_admin 用户帐户旨在允许 IBM Marketing Software 管理员管理多分区环境 中所有分区的产品配置、用户和组,以及使用所有 Marketing Platform 功能(报告除 外,它具有其自己的角色),而不必按分区进行任何过滤。缺省情况下,此帐户在 Mar keting Platform 中具有下列角色。

v 在 Marketing Platform 中的缺省分区 partition1 中

- AdminRole
- UserRole
- PlatformAdminRole

这些角色允许 platform\_admin 用户在 Marketing Platform 中执行所有管理任务, 报告功能的管理任务除外。当创建其他分区时,platform\_admin 用户可以访问和管 理该其他分区中的用户、组、角色和配置。

PlatformAdminRole 角色的独特之处在于没有用户可以修改此角色的许可权,并且 只有具有此角色的用户可以将 PlatformAdminRole 角色分配给另一个用户。

- v 在 Campaign 中的缺省分区 partition1 中
	- 全局策略 Admin 角色

此角色允许 platform\_admin 用户执行 Campaign 中的所有任务。

缺省情况下,此用户没有访问 Marketing Platform 和 Campaign 之外任何 IBM Mar keting Software 产品的权限。

#### **asm\_admin** 用户帐户

asm\_admin 用户帐户旨在允许 IBM Marketing Software 管理员管理单分区环境中的 用户和组,以及使用所有 Marketing Platform 功能(报告除外,它具有其自己的角 色)。此帐户具有以下角色。

- v 在 Marketing Platform 中的缺省分区 partition1 中
	- AdminRole
	- UserRole

除了下面注释的例外情况,这些角色允许 asm\_admin 用户在 asm\_admin 所属分 区 (缺省情况下是 partition1) 内执行 Marketing Platform 中的所有管理任务。

这些角色允许此用户管理"配置"页面,该页面不会针对任何用户按分区过滤。因 此,应该在 Marketing Platform 中从 AdminRole 角色除去"管理配置"页面许可权, 并保留 platform\_admin 用户的配置任务。

例外情况如下所示。

- 要访问报告功能,必须授予 Reports System 角色。
- 此用户无法将 PlatformAdminRole 角色分配给任何用户或组。

#### 演示帐户

演示帐户具有以下角色。

- v 在 Marketing Platform 中的缺省分区 partition1 中
	- UserRole

此角色允许演示用户在"用户"页面上查看和修改其自己的帐户属性,但不允许更改 其自己的帐户的角色或分区,或者访问 Marketing Platform 中包含的任何其他功能。 缺省情况下,此用户没有访问任何 IBM Marketing Software 产品的权限。

- 在 Campaign 中的缺省分区 partition1 中
	- 全局策略 Review 角色

此角色允许演示用户在 Campaign 中创建书签和查看营销活动、会话、商品、细分 市场和报告。

#### 相关任务:

第 18 页的『在 Marketing Platform [中管理用户应用程序访问权的概述』](#page-27-0)

#### <span id="page-31-0"></span>跨分区管理特权

在多分区环境中,至少需要一个在 Marketing Platform 中具有 PlatformAdminRole 角 色的用户帐户,以便您可管理所有分区中 IBM Marketing Software 用户的安全性。

platform\_admin 帐户预先配置了 PlatformAdminRole 角色。platform\_admin 帐户是 超级用户帐户,不能通过 IBM Marketing Software 中的"用户"功能将其删除或禁用。 但是,此帐户遵守任何其他用户的密码限制。例如,尝试以 platform\_admin 身份登录 的用户在一行中连续输入不正确的密码 N 次。根据生效的密码规则,可能会在系统中 禁用 platform\_admin 帐户。要复原此帐户,必须执行下列其中一项操作。

- v 如果您有另一个在 Marketing Platform 中具有 PlatformAdminRole 角色的用户, 请以该用户的身份登录,并重置 platform\_admin 用户的密码,也可以创建另一个在 Marketing Platform 中具有 PlatformAdminRole 角色的帐户。
- 如果您只有一个在 Marketing Platform 中具有 PlatformAdminRole 角色的用户 (例 如,platform\_admin),并且此用户处于禁用状态,那么可以使用 Marketing Platform 提供的 restoreAccess 实用程序创建新的 platform\_admin 帐户。

要避免发生必须使用 restoreAccess 实用程序复原 PlatformAdminRole 访问权的情况, 最好创建多个具有 PlatformAdminRole 特权的帐户。

#### 相关任务:

第 18 页的『在 Marketing Platform [中管理用户应用程序访问权的概述』](#page-27-0) 相关参考:

第 229 页的『[restoreAccess](#page-238-0)』

### 添加内部组

可使用此过程来添加内部组。

#### 过程

- 1. 单击设置 **>** 用户组。
- 2. 单击组层次结构列表上方的新建组。
- 3. 填写组名和描述字段。

要点:请勿使组与系统定义的角色同名。例如,请勿将组命名为"Admin",该名称 是 Campaign 中使用的角色名称。这样做可能会在升级期间导致问题。

4. 单击保存更改。

新组的名称会显示在组层次结构列表中。

#### 相关参考:

第 25 [页的『用户组管理页面』](#page-34-0)

### <span id="page-32-0"></span>添加子组

使用此过程添加内部子组。

#### 过程

- 1. 单击设置 **>** 用户组。
- 2. 单击要将子组添加至的组的名称。
- 3. 单击新建子组。
- 4. 填写组名和描述字段。

要点:请勿使子组与系统定义的角色同名。例如,请勿将子组命名为"Admin",该 名称是 Campaign 中使用的角色名称。这样做可能会在升级期间导致问题。

5. 单击保存更改。

新的子组会添加在组层次结构列表中适当组下面。

提示:如果父组的文件夹图标是关闭的,那么单击加号 (+) 以展开该列表。

#### 相关参考:

第 25 [页的『用户组管理页面』](#page-34-0)

### 删除组或子组

请注意,当删除组或子组时,组的成员会丢失分配给该组的角色,并且该组的任何父 代也会丢失这些角色分配,除非也显式地将这些角色分配给父代。

#### 过程

- 1. 单击设置 **>** 用户组。
- 2. 单击要删除的组或子组的名称。

注:当父组的文件夹图标已关闭时,要选择子组,请单击加号 (+) 以展开该列表。

- 3. 单击右窗格顶部的删除组按钮。
- 4. 单击确定。

#### 相关参考:

第 25 [页的『用户组管理页面』](#page-34-0)

### 更改组或子组描述

可使用此过程来更改组或子组描述。

#### <span id="page-33-0"></span>过程

- 1. 单击设置 **>** 用户组。
- 2. 单击要更改其描述的组或子组的名称。

注:当父组的文件夹图标已关闭时,要选择子组,请单击加号 (+) 以展开该列表。

- 3. 单击编辑属性。
- 4. 根据需要编辑描述。
- 5. 单击保存更改以保存您所作的更改。
- 6. 单击确定。

#### 相关参考:

第 25 [页的『用户组管理页面』](#page-34-0)

### 将组分配给分区

仅当为 Campaign 配置了多个分区时,才需要此过程。仅具有 PlatformAdminRole 角 色的帐户(例如,platform\_admin 用户)可执行此任务。

#### 过程

- 1. 确定要分配给每个分区的组。必要时,请创建组。
- 2. 单击设置 **>** 用户组。
- 3. 单击要分配给分区的组或子组的名称。
- 4. 单击编辑属性。
- 5. 从分区标识下拉列表中选择所需分区。

仅当配置了多个分区时,此字段才可用。

- 6. 单击保存更改以保存您所作的更改。
- 7. 单击确定。

#### 相关参考:

第 25 [页的『用户组管理页面』](#page-34-0)

### 将用户添加至组或子组

可使用此过程来将用户添加至组或子组。

#### 过程

1. 单击设置 **>** 用户。

注:您可以在用户组页面上,通过单击组名,然后单击编辑用户来执行相同的任 务。

- 2. 单击要更改的用户名。
- 3. 单击页面底部的编辑组链接。
- 4. 在可用的组框中,单击组名以选择该组名。

<span id="page-34-0"></span>5. 单击添加按钮。

会将组名移至组框。

- 6. 单击保存更改以保存您所作的更改。
- 7. 单击确定。

用户帐户详细信息会显示,并列示您分配的组或子组。

#### 相关参考:

『用户组管理页面』

### 从组或子组中除去用户

可使用此过程来从组或子组中除去用户。

#### 关于此任务

要点:从组或子组移除用户会从用户移除分配给该组或子组的角色。

#### 过程

- 1. 单击设置 **>** 用户。
- 2. 单击要更改的用户名。
- 3. 单击页面底部的编辑组链接。
- 4. 在组框中单击组名以选择它。
- 5. 单击除去按钮。

会将组名移至可用的组框。

- 6. 单击保存更改以保存您所作的更改。
- 7. 单击确定。
- 8. 单击页面底部的编辑属性链接。
- 9. 根据需要更改名称或描述。
- 10. 单击保存更改以保存您所作的更改。
- 11. 单击确定。

#### 相关参考:

『用户组管理页面』

### 用户组管理页面

这些是用于配置用户组的字段。

### **"**新建组**"**、**"**新建子组**"**和**"**编辑属性**"**页面上的字段

#### 表 *8. "*新建组*"*、*"*新建子组*"*和*"*编辑属性*"*页面上的字段

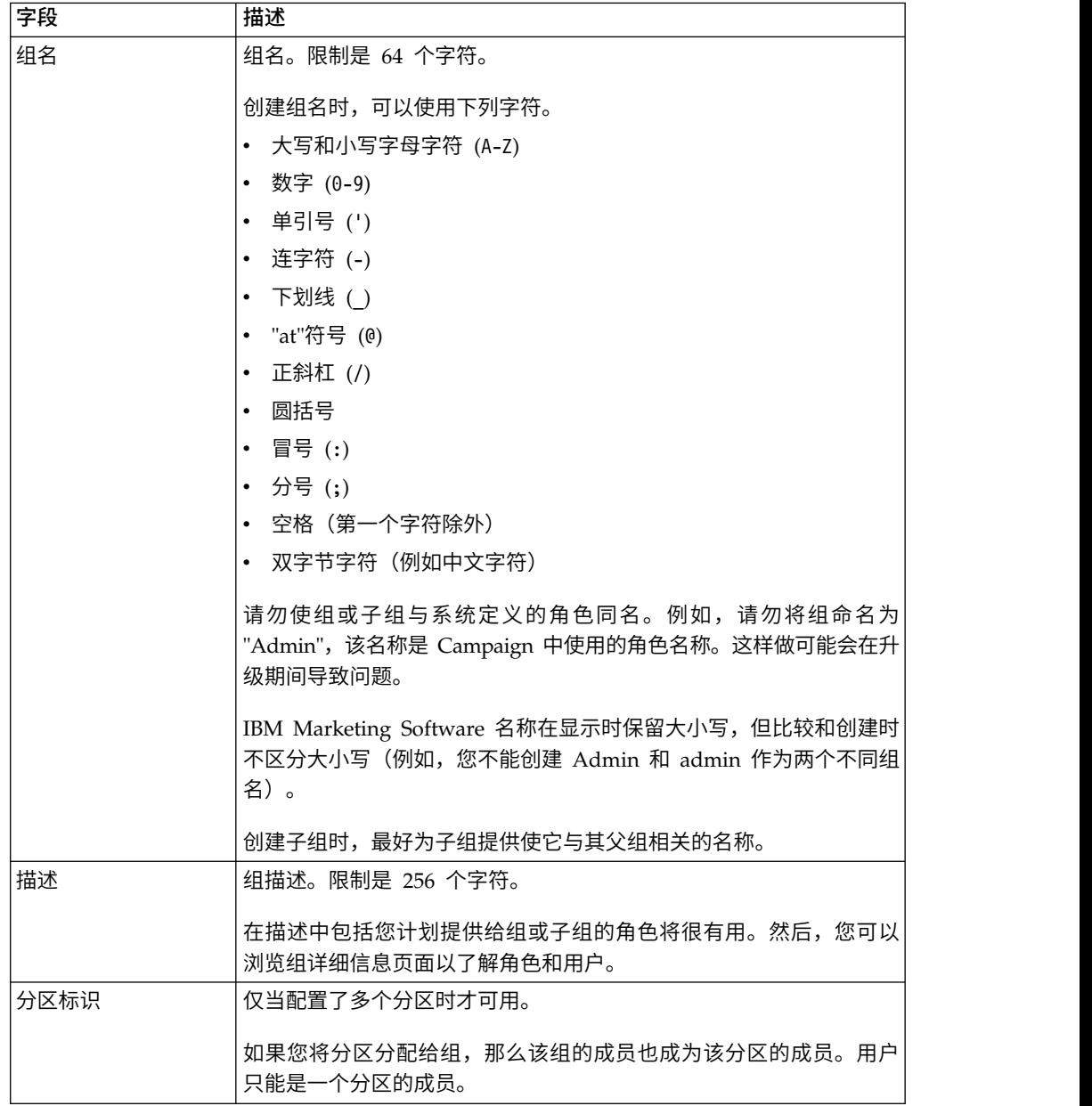

### **"**编辑用户**"**和**"**编辑角色**"**页面上的字段

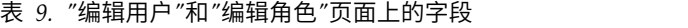

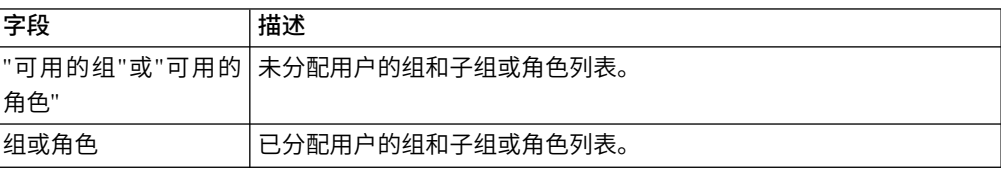
# <span id="page-36-0"></span>创建角色

您只应该为具有详细许可权的产品创建新角色。报告功能和一些 IBM Marketing Soft ware 产品只有基本许可权可用,因此不需要为这些产品创建其他角色。

#### 过程

- 1. 单击设置 **>** 用户角色和许可权。
- 2. 在左侧列表中单击产品名称旁的加号,然后单击要在其中创建角色的分区的名称。
- 3. 仅适用于 Campaign,如果要在"全局策略"下创建新角色,请单击"全局策略"。
- 4. 单击添加角色和分配许可权。
- 5. 单击添加角色。
- 6. 为角色输入名称和描述。
- 7. 单击保存更改以保存角色,或者单击保存和编辑许可权以转至"许可权"页面,以添 加或修改列表中的任何角色的许可权。

#### 相关参考:

- 第 29 [页的『许可权状态的定义』](#page-38-0)
- 第 30 [页的『针对仅使用基本角色的产品的许可权』](#page-39-0)
- 第 31 页的『Marketing Platform [的许可权』](#page-40-0)
- 第 32 页的『[Opportunity](#page-41-0) Detect 的许可权』

# 修改角色许可权

使用此过程来修改角色许可权。

## 过程

- 1. 单击设置 **>** 用户角色和许可权。
- 2. 在左侧列表中,单击产品旁边的加号,然后单击要在其中修改角色的分区的名称。
- 3. 仅适用于 Campaign,如果要在"全局策略"或用户创建的策略下创建新角色,请单击 策略名称。
- 4. 单击添加角色和分配许可权。
- 5. 单击保存和编辑许可权。
- 6. 单击角色组旁边的加号以显示所有可用的许可权以及每个角色中那些许可权的状 态。
- 7. 在要修改许可权的角色列中,单击许可权行中的框以将状态设置为"授权"、"拒绝 "或"未授权"。
- 8. 单击保存更改以保存您所作的更改。

可以单击恢复为已保存以撤销自从上次保存以来进行的更改并保留在"许可权"页面 上,或者单击取消以放弃自从上次保存以来进行的更改,并转至分区或策略页面。

#### 相关参考:

- 第 29 [页的『许可权状态的定义』](#page-38-0)
- 第 30 [页的『针对仅使用基本角色的产品的许可权』](#page-39-0)
- 第 31 页的『Marketing Platform [的许可权』](#page-40-0)
- 第 32 页的『[Opportunity](#page-41-0) Detect 的许可权』

# <span id="page-37-0"></span>从系统移除角色

使用此过程从 IBM Marketing Software 移除角色。

## 关于此任务

要点:如果您除去角色,那么会从其所分配至的所有用户和组中将其除去。

#### 过程

- 1. 单击设置 **>** 用户角色和许可权。
- 2. 在左侧列表中,单击产品旁边的加号,然后单击要在其中创建角色的分区的名称。
- 3. 仅适用于 Campaign, 如果要在"全局策略"下创建新角色,请单击"全局策略"。
- 4. 单击添加角色和分配许可权。
- 5. 单击要删除的角色的除去链接。
- 6. 单击保存更改。

#### 相关参考:

- 第 29 [页的『许可权状态的定义』](#page-38-0)
- 第 30 [页的『针对仅使用基本角色的产品的许可权』](#page-39-0)
- 第 31 页的『Marketing Platform [的许可权』](#page-40-0)
- 第 32 页的『[Opportunity](#page-41-0) Detect 的许可权』

# 将角色分配给组或者从组中除去角色

如果将角色添加至组或从组中除去角色,该组的成员都会获得或丢失该角色。

### 过程

- 1. 单击设置 **>** 用户组。
- 2. 单击要处理的组的名称。
- 3. 单击分配角色。

未分配给组的角色会显示在左侧可用的角色框中。当前已分配给组的角色将显示在 右侧的角色框中。

- 4. 在"可用的角色"框中,单击角色名称以选择该角色名称。
- 5. 单击添加或除去以将角色名称从一个框移至另一个框。
- 6. 单击保存更改以保存您所作的更改。
- 7. 单击确定。

### 相关参考:

第 29 [页的『许可权状态的定义』](#page-38-0)

- 第 30 [页的『针对仅使用基本角色的产品的许可权』](#page-39-0)
- 第 31 页的『Marketing Platform [的许可权』](#page-40-0)
- 第 32 页的『[Opportunity](#page-41-0) Detect 的许可权』

# <span id="page-38-0"></span>将角色分配给用户或从用户中除去角色

使用"编辑角色"窗口为用户分配角色或者除去角色。

## 过程

完成下列任务为用户分配角色或除去角色:

- 1. 单击设置 **>** 用户。
- 2. 单击要处理的用户帐户的名称。
- 3. 单击"编辑角色"。

未分配给用户的角色会显示在左侧可用的角色框中。当前已分配给用户的角色会显 示在右侧的所选择的角色框中。

- 4. 在可用的角色框中选择角色。请完成下列其中一项任务:
	- v 要为用户分配角色,请在可用的角色框中选择角色,然后单击添加。
	- 要为用户除去角色,请在所选择的角色框中选择一个角色,然后单击除去。
- 5. 单击保存更改,然后单击确定。

#### 相关参考:

『许可权状态的定义』

- 第 30 [页的『针对仅使用基本角色的产品的许可权』](#page-39-0)
- 第 31 页的『Marketing Platform [的许可权』](#page-40-0)
- 第 32 页的『[Opportunity](#page-41-0) Detect 的许可权』

# 许可权状态的定义

对于每个角色,可以指定授予、不授予或拒绝哪些许可权。在设置 **>** 用户角色和许可权 页面上设置这些许可权。

这些状态具有下列含义。

- 已授予 使用复选标记 <sup>(2)</sup> 指示。只要用户的任何其他角色均未显式拒绝许可权, 即会显式授予许可权以执行此特定功能。
- 已拒绝 使用"X" 指示。显式拒绝执行此特定功能的许可权,与可能授予许可 权的用户的任何其他角色无关。
- **未授予** 用圆形 表示。不显式授予或拒绝执行特定功能的许可权。如果用户 的任何角色未显式授予此许可权,那么不允许该用户执行此功能。

相关任务:

- <span id="page-39-0"></span>第 27 [页的『创建角色』](#page-36-0)
- 第 27 [页的『修改角色许可权』](#page-36-0)
- 第 28 [页的『从系统移除角色』](#page-37-0)
- 第 28 [页的『将角色分配给组或者从组中除去角色』](#page-37-0)
- 第 29 [页的『将角色分配给用户或从用户中除去角色』](#page-38-0)

# 针对仅使用基本角色的产品的许可权

下表描述可用于 IBM Marketing Software 产品 (只使用基本角色) 的角色的功能定 义。有关其他信息,请参阅产品文档。

表 *10.* 针对仅使用基本角色的产品的许可权

| IBM 应用程序                | 角色                                                                                                    |  |  |
|-------------------------|----------------------------------------------------------------------------------------------------|--|--|
| Leads                   | Leads 角色保留供将来使用。                                                                                                    |  |  |
| 报告                      | ReportsSystem – 授予 report_system 许可权,它可允许您访问 <b>设</b><br>$\bullet$<br>置菜单中的报告 SQL 生成器和同步报告文件夹许可权选项。                    |  |  |
|                         | ReportsUser - 授予 report_user 许可权, 仅由在 IBM Cognos 8<br>$\bullet$<br>BI 系统上安装的 IBM Authentication Provider 使用。           |  |  |
|                         | 有关 IBM Cognos 8 BI 集成的认证选项和 IBM Authentication Pro-<br>vider 如何使用报告许可权的信息, 请参阅《IBM Marketing Soft-<br>ware 报告安装和配置指南》。 |  |  |
| eMessage                | eMessage_Admin - 具有所有功能的全部访问权。<br>eMessage_User - 保留供将来使用。                                                             |  |  |
|                         | 访问权通过 Campaign 中的安全策略进一步定义。请参阅《IBM<br>eMessage 启动和管理员指南》以获取详细信息。                                                       |  |  |
| Interact                | InteractAdminRole - 具有所有功能的全部访问权。<br>$\bullet$                                                                         |  |  |
| Distributed Market-     | $\ddot{\phantom{a}}$<br>collab_admin - 具有所有功能的全部访问权。                                                                   |  |  |
| ing                     | corporate - 可使用 Campaign 和 Distributed Marketing 开发可<br>$\bullet$<br>复用"列表"和"随需应变营销活动"模板。可以创建和执行公司营销<br>活动。            |  |  |
|                         | field - 可以参与公司营销活动, 并且可以在 Distributed Market-<br>ing 中创建并执行"列表"和"随需应变营销活动"。                                            |  |  |
| Marketing Operations  . | PlanUserRole - 缺省情况下, 具有 PlanUserRole 角色的用户具有<br>Marketing Operations 中启用的很少许可权。他们不能创建计划、<br>程序或项目,并且对于管理设置具有有限的访问权。   |  |  |
|                         | PlanAdminRole - 缺省情况下, 具有 PlanAdminRole 角色的用户<br>具有在 Marketing Operations 中启用的大部分许可权,包括对所有<br>管理和配置设置的访问权,因此允许进行许多访问。  |  |  |
|                         | 访问权通过 Marketing Operations 中的安全策略进一步定义。                                                                                |  |  |

<span id="page-40-0"></span>表 *10.* 针对仅使用基本角色的产品的许可权 *(*续*)*

| IBM 应用程序                                                  | 角色                                         |  |  |
|-----------------------------------------------------------|--------------------------------------------|--|--|
| IBM SPSS <sup>®</sup> Modeler <sup>1</sup> .              | SPSSUser - 具有 SPSSUser 角色的用户可执行以下操作:       |  |  |
| Advantage Enterprise                                      | 运行报告<br>$\overline{\phantom{0}}$           |  |  |
| Marketing Manage-<br>ment Edition                         | - 查看其内容存储库中的项目<br>- 执行评分                   |  |  |
|                                                           |                                            |  |  |
|                                                           | SPSSAdmin - 具有 SPSSAdmin 角色的用户具有在 IBM SPSS |  |  |
| Modeler Advantage Enterprise Marketing Management Edition |                                            |  |  |
|                                                           | 中启用的所有许可权,其中包括对所有管理和配置设置的访问权。              |  |  |

## 相关任务:

第 27 [页的『创建角色』](#page-36-0)

- 第 27 [页的『修改角色许可权』](#page-36-0)
- 第 28 [页的『从系统移除角色』](#page-37-0)
- 第 28 [页的『将角色分配给组或者从组中除去角色』](#page-37-0)
- 第 29 [页的『将角色分配给用户或从用户中除去角色』](#page-38-0)

# **Marketing Platform** 的许可权

下表描述可在 Marketing Platform 中分配给角色的许可权。

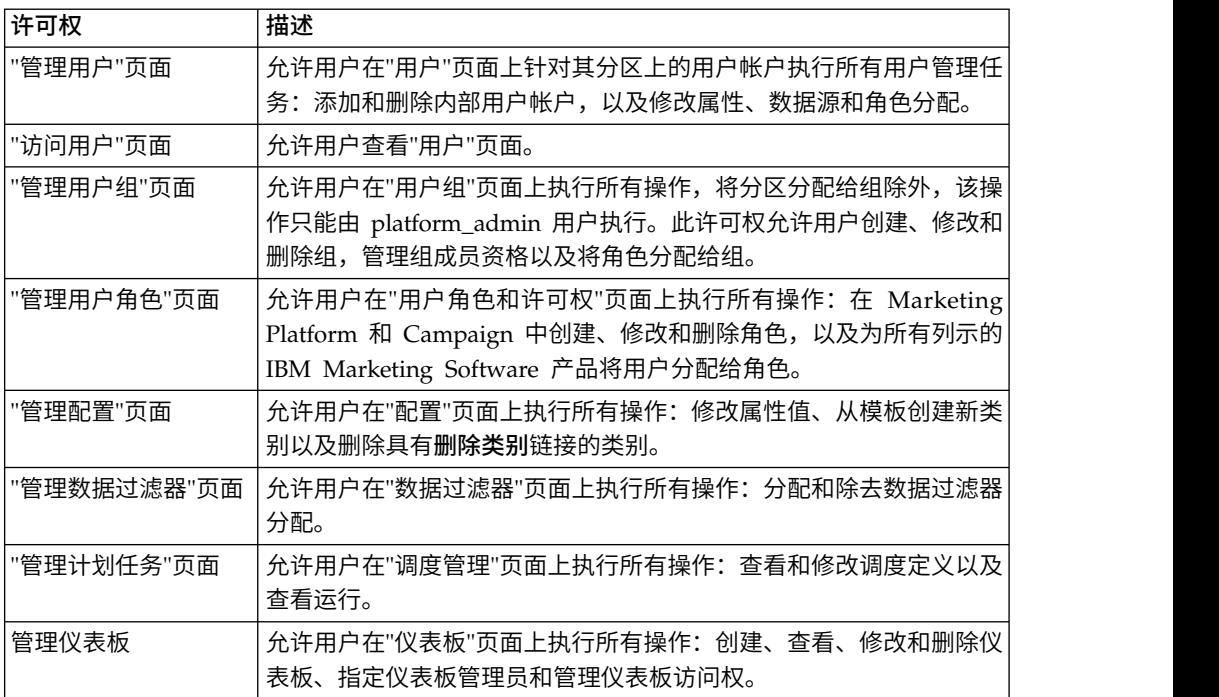

表 *11. Marketing Platform* 许可权

相关任务:

第 27 [页的『创建角色』](#page-36-0)

第 27 [页的『修改角色许可权』](#page-36-0)

- 第 28 [页的『从系统移除角色』](#page-37-0)
- 第 28 [页的『将角色分配给组或者从组中除去角色』](#page-37-0)
- 第 29 [页的『将角色分配给用户或从用户中除去角色』](#page-38-0)

# <span id="page-41-0"></span>**Opportunity Detect** 的许可权

下表描述可在 Opportunity Detect 中分配给角色的许可权。

具有不授予状态的所有许可权视为被拒绝。

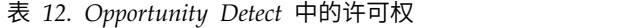

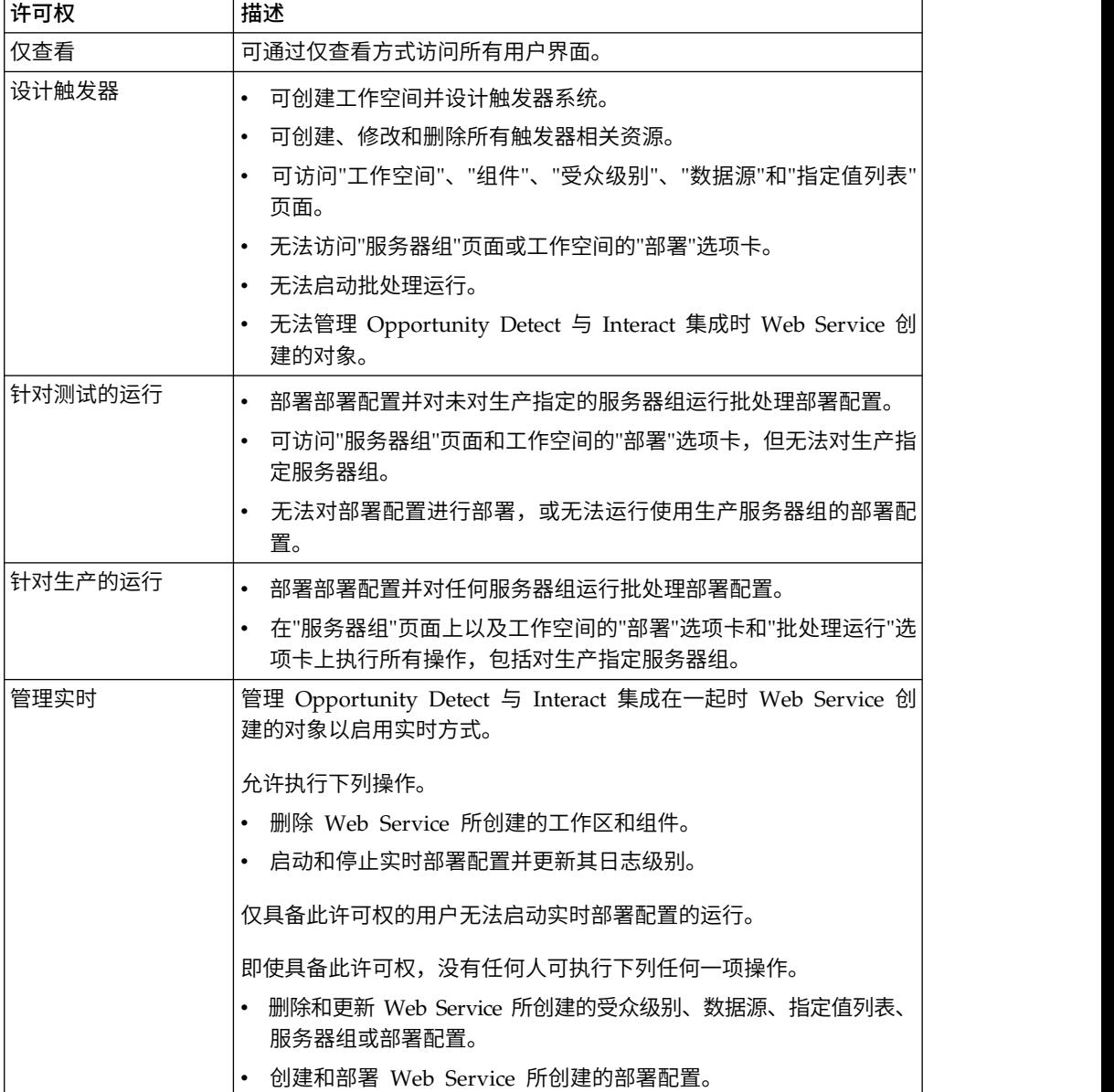

#### 相关任务:

第 27 [页的『创建角色』](#page-36-0)

- 第 27 [页的『修改角色许可权』](#page-36-0)
- 第 28 [页的『从系统移除角色』](#page-37-0)
- 第 28 [页的『将角色分配给组或者从组中除去角色』](#page-37-0)
- 第 29 [页的『将角色分配给用户或从用户中除去角色』](#page-38-0)

# 第 **4** 章 配置管理

第一次安装 IBM Marketing Software 时,"配置"页面只显示用于配置 IBM Marketing Platform 的属性和一些全局配置属性。安装其他 IBM Marketing Software 应用 程序时,会向 Marketing Platform 注册用来配置这些应用程序的属性。然后,这些属 性便会显示在"配置"页面上,您可在其中设置或修改它们的值。

一些应用程序可能有未存储在中央存储库中的其他配置属性。请参阅应用程序文档, 以获取有关该应用程序的所有配置选项的完整信息。

#### 相关概念:

第 237 页的第 21 章, 『"配置"[页面上的配置属性』](#page-246-0)

# 属性类别

首次安装 Marketing Platform 时,会提供报告、常规和 **IBM Marketing Platform** 类 别。这些类别包含适用于套件中安装的所有 IBM Marketing Software 应用程序的属 性。

- 缺省语言环境设置
- 安全性类别和子类别,含有指定登录方式和特定于方式的设置的属性。
- 密码设置
- v 用于配置数据过滤器的属性
- v 用于配置调度的属性
- v 用于配置报告功能的属性
- v 用于配置警报处理方式的属性

根据已安装的 IBM Marketing Software 应用程序,其他类别包含特定于应用程序的类 别和子类别。例如,在安装 Campaign 之后,**Campaign** 类别包含与 Campaign 相关 的属性和子类别。

## 类别类型

类别可以是下列三种类型中的一种,这些类型用不同的图标来标识。

表 *13.* 类别类型的图标

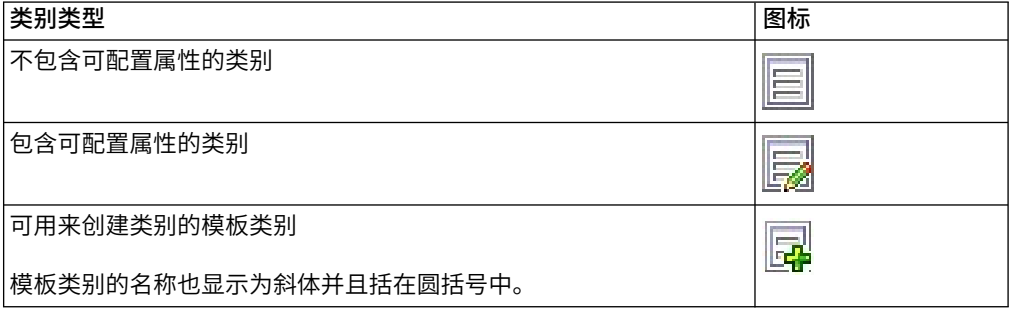

# <span id="page-45-0"></span>用于复制类别的模板

当安装 IBM Marketing Software 应用程序时,会向 Marketing Platform 注册该应用 程序的属性。当应用程序需要用户为进行配置创建重复类别时,提供了类别模板。

要创建类别,可复制模板。例如,可以通过复制适当的模板来创建新的 Campaign 分区 或数据源。

还可以删除从模板创建的任何类别。

相关概念:

『类别命名限制』

- 相关任务:
- 第 38 [页的『从模板创建类别』](#page-47-0)

# 类别命名限制

命名从模板创建的类别时,以下限制适用。

- v 名称在树中的同代类别(即,在共享相同父类别的类别中)中必须唯一。
- v 类别名称中不允许使用下列字符。

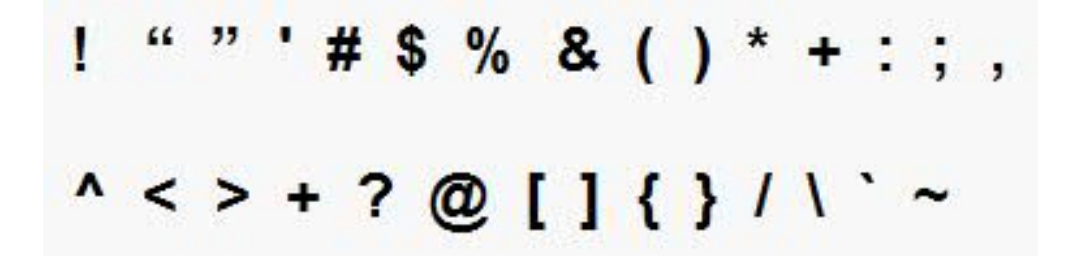

此外,名称不能以句点开头。 相关概念: 『用于复制类别的模板』 相关任务: 第 38 [页的『从模板创建类别』](#page-47-0)

# 属性描述

可以按以下方法之一访问属性描述。

- v 单击帮助 **>** 此页面的帮助来启动联机帮助,并显示用于描述您要查看的所有属性的 主题。
- v 单击帮助 **>** 产品文档以启动一个页面,通过该页面可以访问联机产品文档或 PDF 格 式的所有产品文档。所有属性描述都作为附录包括在《*IBM Marketing Platform* 管理 员指南》中。

# <span id="page-46-0"></span>刷新功能

位于"配置"导航树顶部的"刷新"按钮 $\overrightarrow{C}$  提供下列功能。

- v 刷新树的内容,可用于获取有关配置设置的最新信息。当您查看树时,这些设置可 能已更新(例如,当已注册或注销应用程序时,或者当别人已更新设置时)。
- v 使导航树恢复到您最近一次选择节点时的状态,根据需要折叠或展开树。

要点: 如果当您单击刷新时您正处于编辑方式,那么会将页面恢复为只读方式。任 何未保存的更改将会丢失。

# 缺省用户语言环境首选项

Marketing Platform 包含一个缺省语言环境属性,该属性适用于实现它的所有 IBM Marketing Software 应用程序。

您可通过设置平台类别中的区域设置属性的值来设置此缺省值。

有关此属性的详细信息,请参阅其在"配置"区域中的联机帮助或《Marketing Platform 管 理员指南》。要了解 IBM Marketing Software 应用程序是否实现此属性,请参阅该应 用程序的文档。

此外,可以通过在用户帐户中更改此属性的值,对每个用户覆盖这些缺省值。

#### 相关概念:

第 14 [页的『语言环境首选项』](#page-23-0)

# 导航到类别

可使用此过程来在"配置"页面上导航到类别。

#### 过程

- 1. 登录 IBM Marketing Software。
- 2. 单击工具栏中的设置 **>** 配置。

"配置"页面会显示"配置类别"树。

3. 单击类别旁边的加号。

类别将会打开并显示子类别。如果类别包含属性,那么会列示这些属性及其当前 值。

用于这些类别的内部名称显示在页面标题下面。当使用 configTool 实用程序手动导 入或导出类别及其属性时,可使用这些内部名称。

4. 继续展开类别和子类别,直到出现您要编辑的属性为止。

# 编辑属性值

可使用此过程来在"配置"页面上修改属性值。

<span id="page-47-0"></span>过程

1. 浏览到包含要设置的属性的类别。

类别的"设置"页面会显示该类别中的所有属性及其当前值的列表。

2. 单击编辑设置。

类别的"编辑设置"页面会在可编辑字段中显示属性值。

3. 请根据需要输入或编辑值。

在 UNIX 中,所有文件名和目录名称都区分大小写。您输入的任何文件名和文件夹 名称的大小写情况都必须与 UNIX 机器上的文件名或文件夹名称的大小写情况匹 配。

4. 单击保存更改以保存更改,或者单击取消以退出页面而不保存。

#### 相关任务:

第 37 [页的『导航到类别』](#page-46-0)

# 从模板创建类别

可使用此过程来在"配置"页面上从模板创建类别。

#### 过程

1. 在"配置"页面上,导航到要复制的模板类别。

与其他类别不同,模板类别标签是斜体字并且括在圆括号中。

- 2. 单击模板类别。
- 3. 在新类别名称字段中输入名称(必需)。
- 4. 您可以现在或者稍后编辑新类别中的属性。
- 5. 单击保存更改以保存新配置。

## 结果

新类别将出现在导航树中。

### 相关概念:

- 第 36 [页的『用于复制类别的模板』](#page-45-0)
- 第 36 [页的『类别命名限制』](#page-45-0)

# 删除类别

可使用此过程来在"配置"页面上删除类别。

# 关于此任务

在"配置"页面上,一些类别可以删除,而另一些类别则不能。可以删除从模板创建的任 何类别。此外,注册 IBM Marketing Software 产品时,其类别集合可能包括可以删除 的类别。

# 过程

1. 在"配置"页面上,浏览到要删除的类别并单击该类别以将其选中,从而打开其"设 置"页面。

如果所选的类别可删除,那么会看到删除类别链接。

2. 单击删除类别链接。

将会弹出显示以下消息的窗口:您确实要删除"类别名称"吗?

3. 单击确定。

## 结果

该类别不再出现在导航树中。

# 第 **5** 章 仪表板管理

仪表板是可配置的页面,它们包含将填充公司中各种角色的用户组可用的信息。组成 仪表板的组件称为 portlet。仪表板可以包含预定义的 portlet,也可以包含您创建的 portlet。

您可以自己创建和配置仪表板,也可以使用预先组装的仪表板。预先组装的仪表板包 含预定义的 portlet 组合,它们旨在为组织内各种角色的用户提供帮助。

您还可以从 IBM Marketing Software 产品页面、公司内部网上的页面或因特网上的页 面来创建自己的定制 portlet。

#### 相关概念:

第 55 [页的『定制](#page-64-0) portlet』

# 仪表板规划

要计划组织使用仪表板功能的方式,应该与市场营销管理团队协作以决定下列细节。

- v 用户需要哪些仪表板。
- v 哪些用户应该具有哪些仪表板的访问权。
- 每个仪表板中应该包含哪些 portlet。
- 在推出仪表板之后,应该将谁指定为每个仪表板的仪表板管理员。仪表板管理员管 理用户对仪表板的访问权,并根据需要修改个别仪表板内容和布局。

# 仪表板受众

通过将仪表板与组关联或向仪表板分配单个用户,可以控制查看仪表板的人员。组的 成员可以访问与该组相关联的一个或多个仪表板,而非成员无法查看这些仪表板。

您还可以创建一个或多个全局仪表板,分区内的所有 IBM Marketing Software 用户 (不论其组成员资格或单个分配)都可以查看。

当您创建全局仪表板时,应该在此仪表板中包括尽可能多用户需要的 portlet。例如,如 果您已安装 Campaign,那么可能要包括"我的自定义书签"portlet,它是其中一个预先 定义的 IBM Marketing Software portlet。

# 查看仪表板所需的用户许可权

仪表板允许 IBM Marketing Software 用户在一个页面中查看来自多个产品(例如 Mar keting Operations 和 Campaign)的页面,而不考虑在那些产品中为他们配置的许可 权。

一些仪表板 portlet 允许用户在 IBM Marketing Software 产品中执行工作,方法是单 击 portlet 中的链接以打开可用来工作的页面。如果用户没有执行该任务的许可权,那 么不会显示该页面。

会根据用户过滤 portlet 中的一些内容。例如,如果用户从未直接使用营销活动,那么 "我最近的营销活动"portlet 可能不会显示任何链接。

# 预定义的 **portlet**

IBM Marketing Software 提供两种类型的预定义仪表板 portlet, 可启用这些 portlet, 然后将它们添加至您创建的任何仪表板。

IBM Marketing Software 预定义的 portlet 使用 Marketing Platform 单点登录机制 来访问 IBM Marketing Software 内容。用户在访问包含这些 portlet 的仪表板时提示 用户输入凭证。

- v 列表:特定于用户的 IBM Marketing Software 项目列表。列表 portlet 的示例有" 我最近的营销活动"(Campaign)、"我的警报"(Marketing Operations) 和"大洲摘要"报 告 (Digital Analytics for On Premises)。
- IBM Cognos 报告: IBM Marketing Software 报告的特殊格式化版本。

您还可创建自己的定制仪表板 portlet。

## 相关概念:

第 56 页的『定制 portlet [类型和可用性』](#page-65-0)

# 预定义的 **portlet** 的可用性

IBM Marketing Software 为其许多产品提供预先定义的 portlet。预定义的 portlet 的 可用性取决于已安装的 IBM Marketing Software 产品。此外,仅当已实现 IBM Mar keting Software 报告特性时,IBM Cognos portlet 才可用。

必须先在 Marketing Platform 中启用这些预定义的 portlet,然后才能在仪表板中使用 这些 portlet。IBM Marketing Software portlet 列示在 Marketing Platform 中,不 管它们所属的产品是否已安装。最好仅启用属于已安装产品的 portlet。只有已启用的 portlet 才会出现在可添加至仪表板的 portlet 列表中。

# **Marketing Operations IBM Cognos** 报告 **portlet**

下表对安装 Marketing Operations 报告包之后可用的 Marketing Operations 仪表板 Portlet 进行了描述。

| 报告      | 描述                                                                            |
|---------|-------------------------------------------------------------------------------|
| 列)      | 预算( 按项 目类型 排   IBM Cognos 示例报告,此报告显示当前日历年中每种项目类型的预算<br>的 3D 饼图。此报告需要"财务管理"模块。 |
| 度排列)    | 已完成的项目(按季   IBM Cognos 示例报告,此报告显示本季度中提前完成、按时完成以及<br>推迟完成的项目数量的 3D 条形图。        |
| 列)      | 预测( 按项 目类型 排   IBM Cognos 示例报告,此报告显示当前日历年中每种项目类型的预测  <br>开支的 3D 饼图。           |
| 管理员审批摘要 | IBM Cognos 示例报告, 此报告显示系统中所有正在进行的项目的未完<br>成审批和已完成审批的数据。                        |

表 *14.* 标准 *Marketing Operations IBM Cognos* 报告 *portlet*

表 *14.* 标准 *Marketing Operations IBM Cognos* 报告 *portlet (*续*)*

| 报告        | 描述                                                                                                    |
|-----------|----------------------------------------------------------------------------------------------------|
| 管理员任务摘要   | IBM Cognos 示例报告,此报告显示所有正在进行的项目的未完成任务<br>和已完成任务的数据。                                                     |
| 市场营销财务状况  | IBM Cognos 示例报告,此报告显示当前日历年中处于所有状态的所有<br>计划的"预算"、"预测"、"已落实"和"实际"金额的时间线。此报告需要"<br>财务管理"模块。               |
| 我的任务摘要    | IBM Cognos 示例报告,此报告为查看所有正在进行的项目中报告的用<br>户显示有关所有未完成任务和已完成任务的数据。                                         |
| 我的审批摘要    | IBM Cognos 示例报告,此报告为查看报告的用户显示有关未完成审批<br>和已完成审批的数据。                                                     |
| 列)        | 项目 (按项目类型排   IBM Cognos 示例报告,此报告显示一个 3D 饼图,用于按模板类型显<br>示系统中所有正在进行的项目。                                  |
| 项目(按状态排列) | IBM Cognos 示例报告, 此报告显示一个 3D 条形图, 用于按状态 ("<br>草稿"、"正在进行"、"暂停"、"已取消"和"已完成")显示系统中的所有<br>项目。               |
| 成的项目      | 请求的项目以及已完  IBM Cognos 示例报告,此报告显示有关每个月的项目请求数和已完成<br>项目数的时间线图形。此报告仅计算处于以下状态的项目请求: "已提<br>交"、"已接受"或"已退回"。 |
| 列)        | 花费(按项目类型排   IBM Cognos 示例报告,此报告显示当前日历年中每种项目类型的实际<br>开支金额的 3D 饼图。此报告需要"财务管理"模块。                         |

# **Marketing Operations** 列表 **portlet**

如果未安装 Marketing Operations 报告包,您仍然可以访问仪表板上提供的 Marketing Operations 列表 Portlet。

报告 | 描述 正在等待操作的审批 |这是等待您执行操作的审批的列表。 管理我的任务 列出您的"暂挂"和"活动"的任务以及"未启动"和"正在进行"的审批。将 出现更改每个项目的状态的选项。 v 对于任务,您可以将状态更改为"完成"或"跳过"。 v 对于"未启动"的审批,您可以将状态更改为"提交"或"取消"。 v 对于您所拥有的"正在进行"的审批,您可以将状态更改为"停止"、" 完成"或"取消"。 v 对于指定给您审批的"正在进行"的审批,您可以将状态更改为"审批 "或"拒绝"。 我的活动项目 列出您的活动项目。 我的警报 | 列出您的 Marketing Operations 警报。

表 *15.* 标准 *Marketing Operations* 列表 *portlet*

表 *15.* 标准 *Marketing Operations* 列表 *portlet (*续*)*

| 报告       | 描述                                                                                                    |
|----------|----------------------------------------------------------------------------------------------------|
| 我的项目运行状况 | 对于您拥有的每个项目或将您包括为审批者或成员的每个项目,列出<br>名称、运行状态、完成百分比和为您分配的任务数。将按如下所示来<br>计算完成百分比:                                                                    |
|          | (完成的任务数 + 跳过的任务数) ÷ 工作流程任务总数                                                                                                    |
|          | 要重新计算项目运行状态,请单击 <sup>•</sup> ●         。系统将重新计算运行状态以<br>仅供此 Portlet 显示。在 Marketing Operations 中的其他位置, 此<br>功能不起作用。<br>注:只能以 5 分钟的间隔来进行项目运行状况计算。 |
|          | 如果您拥有超过 100 个项目,请单击全部显示以在新对话框中打开<br>$\bullet$<br>列表。                                                                                            |
|          | 要将列出的项目数据导出到 .CSV 文件中,请单击 <b>导出</b> 。                                                                                                    |
|          | 您可以在"摘要"选项卡中查看项目的摘要信息。要查看项目运行状<br>况的更多度量,请单击完成百分比指示符。要查看"我的任务"列<br>表,请单击"任务"列中的编号。                                                              |
| 我的请求     | 列出您所拥有的请求。                                                                                                    |
| 我的任务     | 列出您所拥有的任务。                                                                                                    |
| 超出预算的项目  | 列出日历年中超出预算的所有项目。<br>注:此报告需要"财务管理"模块。                                                                                                    |

# **Campaign** 的 **IBM Cognos** 报告 **portlet**

IBM Cognos 报告 portlet 随附于 Campaign 报告包。可使用这些报告 portlet 来分 析响应率和营销活动有效性。

可启用预定义的仪表板 portlet,然后将它们添加至您创建的任何仪表板。要管理仪表板 并向其添加 portlet,请单击仪表板 **>** 创建仪表板。

| 报告          | 描述                                                                                 |
|-------------|------------------------------------------------------------------------------------|
| 比较          | Campaign 投资收益率  一个 IBM Cognos 报告,它在高级别比较由查看报告的用户创建或更<br>新的营销活动的 ROI。               |
|             | Campaign 响应率比较 -- 个 IBM Cognos 报告,它比较由查看报告的用户创建或更新的一个<br>或多个营销活动的响应率。              |
| 的收入比较       | Campaign 按商品分类 -- 个 IBM Cognos 报告,它比较到目前为止每个营销活动收到的收入,<br>该营销活动包含由查看报告的用户创建或更新的商品。 |
| 过去 7 天的商品响应 | 一个 IBM Cognos 报告,它根据由查看报告的用户创建或更新的每个<br>商品比较过去 7 天内收到的响应数。                         |
| 商品响应率比较     | 一个 IBM Cognos 报告,它按照由查看报告的用户创建或更新的商品<br>比较响应率。                                     |
| 商品响应分类汇总    | 一个 IBM Cognos 报告,它显示由查看报告的用户创建或更新的各个<br>活动商品,按状态分类。                                |

表 *16. Campaign* 的 *IBM Cognos* 报告 *portlet*

# **Campaign** 列表 **portlet**

标准 Campaign 列表 Portlet 可供仪表板上使用,即使未安装 Campaign 的报告包也 是如此。

表 *17. Campaign* 列表 *portlet*

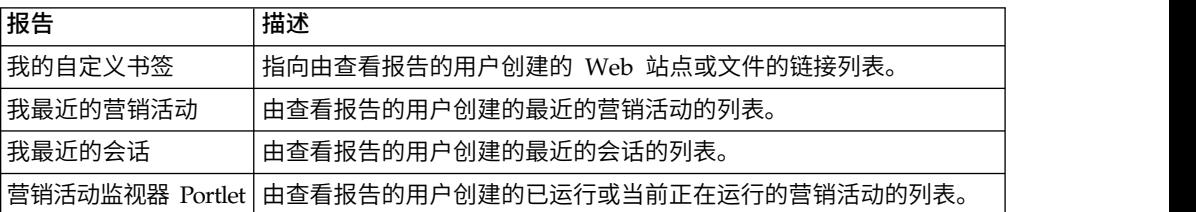

# **eMessage IBM Cognos** 报告 **portlet**

eMessage 报告包中提供以下仪表板 portlet。

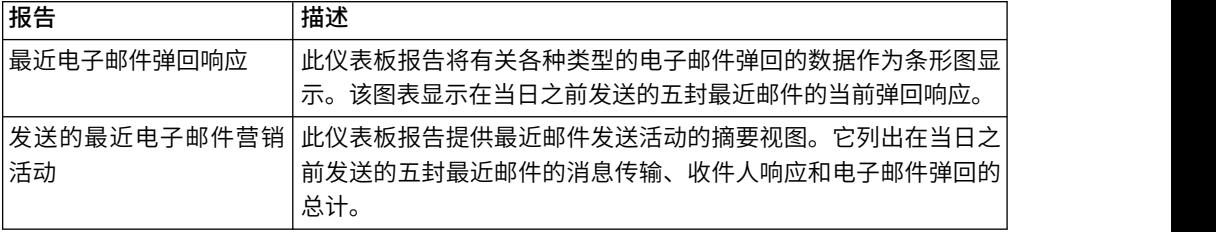

# **Interact IBM Cognos** 报告 **portlet**

交互点绩效 - 显示七天时间段内每个交互点接受的商品数。

此仪表板报告定义为指向标识为 1 的交互式渠道。要创建此报告的其他版本(以在其他 交互式渠道上报告),或者要更改此报告指向的交互式渠道的标识,请参阅『如何配 置交互点绩效仪表板 Portlet』。

## 如何配置交互点绩效仪表板 **Portlet**

Interact 有一个 IBM Cognos 仪表板报告:交互点摘要。因为仪表板报告不会提示用户 输入查询参数,所以"交互点绩效"报告中交互式渠道的渠道标识是静态值。缺省情况 下,此报告的渠道标识设置为 1。如果实现的渠道标识不正确,那么可以定制报告并在 报告的过滤表达式中更改渠道标识。

要定制任何 IBM Cognos 报告,您需要具备 IBM Cognos 报告编写技能。有关创建 和编辑 IBM Cognos BI 报告的详细文档,请参阅您使用的 Cognos 版本的 IBM Cognos BI 文档,尤其是《IBM Cognos BI Report Studio Professional Authoring 用户指南》。

有关"交互点绩效"报告中的查询和数据项的信息,请参阅 Interact 报告包中提供的参考 文档。

要在仪表板中显示一个包含多个交互式渠道的图表,请建立"交互点绩效仪表板"的副 本,并修改渠道标识。然后为新报告创建新的仪表板 portlet,并将其添加至仪表板。

# **Distributed Marketing** 列表 **portlet**

本节描述可在仪表板上使用的标准 Distributed Marketing portlet。

表 *18. Distributed Marketing* 列表 *portlet*

| 报告     | 描述                               |
|--------|----------------------------------|
| 列表管理   | 查看报告的用户活动列表的列表。                  |
| 营销活动管理 | 查看报告的用户活动"公司营销活动"和"随需应变营销活动"的列表。 |
| 预订管理   | 当前用户的 "公司营销活动" 预订列表。             |
| 日历     | 显示活动"公司营销活动"和"随需应变营销活动"的计划的日历。   |

# **Contact Optimization** 列表 **portlet**

表 *19. Contact Optimization* 列表 *portlet*

|                                       | 可在仪表板上使用的标准 Contact Optimization portlet。                                                              |
|---------------------------------------|----------------------------------------------------------------------------------------------------|
| 表 19. Contact Optimization 列表 portlet |                                                                                                    |
| 报告                                    | 描述                                                                                                    |
| Optimization 会话                       | 我 最 近 的 Contact 在过去 30 天内由查看报告的用户运行的最后 10 个 Contact Optimi-<br> zation 会话的列表。                          |
|                                       | 我最近成功的 Contact 在过去 30 天内由查看成功完成的报告的用户运行的最后 10 个 Con-<br> Optimization 运行实例   tact Optimization 会话的列表。  |
|                                       | 我最近失败的 Contact 在过去 30 天内由查看未成功完成的报告的用户运行的最后 10 个 Con-<br> Optimization 运行实例   tact Optimization 会话的列表。 |

# 预先组装的仪表板

IBM Marketing Software 提供了预先组装的仪表板,它们包括适合于各种受众的 portlet。

## 预先组装的仪表板可用性

一旦安装了 Marketing Platform,就可使用预先组装的仪表板。但是,要完全实现这些 仪表板,还必须安装支持仪表板所包括的 portlet 所需的所有产品,且必须启用 portlet。

要使预先组装的仪表板可用,必须至少安装一个支持该仪表板的产品。例如,如果预 先组装的仪表板包括来自 Campaign 和 eMessage 的 portlet, 那么安装其中任何一个 产品后,该仪表板将可用。如果这两个产品均未安装,那么用户界面中将不显示该仪 表板。如果缺少其中一个产品,那么将针对依赖于该产品的 portlet 列出一条消息,指 示这些 portlet 不可用。

# 预先组合的仪表板的列表

下表描述预先组装的仪表板: 它们的用途,组成这些仪表板的 portlet 以及必需的产品。

表 *20.* 预先组合的仪表板的列表

| 预先组装的仪表板 | 用途             | <b>Portlet</b> | 必需产品         |
|----------|----------------|----------------|--------------|
| 营销活动管理   | 此仪表板显示营销活动的财 。 | 按商品分类的财务摘要     | Campaign     |
|          | 「务结果。          | 营销活动绩效比较       | Campaign 报告包 |

#### 表 *20.* 预先组合的仪表板的列表 *(*续*)*

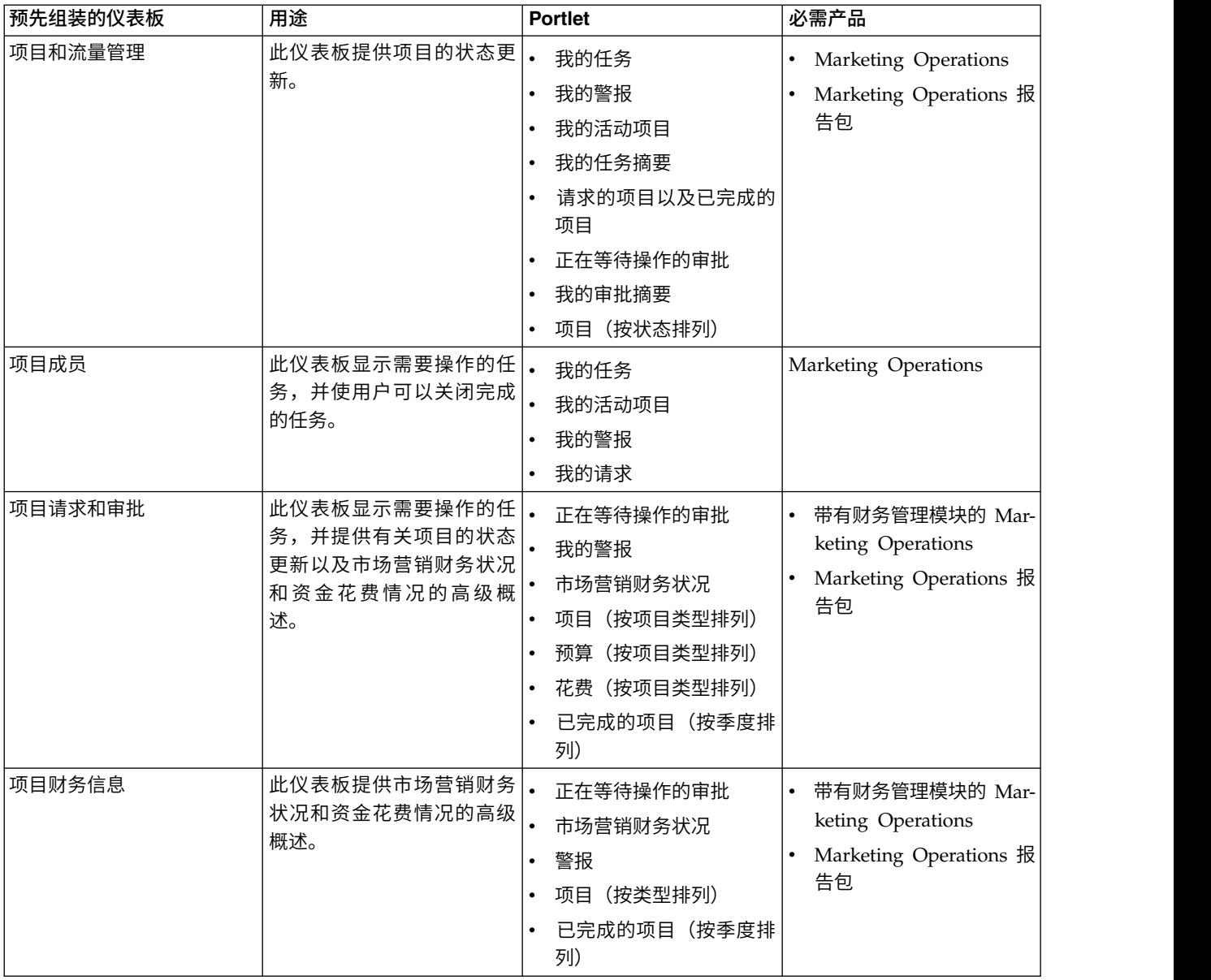

# **IBM Cognos** 报告性能注意事项

报告是要添加至仪表板的优秀组件,因为这些组件添加可视的元素,使得扫描大量数 据更容易。但是,因为报告需要额外的处理资源,当许多用户定期访问包含许多报告 的仪表板时,性能可能会成为问题。

虽然一些组织会以适合于其需要的不同方式来使用数据,但本节还是提供了一些通用 准则,这些准则应该有助于您提高包含 IBM Cognos 报告的仪表板的性能。所有这些 准则都适用于 IBM Cognos 报告 portlet,这些 portlet 需要最多资源。

# 在 **IBM Cognos** 中调度运行

可以将 IBM Cognos 报告安排为定期执行。调度报告后,它不会在每次用户访问包含 该报告的仪表板时运行。结果是包含该报告的仪表板性能得到提高。

<span id="page-57-0"></span>在 Cognos 中只能调度不包含用户标识参数的 IBM Marketing Software 报告。当报 告没有标识参数时,所有用户都会看到相同的数据;数据不会根据用户进行过滤。不 能调度下列 portlet。

- 所有 Campaign 预定义的 portlet
- Marketing Operations"我的任务摘要"和"我的审批摘要"预先定义的 portlet

调度报告是您在 IBM Cognos 中执行的任务;请参考 Cognos 文档以更全面地了解调 度。对于仪表板 portlet 的特定调度需求,请参阅『调度仪表板报告』。

#### 数据注意事项

应该根据报告中包含的数据来规划计划运行。例如,您要每晚运行"过去 7 天的商品响 应"仪表板报告,以便它包含当天前七天的相关信息。相比之下,您可能选择每周运行 一次"市场营销财务状况"仪表板报告,因为它每季度都会比较财务指标。

### 用户期望

另一个计划注意事项是报告的意向用户期望更新数据的频率。计划调度时,应该征求 用户意见。

#### 常规值

以下是一些一般准则,用于帮助您在调度仪表板 IBM Cognos 报告时作出计划。

- v 通常应该将包含积累信息的报告安排为每晚运行。
- v 应该对包含许多计算的报告进行调度。

## 调度仪表板报告

要安排仪表板报告(预先定义的或用户创建的 portlet),必须先创建和调度视图,然后 按照此处描述配置 portlet。

## 关于此任务

注:只能调度未按用户过滤的那些报告。

## 过程

- 1. 在 Cognos 中,复制报告并用新名称进行保存。
- 2. 在 Cognos 中,打开复制的报告并使用与原始报告相同的名称将它保存为视图。将 它保存在 Unica Dashboard/*Product* 文件夹中,其中 *Product* 是相应的产品文件 夹
- 3. 在 Cognos 中,调度该视图。
- 4. 在 IBM Marketing Software 中,将报告添加至仪表板(如果尚未执行此操作)。
- 5. 仅当报告是其中一个预先定义的 portlet 时,才在 IBM Marketing Software 中执 行下列操作。
	- v 在"仪表板管理"页面上,单击 portlet 旁的编辑 **portlet** 图标。
	- v 在是否计划此报告?旁选择是。
	- v 单击保存。

#### 相关任务:

第 52 [页的『将预定义的](#page-61-0) portlet 添加至仪表板』

# <span id="page-58-0"></span>仪表板设置

本节中的主题描述如何设置仪表板。

## 管理仪表板所需要的许可权

只有在分区中具有"管理仪表板"许可权的用户才能管理该分区中的所有仪表板。缺省情 况下,会将此许可权授予在 Marketing Platform 中具有 AdminRole 角色的用户。

第一次安装 Marketing Platform 时, 对于缺省分区 partition1, 预定义用户 asm\_admin 具有此角色。请咨询您的管理员以获取相应的仪表板管理员凭证。

在 Marketing Platform 中具有 AdminRole 角色的用户可分配任何 IBM Marketing Software 用户来管理该用户所属的分区中的各个仪表板。仪表板管理是在 Marketing Platform 的仪表板管理区域中完成。

## 仪表板布局

当您首次向新仪表板添加 portlet 时,将打开一个窗口,提示您选择和保存布局。稍后 您可以通过选择仪表板的选项卡并选择其他布局来更改布局。

选项如下所示。

- v 3 列(等宽)
- v 2 列(等宽)
- 2 列 (2/3 1/3 宽度)
- v 1 列(整个宽度)
- v 定制

## 仪表板和分区

如果您要在多分区环境中管理仪表板,请阅读本节以了解多分区如何影响仪表板。

在多分区环境中,用户只能查看或管理与该用户所属的分区相关联的那些仪表板。

当仪表板管理员创建仪表板时,会应用以下与分区相关的规则。

- v 创建的任何仪表板都只对创建它的用户所在相同分区的成员可用。
- 只有管理员所属的分区中已启用的那些预定义 portlet 可包含在仪表板中。
- v 只有与管理员分配到相同分区的组和用户可分配给仪表板。

#### 相关概念:

第 20 [页的『分区和安全管理』](#page-29-0)

#### 相关任务:

第 50 [页的『在多分区环境中使用仪表板的概述』](#page-59-0)

## <span id="page-59-0"></span>在多分区环境中使用仪表板的概述

已配置多个分区时,设置仪表板时请遵循这些准则。

### 过程

1. 在使用仪表板之前,将一个或多个组与每个分区关联,并向每个组分配适当的用 户。

只有 platform\_admin 用户或具有 PlatformAdminRole 许可权的其他用户可以执 行该任务。

2. 对于每个分区,请确保至少有一个用户具有"管理仪表板"许可权,请记下这些用户 名。

缺省情况下, Marketing Platform AdminRole 角色具有该许可权, 但您可能希望 为仪表板管理员创建具有更受限的访问权的角色。这些仪表板管理员可以管理其分 区内的所有仪表板。

- 3. 对于系统中配置的每个分区,请执行以下步骤。
	- a. 使用作为分区成员并可以管理分区中所有仪表板的帐户,登录 IBM Marketing Software。

请参考在先前步骤中创建的用户列表。

- b. 在设置 **>** 仪表板 **Portlet** 页面上,根据需要启用预定义的 Portlet。
- c. 在"仪表板管理"页面上,创建所需要的仪表板并添加 Portlet。
- d. 对于每个非全局仪表板,分配可以查看该仪表板的用户。

您可以向仪表板分配单个用户或组。

e. 对于每个仪表板,分配一个或多个用户作为仪表板管理员。

### 相关概念:

第 49 [页的『仪表板和分区』](#page-58-0)

### 相关任务:

- 第 52 [页的『将预定义的](#page-61-0) portlet 添加至仪表板』
- 『启用或禁用预定义的 portlet』
- 第 51 [页的『创建非预先组装的仪表板』](#page-60-0)
- 第 51 [页的『创建预先组装的仪表板』](#page-60-0)

## 启用或禁用预定义的 **portlet**

在开始创建仪表板之前执行此任务。仅应该启用那些引用已安装 IBM Marketing Soft ware 产品的 portlet。

### 过程

- 1. 登录到 IBM Marketing Software 并选择设置 **>** 仪表板 **Portlet**。
- 2. 单击 portlet 名称旁的复选框以启用或禁用它们。

选中标记会启用 portlet,而取消选中复选框会禁用 portlet。

<span id="page-60-0"></span>将会启用您选择的 portlet,并且可将它们包括在仪表板中。 相关任务: 第 50 [页的『在多分区环境中使用仪表板的概述』](#page-59-0)

#### 相关参考:

第 54 页的『"管理 [portlet"](#page-63-0)页面』

# 创建非预先组装的仪表板

可使用此过程来创建非预先组装的仪表板。

## 过程

1. 在 IBM Marketing Software 中, 选择仪表板以打开"仪表板管理"页面。

将会显示与您的分区相关联的所有仪表板。

- 2. 单击创建仪表板以打开"创建仪表板"页面。
- 3. 输入唯一的标题(必需)和描述(可选)。
- 4. 选择基本许可权。
	- 如果您希望限制只有属于与仪表板相关联的组的用户才有访问权,请选择**特定** 于用户或组的仪表板。
	- 如果您希望分区中的所有用户都能够查看仪表板,请选择所有人的全局仪表 板。
- 5. 对于类型,选择创建仪表板。
- 6. 单击保存。

新的仪表板会作为"仪表板管理"页面上的选项卡来显示,并列示在"管理"选项卡 上。

## 结果

您现在可以添加 Portlet。

### 相关任务:

第 50 [页的『在多分区环境中使用仪表板的概述』](#page-59-0)

# 创建预先组装的仪表板

可使用此过程来创建预先组装的仪表板。

## 过程

- 1. 确保已启用组成您要创建的预先组装的仪表板的 portlet。
- 2. 在 IBM Marketing Software 中, 选择仪表板以打开"仪表板管理"页面。
- 3. 单击创建仪表板。
- 4. 对于类型,选择使用预先组装的仪表板。

将列出可用的预先组装的仪表板。

<span id="page-61-0"></span>5. 选择要使用的预先组装的仪表板,然后单击下一步。

将显示组成选定预先组装仪表板的 portlet 的列表。该列表使您了解某个 portlet 不 可用,原因是未安装必需产品或尚未启用该 portlet。

6. 单击保存以完成创建仪表板。

新的仪表板会作为"仪表板管理"页面上的选项卡来显示,并列示在"管理"选项卡 上。如有必要,现在就可以修改其中包含的 portlet。

### 相关任务:

- 第 50 [页的『启用或禁用预定义的](#page-59-0) portlet』
- 第 50 [页的『在多分区环境中使用仪表板的概述』](#page-59-0)

# 将预定义的 **portlet** 添加至仪表板

可使用此过程来将预定义的 portlet 添加至仪表板。

#### 过程

- 1. 在 IBM Marketing Software 中, 选择仪表板, 然后选择要使用的仪表板的选项卡。
- 2. 单击管理 **Portlet** 以查看已启用的 Portlet 的列表。

您还可以通过单击仪表板上的"管理 Portlet"图标,从"管理"选项卡来访问"管理 Portlet"页面。

3. 选中一个或多个 portlet 旁的复选框以将其选择添加至仪表板。

使用以下功能可以辅助您选择 portlet。

- v 按 portlet 名称或 portlet 所源自的产品来过滤 portlet 列表。
- 一次显示所有 portlet, 或者按页面显示列表。
- 单击列标题以按源或 portlet 名称的字母顺序对列表进行排序(升序或降序)。
- 4. 单击更新。

选定的 portlet 会添加至仪表板。

### 相关概念:

第 56 页的『定制 portlet [类型和可用性』](#page-65-0)

### 相关任务:

第 50 [页的『在多分区环境中使用仪表板的概述』](#page-59-0)

#### 相关参考:

第 54 页的『"管理 [portlet"](#page-63-0)页面』

# 从仪表板中除去 **portlet**

可使用此过程来从仪表板中除去 portlet。

#### 过程

1. 在 IBM Marketing Software 中, 选择仪表板。

"仪表板管理"页面会打开。将会显示与您的分区相关联的所有仪表板,并列出它们 的 portlet。

- 2. 在您想要除去 portlet 所在的仪表板中,单击您想要除去的 portlet 旁的删除图标。
- 3. 在提示时单击是,删除。

会从仪表板中除去 portlet。

# 更改 **portlet** 的名称或属性

可使用此过程来更改 portlet 的名称或属性。

### 过程

1. 在 IBM Marketing Software 中,选择仪表板

"仪表板管理"页面会打开。将会显示与您的分区相关联的所有仪表板,并列出它们 的 portlet。

2. 在您想要处理的仪表板中,单击您想要更改名称的 portlet 旁的编辑 **Portlet** 图标。

将会打开"编辑 Portlet"窗口。

- 3. 单击 portlet 的名称、描述、URL 或隐藏其变量。
- 4. 单击保存。

# 更改仪表板的名称或属性

可使用此过程来更改仪表板的名称或属性。

### 过程

1. 在 IBM Marketing Software 中, 选择仪表板

"仪表板管理"页面会打开。将会显示与您的分区相关联的所有仪表板。

2. 在您想要处理的仪表板的底部单击管理设置图标。

将会打开"设置"选项卡。

3. 单击编辑仪表板图标。

将会打开"编辑仪表板"窗口。

- 4. 编辑仪表板的标题、描述或类型,启用或禁用它,或者更改关于用户是否可以更改 布局的设定。
- 5. 单击保存。

## 删除仪表板

可使用此过程来删除仪表板。

#### 过程

1. 在 IBM Marketing Software 中,选择仪表板

"仪表板管理"页面会打开。将会显示与您的分区相关联的所有仪表板。

- 2. 在您想要处理的仪表板的底部单击删除仪表板图标。
- 3. 在提示时单击是,删除。

将会删除仪表板。

## <span id="page-63-0"></span>分配或更改仪表板管理员

可使用此过程来分配或更改仪表板管理员。

## 过程

1. 在 IBM Marketing Software 中,选择仪表板

"仪表板管理"页面会打开。将会显示与您的分区相关联的所有仪表板,并列出它们 的 portlet。

- 2. 在您想要处理的仪表板的底部单击管理许可权图标。 将会打开"管理许可权"选项卡。
- 3. 单击管理仪表板管理员图标。 将会打开"管理仪表板管理员"页面。将会显示与您的 分区相关联的所有仪表板,并列出它们的 portlet。
- 4. 选择或取消选择名称。

选择了其名称的用户将具有仪表板的管理许可权。

您可以执行以下操作来查找用户。

- v 在搜索字段中输入全部或部分的用户名来过滤列表。
- v 显示所有用户,或仅显示未分配的用户,或仅显示已分配的用户。
- v 单击列标题以对列表进行排序。
- v 一次显示所有用户(根据您的过滤条件),或按页面显示列表。
- 5. 单击更新。

## 相关概念:

第 62 [页的『仪表板管理员』](#page-71-0)

## **"**管理 **portlet"**页面

如果需要有关填写"管理 portlet"页面中字段的帮助,请参阅此表。

表 *21. "*管理 *portlet"*页面上的字段

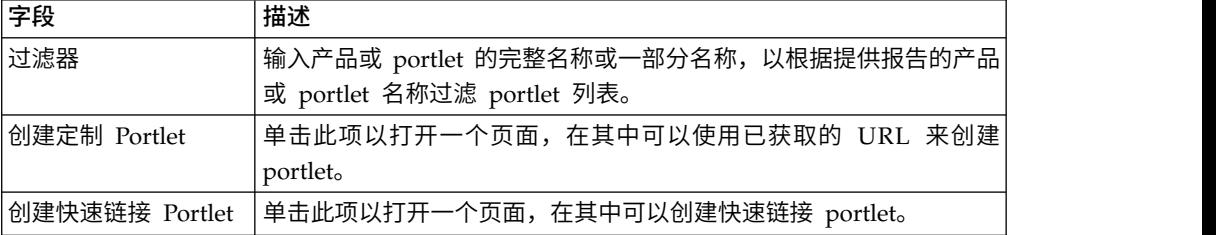

#### 相关任务:

第 50 [页的『启用或禁用预定义的](#page-59-0) portlet』

第 52 [页的『将预定义的](#page-61-0) portlet 添加至仪表板』

# <span id="page-64-0"></span>快速链接 **portlet**

快速链接是指向 IBM Marketing Software 产品的预定义链接。某些快速链接使用户可 以在仪表板中执行 IBM Marketing Software 产品的基本操作,而无需浏览至该产品。 您可以配置包含一组所选快速链接的 portlet。

安装 IBM Marketing Software 产品时将安装它们的快速链接。截至 R9.0.0,只有 Mar keting Operations 提供快速链接。快速链接与预定义 portlet 适用相同的安全注意事 项。

下表描述安装 Marketing Operations 后可用的快速链接。

表 *22.* 快速链接 *portlet* 的列表

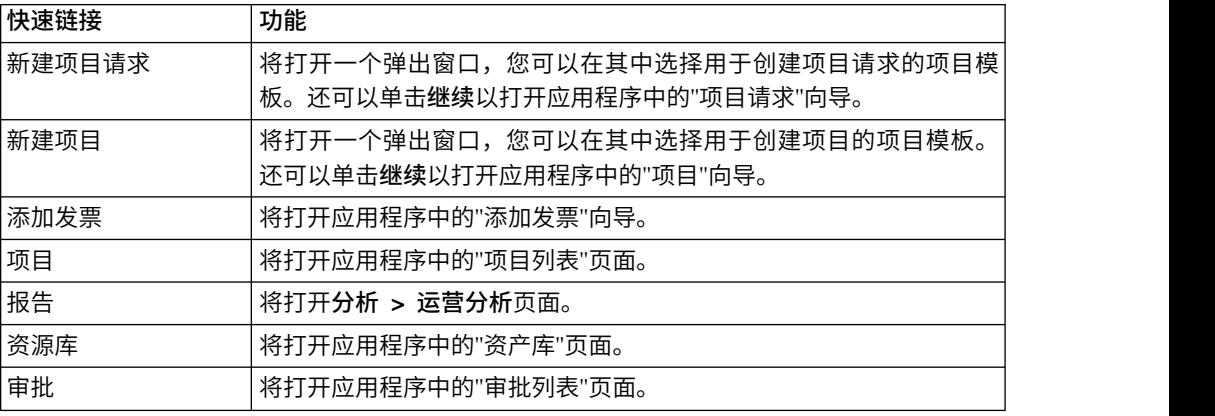

### 相关任务:

『创建快速链接 portlet』

# 创建快速链接 **portlet**

可使用此过程来创建快速链接 portlet。

## 过程

1. 在要添加快速链接 portlet 的仪表板中,单击管理 **Portlet**。

将打开"管理 Portlet"页面,其中列出预定义的 portlet。

- 2. 单击创建快速链接 **Portlet**。
- 3. 输入 portlet 名称和描述,并选择要包括在该 portlet 中的快速链接。
- 4. 单击保存以完成创建该 portlet 以及将其添加至仪表板。

#### 相关概念:

『快速链接 portlet』

# 定制 **portlet**

本节中的主题描述如何创建和使用定制 portlet。

# <span id="page-65-0"></span>定制 **portlet** 类型和可用性

可以从下列 IBM Marketing Software 页面类型创建 portlet。

- 任何 IBM Marketing Software IBM Cognos 报告, 其中包括已定制以指向其他 交互式渠道的 Interact 交互点绩效报告。可以如本指南中所述定制任何现有的仪表板 报告,也可以定制非仪表板报告。有关如何定制非仪表板报告的详细信息,请参阅 《IBM Marketing Software 报告安装和配置指南》。
- 快速链接 portlet,您可以使用 IBM Marketing Software 产品的预定义链接来构建 这些 portlet。
- 自动更新的任何 Digital Analytics for On Premises 或 Digital Analytics for On Premises 随需应变报告或仪表板。
- v 任何 IBM Digital Analytics 报告。

此外,可以从互联网或公司内部网上的页面创建 portlet。

您自己创建的 Portlet 可供任何仪表板使用。您的定制 Portlet 列示在"管理 Portlet"窗 口中,可从中选择这些 Portlet 以将其添加至仪表板。

# 定制 **portlet** 的认证注意事项

当您计划创建 portlet 时,应该记住下列认证注意事项。

- 如果您的 portlet 是来自配置为使用 Marketing Platform 进行认证或不使用任何 认证的安装的 Digital Analytics for On Premises 报告,或者是来自使用 Marketing Platform 进行认证的任何其他 IBM Marketing Software 产品的仪表板报告, 那么当用户查看该 portlet 时,系统不会提示他们输入凭证。
- 如果您的 portlet 是来自未配置为使用 Marketing Platform 进行认证的安装的 Digital Analytics for On Premises 报告, 那么用户必须为每个浏览器会话输入登录凭 证一次。
- 如果您的 portlet 是需要认证的 NetInsight OnDemand 报告、因特网页面或内部 网页面,那么该 portlet 的行为方式与浏览器相同。在浏览器会话期间,用户必须在 第一次查看页面内容时输入登录凭证,并使用 cookie 来让用户保持已登录状态。
- 如果您的 portlet 是一份 IBM Digital Analytics 报告,那么用户只能查看其在 Digital Analytics 中具有许可权的那些报告。此外,如果 Digital Analytics 中启用了单 点登录,那么用户可以在 Marketing Platform 仪表板中查看 Digital Analytics 报 告,而不需要输入他们的凭证。否则,用户必须输入其 Digital Analytics 凭证才能 在 Marketing Platform 仪表板中查看 Digital Analytics 报告。

## **Portlet** 创建过程的概述

本节提供用于创建 portlet 的步骤概述,本指南中别的地方详细描述了这些步骤。

### 关于此任务

如果需要有关执行此过程的更多信息,请参阅相关参考。

#### 过程

1. 获取并准备要用作 portlet 的页面的 URL。

为执行此操作,应获取 URL 并根据需要对它进行修改。

您可以从下列源来创建 Portlet。

- v Digital Analytics for On Premises 报告
- IBM Cognos 报告
- v Digital Analytics 报告
- v NetInsight OnDemand 报告和因特网或公司内部网上的页面
- 2. 将 URL 添加至 Platform\_Admin\_URL.properties 文件。

Platform Admin URL.properties 文件位于 Marketing Platform 安装目录下的 conf 目录中。

- 3. 停止然后重新启动 Marketing Platform Web 应用程序。
- 4. 将 Portlet 添加至仪表板。

## 相关任务:

- 『从 Digital Analytics for On Premises 报告准备 URL』
- 第 58 页的『从 IBM Cognos [仪表板报告准备](#page-67-0) URL』
- 第 59 页的『从 Digital Analytics [报告准备](#page-68-0) URL』
- 第 59 页的『将定制 Portlet [添加到仪表板』](#page-68-0)

## 从 **Digital Analytics for On Premises** 报告准备 **URL**

将此过程用于 Digital Analytics for On Premises 安装中的报告。

#### 过程

1. 在 Digital Analytics for On Premises 中,显示要导出的报告。

如果您正在使用 Digital Analytics for On Premises 仪表板,那么只会导出仪表 板上的左上方报告。

2. 单击导出图标 ,其位于报告右上方的工具栏中。

"导出"选项窗口将会打开。

- 3. 按如下所示填写各字段。
	- v 从导出类型下拉列表中选择 **Portlet URL**。
	- v 从报告格式下拉列表中选择 **Web** 浏览器。
	- v 指定要包括在报告中的值的数目。
	- v 指定报告图形的宽度(以像素计)。"路径"报告会自行调整其大小,而不考虑 您指定的宽度。堆叠柱状图报告会自动将您指定的宽度增大 30%。
	- v 选择隐藏报告标题,因为 portlet 具有您可以编辑的标题。
- 4. 单击导出。

报告 URL 将显示在对话框中。

- 5. 复制该 URL 并将它粘贴到文本编辑器中。
- 6. 将以下内容添加到报告 URL 的开头:

<span id="page-67-0"></span>*Your\_IBM\_Marketing\_Software\_URL*/suiteSignOn?target=

其中 *Your\_IBM\_Marketing\_Software\_URL* 是 IBM Marketing Software 安装的登 录 URL。

例如,假设您具有以下信息。

- v 报告 URL 为 MyReportURL
- v IBM Marketing Software 安装的登录 URL 为 http://myHost.myDomain:7001/ unica 例如,假设您具有以卜信息。<br>• 报告 URL 为 MyReportURL<br>• IBM Marketing Software 安装的登录 URL 为 http://myHost.myDomain:7001/<br>unica<br>那么最终 URL 将为 http://myHost.myDomain:7001/unica/<br>suiteSignOn?target=MyReportURL

suiteSignOn?target=MyReportURL

#### 相关任务:

第 56 页的『Portlet [创建过程的概述』](#page-65-0)

# 从 **IBM Cognos** 仪表板报告准备 **URL**

IBM Cognos 仪表板 portlet URL 的格式如下所示。

## 关于此任务

有关使用 IBM Cognos 创建仪表板报告的信息,请参阅《IBM Marketing Software 报 告安装和配置指南》。 **关于此任务**<br>有关使用 IBM Cognos 创建仪表板报告的信息,请参阅《IBM Marketing Softwar<br>告安装和配置指南》。<br>http(s)://#0*ST.DOMAIN*:*port*/unica/reports/jsp/<br>dashboard\_portlet.jsp?product=*Product*& report=*ReportName* 

dashboard\_portlet.jsp?product=*Product*& report=*ReportName*

#### 其中

- v *Product* 是 IBM Cognos 系统上 **Unica Dashboards** 文件夹中 IBM Marketing Software 应用程序的子文件夹的名称。即:Marketing Operations 的 Campaign、 Interact 或 Plan。(Plan 是 Marketing Operations 应用程序以前的名称。)
- v *ReportName* 是仪表板报告的名称。例如:营销活动绩效比较

#### 例如,

```
Interact 或 Plan。 (Plan 是 Marketing Operations 应用程序以前的名称。)<br>• ReportName 是仪表板报告的名称。例如: 营销活动绩效比较<br>例如,<br>http://serverX.example.com:7001/unica/reports/jsp/<br>dashboard_portlet.jsp?product=Campaign&report=Campaign Performance Compa
son
```
如果您计划报告,那么将以下内容添加至 URL 的末尾:

&isView=true

#### 相关任务:

第 56 页的『Portlet [创建过程的概述』](#page-65-0)

第 48 [页的『调度仪表板报告』](#page-57-0)

# <span id="page-68-0"></span>从 **Digital Analytics** 报告准备 **URL**

为 Digital Analytics 报告使用以下过程。

## 开始之前

如果您希望用户能够在仪表板中查看 Digital Analytics 报告而不必登录 Digital Analytics,那么您必须启用 IBM Marketing Software 与 Digital Analytics 之间的单点登 录。

## 过程

- 1. 登录 Digital Analytics,并浏览至要添加为 portlet 的报告。
- 2. 复制显示在浏览器中的 URL。

该链接会复制到您的剪贴板,并可随时粘贴到 Marketing Platform 中"创建定制 portlet"窗口内的"IBM Digital Analytics URL"字段中。

要确保不会覆盖该 URL,如果您在使用该 URL 来创建 portlet 之前要复制某些其 他内容,那么您可以将该 URL 粘贴到文本编辑器中。

#### 相关概念:

第 157 页的第 15 章, [『实现单向](#page-166-0) SSL』

## 相关任务:

第 56 页的『Portlet [创建过程的概述』](#page-65-0)

#### 相关参考:

第 111 页的第 10 章, 『IBM [Marketing](#page-120-0) Software 和 IBM Digital Analytics 之间 [的单点登录』](#page-120-0)

# 从内部网或因特网页面准备 **URL**

对于从内部网或因特网页面(包括 Digital Analytics for On Premises 页面)创建的 Portlet,请将浏览器指向所需页面,并复制浏览器的地址字段中的 URL。

## 关于此任务

创建定制 Portlet 时,请使用复制的 URL。

## 将定制 **Portlet** 添加到仪表板

执行此过程以将定制 Portlet 添加至仪表板。

## 开始之前

在执行此过程之前,您应该已完成下列任务。

- 已按照本节中其他位置的描述准备了 URL。
- 已将该 URL 添加至 Platform\_Admin\_URL.properties 文件, 此文件位于 Marketing Platform 安装目录下的 conf 目录中。
- 已停止然后重新启动 Marketing Platform Web 应用程序

## <span id="page-69-0"></span>过程

- 1. 在 IBM Marketing Software 中, 选择仪表板, 然后选择要使用的仪表板的选项卡。
- 2. 单击管理 **Portlet**。

管理 **Portlet** 窗口将会打开。

3. 单击创建定制 **Portlet**。

创建定制 **Portlet** 窗口将会打开。

4. 根据您添加的 portlet 的类型,执行以下某组步骤。

如果要创建并非 Digital Analytics 报告 portlet 的 portlet,请执行以下操作。

- 对于类型,选择定制。
- v 完成名称和描述字段。
- 将剪贴板的内容(其中包含您先前获取的 URL)粘贴到 URL 字段中。

如果要创建 Digital Analytics 报告 portlet,请执行以下操作。

- v 对于类型,选择 **IBM Digital Analytics**。
- v 完成名称和描述字段。
- 将剪贴板的内容(其中包含您先前获取的 URL)粘贴到 **IBM Digital Analytics URL** 字段中。
- 5. 单击保存。

窗口将会关闭,您将会返回到"管理"选项卡。新的 portlet 位于左上角,它可能会覆 盖先前添加的 portlet。单击 portlet 标题并拖动它,以将 portlet 放置在仪表板中 的适当位置。

### 相关概念:

『动态令牌』

### 相关任务:

第 56 页的『Portlet [创建过程的概述』](#page-65-0)

### 相关参考:

第 61 页的『"[创建定制](#page-70-0) portlet"页面』

## 动态令牌

定义定制仪表板 Portlet 时,您可以使用预定义令牌,调用该 Portlet 时,这些令牌将 被替换为 Marketing Platform 中存储的当前用户的值。

此功能不可用于 Digital Analytics 中的定制 Portlet。

#### 支持下列令牌。

- <user name>
- <user first name>
- <user\_last\_name>
- <user email>

<span id="page-70-0"></span>URL 通过使用作为请求参数传递的隐藏变量进行调用。

值必须在 Marketing Platform 的用户详细信息中存在。另外,您还必须知道目标 Web 站点所使用的变量的名称。

要使用这些令牌,请在"创建定制 Portlet"页面的隐藏变量字段中输入"名称/值"对。如果 您使用多个令牌,请使用分号分隔各个令牌。

例如,假设您希望在 Portlet URL 中发送用户的名字和姓氏。在此示例中,接收 Web 站点期望 fname 和 lname 分别包含用户的名字和姓氏。您需要按照如下所示填写 **URL** 和隐藏变量字段。

- v **URL** www.example.com
- v 隐藏变量 fname=<user\_first\_name>;lname=<user\_last\_name>

相关任务:

第 59 页的『将定制 Portlet [添加到仪表板』](#page-68-0)

相关参考:

『"创建定制 portlet"页面』

# **"**创建定制 **portlet"**页面

如果需要有关完成"定制 Portlet"页面上的字段的帮助,请参阅此表。

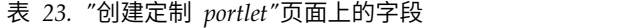

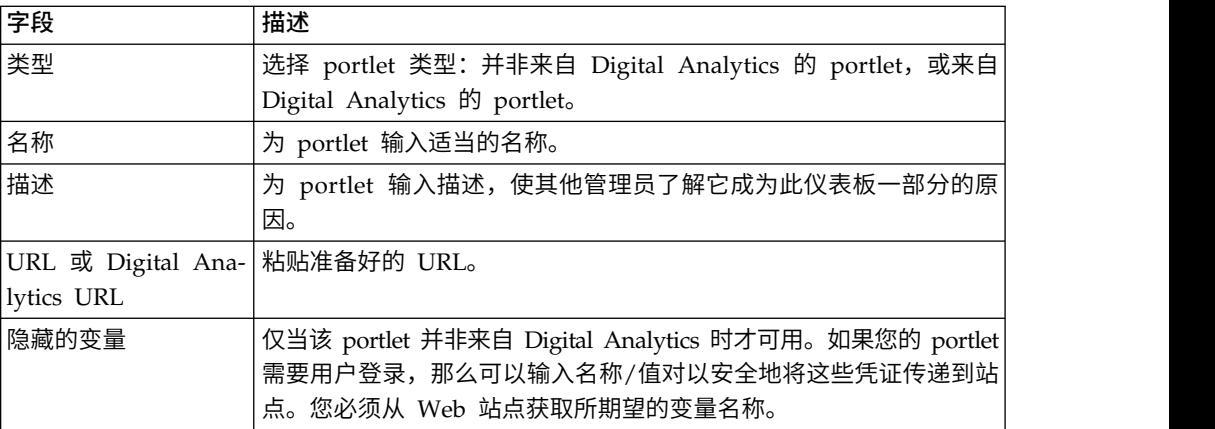

相关概念:

第 60 [页的『动态令牌』](#page-69-0)

## 相关任务:

第 59 页的『将定制 Portlet [添加到仪表板』](#page-68-0)

仪表板成员资格管理

本节中的主题描述如何管理仪表板成员资格。

# <span id="page-71-0"></span>仪表板管理员

如果您已指定为仪表板管理员,那么您负责管理该仪表板的成员资格、布局和内容。 本节描述如何管理仪表板成员资格。

## 相关任务:

第 54 [页的『分配或更改仪表板管理员』](#page-63-0)

『授予或除去仪表板成员资格』

# 授予或除去仪表板成员资格

可使用此过程来授予或除去仪表板成员资格。

## 过程

- 1. 在 IBM Marketing Software 中, 选择仪表板, 然后选择要使用的仪表板的选项卡。
- 2. 在您想要处理的仪表板的底部单击管理许可权图标。

将会打开"管理许可权"选项卡。

3. 单击管理仪表板用户图标。

将会打开"管理仪表板用户"页面。

4. 选中复选框以授予对仪表板的访问权,或取消选中以除去对仪表板的访问权。

选择了其名称的用户将可以查看仪表板。

您可以执行以下操作来查找用户。

- v 在搜索字段中输入全部或部分的用户名来过滤列表。
- v 显示所有用户,或仅显示未分配的用户,或仅显示已分配的用户。
- v 单击列标题以对列表进行排序。
- v 一次显示所有用户(根据您的过滤条件),或按页面显示列表。
- 5. 单击更新。

### 相关概念:

『仪表板管理员』
# 第 **6** 章 **IBM Marketing Software Scheduler**

IBM Marketing Software Scheduler 可让您将进程配置为以您定义的时间间隔运行。

#### 您可以安排的项目

#### 可以安排下列各项。

• Campaign 流程图运行

注:IBM Marketing Software Scheduler 完成独立于 Campaign 中的计划过程。

- Contact Optimization 优化会话和优化后流程图运行
- eMessage 邮件
- Marketing Operations 成批取消激活
- 调用外部 API
- IBM Marketing Software 警报和通知
- 外部批处理脚本或 Shell 脚本

## 调度和运行

计划程序使用两个基本概念:调度和运行。

- v 调度是您要运行一次或定期运行的任何任务。定义调度时,指定 IBM Marketing Software 对象、开始和结束日期以及(可选)任务运行的频率(称为重现模式)。
- v 运行是调度的执行实例。

#### 调度的类型

#### 调度有三种类型。

- v 基于时间 运行在指定的时间发生。
- v 基于触发器 当调度接收到指定的触发器时(例如,当另一个计划在其运行成功或运 行失败而发送触发器时,或者计划程序实用程序发送触发器时),运行才会发生。
- v 基于多次运行 运行独立于其他调度,且仅在多个其他调度已完成其运行时发生

#### 调度通知

您可以针对创建的计划,设置发送给您自己的通知,且管理员可为任何人创建的计划 设置发送给用户的组的通知。

## 相关概念:

第 78 页的『IBM Campaign [调度流程与](#page-87-0) IBM Marketing Software Scheduler 之 [间的差别』](#page-87-0)

# <span id="page-73-0"></span>运行成功或失败时发送的计划程序触发器

创建或编辑调度时,可以配置调度在运行成功或失败时发送的触发器,还可配置一个 或多个计划来侦听这些触发器。

触发器在产品中运行。例如,Campaign 流程图可发送用于启动 eMessage 邮件发送活 动的触发器。

触发器是当运行成功完成或运行失败时,IBM Marketing Software Scheduler 可以发 送的文本字符串。每个计划可在运行成功结束时发送一个触发器,在运行失败时发送 一个触发器。此外,每个计划可侦听一个成功触发器和一个失败触发器。

所有设置为侦听触发器的计划都会收到所有已发送的触发器,但仅当触发器收到它正 在侦听的触发器时,调度才会启动运行。以此方式,可以在调度之间创建数目不限的 依赖性。

在创建触发器之后,它会出现在计划程序用户界面中的触发器下拉列表内,这方便再 次对它进行使用。

## 触发器示例

您可以将一组 Campaign 流程图安排为同时运行,方法是将这些流程图全部配置为侦听 在创建触发器之后,它会出现在计划程序用户界面中的触发器下拉列表内,这方便再<br>次对它进行使用。<br>**触发器示例**<br>您可以将一组 Campaign 流程图安排为同时运行,方法是将这些流程图全部配置为侦听<br>相同 触发器 ,任 何 其 他 调 度 或 外 部 应 用 程 序 可 使 用 \_\_\_\_\_\_\_\_\_第 2.3.0 [页 的](#page-239-0)<br>『scheduler\_console\_client』 实甲程序发送此触发器,还可以使用触发器来导致流程图 『[scheduler\\_console\\_client](#page-239-0)』 实用程序发送此触发器。还可以使用触发器来导致流程图 集合一个接一个地连续运行。

以下示例说明如何将一系列流程图设置为按指定的顺序运行。

- v 流程图 1 使用在运行成功完成时发送的"流程图 1 运行完成"触发器进行调度。
- v 流程图 2 调度如下所示。
	- 当接收到"流程图 1 运行完成"触发器时开始。
	- 当运行成功完成时发送"流程图 2 完成"触发器。
- 流程图 3 安排为当接收到"流程图 2 运行完成"触发器时开始。

#### 关于开始触发器

使用开始触发器设置的计划一旦创建,便会开始侦听触发器,而不管其开始日期为 何。但是,触发器不会覆盖开始日期。例如,如果调度的开始日期为 2016 年 12 月 12 日,并且在 2016 年 12 月 5 日它接收到其开始触发器,那么在 2016 年 12 月 12 日 之前,运行不会开始。

# 取决于多个运行完成的计划

可以通过使用启动时间下拉列表中的完成其他任务时选项,将计划配置为仅当多个其 他调度已完成运行时才运行。

例如,假设您有一个计划 S1,是使用重复模式设置的。S1 具有一个触发器,在每次 S1 成功完成运行时发送。S2、S3 和 S4 这三个计划都配置为当它们接收到 S1 的出站触 发器时启动。您可以设置一个其他调度 S5,它将在 S2、S3 和 S4 成功完成时运行。 仅当 S5 依赖的三个运行全部都完成时,它才会运行。下图说明此示例。

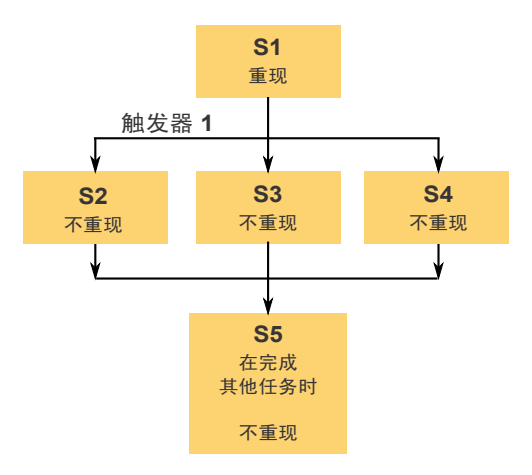

要设置示例中描述的方案,您应该使用**启动时间**下拉列表中的**完成其他任务时**选项来 配置 S5。

当您使用这种方式来配置依赖于其他运行的运行时,必须考虑以下注意事项。

- 您要配置的计划所依赖的计划必须是非递归的。在上述示例中,S2、S3 和 S4 必须 是非递归的。但是,由于 S1 会发生递归,因此 S2、S3 和 S4 实际上都会根据 S1 的运行而发生递归。
- 依赖于其他调度的计划必须是非递归的。在该示例中,S5 必须是非递归的。同一, 由于 S1 发生递归,实际上 S5 也会发生递归。
- 依赖于其他调度的计划不能用作任何其他调度的完成其他任务时选项中的条件之 一。在该示例中,S5 不能用作任何其他调度的**完成其他任务时**选项中的条件。
- 如果您想要删除使用**完成其他任务时**选项配置的计划,那么必须首先更改配置以除 去完成其他任务时选项。然后您才能删除该计划。

# 调度从外部脚本发送的触发器

IBM Marketing Software Scheduler 可响应由外部应用程序发送的触发器。 scheduler console client 实用程序将启用此功能。此实用程序发出的触发器可以启动 一个或多个已设置为侦听该触发器的计划。

因为 scheduler console client 是批处理脚本应用程序,所以可以由外部应用程序调 用,而这个外部应用程序有可能使用另一个批处理脚本。

例如,如果您设置一个要侦听触发器"T1"的计划,那么可以使用以下命令来运行 scheduler console client 实用程序以发送 T1 触发器: scheduler console client.bat -v -t T1

该实用程序可以提供以下信息。

- v 配置为侦听任何给定触发器的计划的列表。
- v 它是否成功发送了触发器。请注意,此实用程序无法报告是否成功执行了正在侦听 该触发器的计划。"计划程序管理"页面上提供了此信息。

您无法使用此实用程序设置调度以侦听触发器或修改正侦听其调度的触发器。您必须 在计划程序用户界面中执行这些操作。

### 示例脚本

以下是导致 scheduler\_console\_client 实用程序发出字符串"example\_trigger"的脚本 的示例。此触发器将启动为侦听"example\_trigger"而设置的计划的运行。

您可以在此应用程序生成事件时,从外部应用程序调用类似以下内容的脚本。

此示例脚本假定此脚本位于与此实用程序相同的目录中。

@rem\*\*\*\*\*\*\*\*\*\*\*\*\*\*\*\*\*\*\*\*\*\*\*\*\*\*\*\*\*\*\*\*\*\*\*\*\*\*\*\*\*\*\*\*\*\*\*\*\*\*\*\*\* @rem This script is used to call the Marketing Platform @rem scheduler console client. @rem\*\*\*\*\*\*\*\*\*\*\*\*\*\*\*\*\*\*\*\*\*\*\*\*\*\*\*\*\*\*\*\*\*\*\*\*\*\*\*\*\*\*\*\*\*\*\*\*\*\*\*\*\*

echo Now starting scheduler trigger. set JAVA\_HOME=c:\jdk15\_12 call scheduler console client.bat -v -t example trigger

@rem\*\*\*\*\*\*\*\*\*\*\*\*\*\*\*\*\*\*\*\*\*\*\*\*\*\*\*\*\*\*\*\*\*\*\*\*\*\*\*\*\*\*\*\*\*\*\*\*\*\*\*\*\*

#### 安全性注意事项

企业应用程序中的计划将视为管理员的活动。假定主机操作系统中对 scheduler\_console\_client 实用程序具有执行许可权的任何用户也有权发出触发器。

要防止任何用户使用此实用程序来发出触发器,您应该撤销该用户对 scheduler console client 实用程序的执行许可权。

#### 相关参考:

第 230 页的『[scheduler\\_console\\_client](#page-239-0)』

# 计划程序重复模式

可以通过配置重复模式,将计划设置为重复运行。您设置的任何重复模式将在您指定 的开始时间之后开始。

您有几个重复模式选项。

- v 预定义 可从中选择的一组常用重复模式
- v Cron 表达式 由 6 或 7 个字段组成的字符串,用空格分隔各字段,表示一组时间
- v 简单定制重复模式 用于创建重复模式的用户界面,类似于许多常用会议计划程序

所有计划程序重复模式都基于 Cron 表达式。计划程序在用户界面中提供预定义的模 式,以更方便创建这些 Cron 表达式。如果您编写您自己的定制 Cron 表达式,那么最 好提供重复模式的有意义的描述,以便不能流利阅读这些表达式的任何用户了解模式 更容易。

要点:在下一个较长的时间间隔结束时,所有重复模式都会重置。例如,如果您将定 制每周模式设置为每三周运行一次,那么它会在每个月的第三周运行,因为模式会在 每个月结束时重置。这是所有 Cron 表达式的特征。要设置实际在第 3、6、9、12 等 周运行的计划,必须为每个需要的执行日期创建独立的计划。

# <span id="page-76-0"></span>时区设置

您可以将运行安排为在许多世界时区中任意一个的环境中发生。

当您创建计划时,缺省值始终是已安装 Marketing Platform 的服务器所在的时区。但 是,您可以从**选择时区**下拉列表中所列示的任何其他时区中进行选择。这些选项都表 示为 GMT 时间加上该时区通常使用的词汇。例如,(GMT-08:00) 皮特凯恩群岛或 (GMT-08:00) 太平洋时间(美国和加拿大)。

选择的时区会应用到调度的所有方面,包括以下方面。

- "计划"选项卡和"运行"选项卡上所显示的信息
- 重复模式和触发器

# 计划程序调速

调速用于在许多进程可能会对系统提出很高的需求时管理性能。调速基于在设置 **>** 配置 页面上设置的计划程序组。可以将调速阈值分配给组,然后使调度与该组相关联。

调速阈值是与该组相关联的可同时执行的最大运行数。为了减少服务器上的资源消 耗,可以将调速阈值设置为较小的值。只有在 IBM Marketing Software Scheduler 中 创建的计划能够调速。

#### 缺省组中无限制的阈值

所有调度都必须属于调速组。如果您不想针对调度启用调速,请使它成为缺省计划程 序组的成员(创建计划时计划程序组字段中的缺省选择选项)。此组具有很高的调速 阈值,这是不进行调速的有效方式。

## 调速例外情况

如果您从 Campaign 中或通过使用 Campaign unica\_svradm 实用程序来运行流程图, 那么在调速阈值中不会纳入这些运行,并且它们会立即开始执行。

#### 调速示例

- 如果系统资源值得注意,那么可以使用调速来管理服务器上的负载。例如,如果必 须运行许多复杂的 Campaign 流程图,那么可以将它们分配给限制可同时运行的流 程图数量的调速组。这种调速有助于管理 Campaign 服务器或市场营销数据库的负 载。
- v 可以使用调速来设置调度的优先级。通过将高优先级计划分配给具有高调速阈值的 组,可确保尽可能有效地使用系统资源来执行这些计划的运行。应该将较低优先级 计划分配给具有较低调速阈值的组。
- 如果您具有应该通过重复模式调度的流程图,那么可以使用调速来确保运行按顺序 发生,而不会出现重叠。例如,假设您计划重复模式设置为在 10 小时中每小时执行 运行一次的流程图。如果该流程图完成运行的时间超过 1 小时,那么下一次尝试将 在先前运行结束之前开始,这会导致失败,因为将会锁定仍在运行的流程图。要确 保此情况不会发生,可以创建阈值为 1 的调速组,并将流程图的计划分配给此组。

#### 相关任务:

第 68 页的『为 IBM Marketing Software Scheduler [设置调速』](#page-77-0)

# <span id="page-77-0"></span>为 **IBM Marketing Software Scheduler** 设置调速

必须为要安排的每个对象类型设置调节组。

## 过程

- 1. 在"配置"页面上,导航到其中一个调节组模板的 Platform > Scheduler > Schedule registrations > [Product] > [Object] > Throttling group 下面。
- 2. 从调速组模板创建类别。

为 Throttling threshold 属性设置的数字是与该组相关联的可同时执行的最大运 行数。会将超出该调速阈值的任何有资格运行的计划按计划程序接收到运行通知的 顺序排队。

已配置的计划程序组出现在计划程序用户界面的计划程序组下拉列表中,以供创建 和编辑调度之用。

必须为要以此方式控制其运行的每种类型的对象创建一个调速组。例如,流程图调 速组仅可用于调度流程图;邮件调速组仅可用于调度邮件。

3. 根据需要将一个或多个计划分配给该组。

#### 相关概念:

第 67 [页的『计划程序调速』](#page-76-0)

#### 相关任务:

第 38 [页的『从模板创建类别』](#page-47-0)

# 外部任务的白名单先决条件(仅适用于 **10.0.0.1** 修订包)

仅当您已应用 Marketing Platform 10.0.0.1 修订包时, 白名单先决条件适用于您创建 的将调度 API 调用或脚本的任何外部任务。

在您可以安排外部任务之前,必须将 API 或脚本添加至位于 Marketing Platform 安 装目录下的 conf 目录中的白名单中。

#### 相关任务:

第 69 页的『将 API [添加至白名单』](#page-78-0)

『将脚本添加至白名单』

#### 相关参考:

第 70 页的『"[创建计划](#page-79-0)"向导』

# 将脚本添加至白名单

仅当您已应用 Marketing Platform 10.0.0.1 修订包时, 执行此过程, 然后您才能创建 任何将调度脚本的外部任务。

## <span id="page-78-0"></span>关于此任务

该脚本必须位于已部署 Marketing Platform 的 Web 应用程序服务器上。

## 过程

1. 在文本编辑器中打开脚本的白名单文件。

脚本的白名单文件是 Platform Admin Scheduler Scripts.properties。该文件位于 Marketing Platform 安装目录下的 conf 目录中。

2. 请输入您计划安排的批处理脚本或 shell 脚本的完整路径,并包括您要安排的脚本 中所使用的参数数目。

例如,假定您要安排一个名为 RunETLJobs.bat 的脚本,并且使用以下三个参数: *username*、*password* 和 *db\_table*。

您将在白名单文件中生成以下条目。该条目包括脚本的绝对路径,接着是一个空 格,然后是所使用的参数数目。参数计数必须与计划脚本中所使用的参数数目精确 匹配。

C:\Scripts\RunETLJobs.bat 3

当您创建计划时,在运行参数字段中,指定参数名称,参数名称两边都是两个井号 (##),接着是一个空格,如以下示例所示。

C:\Scripts\RunETLJobs.bat ##username## ##password## ##db table##

3. 保存并关闭该白名单文件。

现在,您可以在设置 **>** 调度管理页面的"计划"选项卡上调度脚本。 相关概念:

第 68 [页的『外部任务的白名单先决条件\(仅适用于](#page-77-0) 10.0.0.1 修订包)』 相关参考:

第 70 页的『"[创建计划](#page-79-0)"向导』

# 将 **API** 添加至白名单

仅当您已应用 Marketing Platform 10.0.0.1 修订包时,执行此过程,然后您才能创建 任何将调度 API 调用的外部任务。

#### 过程

1. 在文本编辑器中打开并编辑 API 的白名单文件。

API 的白名单文件是 Platform Admin Scheduler API.properties。此文件位于 Marketing Platform 安装目录下的 conf 目录中。

2. 输入您计划安排的 API 的 URI,如果使用了查询参数,那么还包括这些参数名称, 但是不包括值。

例如,假定您想要使用所显示的所有查询参数来安排以下 API 调用。

http://www.example.com/tickets?fields=id&state=open&sort=updated\_at

<span id="page-79-0"></span>您将在白名单文件中生成以下条目,并列示所有参数。

http://www.example.com/tickets?fields&state&sort

借助此白名单条目,您可以安排将使用所列示的某些参数或所有参数的 API 调用。 例如:

- http://www.example.com/tickets
- http://www.example.com/tickets?fields=id
- v http://www.example.com/tickets?fields=id&state=open
- v http://www.example.com/tickets?fields=id&state=open&sort=updated\_at
- http://www.example.com/tickets?fields=id&sort=updated\_at
- v http://www.example.com/tickets?fields=id&state=open

无法调度将使用未列示的查询参数的 API 调用。如果使用了白名单中不存在的任何 参数,那么计划程序验证将失败。

3. 保存并关闭该白名单文件。

现在,您可以在设置 **>** 调度管理页面的"计划"选项卡上调度 API 调用。

#### 相关概念:

第 68 [页的『外部任务的白名单先决条件\(仅适用于](#page-77-0) 10.0.0.1 修订包)』

#### 相关参考:

『"创建计划"向导』

# 设置调度的最佳实践

具有一些计划和配置 IBM Marketing Software 对象的计划运行的最佳实践。

为了获取最佳性能,并简化维护,请记住这些准则。

- v 由于计划运行在安装了客户机产品的系统上执行,因此请考虑客户机系统的伸缩功 能。交替运行或使用调速来优化系统。
- 如果可能, 在缓慢的系统装入时间期间, 调度繁重的作业。
- v 避免重叠运行,这会导致运行失败。
	- 如果在多个计划中使用相同对象,请谨慎。例如,如果在三个计划中使用流程 图 F1,那么在上一个运行完成之前这些计划定义可能会导致启动运行,这会导致 运行失败。
	- 如果手动或通过外部脚本启动流程图运行,那么在上一个运行尚未完成时,后 续尝试通过任何方式运行流程图将会失败并返回锁定错误。
- v 计划程序创建大量数据。如果观察到计划程序出现性能问题,那么考虑移除不再需 要的计划定义。

要点:移除调度定义还会从数据库移除其关联的运行历史记录。

# **"**创建计划**"**向导

本节详细描述您在创建计划时使用的页面。

下表描述您在调度运行 Campaign 流程图、eMessage 邮件发送活动、Contact Optimization 会话、外部脚本和 API 调用时使用的字段。

#### 表 *24. "*创建计划*"*向导中的字段

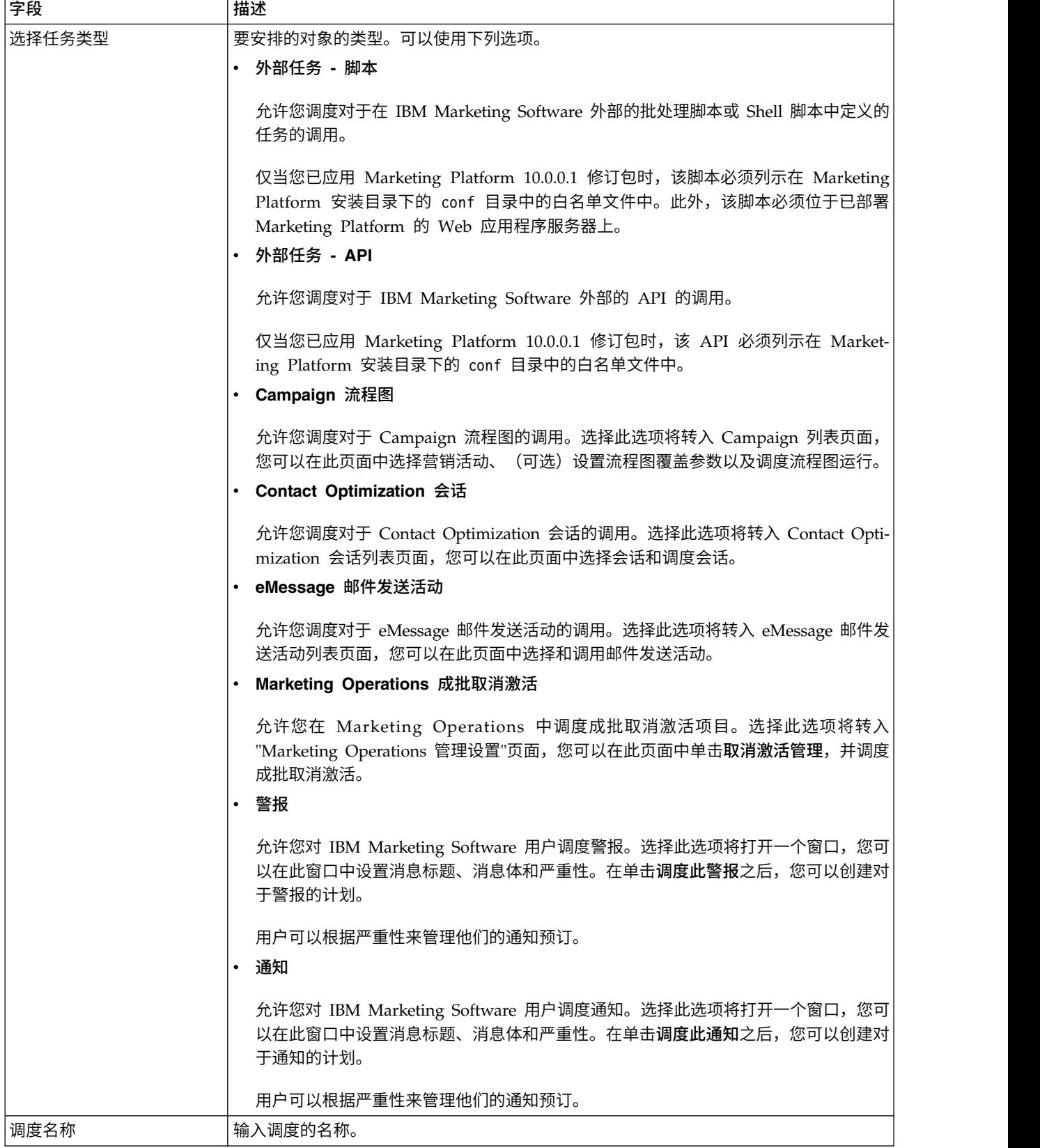

#### 表 *24. "*创建计划*"*向导中的字段 *(*续*)*

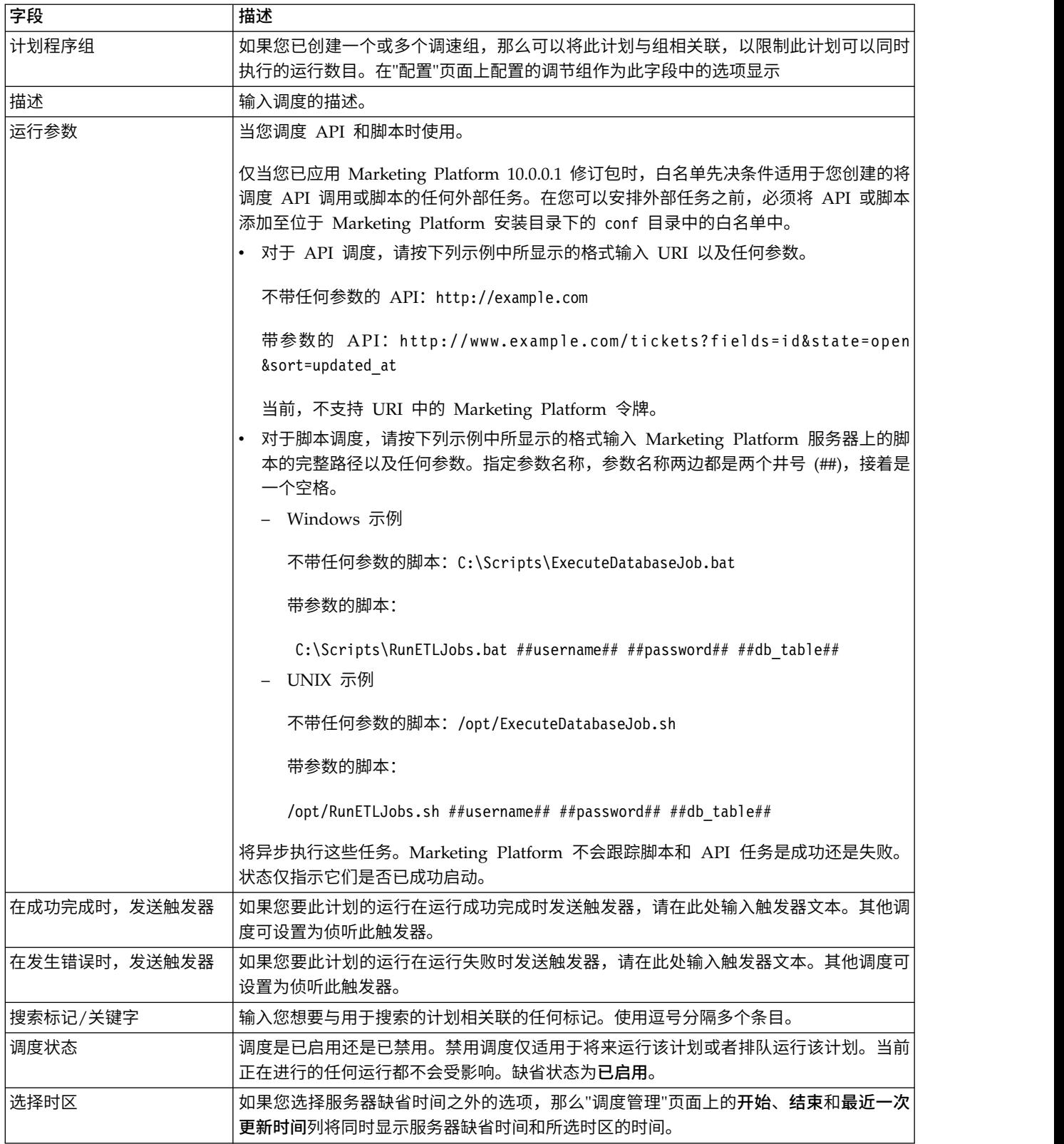

表 *24. "*创建计划*"*向导中的字段 *(*续*)*

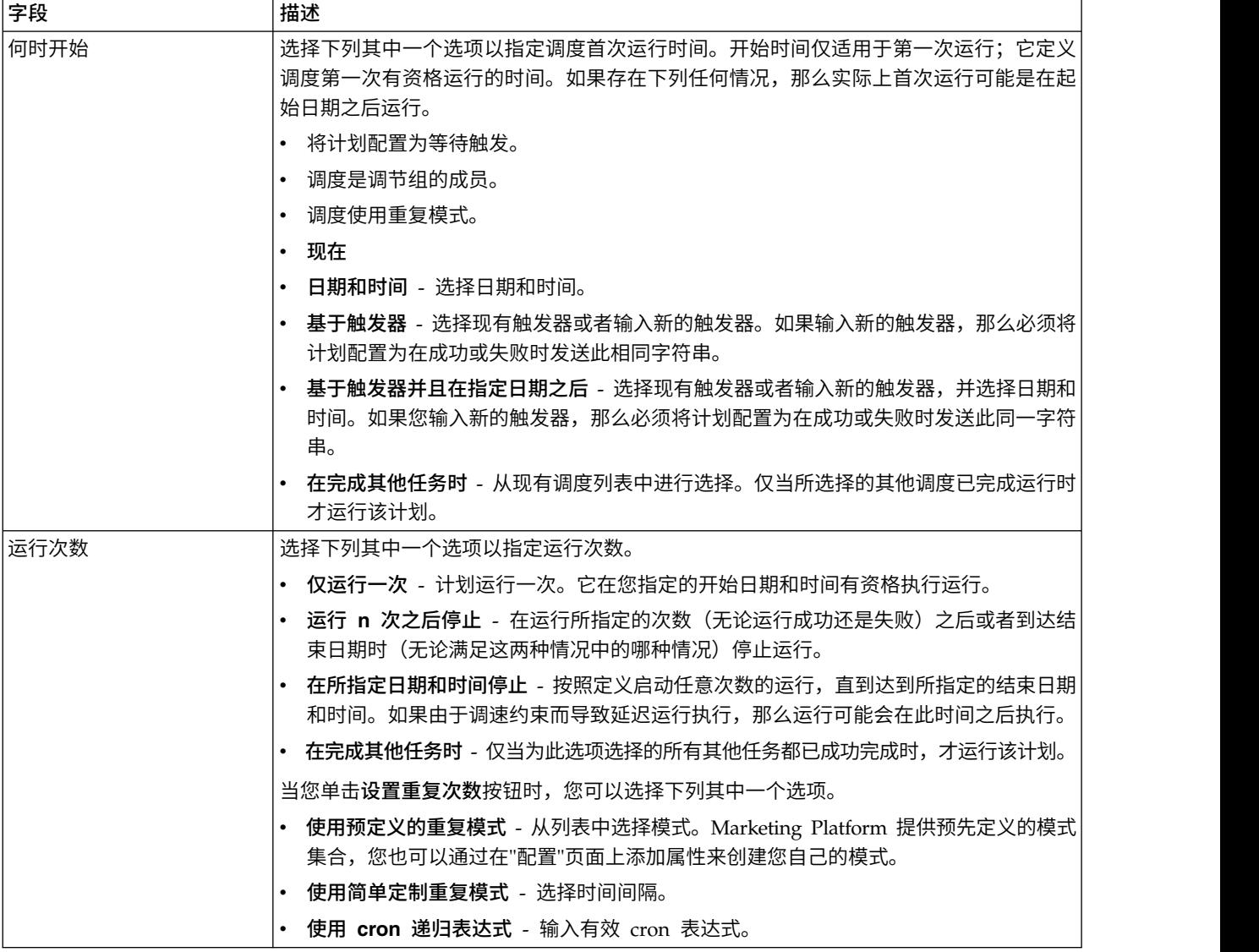

相关概念:

第 68 [页的『外部任务的白名单先决条件\(仅适用于](#page-77-0) 10.0.0.1 修订包)』

第 67 [页的『时区设置』](#page-76-0)

第 64 [页的『取决于多个运行完成的计划』](#page-73-0)

相关任务:

- 第 69 页的『将 API [添加至白名单』](#page-78-0)
- 第 68 [页的『将脚本添加至白名单』](#page-77-0)

#### 相关参考:

第 83 [页的『调度管理页面』](#page-92-0)

# 运行排除

## 10.0.0.2

在 10.0 FP2 发行版及更高版本中,可创建排除规则以排除在特定日 期或时间运行的计划程序。可为各种计划添加多个规则。

可对特定计划创建排除规则,或对多个计划应用单个规则。还可启用或禁用这些规 则,或在不再需要排除规则规则时删除这些规则。

升级至 10.0 FP2 发行版时,"运行排除"功能可用。

已对此功能引入了两个新的系统表。有关这些系统表的详细信息,请参阅《IBM Mar keting Platform 系统表》指南。

## 查看排除规则

可通过"坟墓管理"页面的"运行排除"选项卡查看已对计划定义的排除规则。

#### 关于此任务

将针对每个计划程序定义显示前面一次运行和后续两次运行字段中的信息。系统当前 不会针对排除规则对其进行验证。

#### 过程

要查看排除规则,请完成以下步骤:

- 1. 以管理员身份登录 IBM Marketing Platform。
- 2. 单击设置 > 计划管理。
- 3. 单击运行排除。

#### 结果

可查看排除规则并针对这些规则完成各种任务。还可查看规则的状态、这些规则适用 的各种计划、排除周期以及规则的排除类型。

还可通过在过滤器文本框中使用通配符搜索来搜索排除规则。

## 添加排除规则

可针对计划和运行添加排除规则。可添加绝对规则或相对规则,并选择规则适用的计 划。

## 关于此任务

绝对排除规则是针对已设置时间段设置的。相对排除规则仅设置一次。可启用或禁用 排除规则,并可将其应用于多个计划。

#### 过程

要添加排除规则,请完成以下步骤:

- 1. 以管理员身份登录 IBM Marketing Platform。
- 2. 单击设置 > 计划管理。
- 3. 在运行排除选项卡上,单击添加排除规则。
- 4. 在规则定义选项卡上,指定规则名称。
- 5. 可选: 指定描述。
- 6. 选择已启用或已禁用作为规则状态。

缺省情况下,将选择已启用。

7. 选择排除类型。

如果选择"绝对",请完成以下步骤:

- a. 选择时区。
	- 缺省情况下,将选择服务器缺省时区。
- b. 选择开始日期和时间。
- c. 选择结束日期和时间。

如果选择相对,请完成以下步骤:

- a. 选择第一个、第二个、第三个、第四个、第五个或最后一个作为频率。
- b. 选择日期。
- c. 选择月份。
- 注:可选择当年的一个日期。选择相对日期时,系统将跳过该日期全天的计划。
- 8. 在符合资格的计划选项卡上,通过完成以下步骤,选择要对其应用排除规则的计 划:
	- a. 通过在过滤器文本框中输入通配符搜索来搜索可用计划。
	- b. 在可用计划中,选择计划。
	- c. 单击 ...
		- 所选计划表。
	- d. 单击保存。
- 9. 单击保存。

## 删除排除规则

仅当系统中可用的排除规则与任何计划或运行无关联时,才能删除这些排除规则。

#### 过程

要删除排除规则,请完成以下步骤:

1. 在运行排除选项卡上,选择要删除的规则。

注:确保您要删除的排除规则没有任何关联计划或运行。

- 2. 单击删除。
- 3. 确认删除操作。

# 启用和禁用排除规则

可在创建排除规则时或创建排除规则后启用和禁用排除规则。缺省情况下,所创建的 新规则始终为"已启用"状态。

## 关于此任务

如果禁用已应用于计划的排除规则,那么所有计划继续按以前方式运行。如果启用排 除规则,那么这些规则将应用于计划,并且计划针对已应用的每个排除条件运行。

## 过程

要启用或禁用排除规则,请完成以下步骤:

- 1. 在运行排除选项卡上,选择已禁用规则。
- 2. 单击启用。

该规则的状态将更改为"已启用"。

- 3. 要禁用规则,请选择已启用规则。
- 4. 单击禁用。

该规则的状态将更改为"已禁用"。

## 导入排除规则

可导入排除规则以对系统中的计划或运行应用这些规则。可通过 XML 文件导入这些规 则。

#### 开始之前

必须提供特定格式的 XML 文件以导入排除规则。在 UI 上单击导入排除规则时,可查 看 XML 文件的格式。

## 关于此任务

必须提供特定格式的 XML 文件以导入排除规则。在 UI 上单击**导入排除规则**时,可查<br>看 XML 文件的格式。<br>**关于此任务**<br>样本排除规则是随安装提供的,并在 <platform\_home>\conf \ 目录中以<br>Exclusion\_Rule.xml 文件形式提供。 Exclusion\_Rule.xml 文件形式提供。

#### 过程

要导入排除规则,请完成以下步骤:

- 1. 在运行排除选项卡上,单击导入排除规则。
- 2. 使用所提供格式来创建用于导入这些规则的 XML 文件。
- 3. 单击浏览以选择该文件。
- 4. 单击保存。

### 了解用于导入排除规则的 **XML** 文件

可用于导入排除规则的 XML 文件具有用于定义排除规则的特定标记。

#### **XML** 文件中的标记

下表列示可用于导入排除规则的 XML 文件中的标记。

表 *25. XML* 文件中的标记

| 标记              | 描述                                                                     |  |  |
|-----------------|------------------------------------------------------------------------|--|--|
| ruleName        | 排除规则的名称。                                                               |  |  |
| ruleDescription | 排除规则的描述。                                                               |  |  |
| ruleStartDate   | 排除规则的开始日期。日期格式必须为 MM/DD/YYYY。                                          |  |  |
| ruleStartTime   | 排除规则的开始时间。时间格式必须为 HH:MM:SS。                                            |  |  |
| ruleEndDate     | 排除规则的结束日期。日期格式必须为 MM/DD/YYYY。                                          |  |  |
| ruleEndTime     | 排除规则的结束时间。时间格式必须为 HH:MM:SS。                                            |  |  |
| SchedulerID     | 必须应用排除规则的计划程序的标识。可指定多个计划程序任<br>务标识。<br>数据库内的 USCH TASK 表中提供了计划程序任务的标识。 |  |  |
| ruleStatus      | 排除规则的状态。值可以是 Enabled 或 Disabled。                                       |  |  |

通过使用标记,可定义多个排除规则。根据需要复用规则标记并修改它们以定义多个 规则。

## 用于导入排除规则的 **XML** 文件的示例

已提供用于导入排除规则的 XML 文件的示例,以便用户复用这些标记并修改这些值以 根据您的要求创建新的 XML 文件。

以下 XML 标记可用于创建用于导入排除规则的 XML 文件。

<rules>

<rule>

<ruleName>Rule1</ruleName><!-- specify rule name -->

<ruleDescription>Rule for skipping 1/13 to 1/19.</ruleDescription><!-- specify rule description <ruleStartDate>1/13/2017</ruleStartDate><!-- specify exclusion start date. This should be of form <ruleStartTime>8:00:00</ruleStartTime><!-- specify exclusion start time. This should be of forma <ruleEndDate>1/19/2017</ruleEndDate><!-- specify exclusion end date. This should be of format MM <ruleEndTime>18:15:00</ruleEndTime><!-- specify exclusion end time. This should be of format HH: <SchedulerIDs>

<SchedulerID>10</SchedulerID> <!-- specify scheduler task Ids, on which this rule should get ap <SchedulerID>15</SchedulerID>

</SchedulerIDs>

<ruleStatus>Enabled</ruleStatus> <!-- specify exclusion rule status. valid values Enabled/Disabl  $\langle$ rule>

</rules>

<rules>

<rule>

<ruleName>Rule2</ruleName><!-- specify rule name -->

<ruleDescription>Rule for skipping 2/6 to 2/10</ruleDescription><!-- specify rule description --> <ruleStartDate>2/6/2017</ruleStartDate><!-- specify exclusion start date. This should be of form <ruleStartTime>00:00:00</ruleStartTime><!-- specify exclusion start time. This should be of form <ruleEndDate>2/10/2017</ruleEndDate><!-- specify exclusion end date. This should be of format MM <ruleEndTime>23:59:59</ruleEndTime><!-- specify exclusion end time. This should be of format HH: <SchedulerIDs>

<SchedulerID>45</SchedulerID> <!-- specify scheduler task Ids, on which this rule should get applied. <SchedulerID>88</SchedulerID>

</SchedulerIDs>

<ruleStatus>Disabled</ruleStatus> <!-- specify exclusion rule status. valid values Enabled/Disab  $\langle$ rule>

</rules>

# <span id="page-87-0"></span>将计划程序与 **Campaign** 配合使用时的注意事项

将 IBM Marketing Software Scheduler 与 Campaign 配合使用时,一些特殊配置适 用

- v 手动启动流程图运行或命令行流程图命令对于计划程序没有任何效果,反之亦然, 但有一个例外情况。如果已通过任何方式启动流程图运行,那么在上一个运行尚未 完成时,后续尝试通过任何方式运行流程图将会失败并返回锁定错误。
- 计划程序触发器不会以任何方式与 Campaign 流程图触发器交互。由调度流程或由 Campaign 触发器实用程序 unica\_actrg 发送的触发器不能促使 IBM Marketing Software Scheduler 中的计划运行,反之亦然。

# **IBM Campaign** 调度流程与 **IBM Marketing Software Scheduler** 之间的差别

从 Marketing Platform 8.0 发行版开始,IBM Marketing Software Scheduler 旨在 取代 Campaign 调度流程来规划整个流程图的运行。IBM Marketing Software Scheduler 效率更高,因为当流程图实际未运行时,它不消耗任何服务器系统资源。

即使流程图未运行,IBM Marketing Software Scheduler 也能启动此流程图,而流程 图中的 Campaign 调度流程只有在流程图正在运行时才能工作。

保留 Campaign 调度流程是为了与较早版本完全兼容以及处理 IBM Marketing Soft ware Scheduler 无法处理的其他用例。例如,您可能要使用 Campaign 调度流程来发 送 Campaign 触发器或延迟执行相依流程。

请勿使用 IBM Marketing Software Scheduler 来安排使用 Campaign 调度流程作为 用于启动流程图运行的顶级流程的流程图。通常,只需要其中一个组件。但是,如果 调度流程出现在由 IBM Marketing Software Scheduler 启动的流程图中,那么它会如 配置那样工作;必须满足 IBM Marketing Software Scheduler 及调度流程所需的条件, 后续流程才能运行。

与 IBM Marketing Software Scheduler 不同,Campaign 调度流程可以发送外部触发 器以调用命令行脚本。IBM Marketing Software Scheduler 只能将触发器发送至它自 己的计划。

# 调度流程图的许可权

使用 IBM Marketing Software Scheduler 来安排 Campaign 流程图需要下列许可权。

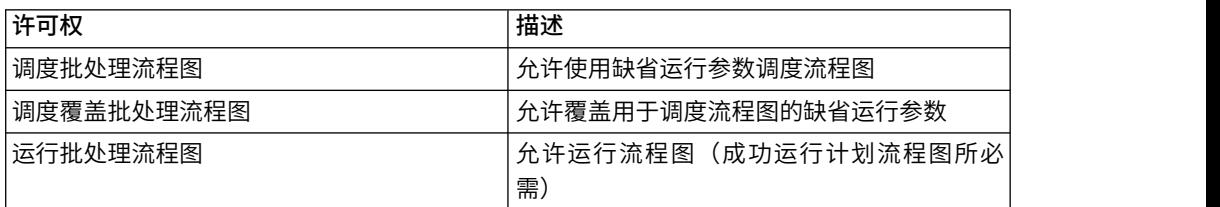

表 *26.* 用于进行调度的许可权

注:计划流程图运行时,它由创建计划任务的 Marketing Platform 用户运行。如果已 禁用或删除此用户帐户,那么此用户先前调度的任何流程图都将无法运行。如果您要 取消激活此用户帐户但允许这些先前调度的流程图运行,请让用户帐户状态设置为"活 动", 但只含授予 Run Batch Flowcharts 许可权。

# 使用缺省参数创建流程图调度

遵循此过程以使用缺省参数调度流程图。

#### 过程

1. 在处于查看方式下的流程图选项卡上,单击运行图标,然后选择调度。

此时将打开"调度流程图"对话框。

2. 填写"调度流程图"对话框中的字段。

如果选择运行多次,请单击设置递归以设置重复模式。

3. 单击按此计划运行。

## 下一步做什么

要点:安排流程图时,计划任务基于流程图名称。如果在创建计划任务之后更改流程 图名称,那么计划任务将会失败。

# 关于覆盖 **Campaign** 流程图运行计划的缺省参数

安排流程图运行时,可覆盖缺省运行参数。

安排 Campaign 流程图运行时,计划程序会使用已为该流程图定义的缺省运行参数。这 些参数包括下列各项:

- 包含流程图使用的表映射的表目录
- v 已在流程图中定义的任何用户变量值
- v 流程图访问的任何数据源的登录信息。缺省值是调度流程图的用户。

Campaign 允许您覆盖这些缺省值以针对不同的数据源运行或取得不同的结果,类似于 unica\_svradm 实用程序提供的功能。例如,可以安排单个流程图的多次运行,以测试用 户变量值的不同组合。可以指定备用表目录,以从生产数据库切换到用于这些测试运 行的样本数据库。如果贵组织对于测试运行和生产运行需要不同的数据库登录,那么 可以指定相应的登录信息。

#### 运行用于调度 **Campaign** 流程图的参数

调度 Campaign 流程图时,流程图可以将包含运行参数的字符串传递至 IBM Marketing Software Scheduler。然后,当运行启动时,会将此字符串传回给 Campaign。

在 Campaign 中, 会将在覆盖流程图参数对话框上设置的所有值作为单个字符串传递至 计划程序。此字符串会显示在运行参数字段中。

#### 创建流程图调度

请遵循以下过程来安排流程图。

过程

1. 在处于查看方式下的流程图选项卡上,单击调度图标 $\overline{\boxplus}$ , 然后选择调度。

"覆盖流程图参数"对话框将打开。

2. 如果您想要覆盖缺省流程图参数,请在对话框中填写字段以指定流程图参数。此步 骤为可选步骤。

可以通过单击添加用户变量和添加数据源这两个链接来添加多个用户变量和数据 源。

系统不会检查您在这些字段中输入的参数的语法。请先复核您已输入正确的值,然 后再继续。

如果您不想覆盖缺省流程图参数,请继续执行下一步骤。

3. 单击调度运行以打开"创建计划"对话框。

可以定义计划的运行时间,还可以选择设置重复、触发和调速。

4. 单击按此计划运行。

#### 下一步做什么

要点:安排流程图时,计划任务基于流程图名称。如果在创建计划任务之后更改流程 图名称,那么计划任务将失败。

#### **"**覆盖流程图参数**"**页面

下表描述了"覆盖流程图参数"对话框上的字段。此对话框中所有可编辑的字段都是可选 的。系统不会检查您在这些字段中输入的参数的语法。请先复核您已输入正确的值, 然后再继续。

您在此对话框中输入的值会显示在向导的下一页面上的运行参数字段中。

表 *27. "*覆盖流程图参数*"*页面上的字段

| 字段           | 描述                                     |  |
|--------------|----------------------------------------|--|
| 流程图标识        | 流程图的唯一标识。此字段会自动填写,并且是只读的。              |  |
| 营销活动 - 流程图名称 | 营销活动的名称、营销活动代码和流程图名称。此字段会自动填写,并且是只读的。  |  |
| 目录文件名        | 指定要用干此运行的已存储表目录文件。                     |  |
| 用户变量名称       | 输入在流程图中已经定义的任何用户变量的名称。                 |  |
| 值            | 输入用户变量的值。                              |  |
| 数据源名称        | 输入流程图访问的任何数据源的名称。                      |  |
| 登录名          | 使用此字段来覆盖所指定数据源的缺省登录名。缺省值为要创建计划的用户的登录名。 |  |
| 密码           | 使用此字段来覆盖所指定数据源的缺省密码。缺省值为要创建计划的用户的密码。   |  |

# 调度通知

可对任何调度设置通知,以针对计划运行的状态向您发出警报。此外,在 Marketing Platform 中具有管理员许可权的用户可设置将通知发送至的组。

## 个人调度通知

仅当创建并保存调度之后,才能针对其创建通知,无法在创建计划的过程中创建通 知。可对下列事项进行配置:哪些状态会触发通知,以及针对每个计划的通知是否发 送至电子邮件帐户和/或出现在通知收件箱中。

#### 组调度通知

如果您希望除了调度的创建者之外的用户接收到调度通知,那么可启用基于组的通 知。必须在 Marketing Platform 中具有管理员许可权,才能设置组通知。

对于可调度的每个对象类型,在设置 **>** 配置页面上的 **Platform | Scheduler | Schedule registration | [Product] | [Object type]** 类别下,包括了配置属性用于接收作业 通知的组名。 此配置属性中指定的组的所有成员,都会接收到该对象类型(例如,Campaign 流程图)的所有调度的通知。

对于状态为较长持续时间或未启动**/**已排队的计划运行,组成员会接收到针对它们设置 的通知。组成员不会接收到针对状态为失败时、成功时或未知**/"**其他**"**问题的运行的通 知。

通过在组中添加或除去用户,可控制哪些人员会接收到这些通知。

相关概念:

第 155 页的第 14 章, [『警报和通知管理』](#page-164-0)

# 对您创建的计划设置通知

可使用此过程来对您创建的计划设置通知。仅当创建并保存调度之后,才能创建通 知,无法在创建计划的过程中创建通知。

过程

- 1. 选择设置 **>** 调度管理,然后单击要对其设置通知的计划的名称。
- 2. 单击编辑作业通知以打开"我的作业通知"窗口,然后单击新建。
- 3. 完成字段,然后单击保存。

## 删除或修改您创建的计划通知

可删除或修改您已创建的任何通知。

#### 过程

- 1. 选择设置 **>** 我的作业通知以打开"我的作业通知"窗口。
- 2. 要删除通知,请选择要删除的通知并单击删除。
- 3. 要修改通知,请单击要修改的通知的名称以打开"编辑作业通知"窗口,可在该窗口 中进行更改并对其进行保存。

## 针对一组用户设置调度通知

可使用此过程来设置发送至您指定的若干组用户的所有调度通知。必须在 Marketing Platform 中具有管理员许可权,才能执行此过程。

## <span id="page-91-0"></span>过程

- 1. 在设置 **>** 配置页面上,转至 **IBM Marketing Platform | Scheduler | Schedule registrations** 类别。
- 2. 对于要为其启用基于组的通知的每种对象类型,请将要接收作业通知的组名属性的 值设置为您希望要接收此对象类型的通知的组名。

可以使用现有组,或者为这些通知创建组。

您可能想要对希望启用基于组的通知的每种对象类型设置组。

3. 在"用户组"页面上,根据需要将用户分配给您在前一步骤中所指定的一个或多个 组。

## **"**我的作业通知**"**页面

可以在"我的作业通知"页面上配置调度通知。

表 *28. "*我的作业通知*"*页面上的字段

| 字段     | 定义                                                                |  |
|--------|-------------------------------------------------------------------|--|
| 通知标题   | 为通知输入名称                                                           |  |
| 条件     | 选择促使发送通知的状态条件。                                                    |  |
|        | 可针对您希望其触发通知的每个状态创建不同通知。                                           |  |
| 将通知发送至 | 选择您希望如何接收通知。                                                      |  |
|        | 通知可发送至与 IBM Marketing Software 用户帐户关联的电子邮件帐户和/或出现在用户<br>界面内您的通知中。 |  |
| 通知状态   | 选择此通知是处于活动状态还是不活动状态。如果选择此通知处于不活动状态,那么系统<br>不会发送任何通知。              |  |

# 调度管理

可以从设置 **>** 调度管理页面来管理所有调度。您必须在 Marketing Platform 中具有" 管理计划任务"页面许可权,才能管理调度。

下面是"计划任务"页面上的选项卡。

- 调度 在此选项卡上,您可以创建计划,以及查看或删除调度定义。可以单击调度名 称以编辑定义(其中包括添加通知以及启用或禁用调度)。
- 运行 在此选项卡上,可以查看每个计划的已排队和已完成的运行、取消已排队的运 行和删除运行。可以单击调度名称以编辑定义(其中包括添加通知以及启用或禁用 调度)。

### 调度和分区

在多分区环境中,除非您具有 PlatformAdminRole 角色(该角色允许您查看所有分区 中所有计划运行),否则您只能查看在您所属的分区中创建的计划。

## <span id="page-92-0"></span>未知状态

如果看到大量其状态为"未知"的运行,可通过在设置 **>** 配置页面上设置 **Platform | Scheduler | Maximum Unknown Status Polling Count** 属性来调整计划程序轮询 频率。此属性指定在报告状态为"未知"之前计划程序对运行的状态进行检查的次数。

未知状态指示 Marketing Platform 无法确定作业是否仍然在运行、已完成或失败。

如果您的组织具有大量调度作业,那么提高轮询频率会影响性能。

#### 调度列表过滤器

可以对"运行"选项卡和"计划"选项卡上的计划列表进行过滤。

可以在列表右上角的框中输入文本以进行快速过滤,会将搜索项与列表的所有列中的 值进行比较。如果任何列中包含搜索字符串,那么调度或运行会包括在搜索结果中。

对于高级搜索,您可以单击**编辑调度列表过滤器**以打开窗口,可以在此窗口中设置要 针对所列示的计划或运行的属性进行求值的条件。

## 禁用和启用多个计划(仅适用于 **10.0.0.1** 修订包)

如果您已应用 Marketing Platform 10.0.0.1 修订包, 那么可以在"计划"选项卡上选择多 个计划,并通过单击列表顶部的禁用或启用按钮来禁用或启用这些计划。

可以使用此成批禁用和启用功能以及过滤器来获取要禁用或启用的计划的列表。例 如,如果您在创建计划时添加了搜索标记,那么可以过滤该列表,以仅显示具有特定 标记的计划。然后,您可以选择所有这些计划,并通过单击来进行禁用或启用。

当您禁用计划任务时,将不会禁用依赖于已禁用任务中的触发的任何调度,但是将不 会运行这些计划,因为它们将不会接收到触发。

#### 相关参考:

『调度管理页面』

## 调度管理页面

可通过选择设置 **>** 调度管理或者通过从流程图的运行菜单中选择查看进行调度的时间来 访问计划程序管理页面。

## **"**计划**"**选项卡

表 *29. "*计划*"*选项卡上的字段和链接

| 字段或链接                   | 描述                                                       |
|-------------------------|----------------------------------------------------------|
| $\mathbb{R}$            | 禁用所选择的一个或多个计划。仅当您已应用 Marketing Platform 10.0.0.1 修订包时可用。 |
| 禁用                      |                                                          |
| $\overline{\heartsuit}$ | 启用所选择的一个或多个计划。仅当您已应用 Marketing Platform 10.0.0.1 修订包时可用。 |
| 启用                      |                                                          |
| 创建计划                    | 单击此项以打开向导,您可以在此向导中设置调度。                                  |

#### 表 *29. "*计划*"*选项卡上的字段和链接 *(*续*)*

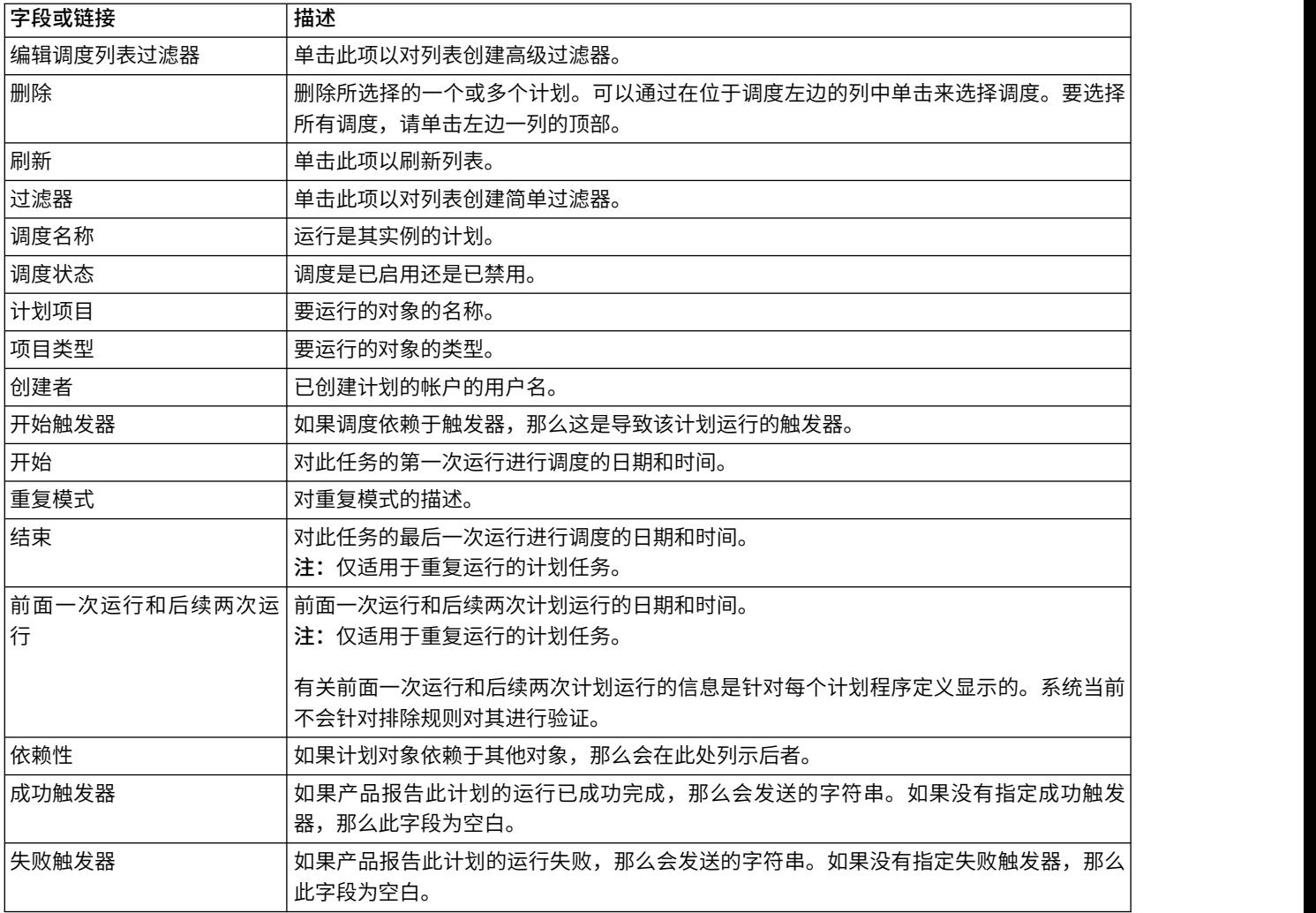

# **"**运行**"**选项卡

表 *30. "*运行*"*选项卡上的字段和链接

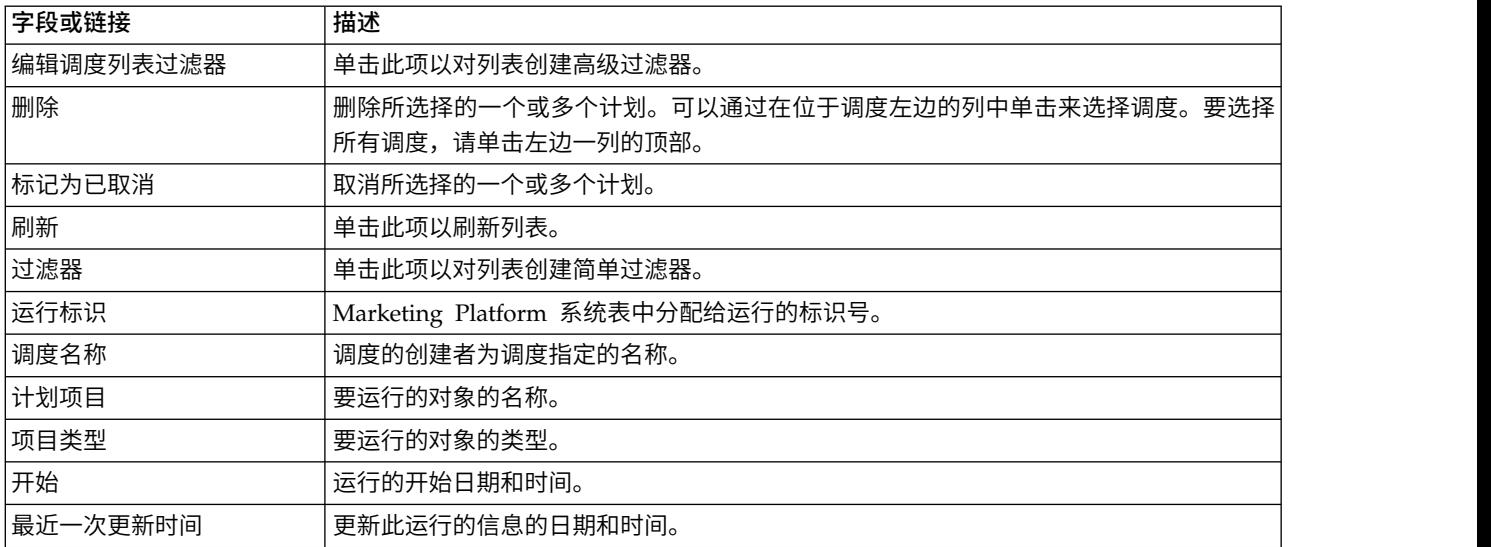

表 *30. "*运行*"*选项卡上的字段和链接 *(*续*)*

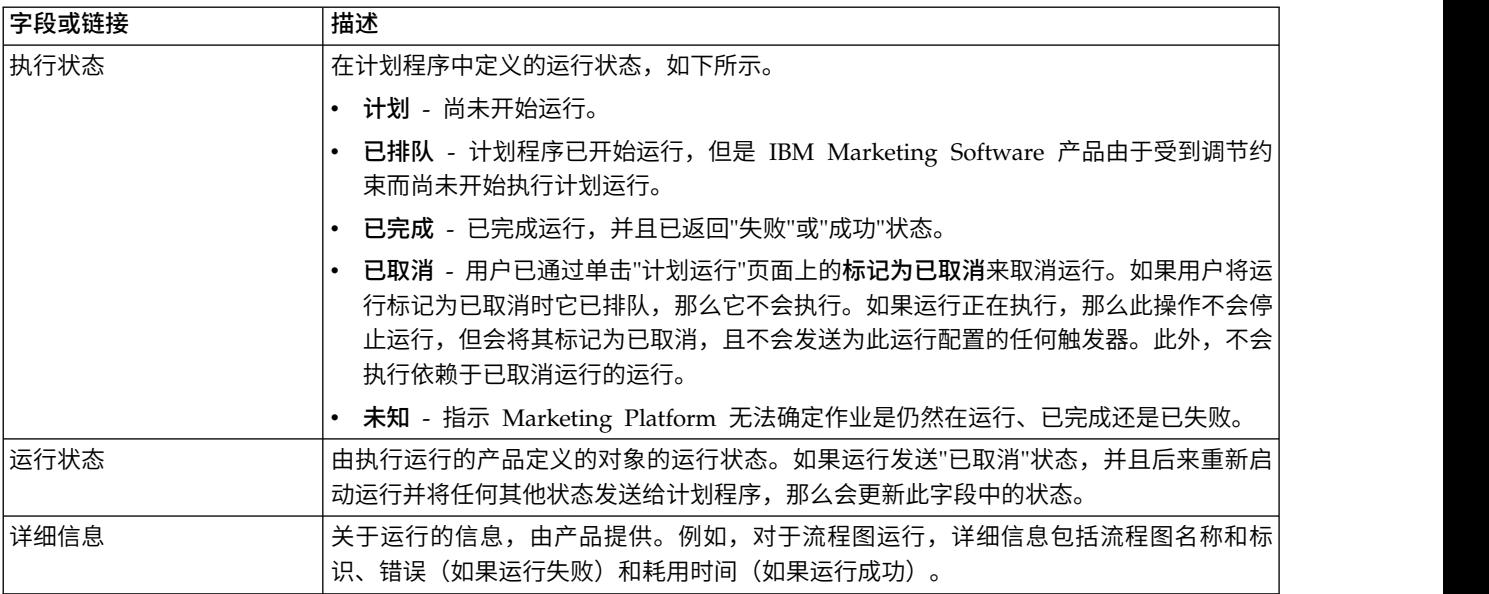

# 编辑调度列表过滤器 **-** 调度

表 *31.* 在*"*计划*"*选项卡上编辑调度列表过滤器

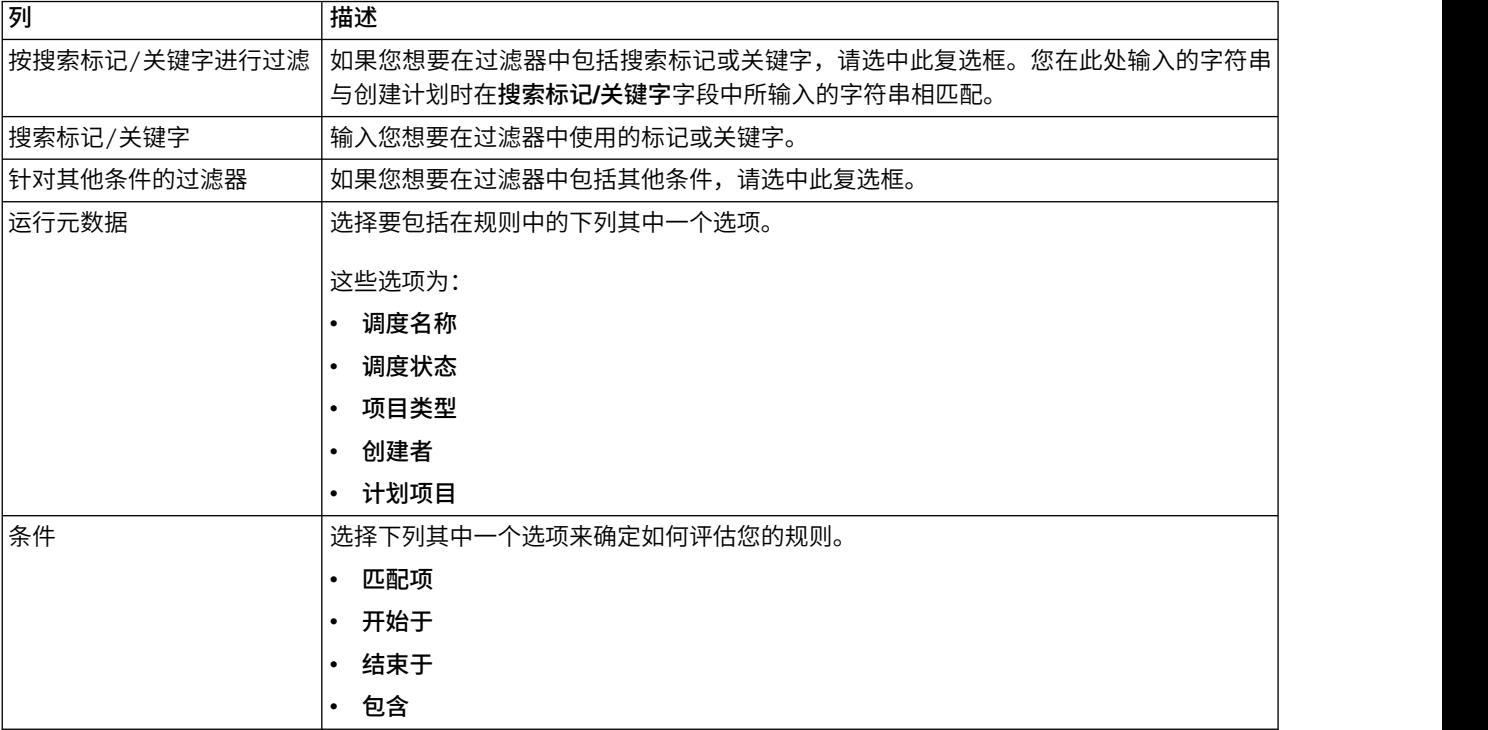

#### 表 *31.* 在*"*计划*"*选项卡上编辑调度列表过滤器 *(*续*)*

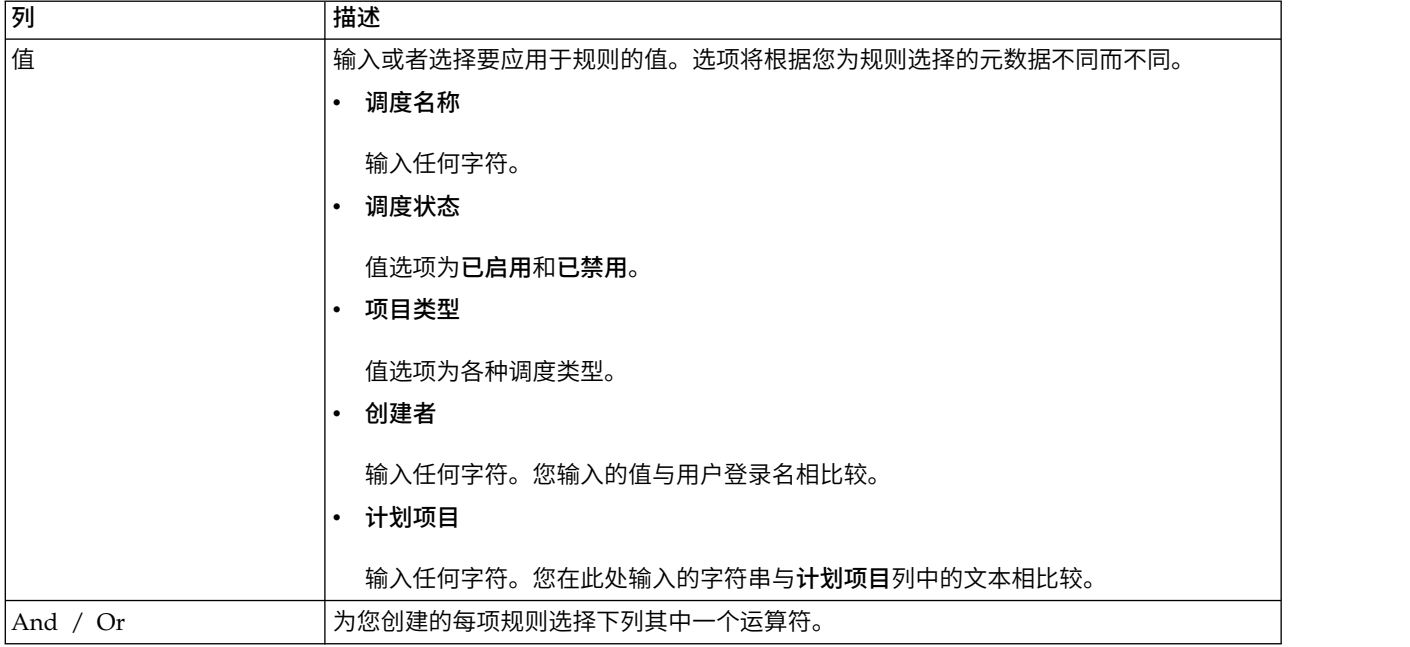

# 编辑调度列表过滤器 **-** 运行

表 *32.* 在*"*运行*"*选项卡上编辑调度列表过滤器

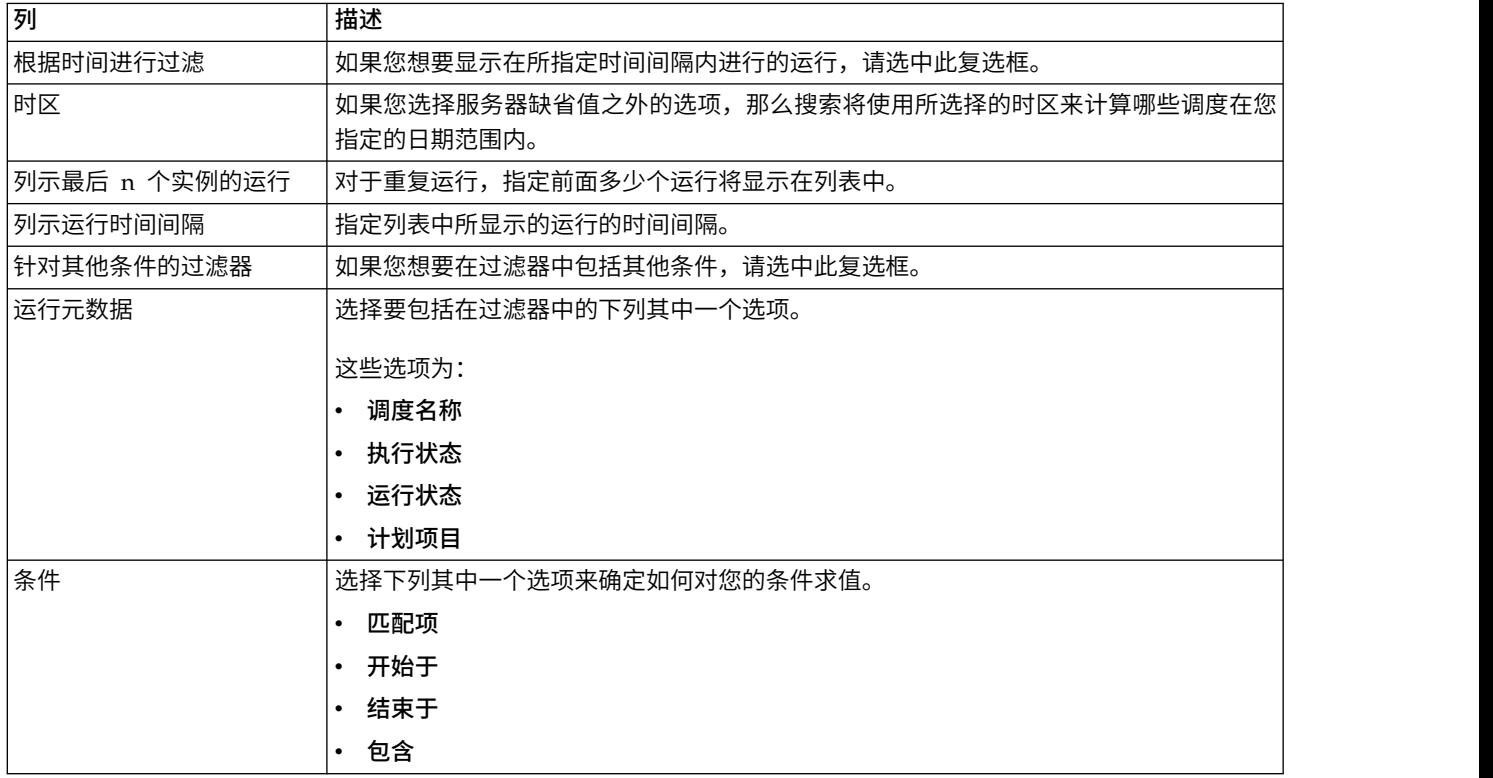

表 *32.* 在*"*运行*"*选项卡上编辑调度列表过滤器 *(*续*)*

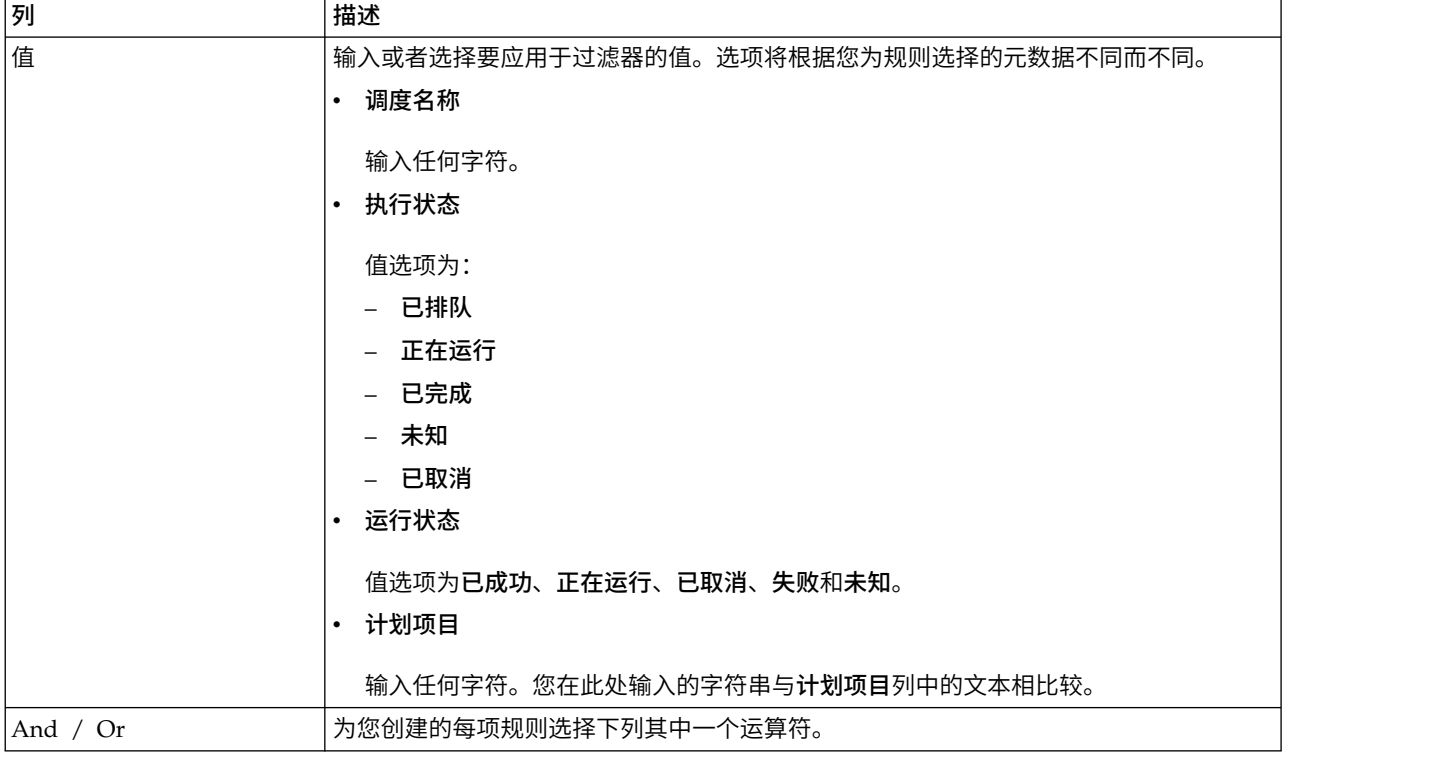

## 相关概念:

第 82 [页的『调度管理』](#page-91-0)

相关参考:

第 70 页的『"[创建计划](#page-79-0)"向导』

# 第 **7** 章 基于 **SAML 2.0** 的联合认证

IBM Marketing Platform 实现基于 SAML 2.0 的身份提供者 (IdP), 此身份提供者在 IBM Marketing Software 产品之间或者在 IBM Marketing Software 产品与第三方应 用程序之间启用单点登录联合。

联合是一组 IdP 和应用程序,它们在信任环境中配合工作并使用基于 SAML 2.0(安 全性断言标记语言)的标准互相提供服务。

属于联合成员的应用程序称为服务提供者 (SP)。IdP 服务器和 SP 可以在内部托管或在 云上托管。

SAML 2.0 联合支持使用多种认证机制进行单点登录。例如,用户可以使用此应用程序 的认知机制(例如,内部、OAuth、OpenId、SAML 和 Kerberos) 在 SP 中进行认证, 然后可使用联合单点登录访问其他 SP,前提是应用程序属于相同联合,且相应映射了用 户。

IdP 服务器创建、验证或删除基于用户映射的令牌。针对受支持的数据库类型实现数据 访问对象,且这些对象包含在 IdP 服务器中。

管理员在 SP 之间映射用户标识,以提供对已映射用户的单点登录访问权。例如,假设 SP\_A 和 SP\_B 都是联合成员。User1 是 SP\_A 中的帐户,User2 是 SP\_B 中的帐户。 在联合中,User1 帐户映射到 User2 帐户。用户使用 User1 凭证登录到 SP\_A 时, 此用户具有对 SP\_B 的单点登录访问权。此外,用户使用 User2 凭证登录到 SP\_B 时, 此用户具有对 SP\_A 的单点登录访问权。

## 图像的复数形式

下图说明联合。

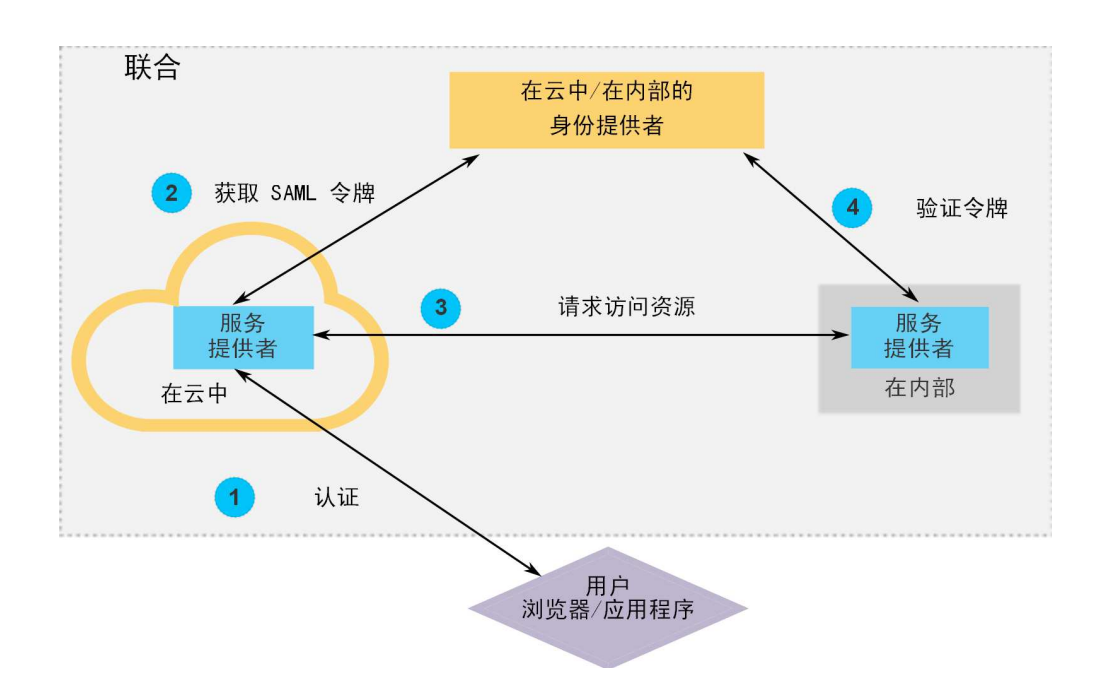

#### **IBM** 组件实现

基于 SAML 2.0 的联合单点登录的 IBM 实现包含以下组件。

这些组件位于 Marketing Platform 安装目录下的 tools/lib 目录中。

- 基于 SAML 2.0 的 IdP 服务器,作为 WAR 文件交付: idp-server.war
- 客户机外观: idp-client.jar

IdP 客户机外观是通过用于安全性令牌的 API 执行的 Java 实现。它作为 JAR 文 件交付。此 API 的 Javadoc 文档包含在 Marketing Platform Javadoc 中。

IdP 客户机外观使 Java SP 可快速与 IdP 服务器集成,并成为联合的一部分。

#### 受支持的用例

当前实现使 SP 可用于安全性令牌,以在 SP 之间建立单点登录认证。

#### 生成新的 **SAML** 令牌

此实现可为发起单点登录认证请求的用户生成一个新的 SAML 令牌。必须在 IdP 服务 器上映射此用户。根据信任方的凭证和用户映射,IdP 服务器创建一个新的安全性令 牌,并使用 SAML 2.0 断言颁发此令牌。

例如,如果在 IdP 服务器上, SP\_A 中的 User1 与 SP\_B 中的 User2 进行映射, 且 User1 尝试访问 SP\_B 资源, 那么 IdP 服务器可为作为信任方的 User1 生成安全性令 牌。

#### 验证现有 **SAML** 令牌

此实现可以验证 SP 提供的现有 SAML 令牌,SP 从其他 SP 的用户接收访问请求。 SP 首先验证安全性令牌以及与 IdP 服务器的客户机映射,以识别其自己的域中的已映 射用户。

例如, SP A 代表 User1 尝试访问 SP B 资源并提供 IdP 安全性令牌时, SP B 会将 此令牌带到 IdP 服务器。如果令牌有效,且 User1 映射到 SP\_B 用户,那么 IdP 服 务器会解析 SP\_B 域中的 SP\_B 用户并返回断言。

#### 删除现有 **SAML** 令牌

此实现可在用户从系统注销或会话由于不活动而超时时,为 SP 用户删除现有 SAML 令 牌。根据信任方的凭证和用户映射,IdP 服务器在收到注销请求时会删除令牌并重置上 次访问的时间戳记。这不会删除用户的映射。

#### 限制

当前实现不支持以下用例。

- v 通过用户界面或 API 在 SP 用户之间创建新用户映射
- v 通过用户界面或 API 更新 SP 用户之间的现有用户映射
- 通过用户界面或 API 删除 SP 用户之间的现有用户映射

## 联合认证和分区

如果您的 IBM Marketing Software 环境具有多个分区,那么针对每个分区,可设置独 立的基于 SAML 2.0 的联合认证。要实现此目的,在设置 **>** 配置页面上,必须在每个 分区的 **IBM Marketing Platform | Security | Federated Authentication | partitions | partition[n]** 目录中设置一组新的属性。

## 相关概念:

第 171 页的第 16 章, 『IBM Marketing Software API [的安全框架』](#page-180-0)

# 如何实现联合认证

执行此部分中的过程以使用 IBM ExperienceOne 产品实现基于 SAML 2.0 的联合认 证。

# 创建数据存储库

创建两个数据库表(TP\_MASTER 和 TP\_MAPPING)以保存用户映射。

## 关于此任务

idp-server.war 文件的 scripts 目录中提供了以下示例 SQL 脚本。

- DatabaseScript\_DB2.sql
- DatabaseScript Oracle.sql
- DatabaseScript SQL.sql

下表描述了脚本创建的数据库表中的字段。

表 *33. TP\_MASTER* 表中的字段

| 字段        | 描述                                                  |
|-----------|-----------------------------------------------------|
| TP ID     | 主键。注册的服务提供者的唯一标识。                                   |
| TP NAME   | 服务提供者名称。                                            |
| TP INFO   | 服务提供者的描述。                                           |
| KEY ALIAS | 唯一键。服务提供者密钥库的别名。                                    |
|           | 实施唯一别名。如果您希望将相同密钥库别名用于多个服务提供者,<br> 那么可删除 UNIQUE 约束。 |

表 *34. TP\_MAPPING* 表中的字段

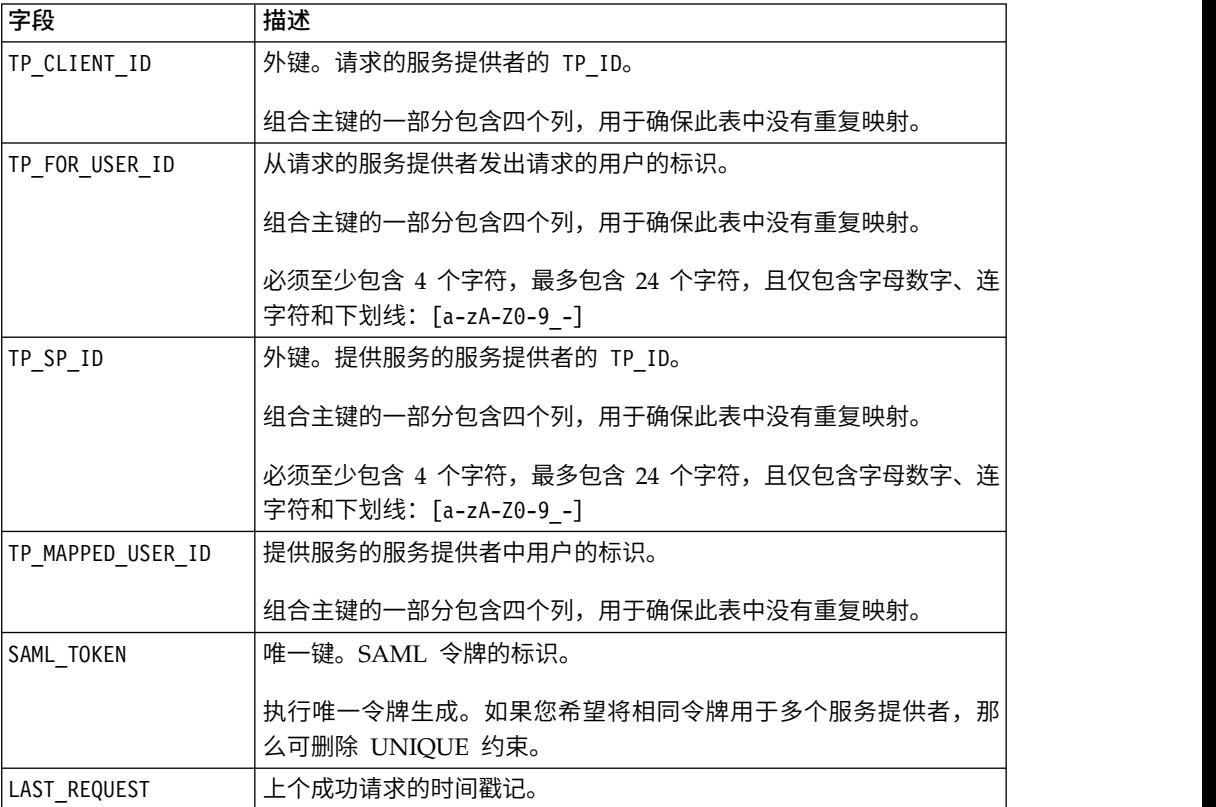

# 在 **Web** 应用程序服务器中配置 **IdP** 数据源

Tomcat、WebSphere® 和 WebLogic 是 IdP 服务器的受支持 Web 应用程序服务器。 在 Web 应用程序服务器上部署 IdP 服务器后,配置 JNDI 数据源以将 IdP 服务器 与数据存储库连接。

## 关于此任务

请参阅 Web 应用程序服务器的文档,以获取有关如何配置 JNDI 数据源的详细信息。

例如,需要以下配置以在 Tomcat 服务器中为 Oracle 数据库创建数据源。在 Tomcat 安装目录下的 conf/context.xml 文件中,定义新资源。

<Resource name="idp\_datasource" auth="Container" type="javax.sql.DataSource"

```
maxActive="100" maxIdle="30" maxWait="10000"
username="your_username" password="your_password"
driverClassName="com.microsoft.sqlserver.jdbc.SQLServerDriver"
url="jdbc:sqlserver://localhost:1433;DatabaseName=IdPServer"/>
```
在 Tomcat 安装目录下的 conf/web.xml 文件中注册此资源。

```
<resource-ref>
<description>SQL Server Datasource example</description>
<res-ref-name>idp_datasource</res-ref-name>
<res-type>javax.sql.DataSource</res-type>
<res-auth>Container</res-auth>
</resource-ref>
```
# 为 **IBM IdP** 客户机外观设置类路径

如果希望使用 IBM IdP 客户机外观,那么必须在 IdP 服务器和 SP 的类路径中添加 JAR 文件。

#### 过程

- 1. 按如下所述获取必需的 JAR 文件,并将这些 JAR 文件放在 IdP 服务器以及用于 主管 SP 的服务器上。
	- v 在 Marketing Platform 安装目录中找到 unica.war 文件。解压缩 unica.war 文 件,浏览到 WEB-INF\lib 目录并复制下列 JAR。
		- bcprov-jdk15.jar
		- esapi-2.0.1.jar
		- jersey-core-1.17.jar
		- jersey-server-1.17.jar
		- jersey-servlet-1.17.jar
		- joda-time-2.2.jar
		- opensaml-2.6.1.jar
		- openws-1.5.1.jar
		- xmlsec-1.5.6.jar
		- xmltooling-1.4.1.jar
	- $\cdot$  asm-3.1.jar

从 <http://mvnrepository.com/artifact/asm/asm/3.1> 下载。

 $\cdot$  jcl-over-slf4j-1.7.5.jar

从 <http://mvnrepository.com/artifact/org.slf4j/jcl-over-slf4j/1.7.5> 下载。

 $\cdot$  slf4j-api-1.7.5.jar

从 <http://mvnrepository.com/artifact/org.slf4j/slf4j-api/1.7.5> 下载。

- 2. 添加您在前一步骤中获得的 JAR 文件,添加位置为 IdP 服务器的类路径以及每个 SP 的类路径。
- 3. 对于您希望包括在联合的每个 SP,还要添加此客户机外观 JAR 文件,类路径: idpclient.jar 随 Marketing Platform 安装一起提供了此 JAR 文件。

## 部署 **IdP** 服务器

可以在相同服务器中将 IdP-Server.war 文件与 Marketing Platform WAR 文件一起 部署,或可以单独部署此文件。这两个 WAR 文件之间没有直接依赖关系。

# 配置 **IdP** 服务器

IdP 服务器将其密钥库存储在其配置中,以声明来自 SP 的 SAML 令牌。配置存储在 部署 IdP 服务器的 Web 应用程序服务器的 c onf 文件夹下的 IdPServerConfig.properties 文件中。

### 关于此任务

本部分中显示的查询为一般查询。如果您需要修改数据库类型的查询,请在关键字中 使用以下其中一个后缀,并输入新查询作为值。

- $\cdot$  Sql
- Oracle
- $\cdot$  db<sub>2</sub>

例如,要针对 DB2® 修改 com.ibm.ocm.idp.server.query.token.create 属性中的查 询,请按如下所示更改此属性。

com.ibm.ocm.idp.server.query.token.create.db2 = *new query*

注:修改后的查询中列的顺序和数目必须与原始查询中相同。

#### 参考:**IdPServerConfig.properties** 文件

本部分列出了配置文件中属性的缺省值以及属性的所有受支持的值。

```
com.ibm.ocm.idp.server.keystore.path
```
Web 应用程序服务器主机上密钥库文件的绝对路径。

缺省值:*path*/idp.jks

**com.ibm.ocm.idp.server.keystore.passkey**

密钥库的密码。 缺省值: idp001

**com.ibm.ocm.idp.server.keystore.alias** 密钥库的别名。

缺省值: idp

**com.ibm.ocm.idp.server.certificate.issuer** 证书颁发者的 URL。

缺省值: http://localhost:8080/idp/

**com.ibm.ocm.idp.server.token.validity** 令牌有效期(秒)。

缺省值:3600

#### **com.ibm.ocm.idp.server.enable** IdP 服务器的记录器。

缺省值:True

#### **com.ibm.ocm.idp.server.dao.class**

特定于数据库的数据访问对象实现。

受支持的 DAO 为:

com.ibm.ocm.idp.server.dao.IdPServerSQLDAO

com.ibm.ocm.idp.server.dao.IdPServerOracleDAO

com.ibm.ocm.idp.server.dao.IdPServerDB2DAO

缺省值: com.ibm.ocm.idp.server.dao.IdPServerSQLDAO

#### **com.ibm.ocm.idp.server.datasource.name**

应用程序服务器中定义的 JNDI 数据源名称。

缺省值: idp\_datasource

#### **com.ibm.ocm.idp.server.query.token.create**

用于创建令牌的查询。

#### 缺省值:

```
UPDATE TP_MAPPING
SET SAML TOKEN = ?, LAST REQUEST = ?
WHERE TP CLIENT ID = ?
AND TP_FOR_USER_ID = ?
AND TP SP \overline{ID} = ?
```
**com.ibm.ocm.idp.server.query.token.get**

用于获取令牌的查询。

#### 缺省值:

SELECT SAML TOKEN, LAST\_REQUEST FROM TP\_MAPPING WHERE  $TP\_CLIENT$   $ID = ?$ AND TP FOR USER ID = ? AND  $TP\_SP$ <sub>ID</sub> = ?

**com.ibm.ocm.idp.server.query.mapping.validate** 用于验证用户映射的查询。

#### 缺省值:

SELECT TP\_MAPPED\_USER\_ID\_FROM\_TP\_MAPPING WHERE TP CLIENT  $ID = ?$ AND TP FOR USER ID =  $?$ AND TP SP  $\overline{1}D = ?$ 

**com.ibm.ocm.idp.server.query.token.delete**

用于删除令牌的查询。

#### 缺省值:

UPDATE TP\_MAPPING SET SAML\_TOKEN = null, LAST REQUEST =  $null$ WHERE TP CLIENT ID =  $?$ AND TP\_FOR\_USER\_ID = ? AND  $TP\_SP\_ID = ?$ 

**com.ibm.ocm.idp.server.query.client.get**

用于获取客户机详细信息的查询。

缺省值:

SELECT TP ID, TP NAME, TP INFO, KEY ALIAS FROM TP\_MASTER WHERE  $\overline{IP}$  ID = ?

# 获取密钥库并将它们导入 **IdP** 服务器

要建立信任方断言,每个集成应用程序和 IdP 服务器需要单独的密钥库。

## 关于此任务

获取 IdP 服务器以及您希望在联合中包含的所有 SP 的密钥库。您可使用 Java 密钥 工具实用程序生成密钥库,或可从认证中心获取这些密钥库。

如果使用密钥工具实用程序生成密钥库,以下是此任务的典型工作流以及示例命令。 在这些示例中,Java 6 密钥工具路径为 C:\Program Files (x86)\Java\jre7\bin\ keytool。

• IdP 管理员为 IdP 服务器生成密钥库并导出证书。

# 从密钥工具生成 IdP JKS c:\temp> "*keytool\_path*\keytool" -genkey -keyalg RSA -alias idp -keystore idp.jks -storepass idp001 -validity 360 -keysize 2048 # 从 JKS 导出 IdP 证书 c:\temp> "*keytool\_path*\keytool" -export -alias idp -file idp.cer -keystore idp.jks

v SP 管理员生成密钥库并将其导出。

# 从密钥工具生成服务提供者 JKS c:\temp> "*keytool\_path*\keytool" -genkey -keyalg RSA -alias SP\_1 -keystore SP\_1.jks -storepass SP001 -validity 360 -keysize 2048 # Export Service Provider certificate from JKS c:\temp> "*keytool\_path*\keytool" -export -alias SP\_1 -file SP\_1.cer -keystore SP 1.jks

然后,SP 管理员将证书发送给 IdP 管理员。

• IdP 管理员将 SP 证书导入 IdP 服务器。

# 将服务提供者证书导入 IdP JKS c:\temp> "*keytool\_path*\keytool" -import -alias SP\_1 -trustcacerts -file SP\_1.cer -keystore idp.jks

# 设置**"**配置**"**页面上的配置属性

在设置 **>** 配置页面上设置配置属性,以在 IBM Marketing Software 中配置联合认证。

#### 关于此任务

在以下目录下设置配置属性。

- v **IBM Marketing Platform | Security | Federated Authentication**
- v **IBM Marketing Platform | Security | Federated Authentication | partitions | partition[n]**

请参阅本部分中每个属性的上下文帮助或相关主题链接,以获取有关设置值的指示信 息。

#### 相关参考:

第 267 页的『IBM Marketing Platform | Security | Federated [authentication](#page-276-0)』

第 267 页的『IBM Marketing Platform | Security | Federated [authentication](#page-276-0) | partitions | [partition\[n\]](#page-276-0)』

# 加载服务提供者和用户

IdP 服务器管理员必须在 TP\_MASTER 表中生成一次性条目以加载 SP 和用户。

## 关于此任务

以下是加载 SP 的示例 SQL。

INSERT INTO TP\_MASTER (TP\_ID, TP\_NAME, TP\_INFO, KEY\_ALIAS) **VALUES** (′SP\_Id′, ′SP display name′, ′SP description′, ′keystore alias name′)

向 IdP 服务器注册信任方后,IdP 服务器管理员可映射用户以参与联合单点登录。

两个 SP 之间的用户映射必须严格一对一。例如,SP\_A 中的 User1 必须仅映射到 SP\_B 中的任何一个用户。但是,SP\_A 中的 User1 可与相同联合的 SP\_C 中的另一个用户 映射。

以下是在 TP MAPPING 表中添加用户的示例查询。

INSERT INTO TP\_MAPPING (TP\_CLIENT\_ID, TP\_FOR\_USER\_ID, TP\_SP\_ID, TP\_MAPPED\_USER\_ID, SAML\_TOKEN) VALUES (′SP1\_Id′, ′SP1\_user\_Id′, ′SP2\_Id′, ′SP2\_user\_id′,′dummy1′)

注: TP SP ID 和 TP FOR USER ID 条目必须至少包含 4 个字符,最多包含 24 个字符, 且仅包含字母数字、连字符和下划线字符:[a-z A-Z 0-9 \_ -]。为 SAML\_TOKEN 列插入 唯一的伪条目,因为此列不允许为空和重复。

# 使用 **IdP** 客户机外观生成令牌并将它们传递到服务器提供者

用户经过认证且希望访问另一个 SP 的服务时,在 SP 端调用以下代码。

#### 关于此任务

代码生成联合令牌。

// 用于初始化 IdP 客户机的一次性属性。 Properties properties = new Properties(); properties.put(IdPClient.IDP\_SERVER\_URL, "*URL*"); properties.put(IdPClient.IDP\_CLIENT\_CERTIFICATE\_ISSUER, "*URL*"); properties.put(IdPClient.IDP\_CLIENT\_KEYSTORE\_PATH, "*JKS file path*"); properties.put(IdPClient.IDP\_CLIENT\_KEYSTORE\_PASSKEY, "*JKS passkey*"); properties.put(IdPClient.IDP\_CLIENT\_KEYSTORE\_ALIAS, "*Certificate alias*"); // 使用指定参数 //获取 IdP 客户机工厂单项实例。 IdPClientFactory clientFactory = IdPClientFactory.getInstance(properties); // 获取特定于分区的客户机外观以执行断言。 IdPClientFacade clientFacade = clientFactory.getIdPClientFacade(partition); // 与 IdP 服务器建立 SSO 登录 IdPClientToken token = clientFacade.doIdPLogin(clientId, forUserId, spId);

获取令牌后,可将其传递到目标 SP,以基于已映射用户的角色和许可权访问其资源。

```
// 在服务提供者方验证安全性令牌。
IdPClientAssertion assertion = spFacade.assertIdPToken(clientId, forUserId, spId,
token.getTokenId());
// 如果没有异常,那么从断言检索主体。
String principal = assertion.getMappedUser();
```
客户机外观可多租户感知,且可用于单独配置每个分区。要使用此功能,请将客户机 标识附加到每个属性名。例如:

```
properties.put(IdPClient.IDP_CLIENT_KEYSTORE_PATH +
".partition1", "JKS file path");
properties.put(IdPClient.IDP_CLIENT_KEYSTORE_PASSKEY +
".partition1", "JKS passkey");
properties.put(IdPClient.IDP_CLIENT_KEYSTORE_ALIAS +
".partition1", "Certificate alias");
```
## 参考:**RESTful** 服务

使用此信息以在使用客户机外观时对问题进行故障诊断,或使用 IBM 提供的 IdP 服务 器开发自己的 SAML 2.0 实现。

REST API 是使用 XML 数据有效内容实现的。SAML 断言将使用数字签名直接传递 给 请求系统管理员查看 IBM Navigator Sync 日志文件。 方法。

仅 请求系统管理员查看 IBM Navigator Sync 日志文件。 方法支持用于所有动词,以 确保统一方法访问和执行安全性断言,此方法基于 XML 有效内容。其他方法(例如, GET、PUT 和 DELETE)返回错误消息。下表提供了用于实现受支持用例的动词。

表 *35.* 受支持的动词

| 资源                                                      | Post           |
|---------------------------------------------------------|----------------|
| <idp>/saml/token/clientId/forUserId/spId/create</idp>   | '生成新的 SAML 令牌。 |
| <idp>/saml/token/clientId/forUserId/spId/validate</idp> | 验证现有 SAML 令牌。  |
| <idp>/saml/token/clientId/forUserId/spId/delete</idp>   | 删除现有 SAML 令牌。  |

# 相关概念

本部分提供有关基于 SAML 2.0 的联合单点登录的 IBM ExperienceOne 实现中所使 用技术的常规信息。

#### 安全性断言标记语言 **2.0 (SAML 2.0)**

SAML 2.0 是一个用于在安全域之间交换认证和授权数据的 SAML 标准版本。SAML 2.0 是基于 XML 的协议,它使用包含断言的安全性令牌在 SAML 认证中心(即,身 份提供者)和 SAML 使用者(即,SP)之间传递有关主体(通常为最终用户)的信息。 SAML 2.0 实现基于 Web 的认证和授权场景(包含跨域单点登录 (SSO)),这可帮助 减少将多个认证令牌分发给用户的管理开销。有关更多信息,请参阅 [http://](http://en.wikipedia.org/wiki/SAML_2.0) [en.wikipedia.org/wiki/SAML\\_2.0](http://en.wikipedia.org/wiki/SAML_2.0)。

## 身份提供者 **(IdP)**

也称为身份断言提供者,IdP 为在系统内交互或提供服务的所有 SP 发布身份信息。这 可通过认证模块实现,此模块验证安全性令牌,而不是在安全域中显式认证用户。在 外围认证中,仅需要认证一次用户(单点登录),并为身份断言提供者需要访问的每
个系统传递其所处理的安全性令牌。有关更多信息,请参阅 [http://en.wikipedia.org/](http://en.wikipedia.org/wiki/Identity_provider) [wiki/Identity\\_provider](http://en.wikipedia.org/wiki/Identity_provider)。

## 公用密钥密码术

也称为非对称密码术,此密码算法需要两个不同密钥,其中一个是秘密密钥(或私有 密钥),另一个是公共密钥。虽然这两个密钥不同,但此密钥对的两个部分会以计算 方式链接在一起。公用密钥用于加密明文或验证数字签名;而私有密钥用于解密密文 或创建数字签名。有关更多信息,请参阅 [http://en.wikipedia.org/wiki/Public](http://en.wikipedia.org/wiki/Public-key_cryptography) [key\\_cryptography](http://en.wikipedia.org/wiki/Public-key_cryptography)。

# 第 **8** 章 **SAML 2.0** 单点登录

Marketing Platform 支持基于 SAML 2.0 的单点登录。

在此方式下,可以针对遵循标准 SAML 2.0 协议的外部身份提供者或企业身份提供者对 IBM Marketing Software 用户进行认证。身份提供者将生成 SAML 断言,然后 Mar keting Platform 使用该 SAML 断言来允许用户登录。因此,功能全面的 SAML 2.0 IdP 服务器是进行此集成应满足的先决条件。

对于尝试通过 Marketing Platform 登录页面进行登录的用户,在设置必需的配置属性 和元数据文件之后,将通过贵组织的 SAML 2.0 身份提供者 (IdP) 服务器对其进行认 证。

将已认证的用户添加至 **Marketing Platform** 配置属性使您能够为任何已认证的用户(但 是没有 Marketing Platform 帐户)自动创建 Marketing Platform 帐户。会将这些用 户自动添加至缺省用户组 **ExternalUsersGroup**,该组最初只有 **PlatformUser** 角色。 此外,您可以指定要将用户添加至的定制组。

如果未启用将已认证的用户添加至 **Marketing Platform** 属性,那么用户必须具有 Mar keting Platform 帐户才能登录。

Marketing Platform 管理员可以管理组成员资格和角色,以对自动创建的用户配置 IBM Marketing Software 产品的访问权。

下图说明了 IBM Marketing Software 中的基于 SAML 2.0 的单点登录方式。

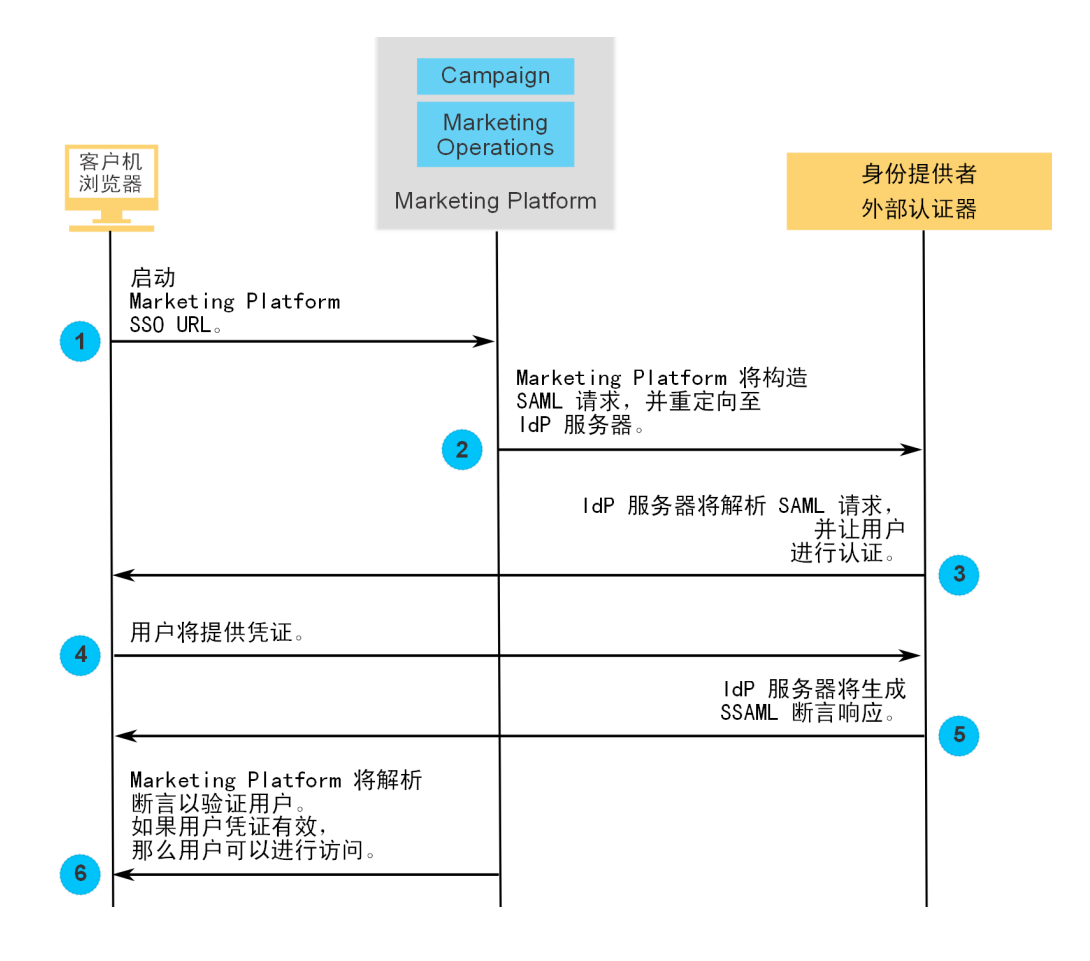

# 实现 **SAML 2.0** 单点登录时的行为

在 IBM Marketing Software 中实现 SAML 2.0 单点登录时具有以下行为。

#### 注销

当已登录的用户注销时,会将他们重定向至标准 IBM Marketing Software 注销页面。 一条消息将指示用户关闭浏览器窗口以完成注销过程。

#### 会话超时

如果已登录的用户空闲超过 30 分钟,那么会将他们重定向至标准 IBM Marketing Software 注销页面。一条消息将指示用户关闭浏览器窗口以完成注销过程。

可以在应用程序服务器中配置此超时时间段。

### 不正确的 **SAML** 配置

当用户尝试登录时,如果由于 SAML 配置不正确而发生错误,那么会将用户重定向至 错误页面,并提供消息"登录失败:凭证错误。请关闭浏览器窗口,然后重试。"。

#### 在 **Platform** 中未配置用户,但是该用户是有效 **IDP** 用户

当已启用将已认证的用户添加至 **Marketing Platform** 属性时,如果用户登录 IdP 服 务器的凭证有效,但是不具备 Marketing Platform 帐户,那么会将该用户重定向至错

误页面,并提供消息"登录失败:凭证错误。请关闭浏览器窗口,然后重试。"

### 用户存在于 **IDP** 和 **Marketing Platform** 中,但是他们的 **Marketing Platform** 密码已到期或者已重置

当用户密码已到期或者在 Marketing Platform 中已重置时,会将该用户重定向至错误 页面,并提供消息"登录失败:凭证错误。请关闭浏览器窗口,然后重试。"。

# 配置流程路线图:**SAML 2.0** 单点登录

使用此配置流程路线图来扫描在 IBM Marketing Software 中实现 SAML 2.0 单点登 录所需要执行的任务。如果适用,"任务"列将提供指向用于详细描述这些任务的主题的 链接。

表 *36.* 配置流程路线图:*SAML 2.0* 单点登录

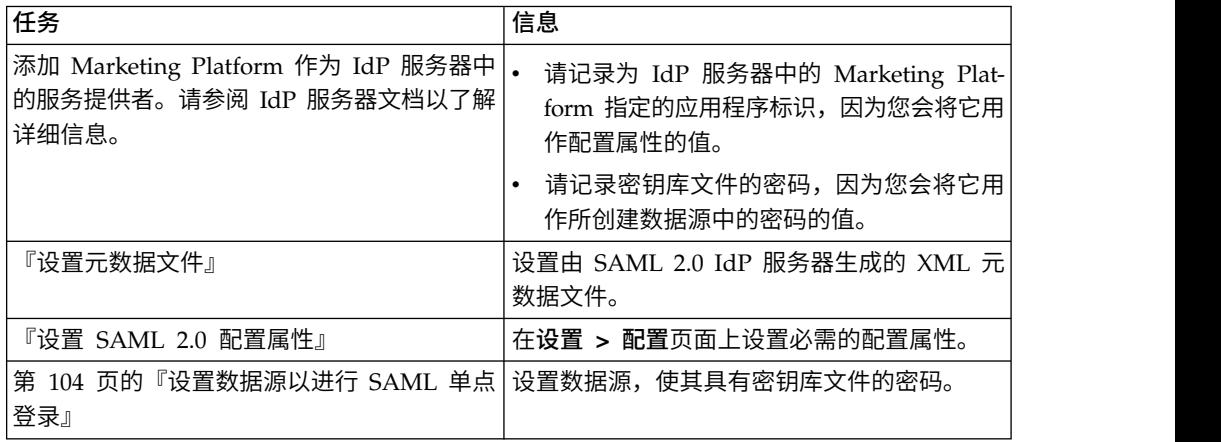

## 设置元数据文件

IdP 服务器将生成元数据文件,该元数据文件中包含 SAML 2.0 单点登录的配置和集 成详细信息。

#### 关于此任务

复制 IdP 服务器元数据文件,并将其放在已安装 Marketing Platform 的服务器上。请 记录以下信息,当您设置配置属性值时需要此信息。

- Marketing Platform 服务器上的元数据文件所在的位置。
- v 位于元数据文件顶部的 XML 声明中的 *entityID* 的值。

# 设置 **SAML 2.0** 配置属性

要配置 SAML 2.0 单点登录,请在配置 **>** 设置页面上设置属性。

#### 关于此任务

设置下列属性。

v 将登录方法属性的值设置为 **SAML 2.0**。

此属性位于 **IBM Marketing Platform | Security** 节点中。

停止然后重新启动 Marketing Platform Web 应用程序,以使此更改生效。

<span id="page-113-0"></span>v 根据需要设置位于 **IBM Marketing Platform | Security | Login method details | SAML 2.0** 节点中的属性。

请参阅这些属性的上下文帮助以了解详细信息。

#### 相关参考:

第 254 页的『IBM [Marketing](#page-263-0) Platform | Security | Login method details | **[SAML](#page-263-0) 2.0』** 

## 设置数据源以进行 **SAML** 单点登录

将密钥库文件的密码保存在 Marketing Platform 中的数据源中。

#### 过程

- 1. 以管理员用户身份登录到 IBM Marketing Software,并浏览到"设置">"用户"页面。
- 2. 选择或创建用户,并为该用户配置数据源,详情列举如下。
	- v 数据源 输入在设置 **>** 配置页面上为 **IBM Marketing Platform | Security | Login method details | SAML 2.0** 下的密钥库凭证数据源属性设置的值。
	- v 数据源登录名 输入在设置 **>** 配置页面上为 **IBM Marketing Platform | Security | Login method details | SAML 2.0** 下的密钥库凭证持有者属性设置的 值。
	- 数据源密码 输入 IdP 服务器中用于 Marketing Platform 的密钥库文件的密 码。

如果您具有多个分区,对于您在其中包含应具有单点登录的用户的每个分区,都必 须执行该任务。或者,您可以为该步骤使用 platform\_admin 用户帐户。因为该用 户是所有分区的成员,该数据源会在所有分区中可用

# 样本 **SAML 2.0 IdP** 断言

本节提供了 SAML 2.0 请求和响应的示例。

#### **Marketing Platform** 所生成的 **SAML 2.0** 请求的示例

Marketing Platform 将生成本节中所显示的 SAML 2.0 请求,并使用 OpenSAML Base64 API 对其进行编码。请求适用于任何其他标准 Base64 解码器。已编码的请求 已发布到 IdP 服务器。

```
<saml2p:AuthnRequest
      xmlns:saml2p="urn:oasis:names:tc:SAML:2.0:protocol"
      AssertionConsumerServiceURL="http://example.com"
      Destination="http://example.com"
      ForceAuthn="false"
      ID="_0ff13d123291170422ff5e945e9a209e25f3404916451a4aaf"
      IsPassive="false"
      IssueInstant="2015-09-02T14:10:24.376Z"
      ProtocolBinding="urn:oasis:names:tc:SAML:2.0:bindings:HTTP-POST"
      Version="2.0">
              <saml2:Issuer xmlns:saml2="urn:oasis:names:tc:SAML:2.0:assertion">
                     IdP_ID
```

```
</saml2:Issuer>
              <saml2p:NameIDPolicy
                     AllowCreate="true"
                     Format="urn:oasis:names:tc:SAML:2.0:nameid-format:transient"
                     SPNameQualifier="SERVICE_PROVIDER_ID"/>
              <saml2p:RequestedAuthnContext
                     Comparison="exact">
                     <saml2:AuthnContextClassRef
                            xmlns:saml2="urn:oasis:names:tc:SAML:2.0:assertion">
                            urn:oasis:names:tc:SAML:2.0:ac:classes:
                            PasswordProtectedTransport
                     </saml2:AuthnContextClassRef>
              </saml2p:RequestedAuthnContext>
</saml2p:AuthnRequest>
```
## 由 **IdP** 服务器生成的 **SAML 2.0** 响应的示例

```
<samlp:Response
       xmlns:samlp="urn:oasis:names:tc:SAML:2.0:protocol"
       Destination="http://serviceprovider.com/location"
              ID="id-wmpfMj-fMh0ihGYJ73rXPTEq7o8-"
       InResponseTo="s2e211c5bfc0200fc48819f381f17d56ca0b5c780f"
       IssueInstant="2015-09-02T14:10:24.376Z"
       Version="2.0">
       <saml:Issuer xmlns:saml="urn:oasis:names:tc:SAML:2.0:assertion"
              Format="urn:oasis:names:tc:SAML:2.0:nameid-format:entity">
              Identity Provider
       </saml:Issuer>
       <samlp:Status>
              <samlp:StatusCode Value="urn:oasis:names:tc:
                     SAML:2.0:status:Success" />
       </samlp:Status>
       <saml:Assertion xmlns:saml="urn:oasis:names:tc:SAML:2.0:assertion"
              ID="idzQO7U5TzPLLL4dlqTqRt9VIOlYg-"
              IssueInstant="2015-09-02T14:10:24.376Z"
              Version="2.0">
              <saml:Issuer Format="urn:oasis:names:tc:SAML:2.0:
                     nameid-format:entity">
                            Identity Provider
              </saml:Issuer>
              <dsig:Signature xmlns:dsig="http://www.w3.org/2000/09/xmldsig#">
                     <dsig:SignedInfo>
                            <dsig:CanonicalizationMethod
                               Algorithm="http://www.w3.org/2001/10/xmlexc-c14n#" />
                            <dsig:SignatureMethod
                               Algorithm="http://www.w3.org/2000/09/xmldsig#
                                          rsa-sha1" />
                            <dsig:Reference URI=
                                   "#id-zQO7U5TzPLLL4dlqTqRt9VIOlYg-" />
                                  <dsig:Transforms>
                                       <dsig:Transform Algorithm=
                                          "http://www.w3.org/2000/09/xmldsig#
                                                  enveloped-signature" />
                                       <dsig:Transform Algorithm=
                                       "http://www.w3.org/2001/10/xml-exc-c14n#" />
                                  </dsig:Transforms>
                                  <dsig:DigestMethod Algorithm=
                                       "http://www.w3.org/2000/09/xmldsig#sha1" />
                                  <dsig:DigestValue>
                                          XXX=</dsig:DigestValue>
                            </dsig:Reference>
                     </dsig:SignedInfo>
                     <dsig:SignatureValue>xxx</dsig:SignatureValue>
              </dsig:Signature>
              <saml:Subject>
                     <saml:NameID Format=
```

```
"urn:oasis:names:tc:SAML:2.0:nameid-format:
                                   transient"
                            NameQualifier="Test Identity Provider"
                            SPNameQualifier="TEST">
                            id-N2EIOvbwaVflUP-cKTzgv8dGYLg-
                     </saml:NameID>
                     <saml:SubjectConfirmation
                            Method="urn:oasis:names:tc:SAML:2.0:cm:bearer">
                            <saml:SubjectConfirmationData
                              InResponseTo=
                                    "s2e211c5bfc0200fc48819f381f17d56ca0b5c780f"
                              NotOnOrAfter="2015-09-02T14:10:24.376Z"
                              Recipient="http://serviceprovider.com/location" />
                     </saml:SubjectConfirmation>
                     </saml:Subject>
              <saml:Conditions
                     NotBefore="2015-09-02T14:10:24.376Z"
                     NotOnOrAfter="2015-09-02T14:10:49.376Z">
                     <saml:AudienceRestriction>
                            <saml:Audience>TEST</saml:Audience>
                     </saml:AudienceRestriction>
              </saml:Conditions>
              <saml:AuthnStatement
                     AuthnInstant="2015-09-02T14:10:24.376Z"
                     SessionIndex="id-1FTYalkjaVTWwHrFRkIRevHfAxk-"
                     SessionNotOnOrAfter="2015-09-02T14:10:38.376Z">
                     <saml:AuthnContext>
                            <saml:AuthnContextClassRef>
                            urn:oasis:names:tc:SAML:2.0:ac:classes:
                             PasswordProtectedTransport
                            </saml:AuthnContextClassRef>
                     </saml:AuthnContext>
              </saml:AuthnStatement>
              <saml:AttributeStatement xmlns:x500=
                  "urn:oasis:names:tc:SAML:2.0:profiles:
                  attribute:X500"
                  xmlns:xs="http://www.w3.org/2001/XMLSchema"
                  xmlns:xsi="http://www.w3.org/2001/XMLSchema-instance">
                  <saml:Attribute
                         Name="UserIdentifier"
                         NameFormat="urn:oasis:names:tc:SAML:2.0:
                                attrnameformat:basic">
                        <saml:AttributeValue xsi:type="xs:string">
                                user@example.com
                         </saml:AttributeValue>
                  </saml:Attribute>
              </saml:AttributeStatement>
       </saml:Assertion>
</samlp:Response>
```
# 样本 **IdP** 元数据

本节提供了由 IdP 服务器生成的元数据文件的示例

#### 由 **IdP** 服务器生成的元数据文件的示例

IdP 服务器将生成元数据文件,该元数据文件中包含 SAML 2.0 单点登录的配置和集 成详细信息。Marketing Platform 使用此文件。请将 IdP 服务器所生成文件的副本放 在 Marketing Platform 服务器上。

```
<?xml version="1.0" encoding="UTF-8"?>
       <md:EntityDescriptor xmlns:md="urn:oasis:names:tc:SAML:2.0:metadata"
              entityID="ENTITY_ID">
              <md:IDPSSODescriptor
```

```
WantAuthnRequestsSigned="false"
      protocolSupportEnumeration="urn:oasis:names:tc:SAML:2.0:
              protocol">
       <md:KeyDescriptor use="signing">
              <KeyInfo xmlns="http://www.w3.org/2000/09/xmldsig#">
                     <X509Data>
                     <X509Certificate>
                             __certificate__
                     </X509Certificate>
                     </X509Data>
              </KeyInfo>
      </md:KeyDescriptor>
       <md:KeyDescriptor use="encryption">
              <KeyInfo
                     xmlns="http://www.w3.org/2000/09/xmldsig#">
                     <X509Data>
                            <X509Certificate>
                                    __certificate__
                            </X509Certificate>
                     </X509Data>
              </KeyInfo>
              <md:EncryptionMethod
                     Algorithm=
                     "http://www.w3.org/2001/04/xmlenc#rsa-1_5"/>
      </md:KeyDescriptor>
       <md:ArtifactResolutionService
              Binding="urn:oasis:names:tc:SAML:2.0:bindings:SOAP"
              Location="__location__" index="0"
              isDefault="true"/>
       <md:ArtifactResolutionService
              Binding="urn:oasis:names:tc:SAML:2.0:bindings:SOAP"
              Location="__location__" index="1"/>
       <md:SingleLogoutService
              Binding="urn:oasis:names:tc:SAML:2.0:bindings:HTTP-POST"
              Location=" location "/>
      <md:SingleLogoutService Binding=
              "urn:oasis:names:tc:SAML:2.0:bindings:SOAP"
              Location="__location__"/>
       <md:ManageNameIDService
              Binding="urn:oasis:names:tc:SAML:2.0:bindings:HTTP-POST"
              Location="__location__"/>
       <md:ManageNameIDService
              Binding="urn:oasis:names:tc:SAML:2.0:bindings:SOAP"
              Location=" location "/>
       <md:NameIDFormat>urn:oasis:names:tc:SAML:2.0:
              nameid-format:persistent
       </md:NameIDFormat>
       <md:NameIDFormat>urn:oasis:names:tc:SAML:2.0:
             nameid-format:transient
      </md:NameIDFormat>
       <md:NameIDFormat>
             urn:oasis:names:tc:SAML:1.1:
              nameid-format:emailAddress
      </md:NameIDFormat>
       <md:NameIDFormat>urn:oasis:names:tc:SAML:2.0:
              nameid-format:encrypted</md:NameIDFormat>
      <md:SingleSignOnService Binding="urn:oasis:names:tc:SAML:2.0:
              bindings:HTTP-POST" Location="__location__"/>
</md:IDPSSODescriptor>
<md:Organization>
      <md:OrganizationName xml:lang="en">
              organization_name
      </md:OrganizationName>
       <md:OrganizationDisplayName xml:lang="en">
             organization_display_name
      </md:OrganizationDisplayName>
       <md:OrganizationURL xml:lang="en"/>
```
</md:Organization> <md:ContactPerson contactType="technical"> <md:Company> company </md:Company> <md:GivenName/> <md:SurName/> <md:EmailAddress/> <md:TelephoneNumber/> </md:ContactPerson> </md:EntityDescriptor>

# 第 **9** 章 配置应用程序之间的 **JWT** 认证

JSON Web令牌 (JWT) 认证用于 Journey Designer+Campaign。JWT 认证允许在应 用程序之间进行单点登录。

#### 关于此任务

来自调用应用程序的请求包含 JWT 令牌。Marketing Platform 通过调用公用密钥服务 (PKS) 来验证请求。在验证 JWT 令牌之后,会认证并允许该请求。

仅当应用了 10.0.0.1 修订包时,此过程才适用。在 V10.0.0.0 中,JWT 认证不使用 PKS。

使用此过程来导入证书和设置配置属性以启用 JWT 认证。

#### 过程

- 1. 从公用密钥服务 (PKS) 站点中检索证书。
- 2. 使用 Java 密钥工具将证书导入到应用程序服务器 JVM。如果应用程序正在其他 JVM 上运行,请在每个应用程序服务器 JVM 上导入证书。

例如,

/keytool -import -file *PKS\_Certificate.cer* -alias *PKS\_alias -keystore AppServer\_JRE\_home*/lib/security/cacerts

提供密码。密钥工具的缺省密码为 changeit。

3. 在设置 **>** 配置页面上的 **IBM Marketing Platform |** 安全性 **| JWT** 认证下设置 JWT 配置属性。

#### 相关参考:

第 269 页的『IBM Marketing Platform | Security | JWT [authentication](#page-278-0)』

# 第 **10** 章 **IBM Marketing Software** 和 **IBM Digital Analytics** 之间的单点登录

如果贵组织使用 IBM Digital Analytics,那么您可以启用在 Digital Analytics 与 IBM Marketing Software 之间的单点登录。

单点登录使用户能够从 IBM Marketing Software 用户界面内导航到 Digital Analytics 报告,而不需要提示登录。

此外,如果在 IBM Marketing Software 仪表板中引用了 Digital Analytics 报告, 单 点登录使用户能够查看这些报告(如果他们在 Digital Analytics 中具有对这些报告的 访问权)。

### 用于启用在 **IBM Marketing Software** 和 **IBM Digital Analytics** 之间 的单点登录的两个选项

您可以在用于启用单点登录的两个选项之间进行选择。

• 您可以配置 Digital Analytics 以在 IBM Marketing Software 用户第一次导航到 Digital Analytics 时自动创建 Digital Analytics 用户帐户。

如果您希望所有 IBM Marketing Software 用户都能够单点登录 Digital Analytics,那么可能希望选择该选项。

• 您可以通过将每个用户的现有 Digital Analytics 登录名添加到各自在 IBM Marketing Software 中的详细信息页面,以配置 IBM Marketing Software 用户帐户进行 单点登录。

当您选择该选项时,需要访问 Digital Analytics 的用户必须具有 Digital Analytics 帐户。

如果您希望 IBM Marketing Software 用户的一个子集能够单点登录 Digital Analytics,那么可能希望选择该选项。

#### **Digital Analytics** 中对于单点登录用户的许可权

当未在 Digital Analytics 中选择自动帐户创建选项时,则单点登录用户在 Digital Analytics 中具有当其直接登录到 Digital Analytics 时将获得的许可权。

当在 Digital Analytics 中选择了自动帐户创建选项时,单点登录用户在 Digital Analytics 中具有如下许可权。

• 缺省情况下,用户具有管理员为所有自动创建的用户配置的 Digital Analytics 组授 予的许可权。

管理员可以修改与该组相关联的许可权。

• 另外,管理员可以为已具有 Digital Analytics 帐户的用户覆盖自动帐户创建。如果 对某个用户的覆盖已准备就绪,那么该用户具有其直接登录 Digital Analytics 时将 获得的许可权。

#### <span id="page-121-0"></span>服务器时钟协调

部署 Marketing Platform 的服务器上的时钟必须与 Digital Analytics 服务器时钟上 的时间匹配。对于单点登录,Digital Analytics 服务器允许服务器时钟时间之间最大有 15 分钟(900 秒)差异。

作为一项最佳实践,应当同步服务器时钟。要确保同步,您应该使用网络时间协议 (NTP)。

如果您无法使服务器时钟同步,并且时钟之间可能至少相差 15 分钟,那么您可以在 Marketing Platform 中将 Coremetrics 类别下的**时钟偏差调整(秒)**配置属性设置为 反映时钟之间差异的数字。

# 利用自动用户帐户创建设置 **IBM Marketing Software** 与 **Digital Analytics** 之间的单点登录

可使用此过程来利用自动用户帐户创建设置 IBM Marketing Software 与 Digital Analytics 之间的单点登录。

#### 过程

1. 确定您希望用于 IBM Marketing Software 和 Digital Analytics 之间的单点登录 的 Digital Analytics 客户端标识。

记下客户端标识,稍后的步骤中将会需要。

- 2. 以管理员用户的身份登录 Digital Analytics,该用户对先前步骤中选择的客户端标 识具有访问权,然后单击"管理"链接并导航到"全局用户认证"页面。
	- v 在 **IBM Enterprise Marketing Management** 共享密文字段中,输入符合字段 旁指示信息中所述规则的字符串。

记下该字符串,稍后的步骤中将会需要。

- 在"自动用户帐户创建"下,单击已启用。
- v 选择您希望所有自动创建的用户属于的用户组。

该组应至少具有以下 Web Analytics 许可权。

- 仪表板 > 查看标准仪表板
- 报告 > 站点度量
- 报告 > 透视图
- 3. 以管理员用户的身份登录 IBM Marketing Software 并导航到设置 **>** 用户页面。
- 4. 选择或创建用户,并为该用户配置数据源,详情列举如下。
	- 数据源 输入名称。
	- 数据源登录 输入您在第 1 步中记下的客户端标识。
	- 数据源密码 输入您在第 2 步中记下的共享密文。

如果您具有多个分区,对于您在其中包含应具有单点登录的用户的每个分区,都必 须执行该任务。

或者,您可以为该步骤使用 platform\_admin 用户帐户。因为该用户是所有分区的 成员,该数据源会在所有分区中可用。

- 5. 在 Marketing Platform 中,导航到设置 **>** 用户组页面并执行下列操作。
	- 创建新的组并向该组添加 CMUser 角色。
	- v 使每个应具有单点登录的用户成为该组的成员。

如果您具有多个分区,对于您在其中包含应具有单点登录的用户的每个分区,都必 须执行该任务。

- 6. 在 Marketing Platform 中,导航到设置 **>** 配置页面并按如下方式设置配置属性。
- 表 *37.* 用于通过 *Digital Analytics* 启用单点登录的配置属性

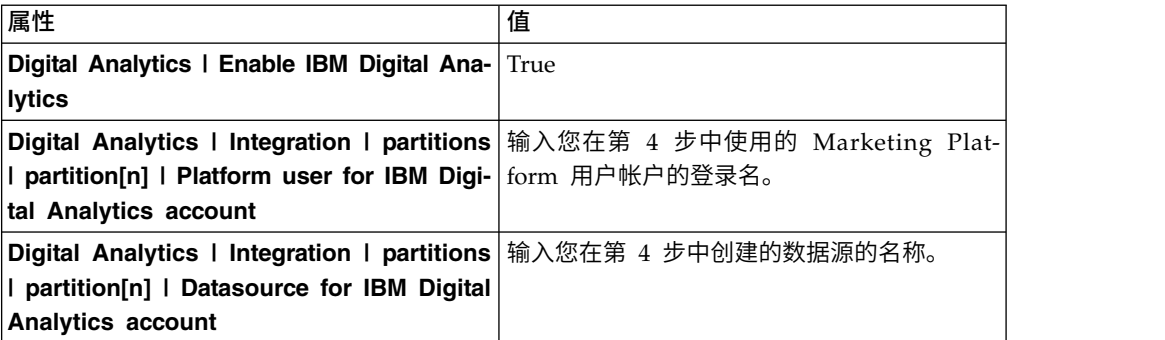

如果您具有多个分区,对于您在其中包含应具有单点登录的用户的每个分区,都必 须使用 **Digital Analytics | Integration | partitions | partitionTemplate** 创建 一组配置属性。

您使用模板创建的类别的名称,必须与相应 Campaign 分区的名称完全匹配。

- 7. 对于您想要覆盖自动帐户创建的任何用户,请执行以下步骤。
	- v 在 Marketing Platform 中,导航到设置 **>** 用户页面。
	- v 在用户的详细信息页面上的 **Digital Analytics** 用户名字段中输入用户的 Digital Analytics 登录名。

这仅对已具有 Digital Analytics 帐户的用户有效。

注: 如果 Digital Analytics 中不存在具有此登录名的帐户, 那么将会使用您在此处 输入的名称为该用户创建帐户,而不使用该用户的 Marketing Platform 登录名。

8. 配置 Web 应用程序服务器以通过 Digital Analytics 实现单点登录。

#### 相关概念:

第 274 页的『Digital Analytics [配置属性』](#page-283-0)

#### 相关任务:

第 115 [页的『配置](#page-124-0) WebLogic 以实现 Digital Analytics 和 IBM Marketing Software [之间的单点登录』](#page-124-0)

第 115 [页的『配置](#page-124-0) WebSphere 以实现 Digital Analytics 和 IBM Marketing Software [之间的单点登录』](#page-124-0)

# <span id="page-123-0"></span>利用手动用户帐户创建设置 **IBM Marketing Software** 与 **Digital Analytics** 之间的单点登录

可使用此过程来利用手动用户帐户创建设置 IBM Marketing Software 与 Digital Analytics 之间的单点登录。

#### 过程

1. 确定您希望用于 IBM Marketing Software 和 Digital Analytics 之间的单点登录 的 Digital Analytics 客户端标识。

记下客户端标识,稍后的步骤中将会需要。

- 2. 以管理员用户的身份登录 Digital Analytics,该用户对先前步骤中选择的客户端标 识具有访问权,然后单击"管理"链接并导航到"全局用户认证"页面。
	- v 在 **IBM Enterprise Marketing Management** 共享密文字段中,输入符合字段 旁指示信息中所述规则的字符串。

记下该字符串,稍后的步骤中将会需要。

- v 在"自动用户帐户创建"下,单击已禁用。
- 3. 以管理员用户的身份登录 IBM Marketing Software 并导航到设置 **>** 用户页面。
- 4. 选择或创建用户,并为该用户配置数据源,详情列举如下。
	- 数据源 输入名称。
	- 数据源登录 输入您在第 1 步中记下的客户端标识。
	- 数据源密码 输入您在第 2 步中记下的共享密文。

如果您具有多个分区,对于您在其中包含应具有单点登录的用户的每个分区,都必 须执行该任务。

或者,您可以为该步骤使用 platform\_admin 用户帐户。因为该用户是所有分区的 成员,该数据源会在所有分区中可用。

- 5. 在 Marketing Platform 中,导航到设置 **>** 用户组页面并执行下列操作。
	- 创建新的组并向该组添加 DMUser 角色。
	- v 使每个应具有单点登录的用户成为该组的成员。

如果您具有多个分区,对于您在其中包含应具有单点登录的用户的每个分区,都必 须执行该任务。

- 6. 在 Marketing Platform 中,导航到设置 **>** 配置页面并按如下方式设置配置属性。
- 表 *38.* 用于通过 *Digital Analytics* 启用单点登录的配置属性

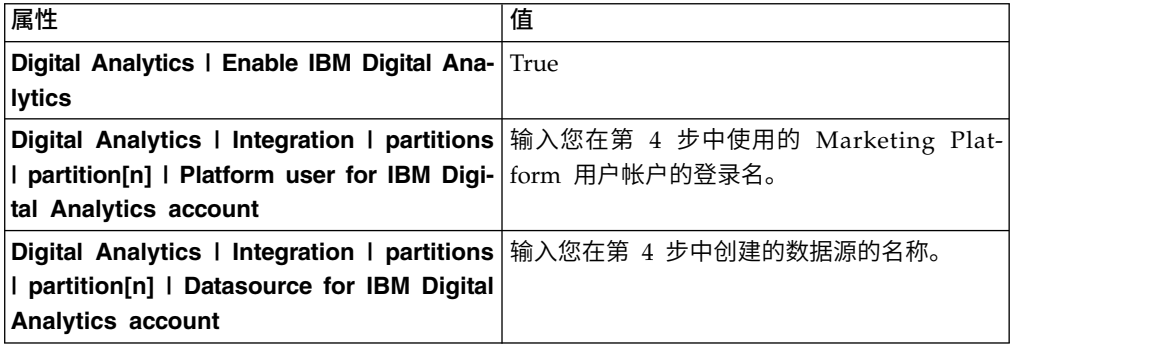

<span id="page-124-0"></span>如果您具有多个分区,对于您在其中包含应具有单点登录的用户的每个分区,都必 须使用 **Digital Analytics | Integration | partitions | partitionTemplate** 创建 一组配置属性。

您使用模板创建的类别的名称,必须与相应 Campaign 分区的名称完全匹配。

- 7. 在 Marketing Platform 中,导航到设置 **>** 用户页面。
- 8. 对于您希望为其启用单点登录的每个用户,在该用户的"编辑属性"页面上的 **IBM Digital Analytics** 用户名字段中输入该用户的 Digital Analytics 登录名。

注:如果用户在 IBM Marketing Software 和 Digital Analytics 中的登录名完全 相同,那么您不需要执行该步骤。

9. 配置 Web 应用程序服务器以通过 Digital Analytics 实现单点登录。

相关概念:

第 274 页的『Digital Analytics [配置属性』](#page-283-0)

#### 相关任务:

『配置 WebLogic 以实现 Digital Analytics 和 IBM Marketing Software 之间的单 点登录』

『配置 WebSphere 以实现 Digital Analytics 和 IBM Marketing Software 之间的 单点登录』

# 配置 **WebLogic** 以实现 **Digital Analytics** 和 **IBM Marketing Software** 之间的单点登录

可在部署了 Marketing Platform 的 WebLogic 域中执行以下过程,以确保用户可在仪 表板中查看 Digital Analytics 报告而不必登录。

### 过程

- 1. 打开位于 WebLogic 域目录下的 bin 目录中的 setDomainEnv 脚本。
- 2. 将 -Dweblogic.security.SSL.ignoreHostnameVerification=true 添加到 JAVA\_OPTIONS。

#### 相关任务:

第 112 [页的『利用自动用户帐户创建设置](#page-121-0) IBM Marketing Software 与 Digital Analytics [之间的单点登录』](#page-121-0)

第 114 [页的『利用手动用户帐户创建设置](#page-123-0) IBM Marketing Software 与 Digital Analytics [之间的单点登录』](#page-123-0)

# 配置 **WebSphere** 以实现 **Digital Analytics** 和 **IBM Marketing Software** 之间的单点登录

可在部署了 Marketing Platform 的 WebSphere 单元和节点中执行以下过程,以确保 用户可在仪表板中查看 Digital Analytics 报告而不必登录。

### 过程

- 1. 登录到 WebSphere 管理控制台。
- 2. 展开安全性并单击 **SSL** 证书和密钥管理。
- 3. 在配置设置下,单击管理端点安全性配置。
- 4. 浏览到部署了 Marketing Platform 的单元和节点的出站配置。
- 5. 在相关项下,单击密钥库和证书并单击 **NodeDefaultTrustStore** 密钥库。
- 6. 在其他属性下,单击签署者证书和从端口中检索。

按如下所示填写字段。

- v 主机名:welcome.coremetrics.com
- 端口: 443
- 别名: coremetrics cert

#### 相关任务:

第 112 [页的『利用自动用户帐户创建设置](#page-121-0) IBM Marketing Software 与 Digital Analytics [之间的单点登录』](#page-121-0)

第 114 [页的『利用手动用户帐户创建设置](#page-123-0) IBM Marketing Software 与 Digital Analytics [之间的单点登录』](#page-123-0)

# 使用定制代理将 **Digital Analytics** 与 **Websense** 进行集成

当 Websense 是环境中的必需组件时,Marketing Platform 提供了定制代理,以便能 够在内部托管的 Campaign 与云中的 Digital Analytics 之间进行集成。

只有 WebSphere 应用程序服务器支持定制代理。

安装定制代理之后,您可以配置单点登录以及 Digital Analytics 与 Campaign 之间的 集成。

定制代理是充当正向代理的 Java Servlet 实现。在 Campaign 侦听器与 Digital Analytics 之间装入定制代理。定制代理充当一个端点,以便 Campaign 侦听器调用 Digital Analytics API。在内部,定制代理向 Websense 内容网关认证它自身,然后在网络 外部调用 API。

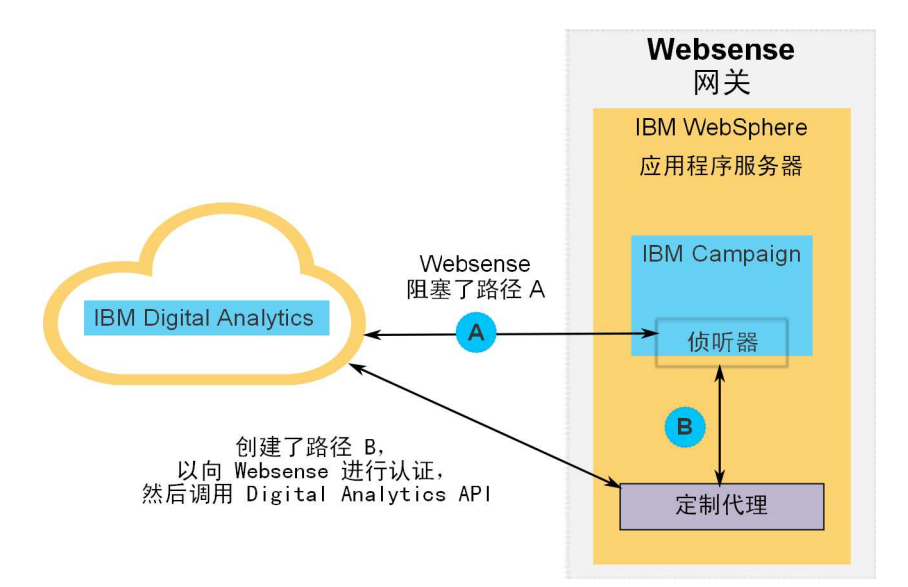

# 在 **WebSphere** 上部署定制代理

执行此过程以安装定制代理。只有 WebSphere 应用程序服务器支持此定制代理。

## 关于此任务

请注意,您可以将 ProxyServer 应用程序部署在已部署 Campaign 的同一 WebSphere 概要文件,也可以使用另外的 WebSphere 概要文件。

### 过程

1. 将 ProxyServer.war 文件复制到可以从 WebSphere 服务器访问的位置。

可以在 Marketing Platform 安装目录下的 tools\lib 目录中找到 ProxyServer.war 文件。

- 2. 请遵循下列准则来部署 ProxyServer.war 文件。
	- v 选择详细 **-** 显示所有安装选项和参数路径进行安装。
	- v 您可以提供任何应用程序名称。
	- v 您不需要选择预编译 **JavaServer Pages** 文件。
	- v 在"初始化 Servlet 的参数"页面上,按如下所示填写字段。
		- **proxy\_host** Websense 服务器的主机 URL 或 IP 地址
		- **proxy\_port** Websense 服务器的端口号
		- **proxy\_username** 用于 Websense 认证的用户名
		- **Proxy\_password** 用于 Websense 认证的密码
		- **target\_url** 在 Campaign 中已经配置的 Digital Analytics 的端点 URL
	- v 在"映射 Web 模块的上下文根"页面上,将"上下文根"设置为 proxy。
	- **proxy\_username** 用于 Websense 认证的用户名<br>- **Proxy\_password** 用于 Websense 认证的密码<br>- **target\_url** 在 Campaign 中已经配置的 Digital Analytics 的端点 URL<br>• 在"映射 Web 模块的上下文根"页面上,将"上下文根"设置为 proxy。<br>• 完成部署时,在浏览器中访问 ProxyServer 应用程序 (http:// *WebSphere\_host:Port*/proxy)。

您应该会接收到一条消息:IBM OCM Secure Proxy Server V.x

# 当 **WebSphere** 没有出站访问时导入 **Digital Analytics** 证书

当 WebSphere 对于 Digital Analytics 服务器没有进行出站访问时使用此过程。

### 过程

1. 从 Digital Analytics 站点检索数字证书。

要检索证书,请访问 Digital Analytics URL,并单击浏览器的地址字段中的锁定图 标。浏览器将打开一个窗口,您可以在此窗口中下载证书。

2. 使用 Java 密钥工具将证书导入到 WebSphere JVM。

```
例如(添加了换行符):
```
/keytool -import -file DA\_Certificate.cer -alias da\_alias -keystore *WebSphere\_JRE\_home*/lib/security/cacerts

请提供密码。密钥工具的缺省密码为 changeit。

- 3. 在 WebSphere 管理控制台中,添加下列定制属性。
	- v javax.net.ssl.trustStore:*WebSphere\_JRE\_home*/lib/security/cacerts
	- v javax.net.ssl.trustStorePassword:*your\_password*
	- javax.net.ssl.trustStoreType: jks

# 当 **WebSphere** 具有出站访问时导入 **Digital Analytics** 证书

当 WebSphere 对于 Digital Analytics 服务器进行出站访问时使用此过程。

#### 过程

- 1. 在 WebSphere 管理控制台中,展开安全性,然后单击 **SSL** 证书和密钥管理。
- 2. 在配置设置下,单击管理端点安全性配置。
- 3. 选择适当的出站配置,以浏览到 **(cell):..Node0xCell:(node):..Node0x** 管理作用域。
- 4. 在相关项下,单击密钥库和证书,然后单击 **NodeDefaultTrustStore** 密钥库(或者 您已在 WebSphere 应用程序服务器中使用的密钥库)。
- 5. 在其他属性下,单击签署者证书和从端口中检索。
	- a. 在主机字段中,输入 Digital Analytics 服务器名称。

例如,export.coremetrics.com。

- b. 在端口字段中,输入 443。
- c. 在别名字段中,输入别名。
- 6. 单击检索签署者信息,并验证证书信息是您可以信任的证书的证书信息。.
- 7. 应用并保存配置。

#### 后续步骤

在安装定制代理服务器和导入 Digital Analytics 证书之后,后续步骤是启用单点登录 和配置 Digital Analytics 与 Campaign 之间的集成。

#### 关于此任务

要完成设置您所在环境,请执行下列过程。

- 如 IBM Marketing Platform 管理员指南》中的"IBM Marketing Software 与 IBM Digital Analytics 之间的单点登录"这一章中所述设置单点登录。
- 如《IBM Campaign 管理员指南》的"IBM Campaign 与其他 IBM 产品进行集成" 这一章中所述设置集成。

要点:集成过程包括在 **Campaign | partitions | partition[n] | Coremetrics** 下 设置 ServiceURL 配置属性。当您使用定制代理时,必须将此属性设置为 http:// *WebSphere\_host:Port*/proxy,然后重新启动 Marketing Platform Web 应用程序。

### 相关参考:

第 349 页的『Campaign | partitions | partition[n] | [Coremetrics](#page-358-0)』

# 第 **11** 章 **IBM Marketing Software** 与 **Windows Active Directory** 之间的集成

Marketing Platform 可配置为与 Windows Active Directory 服务器或其他 LDAP(轻 量级目录访问协议)服务器集成。通过将 IBM Marketing Software 与目录服务器集 成,您可以在一个中央位置维护用户和组。集成提供灵活的模型用于将企业授权策略 扩展到 IBM Marketing Software 应用程序中。集成可降低在生产中部署应用程序所需 的支持成本,可缩短所需的时间。

请参阅建议的软件环境和最低系统需求文档以获取受支持的目录服务器列表。

## **Active Directory** 集成功能

Marketing Platform 与 Windows Active Directory 集成提供在本节中描述的功能。

#### 通过 **Active Directory** 集成进行认证

IBM Marketing Software 应用程序查询 Marketing Platform 以获取用户授权信息。

先前版本的 Marketing Platform 支持基于 NTLMv1 的 Microsoft Windows 集 成登录。对于 Microsoft Windows 2008 Server 和 Microsoft Windows 7,缺省 最低标准已更改,需要使用 NTLMv2 协议。Marketing Platform 不主动支持 NTLMv2。

但是,您可以配置 NTLMv2 认证,以便用户在登录到公司网络时会向所有 IBM Marketing Software 应用程序进行认证,并且登录到 IBM Marketing Software 应 用程序时不需要密码。用户认证基于其 Windows 登录,同时忽略应用程序的登录屏 幕。

要配置 NTLMv2 认证,请执行本章中所描述的步骤以及以下 developerWorks 文 章中所描述的一些其他配置:

[https://www.ibm.com/developerworks/community/wikis/home?lang=en#!/](https://www.ibm.com/developerworks/community/wikis/home?lang=en#!/wiki/W3a9d2a3c495a_47b6_97a9_e2b8f68b2e88/page/NTLMv2%20authentication%20with%20IBM%20Unica%20Marketing%20Platform) [wiki/W3a9d2a3c495a\\_47b6\\_97a9\\_e2b8f68b2e88/page/NTLMv2%20authentication](https://www.ibm.com/developerworks/community/wikis/home?lang=en#!/wiki/W3a9d2a3c495a_47b6_97a9_e2b8f68b2e88/page/NTLMv2%20authentication%20with%20IBM%20Unica%20Marketing%20Platform) [%20with%20IBM%20Unica%20Marketing%20Platform](https://www.ibm.com/developerworks/community/wikis/home?lang=en#!/wiki/W3a9d2a3c495a_47b6_97a9_e2b8f68b2e88/page/NTLMv2%20authentication%20with%20IBM%20Unica%20Marketing%20Platform)。

本文提供了有关如何使用 Microsoft Internet Information Services (IIS) 、Microsoft Internet Information Services 的应用程序服务器插件以及 URL 重写 组件(例如,ISAPI Rewrite Lite Edition)来实现 NTLMv2 认证的详细信息。

• 如果未启用 NTLMv2 认证,那么用户在 IBM Marketing Software 登录屏幕上仍 然必须使用其 Windows 凭证进行登录。

#### 管理内部用户和外部用户

当启用了 NTLMv2 认证时,会在 Active Directory 服务器中创建和维护所有用户。 (您不能选择在 Marketing Platform 中创建一些用户,这些用户在本指南中称为内部 用户)。如果您需要能够创建内部用户,请勿启用 NTLMv2 认证。

配置集成后,您无法在 Marketing Platform 中添加、修改或删除导入的用户帐户。必 须在 LDAP 端执行这些管理任务,并且在进行同步时会导入您所作的更改。如果在 Marketing Platform 中修改导入的用户帐户,那么用户可能会遇到认证问题。

您在 LDAP 端删除的任何用户帐户都不会从 Marketing Platform 删除。您应在 Mar keting Platform 中手动禁用这些帐户。禁用这些已删除的用户帐户比删除这些帐户更为 安全,因为用户具有 Campaign 中的文件夹所有权特权,而如果您删除了拥有某个文件 夹的用户帐户,那么该文件夹中的对象将不再可用。

#### 同步

当将 IBM Marketing Software 配置为与 Active Directory 服务器同步时,会以预先 定义的时间间隔自动同步用户和组。

自动同步功能有一些限制。

- v 自动同步将仅更新用户特性。因为更改组成员资格(例如,添加、移除或更改组中 的成员)需要管理员监督,所以缺省情况下这些更改的导入仅限于手动同步过程。
- v 在自动同步期间不会删除已从 LDAP 服务器中删除的用户。

您可以使用 IBM Marketing Software 的"用户"区域中的"同步"功能来强制完全同步所 有用户和组。此外,您可以与 IBM 服务联系,以请求它们设置隐藏的配置属性,将导 致自动同步执行完全同步。

#### 根据组或属性来导入用户

可以选择这两种过滤类型的其中一种,以选择从 LDAP 服务器导入到 Marketing Platform 的用户帐户。

必须在基于组的导入或基于属性的导入之间选择;不支持同时选择多种方法。

#### 基于组的导入

Marketing Platform 会通过自动从目录服务器检索信息的定期同步任务,从目录服务器 数据库导入组及其用户。当 Marketing Platform 从服务器数据库中导入用户和组时, 组成员资格不会更改。要使这些更改生效,您必须执行手动同步。

您可以通过将 Active Directory 组映射到 IBM Marketing Software 组来分配 IBM Marketing Software 特权。该映射允许添加至映射的 Active Directory 组的任何新用 户取得为相应 IBM Marketing Software 组设置的特权。

Marketing Platform 中的子组不继承分配给其父代的 Active Directory 映射或用户成 员资格。

本章的其余部分提供了有关配置基于组的导入的详细信息。

#### 基于属性的导入

如果您不希望在 Active Directory 服务器中创建特定于 IBM Marketing Software 产 品的组,那么可以选择通过指定属性来控制导入的用户。要达到此目的,您应该在配 置过程中执行以下操作。

1. 确定 Active Directory 服务器中要用作过滤依据的属性的字符串。

2. 将 **Platform | Security | LDAP synchronization | LDAP userreference attribute name** 属性设置为 DN。

这会对 Marketing Platform 指示,同步将不基于具有成员引用的组,而是基于组 织单位或组织。

3. 配置 **LDAP** 引用映射属性时,请将值的"过滤器"部分设置为您在搜索时要依据的属 性。对于"过滤器",请使用您在步骤 1 中确定的字符串。

使用基于属性的同步时,定期同步始终是完全同步,而不是部分同步,对于基于组的 同步,定期同步是部分同步。对于基于属性的同步,应该将 **LDAP** 同步时间间隔属性 设置为较大的值,或者设置为 0 以关闭自动同步并在将用户添加到目录时依靠手动完全 同步。

遵循本章其余部分中提供的指示信息并使用设置配置属性的步骤中的上述指示信息以 配置集成。

### 关于 **Active Directory** 和分区

在多分区环境中,用户分区成员资格由用户所属的组(当将该组分配给分区时)确 定。用户只能属于一个分区。因此,如果用户属于多个 Active Directory 组,并且这些 组映射到分配给不同分区的 IBM Marketing Software 组, 那么系统必须为该用户选择 单个分区。

应该尝试避免这种情况。但是,如果发生这种情况,那么最近映射到 Active Directory 组的 IBM Marketing Software 组的分区是该用户所属的分区。要确定最近映射 的 Active Directory 组,请查看"配置"区域中显示的 LDAP 组映射。它们按时间顺序 显示,最近的映射列示在最后面。

#### 登录名中的特殊字符

登录名中仅允许三个特殊字符: 点 (.)、下划线 (\_) 和连字符 (-)。如果您计划从 Active Directory 服务器导入到 Marketing Platform 的用户的登录名中存在任何其他特殊字 符(包括空格),那么必须更改该登录名,这样该用户在注销或执行管理任务(如果 该用户具有管理特权)时才不会遇到问题。

相关概念:

第 124 [页的『配置流程路线图:](#page-133-0)Active Directory 集成』

相关任务:

第 15 [页的『强制同步外部用户』](#page-24-0)

相关参考:

第 12 [页的『用户管理页面』](#page-21-0)

# **Active Directory** 集成先决条件

要利用 Windows Active Directory 集成功能,必须在受支持的操作系统上安装 IBM Marketing Software 应用程序。

<span id="page-133-0"></span>此外,要实现 NTLMv2 认证,访问 IBM Marketing Software 应用程序的用户必须满 足下列条件:

- 使用运行受支持的 Windows 操作系统的系统。
- 以 Windows Active Directory 域成员的身份登录, IBM Marketing Software 正 在针对该域进行认证。
- v 使用受支持的浏览器。

# 配置流程路线图:**Active Directory** 集成

使用此配置流程路线图,扫描将 IBM Marketing Software 与 Windows Active Directory 集成所需的任务。"主题"列提供指向详细描述任务的主题的链接。

表 *39.* 配置流程路线图:*Active Directory* 集成

| 主题                                                           | 信息                                                                                                    |
|--------------------------------------------------------------|----------------------------------------------------------------------------------------------------|
| 『获取必需的信息』                                                    | 请获取有关 Windows Active Directory 服务器的信息, 与<br>IBM Marketing Software 集成需要该信息。                                                         |
| 第 126 页的『组成员资格、映射和应用程序访问权』                                   | 如果您要使用基于组的同步, 请在 Marketing Platform 中<br>标识或创建要将 Active Directory 组映射到的组。                                                           |
| 第 126 页的『在 Marketing Platform 中存储目录服务器凭<br>证』                | 如果您的目录服务器不允许匿名访问(最常见的配置),请<br>配置 IBM Marketing Software 用户帐户以保存目录服务器<br>管理员用户名和密码。                                                  |
| 第 127 页的『在 IBM Marketing Software 中设置 LDAP<br>登录方法连接属性』      | 通过在"配置"页面上设置值, 配置 Marketing Platform 以进<br>行集成。                                                                                     |
| 第 128 页的『设置 LDAP 同步属性』                                       |                                                                                                    |
| 第 128 页的『设置用户属性映射属性』                                         |                                                                                                    |
| 第 129 页的『将 LDAP 组映射到 IBM Marketing Soft-<br>ware 组』          |                                                                                                    |
| 第 130 页的『测试同步』                                               | 验证是否已按预期导入用户,并且如果您正在使用基于组的<br>同步,验证用户和组是否正在正确同步。                                                                                    |
| 第 130 页的『设置具有 PlatformAdminRole 许可权的<br>Active Directory 用户』 | 设置对 Marketing Platform 的管理员访问权, 当启用了<br>NTLMv2 认证时需要此访问权。                                                                           |
| 第 131 页的『设置安全方式以启用 NTLMv2 认证』                                | 在"配置"页面上设置安全方式值。                                                                                                    |
| 配置 Internet Explorer                                         | 在用于访问 IBM Marketing Software 的 Internet Explorer<br>的每个实例中设置定制安全级别。进行 NTLMv2 认证时需<br>要这样做,以防止对用户提供 IBM Marketing Software 登<br>录屏幕。 |
| 第 131 页的『重新启动 Web 应用程序服务器』                                   | 需要此步骤来确保应用所有更改。                                                                                                    |
| 第 131 页的『测试以 Active Directory 用户的身份登录』                       | 验证您是否能够以 Active Directory 用户的身份登录 IBM<br>Marketing Software。                                                                        |

# 获取必需的信息

获取有关要与其集成的目录服务器的必需信息。配置过程期间,使用此信息来存储目 录服务器凭证并设置配置属性值。

### 过程

获取以下信息。

- v 获取服务器主机名和端口。
- v 标识对目录服务器具有搜索许可权的用户,并收集关于该用户的下列信息。
	- 登录名
	- 密码
	- 专有名称 (DN)
- v 获取目录服务器的下列内容。
	- 标准主机名称或 IP 地址
	- 服务器侦听的端口
- v 确定目录服务器用于"组"对象中的用户属性的字符串。通常,在 LDAP 服务器中此 值是 uniquemember,而在 Windows Active Directory 服务器中此值是 member。 应该在您的目录服务器上验证此值。
- v 获取下列必需的用户属性。
	- 确定目录服务器用于用户登录属性的字符串。该字符串始终是必需的。通常, 在 LDAP 服务器中,此值是 uid,而在 Windows Active Directory 服务器中, 此值是 sAMAccountName。请在您的目录服务器上验证该字符串。
	- 仅当 Campaign 在 UNIX 环境中安装时,确定目录服务器用于备用登录属性的 字符串。
- v 如果您正在使用基于属性的同步,对于要用于此目的的属性,请获取所用(一个或 多个)的字符串。
- 如果您希望 Marketing Platform 导入存储在目录服务器中的其他(可选)用户属性, 请确定目录服务器用于下列各项的字符串。
	- 名字
	- 姓氏
	- 用户头衔
	- 部门
	- 公司
	- 国家或地区
	- 用户电子邮件地址
	- 地址 1
	- 工作电话
	- 移动电话
	- 家庭电话

#### 相关概念:

『关于专有名称』

#### 关于专有名称

要在 IBM Marketing Software 中启用目录服务器集成,必须确定用户和组的专有名称 (DN)。目录服务器上对象的 DN 是经过目录服务器树结构到此对象的完整路径。

<span id="page-135-0"></span>DN 由下列组件组成:

- v 组织单位 (OU)。此属性用于根据组织结构指定名称空间。OU 通常与用户创建的目 录服务器容器或文件夹相关联。
- v 公共名 (CN)。此属性在目录服务器中表示对象本身。
- v 域组件 (DC)。使用 DC 属性的专有名称对于根目录下的每个域级别都有一个 DC。 换言之,域名中用点分隔的每个项目都有一个 DC 属性。

使用目录服务器的管理控制台来确定对象的专有名称。

# 组成员资格、映射和应用程序访问权

当您计划如何将目录服务器组映射到 Marketing Platform 组时,请遵循此处描述的准 则。

• 识别或创建要将其成员导入到 Marketing Platform 中的目录服务器组。将这些组映 射到 Marketing Platform 组时,会自动将这些组的成员创建为 IBM Marketing Soft ware 用户。

目录服务器子组的成员不会自动导入。要导入子组中的用户,必须将子组映射到 Mar keting Platform 组或子组。

只能映射静态目录服务器组;不支持动态或虚拟组。

- 在 Marketing Platform 中确定或创建要将目录服务器组映射到的组。
- v 将相应应用程序访问权分配给计划映射的组。

# 在 **Marketing Platform** 中存储目录服务器凭证

如果目录服务器不允许匿名访问,那么必须配置 IBM Marketing Software 用户帐户以 保存目录服务器用户的用户名和密码,如以下过程中所述。

### 过程

- 1. 以具有 Admin 访问权的用户的身份登录 IBM Marketing Software。
- 2. 选择或创建 IBM Marketing Software 用户帐户以保存用户的目录服务器凭证;对 于 LDAP 服务器中的所有用户和组信息,该用户具有读取访问权。请遵循下列准 则。
	- v 在稍后的步骤中,您会将 IBM Marketing Platform user for LDAP credentials 配置属性的值设置为此 IBM Marketing Software 用户帐户的用户名。此 属性的缺省值是 asm\_admin,即存在于每个新 Marketing Platform 安装中的用 户。您可以使用 asm\_admin 帐户来保存目录服务器凭证。
	- 此 IBM Marketing Software 用户帐户的用户名不得与任何目录服务器用户的用 户名相匹配。
- 3. 添加此 IBM Marketing Software 用户帐户的数据源以存储 Marketing Platform 用于与 LDAP 服务器连接的凭证。请遵循下列准则。

<span id="page-136-0"></span>表 *40.* 用于存储凭证的数据源字段

| 字段     | 准则                                                                                                    |
|--------|----------------------------------------------------------------------------------------------------|
| 数据源名称  | 您可以输入任何名称,但是请注意,在后面的步骤中,Data source for<br>LDAP credentials 配置属性的值必须与使用的数据源名称匹配。要匹配<br>此 属 性 的 缺 省 值 , 以 便 您 不 必 设 置 此 值 , 请 将 数 据 源 命 名 为<br>LDAPServer <sub>o</sub>                                                                                                    |
| 数据源登录名 | 输入管理用户的专有名称 (DN),该管理用户具有将与 IBM Market-<br>ing Software 同步的所有目录服务器用户和组信息的读取访问权。该<br>DN 类似于以下内容:<br>uidcn=user1, ou=someGroup, dc=systemName, dc=com<br>或者,可使用对 LDAP 服务器上所有组具有访问权的 root 用户帐户。<br>缺省 root 用户以及为受支持目录服务器指定此用户的方式如下所示。<br>Active Directory 服务器的 root 用户为管理员。您可以按如下所示<br>指定此用户。<br>domain\ldap admin username<br>Oracle Directory 服务器的 root 用户为 Directory Manager。您可<br>以按如下所示指定此用户。<br>cn=Directory Manager<br>IBM Security Directory Server 的 root 用户为 root。您可以按如<br>下所示指定此用户。<br>$cn = root$ |
| 数据源密码  | 输入管理用户的密码,您在 <b>数据源登录</b> 字段中输入了此管理用户的登<br>录名。                                                                                                    |

### 相关任务:

第 11 [页的『添加内部用户数据源』](#page-20-0)

# 在 **IBM Marketing Software** 中设置 **LDAP** 登录方法连接属性

LDAP 登录方法属性指定系统用于连接至目录服务器的连接详细信息。

#### 过程

- 1. 单击设置 **>** 配置并浏览至 **IBM Marketing Platform | Security | Login method details | LDAP** 类别。
- 2. 设置下列配置属性的值。

请参阅相关参考,以获取有关如何设置每个属性的详细信息。

- LDAP 服务器主机名
- LDAP 服务器端口
- v 用户搜索过滤器
- Use credentials stored in IBM Marketing Platform
- IBM Marketing Platform user for LDAP credentials
- <span id="page-137-0"></span>• LDAP 凭证的数据源
- v 基本 DN
- v LDAP 连接需要 SSL

### 相关参考:

第 250 页的『IBM [Marketing](#page-259-0) Platform | Security | Login method details | [LDAP](#page-259-0)』

# 设置 **LDAP** 同步属性

LDAP 同步属性指定系统用于登录到目录服务器和识别要导入的用户的详细信息。其中 一些属性还控制自动同步过程的频率和其他详细信息。

### 过程

- 1. 单击设置 **>** 配置并浏览至 **IBM Marketing Platform | Security | LDAP Synchronization** 类别。
- 2. 设置 **LDAP** 属性部分中下列配置属性的值。

请参阅本部分中每个属性的上下文帮助或相关主题链接,以获取有关设置值的指示 信息。

- v 启用 LDAP 同步
- LDAP 同步时间间隔
- LDAP 同步延迟
- LDAP 同步超时
- LDAP 同步作用域
- v LDAP 提供程序 URL
- LDAP 连接需要 SSL(可选)
- LDAP config IBM Marketing Platform group delimiter
- LDAP 引用配置定界符
- IBM Marketing Platform user for LDAP credentials
- LDAP 凭证的数据源
- LDAP 用户引用属性名称
- LDAP BaseDN periodic search enabled
- 用户登录名
- 各种用户属性(例如,部门、国家或地区和用户职位(可选))

#### 相关参考:

第 257 页的『IBM Marketing Platform | Security | LDAP [synchronization](#page-266-0)』

# 设置用户属性映射属性

这些属性指定系统从目录服务器导入的用户属性。

### <span id="page-138-0"></span>过程

- 1. 单击设置 **>** 配置并浏览至 **>IBM Marketing Platform | Security | LDAP Synchronization** 类别。
- 2. 设置用户属性映射部分中的值,以将列示的 IBM Marketing Software 用户属性映 射到目录服务器中的用户属性。

如果您正在使用基于组的同步,那么唯一一个必须映射的属性是用户登录名。通 常, 在 LDAP 服务器中, 此值是 uid, 而在 Windows Active Directory 服务器 中,此值是 sAMAccountName。使用按"获取必需信息"中所述验证的值。

如果您正在使用基于属性的同步,请映射您在搜索时要依据的属性。

请注意以下几点:

- 每次 Marketing Platform 与目录服务器同步时,都会为导入的用户替换在此处 映射的属性。
- v Marketing Platform 要求电子邮件地址符合 [RFC](http://www.faqs.org/rfcs/rfc821.html) 821 中描述的定义。如果目录 服务器上的电子邮件地址不符合此标准,那么不要将它们映射为要导入的属 性。
- 如果目录服务器数据库允许属性具有的字符数多于 Marketing Platform 系统表 中允许的字符数,如下表中所示,那么会截断属性值以符合要求。

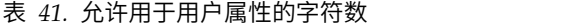

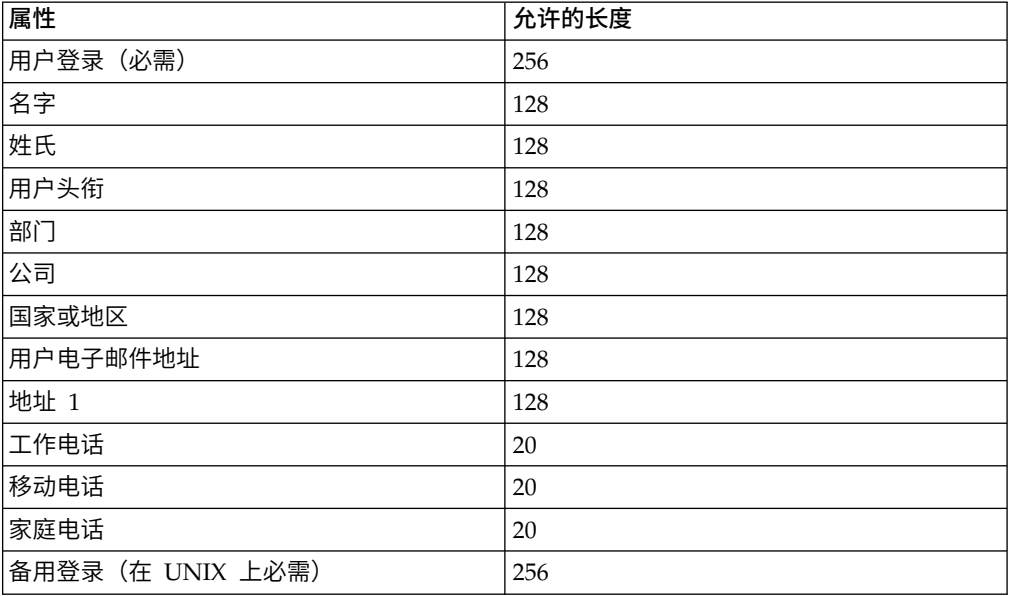

#### 相关参考:

第 257 页的『IBM Marketing Platform | Security | LDAP [synchronization](#page-266-0)』

# 将 **LDAP** 组映射到 **IBM Marketing Software** 组

会导入属于您在此处映射的目录服务器组的用户,并使他们成为在此处指定的一个或 多个 Marketing Platform 组的成员。

## <span id="page-139-0"></span>关于此任务

要点:请勿映射将 asm\_admin 用户作为成员的任何组。

过程

- 1. 单击设置 **>** 配置,并浏览到 **IBM Marketing Software | IBM Marketing Platform | Security | LDAP Synchronization | LDAP reference to IBM Marketing Platform group map** 类别。
- 2. 对于要映射到 Marketing Platform 组的每个目录服务器组,通过选择 *(LDAP reference to IBM Marketing Platform group map)* 模板来创建一个 **LDAP refer ence to IBM Marketing Platform group** 类别。设置下列属性。
	- 新类别名称
	- LDAP reference map
	- IBM Marketing Platform group

例如,下列值会将 LDAP MarketingPlatformUsers 组映射至 Marketing Platform marketingopsUsers 和 campaignUsers 组(省略 FILTER)。

- v LDAP reference: cn=MarketingPlatformUsers,cn=Users, dc=myCompany,dc=com
- IBM Marketing Platform group: marketingopsUsers; campaignUsers

#### 相关参考:

第 266 页的『IBM Marketing Platform | Security | LDAP [synchronization](#page-275-0) | LDAP reference to IBM [Marketing](#page-275-0) Platform group map』

# 测试同步

验证是否在服务器之间正确同步了用户和组。

### 过程

- 1. 作为具有管理特权的 IBM Marketing Software 用户 (而不是目录服务器用户)登 录到 IBM Marketing Software。
- 2. 通过在设置 **>** 用户页面上单击同步来强制执行同步。
- 3. 执行以下检查。
	- v 验证是否按预期从 LDAP 服务器导入用户。
	- 如果您正在使用基于组的同步,请验证 Marketing Platform 组成员资格是否与 至目录服务器组的预期映射相匹配。

# 设置具有 **PlatformAdminRole** 许可权的 **Active Directory** 用户

当已启用 NTLMv2 认证时,您无法以 platform\_admin 的身份登录到 IBM Marketing Software,因此,必须执行以下过程,以便对 Marketing Platform 具有管理员访 问权。

### 过程

1. 以内部用户(在 Marketing Platform 中创建的用户,而不是从 Active Directory 导入的用户)的身份登录 IBM Marketing Software。这必须是在 Marketing Platform 中具有 PlatformAdminRole 许可权的用户。

- <span id="page-140-0"></span>2. 创建 Marketing Platform 组并为它分配 PlatformAdminRole 角色。
- 3. 确保至少一个 Windows Active Directory 用户是此组的成员。

#### 相关任务:

- 第 22 [页的『添加内部组』](#page-31-0)
- 第 28 [页的『将角色分配给组或者从组中除去角色』](#page-37-0)
- 第 24 [页的『将用户添加至组或子组』](#page-33-0)

# 设置安全方式以启用 **NTLMv2** 认证

仅当您想要启用 NTLMv2 认证时,才按此过程中所述设置配置属性。

## 开始之前

要配置 NTLMv2 认证,您必须执行以下 developerWorks 文章中所描述的步骤: [https://www.ibm.com/developerworks/community/wikis/home?lang=en#!/wiki/](https://www.ibm.com/developerworks/community/wikis/home?lang=en#!/wiki/W3a9d2a3c495a_47b6_97a9_e2b8f68b2e88/page/NTLMv2%20authentication%20with%20IBM%20Unica%20Marketing%20Platform) [W3a9d2a3c495a\\_47b6\\_97a9\\_e2b8f68b2e88/page/NTLMv2%20authentication%20with](https://www.ibm.com/developerworks/community/wikis/home?lang=en#!/wiki/W3a9d2a3c495a_47b6_97a9_e2b8f68b2e88/page/NTLMv2%20authentication%20with%20IBM%20Unica%20Marketing%20Platform) [%20IBM%20Unica%20Marketing%20Platform](https://www.ibm.com/developerworks/community/wikis/home?lang=en#!/wiki/W3a9d2a3c495a_47b6_97a9_e2b8f68b2e88/page/NTLMv2%20authentication%20with%20IBM%20Unica%20Marketing%20Platform)。

#### 过程

单击设置 **>** 配置,并如下表中所示设置配置属性。

表 *42. NTLMv2* 的配置属性值

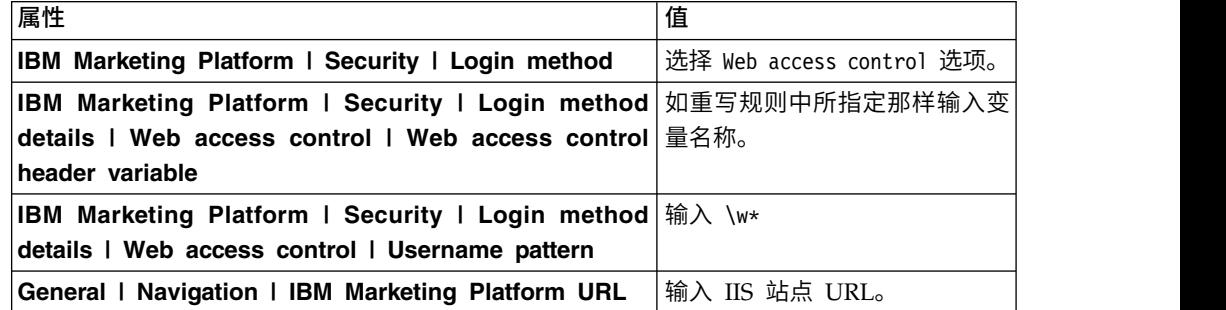

#### 相关参考:

第 253 页的『IBM [Marketing](#page-262-0) Platform | Security | Login method details | Web access [control](#page-262-0)』

# 重新启动 **Web** 应用程序服务器

重新启动 Web 应用程序服务器以确保应用所有配置更改。

# 测试以 **Active Directory** 用户的身份登录

通过使用相应 Windows Active Directory 用户帐户登录到 IBM Marketing Soft ware 来验证配置。

## 过程

- 1. 以 Active Directory 用户的身份登录到 Windows, 该用户属于映射到已在 Marketing Platform 中分配有角色的 Marketing Platform 组的 Active Directory 组。
- 2. 使浏览器指向 IBM Marketing Software URL。

如果您已启用 NTLMv2 认证, 那么您应该看不到 IBM Marketing Software 登录 屏幕,但是应该允许您访问 IBM Marketing Software 用户界面。

如果您尚未启用 NTLMv2 认证, 那么您应该能够使用 Windows 凭证进行登录。

如果您无法登录,请参阅第 229 页的『[restoreAccess](#page-238-0)』。

# 第 **12** 章 **IBM Marketing Software** 和 **LDAP** 服务器之间的集成

Marketing Platform 可配置为与 Windows Active Directory 服务器或其他 LDAP(轻 量级目录访问协议)服务器集成。通过将 IBM Marketing Software 与目录服务器集 成,您可以在一个中央位置维护用户和组。集成提供灵活的模型用于将企业授权策略 扩展到 IBM Marketing Software 应用程序中。集成可降低在生产中部署应用程序所需 的支持成本,可缩短所需的时间。

请参阅建议的软件环境和最低系统需求文档以获取受支持的目录服务器列表。

# **LDAP** 集成功能

Marketing Platform 与 LDAP 的集成提供在本部分中描述的功能。

#### 通过 **LDAP** 集成进行认证

IBM Marketing Software 应用程序查询 Marketing Platform 以获取用户授权信息。 实现 LDAP 集成时,用户输入其有效的 LDAP 用户名和密码以向 IBM Marketing Software 应用程序认证。

#### 管理内部用户和外部用户

配置集成后,您无法在 Marketing Platform 中添加、修改或删除导入的用户帐户。必 须在 LDAP 端执行这些管理任务,并在发生同步时将导入您的更改。如果在 Marketing Platform 中修改导入的用户帐户,那么用户可能会遇到认证问题。

您在 LDAP 端删除的任何用户帐户都不会从 Marketing Platform 删除。您应在 Mar keting Platform 中手动禁用这些帐户。禁用这些已删除的用户帐户比删除这些帐户更为 安全,因为用户具有 Campaign 中的文件夹所有权特权,而如果您删除了拥有某个文件 夹的用户帐户,那么该文件夹中的对象将不再可用。

### 同步

当将 IBM Marketing Software 配置为与 LDAP 服务器集成时,会以预先定义的时间 间隔自动同步用户和组。

自动同步功能有一些限制。

- v 自动同步将仅更新用户特性。因为更改组成员资格(例如,添加、移除或更改组中 的成员)需要管理员监督,所以缺省情况下这些更改的导入仅限于手动同步过程。
- v 在自动同步期间不会删除已从 LDAP 服务器中删除的用户。

您可以使用 IBM Marketing Software 的"用户"区域中的"同步"功能来强制完全同步所 有用户和组。此外,您可以与 IBM 服务联系,以请求它们设置隐藏的配置属性,将导 致自动同步执行完全同步。

### 根据组或属性来导入用户

可以选择这两种过滤类型的其中一种,以选择从 LDAP 服务器导入到 Marketing Platform 的用户帐户。

必须在基于组的导入或基于属性的导入之间选择;不支持同时选择多种方法。

#### 基于组的导入

Marketing Platform 会通过自动从目录服务器检索信息的定期同步任务,从目录服务器 数据库导入组及其用户。当 Marketing Platform 从服务器数据库中导入用户和组时, 组成员资格不会更改。要使这些更改生效,您必须执行手动同步。

注:即使 LDAP 组是针对不同分区配置的,这些组也必须具有唯一名称。

您可以通过将 LDAP 组映射到 IBM Marketing Software 组来分配 IBM Marketing Software 特权。该映射允许添加至映射的 LDAP 组的任何新用户取得为相应 IBM Mar keting Software 组设置的特权。

Marketing Platform 中的子组不继承分配给其父代的 LDAP 映射或用户成员资格。

本章的其余部分提供了有关配置基于组的导入的详细信息。

#### 基于属性的导入

如果您不希望在 LDAP 服务器中创建特定于 IBM Marketing Software 产品的组,那 么可以选择通过指定属性来控制导入的用户。要达到此目的,您应该在 LDAP 配置过 程中执行以下操作。

- 1. 确定 LDAP 服务器中要用作过滤依据的属性的字符串。
- 2. 将 **Platform | Security | LDAP synchronization | LDAP userreference attribute name** 属性设置为 DN。

这会对 Marketing Platform 指示,同步将不基于具有成员引用的组,而是基于组 织单位或组织。

3. 配置 **LDAP** 引用映射属性时,请将值的"过滤器"部分设置为您在搜索时要依据的属 性。对于"过滤器",请使用您在步骤 1 中确定的字符串。

使用基于属性的同步时,定期同步始终是完全同步,而不是部分同步,对于基于组的 同步,定期同步是部分同步。对于基于属性的同步,应该将 **LDAP** 同步时间间隔属性 设置为较大的值,或者设置为 0 以关闭自动同步并在将用户添加到目录时依靠手动完全 同步。

### 关于 **LDAP** 和分区

在多分区环境中,用户分区成员资格由用户所属的组(当将该组分配给分区时)确 定。用户只能属于一个分区。因此,如果用户属于多个 LDAP 组,并且这些组映射到 分配给不同分区的 IBM Marketing Software 组,那么系统必须为该用户选择单个分 区。

应该尝试避免这种情况。但是,如果发生这种情况,那么最近映射到 LDAP 组的 IBM Marketing Software 组的分区是该用户所属的分区。要确定最近映射哪个 LDAP 组,
请查看"配置"区域中显示的 LDAP 组映射。它们按时间顺序显示,最近的映射列示在最 后面。

### 支持内部用户和外部用户

IBM Marketing Software 支持两种类型的用户帐户和组。

- 内部 通过使用 IBM Marketing Software 安全用户界面在 IBM Marketing Software 中创建的用户帐户和组。这些用户通过 Marketing Platform 认证。
- v 外部 通过与受支持的 LDAP 服务器同步导入到 IBM Marketing Software 中的 用户帐户和组。仅当已将 IBM Marketing Software 配置为与 LDAP 服务器集成 时,此同步才会发生。这些用户通过 LDAP 服务器认证。

当您要为客户提供 IBM Marketing Software 应用程序的访问权,但是不想将他们作为 完全的公司用户添加至 LDAP 服务器时,您可能想要两种类型的用户和组。

与单纯的 LDAP 认证模型相比,使用此混合的认证模型需要更多维护工作。

### 登录名中的特殊字符

登录名中仅允许三个特殊字符: 点 (.)、下划线 (\_) 和连字符 (-)。如果您打算从 LDAP 服务器导入到 Marketing Platform 的用户的登录名中存在任何其他特殊字符(包括空 格),那么必须更改该登录名,这样该用户在注销或执行管理任务(如果该用户具有 管理特权)时才不会遇到问题。

#### 相关概念:

『配置流程路线图:LDAP 集成』

#### 相关任务:

第 15 [页的『强制同步外部用户』](#page-24-0)

#### 相关参考:

第 12 [页的『用户管理页面』](#page-21-0)

## **LDAP** 集成先决条件

要利用 LDAP 集成功能,必须在受支持的操作系统上安装 IBM Marketing Software 应用程序。

## 配置流程路线图:**LDAP** 集成

使用此配置流程路线图,扫描将 IBM Marketing Software 与 LDAP 集成所需的任务。 "主题"列提供指向详细描述任务的主题的链接。

表 *43.* 配置流程路线图:*LDAP* 集成

| 主题                         | 信息                                                                         |
|----------------------------|----------------------------------------------------------------------------|
| 第 124 页的『获取必需的信息』          | 获取关于 LDAP 服务器的信息, 与 IBM Marketing Soft- <br>'ware 集成需要该信息。                 |
| 第 126 页的『组成员资格、映射和应用程序访问权』 | 如果您要使用基于组的同步,请在 Marketing Platform 中 <br><sup>'</sup> 标识或创建要将 LDAP 组映射到的组。 |

表 *43.* 配置流程路线图:*LDAP* 集成 *(*续*)*

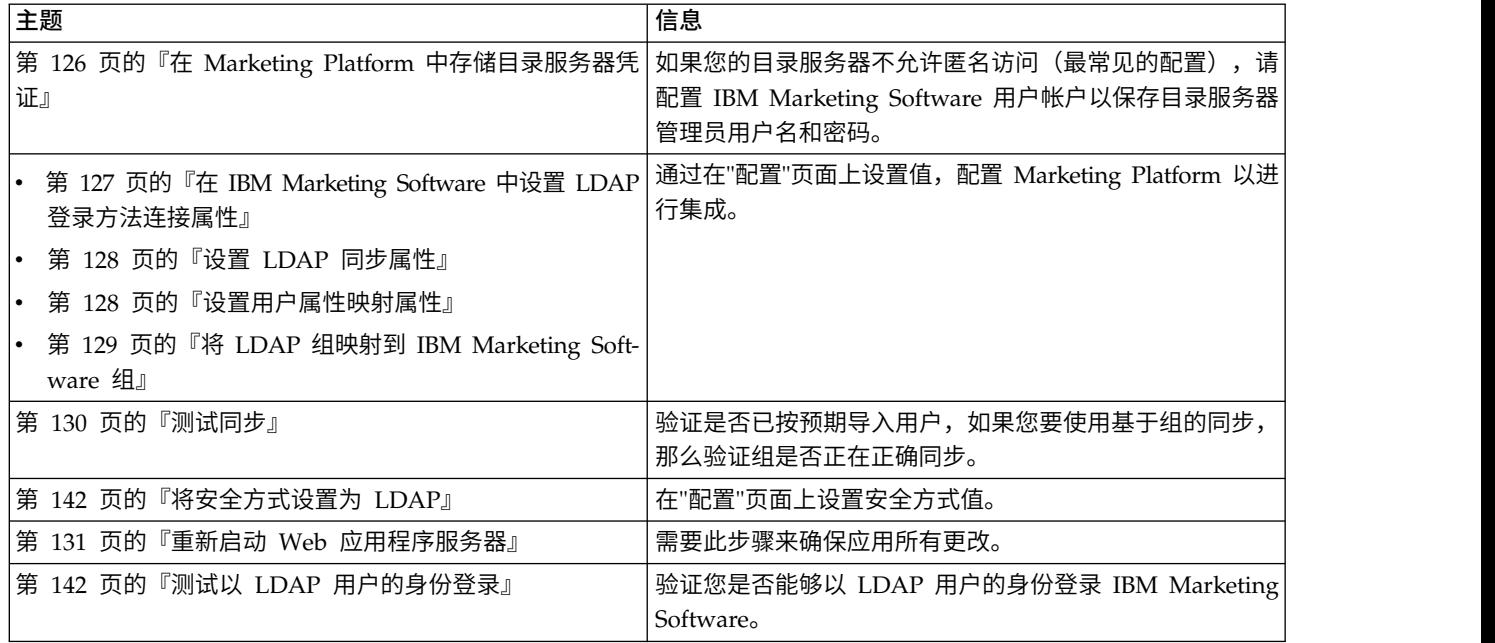

# 获取必需的信息

获取有关要与其集成的目录服务器的必需信息。配置过程期间,使用此信息来存储目 录服务器凭证并设置配置属性值。

### 过程

获取以下信息。

- v 获取服务器主机名和端口。
- v 标识对目录服务器具有搜索许可权的用户,并收集关于该用户的下列信息。
	- 登录名
	- 密码
	- 专有名称 (DN)
- v 获取目录服务器的下列内容。
	- 标准主机名称或 IP 地址
	- 服务器侦听的端口
- v 确定目录服务器用于"组"对象中的用户属性的字符串。通常,在 LDAP 服务器中此 值是 uniquemember,而在 Windows Active Directory 服务器中此值是 member。 应该在您的目录服务器上验证此值。
- v 获取下列必需的用户属性。
	- 确定目录服务器用于用户登录属性的字符串。该字符串始终是必需的。通常, 在 LDAP 服务器中,此值是 uid,而在 Windows Active Directory 服务器中, 此值是 sAMAccountName。请在您的目录服务器上验证该字符串。
	- 仅当 Campaign 在 UNIX 环境中安装时,确定目录服务器用于备用登录属性的 字符串。
- v 如果您正在使用基于属性的同步,对于要用于此目的的属性,请获取所用(一个或 多个)的字符串。
- 如果您希望 Marketing Platform 导入存储在目录服务器中的其他(可选)用户属性, 请确定目录服务器用于下列各项的字符串。
	- 名字
	- 姓氏
	- 用户头衔
	- 部门
	- 公司
	- 国家或地区
	- 用户电子邮件地址
	- 地址 1
	- 工作电话
	- 移动电话
	- 家庭电话

#### 相关概念:

第 125 [页的『关于专有名称』](#page-134-0)

### 关于专有名称

要在 IBM Marketing Software 中启用目录服务器集成,必须确定用户和组的专有名称 (DN)。目录服务器上对象的 DN 是经过目录服务器树结构到此对象的完整路径。

DN 由下列组件组成:

- v 组织单位 (OU)。此属性用于根据组织结构指定名称空间。OU 通常与用户创建的目 录服务器容器或文件夹相关联。
- v 公共名 (CN)。此属性在目录服务器中表示对象本身。
- v 域组件 (DC)。使用 DC 属性的专有名称对于根目录下的每个域级别都有一个 DC。 换言之,域名中用点分隔的每个项目都有一个 DC 属性。

使用目录服务器的管理控制台来确定对象的专有名称。

## 组成员资格、映射和应用程序访问权

当您计划如何将目录服务器组映射到 Marketing Platform 组时,请遵循此处描述的准 则。

• 识别或创建要将其成员导入到 Marketing Platform 中的目录服务器组。将这些组映 射到 Marketing Platform 组时,会自动将这些组的成员创建为 IBM Marketing Soft ware 用户。

目录服务器子组的成员不会自动导入。要导入子组中的用户,必须将子组映射到 Mar keting Platform 组或子组。

只能映射静态目录服务器组;不支持动态或虚拟组。

• 在 Marketing Platform 中确定或创建要将目录服务器组映射到的组。

• 将相应应用程序访问权分配给计划映射的组。

# 在 **Marketing Platform** 中存储目录服务器凭证

如果目录服务器不允许匿名访问,那么必须配置 IBM Marketing Software 用户帐户以 保存目录服务器用户的用户名和密码,如以下过程中所述。

## 过程

- 1. 以具有 Admin 访问权的用户的身份登录 IBM Marketing Software。
- 2. 选择或创建 IBM Marketing Software 用户帐户以保存用户的目录服务器凭证;对 于 LDAP 服务器中的所有用户和组信息,该用户具有读取访问权。请遵循下列准 则。
	- v 在稍后的步骤中,您会将 IBM Marketing Platform user for LDAP credentials 配置属性的值设置为此 IBM Marketing Software 用户帐户的用户名。此 属性的缺省值是 asm\_admin, 即存在于每个新 Marketing Platform 安装中的用 户。您可以使用 asm\_admin 帐户来保存目录服务器凭证。
	- 此 IBM Marketing Software 用户帐户的用户名不得与任何目录服务器用户的用 户名相匹配。
- 3. 添加此 IBM Marketing Software 用户帐户的数据源以存储 Marketing Platform 用于与 LDAP 服务器连接的凭证。请遵循下列准则。

| 字段     | 准则                                                                                                    |
|--------|----------------------------------------------------------------------------------------------------|
| 数据源名称  | 您可以输入任何名称,但是请注意,在后面的步骤中,Data source for<br>LDAP credentials 配置属性的值必须与使用的数据源名称匹配。要匹配<br>此属性的缺省值,以便您不必设置此值,请将数据源命名为<br>LDAPServer <sub>o</sub>     |
| 数据源登录名 | 输入管理用户的专有名称 (DN), 该管理用户具有将与 IBM Market-<br>ing Software 同步的所有目录服务器用户和组信息的读取访问权。该<br>DN 类似于以下内容:<br>uidcn=user1,ou=someGroup,dc=systemName,dc=com |
|        | 或者,可使用对 LDAP 服务器上所有组具有访问权的 root 用户帐户。<br>缺省 root 用户以及为受支持目录服务器指定此用户的方式如下所示。<br>Active Directory 服务器的 root 用户为管理员。您可以按如下所示<br>指定此用户。              |
|        | domain\ldap admin username                                                                                                    |
|        | Oracle Directory 服务器的 root 用户为 Directory Manager。您可<br>以按如下所示指定此用户。                                                                              |
|        | cn=Directory Manager<br>IBM Security Directory Server 的 root 用户为 root。您可以按如<br>$\bullet$<br>下所示指定此用户。<br>$cn = root$                             |
| 数据源密码  | 输入管理用户的密码,您在数据源登录字段中输入了此管理用户的登<br>录名。                                                                                                    |
|        |                                                                                                    |

表 *44.* 用于存储凭证的数据源字段

#### 相关任务:

第 11 [页的『添加内部用户数据源』](#page-20-0)

# 在 **IBM Marketing Software** 中设置 **LDAP** 登录方法连接属性

LDAP 登录方法属性指定系统用于连接至目录服务器的连接详细信息。

#### 过程

- 1. 单击设置 **>** 配置并浏览至 **IBM Marketing Platform | Security | Login method details | LDAP** 类别。
- 2. 设置下列配置属性的值。

请参阅相关参考,以获取有关如何设置每个属性的详细信息。

- LDAP 服务器主机名
- LDAP 服务器端口
- v 用户搜索过滤器
- Use credentials stored in IBM Marketing Platform
- IBM Marketing Platform user for LDAP credentials
- LDAP 凭证的数据源
- v 基本 DN
- v LDAP 连接需要 SSL

#### 相关参考:

第 250 页的『IBM [Marketing](#page-259-0) Platform | Security | Login method details | [LDAP](#page-259-0)』

## 设置 **LDAP** 同步属性

LDAP 同步属性指定系统用于登录到目录服务器和识别要导入的用户的详细信息。其中 一些属性还控制自动同步过程的频率和其他详细信息。

#### 过程

- 1. 单击设置 **>** 配置并浏览至 **IBM Marketing Platform | Security | LDAP Synchronization** 类别。
- 2. 设置 **LDAP** 属性部分中下列配置属性的值。

请参阅本部分中每个属性的上下文帮助或相关主题链接,以获取有关设置值的指示 信息。

- 启用 LDAP 同步
- LDAP 同步时间间隔
- LDAP 同步延迟
- LDAP 同步超时
- LDAP 同步作用域
- v LDAP 提供程序 URL
- v LDAP 连接需要 SSL(可选)
- LDAP config IBM Marketing Platform group delimiter
- LDAP 引用配置定界符
- IBM Marketing Platform user for LDAP credentials
- LDAP 凭证的数据源
- LDAP 用户引用属性名称
- LDAP BaseDN periodic search enabled
- v 用户登录名
- 各种用户属性(例如,部门、国家或地区和用户职位(可选))

#### 相关参考:

第 257 页的『IBM Marketing Platform | Security | LDAP [synchronization](#page-266-0)』

## 设置用户属性映射属性

这些属性指定系统从目录服务器导入的用户属性。

### 过程

- 1. 单击设置 **>** 配置并浏览至 **>IBM Marketing Platform | Security | LDAP Synchronization** 类别。
- 2. 设置用户属性映射部分中的值,以将列示的 IBM Marketing Software 用户属性映 射到目录服务器中的用户属性。

如果您正在使用基于组的同步,那么唯一一个必须映射的属性是用户登录名。通 常, 在 LDAP 服务器中, 此值是 uid, 而在 Windows Active Directory 服务器 中,此值是 sAMAccountName。使用按"获取必需信息"中所述验证的值。

如果您正在使用基于属性的同步,请映射您在搜索时要依据的属性。

请注意以下几点:

- 每次 Marketing Platform 与目录服务器同步时, 都会为导入的用户替换在此处 映射的属性。
- Marketing Platform 要求电子邮件地址符合 [RFC](http://www.faqs.org/rfcs/rfc821.html) 821 中描述的定义。如果目录 服务器上的电子邮件地址不符合此标准,那么不要将它们映射为要导入的属 性。
- 如果目录服务器数据库允许属性具有的字符数多于 Marketing Platform 系统表 中允许的字符数,如下表中所示,那么会截断属性值以符合要求。

表 *45.* 允许用于用户属性的字符数

| 属性       | 允许的长度 |
|----------|-------|
| 用户登录(必需) | 256   |
| 名字       | 128   |
| 姓氏       | 128   |
| 用户头衔     | 128   |
| 部门       | 128   |

表 *45.* 允许用于用户属性的字符数 *(*续*)*

| 属性                | 允许的长度 |
|-------------------|-------|
| 公司                | 128   |
| 国家或地区             | 128   |
| 用户电子邮件地址          | 128   |
| 地址 1              | 128   |
| 工作电话              | 20    |
| 移动电话              | 20    |
| 家庭电话              | 20    |
| 备用登录 (在 UNIX 上必需) | 256   |

#### 相关参考:

第 257 页的『IBM Marketing Platform | Security | LDAP [synchronization](#page-266-0)』

# 将 **LDAP** 组映射到 **IBM Marketing Software** 组

会导入属于您在此处映射的目录服务器组的用户,并使他们成为在此处指定的一个或 多个 Marketing Platform 组的成员。

## 关于此任务

要点: 请勿映射将 asm admin 用户作为成员的任何组。

#### 过程

- 1. 单击设置 **>** 配置,并浏览到 **IBM Marketing Software | IBM Marketing Platform | Security | LDAP Synchronization | LDAP reference to IBM Marketing Platform group map** 类别。
- 2. 对于要映射到 Marketing Platform 组的每个目录服务器组,通过选择 *(LDAP reference to IBM Marketing Platform group map)* 模板来创建一个 **LDAP refer ence to IBM Marketing Platform group** 类别。设置下列属性。
	- 新类别名称
	- LDAP reference map
	- IBM Marketing Platform group

例如,下列值会将 LDAP MarketingPlatformUsers 组映射至 Marketing Platform marketingopsUsers 和 campaignUsers 组(省略 FILTER)。

- v LDAP reference: cn=MarketingPlatformUsers,cn=Users, dc=myCompany,dc=com
- IBM Marketing Platform group: marketingopsUsers; campaignUsers

### 相关参考:

第 266 页的『IBM Marketing Platform | Security | LDAP [synchronization](#page-275-0) | LDAP reference to IBM [Marketing](#page-275-0) Platform group map』

## <span id="page-151-0"></span>测试同步

验证是否在服务器之间正确同步了用户和组。

### 过程

- 1. 作为具有管理特权的 IBM Marketing Software 用户 (而不是目录服务器用户)登 录到 IBM Marketing Software。
- 2. 通过在设置 **>** 用户页面上单击同步来强制执行同步。
- 3. 执行以下检查。
	- v 验证是否按预期从 LDAP 服务器导入用户。
	- 如果您正在使用基于组的同步,请验证 Marketing Platform 组成员资格是否与 至目录服务器组的预期映射相匹配。

# 将安全方式设置为 **LDAP**

设置安全方式属性以允许 LDAP 用户登录到 IBM Marketing Software 应用程序。

### 过程

- 1. 登录到 IBM Marketing Software,单击设置 **>** 配置,然后浏览至 **IBM Marketing Platform | security**。
- 2. 将 Login method 属性的值设置为 LDAP。

## 重新启动 **Web** 应用程序服务器

重新启动 Web 应用程序服务器以确保应用所有配置更改。

## 测试以 **LDAP** 用户的身份登录

通过以 LDAP 用户的身份登录 IBM Marketing Software 测试配置;该用户属于映射 到已分配 Marketing Platform 访问权的 Marketing Platform 组的 LDAP 组。

# 第 **13** 章 与 **Web** 访问控制平台集成

组织使用 Web 访问控制平台来巩固其安全系统,这些系统提供管理用户对 Web 站点 的访问权的门户网站。本节提供 IBM Marketing Software 与 Web 访问控制平台集成 的概述。

## 认证

当用户通过 Web 访问控制门户网站访问应用程序时,其认证通过 Web 访问控制系统 来管理。对于本身也是与 IBM Marketing Software 同步的 LDAP 组的成员的 Web 访问控制用户,当他们登录 Web 访问控制系统时,会为他们授予对所有 IBM Marketing Software 应用程序的权限。这些用户看不到 IBM Marketing Software 应用程序 的登录屏幕。

## 授权

IBM Marketing Software 应用程序查询 Marketing Platform 以获取用户授权信息。 Marketing Platform 会通过自动从 LDAP 服务器检索信息的定期同步任务,从 LDAP 数据库导入组及其用户。当 Marketing Platform 从 LDAP 数据库导入用户和组时, 会保留组成员资格。这些 LDAP 用户也会向 Web 访问控制系统公开,因此 Web 访 问控制系统和 IBM Marketing Software 引用一致的用户组。

其他授权控制,包括对用户具有访问权的应用程序 URL 的控制,也可通过大部分 Web 访问控制系统取得。

### **Web** 访问控制集成图

下图说明 IBM Marketing Software 如何与 SiteMinder 及 LDAP 目录服务器协作以 认证和授权给用户。

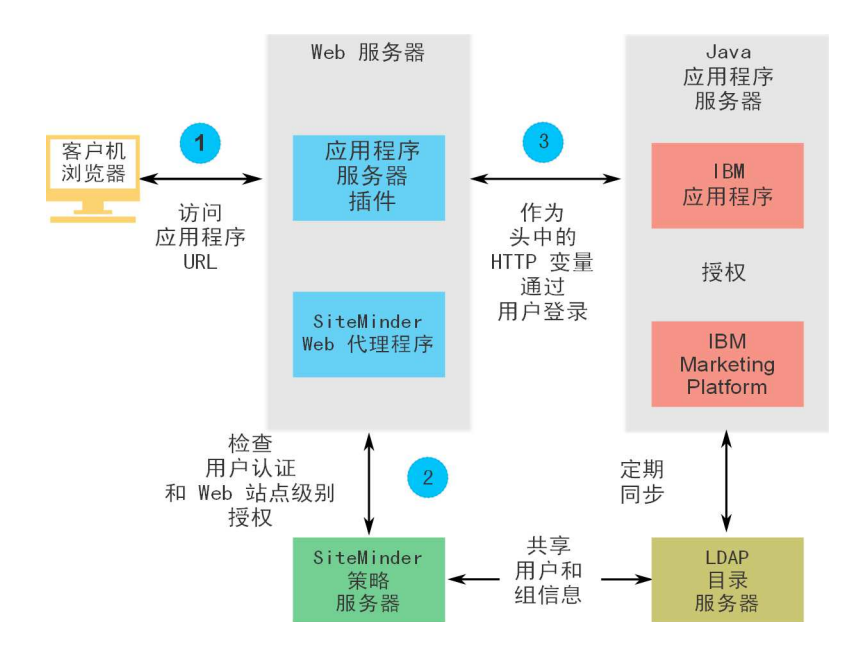

下图说明 IBM Marketing Software 如何与 IBM Security Access Manager 和 LDAP 目录服务器协作以认证用户和为用户授权。

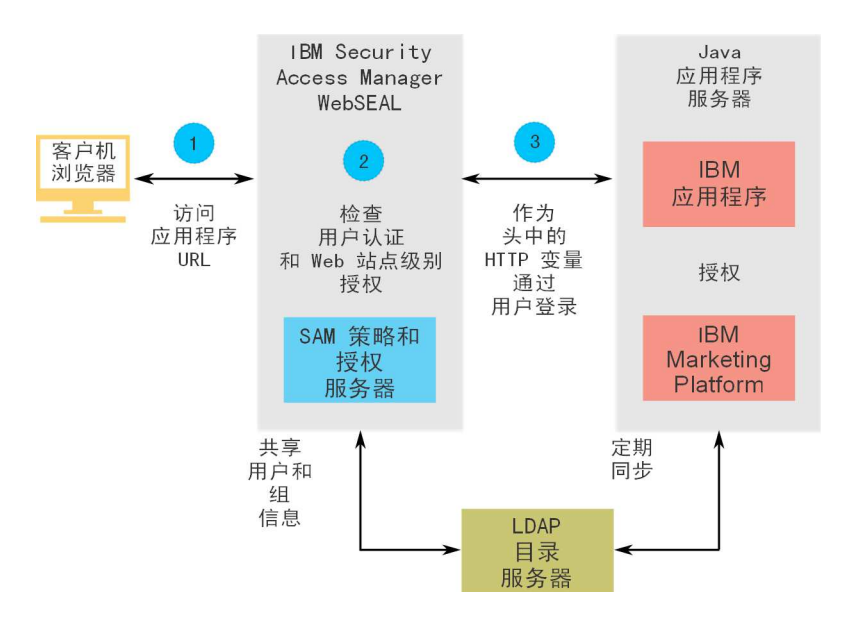

# 关于上下文根

您必须取消保护 Web 访问控制系统中的 URL,以在 IBM Marketing Software 产品 中启用各种功能。要执行此任务,需要在 URL 中包含产品上下文根。

下表提供本章中涉及的 IBM Marketing Software 产品的缺省上下文根的列表。您的安 装可以使用非缺省上下文根,但通常大部分安装会接受缺省值。

本章中的示例使用缺省上下文根。如果您的环境使用非标准上下文根,那么必须将示 例 URL 中显示的上下文根更改为环境中使用的上下文根。

表 *46. IBM Marketing Software* 产品的上下文根

| 产品                    | 上下文根              |
|-----------------------|-------------------|
| Marketing Platform    | unica             |
| Campaign              | 营销活动              |
| Contact Optimization  | Campaign/optimize |
| Marketing Operations  | plan              |
| Distributed Marketing | collaborate       |
| Interact              | Campaign/interact |

# **SiteMinder** 集成先决条件

必须满足下列先决条件才能将 IBM Marketing Software 与 Netegrity SiteMinder 集 成。

- v 必须将 SiteMinder 配置为使用 Web 代理程序和策略服务器。
- v 必须将 SiteMinder 配置为将登录名作为 URL 请求中的 HTTP 变量传递给 IBM Marketing Software 应用程序。

<span id="page-154-0"></span>v 必须将 IBM Marketing Software 属性**Web** 访问控制头变量设置为 SiteMinder 将 其用于登录名的变量的名称。

SiteMinder 登录名变量的缺省名称为 sm\_user。

- 必须将 SiteMinder 策略服务器配置为使用 LDAP 作为它用于存储组成员和用户属 性的存储库。
- v 由主管 SiteMinder 的 Web 服务器和主管 IBM Marketing Software 应用程序的 Java 应用程序服务器提供的 IBM Marketing Software 应用程序 URL 必须引用相 同的路径。
- 必须将主管 SiteMinder 的 Web 服务器配置为将请求重定向至 Java 应用程序服务 器上的 IBM Marketing Software 应用程序 URL。
- v 必须在 SiteMinder 中为需要访问 IBM Marketing Software 应用程序的所有用户 授予对 IBM Marketing Software Web 应用程序的访问权,以便他们能够通过 SiteMinder 发送 HTTP GET 和 POST 请求。

请参阅本节关于启用特定功能或支持某些 IBM Marketing Software 产品所需设置的提 示。

# 为 **IBM Marketing Software** 产品配置 **SiteMinder**

如此过程中所述,取消保护 SiteMinder 中的对象,以启用 IBM Marketing Software 产品的正确功能。

## 过程

- 1. 登录 SiteMinder 的管理策略服务器区域, 然后单击域。
- 2. 选择适用于 IBM 安装的域,右键单击取消保护 **URL**,然后选择域属性。
- 3. 对于下表中所描述的每个适用的 URL,请在资源过滤器文本框中输入该 URL,然 后在缺省资源保护下选择不受保护的。

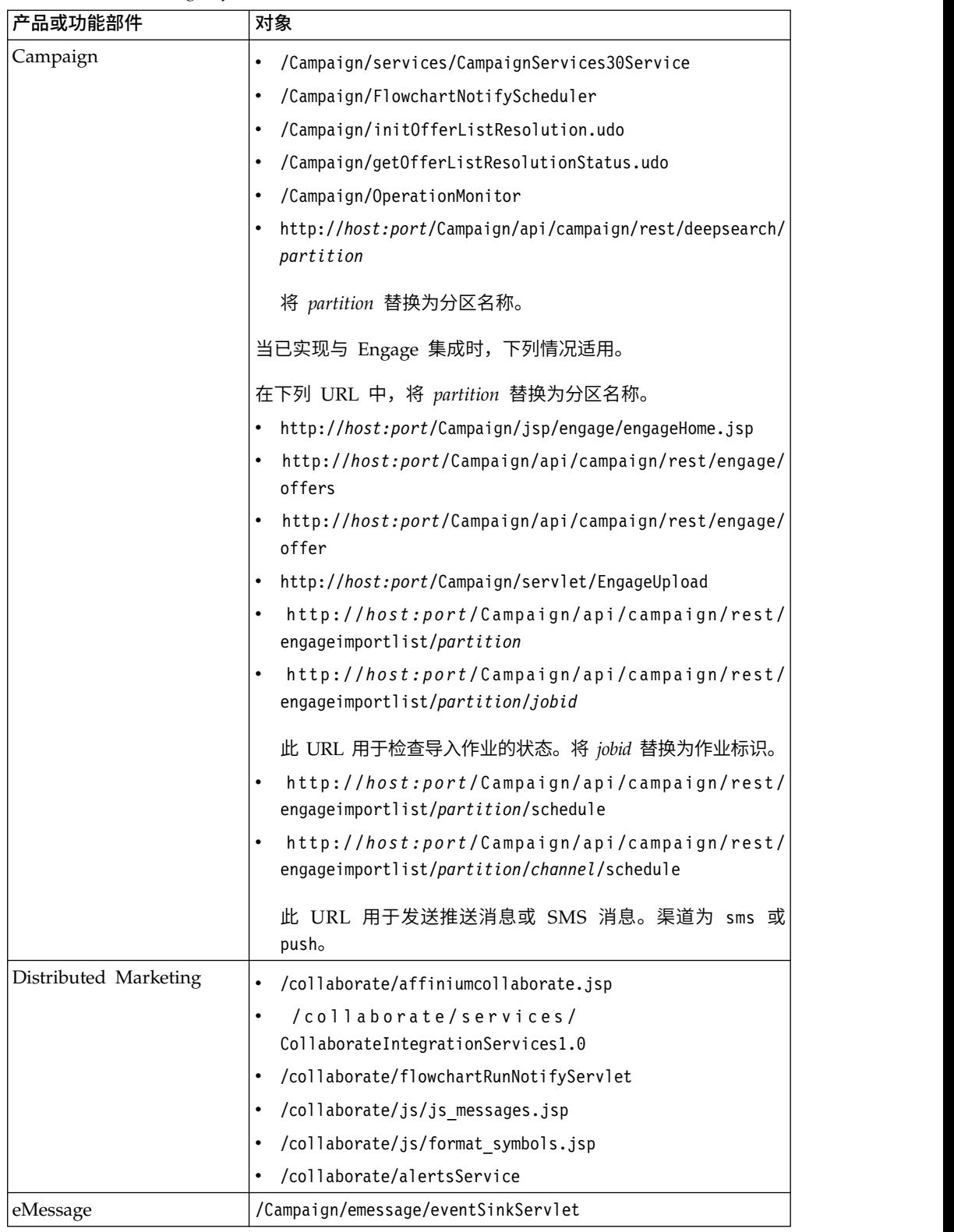

## 表 *47. IBM Marketing Software* 产品所需要的不受保护的对象

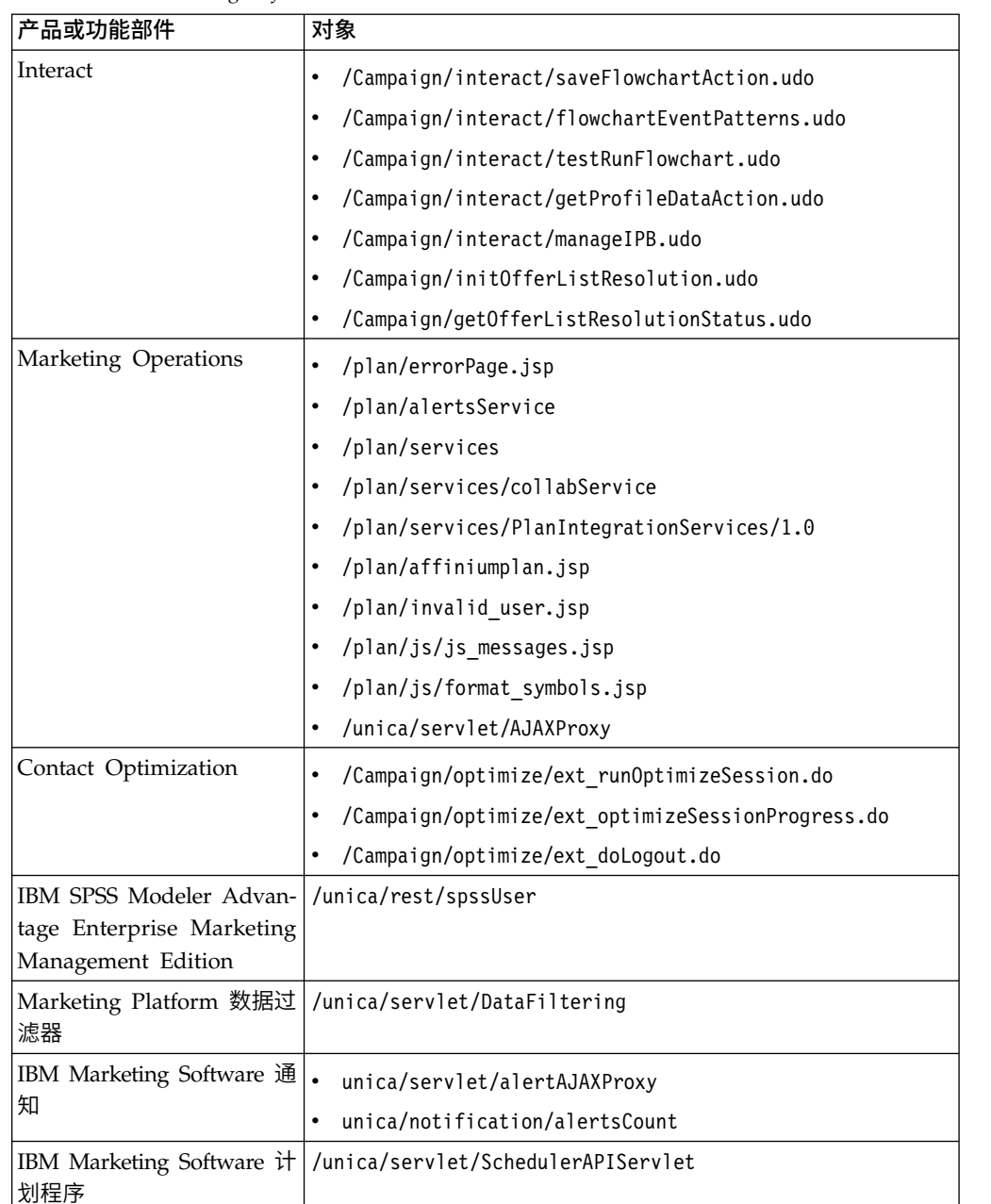

## 表 *47. IBM Marketing Software* 产品所需要的不受保护的对象 *(*续*)*

### 相关任务:

『使用 SiteMinder 启用单点注销』

# 使用 **SiteMinder** 启用单点注销

要使得在用户注销 IBM Marketing Software 应用程序时注销 SiteMinder, 必须按如 下所示配置 SiteMinder。

### 过程

1. 登录到 SiteMinder 的管理策略服务器区域,并将 logoffUri 属性设置为 IBM Mar keting Software 注销页面的 URI。

例如:/*sm\_realm*/unica/j\_spring\_security\_logout,其中 *sm\_realm* 是 SiteMinder 安全域,unica 是 Marketing Platform 上下文根。

2. 取消保护 IBM Marketing Software 注销页面 /unica/jsp/frameworklogout.jsp, 以确保 SiteMinder 不会强制用户再次登录以查看注销页面。

#### 相关任务:

第 145 页的『为 IBM Marketing Software 产品配置 [SiteMinder](#page-154-0)』

## **IBM Security Access Manager** 集成先决条件

必须满足下列先决条件才能将 IBM Marketing Software 与 IBM IBM Security Access Manager 进行集成。

- 必须将 IBM Security Access Manager WebSEAL 联结配置为将用户名(短名称, 而不是完整 DN)作为 URL 请求中的 HTTP 变量传递至 IBM Marketing Soft ware 应用程序。
- 必须将 IBM Marketing Software 属性 Web 访问控制头变量设置为 Security Access Manager 用作登录名的变量的名称。

Security Access Manager 登录名变量的缺省名称为 iv-user。

- 必须将 IBM Security Access Manager 策略服务器配置为使用 LDAP 作为其存储 库,用于存储组成员和用户属性。
- 由 WebSEAL 联点和主管 IBM Marketing Software 应用程序的 Java 应用程序服 务器定义的 IBM Marketing Software 应用程序 URL 必须引用相同的路径。
- 需要访问 IBM Marketing Software 应用程序必须属于添加至具有适当许可权的访 问控制表 (ACL) 的组。必须将指向在其上部署 Marketing Platform 的应用程序服 务器的 WebSEAL 联结附加至此 ACL。

注:当用户注销 IBM Marketing Software 应用程序时,他们不会自动注销 IBM Security Access Manager。他们必须在注销 IBM Marketing Software 应用程序之后关闭 浏览器,才能注销 IBM Security Access Manager。

# 为 **IBM Marketing Software** 产品配置 **IBM Security Access Manager**

如此过程中所述,取消保护 IBM Security Access Manager 中的对象,以启用 IBM Marketing Software 产品的正确功能。

## 过程

- 1. 使用"Web 门户网站管理器"以域管理员的身份登录域。
- 2. 单击 **ACL >** 创建 **ACL**,完成名称和描述字段,然后单击应用。
- 3. 单击 **ACL >** 列示 **ACL**,并从"管理 ACL"页面中,单击 ACL 策略的链接。
- 4. 从"ACL 属性"页面中,单击创建,然后为 ACL 创建两个条目,如下所示。
- v 对于第一个条目,将条目类型设置为已取消认证并授予 **Trx -** 遍历、读取和执行 许可权。
- v 对于第二个条目,将条目类型设置为任何其他并授予 **Trx -** 遍历、读取和执行许 可权。
- 5. 在 ACL 的"ACL 属性"页面的"附加"选项卡上,附加产品安装所需要的不受保护的 对象。
	- 在 IBM Security Access Manager 中使用完整路径(从 WebSEAL 开始)。

表 *48. IBM Marketing Software* 产品所需要的不受保护的对象

| 产品或功能部件  | 对象                                                                                                    |
|----------|----------------------------------------------------------------------------------------------------|
| Campaign | junction/Campaign/services/<br>۰<br>WebSEAL<br>CampaignServices30Service                                 |
|          | WebSEAL junction/Campaign/FlowchartNotifyScheduler<br>$\bullet$                                          |
|          | WebSEAL junction/Campaign/initOfferListResolution.udo<br>$\bullet$                                       |
|          | WebSEAL junction/Campaign/getOfferListResolutionStatus.udo<br>$\bullet$                                  |
|          | WebSEAL junction/Campaign/OperationMonitor                                                               |
|          | http://host:port/Campaign/api/campaign/rest/deepsearch/<br>$\bullet$<br>partition                        |
|          | 将 partition 替换为分区名称。                                                                                     |
|          | 当已实现与 Engage 集成时,下列情况适用。                                                                                 |
|          | 在下列 URL 中, 将 partition 替换为分区名称。                                                                          |
|          | http://host:port/Campaign/jsp/engage/engageHome.jsp<br>$\bullet$                                         |
|          | http://host:port/Campaign/api/campaign/rest/engage/<br>$\bullet$<br>offers                               |
|          | http://host:port/Campaign/api/campaign/rest/engage/<br>$\bullet$<br>offer                                |
|          | http://host:port/Campaign/servlet/EngageUpload<br>$\bullet$                                              |
|          | http://host:port/Campaign/api/campaign/rest/<br>٠<br>engageimportlist/partition                          |
|          | http://host:port/Campaign/api/campaign/rest/<br>$\bullet$<br>engageimportlist/partition/jobid            |
|          | 此 URL 用于检查导入作业的状态。将 jobid 替换为作业标识。                                                                       |
|          | http://host:port/Campaign/api/campaign/rest/<br>engageimportlist/partition/schedule                      |
|          | http://host:port/Campaign/api/campaign/rest/<br>$\bullet$<br>engageimportlist/partition/channel/schedule |
|          | 此 URL 用于发送推送消息或 SMS 消息。渠道为 sms 或<br>pusho                                                                |

| 产品或功能部件                                              | 对象                                                                                    |
|------------------------------------------------------|---------------------------------------------------------------------------------------|
| Distributed Marketing                                | $\bullet$<br>WebSEAL junction/collaborate/affiniumcollaborate.jsp                     |
|                                                      | WebSEAL junction/collaborate/services/<br>٠<br>CollaborateIntegrationServices1.0      |
|                                                      | WebSEAL junction/collaborate/flowchartRunNotifyServlet<br>٠                           |
|                                                      | WebSEAL junction/collaborate/js/js messages.jsp                                       |
|                                                      | WebSEAL junction/collaborate/js/format symbols.jsp                                    |
|                                                      | WebSEAL junction/collaborate/alertsService                                            |
| eMessage                                             | WebSEAL junction/Campaign/emessage/eventSinkServlet                                   |
| Interact                                             | WebSEAL<br>junction/Campaign/interact/<br>٠<br>flowchartEventPatterns.udo             |
|                                                      | WebSEAL junction/Campaign/interact/saveFlowchartAction.udo                            |
|                                                      | WebSEAL junction/Campaign/interact/testRunFlowchart.udo                               |
|                                                      | WebSEAL<br>junction/Campaign/interact/                                                |
|                                                      | getProfileDataAction.udo                                                              |
|                                                      | WebSEAL junction/Campaign/interact/manageIPB.udo                                      |
|                                                      | WebSEAL junction/Campaign/initOfferListResolution.udo                                 |
|                                                      | WebSEAL junction/Campaign/getOfferListResolutionStatus.udo<br>$\bullet$               |
| Marketing Operations                                 | WebSEAL junction/plan/services<br>$\bullet$                                           |
|                                                      | WebSEAL junction/plan/errorPage.jsp<br>٠                                              |
|                                                      | WebSEAL junction/plan/alertsService                                                   |
|                                                      | WebSEAL junction/plan/services/collabService                                          |
|                                                      | WebSEAL junction/plan/services/PlanIntegrationServices/<br>1.0                        |
|                                                      | WebSEAL junction/plan/affiniumplan.jsp                                                |
|                                                      | WebSEAL junction/plan/invalid_user.jsp                                                |
|                                                      | WebSEAL junction/plan/js/js messages.jsp<br>٠                                         |
|                                                      | WebSEAL junction/plan/js/format_symbols.jsp                                           |
|                                                      | WebSEAL junction/unica/servlet/AJAXProxy<br>٠                                         |
| Contact Optimization                                 | WebSEAL<br>junction/Campaign/optimize/<br>$\bullet$<br>ext_run0ptimizeSession.do      |
|                                                      | WebSEAL<br>junction/Campaign/optimize/<br>$\bullet$<br>ext optimizeSessionProgress.do |
|                                                      | WebSEAL junction/Campaign/optimize/ext doLogout.do                                    |
| IBM SPSS Modeler Advan-<br>tage Enterprise Marketing | WebSEAL junction/unica/rest/spssUser                                                  |
| Management Edition                                   |                                                                                       |
| Marketing Platform 数据过<br>滤器                         | WebSEAL junction/unica/servlet/DataFiltering。                                         |

表 *48. IBM Marketing Software* 产品所需要的不受保护的对象 *(*续*)*

表 *48. IBM Marketing Software* 产品所需要的不受保护的对象 *(*续*)*

| 产品或功能部件                                                                        | 对象                                                                                                    |
|--------------------------------------------------------------------------------|----------------------------------------------------------------------------------------------------|
| IBM Marketing Software 通<br>知                                                  | WebSEAL junction/unica/servlet/DataFiltering<br>WebSEAL junction/unica/servlet/alertAJAXProxy<br>WebSEAL junction/unica/notification/alertsCount<br>٠ |
| IBM Marketing Software 计<br>划程序                                                | WebSEAL junction/unica/servlet/SchedulerAPIServlet                                                                                                    |
| 使得当用户注销 IBM Mar-<br>keting Software 应用程序时<br>注销 IBM Security Access<br>Manager | WebSEAL junction/unica/j spring security logout<br>WebSEAL junction/unica/jsp/frameworklogout.jsp                                                     |

# 配置流程路线图:将 **IBM Marketing Software** 与 **Web** 访问控制系统集成

使用此配置流程路线图,扫描将 IBM Marketing Software 与 Web 访问控制系统集成 所需的任务。"主题"列提供指向详细描述任务的主题的链接。

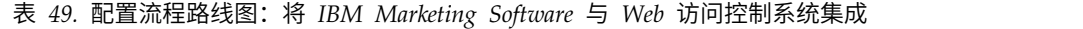

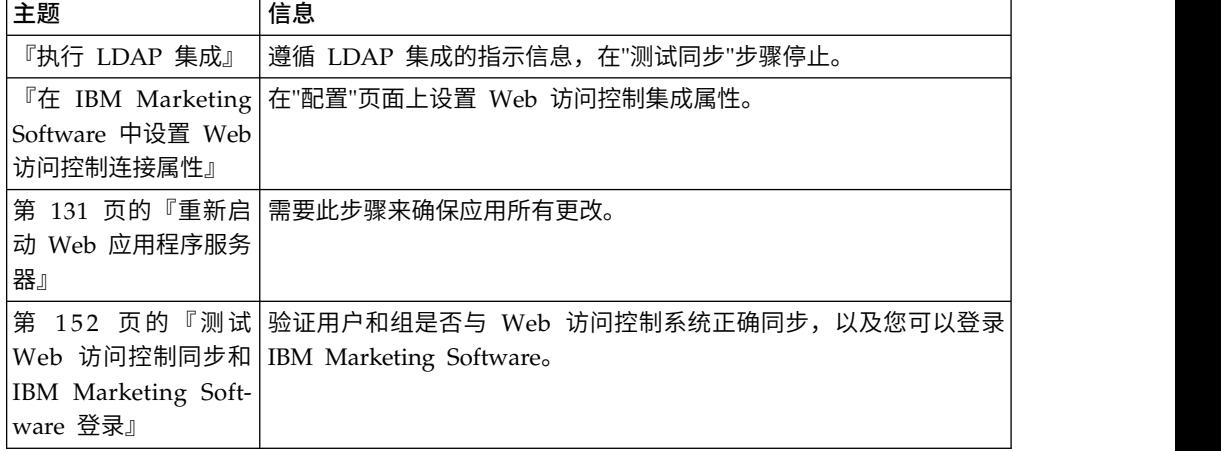

# 执行 **LDAP** 集成

执行 LDAP 集成需要的所有步骤。

# 在 **IBM Marketing Software** 中设置 **Web** 访问控制连接属性

要配置 Web 访问控制集成,请设置一些配置属性。

过程

在设置和配置页面上,设置下表中描述的属性的值。 请参阅相关参考,以获取有关如何设置每个属性的详细信息。

表 *50.* 用于配置 *Web* 访问控制集成的属性

| 属性                                                                        | 值 |
|---------------------------------------------------------------------------|---|
| IBM Marketing Software   IBM Marketing Platform    选择 Web access control。 |   |
| Security   Login method details                                           |   |

<span id="page-161-0"></span>表 *50.* 用于配置 *Web* 访问控制集成的属性 *(*续*)*

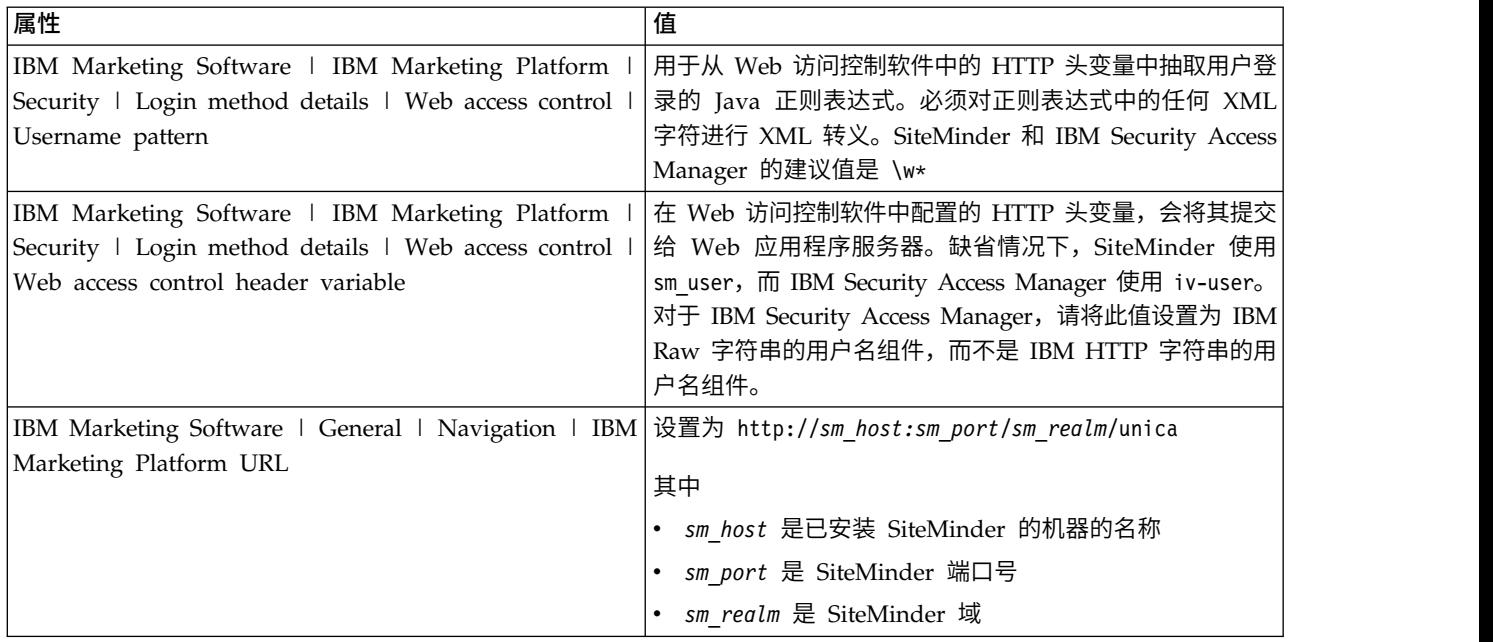

#### 相关参考:

第 253 页的『IBM [Marketing](#page-262-0) Platform | Security | Login method details | Web access [control](#page-262-0)』

第 239 页的『IBM Marketing Software | General | [Navigation](#page-248-0)』

## 重新启动 **Web** 应用程序服务器

重新启动 Web 应用程序服务器以确保应用所有配置更改。

## 测试 **Web** 访问控制同步和 **IBM Marketing Software** 登录

执行此过程以测试集成。

### 过程

- 1. 使用已同步到 Web 访问控制系统中且具有 Marketing Platform 的访问权的 LDAP 帐户,登录到 Web 访问控制系统。
- 2. 请验证:
	- v 已按预期导入用户
	- v 已按预期导入组
	- v IBM Marketing Software 组成员资格与至 LDAP 组的预期映射相匹配
- 3. 使浏览器指向 Marketing Platform URL 并登录。

您应该能够访问 IBM Marketing Software 而不会显示 IBM Marketing Software 登录屏幕。

- 4. 当 Web 访问控制软件是 Netegrity SiteMinder 时,请使用下列准则来解决问题。
	- 如果您看到 IBM Marketing Software 登录屏幕, 那您用来登录的用户帐户可能 未与 SiteMinder 同步。
- 如果您无法访问 IBM Marketing Software, 请检查您的 SiteMinder 配置是否 正确。可以使用 SiteMinder TestTool 来验证您用来登录的用户帐户是否已获得 在 SiteMinder 中访问 IBM Marketing Software URL 的授权。
- 如果可访问 IBM Marketing Software,但导航无法正常工作,或者未显示图像, 请检查以确保托管 SiteMinder 的 Web 服务器和托管 Marketing Platform 的 Java 应用程序服务器使用相同的路径来引用 Marketing Platform。

## <span id="page-162-0"></span>配置与 **SSL** 类型的 **WebSEAL** 联结的集成

遵循以下过程并使用 SSL 类型的 WebSEAL 联结来配置 Marketing Platform 与 IBM Security Access Manager 的集成。

### 关于此任务

有关这些过程的详细信息,请参阅 IBM Security Access Manager 和 Web 应用程序 服务器随附的文档。

### 过程

- 1. 生成或者购买 SSL 证书,并配置 Web 应用程序服务器以使用这些 SSL 证书。
- 2. 创建 WebSEAL 证书,并配置 IBM Security Access Manager 以使用该证书。
- 3. 将 WebSEAL 证书导入到 Web 应用程序服务器。
- 4. 将 Web 应用程序服务器证书导入到 IBM Security Access Manager。
- 5. 在 IBM Security Access Manager 中创建 SSL 类型的 WebSEAL 联结。

如果您安装多个 IBM Marketing Software 产品,请为每个产品创建单独的联结。

6. 在所安装的每个产品的设置和配置页面上设置导航 URL 配置属性。

值应该反映用于该产品的 WebSEAL 联结。请遵循以下模式:

https://*machine\_name\_or\_IP\_address.domain\_name:port\_number/webSEAL\_junction/ context-root*

要访问 IBM Marketing Software,请使用如下所示的 URL:

https://machine\_name\_or\_IP\_address.domain\_name:port\_number/webSEAL\_junction/<br>context-root<br>要访问 IBM Marketing Software, 请使用如下所示的 URL:<br>https://machine\_name\_or\_IP\_address.domain\_name:port\_number/<br>webSEAL\_junction//unica *webSEAL\_junction/*/unica

7. 如本指南其他位置所述,取消保护 IBM Security Access Manager 中的 URL。 相关概念:

第 157 页的第 15 章, [『实现单向](#page-166-0) SSL』

# <span id="page-164-0"></span>第 **14** 章 警报和通知管理

IBM Marketing Platform 提供对 IBM Marketing Software 产品发送的系统警报和用 户通知的支持。

由产品发送的系统警报和用户通知将按如下所示显示在用户界面中。

v 警报包含有关系统事件的信息。当用户登录时,它们显示在弹出窗口中。

示例包括计划或计划外的服务器关闭。

• 通知包含特定于用户的信息,这些信息涉及对用户感兴趣的项目进行的更改或用户 必须执行的任务。用户可以通过单击窗口右上角的信封图标来查看这些通知。

示例包括流程图或邮件发送列表的更新,或有关已分配任务的截止期限的提醒。

如果已将 Marketing Platform 配置为发送警报和通知电子邮件,那么用户还可以进行 预订以通过电子邮件接收警报和通知。

在 Marketing Platform 中,IBM Marketing Software Scheduler 使用通知功能。

## 相关概念:

第 80 [页的『调度通知』](#page-89-0)

相关任务:

第 156 页的『在 IBM Marketing Software [中配置电子邮件通知』](#page-165-0)

## 警报和通知预订

如果已将 Marketing Platform 配置为发送系统警报和通知电子邮件,那么用户可以选 择通过电子邮件来传递系统警报和通知。他们还可以选择预订的级别。

例如,他们可以选择仅接收"严重"系统警报,并接收所有通知。根据发送系统警报和通 知的产品,预订级别有所不同。

注:所有系统警报都始终在用户登录 IBM Marketing Software 时以弹出窗口的形式提 供。用户无法通过更改其预订来控制这些行为。

## 设置系统警报和通知预订

非管理用户可通过遵循此过程来设置其自己的系统警报和通知预订。

### 过程

1. 登录 IBM Marketing Software 并选择设置 > 用户。

将打开您的帐户详细信息页面。

- 2. 单击帐户详细信息页面上的通知预订。
- 3. 使用复选框来选择要接收的通知的级别,以及是在用户界面中接收、通过电子邮件 接收、通过这两种方式接收还是根本不接收。

4. 单击提交以保存更改。

## <span id="page-165-0"></span>在 **IBM Marketing Software** 中配置电子邮件通知

遵循此过程来配置 Marketing Platform 以向用户发送系统警报和通知电子邮件。开始 之前,必须已设置电子邮件服务器。

## 开始之前

获取有关邮件服务器的以下信息。

- v 邮件服务器使用的协议。
- v 邮件服务器侦听的端口。
- v 托管邮件服务器的机器的名称。
- v 邮件服务器是否需要认证。
- v 如果邮件服务器需要认证,那么还需要邮件服务器上的帐户名和密码。

### 关于此任务

提示:如果需要有关执行此过程的其他详细信息,请参阅相关参考。

#### 过程

1. 如果邮件服务器需要认证,请将邮件服务器帐户名和密码保存为 Marketing Platform 用户帐户中的数据源。

使用内部 Marketing Platform 用户帐户,而非从 LDAP 服务器导入的用户。

记下 Marketing Platform 用户名和数据源名称,因为您将在步骤 3 中使用这些名 称。

- 2. 以在 Marketing Platform 中具有管理特权的用户身份登录到 IBM Marketing Soft ware。
- 3. 在设置 **>** 配置页面上,设置以下类别中的配置属性。
	- v General | Communication | Email
	- Platform | Notifications

使用您获取的有关邮件服务器的信息来设置值。

### 相关概念:

第 155 页的第 14 章, [『警报和通知管理』](#page-164-0)

#### 相关任务:

第 11 [页的『添加内部用户数据源』](#page-20-0)

#### 相关参考:

第 244 页的『IBM Marketing Software | General | [Communication](#page-253-0) | Email』 第 270 页的『IBM Marketing Platform | [Notifications](#page-279-0)』

# <span id="page-166-0"></span>第 **15** 章 实现单向 **SSL**

本节描述 IBM Marketing Software 中的单向 SSL。

通过网络连接的两个应用程序之间需要保护的任何通信都可使用安全套接字层 (SSL) 协 议进行传输。

SSL 通过下列方式提供安全连接:

- v 允许应用程序认证另一个应用程序的身份
- 使用专用密钥来加密和解密通过 SSL 连接传输的数据

为 SSL 配置了应用程序时,将通过 HTTPS(而不是 HTTP)传输 Web 流量,如 URL 中所反映那样。

当进程互相通信时,发出请求的进程用作客户机,响应请求的进程用作服务器。为了 绝对安全,应该针对与 IBM Marketing Software 产品的所有形式的通信实现 SSL。

SSL 可以配置为单向或双向。对于单向 SSL,需要服务器向客户机出示证书,但不需要 客户机向服务器出示证书。为了成功协商 SSL 连接,客户机必须认证服务器。服务器会 接受来自任何客户机的连接。

#### 相关任务:

第 153 [页的『配置与](#page-162-0) SSL 类型的 WebSEAL 联结的集成』

## **SSL** 证书的概述

阅读本部分以大致了解 SSL 证书。

#### 证书是什么?

证书是将服务器识别为某个命名实体的数字签名。证书可由保证服务器身份的认证中 心 (CA) 签名,也可以是自签名。Verisign 或 Thawte 是 CA 的示例。自签名证书是 CA 为证书声明识别的相同实体。

### 服务器端证书

打算提供 SSL 通信的每个服务器,不管它是应用程序服务器还是 IBM Marketing Soft ware 应用程序(例如 Campaign 侦听器),都需要供应证书。

### 客户端信任密钥库

当客户端接收到服务器证书时,由客户端确定是否信任该证书。如果证书存在于客户 机信任密钥库中,那么客户机会自动信任服务器证书。信任密钥库是可信证书的数据 库。

新式浏览器具有装入了 CA 签署的公共证书的信任密钥库。这就是当您在进入属于主流 商业 Web 站点的受保护站点时,不会提示您的原因 - 它们使用 CA 签署的证书。但 是,当登录提供自签名证书的 IBM 应用程序时,您将会看到提示。

浏览器会检查服务器的主机名与证书中的主题名称是否匹配(主题名称是在专有名称 中使用的公共名称,而专有名称在请求证书时提供)。如果这两个名称不匹配,那么 浏览器可能会发出警告。

当浏览器访问受它无法识别的证书(例如自签名证书)保护的 IBM 应用程序时,会打 开一个对话框窗口,询问用户是否要继续。如果用户选择将该证书安装到本地信任密 **钥库,那么该提示不再出现。** 

## **IBM Marketing Software** 中的客户机和服务器角色

根据此情况,IBM Marketing Software 应用程序组件可在通信中用作客户机或服务器。

大部分 IBM Marketing Software 应用程序都包含两个部件。

- v Web 应用程序。Web 应用程序是用户通过浏览器访问的组件。
- v 服务器(例如,Campaign 侦听器和 Marketing Platform API 服务器)。此组件 通过程序访问。

以下示例和图说明 IBM 组件在不同的通信中扮演的角色。

### 示例 **1 -** 浏览器与 **IBM Marketing Software Web** 应用程序之间的通 かんじょう ちょうしょう はんしょう はんしょう はんしゅう はんしゅう はんしゅう はんしゅう

当用户通过浏览器与 IBM Marketing Software Web 应用程序通信时,浏览器是客户 机,IBM Marketing Software Web 应用程序是服务器。

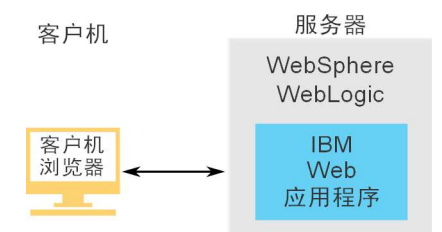

### 示例 **2 -** 一个 **IBM Marketing Software** 应用程序的组件之间的通信

单个 IBM Marketing Software 应用程序的两个组件之间也可通过程序互相通信。例 如,当 Campaign Web 应用程序将请求发送给 Campaign 侦听器时,Campaign Web 应用程序是客户机,侦听器是服务器。

<span id="page-168-0"></span>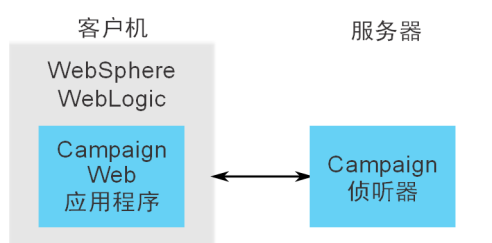

## 示例 **3 -** 扮演两个角色的 **IBM Marketing Software** 组件

IBM Marketing Software 应用程序组件可以一些交换中作为客户机通信,而在另一些 交换中作为服务器通信。下图显示了这些关系的示例。

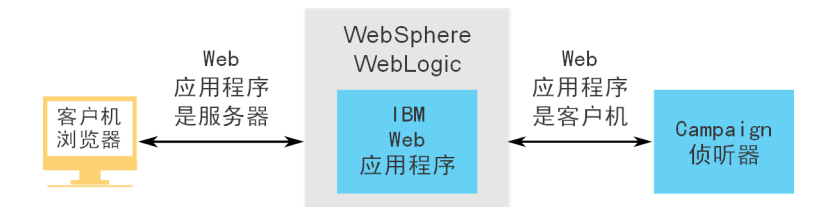

# **IBM Marketing Software** 中的 **SSL**

在正常操作期间,许多 IBM 应用程序组件可以同时用作服务器和客户机,并且一些 IBM 组件是用 Java 编写的,而另外一些是用 C++ 编写的。这些细节确定您使用的证 书的格式。当您创建自签名证书或者从 CA 购买证书时,请指定格式。

当 IBM 应用程序用作向 IBM 服务器发送单向 SSL 请求的客户机时,这些应用程序不 需要信任密钥库。

### 用作服务器的 **Java** 组件

如果 IBM 应用程序用 Java 编写、利用 JSSE SSL 实现且在应用程序服务器上部署, 那么必须将应用程序服务器配置为使用您的证书。该证书必须以 JKS 格式存储。

您无法使用应用程序服务器随附的缺省证书。

可以使用 Java 密钥工具为 Java 应用程序创建 JKS 证书。

### 用作服务器的 **C++** 组件

Campaign 侦听器和 Contact Optimization 服务器组件都是使用 C++ 编写的,并且 需要在 GSKit 中创建的 .kdb 证书。

## 用作客户机的 **Java** 组件

如果 IBM 应用程序用 Java 编写且在应用程序服务器上部署,那么不需要信任库。为 了方便配置,用作客户机的 IBM Java 应用程序在单向 SSL 通信期间不会认证服务器。 但是,会进行加密。

## 用作客户机的 **C/C++** 组件

对于使用 C/C++ 编写且使用 GSkit 实现的应用程序,不需要信任密钥库。Campaign 侦听器、Contact Optimization 服务器组件和 NetInsight 都属于此类别。

#### 需要多少个证书?

理想上,应该对主管用作服务器的 IBM 组件的每个机器使用不同的证书。

如果您不想使用多个证书,那么可以将同一证书用于充当服务器的所有 IBM 组件。如 果您对所有应用程序使用一个证书,那么当用户第一次访问 IBM 应用程序时,浏览器 会询问他们是否要接受证书。

#### 相关任务:

第 163 页的『将 Web [应用程序服务器配置为使用](#page-172-0) SSL』

## 配置流程路线图:在 **IBM Marketing Software** 中实现 **SSL**

使用此配置流程路线图,扫描在 IBM Marketing Software 中实现 SSL 所需的任务。 "主题"列提供指向详细描述任务的主题的链接。

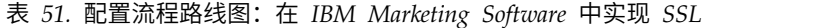

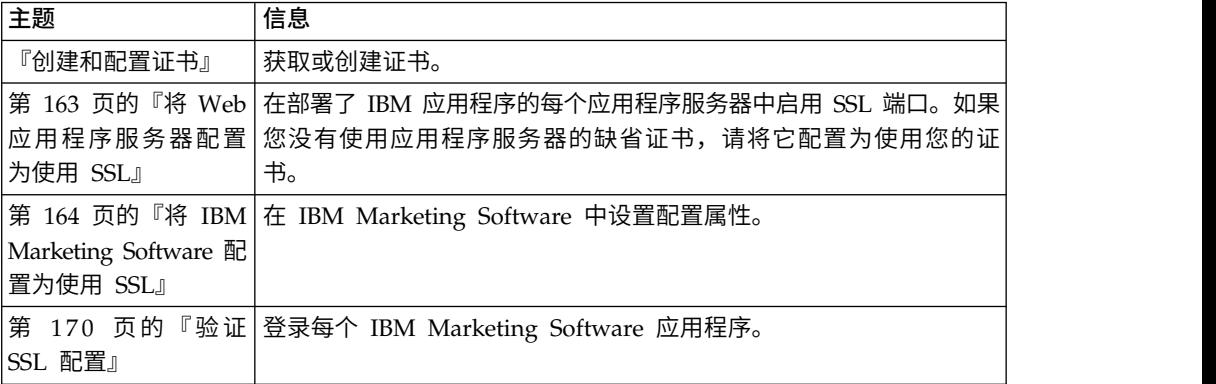

# 创建和配置证书

此过程描述如何创建和配置您自己的证书。对您配置的每个 IBM Marketing Software 执行相似的过程以使用 SSL。如果您正在配置 Campaign + Engage 集成,请参阅 *IBM Campaign and Engage Integration Guide for IBM Marketing Cloud*。

## 关于此任务

可通过几种方法获取或创建证书。

• 您可以创建自签名证书。

对于充当服务器的 C++ 组件,请使用 GSKit 来创建 .kdb 证书。

Campaign 侦听器使用 IBM GSKit 库来实现 SSL。该 GSKit 随 Campaign 一起 安装,它包括一个称为 gsk8capicmd 64 的命令行程序,可以使用该程序来创建证书 文件。

对于充当服务器的 Java 组件,请使用 Java 密钥工具来创建 JKS 证书。

• 可以从认证中心 (CA) 获取证书。

可以使用 GSKit 来创建请求,然后可以将请求发送至 CA 以创建已签名证书。或 者,您可以获取完全由 CA 提供的签名证书。

如需如何获取签名的证书的描述,请参考认证中心文档。

以下过程描述如何为 Campaign 和 Marketing Platform 创建和配置自签名证书。

有关使用 GSKit 的其他详细信息,请参阅 [http://www.ibm.com/developerworks/](http://www.ibm.com/developerworks/security/tutorials/se-gskit/) [security/tutorials/se-gskit/](http://www.ibm.com/developerworks/security/tutorials/se-gskit/)。可以使用这些步骤作为指导来为其他 IBM Marketing Soft ware 产品配置证书。

### 过程

- 1. 按如下所示使用 GSKit 来生成 SSL 证书。
	- a. 创建新的密钥数据库并将其初始化。

例如:

gsk8capicmd\_64 -keydb -create -populate -db Campaign.kdb -pw password -stash

Campaign 需要 -stash 选项。

b. 使用 GSKit 为 Campaign 生成自签名证书, 并将其存储在密钥数据库中, 如 下所示。

例如:

----<sub>r</sub>eg-mass (amid n\_re)<br>使用 GSKit 为 Campaign 生成自签名证书,并将其存储在密钥数据库中,如<br>下所示。<br>gsk8capicmd\_64 -cert -create -db Campaign.kdb -dn<br>"CN=example.com,0=domain,C=IN" -expire 3650 -pw password -size 1024 -la-"CN=example.com,O=domain,C=IN" -expire 3650 -pw password -size 1024 -label exampleLabel -default\_cert yes

c. 将证书的公共部分抽取到文件中。

要让客户机信任证书,需要将证书的公共部分分发给客户机,并存储在客户机 的密钥数据库中。在此步骤中,您将导出 Campaign 证书的公共部分。在稍后 步骤中导入该公共部分。

例如:

gsk8capicmd\_64 -cert -extract -db Campaign.kdb -stashed -label exampleLabel -target Campaigncert.arm

- 2. 将 Campaigncert.arm 文件导入至部署了 Campaign Web 应用程序的应用程序服 务器。
	- a. 将 Campaigncert.arm 文件复制到 Campaign Web 应用程序服务器。
- b. 通过完成以下步骤,在 WebSphere Application Server 的<br>**NodeDefaultTrustStore** 中添加 Campaigncert.arm 文件:<br>1) 的主安全性 > **SSL 证书和密钥管理 > 密钥**库和证书 **NodeDefaultTrustStore** 中添加 Campaigncert.arm 文件:
	- 1) 单击安全性 > SSL 证书和密钥管理 > 密钥库和证书。
	- 2) 单击 **NodeDefaultTrustStore** > 签署者证书。
	- 3) 单击添加并提供 Key.arm 文件的别名和复制路径。
	- 4) 单击确定。
- 3. 使用密钥工具为 Marketing Platform 生成并导入 Java 身份证书,如下所示。
	- a. 生成 Marketing Platform 身份证书。

例如:

./keytool -genkey -alias PlatformClientIdentity -keyalg RSA -keystore PlatformClientIdentity.jks -keypass password -validity 3650 -dname "CN=example.com" -storepass password

b. 将证书从密钥库(该示例中为 PlatformClientIdentity)导出到文件中(该示例 中为 PlatformCertificate.cer)。

./keytool -export -keystore PlatformClientIdentity.jks -storepass password -alias PlatformClientIdentity -file PlatformCertificate.cer

c. 导入您已导出到 Marketing Platform 密钥库(该示例中为 PlatformTrust.jks) 的证书。

例如:

导入您已导出到 Marketing Platform 密钥库(该示例中为 PlatformTrust.jks)<br>的证书。<br>./keytool -import -alias PlatformClientIdentity -file<br>PlatformCertificate.cer -keystore PlatformTrust.jks -storepass pass-PlatformCertificate.cer -keystore PlatformTrust.jks -storepass password

- 4. 从 IBM Campaign WebSphere Application Server 中抽取个人证书和签署者证书。
	- a. 单击安全性 > **SSL** 证书和密钥管理 > 密钥库和证书。
	- b. 单击 **NodeDefaultTrustStore** > 个人证书。
	- c. 选择缺省证书。
	- d. 提供证书文件名及 Campaign Web 应用程序服务器中的有效路径, 然后单击 确定。
	- e. 单击 **NodeDefaultTrustStore** > 签署者证书。
	- f. 选择缺省证书。
	- g. 提供**证书文件名**及 Campaign Web 应用程序服务器中的有效路径,然后单击 确定。 g. 提供**证书文件名**及 Campaign Web 应用程序服务器中的有效路径,然后单击<br>确定。<br>确定。<br>将 ClientPersonal.cer 和 ClientSigner.cer 证书复制到侦听器服务器。<br>a. 将 ClientPersonal.cer 和 ClientSigner.cer 证书复制到侦听器服务器。<br>b. 通过从创建侦听器密钥库数据库 (Campaigncert.kdb) 的位置使用<br>**gsk8capicmd\_64**
- 5. 将个人证书和签署者证书导入至侦听器密钥库数据库。
	- a. 将 ClientPersonal.cer 和 ClientSigner.cer 证书复制到侦听器服务器。
	- **gsk8capicmd\_64** 命令,将个人证书和签署者证书导入至侦听器密钥库数据库。

gsk8capicmd\_64 -cert -add -db Campaigncert.kdb -stashed -label ClientPersonalKey -file Client gsk8capicmd\_64 -cert -add -db Key.kdb -stashed -label ClientSignerlKey -file ClientSigner.cer

- 6. 在 Campaign 与 Marketing Platform 之间交换证书。
	- a. 使用密钥工具将 Campaign 证书导入到 Marketing Platform 身份和密钥库。

例如:

<span id="page-172-0"></span>./keytool -import -file *PATH\_TO\_GSKit\_certificate*/Campaigncert.arm -alias 例如:<br>./keytool -import -file *PATH\_TO\_GSKit\_certificate*/Campaigncert.arm -alias<br>listenerkey2 -keystore *PATH\_TO\_JAVA\_CERTIFICATE|*<br>PlatformClientIdentity.jks PlatformClientIdentity.jks

./keytool -import -file *PATH\_TO\_GSKit\_certificate*/Campaigncert.arm -alias listenerkey2 -keystore *PATH\_TO\_JAVA\_CERTIFICATE*/PlatformTrust.jks

b. 使用 GSKit 将 Marketing Platform 证书导入到 Campaign 密钥数据库。

例如:

```
gsk8capicmd_64 -cert -add -db Campaign.kdb -stashed -label
使用 GSKit 将 Marketing Platform 证书导入到 Campaign 密钥数据库。<br>例如:<br>gsk8capicmd_64 -cert -add -db Campaign.kdb -stashed -label<br>PlatformClientIdentity -file PATH_TO_JAVA_CERTIFICATE/<br>PlatformCertificate.cer
PlatformCertificate.cer
```
- 7. 使用密钥工具将 Java 证书和 Campaign GSKit 证书导入到应用程序服务器 Java 密钥库。
	- a. 导入 Marketing Platform Java 证书。

例如:

./keytool -import -file *PATH\_TO\_JAVA\_CERTIFICATE*/PlatformCertificate.cer -alias platformkey1 -keystore *APPLICATION\_SERVER\_HOME*/java/jre/lib/ security/cacerts <Password: changeit>

b. 导入 Campaign GSKit 证书。

例如:

keytool -import -file *PATH\_TO\_GSKit\_certificate*/campaign.arm -alias CampaignListener -keystore *APPLICATION\_SERVER\_HOME*/java/jre/lib/security/ cacerts

- 8. 如果 Campaign 侦听器正在使用 SSL,请在 **unicaACListener** 设置中将 **useSSL** 设 置为 **TRUE**,否则将其设置为 **FALSE**。
- 9. 重新启动 Campaign 应用程序服务器和 Campaign 侦听器。

## 将 **Web** 应用程序服务器配置为使用 **SSL**

在部署了 IBM Marketing Software 应用程序的每个应用程序服务器上,将 Web 应用 程序服务器配置为使用您决定采用的证书。

## 关于此任务

有关执行这些过程的详细信息,请参阅 Web 应用程序服务器文档。

#### 相关概念:

第 159 页的『IBM [Marketing](#page-168-0) Software 中的 SSL』

## <span id="page-173-0"></span>确保 **cookie** 安全性

某些 cookie 可能在客户机浏览器中无法正常受保护。如果不保护 cookie,那么会使应 用程序易受中间人和会话截取攻击。要修订此问题,请采取下列预防措施。

- 强制始终使用 SSL 以降低拦截连接上的 cookie 的风险。
- v 在 Web 应用程序服务器中,对所有 cookie 设置 secure 和 httponly 标记。
	- secure 标记表明浏览器仅通过 HTTPS 连接发送 cookie。如果您设置此标记, 那么必须对互相通信的所有应用程序启用 SSL。
	- httponly 标记将阻止 cookie 通过客户端脚本访问。

### 在 **WebSphere** 中设置 **SSL** 的标记

要在 WebSphere 中设置 secure 和 httponly 标记,请使用以下过程。

### 关于此任务

在 WebSphere 管理控制台中设置 secure 和 httponly 标记。

提示: 请参阅 WebSphere 文档, 以获取完整详细信息。

#### 过程

- 1. 在 Marketing Platform 的应用程序级别,浏览到会话管理,然后单击启用 **cookie**。
- 2. 检查将 **cookie** 限制为 **HTTPS** 会话和将会话 **cookie** 设置为 **HTTPOnly** 以防止 跨站点脚本编制攻击。
- 3. 保存并应用您所做的更改。
- 4. 停止并重新启动 Marketing Platform 应用程序。

### 在 **WebLogic** 中设置 **SSL** 的标记

要设置 secure 和 httponly 标记,请使用以下过程。

#### 关于此任务

提示:有关完整详细信息,请参阅 WebLogic 文档。

## 过程

- 1. 如果 Marketing Platform 已部署并且在运行,请将其停止并取消部署。
- 2. 抽取 Marketing Platform WAR 文件。
- 3. 编辑 weblogic.xml 文件以设置 secure 和 httponly 标记。
- 4. 重新创建 Marketing Platform WAR 文件,重新部署,然后重新启动。

## 将 **IBM Marketing Software** 配置为使用 **SSL**

要将 IBM Marketing Software 应用程序配置为使用 SSL,必须设置一些配置属性。 请使用本节中的过程,它们适合 IBM Marketing Software 产品安装以及要使用 SSL 保护的通信。

### 关于此任务

通过安全连接访问 IBM Marketing Software 安装时,以及按照下面过程所述设置应用 程序的导航属性时,必须在 URL 中使用 https 和安全端口号。WebLogic 的缺省 SSL 端口是 7002,WebSphere 的缺省 SSL 端口是 8002。

## <span id="page-174-0"></span>在 **Marketing Platform** 中配置 **SSL**

执行此过程以在 Marketing Platform 中配置 SSL。

### 过程

- 1. 登录 IBM Marketing Software,然后单击设置 **>** 配置。
- 2. 将 General | Navigation | IBM Marketing Platform URL 属性的值设置为 Mar keting Platform URL。

例如:https://*host.domain:SSL\_port*/unica

#### 其中:

- v *host* 是安装 Marketing Platform 的机器的名称或 IP 地址
- v *domain* 是在其中安装了 IBM Marketing Software 产品的公司域
- v *SSL\_Port* 是在其上部署了 Marketing Platform 的应用程序服务器中的 SSL 端 口

请注意 URL 中使用 https。

- 3. 找到每个已安装 IBM Marketing Software 产品的 Navigation 类别下的属性, 在 这些属性中设置 HTTP 和 HTTPS 端口。属性的名称可能会因产品而异,但它们的 用途应该是明确的。对于每个产品,将这些值设置为部署了产品的应用程序服务器 中的 HTTP 和 HTTPS 端口。
- 4. 如果您已实现 LDAP 集成,请执行"使用 LDAP 集成在 Marketing Platform 中 配置 SSL"中所述的过程。
- 5. 如果您计划使用数据过滤功能,请执行"使用数据过滤器在 Marketing Platform 中 配置 SSL"中所述的过程。

#### 相关任务:

『使用 LDAP 集成在 Marketing Platform 中配置 SSL』

第 166 [页的『在具有数据过滤器的](#page-175-0) Marketing Platform 中配置 SSL』

## 使用 **LDAP** 集成在 **Marketing Platform** 中配置 **SSL**

执行此过程以在 Marketing Platform 中配置 SSL。

### 过程

- 1. 如果您尚未执行此操作,请执行"在 Marketing Platform 中配置 SSL"中描述的过 程。
- 2. 登录 IBM Marketing Software,然后单击设置 **>** 配置。

将显示"配置"页面。

3. 浏览到 IBM Marketing Software | IBM Marketing Platform | Security | Login Method details | LDAP 类别,并将 Require SSL for LDAP connection 属性的值 设置为 true。

在用户登录时,该设置需要 Marketing Platform 使用 SSL 连接至 LDAP 服务器。

- <span id="page-175-0"></span>4. 浏览到 IBM Marketing Software | IBM Marketing Platform | Security | LDAP synchronization 类别,并设置下列值。
	- v 将 LDAP provider URL 属性的值设置为:ldaps://*host*.*domain*:*SSL\_Port*

其中:

- *host* 是 LDAP 服务器的名称或 IP 地址
- *domain* 是 LDAP 服务器的域。
- *SSL\_Port* 是 LDAP 服务器的 SSL 端口。

例如:ldaps://LDAPMachine.myCompany.com:636

请注意 URL 中使用 ldaps。

LDAP 服务器的缺省 SSL 端口是 636。

v 将 Require SSL for LDAP connection 属性的值设置为 true。

当 Marketing Platform 与 LDAP 服务器同步时,该设置需要它使用 SSL 连接 至 LDAP 服务器。

#### 相关任务:

第 165 页的『在 [Marketing](#page-174-0) Platform 中配置 SSL』

## 在具有数据过滤器的 **Marketing Platform** 中配置 **SSL**

当使用 SSL 部署 Marketing Platform 并且您计划使用数据过滤功能时,必须执行此 过程来添加执行握手的 SSL 选项。

#### 过程

- 1. 如果您尚未执行此操作,请执行"在 Marketing Platform 中配置 SSL"中描述的过 程。
- 2. 获取以下内容。
	- 已在获取或创建证书中创建的证书文件的副本
	- 证书密码
- 3. 将证书文件置于 *JAVA\_HOME*/jre/lib/security 目录中,其中 *JAVA\_HOME* 是在 Mar keting Platform 安装目录下的 tools/bin/setenv 脚本中指定的 Java 目录。

setenv 脚本指定由 Marketing Platform 实用程序使用的 Java 实例。

4. 使用 keytool 程序将证书导入 Java 实例的 cacerts 文件中。

可使用以下示例命令作为指南。

keytool -import -trustcacerts -file *name\_of\_your\_certificate.cer* -keystore cacerts

当系统出现提示时,输入证书密码。

### 相关任务:

第 165 页的『在 [Marketing](#page-174-0) Platform 中配置 SSL』

## 在 **Marketing Operations** 中配置 **SSL**

执行此过程以在 Marketing Operations 中配置 SSL。

### 过程

- 1. 登录 IBM Marketing Software,然后单击设置 **>** 配置。
- 2. 将 Marketing Operations | navigation | serverURL 属性的值设置为 Marketing Operations Web 应用程序的 URL。

例如:serverURL=https://*host*:*SSL\_port*/plan

其中:

- v *host* 是安装 Marketing Operations 的机器的名称或 IP 地址。
- v *SSL\_Port* 是 Marketing Operations Web 应用程序的 SSL 端口

请注意 URL 中使用 https。

3. 在文本编辑器或 XML 编辑器中打开 plan\_config.xml 文件。

plan\_config.xml 文件位于 Marketing Operations 安装目录下的 conf 目录中。

4. 设置 SSL 连接的 UAPInitParam notifyPlanBaseURL 属性。

例如:<UAPInitParam notifyPlanBaseURL="https://*host*:*SSL\_Port*/plan/ affiniumplan.jsp"/>

其中:

- v *host* 是安装 Marketing Operations 的机器的名称或 IP 地址。
- v *SSL\_Port* 是 Marketing Operations Web 应用程序的 SSL 端口

请注意 URL 中使用 https。

5. 要启用 Adobe Acrobat Online Markup 功能以通过 HTTPS 与 Marketing Operations 配合使用,请设置 SSL 连接的 markupServerURL 属性。

例如:<UAPInitParam markupServerURL="https://*host*:*SSLport*/plan/services/ collabService?WSDL">

其中:

- v *host* 是安装 Marketing Operations 的机器的名称或 IP 地址
- *SSL Port* 是 Marketing Operations Web 应用程序的 SSL 端口

请注意 URL 中使用 https。

6. 保存并关闭 plan\_config.xml 文件。

## 在 **Campaign** 中配置 **SSL**

执行此过程以在 Campaign 中配置 SSL。

### 过程

1. 在文本编辑器或 XML 编辑器中打开 config.xml 文件。

config.xml 文件位于 Campaign 安装目录下的 conf 目录中。

- 2. 在 config.xml 文件中设置下列值。
- <del>±</del><br>在文本编辑器或 XML 编辑器中打开 config.xml 文件。<br>config.xml 文件位于 Campaign 安装目录下的 conf 目录中。<br>在 config.xml 文件中设置下列值。<br>• 设置 unicaClientKeystore *= PATH\_TO\_JAVA\_CERTIFICATE*<br>/PlatformClientIdentity.jks /PlatformClientIdentity.jks
	- v unicaClientKeystorePwd = *PASSWORD\_OF\_THE\_JAVA\_CERTIFICATE\_FILE*
	- \* unicaServerSSLFile = *PATH\_TO\_GSKIT\_CERTIFICATE*/campaign.kdb
	- v unicaServerSSLFilePwd = *PATH\_TO\_GSKIT\_STH\_FILE/campaign.sth*
- 3. 保存并关闭 config.xml 文件。
- 4. 登录 Marketing Platform,然后单击设置 **>** 配置。

将显示"配置"页面。

- 5. 将 Campaign | unicaACListener | useSSL 属性的值设置为 yes。
- 6. 如果您在 SSL 端口上部署 Web 应用程序,请将 Campaign | navigation | serverURL 属性的值设置为 Web 应用程序 URL。例如:

serverURL=https://host:SSL\_port/Campaign

其中:

- v host 是安装 Web 应用程序的机器的名称或 IP 地址
- SSL Port 是 Web 应用程序的 SSL 端口

请注意 URL 中使用 https。

7. 如果要使用操作监视器,请通过将 Campaign | monitoring | serverURL 属性的值 设置为使用 HTTPS,来将它配置为使用 SSL。例如:

serverURL=https://host:SSL\_port/Campaign/OperationMonitor

其中:

- v host 是安装 Web 应用程序的机器的名称或 IP 地址
- SSL Port 是 Web 应用程序的 SSL 端口

请注意 URL 中使用 https。

## 在 **Contact Optimization** 中配置 **SSL**

执行此过程以在 Contact Optimization 中配置 SSL。

### 过程

- 1. 在文本编辑器或 XML 编辑器中打开 config.xml 文件,该文件位于 Contact Optimization 安装目录的 conf 目录中。
- 2. 将 unicaServerSSLFile 的值设置为您要使用的证书的完整路径。
- 3. 保存并关闭 config.xml 文件。
- 4. 将 Campaign| unicaACOListener | useSSL 配置属性的值设置为 yes。
- 5. 如果要使用 Contact Optimization 命令行工具 ACOOptAdmin,那么执行下列步骤。
- a. 获取以下内容。
	- 已在获取或创建证书中创建的证书文件的副本
	- 证书密码
- b. 将该证书文件置于 *JAVA\_HOME*/jre/lib/security 目录中,其中 *JAVA\_HOME* 是 ACOOptAdmin 脚本中指定的 Java 目录。
- c. 使用 keytool 程序将证书导入 Java 实例的 cacerts 文件中。

可使用以下示例命令作为指南。

```
keytool -import -trustcacerts -file name_of_your_certificate.cer
-keystore cacerts
```
当系统出现提示时,输入证书密码。

## 在 **Interact** 中配置 **SSL**

您可以在三个方面为 Interact 配置 SSL 通信,尽管执行此操作会造成极高的性能成本。

### 关于此任务

可使用 SSL 的方面如下所示。

• 设计环境为客户机,设计运行时环境为服务器。

在引用 Interact 运行时服务器的 URL 中使用 https。例如,将 Campaign | partitions | partition[n] | Interact | ServerGroups | [serverGroup] | 吏用 SSL 的方面如下所示。<br>设计环境为客户机,设计运行时环境为服务器。<br>在引用 Interact 运行时服务器的 URL 中使用 https。例如,将 Campaign | par-<br>titions | partition[n] | Interact | ServerGroups | [serverGroup] |<br>instanceURLs | [instanceURL] | instanceURL 设置为 https://<br>myse myserver.domain.com:7007/interact。

- 运行时环境为客户机,Marketing Platform 为服务器。
- 触点为客户机,运行时环境为服务器。

使用 getInstance 方法指定 HTTPS URL。如果使用负载均衡器,那么可能还需要 将负载均衡器配置为使用 SSL。

• 如果 Interact 设计服务器和运行时服务器位于使用 SSL 的不同主机上,请导入这两 个服务器上的安全证书,以便能够进行 SSL 握手。

要点:如果将 Interact 的任何部件配置为使用 SSL 进行通信,那么会存在性能开销。 IBM 不建议将 Interact 配置为使用 SSL。

## 在 **Distributed Marketing** 中配置 **SSL**

在将 Campaign 配置为使用 SSL,不需要执行其他配置来将 Distributed Marketing 配 置为使用 SSL。

## 在报告中配置 **SSL**

执行此过程以在报告中配置 SSL。

### 过程

- 1. 使用 SSL 配置 Cognos, 如 Cognos 文档中所述。
- 2. 使用 SSL 配置 Apache, 如 Apache 文档中所述。
- 3. 向 IBM Marketing Software 注册 Cognos 证书,如 Cognos 文档中所述。
- 4. 向 Cognos 注册 IBM Marketing Software 证书, 如 Cognos 文档中所述。

## <span id="page-179-0"></span>在 **Digital Analytics for On Premises** 中配置 **SSL**

Digital Analytics for On Premises 不接受任何请求:它在 HTTP 和 HTTPS 通信中 始终用作客户机,以解析要分析的 Web 站点上的页面标题。如果您需要解析使用 SSL 的站点的页面标题,那么只需要确保在概要文件选项中为要分析的 Web 站点或集群服 务器输入的 URL 是正确的,并且该 URL 包括 HTTPS 协议。

## 关于此任务

Digital Analytics for On Premises 不会与 Marketing Platform 通信。

## 验证 **SSL** 配置

执行此过程以验证 SSL 配置。

### 过程

- 1. 启动每个 IBM Marketing Software 应用程序。
- 2. 登录 IBM Marketing Software 并访问每个已安装的 IBM Marketing Software Web 应用程序。
- 3. 仅适用于 Interact 运行时服务器,使用 URL https://*host*:*port*/interact/jsp/ admin.jsp 测试连接。
- 4. 如果您要使用自签名证书,请将浏览器指向每个 IBM Marketing Software 服务器 组件,并验证您接收到的证书信息是否如预期那样。

例如,如果 Campaign 侦听器正在名为 campaignHost 的主机上的端口 4664 上运 行,请让浏览器指向 https://campaignHost:4664

浏览器会打开一个窗口询问您是否要接受证书,并且您可以查看证书详细信息。

## **SSL** 的有用链接

这些链接提供有关在 IBM Marketing Software 中实现 SSL 所需的任务的更多信息。

- v GSKit 文档 [http://www.ibm.com/developerworks/security/tutorials/se](http://www.ibm.com/developerworks/security/tutorials/se-gskit/) [gskit/](http://www.ibm.com/developerworks/security/tutorials/se-gskit/)
- v Java 密钥工具文档 [http://docs.oracle.com/javase/7/docs/technotes/tools/](http://docs.oracle.com/javase/7/docs/technotes/tools/solaris/keytool.html) [solaris/keytool.html](http://docs.oracle.com/javase/7/docs/technotes/tools/solaris/keytool.html)
- GSKit 文档 http://www.ibm.com/developerworks/security/tutorials/se-<br>gskit/<br>• Java 密钥工具文档 http://docs.oracle.com/javase/7/docs/technotes/tools/<br>solaris/keytool.html<br>• 认证中心的列表 http://www.dmoz.org/Computers/Security/<br> gskit/<br>Java 密钥工具文档 - http://docs.oracle.com/javase/7/docs/technotes/tools/<br>solaris/keytool.html<br>认证中心的列表 - http://www.dmoz.org/Computers/Security/<br>Public\_Key\_Infrastructur[e/PKIX/Tools\\_and\\_Ser](http://www.dmoz.org/Computers/Security/Public_Key_Infrastructure/PKIX/Tools_and_Services/Third_Party_Certificate_Authorities/)vices/<br>Third\_Party\_Certificate\_ [Third\\_Party\\_Certificate\\_Authorities/](http://www.dmoz.org/Computers/Security/Public_Key_Infrastructure/PKIX/Tools_and_Services/Third_Party_Certificate_Authorities/)
# 第 **16** 章 **IBM Marketing Software API** 的安全框架

Marketing Platform 提供了用于 IBM Marketing Software 产品所实现的 API 的安 全框架。

设置 **>** 配置页面上的一组配置属性使开发人员能够针对 IBM Marketing Software 产 品提供的 API 设置以下安全性。

- 对于特定产品 API,您可以阻止访问产品。
- 对于特定产品 API, 您可以要求使用 HTTPS 实现指定 API 与产品之间的通信。
- 对于特定产品 API,您可以要求执行认证来实现指定 API 与产品之间的通信。

用于控制 API 安全性的配置属性位于 **IBM Marketing Platform | Security |API management** 类别下。每个产品都有配置属性模板,可以用来为该产品所提供的 API 创建 新的安全设置。

可以根据需要设置和更改 API 的安全设置以进行单元测试或部署,也可以在 API 的整 个生命周期内进行设置和更改。

安全框架当前仅支持 Campaign 的 API。

Marketing Platform 安全框架支持使用下列两个认证选项来访问受保护的 API。您可 以根据您的环境使用其中任何一个选项。

- 向 Marketing Platform 注册的内部用户可以使用其 Marketing Platform 登录凭证 进行认证以获取安全令牌。
- 属于 Marketing Platform 设置为将使用的联合的外部用户可以通过身份提供者服务 器进行认证。

### 使用 **Marketing Platform login API** 执行内部用户认证

要对客户机应用程序中的内部用户进行认证,请使用 Marketing Platform login API 生成安全令牌。然后,通过在请求头中传递必需参数以及此 API 本身期望的参数,您 可以调用任何受保护的 API。

安全过滤器将拦截、验证然后传递这些受保护请求以进行处理。

对 Marketing Platform 用户进行认证之后, Marketing Platform 安全过滤器会将该用 户的登录名作为 USER NAME STRING 键的属性添加到请求,然后将该请求传递到产品以 进行处理。

安全令牌的缺省生命周期为 15 秒。令牌的生命周期到期之后,将无法使用该令牌调用 受保护的 API。每次针对某个用户调用 Marketing Platform login API 时,该用户先 前的所有安全性令牌都会失效。

您可以通过设置令牌生命周期属性的值来更改安全令牌的生命周期,此属性位于设置 **>** 配置页面中的 **General | Miscellaneous** 类别下。

#### 示例 **URL**

http[s]://*host*:*port*/unica/api/manager/authentication/login/

### 头参数

表 *52. login API* 的头参数(对于内部用户)

| 参数              | 描述                                |
|-----------------|-----------------------------------|
| m user name     | 内部用户的 Marketing Platform 登录名。     |
| m user password | 内部用户的明文形式的 Marketing Platform 密码。 |

#### 响应

如果登录成功,那么响应为 HTTP 200,并且此响应包含以下 JSON 数据。

- m tokenId 随机生成的令牌
- v m\_user\_name 已登录用户的用户名
- v createDate 格式如以下示例所示的时间戳记,其中时区为 IST:

Mon Jul 06 18:23:35 IST 2015

如果登录由于凭证错误而失败,那么响应为 HTTP 401(未授权)。如果 login API 配 置为被阻止,那么响应为 403(已禁止)。如果 login API 配置为使用 HTTPS,但使 用 HTTP 调用该 API, 那么响应为 403 (已禁止)。

要注销内部用户,请使用 Marketing Platform logoutAPI。

### 使用 **Marketing Platform logout API** 执行内部用户注销

使用 Marketing Platform logout API 来注销内部用户并删除安全令牌。

缺省情况下,logout API 受到保护。在请求头中,应指定认证参数,而不应使用预定 义的密钥。

### 示例 **URL**

http[s]://*host*:*port*/unica/api/manager/authentication/logout/

#### 头参数

表 *53. logout API* 的头参数

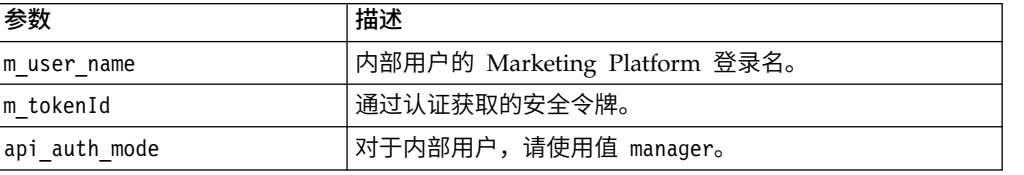

#### 响应

如果认证成功,那么响应为 HTTP 200,并且将删除安全令牌。如果响应为 HTTP 200, 那么客户机应用程序应该确认注销。

如果认证失败,那么响应为 HTTP 401。

### 通过联合执行外部用户认证和注销

如果 Marketing Platform 与受支持联合进行了集成, 那么用户可以登录其自己的系统, 并且客户机应用程序将通过 Marketing Platform 提供的身份提供者 (IdP) 服务器获取 令牌。

对联合用户进行认证之后,该用户的对应 Marketing Platform 登录名将作为 USER\_NAME\_STRING 键的属性添加到请求。

应该在 IdP 服务器上完成注销。

#### 头参数

下表对通过 Marketing Platform 提供的 IdP 服务器执行认证时要使用的头参数进行了 描述。

表 *54.* 头参数(对于联合)

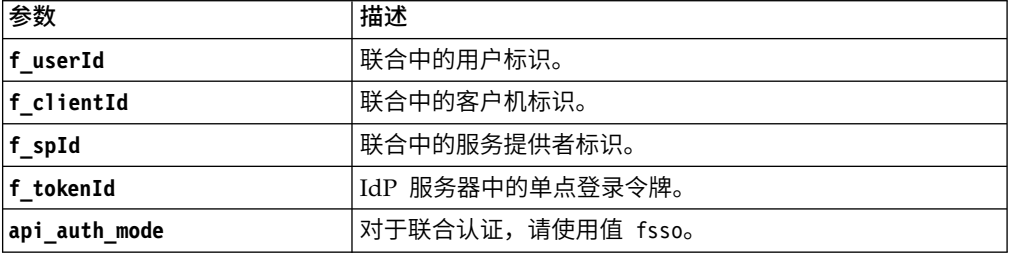

响应

响应为 HTTP 200,并且包含其他各项(具体取决于 API)。

相关概念:

第 89 页的第 7 章, 『基于 SAML 2.0 [的联合认证』](#page-98-0)

### 相关参考:

第 268 页的『IBM Marketing Platform | Security | API [management](#page-277-0) | [Product] | (API [configuration](#page-277-0) template)』

# 第 **17** 章 数据过滤器创建和管理

数据过滤器可以限制 IBM Marketing Software 用户可在 IBM Marketing Software 应 用程序中查看和使用的客户数据。您可以将您通过数据过滤器保护的数据视为由所指 定客户表中的字段定义的数据集。

各种 IBM Marketing Software 应用程序以不同的方式使用数据过滤器。请参阅单个产 品的文档,以确定产品是否使用数据过滤,如果使用,那么了解在该产品中数据过滤 如何工作的详细信息。

## 数据过滤器创建的概述

Marketing Platform 提供以下功能, 供 IBM Marketing Software 管理员用于设置数 据过滤器。

- v 用于定义数据过滤器的实用程序。
- 用于将用户和组分配给数据过滤器以及查看已分配的数据过滤器的用户界面。

## 数据过滤器关联以限制用户访问

要限制对个别用户或用户组的数据访问,可以将他们分配给数据过滤器。所有 IBM Mar keting Software 用户和组都可用于分配给数据过滤器。

可以将多个用户和组分配给单个数据过滤器,也可以将一个用户或一个用户组分配给 多个数据过滤器。

注:组不会获得其子组的数据过滤器分配。

已分配给多个数据过滤器的用户可查看所有数据过滤器允许的所有记录。

## 创建数据过滤器的两种方法:自动生成和手动指定

Marketing Platform 提供了实用程序 datafilteringScriptTool,该实用程序可用于处 理 XML 以在 Marketing Platform 系统表中创建数据过滤器。根据编写 XML 的方式, 可以采用两种方法使用此实用程序:自动生成和手动指定。

### 自动生成

datafilteringScriptTool 实用程序可以从可通过 JDBC 访问的数据库表或视图自动生 成数据过滤器。该实用程序会根据您在 XML 中所指定字段值的唯一组合,自动创建数 据过滤器(每个唯一组合一个数据过滤器)。

如果您必须基于不同字段中唯一值组合来创建很多数据过滤器,那么您可能要使用此 方法。

### 手动指定

datafilteringScriptTool 实用程序可以根据所指定的字段值逐个创建数据过滤器。

如果要创建并不包括每个唯一的字段值组合的数据过滤器集合,那么您可能要使用此 方法。

### 相关概念:

第 187 [页的『示例:手动指定数据过滤器』](#page-196-0)

第 191 页的『示例: 自动生成数据过滤器集合』

## 分配用户和组的两种方式:通过用户界面分配和在 **XML** 中分配

您具有用于向数据过滤器分配用户和组的两个选项:通过用户界面分配或在用于创建 数据过滤器的 XML 中分配。具有很多用户,且每个用户都需要一个单独的过滤器时, 在 XML 中分配用户是一种很有效的方法。

仅当使用手动指定创建数据过滤器时,在 XML 中分配用户这一方法才可行。在 XML 中分配用户时,需要数据过滤器标识来指定分配,仅当使用手动指定而非自动指定来 指定数据过滤器时,这些标识才可用。

本章中提供了有关使用这两种方法分配用户和组的详细信息。

相关概念:

第 196 页的『有关在 XML [中分配用户和组』](#page-205-0)

第 200 [页的『有关通过用户界面分配用户和组』](#page-209-0)

### 数据过滤器概念

要了解如何设置数据过滤器,您需要熟悉在数据过滤器功能、数据库(通用)和 Campaign(特定,如果您要设置将在 Campaign 系列中的应用程序中使用的数据过滤器) 中使用的一些概念。

- 数据配置 数据配置对一组数据过滤器进行分组。保护相关数据安全的所有数据过滤 器会与相同的数据配置相关联。
- 受众 在 Campaign 中指定为受众级别的客户表中的一个或多个字段。典型受众级 别是家庭和个人。
- 物理字段名称 数据库表中字段的物理名称是您在数据库客户机中直接查看表时看到 的名称。当数据过滤器正在使用中时,它会在查询客户数据库时使用物理名称。
- 逻辑字段名称 当您定义数据过滤器时,可以将逻辑名称分配给物理字段。如果您要 设置将在 Campaign 系列中的应用程序中使用的数据过滤器,那么这些逻辑名称必 须与在 Campaign 中分配给字段的名称相同。此名称由实用程序在生成数据过滤器 时使用。

## 配置流程路线图:创建数据过滤器

使用此配置流程路线图,扫描配置数据过滤器所需的任务。"主题"列提供指向详细描述 任务的主题的链接。

#### 表 *55.* 数据过滤器配置流程路线图

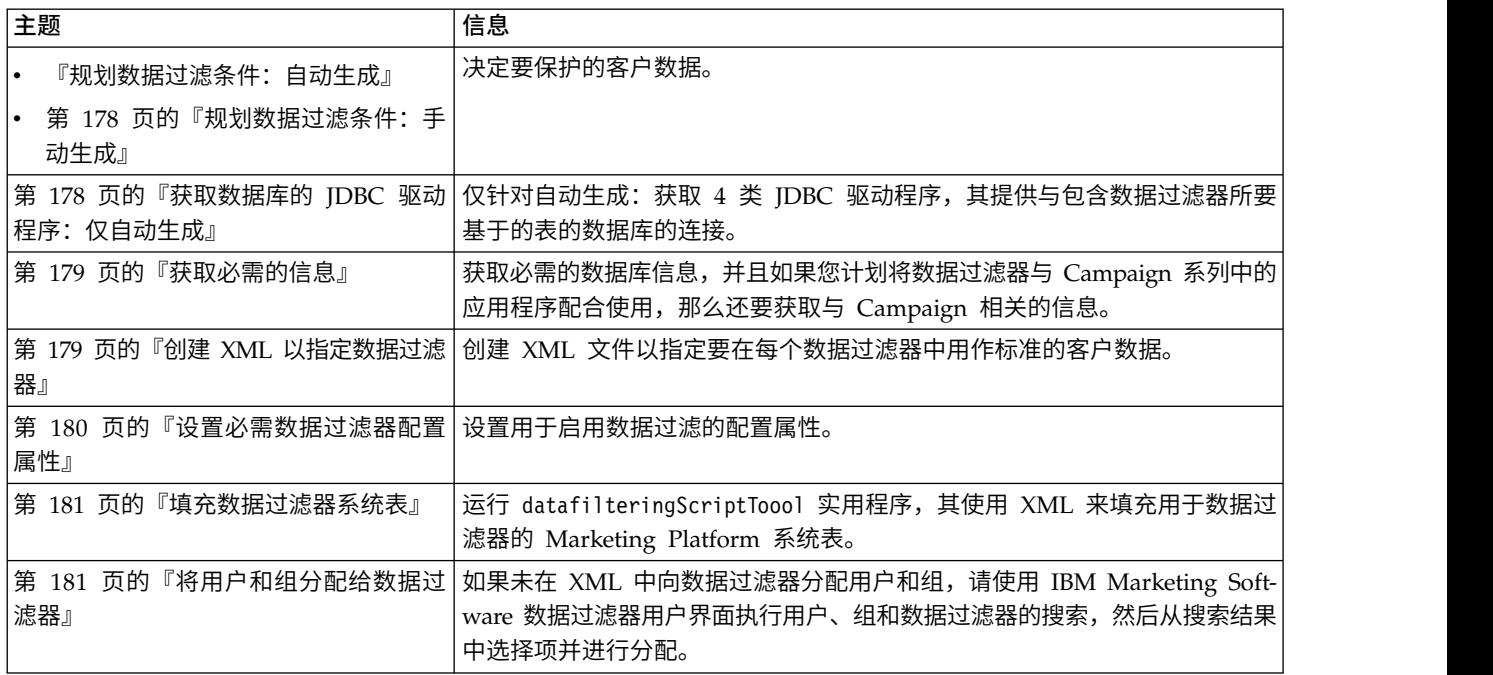

## 规划数据过滤条件:自动生成

数据过滤器标准基于客户数据。在可以定义数据过滤器之前,需要决定要保护的客户 数据。

### 关于此任务

例如,您可能要根据客户所在国家或地区、城市和州/省限制对客户数据的访问。如果 客户数据库具有包含国家或地区、城市和州/省字段的表,那么您可选择让数据过滤器 组基于这些字段。然后可以在指定数据过滤器时使用这些值。

当计划如何使用自动生成创建数据过滤器时,应该了解下列概念。

- 概要文件字段 当数据过滤器生成实用程序查找值的唯一组合时考虑其值的字段。实 用程序会为值的每个唯一组合创建一个数据过滤器。当该数据过滤器在 IBM Mar keting Software 应用程序中生效时,会在查询客户记录时在 WHERE 子句中使用 此值。因为该子句会测试是否相等,所以必须针对支持相异值有限集合的字段定义 概要文件字段。
- 固定字段 一个可选的字段,它限制在查询唯一的概要文件字段值组合时,数据过滤 器生成实用程序查看的记录。所指定的值也包括在每个生成的数据过滤器中。当该 数据过滤器在 IBM Marketing Software 应用程序中生效时,会在查询客户记录时 在 WHERE 子句中使用此值。因为该子句会测试是否相等,所以必须针对支持相异 值有限集合的字段定义固定字段。

<span id="page-187-0"></span>在以上示例中,您可能为国家或地区创建固定字段,为城市和省/自治区/直辖市创建 概要文件字段。数据过滤器生成实用程序会为它在这些字段中找到的每个唯一的值组 合创建一个数据过滤器。

分配给一个或多个数据过滤器的 IBM Marketing Software 用户将只能够查看和使用属 于居住在所分配数据过滤器表示的国家或地区、城市和州/省中客户的数据。

客户表可能并不包含要为其创建数据过滤器的每个值。例如,您可能并不是在每个国 家或地区和州/省中都有客户,但可能要为每个国家或地区和州/省准备数据过滤器以 供将来使用。在这种情况下,可以引用包含每个国家或地区和州/省的表,并在 XML 指 定的 GenerateDataFilters 部分中使用该表。完成使用该实用程序来创建数据过滤器之 后,可以废弃此伪表。

## 规划数据过滤条件:手动生成

数据过滤器标准基于客户数据。在可以定义数据过滤器之前,需要决定要保护的客户 数据。

## 关于此任务

例如,您可能要根据将 IBM Marketing Software 用户分配给的地理销售地域限制对客 户数据的访问。如果客户数据库中的"区域"字段与销售地域相关,那么可选择让数据过 滤器组基于此字段。

您应该了解字段约束的概念,当计划如何使用手动指定创建数据过滤器时,需要了解 该概念。字段约束是用于为数据过滤器指定字段/值对。当查询客户记录时,会在 WHERE 子句中使用此值。因为该子句会测试是否相等,所以必须针对支持相异值有限 集合的字段定义字段约束。

在示例中,"区域"字段可能包含下列值:亚洲、欧洲、中东、北美和南美。当为数据过 滤器指定字段约束时,将会使用这些值。您将为每个销售地域设置不同的数据过滤 器,并使用客户表"区域"字段中的值作为字段约束。

分配给一个或多个数据过滤器的 IBM Marketing Software 用户将只能够查看和使用属 于居住在所分配数据过滤器表示的一个或多个销售地域中客户的数据。

可以通过用户界面或执行 XML 中的分配将使用手动方法创建的数据过滤器分配给用 户。

## 获取数据库的 **JDBC** 驱动程序:仅自动生成

当使用数据过滤器生成实用程序 (datafilteringScriptTool) 来自动生成数据过滤器时, 它需要 JDBC 驱动程序。

### 过程

- 1. 获取 4 类 JDBC 驱动程序,其提供与包含数据过滤器所要基于的表的数据库的连 接。
- 2. 将该驱动程序放置在安装 Marketing Platform 的机器上。
- 3. 记下类名和路径。

## <span id="page-188-0"></span>获取必需的信息

要创建数据过滤器,需要收集有关数据以及数据在 IBM Marketing Software 产品中映 射的方式的信息。

## 关于此任务

仅针对手动指定:获取以下信息。

- v 包含要使用的字段的表的物理名称。
- v 要用于字段约束的字段中数据的有限集合。
- v 如果计划在属于 Campaign 系列的应用程序中使用数据过滤器,请获取在 Campaign 中分配给下列字段的名称。
	- 受众字段
	- 计划用于字段约束的字段。

仅针对自动指定:获取以下信息。

- v 对于包含要在定义数据过滤器时使用的表的数据库,需要获取数据库类型、名称或 IP 地址和端口。
- 允许您连接至数据库的数据库凭证(用户名和密码)。
- v 包含要使用的字段的表的物理名称。
- v 要用于概要文件字段和固定字段(固定字段为可选)的字段的物理名称。
- v 如果计划在属于 Campaign 系列的应用程序中使用数据过滤器,请获取在 Campaign 中分配给下列字段的名称。
	- 受众字段。
	- 计划用于固定字段和概要文件字段的字段。

注:如果您要定义将在属于 Campaign 产品系列的应用程序中使用的数据过滤器,那么 在定义数据过滤器的 XML 中指定的字段的逻辑名称必须与在 Campaign 中为这些字 段提供的名称相匹配。

### 创建 **XML** 以指定数据过滤器

创建 XML 文件以指定要在每个数据过滤器中用作标准的客户数据。在下一步骤中,您 将运行用这些指定内容填充系统表的实用程序。

### 关于此任务

要创建数据过滤器,datafilteringScriptTool 实用程序使用数据的 XML 表示将条目 插入 Marketing Platform 系统表数据库。

以下是创建的 XML 中元素的概述。

- v <Execute Batch> 用于启动数据插入过程的命令。这在 XML 中重复多次。
- v <AddDataConfiguration> 定义数据配置,这些配置为多组相关数据过滤器。
- <AddLogicalFields> 定义根据其进行过滤的字段以及字段的数据类型。
- <AddDataFilter> 使用手动指定时,引用定义的逻辑字段并指定字段约束。
- <GenerateDataFilters> 使用自动指定时, 引用字段和值, 依据定义一组数据过滤 器的值唯一的原则来限制记录。
- <span id="page-189-0"></span>v <AddDataTable> - 定义逻辑字段及其物理表和列之间的关系。一个逻辑字段可应用到 不同物理表,这允许将一个过滤器应用到多个表。
- v <addAudiences> 引用定义的逻辑字段,并按 Campaign 中定义指定受众级别。
- v <addAudienceTableAssociations> 定义受众级别与定义的表和定义的数据过滤器配 置之间的关系。
- v <AddAssignments> 当您在 **XML** 中而不是使用用户界面创建分配时,将单个用户 或用户组与定义的数据过滤器关联。

有关其他信息,包括在以上描述的元素中嵌套的其他元素的描述,请参阅本章中的以 下主题:

- XML 中每个元素的详细描述
- 示例场景中提供的 XML

### 相关概念:

- 第 181 [页的『数据过滤器](#page-190-0) XML 首选项』
- 第 187 [页的『示例:手动指定数据过滤器』](#page-196-0)
- 第 191 页的『示例: 自动生成数据过滤器集合』

### 设置必需数据过滤器配置属性

设置必需配置属性以启用数据过滤。

### 关于此任务

在设置 **&** 配置页面上,浏览到 **General | Data filtering** 类别,并设置以下属性。

- 缺省表名
- 缺省受众名称

请参阅本部分中每个属性的上下文帮助或相关主题链接,以获取有关设置值的指示信 息。

### 相关参考:

第 240 页的『IBM [Marketing](#page-249-0) Software | General | Data filtering』

### 用于提高数据过滤器性能的可选配置属性

为获得更佳性能,您可以启用数据过滤器高速缓存。

为了提高性能,请将 **General | Data filtering | Enable data filter cache** 属性的值 设置为 **true**。此属性指定 Marketing Platform 是否从数据库或高速缓存检索数据过滤 器定义。当此值为 **true** 时,数据过滤器定义将存储在高速缓存中,并且每当数据过滤 器定义发生任何更改时都对高速缓存进行更新。

对此属性值进行更改后,必须重新启动 Marketing Platform Web 应用程序,更改才可 生效。

### 相关参考:

第 240 页的『IBM [Marketing](#page-249-0) Software | General | Data filtering』

## <span id="page-190-0"></span>填充数据过滤器系统表

运行 datafilteringScriptTool 实用程序,它使用 XML 来填充数据过滤器系统表。

### 关于此任务

有关使用 datafilteringScriptTool 实用程序的详细信息,请参阅本指南中别处的完整 描述。

注:如果您需要删除数据过滤器,请运行 ManagerSchema\_PurgeDataFiltering.sql 脚 本,此脚本在本指南中别处进行了描述。

### 相关参考:

第 224 页的『[datafilteringScriptTool](#page-233-0)』

第 233 页的『[ManagerSchema\\_PurgeDataFiltering.sql](#page-242-0)』

## 将用户和组分配给数据过滤器

如果未在创建的 XML 中分配用户或组,请使用 IBM Marketing Software 数据过滤 器用户界面执行用户、组和数据过滤器的搜索,然后从搜索结果中选择项并进行分 配。

### 相关概念:

第 196 页的『有关在 XML [中分配用户和组』](#page-205-0)

第 200 [页的『有关通过用户界面分配用户和组』](#page-209-0)

## 数据过滤器 **XML** 首选项

本部分描述了您必须为其提供值的 XML 元素。

### 关于 **XML** 中的标识

一些对象需要标识。例如,数据配置、逻辑字段和数据表都需要您指定标识。您指定 的标识在对象类别中必须是唯一的。

一些对象通过标识引用其他对象。例如,表引用逻辑字段。当需要引用另一个对象 时,请使用为该对象指定的标识。

XML 对于标识元素名称使用下列约定。此约定可帮助您了解何时必须创建唯一标识,何 时必须在 XML 中引用另一个标识。

- v 必须创建唯一标识时,元素命名为 id。
- v 必须引用另一个对象标识时,必须为该对象命名元素。例如,在其中引用逻辑字段 的标识元素命名为 logicalFieldId。

请注意,您分配给对象的标识不是 Marketing Platform 分配给对象的标识。您分配的 标识只用于在 XML 中引用对象。

# **AddDataConfiguration | dataConfiguration**

此组元素用于定义将用于对相关数据过滤器进行分组的数据配置。应该为每个相关数 据过滤器集合创建一个数据配置。

表 *56. AddDataConfiguration | dataConfiguration*

| 元素   | 描述             | 系统表                       |
|------|----------------|---------------------------|
| id   | 分配给此数据配置的唯一标识。 | 不适用                       |
| name | 分配给此组数据过滤器的名称。 | $\frac{1}{2}$ 表:df_config |
|      |                | 字段: config_name           |

# **AddLogicalFields | logicalFields | LogicalField**

此组元素用于定义一些逻辑字段,这些逻辑字段对应于客户表中用于定义数据过滤器 的字段。可为要从中创建字段约束的每个字段创建一个逻辑字段,并为每个受众创建 一个逻辑字段。

表 *57. AddLogicalFields | logicalFields | LogicalField*

| 元素   | 描述                                                                                                    | 系统表                                     |
|------|----------------------------------------------------------------------------------------------------|-----------------------------------------|
| id   | 分配给此逻辑字段的唯一标识。                                                                                                    | 不适用                                     |
| name | 此字段或受众的逻辑名称。如果与1<br>Campaign 系列中的应用程序配合使<br>用, 那么必须与在 Campaign 中使用<br>的字段或受众名称相同。                                                                               | 表: df_logical_field<br>字段: logical_name |
| type | 客户表中此字段的数据类型。允许  <br>的值如下:<br>java.lang.String<br>java.lang.Long<br>java.lang.Double<br>java.lang.Boolean<br>java.lang.Date (日期格式是月/<br>日/年,其中月、日和年都表示为<br>数字。) | 表: df_logical_field<br>字段: type         |

# **GenerateDataFilters**

此组元素用于在使用**自动生成**时生成数据过滤器。

表 *58. GenerateDataFilters*

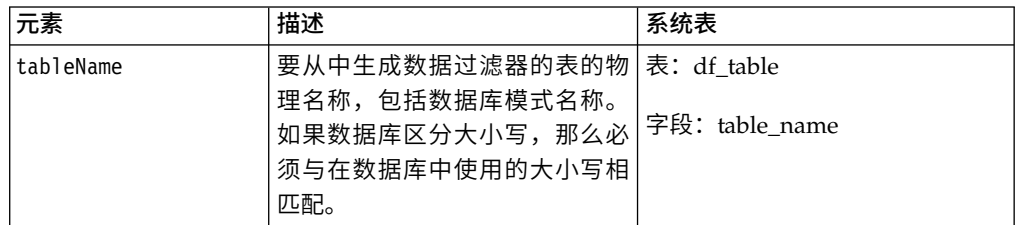

表 *58. GenerateDataFilters (*续*)*

| 元素                              | 描述                                                                        | 系统表 |
|---------------------------------|---------------------------------------------------------------------------|-----|
| configurationName               | AddDataConfiguration<br>dataConfiguration 元素中与此组<br>数据过滤器相关联的数据配置的<br>名称。 | 不适用 |
| .jdbcUrl                        | 包含数据过滤器要基干的表的客<br>户数据库的 URL 引用。                                           | 不适用 |
| jdbcUser                        | 具有客户数据库访问权的帐户的<br>用户名。                                                    | 不适用 |
| .jdbcPassword                   | 具有客户数据库访问权的帐户的<br>密码。                                                     | 不适用 |
| jdbcDriverClass                 | 提供与客户数据库连接的 JDBC<br>驱动程序的名称。                                              | 不适用 |
| jdbcDriverClassPath  <br>string | JDBC 驱动程序的路径。                                                             | 不适用 |

# **GenerateDataFilters | fixedFields | FixedField**

此组元素用于指定可选字段和值,这些字段和值会限制在数据过滤器生成实用程序查 找值的唯一组合以定义数据过滤器集合时要考虑的记录。仅当使用自动生成时使用。

表 *59. GenerateDataFilters | fixedFields | FixedField*

| 元素                | 描述                                       | 系统表                 |
|-------------------|------------------------------------------|---------------------|
| expression        | 字段中数据的一个项目, 当创建   表: df_field_constraint |                     |
|                   | 数据过滤器并检索数据以获取分                           |                     |
|                   | 配给此过滤器的用户时, 将在                           | 字段:expression       |
|                   | WHERE 子句中使用该项目。如果                        |                     |
|                   | 数据库区分大小写,那么必须与                           |                     |
|                   | 在数据库中使用的大小写相匹                            |                     |
|                   | 配。                                       |                     |
| logicalFieldName  | AddLogicalFields   logicalFields         | 表: df_logical_field |
|                   | LogicalField 元素中逻辑字段的                    |                     |
|                   | 名称。此名称作为标签出现在                            | 字段: logical_name    |
|                   | Marketing Platform 中"数据过滤                |                     |
|                   | 器"用户界面的高级搜索字段内。                          |                     |
| physicalFieldName | 字段的物理名称。如果数据库区1                          | 不适用                 |
|                   | 分大小写, 那么必须与在数据库                          |                     |
|                   | 中使用的大小写相匹配。                              |                     |

# **GenerateDataFilters | profileField | ProfileField**

此组元素用于指定使用其值的唯一组合来定义数据过滤器集合的字段。仅当使用自动 生成时使用。

表 *60. GenerateDataFilters | profileField | ProfileField*

| 元素                | 描述                                                     | 系统表              |
|-------------------|--------------------------------------------------------|------------------|
| logicalFieldName  | AddLogicalFields   logicalFields   表: df_logical_field |                  |
|                   | LogicalField 元素中逻辑字段的<br>名称。                           | 字段: logical_name |
| physicalFieldName | 字段的物理名称。如果数据库区分   不适用<br>大小写, 那么必须与在数据库中使<br>用的大小写相匹配。 |                  |

# **AddDataTable | dataTable**

此组元素用于将标识分配给客户表。

表 *61. AddDataTable | dataTable*

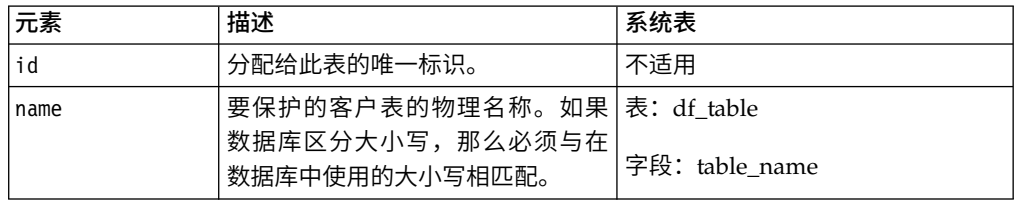

# **AddDataFilters | dataFilters | DataFilter**

此组元素用于在使用手动指定时创建数据过滤器。

表 *62. AddDataFilters | dataFilters | DataFilter*

| 元素       | 描述                                                                   | 系统表 |
|----------|----------------------------------------------------------------------|-----|
| configId | AddDataConfiguration<br>dataConfiguration 元素中与此过滤器  <br>相关联的数据配置的标识。 | 不适用 |
| id       | 您分配的唯一标识。                                                            | 不适用 |

# **AddDataFilters | dataFilters | DataFilter | fieldConstraints | FieldConstraint**

此组元素用于指定字段中的数据,此字段用于在使用手动指定时定义数据过滤器。

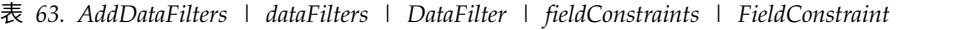

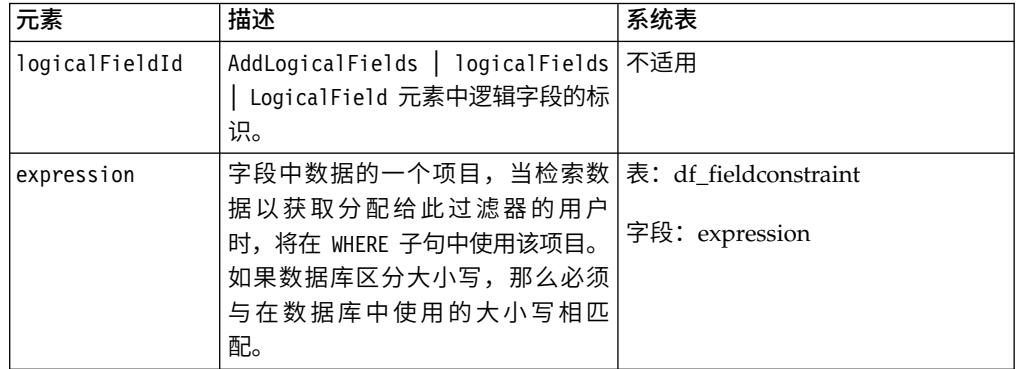

# **AddDataTable | dataTable | fields | TableField**

此组元素用于将客户表中的物理字段映射至您已定义的逻辑字段。

表 *64. AddDataTable | dataTable | fields | TableField*

| 元素             | 描述                                                                     | 系统表               |
|----------------|------------------------------------------------------------------------|-------------------|
| name           | 客户表中字段的物理名称。如果数 表: df_table_field<br>据库区分大小写, 那么必须与在数<br>据库中使用的大小写相匹配。 | 字段: physical_name |
| logicalFieldId | AddLogicalFields   logicalFields 不适用<br>LogicalField 元素中逻辑字段的标<br>识。   |                   |

# **AddAudience | audience**

此组元素用于指定在 Campaign 中分配给在 Campaign 产品系列中使用的受众级别的 名称。

表 *65. AddAudience | audience*

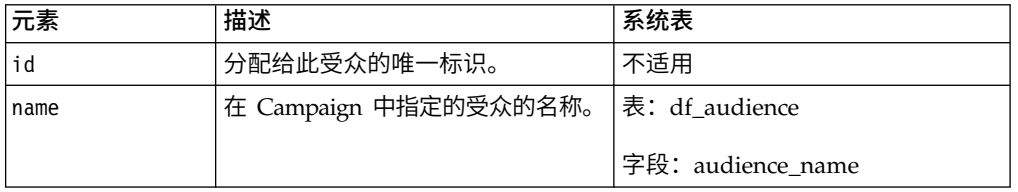

# **AddAudience | audience | fields | AudienceField**

此组元素用于指定客户表中用作受众字段的一个或多个字段。

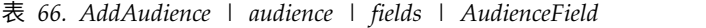

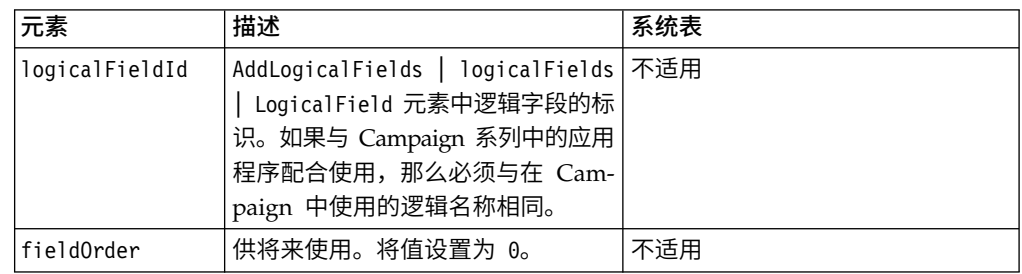

# **addAudienceTableAssociations | addAudienceTableAssociation | audienceTableAssociation**

此组元素用于将受众字段和表对与数据配置相关联。为每个受众字段创建一个关联。

表 *67. addAudienceTableAssociations | addAudienceTableAssociation | audienceTableAssociation*

| 元素          | 描述                           | 系统表 |
|-------------|------------------------------|-----|
| laudienceId | 要在此关联中使用的受众的标识。              | 不适用 |
|             | 必须是 AddAudience   audience 元 |     |
|             | '素中的标识值。                     |     |

表 *67. addAudienceTableAssociations | addAudienceTableAssociation | audienceTableAssociation (*续*)*

| 元素       | 描述                                                                                                    | 系统表 |
|----------|----------------------------------------------------------------------------------------------------|-----|
| tableId  | 要在此关联中使用的表的标识。必1不适用<br>须是 AddDataTable   dataTable 元素<br>中 的 标 识 值 。 表 必 须 是 包 含<br>audienceID 元素中指定的受众的表。<br>如果受众存在干多个表中,请创建<br>多个关联。 |     |
| configId | 要在此关联中使用的数据配置的标1不适用<br>识。必须是 AddDataConfiguration<br>dataConfiguration 元素中的标识<br>值。                                                    |     |

# **AddAssignments | assignments | AssignmentByName**

您可以使用此组元素将用户或组与数据过滤器关联。 可选。还可通过用户界面进行这些 分配。

| 元素            | 描述                                                                                                    | 系统表                                     |
|---------------|----------------------------------------------------------------------------------------------------|-----------------------------------------|
| namespaceId   | AddDataConfiguration<br>dataConfiguration 元素中与此组数<br>据过滤器相关联的数据配置的名<br>称。                                                                                                    | 不适用                                     |
| dataObjectId  | 要在此关联中使用的过滤器的标<br>识。必须为 DataFilter 元素中的标<br>识值。                                                                                                    | 不适用                                     |
| principalType | 分配的类型。<br>1 用于将数据过滤器分配给单个用<br>户<br>2 用干将数据过滤器分配给一组用<br>户                                                                                                    | 表: ols_assignment<br>字段: principal_type |
| principalName | 如果用于 principalType 的值为<br>٠<br>1, 那么将此值设置为用户的 Mar-<br>keting Platform 登录名, 您希望<br>将此用户分配给引用的数据过滤<br>器。<br>如果用于 principalType 的值为<br>2, 请将此值设置为 Marketing<br>Platform 组的名称, 您希望将此<br>组的成员分配给引用的数据过滤<br>器。 | 表: ols_assignment<br>字段: principal_id   |

表 *68. AddAssignments | assignments | AssignmentByName*

# <span id="page-196-0"></span>示例: 手动指定数据过滤器

Jim 需要根据销售地域创建数据过滤器集合。

在 Campaign 中,已映射客户表且已定义受众级别。

### 获取信息

Tim 确定"地域"表包含他需要为数据过滤器指定字段约束的字段。

下表说明 Jim 获取的关于客户字段及其 Campaign 映射的信息。

表 69. 地域表字段

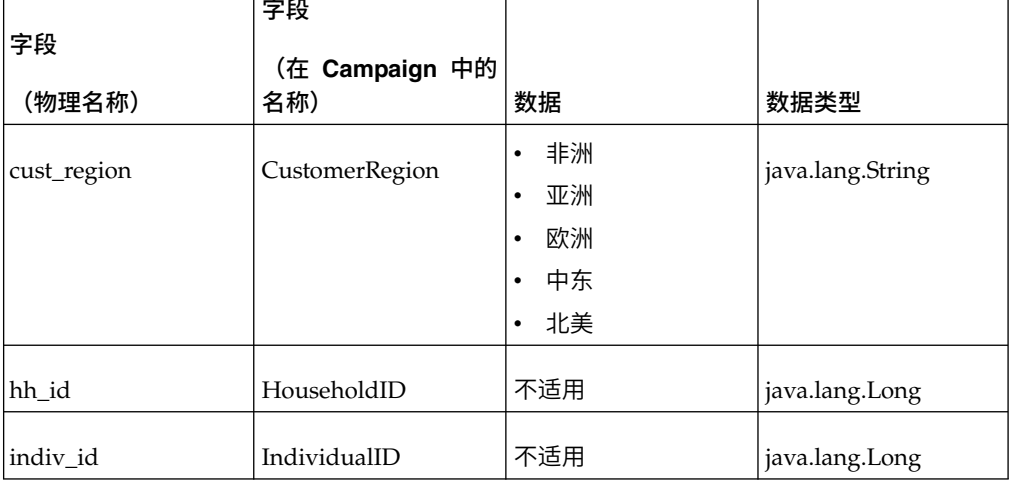

Jim 了解到在 Campaign 中使用的受众名称是家庭和个人。他记下"地域"表包含两个受 众字段。hh\_id 字段对应于家庭受众。"地域"表中的 indiv\_id 字段对应于个人受众。

因为 Jim 必须为每个受众创建一个逻辑字段,并且必须为字段约束字段创建一个逻辑字 段,所以他知道他总共需要三个逻辑字段。

Jim 还知道他需要将数据配置中的数据过滤器进行分组。他决定将他的数据配置命名为 "地域"。

Jim 现在已准备就绪, 可以创建 XML 了。

### 创建 XML

以下是 Jim 创建的 XML。基于他获取的信息的值以粗体显示。

<ExecuteBatch>

```
1 - 5Data configuration
                                   - - - - ->
         <name>SeedData</name>
<operations>
  <ExecuteBatch>
    <name>DataFilters</name>
    <operations>
     <AddDataConfiguration>
      <dataConfiguration>
         <id>1</id>
         <name>Territory</name>
```

```
</dataConfiguration>
    </AddDataConfiguration>
  </operations>
</ExecuteBatch>
        < 1 - 1Logical fields -->
        <AddLogicalFields>
 <logicalFields>
     <LogicalField>
        <id>1</id>
        <name>CustomerRegion</name>
        <type>java.lang.String</type>
     </LogicalField>
     <LogicalField>
        \langle i d \rangle2 \langle i d \rangle<name>HouseholdID</name>
         <type>java.lang.Long</type>
     </LogicalField>
     <LogicalField>
        <id>3</id>
        <name>IndividualID</name>
        <type>java.lang.Long</type>
     </LogicalField>
     </logicalFields>
</AddLogicalFields>
        <!-- Territory field constraints -->
        <AddDataFilters>
 <dataFilters>
   <DataFilter>
     <configId>1</configId>
     <id>1</id>
     <fieldConstraints>
       <FieldConstraint>
        <logicalFieldId>1</logicalFieldId>
         <expression>Africa</expression>
       </FieldConstraint>
     </fieldConstraints>
   </DataFilter>
   <DataFilter>
     <configId>1</configId>
     <id>2</id>
     <fieldConstraints>
       <FieldConstraint>
        <logicalFieldId>1</logicalFieldId>
        <expression>Asia</expression>
       </FieldConstraint>
     </fieldConstraints>
   </DataFilter>
   <DataFilter>
     <configId>1</configId>
     <id>3</id>
     <fieldConstraints>
       <FieldConstraint>
        <logicalFieldId>1</logicalFieldId>
         <expression>Europe</expression>
       </FieldConstraint>
     </fieldConstraints>
   </DataFilter>
   <DataFilter>
     <configId>1</configId>
     <id>4</id>
     <fieldConstraints>
       <FieldConstraint>
        <logicalFieldId>1</logicalFieldId>
```

```
<expression>Middle East</expression>
       </FieldConstraint>
     </fieldConstraints>
   </DataFilter>
   <DataFilter>
     <configId>1</configId>
     <id>5</id>
     <fieldConstraints>
       <FieldConstraint>
         <logicalFieldId>1</logicalFieldId>
         <expression>North America</expression>
       </FieldConstraint>
     </fieldConstraints>
   </DataFilter>
  </dataFilters>
</AddDataFilters>
         <!-- Map physical to logical fields -->
         \langle!-- ********************************** -->
<ExecuteBatch>
  <name>addTables</name>
  <operations>
   <AddDataTable>
     <dataTable>
     <id>1</id>
     <name>Territory</name>
     <fields>
       <TableField>
         <name>cust region</name>
         <logicalFieldId>1</logicalFieldId>
       </TableField>
       <TableField>
         <name>hh id</name>
         <logicalFieldId>2</logicalFieldId>
       </TableField>
       <TableField>
         <name>indiv_id</name>
         <logicalFieldId>3</logicalFieldId>
       </TableField>
     \frac{1}{1} / fields>
     </dataTable>
   </AddDataTable>
  </operations>
</ExecuteBatch>
         -1 -Audience table associations
                                                                  \rightarrow<ExecuteBatch>
       <name>addAudiences</name>
       <operations>
       <AddAudience>
         <audience>
         <id>1</id>
         <name>household</name>
         <fields>
           <AudienceField>
            <logicalFieldId>2</logicalFieldId>
             <fieldOrder>0</fieldOrder>
           </AudienceField>
         \frac{1}{1} / fields>
       </audience>
     </AddAudience>
     <AddAudience>
         <audience>
         <id>2</id>
         <name>individual</name>
         <fields>
```

```
<AudienceField>
                 <logicalFieldId>3</logicalFieldId>
                 <fieldOrder>0</fieldOrder>
               </AudienceField>
              \le/fields>
             </audience>
            </AddAudience>
            </operations>
      </ExecuteBatch>
             Associate table-audience pairs
             < 1 - 1\rightarrow1 - 5with data configuration
                                                                   \rightarrow<ExecuteBatch>
           <name>addAudienceTableAssociations</name>
           <operations>
           <AddAudienceTableAssociation>
              <audienceTableAssociation>
                <audienceId>1</audienceId>
                <tableId>1</tableId>
                <configId>1</configId>
             </audienceTableAssociation>
           </AddAudienceTableAssociation>
           <AddAudienceTableAssociation>
              <audienceTableAssociation>
                <audienceId>2</audienceId>
                <tableId>1</tableId>
                <configId>1</configId>
              </audienceTableAssociation>
           </AddAudienceTableAssociation>
           </operations>
      </ExecuteBatch>
   </operations>
</ExecuteBatch>
```
### 填充系统表

Jim 将他的数据过滤器 XML 文件命名为 regionDataFilters.xml 并将它保存在其 Marketing Platform 安装目录下 tools/bin 目录中。他打开命令提示符并使用 datafilteringScriptTool 实用程序来填充数据过滤器系统表。

### 将用户和组分配给数据过滤器

最后,Jim 使用在 Marketing Platform 中具有 Admin 访问权的帐户身份登录 IBM Marketing Software.

他知道已在 IBM Marketing Software 中使用按区域分配的用户设置组。

他转至"数据过滤器"部分并看到其数据过滤器中的字段约束在数据过滤器的高级搜索中 可用。他使用"非洲"作为搜索标准执行数据过滤器搜索。他为"非洲"区域设置的数据过 滤器出现在搜索结果中。

接下来,Jim 执行"非洲"用户组搜索,他已在 IBM Marketing Software 中设置该用户 组以保存负责向"非洲"中的客户营销的所有现场市场营销人员。"非洲"组出现在搜索结 果中。

然后, Jim 在搜索结果中选择该组和数据过滤器, 并通过单击"分配"按钮将该组分配给该 数据过滤器。

他继续执行数据过滤器和组搜索,直到完成所有分配为止。

相关概念:

第 200 [页的『有关通过用户界面分配用户和组』](#page-209-0)

# <span id="page-200-0"></span>示例:自动生成数据过滤器集合

Jim 需要根据国家或地区、城市和州/省创建数据过滤器集合。

在 Campaign 中,已映射客户表且已定义受众级别。

### 获取 **JDBC** 驱动程序

Jim 知道其公司的客户数据库是 Microsoft SQL Server。他下载适当的 4 类驱动程序 并将它放置在安装了 Marketing Platform 的机器上,并记下了驱动程序的名称和路径。

- v JDBC 驱动程序类名 com.microsoft.sqlserver.jdbc.SQLServerDriver
- v JDBC 驱动程序路径 C:\tools\Java\MsJdbc\sqljdbc.jar

### 获取信息

Jim 获取客户数据库的名称、主机和端口,以及连接至该数据库所需的凭证。

- v 数据库名称 Customers
- 数据库主机名 companyHost
- 数据库端口 1433
- 用户名 sa
- v 密码 myPassword

Jim 查看其公司的客户数据库中数据,并看到客户来自要为其创建数据过滤器的每个国 家或地区、城市和省/直辖市/自治区。他确定"地理"表包含需要为数据过滤器指定固 定字段和概要文件字段的字段。

下表说明 Jim 获取的关于客户字段及其 Campaign 映射的信息。

表 *70.* 地理表字段

| 字段       | 字段<br>(Campaign 中的名 |                                       |                  |
|----------|---------------------|---------------------------------------|------------------|
| (物理名称)   | 称)                  | 数据                                    | 数据类型             |
| 国家或地区    | 国家或地区               | 美国                                    | java.lang.String |
|          |                     | 法国                                    |                  |
|          |                     | 英国                                    |                  |
| 城市       | 城市                  | 不同城市的有限集合                             | java.lang.String |
| 状态       | 州/省                 | 不同州/省(或者另称<br>为地区, 视国家或地<br>区而定)的有限集合 | java.lang.String |
| hh id    | HouseholdID         | 不适用                                   | java.lang.Long   |
| indiv id | IndividualID        | 不适用                                   | java.lang.Long   |

Jim 了解到在 Campaign 中使用的受众名称是家庭和个人。他记下"地理"表包含两个受 众字段。

- hh id field 对应于家庭受众。
- "地理"表中的 indiv\_id 字段对应于个人受众。

因为 Jim 必须为每个受众创建一个逻辑字段,并且必须为每个固定字段和概要文件字段 各创建一个逻辑字段,所以他知道他一共需要五个逻辑字段。

Jim 还知道他需要将数据配置中的数据过滤器进行分组。他决定将他的数据配置命名为 "地理"。

Jim 现在已准备就绪,可以创建 XML 了。

### 创建 XML

以下是 Jim 创建的 XML。基于他获取或决定使用的信息的值以粗体显示。

```
<ExecuteBatch>
             <!-- Data configuration
                                           \sim - \sim \sim<name>SeedData</name>
 <operations>
     <ExecuteBatch>
      <name>DataFilters</name>
      <operations>
          <AddDataConfiguration>
             <dataConfiguration>

                 <name>Geographic</name>
             </dataConfiguration>
             </AddDataConfiguration>
      </operations>
     </ExecuteBatch>
             1 - 1Logical fields
                                               -->
             <AddLogicalFields>
      <logicalFields>
          <LogicalField>
             \langle id \rangle 1 \langle id \rangle<name>Country</name>
             <type>java.lang.String</type>
          </LogicalField>
          <LogicalField>
             <id>2</id>
             <name>City</name>
             <type>java.lang.String</type>
          </LogicalField>
          <LogicalField>

             <name>State</name>
             <type>java.lang.String</type>
          </LogicalField>
          <LogicalField>
             \frac{1}{6} <id>4 </id>
             <name>HouseholdID</name>
             <type>java.lang.Long</type>
          </LogicalField>
          <LogicalField>
             <id>5</id>
             <name>IndividualID</name>
             <type>java.lang.Long</type>
```

```
</LogicalField>
    </logicalFields>
</AddLogicalFields>
       <!-- Generate data filters -->
       <GenerateDataFilters>
       <!-- Specify the table to be scanned for unique combinations -->
       <!-- of values from which data filters will be defined. -->
       <tableName>Geographic</tableName>
       <!-- Identify the data configuration with which
                                                      ---<!-- generated data filters will be associated.
                                                      \rightarrow<configurationName>Geographic</configurationName>
      <!-- Specify the data source connection information. -->
     <jdbcUrl>
       jdbc:sqlserver://localhost:1433;databaseName=Customers
     </jdbcUrl>
     <jdbcUser>sa</jdbcUser>
     <jdbcPassword>myPassword</jdbcPassword>
     <jdbcDriverClass>
          com.microsoft.sqlserver.jdbc.SQLServerDriver</jdbcDriverClass>
     <jdbcDriverClassPath>
          <string>C:\tools\Java\MsJdbc\sqljdbc.jar</string>
     </idbcDriverClassPath>
       <!-- Specify the fixed fields
                                     --->
       <fixedFields>
         <FixedField>
           <expression>USA</expression>
           <logicalFieldName>Country</logicalFieldName>
           <physicalFieldName>country</physicalFieldName>
         </FixedField>
         <FixedField>
           <expression>France</expression>
           <logicalFieldName>Country</logicalFieldName>
           <physicalFieldName>country</physicalFieldName>
         \le/FixedField>
         <FixedField>
           <expression>Britain</expression>
           <logicalFieldName>Country</logicalFieldName>
           <physicalFieldName>country</physicalFieldName>
         </FixedField>
      </fixedFields>
      <!-- Specify the profile fields. -->
      <profileFields>
         <ProfileField>
           <logicalFieldName>State</logicalFieldName>
           <physicalFieldName>state</physicalFieldName>
         </ProfileField>
         <ProfileField>
           <logicalFieldName>City</logicalFieldName>
           <physicalFieldName>city</physicalFieldName>
         </ProfileField>
      </profileFields>
</GenerateDataFilters>
       <!-- Map physical to logical fields -->
       <ExecuteBatch>
      <name>addTables</name>
      <operations>
      <AddDataTable>
```

```
<dataTable>
         <id>1</id>
         <name>Geographic</name>
         <fields>
            <TableField>
                  <name>country</name>
                  <logicalFieldId>1</logicalFieldId>
            </TableField>
            <TableField>
                  <name>city</name>
                  <logicalFieldId>2</logicalFieldId>
            </TableField>
            <TableField>
                  <name>state</name>
                  <logicalFieldId>3</logicalFieldId>
            </TableField>
            <TableField>
                  <name>hh_id</name>
                  <logicalFieldId>4</logicalFieldId>
            </TableField>
            <TableField>
                  <name>indiv_id</name>
                  <logicalFieldId>5</logicalFieldId>
            </TableField>
         \frac{1}{1} fields>
         </dataTable>
         </AddDataTable>
      </operations>
</ExecuteBatch>
       1 - 1Audience table associations
                                                             \sim \sim \sim<ExecuteBatch>
      <name>addAudiences</name>
      <operations>
      <AddAudience>
         <audience>
         <id>1</id>
         <name>household</name>
         <fields>
            <AudienceField>
              <logicalFieldId>4</logicalFieldId>
              <fieldOrder>0</fieldOrder>
            </AudienceField>
         \frac{1}{1} / fields>
         </audience>
      </AddAudience>
      <AddAudience>
         <audience>
         \langle i d \rangle2 \langle i d \rangle<name>individual</name>
         <fields>
            <AudienceField>
             <logicalFieldId>5</logicalFieldId>
              <fieldOrder>0</fieldOrder>
            </AudienceField>
         </fields>
         </audience>
      </AddAudience>
      </operations>
</ExecuteBatch>
       1 - 1Associate table-audience pairs
                                                            -->
       -1with data configuration
                                                            ---<ExecuteBatch>
      <name>addAudienceTableAssociations</name>
```
<operations> <AddAudienceTableAssociation> <audienceTableAssociation> <audienceId>1</audienceId> <tableId>1</tableId> <configId>1</configId> </audienceTableAssociation> </AddAudienceTableAssociation> <AddAudienceTableAssociation> <audienceTableAssociation> <audienceId>2</audienceId> <tableId>1</tableId> <configId>1</configId> </audienceTableAssociation> </AddAudienceTableAssociation> </operations> </ExecuteBatch> </operations> </ExecuteBatch>

### 填充系统表

Jim 已将他的数据过滤器 XML 文件命名为 geographicDataFilters.xml 并将它保存 在其 Marketing Platform 安装目录下 tools/bin 目录中。他打开命令提示符并使用 datafilteringScriptTool 实用程序来填充数据过滤器系统表。

该实用程序会创建许多数据过滤器。在每个数据过滤器中,标准是国家或地区(固定 字段)和在实用程序查询数据库以获得包含固定字段值的记录时获取的城市和州/省的 唯一组合。城市和州/省的所有唯一组合用于指定为固定字段的每个国家或地区。

### 将用户和组分配给数据过滤器

最后,Jim 使用在 Marketing Platform 中具有 Admin 访问权的帐户登录到 Marketing Platform。

他知道已在 Marketing Platform 中使用按城市分配的用户设置组。

他转至"数据过滤器"部分并看到其数据过滤器中的国家或地区、城市、州/省值在数据 过滤器的高级搜索中可用。他使用美国的一个城市"波士顿"作为搜索标准执行数据过滤 器搜索。"波士顿"的数据过滤器出现在搜索结果中。

接下来,Jim 执行"波士顿"用户组搜索,他已在 Marketing Platform 中设置该用户组 以保存负责向"波士顿"中的客户营销的所有现场市场营销人员。"波士顿"组出现在搜索 结果中。

然后,Jim 在搜索结果中选择该组和数据过滤器,并通过单击"分配"按钮将该组分配给该 数据过滤器。

他继续执行数据过滤器和组搜索,直到完成所有分配为止。

#### 相关概念:

第 200 [页的『有关通过用户界面分配用户和组』](#page-209-0)

# <span id="page-205-0"></span>有关在 **XML** 中分配用户和组

作为通过用户界面分配用户或组的替代方法,您可以在 XML 中将用户或组分配给数据 过滤器。仅当使用手动指定创建数据过滤器时,才可在 XML 中向数据过滤器分配用户 和组。

您可以使用通配符 #user\_login#, 此通配符可基于用户的 Marketing Platform 登录名 自动创建数据过滤器。

使用 AddAssignments XML 元素块将用户或组与数据过滤器关联。

### 示例中使用的场景

此示例使用以下场景。

组织使用 Distributed Marketing 且希望创建数据过滤器,此数据过滤器允许现场市场 营销人员仅查看客户所分配到的区域中的客户。因此,每个用户需要其自己的数据过 滤器。

在 Distributed Marketing 中,将基于区域设置列表显示和表单模板。《IBM Distrib uted Marketing 管理员指南》中更详细地描述了此配置。

受众级别为客户。

将根据 exampleSchema 数据库中四个表创建数据过滤器,如下表中所示。

表 *71.* 示例中使用的表和字段

| 表                              | 字段                                                                                                    |
|--------------------------------|----------------------------------------------------------------------------------------------------|
| exampleSchema.Corporate Lists  | UserID、State 和 RegionID                                                                                                    |
|                                | 这是在 Distributed Marketing 中设置的列表显示<br>表。"用户标识"列包含现场市场营销人员的 Market-<br>ing Platform 登录名。此表将现场市场营销人员<br>Marketing Platform 登录名与其分配的区域关联。 |
| exampleSchema.customer contact | 针对客户的 Indiv ID、Region ID 和 State 字段                                                                                                    |
| exampleSchema.lkup state       | state name 字段的查找表                                                                                                    |
| exampleSchema.lkup region      | region id 字段的查找表                                                                                                    |

### 示例:使用通配符将组成员分配给数据过滤器

要为指定组的每个成员创建单独的数据过滤器,请执行以下操作。

- v 照常创建逻辑字段。
- 在 expression 元素中使用通配符 #user login# 创建单个数据过滤器。
- 在 AssignmentByName 元素下,将 principalType 设置为 2,将 principalName 元 素设置为组名,将 dataObjectId 元素设置为通配符数据过滤器的标识。
- v 照常创建受众关联。

以下 XML 使用以上描述的场景说明此方法。

<ExecuteBatch>

<!-- \*\*\*\*\*\*\*\*\*\*\*\*\*\*\*\*\*\*\*\*\*\*\*\*\*\*\*\*\*\*\*\*\*\* --> Data configuration

```
<name>SeedData</name>
<operations>
   <ExecuteBatch>
      <name>DataFiltering</name>
      <operations>
          <AddDataConfiguration>
             <dataConfiguration>
                 <id>1</id>
                 <name>collaborate</name>
              </dataConfiguration>
          </AddDataConfiguration>
      </operations>
   </ExecuteBatch>
          <!-- Logical fields -->
          <AddLogicalFields>
      <logicalFields>
          <LogicalField>
             \langle id>1<\rangleid>
              <name>Customer ID</name>
              <type>java.lang.String</type>
          </LogicalField>
          <LogicalField>
              \frac{\text{1}}{\text{1}}\frac{d}{2}<name>AudienceLevel</name>
              <type>java.lang.String</type>
          </LogicalField>
          <LogicalField>
             <id>3</id>
              <name>UserID</name>
              <type>java.lang.String</type>
          </LogicalField>
          <LogicalField>
             <id>4</id>
              <name>State code</name>
              <type>java.lang.String</type>
          </LogicalField>
          <LogicalField>

              <name>Region</name>
              <type>java.lang.Long</type>
          </LogicalField>
      </logicalFields>
   </AddLogicalFields>
          <!-- Wild card data filter -->
          \langle!-- ********************************* -->
   <AddDataFilters>
      <dataFilters>
          <DataFilter><
              <configId>1</configId>
              <id>1</id>
              <fieldConstraints>
                 <FieldConstraint>
                     <logicalFieldId>3</logicalFieldId>
                     <expression>#user login#</expression>
                 </FieldConstraint>
              </fieldConstraints>
          </DataFilter>
      </dataFilters>
   </AddDataFilters>
```

```
1 - 1Add data tables
                                               - -<ExecuteBatch>
  <name>addTables</name>
  <operations>
     -1Table exampleSchema.Corporate Lists
                                               - ->
     <AddDataTable>
        <dataTable>
          <id>1</id>
          <name>exampleSchema.Corporate_Lists</name>
          <fields>
             <TableField>
                <tableId>1</tableId>
                <name>UserID</name>
                <logicalFieldId>3</logicalFieldId>
             </TableField>
             <TableField>
                <tableId>1</tableId>
                <name>State</name>
                <logicalFieldId>4</logicalFieldId>
             </TableField>
             <TableField>
                <tableId>1</tableId>
                <name>Region ID</name>
                <logicalFieldId>5</logicalFieldId>
             </TableField>
          \le/fields>
        </dataTable>
     </AddDataTable>
     --<br>-- Table exampleSchema.customer_contact -->
     <AddDataTable>
        <dataTable>
          <id>2</id>
          <name>exampleSchema.customer_contact</name>
          <fields>
             <TableField>
                <tableId>2</tableId>
                <name>Indiv ID</name>
                <logicalFieldId>1</logicalFieldId>
             </TableField>
             <TableField>
                <tableId>2</tableId>
                <name>Region ID</name>
                <logicalFieldId>5</logicalFieldId>
             </TableField>
             <TableField>
                <tableId>2</tableId>
                <name>State</name>
                <logicalFieldId>4</logicalFieldId>
             </TableField>
          \le/fields>
        </dataTable>
     </AddDataTable>
     1 - 1Table exampleSchema.lkup state
                                               --->
     <AddDataTable>
        <dataTable>
          <id>3</id>
           <name>example.schema.lkup_state</name>
          <fields>
```

```
<TableField>
                     <tableId>3</tableId>
                     <name>state name</name>
                     <logicalFieldId>4</logicalFieldId>
                 </TableField>
              \le/fields>
          </dataTable>
      </AddDataTable>
      < 1 - 1Table exampleSchema.lkup_region
                                                            - -<AddDataTable>
          <dataTable>
             \langle id\rangle < \langle id\rangle<name>exampleSchema.lkup_region</name>
             <fields>
                 <TableField>
                    <tableId>4</tableId>
                    <name>Region ID</name>
                     <logicalFieldId>5</logicalFieldId>
                 </TableField>
             </fields>
          </dataTable>
      </AddDataTable>
   </operations>
</ExecuteBatch>
      1 - -Audience table associations
                                                             \rightarrow<ExecuteBatch>
   <name>addAudiences</name>
   <operations>
      <AddAudience>
          <audience>
             \langle id>1 \rangle / id><name>Customer</name>
             <fields>
                 <AudienceField>
                    <logicalFieldId>2</logicalFieldId>
                     <fieldOrder>0</fieldOrder>
                 </AudienceField>
              \le/fields>
          </audience>
      </AddAudience>
      <AddAudience>
          <audience>
             \langle i d \rangle2 \langle i d \rangle<name>default</name>
             <fields>
                 <AudienceField>
                    <logicalFieldId>2</logicalFieldId>
                    <fieldOrder>0</fieldOrder>
                 </AudienceField>
              </fields>
          </audience>
      </AddAudience>
   </operations>
</ExecuteBatch>
<ExecuteBatch>
   <name>addAudienceTableAssociations</name>
   <operations>
      <AddAudienceTableAssociation>
          <audienceTableAssociation>
              <audienceId>1</audienceId>
              <tableId>1</tableId>
```
<span id="page-209-0"></span>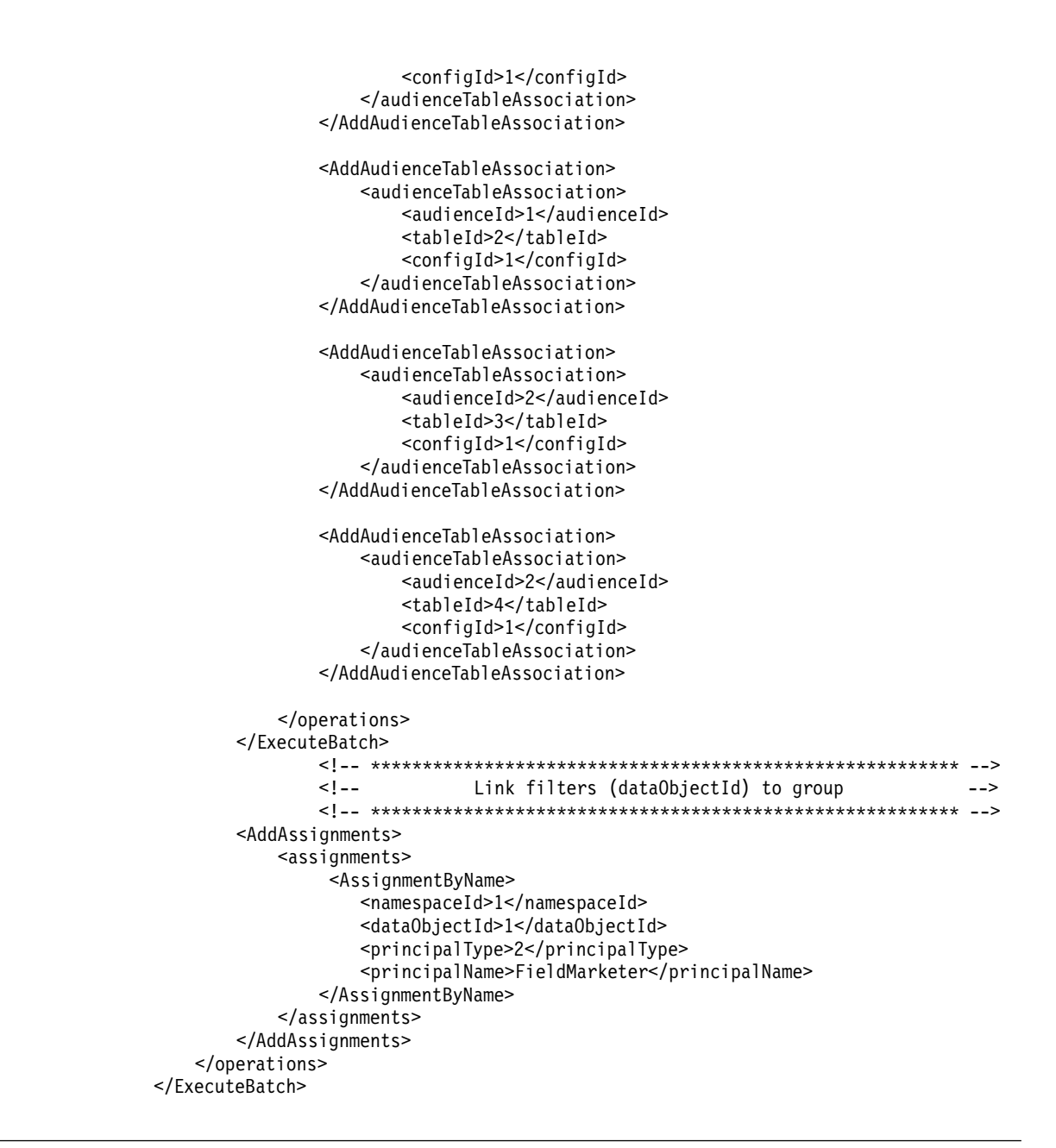

# 有关通过用户界面分配用户和组

可以在设置 > 数据过滤器页面上将用户和组分配给数据过滤器。

要在设置 > 数据过滤器页面上使用数据过滤器,必须符合下列情况。

- 必须在 Marketing Platform 系统表中设置数据过滤器。
- 您必须作为具有 Marketing Platform 许可权的用户登录**管理数据过滤器**页面。预先 配置的 Marketing Platform AdminRole 角色具有此许可权。

### 高级搜索

Marketing Platform 提供了用于将用户和组分配给数据过滤器的用户界面。此用户界面 依赖高级搜索功能来获取用户、组和数据过滤器的列表。可以从这些列表中选择用户 和组,并将他们分配给所选数据过滤器。

### 数据过滤器搜索

数据过滤器的搜索功能提供的搜索标准与设置数据过滤器时指定的标准相同。例如, 假设数据过滤器集合基于包含下列与销售地域相关数据的字段。

- 非洲
- 亚洲
- 欧洲
- 中东
- 北美洲

数据过滤器高级搜索将在当您搜索数据过滤器时可从中选择的下拉列表中提供此数 据。

### 用户和组搜索

用户和组的高级搜索功能提供一个文本字段,可在其中输入搜索要匹配的文本。

第一次装入包含用户和组高级搜索的选项卡时,在"用户"和"组"文本字段中都有一个通 配符 (\*)。使用此通配符执行的搜索会返回所有记录。

如果您删除通配符并且不输入任何其他文本,让该字段保留为空白,那么不会返回任 何记录。例如,如果您执行搜索时"用户"文本字段保留为空白且"组"文本字段中有一个 星号, 那么结果中将只列示组。

在"查看分配"选项卡上,如果您让"用户"和"组"文本字段都保留为空白,那么不会返回 任何记录,而不管选择的数据过滤器标准是什么。

在字段中输入文本时,搜索会按照您在文本字段中输入各字符的顺序匹配这些字符。 例如,要获取名为 North America 的组,可以输入在名称中出现的任何字母或一组字 母(按顺序)。如果您输入"north"或"h",那么将可在结果中获取 North America, 但 如果输入"htron"则不能。

搜索不区分大小写。即,"North"与"north"的搜索结果相同。

### 查看分配的数据过滤器

可使用此过程来查看分配的数据过滤器

#### 过程

1. 以具有 Marketing Platform AdminRole 角色的用户身份登录到 IBM Marketing Software, 然后单击数据过滤。

将显示"数据过滤器"页面。

- 2. 单击查看已分配的数据过滤器。
- 3. 执行已分配数据过滤器的高级搜索以获取搜索结果。

### 结果

将会显示符合标准的数据过滤器列表。

## 将用户和组分配给数据过滤器

使用此过程来将用户和组分配给数据过滤器。

### 过程

1. 以具有 Marketing Platform AdminRole 角色的用户身份登录到 IBM Marketing Software,然后单击设置 **>** 数据过滤器。

将显示"数据过滤器"页面。

- 2. 单击分配用户或组。
- 3. 执行数据过滤器的高级搜索以获取数据过滤器列表。
- 4. 执行用户和/或组的高级搜索以获取用户和组的列表。
- 5. 从搜索结果列表中,选择数据过滤器以及要分配给这些数据过滤器的用户和组。
- 6. 单击分配。

### 结果

会将选定用户和组分配给选定数据过滤器。

### 除去数据过滤器分配

可使用此过程来除去数据过滤器分配。

### 过程

1. 以具有 Marketing Platform AdminRole 角色的用户身份登录到 IBM Marketing Software,然后单击设置 **>** 数据过滤器。

将会显示"数据过滤器"页面。

- 2. 单击查看已分配的数据过滤器。
- 3. 执行已分配数据过滤器的高级搜索以获取要从中进行选择的搜索结果。
- 4. 从搜索结果列表中,选择要删除其分配的数据过滤器。
- 5. 单击取消分配。

### 结果

将会删除选定分配。不会删除数据过滤器本身。

# 在创建初始集合之后添加数据过滤器

在创建初始集合之后,可以继续添加数据过滤器。例如,您可能根据国家或地区及其 城市/省/自治区/直辖市组合创建数据过滤器集合,后来决定根据邮政编码创建另一 个集合。

### 关于此任务

可以按以下方法之一获取其他数据滤进的 XML。

v 修改原来的 XML 文件以添加新过滤器。使用 dataFilteringScriptTool 实用程序 创建数据库时,Marketing Platform 只会创建一个新的数据过滤器。

v 创建 XML 文件以指定新的数据过滤器。使用 dataFilteringScriptTool 实用程序 创建数据库时,不会删除现有的数据过滤器。

创建 XML 后,可以按照本指南中的描述填充数据过滤器表以及分配用户和组。

# 第 **18** 章 在 **IBM Marketing Software** 中跟踪审计事件

您可以配置跟踪的审计事件以及为每个跟踪的事件指定严重性级别。

跟踪两种类型的审计事件:

- v 安全相关事件,例如,对用户状态、组成员资格和许可权执行的更改
- v 在设置 **>** 配置页面上管理的对 IBM Marketing Software 配置属性执行的更改

审计事件信息与系统日志无关,您对系统日志执行的配置不会影响审计事件跟踪。

"审计事件"报告提供了一种便利的方式来查看跟踪的事件。您可以配置报告的内容、过 滤报告中显示的信息以及导出报告数据。

您必须在 Marketing Platform 中具有 AdminRole 或 PlatformAdminRole 角色,以 配置"审计事件"报告和审计备份,或查看报告。

## 有关审计事件跟踪的限制

如果为配置属性审计事件配置跟踪,那么仅当使用设置 **>** 配置页面执行这些更改时,才 会跟踪这些更改。

例如,不会跟踪以下配置属性更改。

- v 使用 Marketing Platform 实用程序 configTool 执行的更改
- 安装和升级 IBM Marketing Software 产品期间执行的更改

此外,使用 Marketing Platform populateDB 实用程序手动为 Marketing Platform 和 Campaign 添加缺省用户、角色和许可权时,不会跟踪这些更改。

## 旧审计事件

Marketing Platform 的先前发行版将审计事件保存在 Marketing Platform 系统表中, 即使没有可用报告也是如此。如果从早于 9.1.1 的版本升级,那么"审计事件"报告包括 这些旧事件。

将按如下所示在报告中显示旧审计事件。

- 严重性列包含无严重性(旧),以指示审计报告可用之前存储这些审计记录。
- 在仅具有一个分区的环境中,分区列包含缺省分区的标识。
- v 在多分区环境中,分区列包含 **-1**(旧),以指示无法确定事件所属的分区。

升级后,可能会显示以下旧事件。

- v 用户认证成功。
- v 用户认证失败。
- v 由于用户尝试登录的并行会话过多,因此认证失败。
- v 用户已注销,且相应会话已结束。
- v 用户的密码已更改。

仅当您使用在 Marketing Platform 中具有 PlatformAdminRole 角色的帐户访问报告 时,旧审计事件才会在报告中可见。预定义 platform\_admin 用户具有此角色。

## 可追溯的更改

如果用户帐户的姓氏、名字或电子邮件地址更改,那么为此用户跟踪的所有审计事件 会反映这些更改。即使针对执行用户概要文件更改之前跟踪的事件,也是如此。

## 在多分区环境中用于查看**"**审计事件**"**报告的许可权

在多分区环境中,管理员查看"审计事件"报告时,查看此报告的管理员的分区成员资格 会影响包含的事件。

针对除了配置事件之外的所有审计事件,报告仅显示正查看报告的管理员的分区中发 生的那些事件。不会在报告中显示其他分区中发生的事件。

存在一个例外,具有 PlatformAdminRole 角色的管理员可查看所有分区中发生的事件。

所有配置事件对于可查看报告的所有管理员都可见。

## 启用和禁用事件审计

缺省情况下,禁用事件审计。要启用事件审计,请将 **IBM Marketing Platform | Audit Events | Is Event Auditing enabled** 配置属性设置为 True。

### 关于此任务

此配置属性仅影响"配置"页面上 **IBM Marketing Platform | Audit Events** 下列示的 审计事件。不会影响系统日志中跟踪的事件。

您可以通过将是否启用事件审计配置属性设置为 False 来随时禁用事件审计。

"审计事件"报告不包含由是否启用事件审计属性控制的事件,这些事件在此属性设置为 **False** 时在任何时间段内发生。

# 配置显示在报告中的审计事件

要指定审计报告中可用的审计事件及其严重性,请在设置 **>** 配置页面上设置属性。

### 过程

- 1. 转至设置 **>** 配置页面,并展开 **IBM Marketing Platform | Audit Events | Audit Events Configuration** 类别。
- 2. 选择您想要跟踪的事件。

跟踪的事件可用于包含在审计报告中。

- 3. 展开 **IBM Marketing Platform | Audit Events | Audit events severity configuration** 类别,然后单击编辑设置。
- 4. 指定您想要为所跟踪的每个事件分配的严重性级别。

从以下选项中选择。
- <span id="page-216-0"></span>v 无严重性
- v 参考
- v 警告
- v 临界

指定严重性显示在审计报告中,且可用于过滤报告。

# 下一步做什么

如果要跟踪用户会话事件为 **HighSeverityAccounts** 组的成员记录登录和注销事件,请 将要跟踪其登录和注销事件的那些用户添加到 **highSeverityAccounts** 组。在设置 **>** 用 户组页面上执行此操作。

安装期间,会在缺省分区中自动创建此组。在多分区环境中,当您使用 Marketing Platform partitionTool 实用程序创建新的分区时,会自动创建此组。

#### 相关任务:

第 24 [页的『将用户添加至组或子组』](#page-33-0)

#### 相关参考:

第 271 页的『IBM [Marketing](#page-280-0) Platform | Audit Events』

第 271 页的『IBM [Marketing](#page-280-0) Platform | Audit Events | Audit events [configuration](#page-280-0)』

第 274 页的『IBM [Marketing](#page-283-0) Platform | Audit Events | Audit events severity [configuration](#page-283-0)』

# 修改审计报告内容和显示

您可以添加并移除事件和列,对列进行重新排列和排序,设置事件范围,指定哪些跟 踪事件显示在报告中,以及过滤信息。

# 关于此任务

打开审计报告而不设置任何报告参数时,会使用以下缺省设置。

- v 如果需要,将在多个页面上显示在设置 **>** 配置页面上的 **IBM Marketing Platform | Audit Events | Audit Events Configuration** 类别下所选的所有事件。
- v 不会应用日期条件。
- v 事件按如下所示排序:事件日期/时间(降序)、登录名(升序)和严重性级别 (升序)。

使用此过程修改这些设置。

#### 过程

- 1. 转至分析 **> Marketing Platform**。
- 2. 要更改报告的内容,请执行以下操作。
	- a. 单击报告参数按钮。

将打开"报告参数"窗口。

b. 填写各字段。

要在报告中设置排序顺序,您可在此窗口中从预定义排序顺序进行选择。您还 可单击报告中的列标题以对这些列进行排序。

- c. 单击下一步以移至页面,在此页面中可选择在报告中显示哪些事件。
- d. 单击保存并关闭以将所选项应用到报告。
- 3. 要过滤报告,请在过滤器字段中输入文本或数字,并单击过滤器按钮。

此报告仅显示包含过滤器字符的那些事件,这些过滤器字符位于报告中显示的任何 列中。

要清除过滤器,请单击"过滤器"字段中的 **X**。

#### 相关参考:

『"报告参数"窗口中的字段』

# **"**报告参数**"**窗口中的字段

使用"报告参数"页面上的字段,配置审计报告的显示方式。

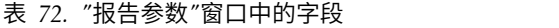

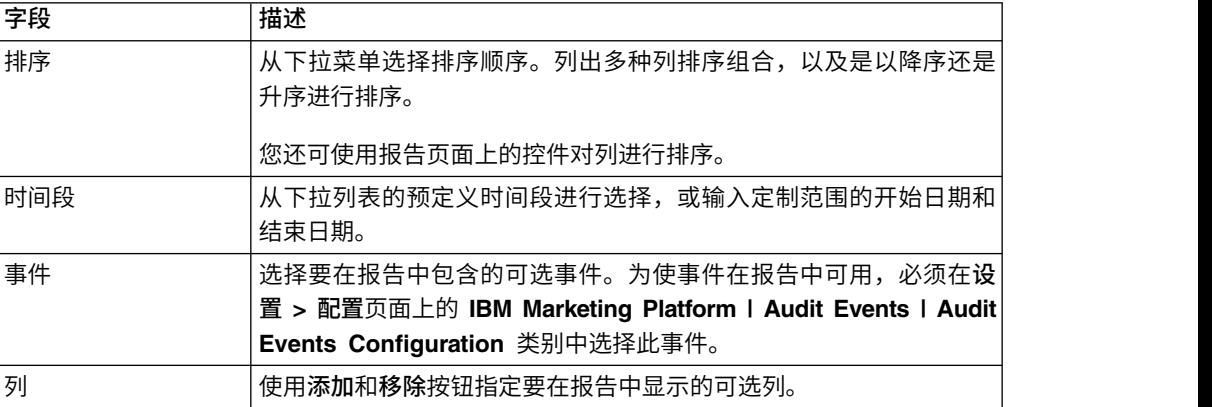

#### 相关任务:

第 207 [页的『修改审计报告内容和显示』](#page-216-0)

# **"**审计事件**"**报告中的字段和按钮

"审计事件"报告中的字段提供有关 IBM Marketing Software 中系统和用户事件的详细 信息。

表 *73. "*审计事件*"*报告中的字段和按钮

| 字段或按钮 | 描述                                                                                |
|-------|-----------------------------------------------------------------------------------|
| 过滤器   | 要过滤报告,请在"过滤器"字段中输入文本或数字,并单击此按钮。此 <br>l 报告仅显示包含过滤器字符的那些事件,这些过滤器字符位于报告中<br>显示的任何列中。 |

#### <span id="page-218-0"></span>表 *73. "*审计事件*"*报告中的字段和按钮 *(*续*)*

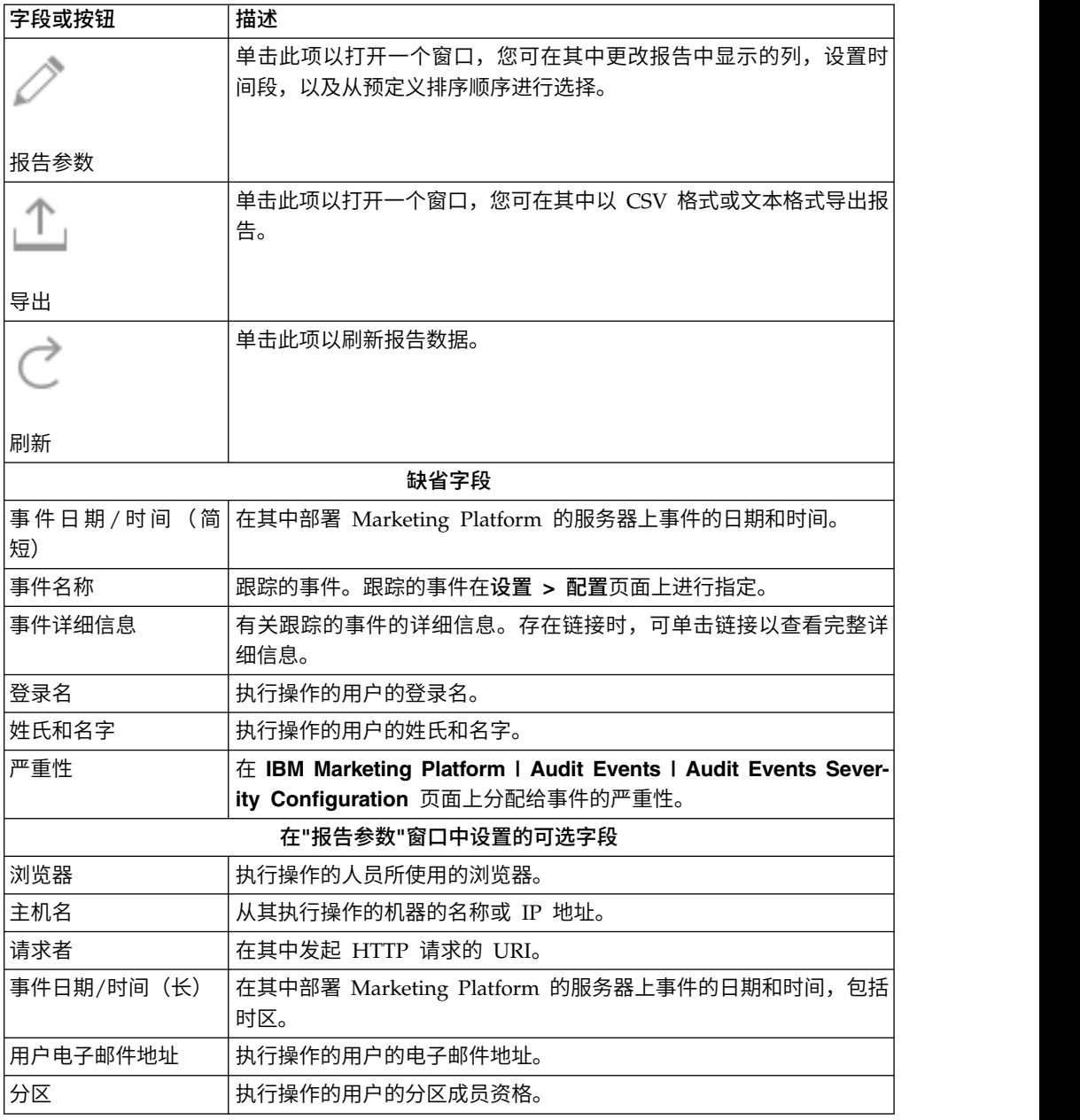

# 归档的审计事件

您可以通过在设置 **>** 配置页面上的 **IBM Marketing Platform | Audit Events | Audit Events Configuration** 类别中设置配置属性的值来配置审计事件的备份。

归档数据存储在 USM\_AUDIT\_BACKUP 表中, 且可以在设置包含归档中数据的定制日期范 围时包含在"审计事件"报告中。装入包含归档数据的报告所花时间长于装入不包含归档 数据的报告。

审计备份过程完成时,系统会发布通知。您还可在电子邮件中配置接收这些通知的用 户的组。

设置以下属性以配置审计事件备份。

- v 启用审计备份
- 此处指定天数后归档数据
- 以此处指定的天数在主项中保存审计记录
- 归档开始时间
- 要接收审计备份通知的组的名称

# 相关任务:

『配置审计备份通知』

## 相关参考:

第 271 页的『IBM [Marketing](#page-280-0) Platform | Audit Events | Audit events [configuration](#page-280-0)』

# 配置审计备份通知

要通知用户审计事件备份的状态,请使这些用户成为在配置属性中指定的组的成员。

#### 过程

1. 确定希望其成员接收审计数据备份的电子邮件通知的组。

可以使用现有组或在设置 **>** 用户组页面上创建新组。

您仅可指定单个组接收通知。

- 2. 转至设置 **>** 配置页面,并展开 **IBM Marketing Platform | Audit Events | Audit events configuration** 类别。
- 3. 将要接收审计备份通知的组的名称属性的值设置为所选组的名称。
- 4. 将应接收通知的用户添加到此组。
- 5. 已添加到此组的用户必须在设置 **>** 用户页面上预订通知。

管理员可对每个用户指定此操作,或者您可通知用户必须转至其帐户,单击通知预 订,并预订审计备份通知。

# 结果

如果用户已预订"审计事件"通知,那么每当系统备份审计数据时,都会为指定组的成员 生成电子邮件通知和用户界面通知。

## 相关概念:

第 209 [页的『归档的审计事件』](#page-218-0)

# 导出审计事件报告

您可以将安全审计报告导出到文本文件或逗号分隔的文件。

# 过程

- 1. 转至分析 **> Marketing Platform**。
- 2. 单击导出按钮。
- 3. 在"审计报告导出"窗口中,输入导出的报告的名称,并选择导出格式。

格式选项为:

- CSV (Microsoft Excel 可以打开的逗号分隔列表)
- $\cdot$  **TXT** $(\overline{\chi}$  $\overline{\phi})$

如果选择文本格式,那么还可以选择分隔符。选项为:

– **#**

- **|**
- **TAB**
- 4. 单击导出,指定是希望打开导出的报告还是保存导出的报告,然后关闭导出窗口。

# 针对大量事件优化**"**审计事件**"**报告的导出

如果要导出大型审计事件报告,例如,包含超过 65,000 个匹配您的审计事件报告过滤 条件的记录的报告,那么导出会超时。为避免此问题,请执行以下过程。

### 关于此任务

当您使用 Internet Explorer 访问"审计事件"报告时,此过程适用。

# 过程

- 1. 按如下所示编辑 Windows 注册表。
	- a. 打开 Windows 注册表编辑器,并浏览至 HKEY CURRENT USER\Software\ Microsoft\Windows\CurrentVersion\Internet Settings。
	- b. 如果名为 ReceiveTimeout 的 DWORD 条目不存在,请创建一个。

要创建新的 DWORD 条目,请执行以下操作。

- v 右键单击 Internet Settings,并选择新建 **> DWORD**(**32** 位)值。
- v 输入 ReceiveTimeout 作为新条目的名称。
- c. 按如下所示为现有或新的 ReceiveTimeout 条目指定一个值。
	- 右键单击 ReceiveTimeout 条目, 并选择修改。
	- v 在基本中选择十进制。
	- v 指定超时时间间隔(以毫秒计)。

例如,要指定 3 小时,将输入 10800000(等于 180 分钟 \* 60 秒 \* 1000)。

- 2. 按如下所示配置 Internet Explorer。
	- a. 选择工具 **> Internet** 选项,并单击"安全"选项卡。
	- b. 选择在其中访问 Marketing Platform 的区域。例如,可信站点。
	- c. 单击定制级别。
	- d. 在下载下,启用自动提示文件下载。

e. 重新启动 Internet Explorer。

# 第 **19** 章 **Marketing Platform** 系统日志

如果 Marketing Platform 应用程序功能异常,那么应该首先检查系统日志。系统日志 中不包含安全审计信息,此信息存储在系统表中。系统日志跟踪安全审计报告中包含 的部分相同信息时,它还包含对 Marketing Platform 进行故障诊断有用的信息。

系统日志包含下列信息。

- v Marketing Platform 的配置信息、所有错误和调试信息。
- 关键事件在 Marketing Platform 服务器上发生时的记录(请求、授权、撤销和失 败)。

# 关于在系统日志中显示的配置设置

系统日志的第一部分显示在启动时,从 uasm.conf 配置文件读入到系统中的配置设置。 查看日志文件中的配置设置是一种简便的方法,用于检查控制 IBM Marketing Soft ware 密码、Marketing Platform 认证数据存储、Marketing Platform Web 服务器根 以及系统日志和系统审计跟踪的属性的设置。

注:如果当系统尝试写入系统日志文件时发生问题,那么系统会写入标准输出(命令 行)而不是写入文件。

# 系统日志条目格式

系统日志条目的格式如下。

Timestamp | Event severity level | Message

- Timestamp 事件发生的时间。
- v **Event Severity Level** 事件的记录级别。
- v **Message** 事件的描述。如果条目是对服务器的请求,那么消息通常包含由请求调 用的函数。响应条目记录请求的结果。

# 系统日志配置

使用缺省情况下位于 Marketing Platform 安装目录下 conf 目录中的 log4j.properties 文件来配置系统日志。对此文件的更改会在保存文件后 30 秒内生效。

您对系统日志执行的配置不影响安全审计报告。

# 缺省系统日志设置

缺省情况下,系统日志配置如下:

- v 日志文件名:platform.log
- v 日志目录:Unica/Platform/logs
- 记录级别: WARN
- v 备份数:1
- v 日志文件的最大大小:10MB

请注意以下几点:

- v 如果您增加日志文件的备份数或大小,请验证存储日志的机器是否具有足够的内 存。
- v 将记录级别设置为高于缺省值的值可能会影响性能。

# 系统日志中的日志记录级别

系统日志中可能的记录级别如下所示,按降序排序。

- ERROR
- WARN
- v INFO
- DEBUG
- TRACE

较高级别包括所有较低级别所包含的信息。例如,将级别设置为 DEBUG 会启用 DEBUG、 INFO、WARN 和 ERROR 跟踪。

如果将记录级别设置为 DEBUG,那么响应消息包括针对 Marketing Platform 数据存 储执行的任何 SQL 查询。

# 整个 **Marketing Platform** 系统的日志记录级别设置

通过取消注释该文件 Examples 部分中的所需行,可以更改 Marketing Platform 所有 组件的记录级别。要取消注释行,请除去该行开头的 # 字符。如果进行此更改,请务必 将 # 符号移至指定先前记录级别的行的开头。

# 设置 **Marketing Platform** 组件的记录级别

可以在系统日志中针对 Marketing Platform 的特定组件设置记录级别。这些组件包括:

- 本地化
- 用户和组处理
- 数据迁移
- v LDAP 集成
- 认证(服务器端处理)
- 配置页面
- 数据库访问
- 各种第三方库(例如,ibatis)

缺省情况下,会关闭组件级别记录。要调试特定模块,请除去 log4j.properties 文件 中该模块的每行开头的 # 字符。

# 在何处找到有关 **log4j** 的更多信息

可采用下列方法查找有关 log4j 的更多信息。

- v 查看 log4j.properties 文件中的注释。
- v 查看 http://logging.apache.org/log4j/docs/documentation.html。

# 启用单用户日志记录

如果您已经安装了 Marketing Platform 10.0.0.1 修订包,那么可以启用单用户日志记 录。

### 关于此任务

使用下列两个文件之一来配置日志记录:log4j.properties 或 log4j.xml。缺省情况 下,使用 log4j.properties 文件来配置。

如果您已经安装了 Marketing Platform 10.0.0.1 修订包,那么可以通过以下方法来启 用 per-user 日志记录: 配置日志记录以使用 XML 文件,然后编辑 XML 文件。如果 在集群部署中配置了 Marketing Platform,那么将 XML 文件复制到每个节点。

注:在启用了 XML 日志记录的情况下,会创建一个线程,用于定期检查是否创建或修 改了 XML 配置文件。如果检测到更改或者创建了文件,那么会读取 XML 文件以配置 log4j。轮询时间间隔为 60 秒。

#### 过程

1. 通过设置以下 JVM 参数来配置日志记录以使用 log4j.xml。

-DENABLE\_PLATFORM\_LOG4J\_XML\_LOGGING=true

必须将值设置为 true 才能启用 per-user 日志记录。

如果在集群部署中配置了 Marketing Platform, 那么在集群的每个节点中设置此 JVM 参数。

2. 要指定在 per-user 日志记录中记录的用户帐户,请按以下示例所示编辑 log4j.xml 文件。

在该示例中,asm\_admin 是用户,但是您可以替代任何 Marketing Platform 用户 名。

```
<filter class="com.unica.manager.logger.UserMatchFilter">
   <param name="StringToMatch" value="asm_admin" />
</filter>
```
3. 如果在集群部署中配置了 Marketing Platform,那么将已编辑的 XML 文件复制到 集群中的每个节点。

可以使用命令,如以下示例中所示的命令。 -DPLATFORM LOG4J XML FILE=log4j node1.xml

log4j\_node1.xml 文件是 log4j.xml 文件的副本。可以对所复制的文件使用任意名 称。

# <span id="page-226-0"></span>第 **20** 章 **IBM Marketing Platform** 实用程序和 **SQL** 脚本

本节提供 Marketing Platform 实用程序的概述,包括适用于所有实用程序且个别实用 程序描述中未包括的一些详细信息。

# 实用程序的位置

Marketing Platform 实用程序位于 Marketing Platform 安装目录下的 tools/bin 目 录中。

## 实用程序的列表和描述

Marketing Platform 提供了下列实用程序。

- 第 219 页的『[alertConfigTool](#page-228-0)』 为 IBM Marketing Software 产品注册警报和 配置
- 第 220 页的  $\mathbb{C}$ [configTool](#page-229-0)』 导入、导出和删除配置设置,包括产品注册
- 第 224 页的『[datafilteringScriptTool](#page-233-0)』 创建数据过滤器
- 第 225 页的『[encryptPasswords](#page-234-0)』 加密和保存密码
- v 第 226 页的『[partitionTool](#page-235-0)』 创建分区的数据库条目
- 第 228 页的『[populateDb](#page-237-0)』 填充 Marketing Platform 数据库
- 第 229 页的『[restoreAccess](#page-238-0)』 还原具有 platformAdminRole 角色的用户
- 第 230 页的『scheduler console client』 列示或开始已配置为侦听触发器的 IBM Marketing Software Scheduler 作业。

# 运行 **Marketing Platform** 实用程序的先决条件

下面是运行所有 Marketing Platform 实用程序的先决条件。

- 从实用程序所在的目录(缺省情况下,是 Marketing Platform 安装目录下的 tools/ bin 目录)运行所有实用程序。
- 在 UNIX 上,最佳实践是以运行部署了 Marketing Platform 的应用程序服务器的 相同用户帐户运行实用程序。如果以不同的用户帐户运行实用程序,请调整对 platform.log 文件的许可权,以允许用户写入该文件。如果不调整许可权,那么实 用程序将无法写入该日志文件,并且您可能会看到一些错误消息,虽然工具应该仍 然正常工作。

# 实用程序的认证

诸如 configTool 的实用程序以及其他 IBM Marketing Software 后端实用程序设计为 供系统管理员使用,需要实际访问主机服务器以调用它们。正因为如此,已经将这些 实用程序的认证设计为独立于 UI 认证机制。对具有 Marketing Platform 管理员特权 的用户提供了对于这些实用程序的访问权。期望在 Marketing Platform 中本地定义了 对于这些实用程序的访问权,并针对同一产品进行了认证。

# 对连接问题进行故障诊断

除了 encryptPasswords 之外,所有 Marketing Platform 实用程序都与 Marketing Platform 系统表交互。为了连接至该系统表数据库,这些实用程序使用下列连接信息,这些 信息由安装程序使用在安装 Marketing Platform 时提供的信息设置。此信息存储在 jdbc.properties 文件中,该文件位于 Marketing Platform 安装目录下的 tools/bin 目录中。

- IDBC 驱动程序名
- JDBC 连接 URL (包括主机、端口和数据库名称)
- 数据源登录
- 数据源密码(已加密)

此外,这些实用程序依赖于 JAVA\_HOME 环境变量,该变量在位于 Marketing Platform 安装目录下的 tools/bin 目录中的 setenv 脚本中设置,或者在命令行上设置。Mar keting Platform 安装程序应该在 setenv 脚本中自动设置此变量,但是如果您运行实用 程序时发生问题,那么最好验证 JAVA HOME 是否已正确设置。JDK 必须是 Sun 版本 (例如,不是 WebLogic 提供的 JRockit JDK)。

# 特殊字符

必须对指定为操作系统中的保留字符的字符进行转义。如需保留字符列表以及如何对 它们进行转义的信息,请参考操作系统文档。

#### **Marketing Platform** 实用程序中的标准选项

在所有 Marketing Platform 实用程序中都提供下列选项。

-l logLevel

设置在控制台中显示的日志信息的级别。选项如下:high、medium 和 low。缺省值是 low。

-L

设置控制台消息的语言环境。缺省语言环境是 en\_US。可用的选项由已将 Marketing Platform 翻译成的目标语言确定。根据 ISO 639-1 和 ISO 3166 使用 ICU 语言环境 标识指定语言环境。

-h

在控制台中显示简要用法消息。

-m

在控制台中显示此实用程序的手册页。

-v

在控制台中显示更多执行详细信息。

# <span id="page-228-0"></span>在其他机器上设置 **Marketing Platform** 实用程序

在安装了 Marketing Platform 的机器上,您可以运行 Marketing Platform 实用程序 而不必进行任何其他配置。但是,您可能想要在网络上的另一台机器中运行这些实用 程序。以下过程描述执行此操作所需的步骤。

# 开始之前

确保执行此过程的机器满足以下先决条件。

- 该机器上必须存在正确的 JDBC 驱动程序,或者可从该机器访问正确的 JDBC 驱动 程序。
- 该机器必须具有对 Marketing Platform 系统表的网络访问权。
- v 必须在该机器上安装 Java 运行时环境,或者可从该机器访问运行时环境。

### 过程

- 1. 收集关于 Marketing Platform 系统表的下列信息。
	- 系统上一个或多个 JDBC 驱动程序文件的标准路径。
	- v Java 运行时环境安装的标准路径。

安装程序中的缺省值是安装程序放置在 IBM Marketing Software 安装目录下的 受支持版本 JRE 的路径。您可以接受此缺省值,也可以指定另一个路径。

- 数据库类型
- 数据库主机
- 数据库端口
- 数据库名称/系统标识
- 数据库用户名
- 数据库密码
- 2. 运行 IBM Marketing Software 安装程序并安装 Marketing Platform。

输入您针对 Marketing Platform 系统表收集的数据库连接信息。如果您不熟悉 IBM Marketing Software 安装程序,请参阅 Campaign 或 Marketing Operations 安 装指南。

如果仅要安装实用程序,那么您不必部署 Marketing Platform Web 应用程序。

# **Marketing Platform** 实用程序

本节描述 Marketing Platform 实用程序,包含功能详细信息、语法和示例。

# **alertConfigTool**

特定于各种 IBM Marketing Software 产品的通知类型。如果安装程序在安装或升级期 间未自动注册通知类型,请使用 alertConfigTool实用程序来执行该操作。

# 语法

alertConfigTool -i -f *importFile*

# <span id="page-229-0"></span>命令

**-i -f** *importFile*

从指定的 XML 文件导入警报和通知类型。

示例

-**i -f** *importFile*<br>从指定的 XML 文件导入警报和通知类型。<br>• 从位于 Marketing Platform 安装目录下的 tools\bin 目录中名为<br>Platform\_alerts\_configuration.xml 的文件导入警报和通知类型。 Platform alerts configuration.xml 的文件导入警报和通知类型。

alertConfigTool -i -f Platform\_alerts\_configuration.xml

# **configTool**

"配置"页面上的属性和值存储在 Marketing Platform 系统表中。可使用 configTool 实 用程序来从系统表中导入配置设置以及将配置设置导出到系统表中。

# 何时使用 **configTool**

您可能要使用 configTool 的原因如下。

- v 导入 Campaign 随附的分区和数据源模板,然后可通过使用"配置"页面来对它们进行 修改和复制。
- v 当产品安装程序无法将自动属性添加至要数据库时,注册 IBM Marketing Soft ware 产品(导入其配置属性)。
- 导出配置设置的 XML 版本以备份或导入到 IBM Marketing Software 的另一个安 装中。
- 删除没有删除类别链接的类别。执行此操作的方法是使用 configTool 来导出配置, 然后手动删除创建该类别的 XML,并使用 configTool 来导入编辑后的 XML。

要点:此实用程序会修改 Marketing Platform 系统表数据库中的 usm\_configuration 和 usm configuration values 表,该系统表数据库包含配置属性及其值。为了获得最 佳结果,请创建这些表的备份副本,或者通过使用 configTool 来导出现有配置并备份 产生的文件,以便在使用 configTool 来进行导入时出错的情况下,可复原配置。

# 语法

configTool -d -p "*elementPath*" [-o] configTool -i -p "*parent ElementPath*" -f *importFile* [-o] configTool -x -p "*elementPath*" -f *exportFile* configTool -vp -p "*elementPath*" -f *importFile* [-d] configTool -r *productName* -f *registrationFile* [-o] configTool -u *productName* 命令

**-d -p "***elementPath***" [o]**

通过指定配置属性层次结构中的路径,删除除配置属性及其设置。

元素路径必须使用类别和属性的内部名称。获取这些内部名称的方法是转至"配置"页 面,选择所需类别或属性,然后查看右窗格中显示在括号内的路径。可通过使用 | 字符 来定界配置属性层次结构中的路径,并用双引号将该路径引起来。

请注意以下几点:

- v 通过使用此命令,只能删除应用程序内的类别和属性,不能删除整个应用程序。使 用 -u 命令可注销应用程序。
- 要删除"配置"页面上没有删除类别链接的类别,请使用 -o 选项。

将 -d 与 -vp 命令配合使用时,configTool 会删除指定路径中的任何子节点(如果这 些节点没有包括在指定 XML 文件中)。

#### **-i -p "***parentElementPath***" -f** *importFile* **[o]**

从指定的 XML 文件导入配置属性及其设置。

要进行导入,应指定要将类别导入到其下的父元素的路径。configTool 实用程序会将属 性导入到您在路径中指定的类别下面。

可以在顶级下面的任何级别添加类别,但不能在与顶级类别相同的级别添加类别。

父元素路径必须使用类别和属性的内部名称。获取这些内部名称的方法是转至"配置"页 面,选择所需类别或属性,然后查看右窗格中显示在括号内的路径。可通过使用 | 字符 来定界配置属性层次结构中的路径,并用双引号将该路径引起来。

您可以指定相对于 tools/bin 目录的导入文件位置,也可以指定完整目录路径。如果您 指定相对路径或不指定路径,那么 configTool 会先查找相对于 tools/bin 目录的文件。

缺省情况下,此命令不会覆盖现有类别,但是您可以使用 -o 选项来强制覆盖。

#### **-x -p "***elementPath***" -f** *exportFile*

将配置属性及其设置导出到具有指定名称的 XML 文件。

通过指定配置属性层次结构中的路径,您可以导出所有配置属性,或者将导出限制为 特定类别。

元素路径必须使用类别和属性的内部名称,获取这些内部名称的方法是转至"配置"页 面,选择所需类别或属性,然后查看右窗格中显示在括号内的路径。可通过使用 | 字符 来定界配置属性层次结构中的路径,并用双引号将该路径引起来。

您可以指定相对于当前目录的导出文件位置,也可以指定完整目录路径。如果文件规 范没有包含分隔符(在 UNIX上是 /,在 Windows 上是 / 或 \),那么 configTool 会将文件写入 Marketing Platform 安装目录下面的 tools/bin 目录。如果您不提供 xml 扩展名,那么 configTool 会添加该扩展名。

#### **-vp -p "***elementPath***" -f** *importFile* **[-d]**

此命令的主要作用是在手动升级过程中导入配置属性。如果应用了包含新配置属性的 修订包并随后升级,那么在手动升级过程中导入配置文件可能覆盖在应用该修订包时 所设置的值。-vp 命令确保该导入操作不会覆盖先前设置的配置值。

要点:将 configTool 实用程序与 -vp 选项配合使用之后,必须重新启动部署了 Mar keting Platform 的 Web 应用程序服务器,以便应用更改。

将 -d 与 -vp 命令配合使用时,configTool 会删除指定路径中的任何子节点(如果这 些节点没有包括在指定 XML 文件中)。

#### **-r** *productName* **-f** *registrationFile*

注册应用程序。注册文件位置可以相对于 tools/bin 目录,也可以是完整路径。缺省情 况下,此命令不会覆盖现有配置,但是您可以使用 -o 选项来强制覆盖。*productName* 参 数必须是上面列示的名称中的其中一个。

请注意以下几点:

v 使用 -r 命令时,注册文件必须将 <application> 作为 XML 中的第一个标记。

产品可能随附了其他文件,可使用这些文件来将配置属性插入到 Marketing Platform 数据库中。对于这些文件,请使用 -i 命令。只有将 <application> 标记作为 第一个标记的文件才能与 -r 命令配合使用。

- Marketing Platform 的注册文件名为 Manager config.xml,并且第一个标记是 <Suite>。要在新安装版本上注册此文件,请使用 populateDb 实用程序,或重新运 行 Marketing Platform 安装程序(如《IBM Marketing Platform 安装指南》中所 述)。
- v 在初始安装之后,要重新注册除了 Marketing Platform 之外的产品,请将 configTool 与 -r 命令和 -o 配合使用,以覆盖现有属性。

configTool 实用程序使用产品名称作为注册和注销产品的命令的参数。使用 IBM Mar keting Software 8.5.0 发行版,许多产品名称都会变更。但是,由 configTool 识别的 名称未更改。下列列示了与 configTool 配合使用的有效产品名称以及产品的当前名称。

| 产品名称                                                                  | 在 configTool 中使用的名称 |
|-----------------------------------------------------------------------|---------------------|
| Marketing Platform                                                    | Manager             |
| Campaign                                                              | Campaign            |
| Distributed Marketing                                                 | Collaborate         |
| eMessage                                                              | emessage            |
| Interact                                                              | interact            |
| Contact Optimization                                                  | Optimize            |
| Marketing Operations                                                  | Plan                |
| CustomerInsight                                                       | Insight             |
| Digital Analytics for On Premises                                     | NetInsight          |
| Opportunity Detect                                                    | Detect              |
| Leads                                                                 | Leads               |
| IBM SPSS Modeler Advantage Enterprise<br>Marketing Management Edition | <b>SPSS</b>         |
| Digital Analytics                                                     | Coremetrics         |
|                                                                       |                     |

表 *74. configTool* 注册和注销的产品名称

**-u** *productName*

取消注册由 *productName* 指定的应用程序。您不必包括产品类别的路径;仅须并且必须 提供产品名称。该流程会除去该产品的所有属性和配置设置。

# 选项

**-o**

```
与 -i 或 -r 配合使用时,它会覆盖现有类别或产品注册(节点)。
```

```
与 -d 配合使用时,可删除在"配置"页面上没有删除类别链接的类别(节点)。
```
### 示例

• 从名为 Product\_config.xml 的文件(在 Marketing Platform 安装目录下面的 conf 目录中)导入配置设置。

configTool -i -p "Affinium" -f Product\_config.xml

• 将其中一个提供的 Campaign 数据源模板导入到缺省 Campaign 分区 partition1 中。该示例假定您已将 Oracle 数据源模板 OracleTemplate.xml 置于 Marketing Platform 安装目录下的 tools/bin 目录中。

configTool -i -p "Affinium|Campaign|partitions|partition1|dataSources" -f OracleTemplate.xml

v 将所有配置设置导出到 D:\backups 目录下面名为 myConfig.xml 的文件中。

configTool -x -f D:\backups\myConfig.xml

v 导出现有的 Campaign 分区(通过数据源条目完成),将它保存到名为 partitionTemplate.xml 的文件,并将该文件存储在 Marketing Platform 安装目录 下的缺省 tools/bin 目录中。 configTool -x -f D:\backups\myConfig.xml<br>导出现有的 Campaign 分区(通过数据源条目完成),将它保存到名为<br>partitionTemplate.xml 的文件,并将该文件存储在 Marketing Platform 安装目录<br>下的缺省 tools/bin 目录中。<br>configTool -x -p "Affinium|Campaign|partitions|partition1" -f<br>pa

```
partitionTemplate.xml
```
• 通过使用名为 app config.xml 的文件(在 Marketing Platform 安装目录下面的缺 省 tools/bin 目录中),手动注册名为 productName 的应用程序,并强制它覆盖 此应用程序的现有注册。

configTool -r product Name -f app\_config.xml -o

• 注销名为 productName 的应用程序。

configTool -u productName

相关概念:

```
第 3 页的『配置管理』
```
相关参考:

- 第 232 页的『[ManagerSchema\\_DeleteAll.sql](#page-241-0)』
- 第 233 页的『[ManagerSchema\\_DropAll.sql](#page-242-0)』

# <span id="page-233-0"></span>**datafilteringScriptTool**

datafilteringScriptTool 实用程序会读取 XML 文件以填充 Marketing Platform 系 统表数据库中的数据过滤表。

根据编写 XML 的方式,可以采用两种方法使用此实用程序。

- v 通过使用一组 XML 元素,您可以根据字段值的唯一组合自动生成数据过滤器(每个 唯一组合一个数据过滤器)。
- v 通过使用略有不同的一组 XML 元素,可以指定实用程序创建的每个数据过滤器。

请参阅《IBM Marketing Platform 管理员指南》,以了解关于创建 XML 的信息。

### 何时使用 **datafilteringScriptTool**

在创建新的数据过滤器时,必须使用 datafilteringScriptTool。

### 先决条件

Marketing Platform 必须已部署且正在运行。

### 将 **datafilteringScriptTool** 与 **SSL** 配合使用

当使用单向 SSL 部署 Marketing Platform 时,必须修改 datafilteringScriptTool 脚 本以添加执行握手的 SSL 选项。要修改脚本,您必须具有以下信息。

- v 信任密钥库文件名和路径
- 信任密钥库密码

在文本编辑器中,打开 datafilteringScriptTool 脚本(.bat 或 .sh),并找到类似如下 的行(示例为 Windows 版本)。

#### :callexec

"%JAVA\_HOME%\bin\java" -DUNICA\_PLATFORM\_HOME="%UNICA\_PLATFORM\_HOME%"

com.unica.management.client.datafiltering.tool.DataFilteringScriptTool %\*

编辑这些行,使它们类似如下内容(新文本用粗体显示)。对于 myTrustStore.jks 和 myPassword,替换为您的信任密钥库路径和文件名以及信任密钥库密码。

:callexec

**SET SSL\_OPTIONS=-Djavax.net.ssl.keyStoreType="JKS"**

**-Djavax.net.ssl.trustStore="C:\security\myTrustStore.jks"**

#### **-Djavax.net.ssl.trustStorePassword=myPassword**

"%JAVA\_HOME%\bin\ java" -DUNICA\_PLATFORM\_HOME="%UNICA\_PLATFORM\_HOME%" **%SSL\_OPTIONS%**

com.unica.management.client.datafiltering.tool.DataFilteringScriptTool %\*

# <span id="page-234-0"></span>语法

datafilteringScriptTool -r *path*file

命令

**-r** *path***\_file**

从指定的 XML 文件导入数据过滤器规范。如果该文件不是位于安装目录下的 tools/ bin 目录中,请提供路径并将 *path*\_file 参数括在双引号中。

# 示例

v 使用名为 collaborateDataFilters.xml、位于 C:\unica\xml 目录中的文件来填充 数据过滤器系统表。

datafilteringScriptTool -r "C:\unica\xml\collaborateDataFilters.xml"

#### 相关任务:

第 181 [页的『填充数据过滤器系统表』](#page-190-0)

# **encryptPasswords**

encryptPasswords 实用程序用于加密和存储 Marketing Platform 内部使用的两个密码 之一。

该实用程序可以进行加密的两个密码如下显示。

- v Marketing Platform 用来访问其系统表的密码。该实用程序会用新的加密密码替换 现有的加密密码(存储在位于 Marketing Platform 安装目录下的 tools\bin 目录 中的 jdbc,properties 文件中)。
- 当将 Marketing Platform 配置为将 SSL 与非 Marketing Platform 或 Web 应用 程序服务器提供的缺省证书以外的证书使用时,由该产品使用的密钥库密码。该证 书可以是自签名证书,也可以从认证中心获取的证书。

# 何时使用 **encryptPasswords**

使用 encryptPasswords 的原因如下。

- 当您更改用于访问 Marketing Platform 系统表数据库的帐户的密码时。
- v 当您已创建自签名证书或已从认证中心获取证书时。

# 先决条件

- v 在运行 encryptPasswords 来加密和存储新的数据库密码之前,请备份位于 Marketing Platform 安装目录下的 tools/bin 目录中的 jdbc.properties 文件。
- v 在运行 encryptPasswords 来加密和存储密钥库密码之前,必须已创建或获取数字证 书,并且知道密钥库密码。

# 语法

encryptPasswords -d *databasePassword*

encryptPasswords -k *keystorePassword*

# <span id="page-235-0"></span>命令

**-d** *databasePassword*

对数据库密码进行加密。

**-k** *keystorePassword*

加密密钥库密码并将它存储在名为 pfile 的文件中。

# 示例

• 已安装 Marketing Platform 时,系统表数据库帐户的登录设置为 myLogin。现在, 在安装了一段时间之后,您已将此帐户的密码更改为 newPassword。按如下所示运行 encryptPasswords 来加密和存储数据库密码。

encryptPasswords -d newPassword

• 您要将 IBM Marketing Software 应用程序配置为使用 SSL, 并且已创建或获取数 字证书。按如下所示运行 encryptPasswords 来加密和存储密钥库密码。

encryptPasswords -k myPassword

#### 相关概念:

第 217 页的第 20 章, 『IBM Marketing Platform [实用程序和](#page-226-0) SQL 脚本』

# **partitionTool**

分区与 Campaign 策略和角色相关联。这些策略和角色及其分区关联存储在 Marketing Platform 系统表中。partitionTool 实用程序为 Marketing Platform 系统表提供 分区的基本策略和角色信息。

# 何时使用 **partitionTool**

对于您创建的每个分区,必须使用 partitionTool 来为 Marketing Platform 系统表提 供基本策略和角色信息。

有关在 Campaign 中设置多个分区的指示信息,请参阅适合您的 Campaign 版本的安 装指南。

# 特殊字符和空格

包含空格的任何分区描述或用户、组或分区名称,都必须括在双引号中。

# 语法

partitionTool -c -s *sourcePartition* -n *newPartitionName* [-u *admin\_user\_name*] [-d *partitionDescription*] [-g *groupName*]

# 命令

在 partitionTool 实用程序中提供下列命令。

**-c**

复制(克隆)使用 -s 选项指定的现有分区的策略和角色,并使用通过 -n 选项指定的 名称。这两个选项都是 c 的必需选项。此命令执行以下操作。

- v 在 Campaign 中的"管理角色"策略和全局策略中,创建具有 Admin 角色的新 IBM Marketing Software 用户。您指定的分区名称自动设置为此用户的密码。
- 创建新的 Marketing Platform 组并使新的 Admin 用户成为该组的成员。
- v 创建新的分区对象。
- v 复制与源分区相关联的所有策略并使它们与新分区相关联。
- v 对于每个复制的分区,复制与策略相关联的所有角色。
- v 对于每个复制的角色,以在源角色中映射功能的相同方式,映射所有功能。
- 将新的 Marketing Platform 组分配给系统定义的最后一个 Admin 角色 (在角色复 制期间创建)。如果您要克隆缺省分区 partition1, 那么该角色是缺省的管理角色 (Admin)。

#### 选项

#### **-d** *partitionDescription*

可选,仅与 -c 配合使用。指定出现在 -list 命令的输出中的描述。不能超过 256 个 字符。如果描述包含空格,请括在双引号中。

#### **-g** *groupName*

可选,仅与 -c 配合使用。指定实用程序创建的 Marketing Platform Admin 组的名 称。该名称在 Marketing Platform 的此实例中必须是唯一的

如果未定义,那么名称缺省为 partition\_nameAdminGroup。

#### **-n** *partitionName*

与 -list 配合使用时可选的,与 -c 配合使用时是必需的。不能超过 32 个字符。

与 -list 配合使用时,指定列示其信息的分区。

与 -c 配合使用时,指定新分区的名称,以及您指定用 Admin 用户的密码的分区名称。 分区名称必须与您在配置分区(使用"配置"页面上的分区模板)时为分区提供的名称相 匹配。

#### **-s** *sourcePartition*

必需,仅与 -c 配合使用。要复制的源分区的名称。

#### **-u** *adminUserName*

可选,仅与 -c 配合使用。指定所复制分区的 Admin 用户的用户名。该名称在 Mar keting Platform 的此实例中必须是唯一的。

如果未定义,那么名称缺省为 *partitionName*AdminUser。

该分区名称自动设置为此用户的密码。

# <span id="page-237-0"></span>示例

- v 创建具有下列特征的分区。
	- 从 partition1 克隆
	- 分区名称是 myPartition
	- 使用缺省用户名 (myPartitionAdminUser) 和密码 (myPartition)
	- 使用缺省组名 (myPartitionAdminGroup)
	- 描述是"ClonedFromPartition1"

```
partitionTool -c -s partition1 -n myPartition -d "ClonedFromPartition1"
```
- v 创建具有下列特征的分区。
	- 从 partition1 克隆
	- 分区名称是 partition2
	- 指定用户名 customerA,其具有自动分配的密码 partition2
	- 指定 customerAGroup 的组名
	- 描述是"PartitionForCustomerAGroup"

partitionTool -c -s partition1 -n partition2 -u customerA -g customerAGroup -d "PartitionForCustomerAGroup"

# 相关概念:

第 217 页的第 20 章, 『IBM Marketing Platform [实用程序和](#page-226-0) SQL 脚本』

# **populateDb**

populateDb 实用程序会在 Marketing Platform 系统表中插入缺省(种子值)数据。

IBM Marketing Software 安装程序可以使用 Marketing Platform 和 Campaign 的 缺省数据来填充 Marketing Platform 系统表。但是,如果您的公司策略不允许安装程 序更改数据库,或者如果安装程序无法连接至 Marketing Platform 系统表,那么您必 须使用此实用程序在 Marketing Platform 系统表中插入缺省数据。

对于 Campaign,此数据包括缺省分区的安全角色和许可权。对于 Marketing Platform,此数据包括缺省分区的缺省用户和组以及安全角色和许可权。

# 语法

populateDb -n *productName*

#### 命令

-n *productName*

将缺省数据插入到 Marketing Platform 系统表中。有效产品名称为 Manager(对于 Marketing Platform) 和 Campaign (对于 Campaign) 。

#### 示例

• 手动插入 Marketing Platform 缺省数据。

populateDb -n Manager

<span id="page-238-0"></span>v 手动插入 Campaign 缺省数据。

populateDb -n Campaign

相关参考:

- 第 232 页的『ManagerSchema DeleteAll.sql』
- 第 233 页的『[ManagerSchema\\_DropAll.sql](#page-242-0)』

# **restoreAccess**

如果意外锁定了具有 PlatformAdminRole 特权的所有用户或丢失了登录 Marketing Platform 的所有能力,那么 restoreAccess 实用程序允许您还原对 Marketing Platform 的访问权。

# 何时使用 **restoreAccess**

在本节中描述的两种情况下,您可能要使用 restoreAccess。

#### 已禁用 **PlatformAdminRole** 用户

有可能会发生禁用系统中在 Marketing Platform 中具有 PlatformAdminRole 特权的 所有用户的情况。以下是如何禁用 platform\_admin 用户帐户的示例。假设您只有一个 具有 PlatformAdminRole 特权的用户(platform\_admin 用户)。假设在"配置"页面上 将 **General | Password settings** 类别中的 Maximum failed login attempts allowed property 属性设置为 3。然后假设尝试以 platform\_admin 身份登录的某用户连续三 次输入错误的密码。这些失败的登录尝试会导致在系统中禁用 platform\_admin 帐户。

在这种种情况下,可以使用 restoreAccess 来将具有 PlatformAdminRole 特权的用户 添加至 Marketing Platform 系统表而不必访问 Web 界面。

以这种方式运行 restoreAccess 时, 该实用程序会创建具有您指定的登录名和密码并且 具有 PlatformAdminRole 特权的用户。

如果您指定的用户登录名已作为内部用户存在于 Marketing Platform 中,那么会更改 该用户的密码。

只有登录名为 PlatformAdmin 且具有 PlatformAdminRole 特权的用户能够统管所有 仪表板。因此,如果 platform\_admin 用户已禁用并且您使用 restoreAccess 创建用 户,那么应该创建登录名为 platform\_admin 的用户。

#### **NTLMv2** 认证的不正确配置

如果您通过不正确的配置来实现 NTLMv2 认证,并且不再能够登录,请使用 restoreAccess 来恢复登录能力。

按这种方式运行 restoreAccess 实用程序时,它会将 Platform | Security | Login method 属性的值更改为 Marketing Platform。这种更改允许您使用在锁定之前存在的 任何用户帐户登录。您还可以选择性地指定新的登录名称和密码。如果您以这种方法 使用 restoreAccess 实用程序,那么必须重新启动在其上部署 Marketing Platform 的 Web 应用程序服务器。

# <span id="page-239-0"></span>密码注意事项

使用 restoreAccess 时,请注意关于密码的下列事项。

- v restoreAccess 实用程序不支持空白密码,并且不强制实施密码规则。
- v 如果您指定正在使用中的用户名。那么该实用程序会重置该用户的密码。

#### 语法

restoreAccess -u *loginName* -p *password*

restoreAccess -r

# 命令

#### **-r**

不与 -u *loginName* 选项配合使用时,会将 Platform | Security | Login method 属 性的值重置为 Marketing Platform。需要重新启动 Web 应用程序服务器才能生效。

与 -u *loginName* 选项配合使用时,创建 PlatformAdminRole 用户。

# 选项

#### **-u** *loginNname*

创建具有指定的登录名称和 PlatformAdminRole 特权的用户。必须与 -p 选项配合使 用。

#### **-p** *password*

指定要创建的用户的密码。必须与 -u 配合使用。

#### 示例

• 创建具有 PlatformAdminRole 特权的用户。登录名称是 tempUser, 密码是 tempPassword。

restoreAccess -u tempUser -p tempPassword

v 将登录方法的值更改为 IBM Marketing Platform 并创建具有 PlatformAdminRole 特权的用户。登录名称是 tempUser,密码是 tempPassword。

restoreAccess -r -u tempUser -p tempPassword

#### 相关概念:

第 22 [页的『跨分区管理特权』](#page-31-0)

# **scheduler\_console\_client**

该实用程序可以列出 IBM Marketing Software Scheduler 中配置的作业, 如果这些作 业设置为侦听触发器,该实用程序还可以启动它们。

# **SSL** 已启用时如何操作

当 Marketing Platform Web 应用程序配置为使用 SSL 时,scheduler\_console\_client 实用程序所使用的 JVM 与已部署 Marketing Platform 的 Web 应用程序服务器必须 使用相同的 SSL 证书. - Markeding Flationin Web <sub>Ezhner</sub>yndeley, J.K.r.j 332 P.j., schedarer\_consore\_crrent<br>用程序所使用的 JVM 与已部署 Marketing Platform 的 Web 应用程序服务器必须<br>用相同的 SSL 证书.<br>确定 scheduler\_console\_client 所使用的 JRE 的位置。<br>- 如果 JAVA\_HOME 设置为系统环境变量,则

请执行以下步骤,以导入 SSL 证书

- v 确定 scheduler\_console\_client 所使用的 JRE 的位置。
	- scheduler console client 实用程序所使用的 JRE。
	- 如果 JAVA HOME 未设置为系统环境变量, 则 scheduler console client 实用程 序使用位于 Marketing Platform 安装的 tools/bin 目录中的 setenv 脚本中设 置的 JRE,或者使用命令行中设置的 JRE。
- 将已部署 Marketing Platform 的 Web 应用程序服务器所使用的 SSL 证书, 导入 scheduler\_console\_client 所使用的 JRE。

Sun JDK 包含名为 keytool 的程序,您可以用于导入证书。有关使用此程序的完整 详细信息,请参考 Java 文档,或在运行此程序时输入 -help 来访问帮助。

- v 在文本编辑器中打开 tools/bin/schedulerconsoleclient 文件并添加下列属性。这 些属性因 Marketing Platform 所部署在的 Web 应用程序服务器的不同而不同。
	- 对于 WebSphere, 请将下列属性添加到该文件。

-Djavax.net.ssl.keyStoreType=JKS

-Djavax.net.ssl.keyStore="*Path to your key store JKS file*"

-Djavax.net.ssl.keyStorePassword="*Your key store password*"

-Djavax.net.ssl.trustStore="*Path to your trust store JKS file*"

-Djavax.net.ssl.trustStorePassword="*Your trust store password*"

-DisUseIBMSSLSocketFactory=false

– 对于 WebLogic,请将下列属性添加到该文件。

-Djavax.net.ssl.keyStoreType="JKS"

-Djavax.net.ssl.trustStore="*Path to your trust store JKS file*"

-Djavax.net.ssl.trustStorePassword="*Your trust store password*"

如果证书不匹配,Marketing Platform 日志文件中会包含类似以下错误。

Caused by: sun.security.provider.certpath.SunCertPathBuilderException: unable to find valid certification path to requested target

#### 先决条件

Marketing Platform 必须已安装、部署且正在运行。

# <span id="page-241-0"></span>语法

```
scheduler_console_client -v -t trigger_name user_name
scheduler_console_client -s -t trigger_name user_name
命令
```
**-v**

列出已配置为侦听指定触发器的 Scheduler 作业。

必须与 -t 选项配合使用。

**-s**

发送指定的触发器。

必须与 -t 选项配合使用。

选项

```
-t trigger_name
```
Scheduler 中配置的触发器的名称。

示例

• 列出已配置为侦听名为 trigger1 的触发器的作业。

scheduler console client -v -t trigger1 myLogin

• 执行已配置为侦听名为 trigger1 的触发器的作业。

scheduler console client -s -t trigger1 myLogin

## 相关概念:

第 65 [页的『调度从外部脚本发送的触发器』](#page-74-0)

# **Marketing Platform SQL** 脚本

本节描述 Marketing Platform 随附来执行与 Marketing Platform 系统表相关的各种 任务的 SQL 脚本。

Marketing Platform SQL脚本位于 Marketing Platform 安装目录下的 db 目录中。

它设计为针对 Marketing Platform 系统表,通过使用数据库客户机来运行。

# **ManagerSchema\_DeleteAll.sql**

Manager Schema DeleteAll.sql 脚本会从 Marketing Platform 系统表中除去所有数据, 但不会除去系统表本身。此脚本会从 Marketing Platform 中移除所有用户、组、安全 凭证、数据过滤器和配置设置。

# <span id="page-242-0"></span>何时使用 **ManagerSchema\_DeleteAll.sql**

如果损坏的数据阻止您使用 Marketing Platform 的实例,那么您可能要使用 ManagerSchema DeleteAll.sql。

## 其他需求

在运行 ManagerSchema\_DeleteAll.sql 之后,要使 Marketing Platform 正常工作,必 须执行下列步骤。

- v 运行 populateDB 实用程序。 populateDB 实用程序会还原缺省配置属性、用户、角 色和组,但不会恢复在初始安装之后已创建或导入的任何用户、角色和组。
- v 将 configTool 实用程序与 config\_navigation.xml 文件配合使用可导入菜单项。
- v 如果您已执行任何安装后配置,例如创建数据过滤器或与 LDAP 服务器或 Web 访 问控制平台集成,那么必须再次执行这些配置。
- 如果您要还原先前存在的数据过滤器,请运行 datafilteringScriptTool 实用程序并 使用原来创建的 XML 来指定数据过滤器。

#### 相关参考:

- 第 228 页的『[populateDb](#page-237-0)』
- 第 220 页的『[configTool](#page-229-0)』

# **ManagerSchema\_PurgeDataFiltering.sql**

ManagerSchema\_PurgeDataFiltering.sql 脚本会从 Marketing Platform 系统表中除去 所有数据过滤数据,但不会除去数据过滤器表本身。此脚本会从 Marketing Platform 中 除去所有数据过滤器、数据过滤器配置、受众和数据过滤器分配。

## 何时使用 **ManagerSchema\_PurgeDataFiltering.sql**

如果您需要除去 Marketing Platform 系统表中的所有数据过滤器而不除去其他数据, 那么可能要使用 ManagerSchema\_PurgeDataFiltering.sql。

要点:ManagerSchema\_PurgeDataFiltering.sql 脚本不会重置两个数据过滤器属性 Default table name 和 Default audience name 的值。如果这些值对于您要使用的数 据过滤器不再有效,那么您必须在"配置"页面上手动设置这些值。

#### 相关任务:

第 181 [页的『填充数据过滤器系统表』](#page-190-0)

# **ManagerSchema\_DropAll.sql**

ManagerSchema\_DropAll.sql 脚本会从数据库中除去所有 Marketing Platform 系统表。 此脚本会从 Marketing Platform 中除去所有表、用户、组、安全凭证和配置设置。

注:如果您针对包含先前版本的 Marketing Platform 系统表的数据库运行此脚本,那 么可能会在数据库客户机中接收到表明约束不存在的错误消息。您可以安全地忽略这 些消息。

# 何时使用 **ManagerSchema\_DropAll.sql**

如果您已卸载 Marketing Platform 的实例,其中系统表位于包含要继续使用的其他表 的数据库中,那么您可能要使用 ManagerSchema\_DropAll.sql。

# 其他需求

在运行此脚本之后,要使 Marketing Platform 正常工作,必须执行下列步骤。

- v 运行适当的 SQL 脚本以重新创建系统表。
- v 运行 populateDB 实用程序。 运行 populateDB 实用程序时,将复原缺省配置属性、 用户、角色和组,但不会复原在初始安装之后已创建或导入的任何用户、角色和 组。
- 将 configTool 实用程序与 config navigation.xml 文件配合使用可导入菜单项。
- v 如果您已执行任何安装后配置,例如创建数据过滤器或与 LDAP 服务器或 Web 访 问控制平台集成,那么必须再次执行这些配置。

#### 相关参考:

『用于创建系统表的 SQL 脚本』

- 第 228 页的『[populateDb](#page-237-0)』
- 第 220 页的『[configTool](#page-229-0)』

# 用于创建系统表的 **SQL** 脚本

当您的公司策略不允许使用安装程序来自动创建 Marketing Platform 系统表时,请使 用下表中描述的脚本来进行手动创建。

脚本以必须运行它们的顺序显示。

表 *75.* 用于创建系统表的脚本

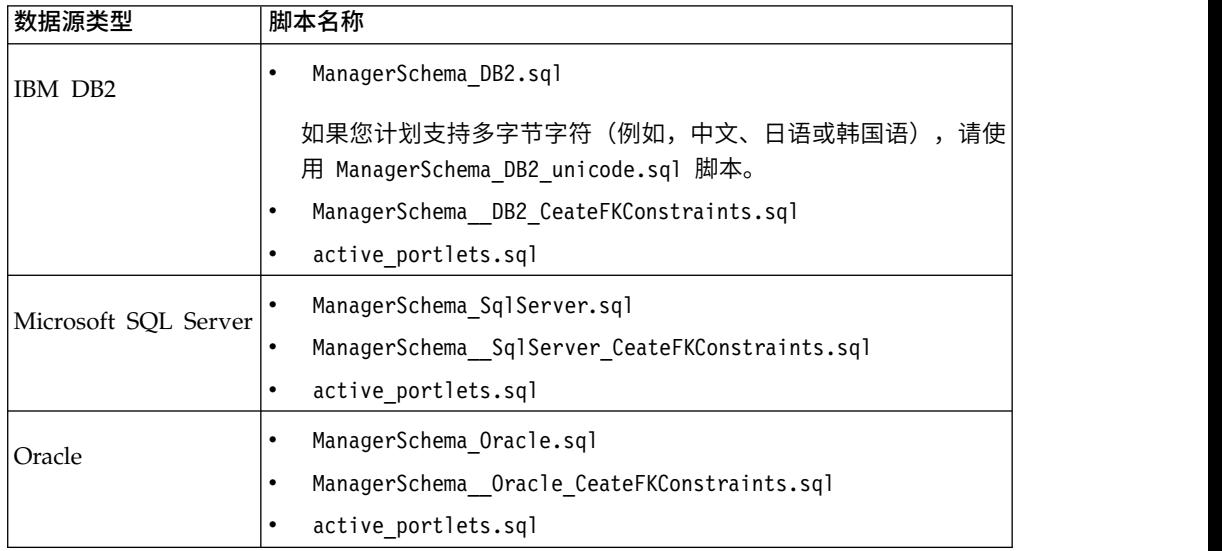

如果您打算使用计划程序功能部件(可将流程图配置为以预先定义的时间间隔运 行),那么还必须创建支持该功能部件的表。要创建计划程序表,请运行相应的脚 本,如以下表中所述。

表 *76.* 用于启用 *IBM Marketing Software* 计划程序的脚本

| 数据源类型                                     | 脚本名称              |
|-------------------------------------------|-------------------|
| IIBM DB2                                  | quartz db2.sql    |
| Microsoft SQL Server quartz sqlServer.sql |                   |
| Oracle                                    | quartz oracle.sql |

# 何时使用创建系统表脚本

当安装或升级 Marketing Platform 时, 如果您不允许安装程序自动创建系统表, 或者 如果您已使用 ManagerSchema\_DropAll.sql 从您的数据库中删除所有 Marketing Platform 系统表, 那么必须使用这些脚本。

# 相关参考:

第 233 页的『[ManagerSchema\\_DropAll.sql](#page-242-0)』

# 第 **21** 章 **"**配置**"**页面上的配置属性

本节描述在设置和配置页面上找到的配置属性。 相关概念:

第 35 页的第 4 章, [『配置管理』](#page-44-0)

# **IBM Marketing Platform** 配置属性

本节描述"配置"页面上的 Marketing Platform 配置属性。

# **IBM Marketing Platform**

此类别中的属性允许您设置缺省语言环境,以及为是否对 Marketing Platform 的安装 进行集群化、是否将 Marketing Operations 与 Campaign 集成和是否为集成启用商 品集成设置标签。

# **Region**

# 描述

指定 IBM Marketing Software 用户的语言环境首选项。在"配置"页面上设置 此属性时,您应用的设置是在整个 IBM Marketing Software 中针对所有用户 的缺省设置,通过 Marketing Platform 的"用户"页面单独设置了其语言环境首 选项的那些用户除外。为个别用户设置此属性时,您应用于该用户的设置会覆 盖缺省设置。

此首选项设置影响 IBM Marketing Software 应用程序中语言、时间、数字和 日期的显示。

语言环境的可用性可能会因 IBM Marketing Software 应用程序而异,并且并 非所有 IBM 应用程序都支持 Marketing Platform 中的此语言环境设置。请参 阅特定产品文档,以确定区域设置属性的可用性和支持。

#### 缺省值

英语(美国)

# 帮助服务器

# 描述

安装 IBM 所主管联机帮助的服务器的 URL。如果 IBM Marketing Software 用户具有互联网访问权,那么不应该更改缺省值,其指向 IBM 维护和更新的联 机帮助服务器。

#### 缺省值

所主管帮助服务器的 URL。

#### 有效值

安装 IBM 所主管帮助的任何服务器。

### **IBM Marketing Operations - Campaign integration**

描述

指出 Marketing Operations 和 Campaign 是否一起安装并集成的标志。有关 配置此集成的更多信息,请参阅《IBM Marketing Operations 和 Campaign 集 成指南》。

### 缺省值

False

# 有效值

True | False

#### **IBM Marketing Operations - Offer integration**

描述

对于用于集成 Marketing Operations 与 Campaign 的系统,此标志指示是否 还启用商品集成。通过商品集成,可以使用 Marketing Operations 来执行商品 生命周期管理任务。有关配置此集成的更多信息,请参阅《IBM Marketing Operations 和 Campaign 集成指南》。

#### 缺省值

False

## 有效值

True | False

# 起始页

### 描述

当用户登录 IBM Marketing Software 时所出现页面的 URL。缺省值是缺省 仪表板。

# 缺省值

缺省仪表板。

# 有效值

任何 IBM Marketing Software URL, 提交页面、编辑页面和搜索结果页面除 外。

# 域名

#### 描述

安装 IBM Marketing Software 的域的名称。该值在安装期间设置。除非域名 更改,否则不应该更改此值。

如果用户使用 Chrome 浏览器来访问 IBM Marketing Software 产品,请使 用标准域名 (FQDN)。如果未使用 FQDN,那么 Chrome 浏览器无法访问产 品 URL。

#### 缺省值

未定义

# **Disable page tagging**

# 描述

设置为缺省值 False 时, IBM 会使用在 Marketing Platform 安装期间输入的 站点标识代码,来收集跟踪整体产品使用情况趋势的基本统计信息,以开发和 改进 IBM 产品。IBM 通过 HTTP 将信息发送至 http://pt200201.unica.com。

如果您不想收集此类信息,请将此属性设置为 True。

# 缺省值

False

# 有效值

True | False

# 此部署是集群部署

#### 描述

如果在集群部署中安装 Marketing Platform,请将此属性设置为 True。否则, 请保留缺省值 False。

如果在 Marketing Platform 处于运行状态时更改此属性,那么必须重新启动 Marketing Platform 以使这些更改生效。

# 缺省值

False

# 有效值

True | False

# **Apply security on static content for all applications**

# 描述

当此值设置为 Yes 时,如果已认证的用户尝试直接访问任何静态内容(例如, 图像),那么将执行检查以验证用户的认证。如果已认证该用户,那么会显示 该内容。如果未认证该用户,那么会将该用户发送至登录页面。此设置适用于 所有 IBM Marketing Software 产品。

# 缺省值

否

### 有效值

Yes | No

# **IBM Marketing Software | General | Navigation**

此类别中的属性指定内部用于在 IBM Marketing Software 产品之间进行导航的值。

# 安全连接的 **TCP** 端口

#### 描述

指定在其上部署 Marketing Platform 的 Web 应用程序服务器中的 SSL 端口。 此属性在内部用于在 IBM Marketing Software 产品之间通信。

#### 缺省值

7001

#### 标准连接的 **TCP** 端口

# 描述

指定在其上部署 Marketing Platform 的 Web 应用程序服务器中的 HTTP 端 口。此属性在内部用于在 IBM Marketing Software 产品之间通信。

#### 缺省值

7001

### **IBM Marketing Platform URL**

描述

指定用于 Marketing Platform 的 URL。此项在安装时设置,通常不应该更改。 请注意,该 URL 包含域名,如下面的示例中所示。

protocol://machine name or IP address.domain name:port number/contextroot

机器名称不应该是 localhost。

如果用户使用 Chrome 浏览器来访问 IBM Marketing Software 产品,那么 在 URL 中要使用标准域名 (FQDN)。如果未使用 FQDN,那么 Chrome 浏 览器无法访问产品 URL。

要点: 如果 IBM Marketing Software 产品安装在分布式环境中, 那么对于套 件中的所有应用程序,必须在导航 URL 中使用机器名而不是 IP 地址。此外, 如果您在集群环境中并选择将不同于缺省端口 80 或 443 的端口用于您的部 署,请勿在此属性的值中使用端口号。

# 缺省值

未定义

# 示例

在针对 SSL 配置的环境中,URL 可能类似于下例:

https://machineName.companyDomain.com:8080/unica

# 相关任务:

第 151 页的『在 IBM Marketing Software 中设置 Web [访问控制连接属性』](#page-160-0)

# **IBM Marketing Software | General | Data filtering**

此类别中的属性指定实现数据过滤时使用的值。

# 缺省表名

## 描述

需要此配置属性来启用数据过滤器。

将此属性的值设置为精确匹配用于 XML (用于创建数据过滤器) 中 addTables | AddDataTable | dataTable | name 元素的名称。

缺省值

未定义

# 有效值

最大值是 50 个 varchar 类型的字符。

# 缺省受众名称

# 描述

需要此配置属性来启用数据过滤器。

将此属性的值设置为精确匹配用于 XML(用于创建数据过滤器)中 AddAudience | audience | name 元素的名称。

# 缺省值

未定义

### 有效值

最大值是 50 个 varchar 类型的字符。

# 启用数据过滤器高速缓存

### 描述

此属性为可选属性,且可进行设置来提高数据过滤器性能。

此属性指定 Marketing Platform 是否从数据库或高速缓存检索数据过滤器定 义。当此值为 **true** 时,数据过滤器定义将存储在高速缓存中,并且每当数据过 滤器定义发生任何更改时都对高速缓存进行更新。

对此属性值进行更改后,必须重新启动 Marketing Platform Web 应用程序, 更改才可生效。

#### 缺省值

False

# 相关概念:

第 180 [页的『用于提高数据过滤器性能的可选配置属性』](#page-189-0)

#### 相关任务:

第 180 [页的『设置必需数据过滤器配置属性』](#page-189-0)

# **IBM Marketing Software | General | Password settings**

**General|Password Settings** 类别中的属性指定应用于 IBM Marketing Software 密 码的策略。这些密码选项中的大部分仅应用于内部用户(在 Marketing Platform 中创 建)的密码,不应用于从外部系统导入的外部用户。

例外的是允许的失败登录尝试的最多次数属性,它影响内部和外部用户。另请注意, 此属性不会覆盖在外部系统中设置的任何类似限制。

# 允许的失败登录尝试的最多次数

#### 描述

指定每次用户登录时可以输入无效密码的最多次数。如果达到最大值,将会在 IBM Marketing Software 系统中禁用该用户,没有任何人能够以该用户的身份 登录。

如果设置为零或更小的值,那么系统不限制连接失败次数。

缺省值

3

有效值

任何整数

# 密码历史记录计数

描述

指定系统为用户保留的旧密码数。不允许用户复用在此旧密码列表中的任何密 码。如果将值设置为零或更小的值,那么不会保留任何历史记录,用户可以重 复地复用相同的密码。请注意,密码历史记录计数不包括在创建用户帐户时初 始分配给它的密码。

缺省值

0

有效值

任何整数

### 有效性(以天计)

### 描述

指定用户密码到期之前的天数。

如果值为零或更小的值,那么密码永不到期。

如果值大于零,那么需要用户在第一次登录时更改其密码,并且到期时间间隔 从第一次登录的日期算起。

如果在创建用户和密码之后更改此值,那么新的到期日期会有效至现有用户下 次更改其密码为止。

### 缺省值

30

# 有效值

任何整数

# 允许空白密码

#### 描述

指定是否允许空密码。如果将此属性设置为 true,那么还应该设置最小字符长 度=0。

#### 缺省值

true

有效值
true | false

# 允许用户名和密码相同

描述

指定是否允许用户的密码与用户登录名相同。

# 缺省值

false

# 有效值

true | false

# 数字字符的最小数目

# 描述

指定密码中需要数字的最小数目。如果值为零或更小的值,那么没有最小限制 要求。

缺省值

0

## 有效值

任何整数

# 字母字符的最小数目

# 描述

指定密码中需要包含字母的最小数目。如果值为零或更小的值,那么没有最小 限制要求。

# 缺省值

 $\theta$ 

# 有效值

任何整数

### 最小字符长度

## 描述

指定密码的最小长度。如果值为零或更小的值,那么没有最小限制要求。如果 将此值设置为大干 0, 那么还应该设置允许空白密码=false。

## 缺省值

4

有效值

任何整数

# **IBM Marketing Software | General | Miscellaneous**

此类别中的属性指定在内部使用的值,以及需要针对语言环境设置的值。

# 令牌有效期

描述

指定由 Marketing Platform 生成的标记有效的时间长度(以秒计)。它是套件 单点登录实现的一部分,不应该更改此值。

缺省值

15

有效值

任何正整数

## 缺省语言

## 描述

指定 Marketing Platform 的缺省语言。如果您计划安装 Campaign, 那么应 该设置此值,使其与在 Campaign 的 defaultLocale 属性中为 Campaign 设 置的语言环境相匹配。

### 缺省值

英语

# 有效值

受支持的语言环境

# **IBM Marketing Software | General | Communication | Email**

此类别中的属性用于配置 Marketing Platform 以向用户发送系统警报和通知电子邮件。

# **Enable email communication**

描述

设置为 True 时, Marketing Platform 将尝试向用户发送系统警报和通知电子 邮件。要启用此功能,还必须设置此类别中的其他属性。

# 缺省值

False

## **Email server protocol**

### 描述

指定用于向用户发送系统警报和通知的邮件服务器上的协议。此属性是电子邮 件通知所必需的。

## 缺省值

smtp

# **Email server host**

## 描述

指定用于向用户发送系统警报和通知的邮件服务器的名称。此属性是电子邮件 通知所必需的。

#### 缺省值

localhost

### **Email server port**

### 描述

指定用于向用户发送系统警报和通知的邮件服务器的端口。此属性是电子邮件 通知所必需的。

# 缺省值

25

# **'From' address for emails**

# 描述

指定系统警报和通知电子邮件的发送帐户。如果您的邮件服务器上需要认证, 请使用您将邮件服务器帐户名和密码保存为 Marketing Platform 用户帐户中的 数据源时所使用帐户的电子邮件地址。此属性是电子邮件通知所必需的。

### 缺省值

未定义

### **Authentication required for mail server?**

描述

指定邮件服务器是否需要认证。

# 缺省值

False

### **IBM Marketing Software user for email account**

# 描述

指定 Marketing Platform 帐户的用户名, 在该帐户中, 电子邮件凭证作为数据 源存储。

仅当邮件服务器需要认证时,此属性对于通知才是必需的。

### 缺省值

asm\_admin

# **Data source for email account**

# 描述

指定 Marketing Platform 帐户中数据源的名称,该帐户中存储电子邮件凭证。 仅当邮件服务器需要认证时,此属性对于通知才是必需的。

### 缺省值

emailDS

## 相关任务:

第 156 页的『在 IBM Marketing Software [中配置电子邮件通知』](#page-165-0)

# **IBM Marketing Platform | Scheduler**

此类别中的属性允许您启用和调整 IBM Marketing Software Scheduler 的性能。

## 客户机轮询时间间隔(毫秒)

### 配置类别

Platform|Scheduler

## 描述

IBM Campaign 会以此值指定的时间间隔(以毫秒计),定期轮询 IBM Mar keting Software Scheduler 是否有作业。缺省值是 60 秒。避免将此属性设置 为小于 10000 (10 秒) 的任何值,因为执行此操作会降低营销活动性能。

# 缺省值

60000

# 客户机初始化延迟(毫秒)

### 描述

当 Campaign 第一次启动时,IBM Campaign 调度线程在轮询 IBM Marketing Software Scheduler 是否有作业之前等待的时间长度(以毫秒计)。将此 值设置为至少是 IBM Campaign 在系统上完全启动所需的时间。缺省值是 5 分 钟。

### 缺省值

300000

### 有效值

任何整数

# 最大未知状态轮询计数

### 描述

指定计划程序对无法确定其状态的计划运行的状态进行检查的次数。达到此限 制之后,运行状态在设置 **>** 调度管理页面上列示为"未知"。

### 缺省值

## 有效值

任何整数

5

## 启用计划程序

### 描述

指定是否启用计划程序。如果不希望用户能够使用计划程序,请将此属性设置 为 False。"False 设置"将关闭供所有产品使用的计划程序。

当您启用或禁用计划程序时,必须重新启动 Marketing Platform Web 应用程 序。

### 缺省值

True

有效值

True | False

# **IBM Marketing Platform | Scheduler | Recurrence definitions**

此类别中的属性设置 IBM Marketing Software Scheduler 的重复模式。如果您在创建 计划时设置重复模式,那么这些属性会出现在您使用的对话框中。可以使用"递归"模板 来通过任何有效的 Cron 表达式创建您自己的重复模式。

### 每小时

描述

每小时触发作业一次。

## 缺省值

 $0 0 0/1$  \* \* ?

# 每天

描述

每 24 小时触发作业一次。

### 缺省值

 $0 0 0 * * ?$ 

## 每 **[**星期几**]** 上午 **12:00**

### 描述

在每周中指定某天的凌晨 00:00 触发作业。

### 缺省值

v 星期一 - 0 0 0 ? \* MON v 星期二 - 0 0 0 ? \* TUE v 星期三 - 0 0 0 ? \* WED v 星期四 - 0 0 0 ? \* THU v 星期五 - 0 0 0 ? \* FRI v 星期六 - 0 0 0 ? \* SAT v 星期日 - 0 0 0 ? \* SUN 每月 **[**第一**|**最后一**]** 天上午 **12:00**

#### 描述

在每月中指定某天(第一天或最后一天)的凌晨 00:00 触发作业。

### 缺省值

- v 每月的第一天 0 0 0 1 \* ?
- v 每月的最后一天 0 0 0 L \* ?

# 每季度 **[**第一**|**最后一**]** 天上午 **12:00**

描述

在日历季度中指定某天(第一条或最后一天)的凌晨 00:00 触发作业。 缺省值

- v 每季度的第一天 0 0 0 1 \* JAN,APR,JUL,OCT
- v 每季度的最后一天 0 0 0 L \* MAR,JUN,SEP,DEC

每年 **[**第一**|**最后一**]** 天上午 **12:00**

描述

在每年中指定某天(第一天或最后一天)的凌晨 00:00 触发作业。

缺省值

- v 每年的第一天 0 0 0 1 ? JAN \*
- v 每年的最后一天 0 0 0 L ? DEC \*

每 **[**月**]** 上午 **12:00**

描述

在指定某月的第一天的凌晨 00:00 触发作业。

缺省值

- v 每年一月 0 0 0 1 ? JAN \*
- v 每年二月 0 0 0 1 ? FEB \*
- v 每年三月 0 0 0 1 ? MAR \*
- v 每年四月 0 0 0 1 ? APR \*
- v 每年五月 0 0 0 1 ? MAY \*
- v 每年六月 0 0 0 1 ? JUN \*
- v 每年七月 0 0 0 1 ? JUL \*
- v 每年八月 0 0 0 1 ? AUG \*
- v 每年九月 0 0 0 1 ? SEP \*
- v 每年十月 0 0 0 1 ? OCT \*
- v 每年十一月 0 0 0 1 ? NOV \*
- v 每年十二月 0 0 0 1 ? DEC \*

# **IBM Marketing Platform | Scheduler | Schedule registrations | [Product] | [Object type]**

对于每个可使用 IBM Marketing Software Scheduler 调度的对象类型,存在另一类别。 通常不应该更改这些类别中的属性。

执行者类名

描述

IBM Marketing Software Scheduler 用来触发流程图或邮件运行的类。

缺省值

# 状态轮询时间间隔

## 配置类别

Platform|Scheduler|Schedule registrations|[Product]|[Object type]

针对 IBM Campaign 流程图, 此属性的路径为 Platform|Scheduler|Schedule registrations|Campaign|Flowchart

## 描述

IBM Marketing Software Scheduler 定期轮询产品,以获取尚未报告状态的计 划对象(例如,流程图或邮件)的运行状态。时间间隔以毫秒为单位进行指 定。缺省值是 10 分钟。较高频率轮询时间间隔(较小的值)会对系统性能产生 负面影响。较低频率轮询时间间隔(较大的值)会降低系统上的负载。针对 IBM Campaign,当您具有大量 Campaign 流程图,需要花费超过 10 分钟才 能完成时,请设置较低频率轮询时间间隔。

### 缺省值

600000

# 要接收作业通知的组名

描述

会将每种对象类型的所有调度的通知发送至您在此处指定的组的所有成员。

# **IBM Marketing Platform | Scheduler | Schedule registrations | [Product] | [Object type] | [Throttling group]**

可以使用 IBM Marketing Software Scheduler 进行调度的每个对象类型都存在缺省调 速组。请注意,这些缺省组不会显示在"用户组"页面上。您可以使用调速组模板来创建 其他组。

# 调速阈值

描述

与此组相关联的可以同时运行的计划的最大数目。您在此处所指定的组会显示 在计划程序用户界面中的计划程序组下拉列表中,以便创建和编辑调度。缺省 调速组设置为 999,这可以有效地消除限制。因为所有调度都必须属于调速组, 所以应该让此值保持不变,以便可以将不想调速的计划分配给此组。

## 缺省值

## 有效值

任意正整数。

# **IBM Marketing Platform | Security**

此类别中的属性指定 IBM Marketing Software 产品的登录方式。

## 登录方法

### 描述

指定已安装和配置以一起工作的所有 IBM Marketing Software 产品的认证方 式,如下所示:

- 如果将值设置为 IBM Marketing Platform, 那么 IBM Marketing Software 产品会使用 Marketing Platform 来进行认证和授权。
- 如果将值设置为 LDAP, 那么 IBM Marketing Software 产品会使用 LDAP 服务器来进行认证。
- 如果将值设置为 Web access control, 那么 IBM Marketing Software 产 品会使用 Web 访问控制软件来进行认证。
- 如果将值设置为 SAML 2.0,那么 IBM Marketing Software 产品会使用 IdP 服务器进行认证。

如果您更改此设置,那么停止然后重新启动 Marketing Platform Web 应用程 序以使更改生效。

### 缺省值

IBM Marketing Platform

### 有效值

IBM Marketing Platform | LDAP | Web access control

# **IBM Marketing Platform | Security | Login method details | LDAP**

此类别中的属性用于配置 LDAP 集成。

## **LDAP** 服务器主机名

### 描述

指定 LDAP 服务器的名称或 IP 地址。将值设置为 LDAP 服务器的机器名称 或 IP 地址。例如:machineName.companyDomain.com

如果要与 Windows Active Directory 集成,请使用服务器名称而不是 DNS 名称。

### 缺省值

未定义

### 可用性

仅当将 Marketing Platform 配置为与 Windows Active Directory 或其他 LDAP 服务器集成时,才会使用此属性。

### **LDAP** 服务器端口

### 描述

指定 LDAP 服务器侦听的端口。将值设置为适当的端口号。端口号通常是 389 (如果使用 SSL,那么是 636)。

# 缺省值

389

### 可用性

# 用户搜索过滤器

## 描述

指定要用于搜索用户的过滤器。有效值是任何有效的 LDAP 搜索过滤器(请参 阅 RFC [2254](http://www.faqs.org/rfcs/rfc2254.html))。请注意,必须对此值中的任何 XML 字符进行 XML 转义。

通常, 对于 LDAP 服务器, 用户登录属性的值是 uid, 对于 Windows Active Directory 服务器,用户登录属性的值是 sAMAccountName。应该在 LDAP 或 Active Directory 服务器上验证此值。如果 LDAP 服务器是 Windows Active Directory,那么应该将此属性的缺省值更改为使用 sAMAccountName 而不是 uid。例如:

(&(|(objectClass=user)(objectClass=person))(sAMAccountName={0}))

### 缺省值

(&(|(objectClass=user)(objectClass=person))(uid={0}))

### 可用性

仅当将 Marketing Platform 配置为与 Windows Active Directory 或其他 LDAP 服务器集成时,才会使用此属性。

#### **Use credentials stored in IBM Marketing Platform**

## 描述

指定在用户认证期间(在登录时)搜索 LDAP 或 Windows Active Directory 服务器时, Marketing Platform 是否使用 Marketing Platform 数据库中 的凭证。

如果此值是 true,那么 Marketing Platform 会使用 Marketing Platform 数 据库中的凭证,并且您必须为此类别中的 IBM Marketing Platform user for LDAP credentials 和 Data source for LDAP credentials 属性设置适当的值。

如果 LDAP 或 Windows Active Directory 服务器不允许匿名访问,请将此 值设置为 true。

如果此值是 false,那么 Marketing Platform 会以匿名方式与 LDAP 或 Windows Active Directory 服务器连接。如果 LDAP 或 Windows Active Directory 服务器允许匿名访问, 那么可以将此值设置为 false。

## 缺省值

false

有效值

true | false

# 可用性

仅当将 Marketing Platform 配置为与 Windows Active Directory 或其他 LDAP 服务器集成时,才会使用此属性。

# **IBM Marketing Platform user for LDAP credentials**

### 描述

指定已为其提供 LDAP 管理员登录凭证的 IBM Marketing Software 用户的 名称。如果您将此类别中的 Use credentials stored in IBM Marketing Platform 属性设置为 true,请设置此值。

如果您已配置 LDAP 集成,请将此属性的值设置为您为 IBM Marketing Soft ware 用户创建的用户名。此属性与此类别中的 LDAP 凭证的数据源属性配合使 用。

### 缺省值

asm\_admin

### 可用性

仅当将 Marketing Platform 配置为与 Windows Active Directory 或其他 LDAP 服务器集成时,才会使用此属性。

## **LDAP** 凭证的数据源

### 描述

指定 LDAP 管理员凭证的 Marketing Platform 数据源。如果您将此类别中的 Use credentials stored in IBM Marketing Platform 属性设置为 true, 请 设置此值。

如果您已配置 LDAP 集成,请将此属性的值设置为您为 IBM Marketing Soft ware 用户创建的数据源名称。此属性与此类别中的 IBM Marketing Platform user for LDAP credentials 属性配合使用。

### 缺省值

未定义

### 可用性

仅当将 Marketing Platform 配置为与 Windows Active Directory 或其他 LDAP 服务器集成时,才会使用此属性。

### 基本 **DN**

### 描述

指定指向 LDAP 目录结构的根目录的基本专有名称 (DN)。

### 缺省值

[CHANGE ME]

### 有效值

任何有效的 DN(请参阅 RFC [1779](http://www.faqs.org/rfcs/rfc1779.html) 和 RFC [2253](http://www.faqs.org/rfcs/rfc2253.html))

## 可用性

仅当将 Marketing Platform 配置为与 Windows Active Directory 或其他 LDAP 服务器集成时,才会使用此属性。

### **LDAP** 连接需要 **SSL**

# 路径

IBM Marketing Platform | Security | LDAP

#### 描述

指定 Marketing Platform 在连接至 LDAP 服务器以认证用户时,是否使用 SSL。如果将值设置为 true, 那么将使用 SSL 来保护连接。

# 缺省值

false

# 有效值

true | false

相关任务:

第 127 页的『在 IBM Marketing Software 中设置 LDAP [登录方法连接属性』](#page-136-0)

# **IBM Marketing Platform | Security | Login method details | Web access control**

此类别中的属性用于配置与 Web 访问控制软件的集成。

# 用户名模式

# 描述

用于从 Web 访问控制软件中的 HTTP 头变量中抽取用户登录的 Java 正则表 达式。请注意,必须对正则表达式中的任何 XML 字符进行 XML 转义。 SiteMinder 和 IBM Security Access Manager 的建议值是 \w\*

当您使用定制代理将托管在 on premises 环境的 Campaign 与云中的 Digital Analytics 进行集成时,也应该使用此值。

### 缺省值

未定义

# 有效值

任何 Java 正则表达式。

### 可用性

仅当将 Marketing Platform 配置为与 Web 访问控制软件集成时,才会使用 此属性。

# **Web** 访问控制头变量

### 描述

指定在 Web 访问控制软件中配置的 HTTP 头变量,会将其提交给 Web 应用 程序服务器。缺省情况下, SiteMinder 使用 sm\_user, 而 IBM Security Access Manager (SAM) 使用 iv-user。对于 SAM,请将此值设置为 IBM Raw 字 符串的用户名组件,而不是 IBM HTTP 字符串的用户名组件。

### 缺省值

未定义

# 有效值

任何字符串

仅当将 Marketing Platform 配置为与 Web 访问控制软件集成时,才会使用 此属性。

# 相关任务:

第 131 [页的『设置安全方式以启用](#page-140-0) NTLMv2 认证』

第 151 页的『在 IBM Marketing Software 中设置 Web [访问控制连接属性』](#page-160-0)

# **IBM Marketing Platform | Security | Login method details | SAML 2.0**

此类别中的属性通过 SAML 2.0 IdP 服务器来配置单点登录。

### 单点登录的 **IdP** 服务器 **URL**

描述 当用户打开 IBM Marketing Software 的单点登录 URL 时显示的页面的 URL。

#### 缺省值

[CHANGE ME]

# 单点注销的 **IdP** 服务器 **URL**

描述 可选。当用户注销时,可以将他们重定向到您在此处设置的页面,以便他们注 销时也会将他们从 IdP 服务器注销。IdP 服务器很有可能提供用于此用途的 URL。

### 缺省值

[CHANGE ME]

## **SSO** 错误的错误页面 **URL**

描述 如果在单点登录期间由于配置或集成问题而发生错误,那么可以将用户重定向 到此处所指定的页面。此设置将覆盖由 Marketing Platform 提供的缺省错误页 面。

# 缺省值

[CHANGE ME]

# 目标 **URL**

- 描述 通过 IdP 服务器成功进行认证之后,将用户重定向到的服务提供者(应用程 序) 的 URL。此 URL 将显示在 <AuthnRequest Destination> 标记下的每个 SAML 请求中。
- 缺省值

[CHANGE ME]

## 使用者服务 **URL**

描述 服务提供者(应用程序)针对 SAML 断言使用和解析的断言使用者服务 URL。 此 URL 将显示在 <AuthnRequest AssertionConsumerServiceURL> 标记下 的每个 SAML 请求中。此值可与目标 **URL** 属性的值相同。

### 缺省值

[CHANGE ME]

# 应用程序标识

描述 分配给 IdP 服务器中的 Marketing Platform 的应用程序标识。此标识包括在 IdP 服务器的每个 SAML 请求中。此标识将显示在 <Issuer> 标记下的每个 SAML 请求中。

### 缺省值

[CHANGE ME]

# 服务提供者名称限定词

描述 服务提供者的名称限定词。此名称限定词将显示在 <NameIDPolicy SPNameQualifier> 标记下的每个 SAML 请求中。

### 缺省值

[CHANGE ME]

# 元数据路径

描述 Marketing Platform 服务器上的元数据文件所在的位置。

## 缺省值

[CHANGE ME]

# 实体标识

描述 IdP 服务器的实体标识。请将此属性设置为位于 IdP 服务器所生成的元数据文 件顶部的 XML 声明中的 *entityID* 的值。

在验证断言期间,Marketing Platform 使用此标识来装入 IdP 配置和数字证 书。

### 缺省值

[CHANGE ME]

### 用于解析响应的特性 **NVP**

描述 用户帐户特性将由 IdP 服务器发送至 Marketing Platform。当已启用将已认 证的用户添加至 **Marketing Platform** 时,可以使用此配置属性自动为 Mar keting Platform 中所创建的用户捕获特性。

IdP 服务器可以使用与 Marketing Platform 使用的名称相比较而言不同的属 性名称。可以使用此属性将 IdP 特性映射至 Marketing Platform 中的相应特 性。这样就不需要更改代码。

例如,IdP 服务器可以使用 **emailAddress** 作为 Marketing Platform 中的名 为 **Email** 的特性的名称。您将输入 **Email=emailAddress** 作为此属性中的值 以映射该特性。

对 Marketing Platform 中的用户特性使用下列值。

- FirstName
- LastName
- Department
- Organization
- Country
- Email
- Address1
- Address2
- Phone1

用作工作电话。

• Phone2

用作移动电话。

• Phone3

用作住宅电话。

- AltLogin
- ExternalUsersGroup

如果您启用将已认证的用户添加至 **Marketing Platform** 属性,那么在 Mar keting Platform 中会创建已在 IdP 服务器中进行认证的用户(如果该用户 尚无 Marketing Platform 帐户)。这些用户会自动添加至缺省用户组 **ExternalUsersGroup**。但是,您还可以指定要将用户添加至的定制组。如 果您实现此选项,那么将 **ExternalUsersGroup** 特性的值设置为定制用户组 的名称。例如,如果您想要将用户添加至一个名为 MyGroup 的组, 那么将 此值设置为 ExternalUserGroup=MyGroup。

使用分号分隔多个"名称/值"对。

### 缺省值

omit-xml-declaration=yes;

# 处理已加密的 **IdP** 响应

描述 如果配置了 IdP 服务器以发送已加密的响应, 那么启用此属性以指示在 Marketing Platform 处理来自 IdP 服务器的 SAML 响应之前,必须使用已配置 的共享密钥对该 SAML 响应进行解密。

如果您启用此属性,那么还必须将共享密钥的值设置为用来对响应解密的密 钥。

### 缺省值

已禁用

## 共享密钥

**描述 当启用了处理已加密的 ldP 响应**选项时,将此属性值设置为密钥库文件的路 径。

### 缺省值

[CHANGE ME]

# 密钥库凭证持有者

描述 将此值设置为拥有数据源中的 SAML 共享密钥的 IBM Marketing Software 用 户帐户的登录名。

### 缺省值

[CHANGE ME]

## 密钥库凭证数据源

描述 将此值设置为所创建的拥有用于解密的共享密钥的数据源的名称。数据源中的 密码是密钥库文件的密码。

# 缺省值

[CHANGE ME]

### 证书别名

描述 当启用了处理已加密的 **IdP** 响应选项时,将此属性值设置为存储在密钥库文件 中的专用密钥的证书别名。这用于对 IdP 服务器所发送的已加密 SAML 响应 进行解密。

### 缺省值

[CHANGE ME]

### 将已认证的用户添加至 **Marketing Platform**

描述 当已启用此选项时,在 Marketing Platform 中会创建已在 IdP 服务器中进行 认证的用户(如果该用户尚无 Marketing Platform 帐户)。

新创建的用户会自动添加至缺省组 **ExternalUsersGroup**。

**ExternalUsersGroup** 只有 Marketing Platform **UserRole**。管理员必须为新 创建的用户授予其他许可权以访问和使用 IBM Marketing Software 产品。管 理员可以通过使组的用户成员具有不同的应用程序访问级别来授予其他许可 权。

此外,SAML 响应可以包含定制用户组名,新创建的用户已添加至此组。

当已禁用此选项时,已在 IdP 服务器中进行认证的用户无法访问 Marketing Platform(如果该用户在 Marketing Platform 中尚无帐户)。

## 缺省值

已禁用

### 重定向至 **SSO**

描述 当此值为 **True** 时:

- 登录到 IBM Marketing Software 的用户会重定向至 IdP 单点登录页面
- v 在用户登录之后,他们将转至标准 Marketing Platform 登录页面。
- 标准 Marketing Platform 登录屏幕从不可用

### 相关概念:

第 101 页的第 8 章, 『SAML 2.0 [单点登录』](#page-110-0)

### 相关任务:

第 103 [页的『设置](#page-112-0) SAML 2.0 配置属性』

# **IBM Marketing Platform | Security | LDAP synchronization**

LDAP 同步属性指定系统用于登录到目录服务器和识别要导入的用户的详细信息。其中 一些属性还控制自动同步过程的频率和其他详细信息。

# 启用 **LDAP** 同步

# 描述

设置为 true 以启用 LDAP 或 Active Directory 同步。

# 缺省值

false

### 有效值

true | false

### 可用性

仅当将 Marketing Platform 配置为与 Windows Active Directory 或其他 LDAP 服务器集成时,才会使用此属性。

### **LDAP** 同步时间间隔

#### 描述

Marketing Platform 会以在此处指定的秒数为时间间隔,定期与 LDAP 或 Active Directory 服务器同步。如果值是零或更小的值,那么 Marketing Platform 不会同步。如果值是正整数,那么新值将在十分钟内生效,不需要重新启 动。后续更改将在配置的时间间隔时间内生效。

## 缺省值

600,或 10 分钟

## 可用性

仅当将 Marketing Platform 配置为与 Windows Active Directory 或其他 LDAP 服务器集成时,才会使用此属性。

### **LDAP** 同步延迟

### 描述

这是在启动 Marketing Platform 后的某个时间 (采用 24 小时格式), 经过 此时间之后,与 LDAP 服务器定期同步将会开始。例如,如果 LDAP 同步延迟 为 23:00 且 LDAP 同步时间间隔 为 600,那么表示当 Marketing Platform 启 动时, 定期同步将在 11:00 PM 开始执行, 此后每 10 分钟 (600 秒) 执行一 次。

### 缺省值

23:00,或 11:00pm

### 可用性

仅当将 Marketing Platform 配置为与 Windows Active Directory 或其他 LDAP 服务器集成时,才会使用此属性。

### **LDAP** 同步超时

### 描述

LDAP 同步超时属性指定同步开始之后、Marketing Platform 将该过程标记为 已结束之前的最大时间长度(以分钟计)。Platform 一次只允许一个同步过程。 如果同步失败,那么不管它成功与否,都会将它标记为已结束。

这在集群环境中最有用。例如,如果在集群中部署 Marketing Platform,那么 集群中的一个服务器可能会启动 LDAP 同步,然后在将该过程标记为已结束之 前结束。在这种情况下,Marketing Platform 将等待在此属性中指定的时间长 度,然后它将开始下一个计划同步。

#### 缺省值

600(600 分钟,或 10 小时)

### 可用性

仅当将 Marketing Platform 配置为与 Windows Active Directory 或其他 LDAP 服务器集成时,才会使用此属性。

### **LDAP** 同步作用域

### 描述

控制初始查询的作用域,以检索用户集。对于与大部分 LDAP 服务器的同步, 应该保留缺省值 SUBTREE。

### 缺省值

SUBTREE

## 有效值

值是标准 LDAP 搜索作用域词汇。

- 0BJECT 仅搜索基本 DN 中的条目, 导致只返回该条目
- ONE LEVEL 搜索基本 DN 下面一个级别的所有条目,但不搜索基本 DN 中的条目。
- v SUBTREE 搜索指定的基本 DN 下面所有级别的所有条目,同时还搜索该 基本 DN 中的所有条目。

#### 可用性

仅当将 Marketing Platform 配置为与 Windows Active Directory 或其他 LDAP 服务器集成时,才会使用此属性。

# **LDAP** 提供者 **URL**

#### 描述

对于大部分实现,请使用下列其中一种格式,设置为 LDAP 或 Active Directory 服务器的 LDAP URL:

- v ldap://IP\_address:port\_number
- ldap://machineName.domain.com:port\_number

在 LDAP 服务器上,端口号通常是 389(如果使用 SSL,那么是 636)。

如果 IBM Marketing Software 与 Active Directory 服务器集成,并且 Active Directory 实现使用无服务器绑定,请使用以下格式将此属性的值设置为 Active Directory 服务器的 URL:

ldap:///dc=example,dc=com

### 缺省值

未定义

可用性

仅当将 Marketing Platform 配置为与 Windows Active Directory 或其他 LDAP 服务器集成时,才会使用此属性。

# **LDAP** 连接需要 **SSL**

#### 路径

IBM Marketing Platform | Security | LDAP synchronization

## 描述

指定 Marketing Platform 在连接至 LDAP 服务器以同步用户时,是否使用 SSL。如果将值设置为 true,那么会使用 SSL 保护连接。

### 缺省值

false

## 有效值

true | false

### 可用性

仅当将 Marketing Platform 配置为与 Windows Active Directory 或其他 LDAP 服务器集成时,才会使用此属性。

# **LDAP config IBM Marketing Platform group delimiter**

描述

在 LDAP reference to IBM Marketing Platform group map 类别中,如果要 将一个 LDAP 或 Active Directory 组映射到多个 Marketing Platform 组, 请使用此处指定的定界符。它可以是不会出现在它分隔的名称中的任何单个字 符。

## 缺省值

;(分号)

### 可用性

仅当将 Marketing Platform 配置为与 Windows Active Directory 或其他 LDAP 服务器集成时,才会使用此属性。

## **LDAP** 引用配置定界符

### 描述

指定用于分隔 SEARCHBASE 和 FILTER 组件的定界符,这些组件组成 LDAP references for IBM Marketing Platform user creation 类别中描述的 LDAP 或 Active Directory 引用。

FILTER 是可选的: 如果省略, 那么 Marketing Platform 服务器会根据 LDAP 用 户引用属性名称属性的值动态创建过滤器。

缺省值

;(分号)

### 有效值

不会出现在它分隔的名称中的任何单个字符。

### 可用性

仅当将 Marketing Platform 配置为与 Windows Active Directory 或其他 LDAP 服务器集成时,才会使用此属性。

### **IBM Marketing Platform user for LDAP credentials**

#### 描述

指定已为其提供 LDAP 管理员登录凭证的 IBM Marketing Software 用户的 名称。

如果您已配置 LDAP 集成,请将此属性的值设置为您为 IBM Marketing Soft ware 用户创建的用户名。此属性与此类别中的 LDAP 凭证的数据源属性配合使 用。

### 缺省值

asm\_admin

# 可用性

仅当将 Marketing Platform 配置为与 Windows Active Directory 或其他 LDAP 服务器集成时,才会使用此属性。

### **LDAP** 凭证的数据源

### 描述

指定 LDAP 管理员凭证的 Marketing Platform 数据源。

如果您已配置 LDAP 集成,请将此属性的值设置为您为 IBM Marketing Soft ware 用户创建的数据源名称。此属性与此类别中的 IBM Marketing Platform user for LDAP credentials 属性配合使用。

## 缺省值

未定义

### 可用性

仅当将 Marketing Platform 配置为与 Windows Active Directory 或其他 LDAP 服务器集成时,才会使用此属性。

### **LDAP** 用户引用属性名称

### 描述

针对基于组导入的用户,设置为 LDAP 或 Active Directory 服务器用于"组" 对象中用户属性的名称。通常,在 LDAP 服务器中此值是 uniquemember,而 在 Windows Active Directory 服务器中此值是 member。

针对基于属性导入的用户,将此属性设置为 DN,配置 **LDAP** 引用映射属性时, 将此值的"过滤器"选项设置为 LDAP 服务器用于要搜索的属性的字符串。

#### 缺省值

member

#### 可用性

仅当将 Marketing Platform 配置为与 Windows Active Directory 或其他 LDAP 服务器集成时,才会使用此属性。

## **LDAP BaseDN periodic search enabled**

描述

当此属性设置为 True 时,Marketing Platform 将使用在 **IBM Marketing | Platform | Security | LDAP** 类别下的 Base DN 属性中设置的专用名称来执 行 LDAP 同步搜索。如果此属性设置为 False,那么 Marketing Platform 将 使用映射至 **LDAP reference to IBM Marketing Platform group map** 下 LDAP 组的组来执行 LDAP 同步搜索。

下表描述根据为此属性设置的值,是否在定期同步中获取更改。

表 *77.* 此属性对定期同步行为的影响

| 更改                                                                  | 值设置为 TRUE 时,<br>是否获取更改? | 值设置为 False 时, 是<br>否获取更改? |
|---------------------------------------------------------------------|-------------------------|---------------------------|
| 在 Marketing Platform 中, 删除从 LDAP 服 是<br>务器同步的用户                     |                         | 否                         |
| 从映射到 Marketing Platform 组的 LDAP 组<br>移除用户                           | 否                       | 否                         |
| 在 Marketing Platform 中, 从映射到 LDAP  <br>组的 Marketing Platform 组移除用户。 | 否                       | 否                         |
| 将新用户添加到 LDAP 服务器                                                    | 是                       | 是                         |
| 将用户添加到映射到 Marketing Platform 组<br>的 LDAP 组                          | 是                       | 否                         |
| 更改 LDAP 服务器上的用户属性                                                   | 是                       | 是                         |

### 缺省值

True

### 可用性

仅当将 Marketing Platform 配置为与 Windows Active Directory 或其他 LDAP 服务器集成时,才会使用此属性。

# 用户登录名

# 描述

将 IBM Marketing Software 用户的登录映射至 LDAP 或 Active Directory 服务器中等价的用户属性。用户登录是唯一的必需映射。通常,对于 LDAP 服 务器此属性的值是 uid,而对于 Windows Active Directory 服务器,此属性 的值是 sAMAccountName。应该在 LDAP 或 Active Directory 服务器上验证此 值。

## 缺省值

uid

# 可用性

# 名字

# 描述

将 Marketing Platform 中的"名字"用户属性映射至 LDAP 或 Active Directory 服务器中等价的用户属性。

## 缺省值

givenName

### 可用性

仅当将 Marketing Platform 配置为与 Windows Active Directory 或其他 LDAP 服务器集成时,才会使用此属性。

# 姓氏

# 描述

将 Marketing Platform 中的"姓氏"用户属性映射至 LDAP 或 Active Directory 服务器中等价的用户属性。

# 缺省值

sn

## 可用性

仅当将 Marketing Platform 配置为与 Windows Active Directory 或其他 LDAP 服务器集成时,才会使用此属性。

### 用户头衔

### 描述

将 Marketing Platform 中的"职位"用户属性映射至 LDAP 或 Active Directory 服务器中等价的用户属性。

## 缺省值

title

# 可用性

仅当将 Marketing Platform 配置为与 Windows Active Directory 或其他 LDAP 服务器集成时,才会使用此属性。

# 部门

#### 描述

将 Marketing Platform 中的"部门"用户属性映射至 LDAP 或 Active Directory 服务器中等价的用户属性。

### 缺省值

未定义

### 可用性

# 公司

# 描述

将 Marketing Platform 中的"公司"用户属性映射至 LDAP 或 Active Directory 服务器中等价的用户属性。

### 缺省值

未定义

## 可用性

仅当将 Marketing Platform 配置为与 Windows Active Directory 或其他 LDAP 服务器集成时,才会使用此属性。

## 国家或地区

# 描述

将 Marketing Platform 中的"国家或地区"用户属性映射至 LDAP 或 Active Directory 服务器中等价的用户属性。

## 缺省值

未定义

## 可用性

仅当将 Marketing Platform 配置为与 Windows Active Directory 或其他 LDAP 服务器集成时,才会使用此属性。

# 用户电子邮件地址

### 描述

将 Marketing Platform 中的"电子邮件地址"属性映射至 LDAP 或 Active Directory 服务器中等价的用户属性。

## 缺省值

mail

### 可用性

仅当将 Marketing Platform 配置为与 Windows Active Directory 或其他 LDAP 服务器集成时,才会使用此属性。

## 地址 **1**

### 描述

将 Marketing Platform 中的"地址"用户属性映射至 LDAP 或 Active Directory 服务器中等价的用户属性。

#### 缺省值

未定义

### 可用性

# 工作电话

# 描述

将 Marketing Platform 中的"工作电话"用户属性映射至 LDAP 或 Active Directory 服务器中等价的用户属性。

## 缺省值

telephoneNumber

## 可用性

仅当将 Marketing Platform 配置为与 Windows Active Directory 或其他 LDAP 服务器集成时,才会使用此属性。

## 移动电话

# 描述

将 Marketing Platform 中的"移动电话"用户属性映射至 LDAP 或 Active Directory 服务器中等价的用户属性。

# 缺省值

未定义

### 可用性

仅当将 Marketing Platform 配置为与 Windows Active Directory 或其他 LDAP 服务器集成时,才会使用此属性。

### 家庭电话

## 描述

将 Marketing Platform 中的"家庭电话"用户属性映射至 LDAP 或 Active Directory 服务器中等价的用户属性。

# 缺省值

未定义

### 可用性

仅当将 Marketing Platform 配置为与 Windows Active Directory 或其他 LDAP 服务器集成时,才会使用此属性。

# 备用登录名

# 描述

将 Marketing Platform 中的"备用登录"用户属性映射至 LDAP 或 Active Directory 服务器中等价的用户属性。

### 缺省值

未定义

### 可用性

仅当将 Marketing Platform 配置为与 Windows Active Directory 或其他 LDAP 服务器集成时,才会使用此属性。

#### 相关任务:

- 第 128 [页的『设置](#page-137-0) LDAP 同步属性』
- 第 128 [页的『设置用户属性映射属性』](#page-137-0)

# **IBM Marketing Platform | Security | LDAP synchronization | LDAP reference to IBM Marketing Platform group map**

此类别中的属性用于配置 LDAP 集成。

## **LDAP** 引用映射

描述

会将属于在此处指定的 LDAP 或 Active Directory 组的用户导入到在 IBM Marketing Platform group 属性中指定的 Marketing Platform 组。

使用以下语法设置此属性的值:SEARCHBASE DELIMITER FILTER,其中:

SEARCHBASE 是对象的专有名称 (DN)。

DELIMITER 是 LDAP 配置 AM 组定界符属性的值。

FILTER 是 LDAP 或 Active Directory 属性过滤器。使用基于组的导入时, FIL-TER 是可选的: 如果省略, 那么 Marketing Platform 服务器会根据 LDAP 用 户引用属性名称属性的值动态创建过滤器。

如果使用基于属性的导入,请将 FILTER 的值设置为 LDAP 服务器用于要依据 其进行搜索的属性的字符串。此外,必须将 **LDAP** 用户引用属性名称属性的值 设置为 DN。

### 缺省值

未定义

# 可用性

仅当将 Marketing Platform 配置为与 Windows Active Directory 或其他 LDAP 服务器集成时,才会使用此属性。

### **IBM Marketing Platform group**

### 描述

会将属于在 LDAP 引用组属性中指定的 LDAP 或 Active Directory 组的用户 导入到在此处指定的 Marketing Platform 组中。

### 缺省值

未定义

## 可用性

仅当将 Marketing Platform 配置为与 Windows Active Directory 或其他 LDAP 服务器集成时,才会使用此属性。

#### 相关任务:

第 129 页的『将 LDAP 组映射到 IBM [Marketing](#page-138-0) Software 组』

# **IBM Marketing Platform | Security | Federated authentication**

此类别中的属性用于实现基于 SAML(安全性断言标记语言)2.0 的联合认证,此认证 在不同应用程序之间启用单点登录。

# 允许联合登录

描述 选中此属性中的复选框,以便在集成环境中启用联合认证。

缺省值

已禁用

# 身份提供者 **URL**

描述 身份提供者服务器的 URL。

# 证书颁发者

描述 在身份提供者服务器上颁发证书的认证中心的 URL。如果使用 Java 密钥工具 实用程序生成自己的证书,请将此值设置为 IdP 服务器 URL。

### 相关任务:

第 96 页的『设置"配置"[页面上的配置属性』](#page-105-0)

# **IBM Marketing Platform | Security | Federated authentication | partitions | partition[n]**

此类别中的属性用于实现 IBM Marketing Software 应用程序与其他 IBM 和第三方应 用程序之间的基于 SAML(安全性断言标记语言)2.0 的联合认知。

### 密钥库路径

描述 Web 应用程序服务器中可信密钥库文件的位置。

## 密钥库密码

描述 Web 应用程序服务器中密钥库的密码。

### 密钥库别名

描述 Web 应用程序服务器中密钥库的别名。

## 相关任务:

第 96 页的『设置"配置"[页面上的配置属性』](#page-105-0)

# **IBM Marketing Platform | Security | API management**

此类别中的属性将配置适用于所有 IBM Marketing Software API 的认证行为。

# 启用基于会话的 **API** 认证

描述

如果您选中此属性的复选框以启用它,对于通过登录到 IBM Marketing Soft ware 进行认证的用户,在对他们进行认证的会话期间,当他们从 IBM Mar keting Software 应用程序访问安全 API 时,不会要求他们再次登录。

例如,当启用此属性时,已认证的 Interact 用户在他们的会话期间调用 Campaign API 时, 不需要再次登录。

### 缺省值

已禁用

# 在单次使用安全性令牌之后将其删除

### 描述

如果您选中此属性的复选框以启用此属性,那么首次将此令牌用于访问任何安 全 API 时,会毁坏为已认证的用户生成的令牌。通过防止以后继续使用该令 牌,提高了安全性。

## 缺省值

Enabled

# **IBM Marketing Platform | Security | API management | [Product] | (API configuration template)**

使用此类别中的模板来配置 IBM Marketing Software API 认证。对于 API, 您可以 阻止访问、要求使用 HTTPS 或者要求执行认证。

# **API URI**

## 描述

对于每个产品,URI 的第一部分都由安全框架进行解析,如下所示:http[s]:// *host:port*/*context root*/api/*product*

因此,您应该在此字段中仅输入要配置的 API 的一个或多个资源名称。您可以 从产品的 API 文档中获取需要输入的字符串。

对此属性使用的值必须以 / (正斜杠) 开头; 否则, 安全框架会忽略配置。

对于配置的 API, 此属性支持完全 URL 匹配以及模式匹配。

- 对于完全匹配, URI 可以正斜杠 (/) 或资源名称结尾。
- 对于模式匹配, URI 必须以星号 (\*) 结尾。

如果您将此属性的值设置为 /\*,那么对该类别中的其他属性使用的设置将应用 于产品的所有 API。

注: 对于 Marketing Platform login API, 此配置属性为只读属性。

### 缺省值

未定义

阻止 **API** 访问

# 描述

如果要阻止 API 访问产品,请选择此选项。缺省情况下,此选项处于未选中状 态。

如果阻止了 API,那么安全过滤器将返回 HTTP 状态码 403(已禁止)。

### 通过 **HTTPS** 保护 **API** 访问的安全

描述

如果要仅允许 API 通过 HTTPS 访问产品,请选择此选项。缺省情况下,此选 项处于选中状态。

如果通过 HTTP(而不是 HTTPS)访问启用了此属性的 API,那么安全过滤 器将返回 HTTP 状态码 403(已禁止)。

## 需要执行认证来访问 **API**

描述

如果您希望要求 API 在认证后才能访问产品,请选择此选项。缺省情况下,此 选项处于选中状态。

如果使用无效凭证访问启用了此属性的 API,那么安全过滤器将返回 HTTP 状 态码 401(未授权)。

注: 对于 Marketing Platform login API, 由于系统首先调用此 API 来进行 API 认证,因此,此配置属性处于禁用状态。

### 相关概念:

第 171 页的第 16 章, 『IBM Marketing Software API [的安全框架』](#page-180-0)

# **IBM Marketing Platform | Security | JWT authentication**

JWT 认证用于 Journey Designer+Campaign。JWT 认证允许在应用程序之间进行单点 登录。

# 启用 **JWT** 认证

描述 选中此属性的复选框时,便已启用 JWT 认证。

此属性仅适用于 Journey Designer 已与 Campaign 进行集成的环境。

### 缺省值

disabled

### **JWT** 服务 **URL**

- 描述 JWT 服务的 URL。此值会根据您是否已应用 Marketing Platform 10.0.0.1 修 订包而不同。请参阅下列示例。
	- v 如果您尚未应用 10.0.0.1 修订包:

http://*IP\_ADDRESS*/jwt/api/v1/tokens

v 如果您已应用 10.0.0.1 修订包:

http://*IP\_ADDRESS*/api/v1/keys

此属性仅适用于 Journey Designer 已与 Campaign 进行集成的环境。

# **JWT** 共享密钥

描述 从 Marketing Platform 发送至 JWT 服务以进行认证的共享密钥。在 Mar keting Platform 与 Journey Designer 之间共享此密钥。JWT 发布者会映射 至 JWT 服务中的 JWT 共享密钥。

此属性仅适用于 Journey Designer 已与 Campaign 进行集成的环境, Marketing Platform 的版本为 V10.0.0.0 (尚未应用 Marketing Platform 10.0.0.1 修订包)。

# **JWT** 发布者

描述 从 Marketing Platform 发送至 JWT 服务以进行认证的发布者名称和版本。 此属性仅适用于 Journey Designer 已与 Campaign 进行集成的环境。

### 相关任务:

第 109 页的第 9 章, [『配置应用程序之间的](#page-118-0) JWT 认证』

# **IBM Marketing Platform | Notifications**

此类别中的属性控制 IBM Marketing Software 产品可向用户发送的通知的系统行为。

### **How many days to retain alerts**

描述

指定在发送警报的应用程序提供的到期日期之后,系统警报出于历史目的将在 系统中保留的时间(以天为单位)。如果警报存在的天数大于指定天数,那么 会将其从系统中删除。

### 缺省值

90

### **How frequently to send emails (in minutes)**

描述

指定在发送任何新通知电子邮件之前系统将等待的分钟数。

# 缺省值

30

#### **Maximum re-tries for sending email**

描述

指定当通知电子邮件的初始发送尝试失败时,系统将尝试发送的次数。

# 缺省值

1

# 相关任务:

第 156 页的『在 IBM Marketing Software [中配置电子邮件通知』](#page-165-0)

# **IBM Marketing Platform | Audit Events**

此页面上的属性确定是否跟踪审计事件。

是否已启用事件审计? 描述 指定是否跟踪审计事件。 缺省值 False 有效值 True | False 相关任务:

第 206 [页的『配置显示在报告中的审计事件』](#page-215-0)

# **IBM Marketing Platform | Audit Events | Audit events configuration**

您在此页面上选择的事件在安全审计报告中可用。

### 记录所有帐户的登录和注销事件

描述

指定是否跟踪用户名以及所有用户帐户的登录和注销事件的日期和时间。

## 在所有帐户的用户会话超时时记录。

#### 描述

指定是否跟踪帐户用户名和自动超时的会话的日期和时间。

### 为 **HighSeverityAccounts** 组的成员记录登录和注销事件

### 描述

指定是否跟踪用户名和帐户的登录和注销事件的日期和时间,这些帐户是 Mar keting Platform 中 highSeverityAccounts 组的成员。要启用此功能, 您必 须为此配置属性设置严重性级别,并向 highSeverityAccounts 组添加用户。

## 记录 **LDAP** 组成员资格更改

# 描述

指定是否针对从 LDAP 服务器同步的用户帐户,记录帐户的添加或删除,和执 行这些操作的用户名以及日期和时间。仅当 Marketing Platform 与受支持 LDAP 服务器(例如,IBM Security Directory 或 Windows Active Directory)集成时,此属性才适用。

# 启用和禁用帐户时记录

### 描述

指定是否记录帐户用户名以及启用或禁用用户帐户的日期和时间。

# 帐户密码更改时记录

## 描述

指定是否记录帐户用户名以及用户密码更改的日期和时间。

## 帐户密码锁定时记录

### 描述

指定是否记录帐户用户名,以及由于不正确登录尝试过多导致锁定密码的日期 和时间。

# 在 **Marketing Platform** 中创建或删除组时记录

描述

指定是否在添加或删除组时进行记录。

# 记录 **Marketing Platform** 组成员资格更改

# 描述

指定是否在将用户帐户添加到组或从组移除用户帐户时进行记录。

# 记录 **Marketing Platform** 组许可权更改

## 描述

指定是否记录对组许可权所作的更改。

# 记录角色创建或删除

### 描述

指定是否在添加或删除角色时进行记录。仅跟踪设置 **>** 用户角色和许可权页面 上显示的角色。

# 记录角色成员资格更改

### 描述

指定是否记录角色成员资格中的更改。仅跟踪设置 **>** 用户角色和许可权页面上 显示的角色。

# 记录角色许可权更改

## 描述

指定是否记录角色许可权中的更改。仅跟踪设置 **>** 用户角色和许可权页面上显 示的角色。

# 记录对**"**配置**"**页面上属性所作的更改

### 描述

指定是否记录设置 **>** 配置页面上配置属性中的更改。跟踪用户在"配置"页面上 所作的更改以及用户通过运行 configTool 所作的更改。不会跟踪安装或升级期 间安装程序所执行的配置更改。

# 启用审计备份

# 描述

指定是否将审计数据保存到 USM\_AUDIT\_BACKUP 表。

要点:由于这是 Marketing Platform Web 应用程序启动时读取的引导程序属 性,因此更改此属性值时,必须停止并重新启动 Marketing Platform Web 应 用程序。

### 缺省值

False

# 有效值

True | False

# 此处指定天数后归档数据

### 描述

指定审计备份之间的时间间隔(天)。归档数据存储在 USM AUDIT BACKUP 表 中,且可以在设置包含归档中数据的定制日期范围时包含在"审计事件"报告 中。

要点:由于这是 Marketing Platform Web 应用程序启动时读取的引导程序属 性,因此更改此属性值时,必须停止并重新启动 Marketing Platform Web 应 用程序。

# 以此处指定的天数在主项中保存审计记录

### 描述

指定针对"审计事件"报告在 USM\_AUDIT 表中保存数据的天数。"审计事件"报告的 缺省设置生效时, 仅会在报告中显示 USM AUDIT 表中的数据。

要点:由于这是 Marketing Platform Web 应用程序启动时读取的引导程序属 性,因此更改此属性值时,必须停止并重新启动 Marketing Platform Web 应 用程序。

### 归档开始时间

### 描述

指定系统将审计数据移动到归档的天数。针对此值,使用 24 小时格式。

要点:由于这是 Marketing Platform Web 应用程序启动时读取的引导程序属 性,因此更改此属性值时,必须停止并重新启动 Marketing Platform Web 应 用程序。

## 要接收审计备份通知的组的名称

### 描述

指定其成员应接收归档备份的通知的 IBM Marketing Software 组。您仅可为 此属性指定一个组。此组中的用户可通过转至其设置 **>** 用户页面并单击通知预 订来管理他们对此通知的预订。

### 相关概念:

第 209 [页的『归档的审计事件』](#page-218-0)

相关任务:

第 206 [页的『配置显示在报告中的审计事件』](#page-215-0)

# **IBM Marketing Platform | Audit Events | Audit events severity configuration**

您在此页面上为每个事件指定的严重性级别会显示在"审计事件"报告中。可使用严重性 级别来对报告数据进行排序和过滤。这些事件与 **IBM Marketing Platform | Audit Events | Audit events configuration** 类别中的事件相同。 相关任务:

第 206 [页的『配置显示在报告中的审计事件』](#page-215-0)

# **Digital Analytics** 配置属性

本节描述"配置"页面上的 Digital Analytics 配置属性。

这些配置属性用于在 Digital Analytics 和 IBM Marketing Software 之间配置单点登 录。请参阅《IBM Marketing Platform 管理员指南》以了解有关该集成的详细信息。 相关任务:

第 112 [页的『利用自动用户帐户创建设置](#page-121-0) IBM Marketing Software 与 Digital Analytics [之间的单点登录』](#page-121-0)

第 114 [页的『利用手动用户帐户创建设置](#page-123-0) IBM Marketing Software 与 Digital Analytics [之间的单点登录』](#page-123-0)

# **Digital Analytics**

此类别中的属性是用于启用 Digital Analytics 和 IBM Marketing Software 之间的单 点登录的配置的一部分。

# 启用 **Coremetrics** 分析

描述

这是用于启用在 Digital Analytics 和 IBM Marketing Software 之间的单点 登录的配置的一部分。

请设置为 true,作为启用单点登录的其中一个步骤。

请参阅《IBM Marketing Platform 管理员指南》以了解有关该集成的详细信 息。

### 缺省值

false

# **Digital Analytics | Integration | partitions | partition[n]**

此类别中的属性是用于启用 Digital Analytics 和 IBM Marketing Software 之间的单 点登录的配置的一部分。

### **Platform user for Coremetrics account**

### 描述

指定在数据源中保存 Digital Analytics 共享密文的 IBM Marketing Soft ware 用户帐户的登录名。

这是用于启用在 Digital Analytics 和 IBM Marketing Software 之间的单点 登录的配置的一部分。请参阅《IBM Marketing Platform 管理员指南》以了解 有关该集成的详细信息。

#### 缺省值

asm\_admin

# **Coremetrics** 帐户的数据源

### 描述

指定为保存 Digital Analytics 共享密文所创建的数据源的名称。

这是用于启用在 Digital Analytics 和 IBM Marketing Software 之间的单点 登录的配置的一部分。请参阅《IBM Marketing Platform 管理员指南》以了解 有关该集成的详细信息。

### 缺省值

CoremetricsDS

# 报告配置属性

IBM Marketing Software 的报告配置属性位于设置 > 配置 > 报告中。

要生成报告,IBM Marketing Software 套件将与商业智能应用程序 IBM Cognos 进 行集成。使用集成 > **Cognos** 属性来标识 IBM Cognos 系统。然后,对于 Campaign、eMessage 和 Interact,您必须配置其他属性以设置和定制报告模式。

# **Reports | Integrations | Cognos [version]**

IBM Marketing Software 套件与 IBM Cognos 集成以生成报告。

此页面显示用于指定 IBM 系统所使用的 URL 和其他参数的属性。

# 集成名称

描述

只读。指定 IBM Cognos 是 IBM Marketing Software 用来显示报告的第三 方报告或分析工具。

### 缺省值

Cognos

# 供应商

# 描述

只读。指定 IBM Cognos 是提供由"集成名称"属性所指定的应用程序的公司的 名称。

# 缺省值

Cognos

# 版本

描述

只读。指定"集成名称"属性所指定应用程序的产品版本。

# 缺省值

*<version>*

# **Enabled**

## 描述

指定是否为套件启用了 IBM Cognos。

# 缺省值

False

# 有效值

True | False

# 集成类名

### 描述

只读。指定用于创建集成接口的 Java 类的标准名称, 该集成接口用于连接至由 Integration Name 属性所指定的应用程序。

# 缺省值

com.unica.report.integration.cognos.CognosIntegration

# あんな しょうしょう しんしゃく しゅうしゃ しゅうしゃ しゅうしゅ

## 描述

指定 Cognos 服务器正在运行于的标准公司域名。例如, myCompanyDomain.com。

如果公司使用子域,那么此字段中的值还必须包括相应的子域。

## 缺省值

[CHANGE ME]

# 有效值

长度不超过 1024 个字符的字符串。

## 门户网站 **URL**

#### 描述

指定 IBM Cognos Connection 门户网站的 URL。使用标准主机名称,包括在 指定 IBM Cognos Connection 门户网站的 URL。使用标准主机名称,包括在<br>域属性中指定的域名(和子域,如果适用)。例如:http://<br>MyReportServer.MyCompanyDomain.com/cognos<v*ersion*>/cgi-bin/ MyReportServer.MyCompanyDomain.com/cognos*<version>*/cgi-bin/ cognos.cgi

可以在"IBM Cognos 配置"的以下位置找到 URL:局部配置 **>** 环境。

## 缺省值

http://[CHANGE ME]/cognos*<version>*/cgi-bin/cognos.cgi

# 有效值

格式良好的 URL。

# 分派 **URL**

# 描述

指定 IBM Cognos Content Manager 的 URL。使用标准主机名称,包括在域 相氏及対hy UKL。<br>**JRL**<br>指定 IBM Cognos Content Manager 的 URL。使用标准主机名称,包括在域<br>属性中指定的域名(和子域,如果适用)。例如: http://<br>MyReportServer.MyCompanyDomain.com:9300/p2pd/servlet/dispatch MyReportServer.MyCompanyDomain.com:9300/p2pd/servlet/dispatch

可以在"Cognos 配置"的以下位置中找到该 URL:本地配置 **>** 环境。

### 缺省值

http://[CHANGE ME]:9300/p2pd/servlet/dispatch

9300 是 Cognos Content Manager 的缺省端口号。请确保所指定的端口号与 Cognos 安装中使用的端口号相匹配。

# 有效值

格式良好的 URL。

# 认证方式

### 描述

指定 IBM Cognos 应用程序是否使用 IBM 认证提供者,这表示它依赖于 Mar keting Platform 来进行认证。

# 缺省值

anonymous

### 有效值

- v anonymous:表示禁用认证。
- v authenticated:意味着 IBM 系统与 Cognos 系统之间的通信将在机器级 别受保护。您配置单个系统用户,并使用适当的访问权配置该系统用户。 按照约定,将此用户命名为"cognos\_admin"。
- v authenticatedPerUser:表示系统将评估各个用户的凭证。

### 认证名称空间

### 描述

只读。IBM Authentication Provider 的名称空间。

### 缺省值

UNICA

## 认证用户名

### 描述

指定报告系统用户的登录名。当 Cognos 配置为使用 Unica 认证提供者时, IBM 应用程序以此用户身份登录到 Cognos。此用户还能够访问 IBM Marketing Software。

仅当认证方式属性已设置为 **authenticated** 时,才应用此设置。

### 缺省值

cognos\_admin

### 认证数据源名称

## 描述

指定报告系统用户的数据源的名称,该数据源用于保留 Cognos 登录凭证。

# 缺省值

Cognos

## 启用表单认证

## 描述

指定是否启用基于表单的认证。当以下任一条件成立时,将此属性设置为 True:

- 当 IBM Marketing Software 与 IBM Cognos 应用程序未安装在同一域中 时。
- v 当使用 IP 地址(在同一网络域中)而不是标准主机名(将用于访问 IBM Marketing Software 应用程序) 来访问 IBM Cognos 时, 即使 IBM Marketing Software 应用程序与 IBM Cognos 安装位于同一机器上也是如此。

但是,当值为 True 时,登录到 Cognos Connection 的登录过程会以明文形式 来传递登录名和密码,因此是不安全的,除非 IBM Cognos 和 IBM Marketing Software 配置为使用 SSL 通信。

即使在已配置 SSL 的情况下,当您在显示的报告中"查看源文件"时,用户名和 密码也会在HTML 源代码中以明文显示。正因为如此,您必须在同一个域中安 装 IBM Cognos 和 IBM Marketing Software。

# 缺省值

False

### 有效值

True | False

# **Reports | Schemas | [product] | [schema name] | SQL Configuration**

SQL 脚本为报告模式创建视图或表。**Reports | Schemas | [product] | [schema name] | SQL Configuration** 属性提供有关视图或表的名称的信息。
# 表**/**视图名

## 描述

指定您为此报告模式生成的 SQL 脚本创建的视图或表的名称。最佳实践是不应 该更改任何标准或缺省表/视图的名称。如果您进行更改,那么还必须在 IBM Cognos Framework Manager 的 Cognos 模型中更改视图的名称。

创建新受众级别的新报告模式时,必须指定所有新报告表/视图的名称。

#### 缺省值

因模式而异

#### 有效值

具有下列限制的字符串。

- 长度不能超过 18 个字符
- 此名称必须使用全大写字母

必须使用以下命名约定:

- v 以字母"UAR"开始名称
- v 添加一个字母的代码来表示 IBM Marketing Software 应用程序。请参阅下 面的代码列表。
- 添加一个下划线字符
- 添加表名,包括一个或两个字母代码来指示受众级别
- v 用下划线字符完成。

适用时,SQL 生成器会追加时间维度代码。请参阅以下代码列表:

例如:UARC\_COPERF\_DY 是"按日期营销活动商品绩效"的报告视图或表的名称。

以下是 IBM Marketing Software 应用程序代码列表。

- Campaign: C
- eMessage: E
- Interact: I
- Distributed Marketing: X
- Marketing Operations: P
- v Leads:L

以下是生成器添加的"时间维度代码"列表。

- 小时: HR
- $\cdot$   $\Box$ : DY
- v 周:WK
- 月: MO
- v 季:QU
- v 年:YR

# **Reports | Schemas | Campaign**

**Reports | Schemas | Campaign** 属性提供有关标识 Campaign 数据库的数据源的信息。

# 输入数据源 **(JNDI)**

#### 描述

指定识别 Campaign 数据库 (尤其是系统表) 的 JNDI 数据源的名称。如果要 使用 SQL 生成工具来生成会创建报告表的脚本,那么此数据源必须存在。SQL 生成工具可生成不需要此数据源便可创建报告视图的脚本,但它无法验证这些 报告视图。

此数据源的数据库类型必须与您在生成针对 Campaign 视图或报告表的 SQL 脚 本时选择的数据库类型相匹配。

#### 缺省值

campaignPartition1DS

# **Reports | Schemas | Campaign | Offer Performance**

"商品绩效模式"针对所有商品和按营销活动的商品产生联系和响应历史记录度量。缺省 情况下,模式配置为生成跨所有时间的"总结"视图(或表)。

# 受众键

描述

指定列的名称,此列是此报告模式支持的受众级别的"受众键"。

### 缺省值

CustomerID

#### 有效值

不超过 255 个字符的字符串值

如果键包括多列,请在列名之间用逗号隔开。例如,ColumnX,ColumnY。

#### 联系历史记录表

## 描述

指定此报告模式支持的受众级别的"联系人历史记录"表的名称。

#### 缺省值

UA\_ContactHistory

#### 详细联系历史记录表

#### 描述

指定此报告模式支持的受众级别的"详细联系历史记录"表的名称。

#### 缺省值

UA\_DtlContactHist

#### 响应历史记录表

#### 描述

指定此报告模式支持的受众级别的"响应历史记录"表的名称。

#### 缺省值

UA\_ResponseHistory

## 一段时间的变化

## 描述

指定此模式支持的"一段时间"报告所使用的日历时间段。

# 缺省值

Day, Month

## 有效值

Day, Week, Month, Quarter, Year

# **Reports | Schemas | Campaign | [schema name] | Columns | [Contact Metric] and [Response metric]**

使用这些属性将联系度量或响应度量添加至"营销活动绩效"和"商品绩效"报告模式。

# 列名称

#### 配置类别

Reports | Schemas | Campaign | [schema name] | Columns | [Contact Metric]

### 描述

指定要在报告视图或表中使用的列名,此列在输入列名字段中指定。

### 缺省值

[CHANGE ME]

## 有效值

此名称不可超过 18 个字符,必须是全大写字母并且不能包含空格。

## 功能

#### 配置类别

Reports | Schemas | Campaign | [schema name] | Columns | [Contact Metric]

#### 描述

指定确定或计算联系人度量的方式。

## 缺省值

count

### 有效值

count, count distinct, sum, min, max, average

# 输入列名称

## 配置类别

Reports | Schemas | Campaign | [schema name] | Columns | [Contact Metric]

提供要添加至此报告模式的联系人度量的列名。

### 缺省值

[CHANGE ME]

## 有效值

"联系历史记录"表和"详细联系历史记录"表中列的名称。

### 控制交易标志

#### 配置类别

Reports | Schemas | Campaign | [schema name] | Columns | [Contact Metric]

#### 描述

如果您使用样本 IBM Cognos 报告或创建您自己的包括控制组的定制报告,那 么每个联系人度量都必须在报告模式中具有两列。一列表示控制组的度量,而 另一列表示目标组的度量。控制交易标志中的值指定视图中的列表示控制组还 是目标组。

如果报告不包括控制组,那么不需要用于控制组的第二列。

#### 缺省值

0

## 有效值

- v 0:列表示目标组
- v 1:列表示控制组

## 列名称

#### 配置类别

Reports | Schemas | Campaign | [schema name] | Columns | [Response Metric]

## 描述

指定要在报告视图或表中使用的列名,此列在输入列名字段中指定。

## 缺省值

[CHANGE ME]

#### 有效值

此名称不可超过 18 个字符,必须是全大写字母并且不能包含空格。

## 功能

#### 配置类别

Reports | Schemas | Campaign | [schema name] | Columns | [Response Metric]

#### 描述

指定确定或计算响应度量的方式。

#### 缺省值

count

## 有效值

count, count distinct, sum, min, max, average

## 输入列名称

#### 配置类别

Reports | Schemas | Campaign | [schema name] | Columns | [Response Metric]

## 描述

提供要添加至此报告模式的响应度量的列名。

#### 缺省值

[CHANGE ME]

#### 有效值

响应历史记录表的列的名称。

## 控制交易标志

#### 配置类别

Reports | Schemas | Campaign | [schema name] | Columns | [Response Metric]

### 描述

如果您使用标准 IBM Cognos 报告或创建您自己的包括控制组的定制报告,那 么每个响应度量都必须在报告模式中具有两列。一列表示控制组中的响应,而 另一列表示目标组中的响应。控制交易标志中的值指定视图中的列表示控制组 还是目标组。

如果报告不包括控制组,那么不需要用于控制组的第二列。

## 缺省值

 $\Theta$ 

## 有效值

- v 0:列表示目标组
- v 1:列表示控制组

# **Reports | Schemas | Campaign | Campaign Performance**

"营销活动绩效"模式在以下级别产生联系和响应历史记录度量:营销活动、营销活动- 商品和营销活动单元。

# 受众键

#### 描述

指定列的名称,此列是此报告模式支持的受众级别的"受众键"。

## 缺省值

CustomerID

#### 有效值

不超过 255 个字符的字符串值。

如果键包括多列,请在列名之间用逗号隔开。例如,ColumnX,ColumnY。

## 联系历史记录表

#### 描述

指定此报告模式支持的受众级别的"联系人历史记录"表的名称。

#### 缺省值

UA ContactHistory

## 详细联系历史记录表

## 描述

指定此报告模式支持的受众级别的"详细联系历史记录"表的名称。

#### 缺省值

UA\_DtlContactHist

# 响应历史记录表

# 描述

指定此报告模式支持的受众级别的"响应历史记录"表的名称。

### 缺省值

UA ResponseHistory

#### 一段时间的变化

# 描述

指定此模式支持的"一段时间"报告所使用的日历时间段。

# 缺省值

Day, Month

## 有效值

Day, Week, Month, Quarter, Year

# **Reports | Schemas | Campaign | Campaign Offer Response Breakout**

"营销活动商品响应分类汇总"模式支持报告营销活动详细响应,按响应类型和商品数据 对这些联系人进行分类汇总。此模式模板针对营销活动和按营销活动分组的商品的每 种定制响应类型,提供不同的响应计数。

#### 此模式

#### 响应历史记录表

#### 描述

指定此报告模式支持的受众级别的"响应历史记录"表的名称。

#### 缺省值

# **Reports | Schemas | Campaign | Campaign Offer Response Breakout | Columns | [Response Type]**

使用 **Reports | Schemas | Campaign | Campaign Offer Response Breakout | Columns | [Response Type]** 属性,将您要在报告中包含的所有定制响应类型添加到 报告模式。

# 列名称

描述

指定要在报告视图或表中使用的列名,此列在响应类型代码字段中指定。

## 缺省值

[CHANGE ME]

### 有效值

此名称不可超过 18 个字符,必须是全大写字母并且不能包含空格。

#### 响应类型代码

描述

所指定响应类型的响应类型代码。此值保存在 UA\_UsrResponseType 表 ResponseTypeCode 列中。

#### 缺省值

[CHANGE ME]

## 有效值

示例响应类型代码如下所示:

- EXP (浏览)
- CON (考虑)
- CMT (落实)
- FFL (实现)
- USE (使用)
- USB (取消预订)
- UKN(未知)

Campaign 安装可能具有其他定制的响应类型代码。

## 控制交易标志

#### 描述

如果您使用 IBM Marketing Software 报告包中提供的标准 IBM Cognos 报 告或包括控制组的定制报告,那么每种响应类型都必须在报告模式中具有两 列。一列表示控制组中的响应类型,而另一列表示目标组中的响应类型。控制 交易标志中的值指定视图中的列表示控制组还是目标组。

如果报告不包括控制组,那么不需要用于控制组的第二列。

0

有效值

- v 0:列表示目标组
- v 1:列表示控制组

# **Reports | Schemas | Campaign | [schema name] | Columns | [Response Metric]**

使用 **Reports | Schemas | Campaign | [schema name] | Columns | [Response Metric]** 属性,将您要在报告中包含的响应度量添加到"营销活动绩效"或"商品绩效"报告 模式。

列名称

描述

指定要在报告视图或表中使用的列名, 此列在输入列名字段中指定。

缺省值

[CHANGE ME]

#### 有效值

此名称不可超过 18 个字符,必须是全大写字母并且不能包含空格。

## 功能

描述

指定确定或计算响应度量的方式。

缺省值

count

## 有效值

count, count distinct, sum, min, max, average

# 输入列名称

#### 描述

提供要添加至此报告模式的响应度量的列名。

#### 缺省值

[CHANGE ME]

### 有效值

响应历史记录表的列的名称。

## 控制交易标志

#### 描述

如果您使用标准 IBM Cognos 报告或创建您自己的包括控制组的定制报告,那 么每个响应度量都必须在报告模式中具有两列。一列表示控制组中的响应,而 另一列表示目标组中的响应。<mark>控制交易标志</mark>中的值指定视图中的列表示控制组 还是目标组。

缺省值

0

有效值

- v 0:列表示目标组
- v 1:列表示控制组

# **Reports | Schemas | Campaign | Campaign Offer Contact Status Breakout**

"营销活动商品联系人状态分类汇总"模式支持报告营销活动详细联系人,按联系人状态 类型和商品数据对这些联系人进行分类汇总。此模式模板针对营销活动和按营销活动 分组的商品的每种定制联系人状态类型,提供不同的联系人计数。

缺省情况下,没有任何一个示例 Campaign 报告使用此模式。

### 受众键

描述

指定列的名称,此列是此报告模式支持的受众级别的"受众键"。

#### 缺省值

CustomerID

## 有效值

不超过 255 个字符的字符串值。

如果键包括多列,请在列名之间用逗号隔开。例如,ColumnX,ColumnY。

#### 联系历史记录表

描述

指定此报告模式支持的受众级别的"联系人历史记录"表的名称。

## 缺省值

UA\_ContactHistory

#### 详细联系历史记录表

描述

指定此报告模式支持的受众级别的"详细联系历史记录"表的名称。

#### 缺省值

UA\_DtlContactHist

# **Reports | Schemas | Campaign | Campaign Offer Contact Status Breakout | Columns | [Contact Status]**

使用 **Reports | Schemas | Campaign | Campaign Offer Contact Status Break out | Columns | [Contact Status]**,将您要在报告中包含的联系人状态添加到报告模 式。

列名称

```
描述
```
指定要在报告视图或表中使用的列名,此列在联系人状态字段中指定。

#### 缺省值

[CHANGE ME]

## 有效值

此名称不可超过 18 个字符,必须是全大写字母并且不能包含空格。

## 联系人状态代码

# 描述

联系人状态代码的名称。此值保存在 UA ContactStatus 表 ContactStatusCode 列中。

## 缺省值

[CHANGE ME]

## 有效值

示例联系人状态类型如下所示。

- CSD (营销活动发送)
- DLV (已传送)
- UNDLV (未传送)
- v CTR(控制)

Campaign 安装可能具有其他定制联系人状态类型。

# **Reports | Schemas | Campaign | Campaign Custom Attributes | Columns**

使用这些属性将您想要包括在报告中的任何定制商品属性添加至报告模式。

# 列名称

## 配置类别

Reports | Schemas | Campaign | Campaign Custom Attributes | Columns | [Campaign Custom Column]

## 描述

指定要在报告视图或表中使用的属性名称,此属性在属性标识字段中进行了标 识。

# 缺省值

[CHANGE ME]

## 有效值

此名称不可超过 18 个字符,必须是全大写字母并且不能包含空格。

# 属性标识

### 配置类别

Reports | Schemas | Campaign | Campaign Custom Attributes | Columns | [Campaign Custom Column]

## 描述

来自 **UA\_CampAttribute** 表中属性的 AttributeID 列中的值。

缺省值

0

## 值类型

#### 配置类别

Reports | Schemas | Campaign | Campaign Custom Attributes | Columns | [Campaign Custom Column]

## 描述

营销活动属性的数据类型。

## 缺省值

StringValue

## 有效值

StringValue、NumberValue 和 DatetimeValue

如果此营销活动属性保存货币值,请选择 NumberValue。

如果已在 Campaign 中将此营销活动属性的表单元素类型设置为选择框 - 字 符串,请选择 StringValue。

# 列名称

#### 配置类别

Reports | Schemas | Campaign | Campaign Custom Attributes | Columns | [Cell Custom Column]

## 描述

指定要在报告视图或表中使用的属性名称, 此属性在**属性标识**字段中进行了标 识。

## 缺省值

[CHANGE ME]

## 有效值

此名称不可超过 18 个字符,必须是全大写字母并且不能包含空格。

## 属性标识

#### 配置类别

Reports | Schemas | Campaign | Campaign Custom Attributes | Columns | [Cell Custom Column]

#### 描述

来自 **UA\_CellAttribute** 表中属性的 AttributeID 列中的值。

#### 缺省值

0

# 值类型

#### 配置类别

Reports | Schemas | Campaign | Campaign Custom Attributes | Columns | [Cell Custom Column]

## 描述

单元属性的数据类型。

#### 缺省值

StringValue

## 有效值

StringValue、NumberValue 和 DatetimeValue

# 列名称

#### 配置类别

Reports | Schemas | Campaign | Campaign Custom Attributes | Columns | [Offer Custom Column]

## 描述

指定要在报告视图或表中使用的属性名称,此属性在属性标识字段中进行了标 识。

#### 缺省值

[CHANGE ME]

# 有效值

此名称不可超过 18 个字符,必须是全大写字母并且不能包含空格。

## 属性标识

#### 配置类别

Reports | Schemas | Campaign | Campaign Custom Attributes | Columns | [Offer Custom Column]

#### 描述

来自 **UA\_OfferAttribute** 表中属性的 AttributeID 列中的值。

## 缺省值

0

## 值类型

#### 配置类别

Reports | Schemas | Campaign | Campaign Custom Attributes | Columns | [Offer Custom Column]

#### 描述

商品属性的数据类型。

#### 缺省值

StringValue

# 有效值

StringValue、NumberValue 和 DatetimeValue

如果此商品属性保存货币值,请选择 NumberValue。

如果已在 Campaign 中将此商品属性的表单元素类型设置为选择框 - 字符串, 请选择 StringValue。

# **Reports | Schemas | Campaign | Campaign Custom Attributes | Columns | [Campaign Custom Column]**

使用 **eports | Schemas | Campaign | Campaign Custom Attributes | Columns | [Campaign Custom Column]** 属性,将您要在报告中包含的所有定制营销活动属性 添加到报告模式。

#### 列名称

描述

指定要在报告视图或表中使用的属性名称,此属性在属性标识字段中进行了标 识。

## 缺省值

[CHANGE ME]

#### 有效值

此名称不可超过 18 个字符,必须是全大写字母并且不能包含空格。

## 属性标识

描述

来自 **UA\_CampAttribute** 表中属性的 AttributeID 列中的值。

### 缺省值

0

#### 值类型

描述

营销活动属性的数据类型。

#### 缺省值

StringValue

### 有效值

StringValue、NumberValue 和 DatetimeValue

如果此营销活动属性保存货币值,请选择 NumberValue。

如果已在 Campaign 中将此营销活动属性的表单元素类型设置为选择框 - 字 符串,请选择 StringValue。

# **Reports | Schemas | Campaign | [schema name] | Columns | [Contact Metric]**

使用 **Reports | Schemas | Campaign | [schema name] | Columns | [Contact Metric]** 属性,将联系人度量添加到"营销活动绩效"或"商品绩效"报告模式。

列名称

描述

指定要在报告视图或表中使用的列名,此列在输入列名字段中指定。

#### 缺省值

[CHANGE ME]

## 有效值

此名称不可超过 18 个字符,必须是全大写字母并且不能包含空格。

# 功能

#### 描述

指定确定或计算联系人度量的方式。

## 缺省值

count

## 有效值

count, count distinct, sum, min, max, average

## 输入列名称

#### 描述

提供要添加至此报告模式的联系人度量的列名。

#### 缺省值

[CHANGE ME]

#### 有效值

"联系历史记录"表和"详细联系历史记录"表中列的名称。

#### 控制交易标志

#### 描述

如果您使用样本 IBM Cognos 报告或创建您自己的包括控制组的定制报告,那 么每个联系人度量都必须在报告模式中具有两列。一列表示控制组的度量,而 另一列表示目标组的度量。控制交易标志中的值指定视图中的列表示控制组还 是目标组。

如果报告不包括控制组,那么不需要用于控制组的第二列。

#### 缺省值

0

有效值

v 0:列表示目标组

v 1:列表示控制组

# **Reports | Schemas | Campaign | Campaign Custom Attributes | Columns | [Offer Custom Column]**

使用 **Reports | Schemas | Campaign | Campaign Custom Attributes | Columns | [Offer Custom Column]** 属性,将您要在报告中包含的所有定制商品属性添 加到报告模式。

使用此表单添加

#### 列名称

## 描述

指定要在报告视图或表中使用的属性名称,此属性在**属性标识**字段中进行了标 识。

## 缺省值

[CHANGE ME]

#### 有效值

此名称不可超过 18 个字符,必须是全大写字母并且不能包含空格。

#### 属性标识

# 描述

来自 **UA\_OfferAttribute** 表中属性的 AttributeID 列中的值。

#### 缺省值

0

#### 值类型

## 描述

商品属性的数据类型。

## 缺省值

StringValue

## 有效值

StringValue、NumberValue 和 DatetimeValue

如果此商品属性保存货币值,请选择 NumberValue。

如果已在 Campaign 中将此商品属性的**表单元素类型**设置为选择框 - 字符串, 请选择 StringValue。

# **Reports | Schemas | Campaign | Campaign Custom Attributes | Columns | [Cell Custom Column]**

使用 **Reports | Schemas | Campaign | Campaign Custom Attributes | Columns | [Cell Custom Column]** 属性,将您要在报告中包含的所有定制单元属性添加 到报告模式。

# 列名称

```
描述
```
指定要在报告视图或表中使用的属性名称,此属性在属性标识字段中进行了标 识。

## 缺省值

[CHANGE ME]

#### 有效值

此名称不可超过 18 个字符,必须是全大写字母并且不能包含空格。

#### 属性标识

描述

来自 **UA\_CellAttribute** 表中属性的 AttributeID 列中的值。

#### 缺省值

0

### 值类型

描述

单元属性的数据类型。

#### 缺省值

StringValue

#### 有效值

StringValue、NumberValue 和 DatetimeValue

# **Reports | Schemas | Interact**

Interact 报告模式引用三个独立的数据库:设计时数据库、运行时数据库和学习数据库。 使用 **Reports | Schemas | Interact** 属性指定这些数据库的数据源的 JNDI 名称。

如果要使用报告 SQL 生成工具来生成用于创建报告表的脚本,那么在此页面上指定的 数据源必须存在。SQL 生成工具可生成不需要这些数据源便可创建报告视图的脚本,但 它无法验证脚本。

数据源的数据库类型必须与您在生成针对视图或报告表的 SQL 脚本时选择的数据库类 型相匹配。

#### **Interact** 设计数据源 **(JNDI)**

描述

指定识别 Interact 设计时数据库 (它也是包括 Campaign 系统表) 的 JNDI 数 据源的名称。

#### 缺省值

campaignPartition1DS

## **Interact** 运行时数据源 **(JNDI)**

## 描述

指定识别 Interact 运行时数据库的 JNDI 数据源的名称。

## 缺省值

InteractRTDS

# **Interact** 学习数据源 **(JNDI)**

描述

指定识别 Interact 学习数据库的 JNDI 数据源的名称。

#### 缺省值

InteractLearningDS

# **Reports | Schemas | Interact | Interact Performance**

"交互绩效"模式在以下级别产生联系人和响应历史记录度量:通道、通道-商品、通道- 细分市场、通道-交互点、交互式单元、交互式单元-商品、交互式单元-交互点、交互 式商品、交互式商品-单元和交互式商品-交互点级别。

## 受众键

描述

指定列的名称,此列是此报告模式支持的受众级别的"受众键"。

### 缺省值

CustomerID

## 有效值

不超过 255 个字符的字符串值。

如果键包括多列,请在列名之间用逗号隔开。例如,ColumnX,ColumnY。

#### 详细联系历史记录表

## 描述

指定此报告模式支持的受众级别的"详细联系历史记录"表的名称。

#### 缺省值

UA\_DtlContactHist

#### 响应历史记录表

#### 描述

指定此报告模式支持的受众级别的"响应历史记录"表的名称。

#### 缺省值

UA\_ResponseHistory

## 一段时间的变化

## 描述

指定此模式支持的"一段时间"报告所使用的日历时间段。

### 缺省值

Hour, Day

#### 有效值

Hour, Day, Week, Month, Quarter, Year

# **Reports | Schemas | eMessage**

**Reports | Schemas | eMessage** 属性指定标识 eMessage 跟踪表的数据源的名称, 这些跟踪表位于 Campaign 系统表中。

#### **eMessage** 跟踪数据源 **(JNDI)**

描述

指定标识 eMessage 跟踪表的 JNDI 数据源的名称,这些跟踪表位于 Campaign 系统表中。如果要使用 Reports SQL 生成工具来验证会创建报告表的脚 本,那么此数据源必须存在。SQL 生成工具可生成不需要此数据源便可创建报 告视图的脚本,但它无法验证这些报告视图。

此数据源的数据库类型必须与您在生成针对视图或报告表的 SQL 脚本时选择的 数据库类型相匹配。

#### 缺省值

campaignPartition1DS

# **IBM Marketing Operations** 配置属性

本节描述设置 **>** 配置页面上的 IBM Marketing Operations 配置属性。

# **Marketing Operations**

此类别中的属性指定 IBM Marketing Operations 安装的缺省语言环境和受支持的语言 环境。

#### **supportedLocales**

描述

指定在 IBM Marketing Operations 安装中可用的语言环境。只列示您正使用 的语言环境。列示的每个语言环境都会使用服务器上的存储器。所用的内存量 取决于模板的大小和数目。

如果在初始安装或升级之后添加语言环境,那么必须再次执行升级 servlet。有 关详细信息,请参阅升级文档。

如果您更改此值,那么必须停止然后重新启动 Marketing Operations 部署才能 使更改生效。

#### 缺省值

zh\_CN

# **defaultLocale**

## 描述

指定除非 Marketing Operations 管理员针对特定用户显式覆盖,否则要 IBM Marketing Operations 针对所有用户显示的受支持的语言环境。

如果您更改此值,那么必须停止然后重新启动 Marketing Operations 部署才能 使更改生效。

## 缺省值

zh\_CN

# **Marketing Operations| navigation**

此类别中的属性指定导航的选项(例如统一资源标识、URL 和端口)。

#### **welcomePageURI**

## 描述

IBM Marketing Operations 索引页的统一资源标识。此值由 IBM Marketing Software 应用程序在内部使用。建议不要更改为此值。

## 缺省值

affiniumPlan.jsp?cat=projectlist

## **projectDetailpageURI**

## 描述

IBM Marketing Operations 详细信息页面的统一资源标识。此值由 IBM Mar keting Software 应用程序在内部使用。建议不要更改为此值。

#### 缺省值

空白

## **seedName**

#### 描述

由 IBM Marketing Software 应用程序在内部使用。建议不要更改为此值。

#### 缺省值

Plan

## **type**

#### 描述

由 IBM Marketing Software 应用程序在内部使用。建议不要更改为此值。

#### 缺省值

Plan

#### **httpPort**

描述

应用程序服务器用于与 IBM Marketing Operations 应用程序进行连接的端口 号。

### 缺省值

7001

# **httpsPort**

#### 描述

应用程序服务器用于与 IBM Marketing Operations 应用程序进行安全连接的 端口号。

#### 缺省值

7001

#### **serverURL**

#### 描述

IBM Marketing Operations 安装的 URL。接受使用 HTTP 或 HTTPS 协议 的定位器。

如果用户使用 Chrome 浏览器来访问 Marketing Operations,那么在 URL 中 要使用标准域名 (FQDN)。如果未使用 FQDN,那么 Chrome 浏览器无法访 问产品 URL。

#### 缺省值

http://*<server>*:*<port>*/plan

注:<server> 必须为小写。

## **logoutURL**

## 描述

在内部使用。建议不要更改为此值。

如果用户单击套件中的注销链接,那么 IBM Marketing Platform 会使用此值 来调用每个已注册应用程序的注销处理程序。

#### 缺省值

/uapsysservlet?cat=sysmodules&func=logout

## **displayName**

#### 描述

在内部使用。

#### 缺省值

Marketing Operations

# **Marketing Operations | about**

此部分中的配置属性列示您的 IBM Marketing Operations 安装的相关信息。您无法编 辑这些属性。

# **displayName**

## 描述

产品的显示名称。

# 值

IBM Marketing Operations

## **releaseNumber**

# 描述

当前安装的发行版。

# 值

*<version>.<release>.<modification>*

## **copyright**

# 描述

版权年份。

# 值

*<year>*

# **os**

# 描述

安装 IBM Marketing Operations 的操作系统。

值 *<operating system and version>*

## **java**

## 描述

Java 的当前版本。

值 *<version>*

## **support**

# 描述

阅读文档和提出服务请求。

# 值

http://www-947.ibm.com/support/entry/portal/open\_service\_request

## **appServer**

# 描述

在其上安装 IBM Marketing Operations 的应用程序服务器的地址。

## 值

*<IP address>*

**otherString** 描述 值 空白

# **Marketing Operations | umoConfiguration**

这些属性指定 IBM Marketing Operations 的基本配置的相关信息。

#### **serverType**

描述

应用程序服务器类型。用于日历导出。

# 有效值

WEBLOGIC 或 WEBSPHERE

## 缺省值

```
<server type>
```
## **usermanagerSyncTime**

# 描述

与 IBM Marketing Platform 的已规划同步之间的时间(以毫秒计)。

## 缺省值

10800000(毫秒:3 小时)

# **firstMonthInFiscalYear**

# 描述

设置为您要帐户财年开始的月。帐户的"摘要"选项卡包含仅查看表,该表按月 列示该帐户的财政年度的预算信息。此表中的第一个月由此参数确定。

一月用 0 表示。要让财政年度从四月开始,请将 **firstMonthInFiscalYear** 设 置为 3。

## 有效值

整数 0 到 11

#### 缺省值

0

# **maximumItemsToBeRetainedInRecentVisits**

## 描述

要在最近访问菜单上显示的最近查看的页面链接的最大数目。

## 缺省值

10(个链接)

## **maxLimitForTitleString**

## 描述

在页面标题中可以显示的字符的最大数目。如果标题长度超过指定数目,那么 IBM Marketing Operations 会将其剪短。

# 缺省值

40(个字符)

# **maximumLimitForBulkUploadItems**

## 描述

可同时上载的附件的最大数目。

# 缺省值

5(个附件)

# **workingDaysCalculation**

## 描述

控制 IBM Marketing Operations 计算持续时间的方式。

# 有效值

- v bus:仅限工作日,仅包括工作日。不包括周末和休息日。
- v wkd:工作日加周末,包括工作日和周末。不包括休息日。
- v off:工作日加休息日,包括所有工作日和休息日。不包括周末。
- v all:包括日历中的所有日期。

## 缺省值

all

# **validateAllWizardSteps**

# 描述

当用户使用向导创建程序、项目或请求时,IBM Marketing Operations 会自动 验证当前页面上的必需字段是否具有值。此参数控制当用户单击**完成**时,Marketing Operations 是否验证所有页面(选项卡)上的必需字段。

## 有效值

- True: Marketing Operations 会检查用户未查看的页面(工作流程、跟踪和 附件除外)上的必需字段。如果必需字段为空白,那么向导会打开该页面 并显示错误消息。
- False: Marketing Operations 不会验证用户未查看的页面上的必需字段。

# 缺省值

True

# **enableRevisionHistoryPrompt**

## 描述

确保在用户保存项目、请求或审批时,提示用户添加更改注释。

有效值

True | False

## 缺省值

False

## **useForecastDatesInTaskCalendar**

#### 描述

指定在日历视图中显示任务时使用的日期类型。

#### 有效值

- True: 使用预测日期与实际日期来显示任务。
- v False:使用目标日期来显示任务。

# 缺省值

False

## **copyRequestProjectCode**

#### 描述

```
控制您是否要将项目代码 (PID) 从请求转移到项目。如果将此参数设置为
False, 那么项目和请求会使用不同的代码。
```
### 有效值

True | False

### 缺省值

True

# **projectTemplateMonthlyView**

## 描述

控制在项目模板的工作流程中是否允许使用每月视图。

## 有效值

True | False

## 缺省值

False

## **disableAssignmentForUnassignedReviewers**

#### 描述

指定如何按角色分配工作以供审批。

**disableAssignmentForUnassignedReviewers** 参数控制"人员"选项卡上按角色分 配工作的行为以便在工作流程审批中分配审批者。

#### 有效值

- v True:不会将"人员"选项卡中未分配的审批者添加到审批中作为新步骤。
	- Append 选项:不会更改分配所有者但未分配角色现有审批者。即使"人 员"选项卡含有具有"未分配"角色的审阅者,也不会添加新审批者步骤。
- Replace 选项:用空格替换没有角色但已分配审批者的现有所有者。即使 "人员"选项卡含有具有"未分配"角色的审阅者,也不会添加新审批者步 骤。
- v False:将未分配的审批者添加到审批。
	- Append 选项:如果审批具有已分配步骤但没有已定义角色的所有者,那 么将没有角色的所有审阅者作为审阅者追加至审批。
	- Replace 选项:用"人员"选项卡上未分配的审批者替换审批的现有审批 者。

### 缺省值

False

## **enableApplicationLevelCaching**

#### 描述

指示是否启用应用程序级别高速缓存。要在未启用高速缓存消息多点广播的集 群环境中取得最好的效果,请考虑关闭 Marketing Operations 的应用程序级别 高速缓存。

#### 有效值

True | False

## 缺省值

True

# **customAccessLevelEnabled**

#### 描述

确定在 IBM Marketing Operations 中是否使用定制访问级别(项目角色)。

#### 有效值

- True: 根据"对象访问级别"和"定制访问级别"(项目角色)评估用户对项目 和请求的访问权。已对定制选项卡启用选项卡安全性。
- v False:仅根据"对象访问级别"(对象隐式角色)评估用户对项目和请求的 访问权,并关闭定制选项卡的选项卡安全性。

#### 缺省值

True

## **enableUniqueIdsAcrossTemplatizableObjects**

#### 描述

确定是否针对从模板创建的所有对象(包括程序、项目、计划和发票)使用唯 一的内部标识。

#### 有效值

- True 会在从模板创建的所有对象之间启用唯一的内部标识。此配置通过允许 系统将相同的表用于不同对象类型来简化跨对象报告。
- v False 会在从模板创建的所有对象之间禁用唯一的内部标识。

#### 缺省值

True

### **FMEnabled**

#### 描述

启用和禁用"财务管理模块",其确定"帐户"、"发票"和"预算"选项卡是否出现在 产品中。

## 有效值

True | False

#### 缺省值

False

# **FMProjVendorEnabled**

## 描述

用来显示/隐藏项目行项的供应商列的参数。

#### 有效值

True | False

## 缺省值

False

## **FMPrgmVendorEnabled**

#### 描述

用来显示/隐藏程序行项的供应商列的参数。

## 有效值

True | False

## 缺省值

False

# **Marketing Operations | umoConfiguration | Approvals**

这些属性指定审批的选项。

# **specifyDenyReasons**

## 描述

启用拒绝审批的原因的可定制列表。当启用时,管理员将填充带有选项的"审 批拒绝原因"列表,然后将拒绝原因与每个工作流程模板以及定义工作流程的 每个项目模板关联。需要拒绝审批的用户或者审批中的项目才能选择其中一个 预定义的原因。

#### 有效值

True | False

#### 缺省值

False

10.0.0.2

#### **approveWithChanges**

描述

对核准启用核准(带更改)选项。启用后,如果用户在项目模板、项目或独立 核准中设置核准,那么缺省情况下将选择允许核准者核准(带更改)选项。如 果 **overrideApproveWithChanges** 属性设置为 True,那么可编辑允许核准者 核准(带更改)选项。

如果设置核准时选择了允许核准者核准(带更改)选项,那么核准人可通过选 择核准(带更改)选项来核准任务。

#### 有效值

True | False

#### 缺省值

True

#### 10.0.0.2

#### **overrideApproveWithChanges**

#### 描述

设置为 True 以允许用户在项目模板、项目或独立核准中设置核准时编辑允许核 准者核准(带更改)选项的缺省设置。缺省设置由 **approveWithChanges** 属 性确定。

#### 有效值

True | False

#### 缺省值

True

# **Marketing Operations | umoConfiguration | templates**

这些属性指定 IBM Marketing Operations 中模板的相关信息。如果要获得最佳结果, 请不要更改这些参数的缺省值。

#### **templatesDir**

#### 描述

确定包含所有项目模板定义的目录,这些定义存储在 XML 文件中。 使用标准路径。

#### 缺省值

*<IBM\_IMS\_Home>/<MarketingOperations\_Home>*/templates

### **assetTemplatesFile**

## 描述

定义资产模板的 XML 文件。此文件必须位于由 **templatesDir** 指定的目录中。

## 缺省值

asset\_templates.xml

## **planTemplatesFile**

## 描述

定义计划模板的 XML 文件。此文件必须位于由 **templatesDir** 指定的目录中。

#### 缺省值

plan\_templates.xml

## **programTemplatesFile**

# 描述

定义程序模板的 XML 文件。此文件必须位于由 **templatesDir** 指定的目录中。

### 缺省值

program\_templates.xml

# **projectTemplatesFile**

# 描述

定义项目模板的 XML 文件。此文件必须位于由 **templatesDir** 指定的目录中。

## 缺省值

project\_templates.xml

# **invoiceTemplatesFile**

## 描述

定义发票模板的 XML 文件。此文件必须位于由 **templatesDir** 指定的目录中。

# 缺省值

invoice\_templates.xml

## **componentTemplatesFile**

#### 描述

定义定制市场营销对象类型模板的 XML 文件。此文件必须位于由 **templatesDir** 指定的目录中。

# 缺省值

component\_templates.xml

## **metricsTemplateFile**

## 描述

定义度量模板的 XML 文件。此文件必须位于由 **templatesDir** 指定的目录中。

## 缺省值

metric\_definition.xml

# **teamTemplatesFile**

## 描述

定义团队模板的 XML 文件。此文件必须位于由 **templatesDir** 指定的目录中。

# 缺省值

team\_templates.xml

## **offerTemplatesFile**

描述

定义商品模板的 XML 文件。此文件必须位于由 **templatesDir** 指定的目录中。

#### 缺省值

uap\_sys\_default\_offer\_comp\_type\_templates.xml

# **Marketing Operations | umoConfiguration | attachmentFolders**

这些属性指定用于上载和存储附件的目录。

## **uploadDir**

## 描述

存储项目附件的上载目录。

## 缺省值

*<MarketingOperations\_Home>*/projectattachments

# **planUploadDir**

# 描述

存储计划附件的上载目录。

## 缺省值

*<MarketingOperations\_Home>*/planattachments

## **programUploadDir**

# 描述

存储程序附件的上载目录。

## 缺省值

*<MarketingOperations\_Home>*/programattachments

## **componentUploadDir**

# 描述

存储市场营销对象附件的上载目录。

#### 缺省值

*<MarketingOperations\_Home>*/componentattachments

#### **taskUploadDir**

## 描述

存储任务附件的上载目录。

## 缺省值

*<MarketingOperations\_Home>*/taskattachments

# **approvalUploadDir**

#### 描述

存储审批项目的上载目录。

# 缺省值

*<MarketingOperations\_Home>*/approvalitems

## **assetUploadDir**

## 描述

存储资产的上载目录。

## 缺省值

*<MarketingOperations\_Home>*/assets

## **accountUploadDir**

#### 描述

存储帐户附件的上载目录。

#### 缺省值

*<MarketingOperations\_Home>*/accountattachments

## **invoiceUploadDir**

### 描述

存储发票附件的上载目录。

#### 缺省值

*<MarketingOperations\_Home>*/invoiceattachments

## **graphicalRefUploadDir**

# 描述

存储属性图像的上载目录。

## 缺省值

*<MarketingOperations\_Home>*/graphicalrefimages

#### **templateImageDir**

## 描述

存储模板图像的上载目录。

## 缺省值

*<MarketingOperations\_Home>*/images

## **recentDataDir**

## 描述

存储每个用户的最近数据(已序列化)的临时目录。

#### 缺省值

*<MarketingOperations\_Home>*/recentdata

## **workingAreaDir**

# 描述

存储在网格导入期间上载的 CSV 文件的临时目录。

### 缺省值

*<MarketingOperations\_Home>*/umotemp

## **managedListDir**

描述

存储受管理列表定义的上载目录。

## 缺省值

*<MarketingOperations\_Home>*/managedList

# **Marketing Operations | umoConfiguration | fileUpload**

此类别中的属性指定文件上载选项。

#### **validateFileUpload**

描述

可以选择 True 以验证文件是否已上载;如果您不希望验证文件是否已上载,那 么选择 False。

## **allowedFileTypes**

#### 描述

允许上载的文件的类型。文件类型可以包括 .doc、.ppt、.xls、.pdf、.gif、 .jpeg、.png 和 .mpp。

# **fileMaxSize**

描述

允许您上载的文件的最大大小。

# **Marketing Operations | umoConfiguration | Email**

这些属性指定在 IBM Marketing Operations 中发送电子邮件通知的信息。

## **notifyEMailMonitorJavaMailHost**

描述

可选字符串,指定电子邮件通知邮件服务器的 DNS 主机名或其带点格式的 IP 地址。设置为您的 SMTP 服务器的机器名或 IP 地址。

如果未通过使用会话参数的现有 JavaMail 会话提供 IBM Marketing Operations , 并且代理人标记为"完成", 那么此参数是必需的。

#### 缺省值

[CHANGE-ME]

## **notifyDefaultSenderEmailAddress**

描述

设置为有效的电子邮件地址。当没有有效的电子邮件地址可用于发送通知电子 邮件时,系统会将电子邮件发送到此地址。

#### 缺省值

[CHANGE-ME]

# **notifySenderAddressOverride**

描述

使用此参数指定用于通知的 REPLY-TO 和 FROM 电子邮件地址的标准值。缺 省情况下,会使用事件所有者的电子邮件地址来填充这些地址。

#### 缺省值

空白

# **Marketing Operations | umoConfiguration | markup**

这些属性指定标记选项。IBM Marketing Operations 提供用于对附件进行注释的标记 工具。可以使用 Adobe Acrobat 标记或本机 Marketing Operations 标记。使用此类 别中的属性来配置要使用的选项。

## **markupServerType**

描述

确定要使用的标记选项。

#### 有效值

v SOAP 可让用户在 PDF 文档中编辑和查看标记。标记需要 Adobe Acrobat Professional。如果指定, 那么用户不能查看先前使用本机 Marketing Operations 方法在 Web 浏览器中制作的标记。

如果您指定 SOAP,那么还必须配置 **markupServerURL** 参数。

如果您指定 SOAP, 那么必须删除在 Adobe Acrobat 安装目录的 JavaScripts 子目录中复制的经过定制的 UMO\_Markup\_Collaboration.js。例如: C:\Program files (x86)\Adobe\Acrobat 10.0\Acrobat\Javascripts\ UMO\_Markup\_Collaboration.js。不再需要此文件。

- MCM 启用本机 Marketing Operations 标记方法, 以允许用户在 Web 浏览 器中编辑和查看标记。如果指定,那么用户不能编辑或查看先前使用 Adobe Acrobat 在 PDF 中制作的标记。
- v 如果保留为空白,那么会禁用标记功能,并且不会显示查看**/**添加标记链 接。

## 缺省值

**MCM** 

#### **markupServerURL**

#### 描述

依赖于 **markupServerType** = SOAP。

设置为托管标记服务器的计算机的 URL,包括 Web 应用程序服务器用于侦听 的端口号。URL 必须包含标准主机名称。

接受使用 HTTP 或 HTTPS 协议的定位器。

#### 缺省值

http://*<server>*:*<port>*/plan/services/collabService?wsdl

#### **instantMarkupFileConversion**

## 描述

如果是 True,那么 IBM Marketing Operations 会在 PDF 附件一上载时就将 它们转换为图像,而不是在用户第一次打开该项目以制作标记时执行此转换。

### 有效值

True | False

## 缺省值

False

# **Marketing Operations | umoConfiguration | grid**

这些属性指定网格的选项。

#### **gridmaxrow**

#### 描述

用于定义要在网格中检索的最大行数的可选整数。缺省值 -1 会检索所有行。

### 缺省值

-1

#### **reloadRuleFile**

# 描述

可选布尔值参数,指示是否需要重新装入网格验证插件。

#### 有效值

True | False

# 缺省值

True

# **gridDataValidationClass**

## 描述

用于指定定制网格数据验证类的可选参数。如果未指定,那么会使用缺省的内 置插件来进行网格数据验证。

#### 缺省值

空白

## **tvcDataImportFieldDelimiterCSV**

# 描述

```
用于对导入到网格中的数据进行解析的定界符。缺省值是逗号 (,)。
```
# 缺省值

,(逗号)

## **maximumFileSizeToImportCSVFile**

### 描述

```
表示导入 TVC 的逗号分隔数据时可以上载的最大文件大小(以 MB 计)。
```
# 缺省值

0(无限制)

## **maximumRowsToBeDisplayedPerPageInGridView**

#### 描述

指定网格视图中每页要显示的行数。

## 有效值

正整数

# 缺省值

100

## **griddataxsd**

## 描述

网格数据 XSD 文件的名称。

#### 缺省值

griddataschema.xsd

# **gridpluginxsd**

#### 描述

网格插件 XSD 文件的名称。

#### 缺省值

gridplugin.xsd

#### **gridrulesxsd**

## 描述

网格规则 XSD 文件的名称。

## 缺省值

gridrules.xsd

# **Marketing Operations | umoConfiguration | workflow**

这些属性指定 IBM Marketing Operations 中工作流程的选项。

# **hideDetailedDateTime**

描述

任务页面中详细日期时间的可选显示/隐藏参数。

有效值

True | False

缺省值

False

## **daysInPastRecentTask**

# 描述

此参数确定任务在多长时间内视为"最近任务"。如果任务为"活动"并且开始至 今的天数小于此天数,或任务的"目标结束日期"介于今天与过去此天数之间, 那么该任务将显示为最近任务。

有效值

正整数

## 缺省值

14(天)

# **daysInFutureUpcomingTasks**

# 描述

此参数确定查找未来多少天内即将到来的任务。如果任务在后 **daysInFutureUpcomingTasks** 开始或者未在当前日期之前结束,那么它是即将到 来的任务。

## 有效值

正整数

# 缺省值

14(天)

# **beginningOfDay**

描述

工作日的开始小时。此参数用来计算使用小数持续时间的工作流程中的日期时 间。

# 有效值

从 0 到 12 的整数

## 缺省值

9 (9 AM)

## **numberOfHoursPerDay**

#### 描述

```
每天的小时数。此参数用来计算使用小数持续时间的工作流程中的日期时间。
```
## 有效值

从 1 到 24 的整数

#### 缺省值

8(小时)

# **mileStoneRowBGColor**

描述

定义工作流程任务的背景色。要指定值,请在颜色的六个字符的十六进制代码 前面插入 # 字符。例如,#0099CC。

#### 缺省值

#DDDDDD

# **Marketing Operations | umoConfiguration | integrationServices**

这些属性指定 IBM Marketing Operations 集成服务模块的相关信息。集成服务模块使 用 Web Service 和触发器来扩展 Marketing Operations 的功能。

## **enableIntegrationServices**

#### 描述

启用和禁用集成服务模块。

#### 有效值

True | False

#### 缺省值

False

#### **integrationProcedureDefinitionPath**

#### 描述

定制过程定义 XML 文件的可选完整文件路径。

#### 缺省值
*[plan-home]*/devkits/integration/examples/src/procedure/procedureplugins.xml

### **integrationProcedureClasspathURL**

描述

定制过程的类路径的 URL。

缺省值

file:///*[plan-home]*/devkits/integration/examples/classes/

# **Marketing Operations | umoConfiguration | campaignIntegration**

此类别中的属性指定 Campaign 集成选项。

# **defaultCampaignPartition**

描述

当 IBM Marketing Operations 与 IBM Campaign 集成时,如果未在项目模 板中定义 campaign-partition-id, 那么此参数指定缺省 Campaign 分区。

### 缺省值

partition1

# **webServiceTimeoutInMilliseconds**

#### 描述

为 Web Service 集成 API 调用而添加。此参数用作 Web Service API 调用 的超时。

#### 缺省值

1800000 毫秒(30 分钟)

# **Marketing Operations | umoConfiguration | reports**

这些属性指定 IBM Marketing Operations 所使用的报告的相关信息。

#### **reportsAnalysisSectionHome**

描述

指示"分析部分"报告的主目录。

# 缺省值

/content/folder[@name='Affinium Plan']

### **reportsAnalysisTabHome**

# 描述

指示"分析选项卡"报告的主目录。

#### 缺省值

/content/folder[@name='Affinium Plan - Object Specific Reports']

# **cacheListOfReports**

### 描述

此参数将启用对象实例的分析页面上报告列表的高速缓存。

# 有效值

True | False

# 缺省值

False

# **Marketing Operations | umoConfiguration | invoiceRollup**

此类别中的属性指定发票汇总选项。

# **invoiceRollupMode**

描述

指定上滚如何发生。可接受的值如下所示。

### 有效值

- immediate: 在每次将发票标记为"已支付"时发生上滚。
- v schedule:定期发生上滚。

如果将此参数设置为 schedule, 那么系统会使用下列参数来确定上滚何时发 生。

- invoiceRollupScheduledStartTime
- invoiceRollupScheduledPollPeriod

### 缺省值

immediate

# **invoiceRollupScheduledStartTime**

## 描述

如果 **invoiceRollupMode** 是 schedule,那么此参数的使用方式如下所示。

- 如果此参数包含值(例如 11:00 pm), 那么该值是调度的开始时间。
- v 如果未定义此参数,那么上滚调度会在服务器启动时开始。

如果 **invoiceRollupMode** 是 immediate,那么不使用此参数。

# 缺省值

11:00 pm

# **invoiceRollupScheduledPollPeriod**

# 描述

如果 **invoiceRollupMode** 是 schedule,那么此参数会指定上滚发生的轮询周期 (以秒计)。

如果 **invoiceRollupMode** 是 immediate,那么不使用此参数。

#### 缺省值

3600(1 小时)

# **Marketing Operations | umoConfiguration | database**

这些属性指定用于 IBM Marketing Operations 的数据库的相关信息。

# **fileName**

描述

用于使用 JNDI 查找装入数据源的文件的路径。

# 缺省值

plan\_datasources.xml

### **sqlServerSchemaName**

# 描述

指定要使用的数据库模式。仅当要将 SQL Server 用作 IBM Marketing Operations 数据库时,此参数才适用。

### 缺省值

dbo

# **db2ServerSchemaName**

要点:建议不要更改为对此参数提供的缺省值。

描述

由 IBM Marketing Software 应用程序在内部使用。

### 缺省值

空白

# **thresholdForUseOfSubSelects**

# 描述

指定记录数,超出此数目必须在 SOL 的 IN 子句中使用 (用于列示页面) 子 查询,而不是 IN 子句中的实际实体标识。设置此参数可提高具有大量应用程 序数据集的 IBM Marketing Operations 安装的性能。除非您遇到性能问题, 否则最好不要更改此值。如果缺少或已注释掉此参数,那么数据库的行为方式 就如同将阈值设置为非常大的值。

#### 缺省值

3000(条记录)

### **commonDataAccessLayerFetchSize**

### 描述

此参数指定某些性能敏感且重要的查询的结果集访存大小。

#### 缺省值

 $\Theta$ 

# **commonDataAccessLayerMaxResultSetSize**

描述

```
此参数指定某些性能敏感且重要的查询的最大结果集大小。
```
# 缺省值

-1

### **useDBSortForAllList**

#### 描述

此参数用于配置所有 IBM Marketing Operations 列表处理程序。使用另一个 **useDBSortFor<module>List** 参数来覆盖特定列表的调页行为。

### 有效值

- True: 一次从数据库获取一页列表数据。
- v False:高速缓存所有列表数据。
- 缺省值

True

# **useDBSortForPlanList**

# 描述

此参数用来配置"计划列表处理程序"。

### 有效值

- True: 一次从数据库获取一页列表数据。
- v False:高速缓存所有列表数据。

### 缺省值

True

### **useDBSortForProjectList**

#### 描述

此参数用来配置"项目列表处理程序"。

### 有效值

- True: 一次从数据库获取一页列表数据。
- v False:高速缓存所有列表数据。

# 缺省值

True

# **useDBSortForTaskList**

# 描述

此参数用来配置"任务列表处理程序"。

#### 有效值

- True: 一次从数据库获取一页列表数据。
- v False:高速缓存所有列表数据。

# 缺省值

True

# **useDBSortForProgramList**

#### 描述

此参数用来配置"问题列表处理程序"。

#### 有效值

- True: 一次从数据库获取一页列表数据。
- v False:高速缓存所有列表数据。

# 缺省值

True

# **useDBSortForApprovalList**

### 描述

此参数用来配置"审批列表处理程序"。

# 有效值

- True: 一次从数据库获取一页列表数据。
- v False:高速缓存所有列表数据。

# 缺省值

True

# **useDBSortForInvoiceList**

# 描述

此参数用来配置"发票列表处理程序"。

# 有效值

- True: 一次从数据库获取一页列表数据。
- v False:高速缓存所有列表数据。

#### 缺省值

True

### **useDBSortForAlerts**

# 描述

此参数用来配置"警报列表处理程序"。

# 有效值

- True: 一次从数据库获取一页列表数据。
- v False:高速缓存所有列表数据。

#### 缺省值

True

# **Marketing Operations | umoConfiguration | listingPages**

这些属性指定如何在 IBM Marketing Operations 中的页面上列示项目(例如市场营销 对象或项目)的相关信息。

### **listItemsPerPage**

描述

指定在一个列表页面中显示多少个项目(行)。此值必须大于 0。

缺省值

10

### **listPageGroupSize**

# 描述

指定列表导航器内列表页面中可视页数的大小。例如,第 1-5 页是一个页组。 此值必须大于 0。

缺省值

5

### **maximumItemsToBeDisplayedInCalendar**

描述

系统在日历上显示的对象(计划、程序、项目或任务)的最大数目。请使用此 参数来限制用户选择日历视图时显示的对象数。数字 0 表示没有限制。

### 缺省值

0

# **listDisplayShowAll**

描述

在列表页面上显示"显示全部"链接。

# 缺省值

False

#### 有效值

True | False

# **Marketing Operations | umoConfiguration | objectCodeLocking**

这些属性指定 IBM Marketing Operations 中规划、程序、项目、资产及市场营销对象 的对象锁定的相关信息。

## **enablePersistentObjectLock**

#### 描述

如果在集群环境中部署 IBM Marketing Operations, 那么必须将此参数设置为 True。对象锁定信息将持久保存在数据库中。

## 有效值

True | False

# 缺省值

False

# **lockProjectCode**

# 描述

确定用户是否能够在项目的"摘要"选项卡上编辑项目代码或 PID。

### 有效值

- v True:启用锁定。
- v False:禁用锁定。

# 缺省值

True

# **lockProgramCode**

# 描述

确定用户是否能够在程序的"摘要"选项卡上编辑程序代码或 PID。

### 有效值

- True: 启用锁定。
- v False:禁用锁定。

# 缺省值

True

### **lockPlanCode**

# 描述

确定用户是否能够在计划的"计划摘要"选项卡上编辑计划代码或 PID。

# 有效值

- True: 启用锁定。
- v False:禁用锁定。

# 缺省值

True

# **lockMarketingObjectCode**

# 描述

确定用户是否能够在市场营销对象的"摘要"选项卡上编辑市场营销对象代码或 PID。

#### 有效值

- True: 启用锁定。
- v False:禁用锁定。

### 缺省值

True

# **lockAssetCode**

### 描述

确定用户是否能够在资产的"摘要"选项卡上编辑资产代码或 PID。

# 有效值

- True: 启用锁定。
- v False:禁用锁定。

#### 缺省值

True

# **Marketing Operations | umoConfiguration | thumbnailGeneration**

这些属性指定 IBM Marketing Operations 生成缩略图的方式及时间的相关信息。

# **trueTypeFontDir**

# 描述

指定 True Type 字体所在的目录。在使用 Aspose 的非 Windows 操作系统 上,生成缩略图需要此参数。对于 Windows 安装,此参数是可选的。

# 缺省值

空白

# **coreThreadPoolSize**

# 描述

指定保留在缩略图生成器线程的线程池中持久线程数。

# 缺省值

5

# **maxThreadPoolSize**

# 描述

指定缩略图生成器线程的线程池中允许的线程的最大数目。

### 缺省值

10

# **threadKeepAliveTime**

# 描述

用于配置缩略图生成器线程的保持活动时间的参数。

#### 缺省值

60

# **threadQueueSize**

描述

```
用于配置缩略图生成器线程的线程队列大小的参数。
```
缺省值

20

# **disableThumbnailGeneration**

描述

```
确定是否为上载的文档生成缩略图图像。值 True 将启用缩略图生成。
```
缺省值

False

有效值

True | False

# **markupImgQuality**

描述

要应用于所呈现页面的放大率或缩放因子。

缺省值

1

# **Marketing Operations | umoConfiguration | Scheduler | intraDay**

此属性指定计划程序在一天内的运行频率。

# **schedulerPollPeriod**

描述

用于定义批处理作业计算每天项目运行状态运行的频率(以秒计)。

注:只有每天的批处理作业才更新报告所使用的项目运行状态历史记录。

# 缺省值

60(秒)

# **Marketing Operations | umoConfiguration | Scheduler | daily**

此属性指定计划程序每天启动的时间。

# **schedulerStartTime**

描述

定义用于计算项目运行状态的批处理作业的开始时间。本作业还完成以下操 作:

- v 更新报告所使用的项目运行状态历史记录。
- v 向预订电子邮件通知的用户启动电子邮件通知的分发。

注:仅当计算未在运行时,系统才会启动此批处理作业。定义此参数,以便作 业在不同于 **intraDay** 参数的时间并且在用户无法手动请求此计算时启动。

#### 缺省值

11:00 pm

# **Marketing Operations | umoConfiguration | Notifications**

这些属性指定 IBM Marketing Operations 中通知的相关信息(包括事件监视器的相关 信息)。

#### **notifyPlanBaseURL**

描述

IBM Marketing Operations 部署的 URL,包括主机名和端口号。Marketing Operations 将此 URL 包括在包含指向 Marketing Operations 中其他信息的 链接的通知中。

注:除非您的邮件客户机和 IBM Marketing Operations 服务器在相同服务器 上运行,否则不要使用"localhost"作为服务器名称。

### 缺省值

http://*<server>*:*<port>*/plan/affiniumplan.jsp

# **notifyDelegateClassName**

### 描述

要由服务进行实例化的代理实现的标准 Tava 类名。此类必须实现 com.unicacorp.afc.service.IServiceImpl 接口。如果未指定,那么将缺省为 本地实现。

### 缺省值

空白

#### **notifyIsDelegateComplete**

# 描述

指示委派实现是否完整的可选布尔字符串。如果未指定,那么缺省为 True。

#### 缺省值

True

### 有效值

True | False

# **notifyEventMonitorStartTime**

### 描述

指定在 IBM Marketing Operations 启动后事件通知监视器流程首次开始的时 间。根据当前语言环境的 java.text.DateFormat 类的简短版本确定值的格式。 例如,如果语言环境是"美国英语",那么有效的字符串可能是 11:45 pm。

#### 缺省值

空白(在 Marketing Operations 启动之后立即启动。)

### **notifyEventMonitorPollPeriod**

描述

定义事件监视器在轮询之间休眠的大约时间(以秒计)。在轮询周期之间,事 件将在事件队列中累积;较短的轮询周期将较快处理通知,但可能会造成更多 系统开销。如果您擦除缺省值并让该值保留为空白,那么轮询周期将缺省为较 短的时间段,通常在一分钟以下。

缺省值

5(秒)

#### **notifyEventMonitorRemoveSize**

描述

指定要一次性从队列中除去的事件数。事件监视器会以此值指定的增量继续从 事件队列中移除事件,直到全部移除为止。

注:您可以将此值设置为 1 以外的其他数字, 以提高事件处理性能。但是, 如 果在除去的事件得到处理之前服务主机当机,那么会有丢失事件的风险。

#### 缺省值

10

## **alertCountRefreshPeriodInSeconds**

#### 描述

指定警报计数的系统范围警报计数刷新周期(以秒计)。在用户登录之后,此 计数会显示在导航栏顶部附近。

注:如果更改刷新周期来以更快频率轮询,那么在多用户环境中可能会影响性 能。

# 缺省值

180(3 分钟)

# **Marketing Operations | umoConfiguration | Notifications | Email**

这些属性指定 IBM Marketing Operations 中电子邮件通知的相关信息。

### **notifyEMailMonitorStartTime**

描述

指定在 IBM Marketing Operations 启动后电子邮件监视器流程首次运行的时 间。根据当前语言环境的 java.text.DateFormat 类的简短版本确定值的格式。 例如,如果语言环境是"美国英语",那么有效的字符串可能是 11:59 pm。

#### 缺省值

空白(在 IBM Marketing Operations 启动之后立即启动。)

### **notifyEMailMonitorPollPeriod**

描述

定义电子邮件监视器在轮询之间休眠的大约时间(以秒计)。

注:与事件一样,在轮询周期之间,电子邮件消息将在队列中累积;较短的轮 询周期将较快地发送电子邮件消息,但可能会增加系统开销。

#### 缺省值

60(秒)

### **notifyEMailMonitorJavaMailSession**

描述

要用于电子邮件通知的现有已初始化 JavaMail 会话的 JNDI 名称。如果未指 定此项,且委派标记为 Complete,那么必须提供 JavaMail 主机参数,以便 IBM Marketing Operations 可创建会话。

### 缺省值

空白

### **notifyEMailMonitorJavaMailProtocol**

描述

指定要用于电子邮件通知的邮件服务器传输协议。

### 缺省值

smtp

# **notifyEMailMonitorRemoveSize**

描述

指定一次要从队列中除去的电子邮件数目。电子邮件监视器会继续以此增量从 电子邮件队列中除去电子邮件,直到全部除去为止。

注:您可以将此值设置为 1 以外的其他数字,以提高电子邮件处理性能。但 是,如果在除去的电子邮件得到处理之前服务主机关闭,那么将存在电子邮件 丢失的风险。

#### 缺省值

10(封电子邮件)

#### **notifyEMailMonitorMaximumResends**

描述

指定系统尝试发送的电子邮件消息(首次尝试发送失败)的最多次数。发送失 败时,会将电子邮件放回到队列中,直到已达到此参数允许的最多尝试次数。

例如,**notifyEMailMonitorPollPeriod** 设置为每 60 秒进行一次轮询。将 **notifyEMailMonitorMaximumResends** 属性设置为 60 次尝试会导致电子邮件监 视器在每次轮询(每分钟)中尝试重新发送一次失败消息,最长持续一小时。 值 1440 (24x60) 将导致电子邮件监视器每分钟进行尝试,最长持续 24 小时。

#### 缺省值

1(次尝试)

# **showUserNameInEmailNotificationTitle**

描述

指定 IBM Marketing Operations 通知和警报系统是否在电子邮件通知的发件 人字段中包括用户名。

注:此设置仅适用于由 IBM Marketing Operations 中的通知和警报系统发送 的电子邮件。

### 有效值

- True: Marketing Operations 会将用户名追加至消息标题, 并在电子邮件的 发件人字段中同时显示两者
- False: Marketing Operations 在**发件人**字段中仅显示消息标题

# 缺省值

False

# **notifyEMailMonitorJavaMailDebug**

描述

指定是否设置 JavaMail 调试方式。

# 有效值

- True: 启用 JavaMail 调试。
- v False:禁用调试跟踪。
- 缺省值

False

# **Marketing Operations | umoConfiguration | Notifications | project**

这些属性指定 IBM Marketing Operations 中项目警报的相关信息。

# **notifyProjectAlarmMonitorStartTime**

# 描述

指定在 IBM Marketing Operations 启动后项目报警监视器首次运行的时间。 根据当前语言环境的 java.text.DateFormat 类的简短版本确定值的格式。例 如,如果语言环境是"美国英语",那么有效的字符串可能是 11:59 pm。如果您 擦除缺省值并让该值保留为空白,那么监视器将会在创建后立即启动。

# 缺省值

10:00 pm

# **notifyProjectAlarmMonitorPollPeriod**

# 描述

定义项目和程序警报监视器在轮询之间休眠的大约时间(以秒计)。

空白(60 秒)

# **notifyProjectAlarmMonitorScheduledStartCondition**

描述

定义项目的开始日期之前多少天,IBM Marketing Operations 将向用户发送通 知。

注:如果此值是 -1,那么 Marketing Operations 不会发送这些通知。

# 缺省值

1(天)

### **notifyProjectAlarmMonitorScheduledEndCondition**

描述

定义项目的结束日期之前多少天,IBM Marketing Operations 将向用户发送结 束通知。

注:如果此值是 -1,那么 Marketing Operations 不会发送这些通知。

缺省值

3(天)

### **notifyProjectAlarmMonitorTaskScheduledStartCondition**

### 描述

定义任务的开始日期之前多少天,IBM Marketing Operations 将向用户发送开 始通知。

注:如果此值是 -1,那么 Marketing Operations 不会发送这些通知。

# 缺省值

1(天)

### **notifyProjectAlarmMonitorTaskScheduledEndCondition**

#### 描述

定义任务的结束日期之前多少天,IBM Marketing Operations 将向用户发送结 束通知。

注:如果此值是 -1,那么 Marketing Operations 不会发送这些通知。

# 缺省值

3(天)

### **notifyProjectAlarmMonitorTaskLateCondition**

#### 描述

定义任务的开始日期之后多少天,IBM Marketing Operations 将向用户发送任 务未开始的通知。

注:如果此值是 -1,那么 Marketing Operations 不会发送这些通知。

缺省值

3(天)

# **notifyProjectAlarmMonitorTaskOverdueCondition**

描述

定义任务的结束日期之后多少天,IBM Marketing Operations 将向用户发送任 务未完成的通知。

注:如果此值是 -1,那么 Marketing Operations 不会发送这些通知。

缺省值

3(天)

**notifyProjectAlarmMonitorTaskScheduledMilestoneCondition**

# 描述

定义里程碑任务的开始日期之前多少天,IBM Marketing Operations 将发送通 知。

注:如果此值是 -1,那么 Marketing Operations 不会发送这些通知。

缺省值

1(天)

# **Marketing Operations | umoConfiguration | Notifications | projectRequest**

这些属性指定 IBM Marketing Operations 中项目请求警报的相关信息。

# **notifyRequestAlarmMonitorLateCondition**

描述

定义多少天后,IBM Marketing Operations 将发送请求已延迟的通知。

注:如果此值是 -1,那么 Marketing Operations 不会发送这些通知。

# 缺省值

3(天)

# **notifyRequestAlarmMonitorScheduledEndCondition**

### 描述

定义请求的结束日期之前多少天,IBM Marketing Operations 将向用户发送结 束通知。

注:如果此值是 -1,那么 Marketing Operations 不会发送这些通知。

#### 缺省值

 $1$  (天)

# **Marketing Operations | umoConfiguration | Notifications | program**

此类别中的属性指定程序通知调度选项。

# **notifyProgramAlarmMonitorScheduledStartCondition**

#### 描述

定义程序的开始日期之前多少天,IBM Marketing Operations 将向用户发送开 始通知。

注:如果此值是 -1,那么 Marketing Operations 不会发送这些通知。

## 缺省值

1(天)

# **notifyProgramAlarmMonitorScheduledEndCondition**

### 描述

定义程序的结束日期之前多少天,IBM Marketing Operations 将向用户发送结 束通知。

注:如果此值是 -1,那么 Marketing Operations 不会发送这些通知。

# 缺省值

3(天)

# **Marketing Operations | umoConfiguration | Notifications | marketingObject**

这些属性指定 IBM Marketing Operations 中市场营销对象警报的相关信息。

### **notifyComponentAlarmMonitorScheduledStartCondition**

描述

指定市场营销对象的开始日期之前多少天,IBM Marketing Operations 将向用 户发送开始通知。

注:如果此值是 -1,那么 Marketing Operations 不会发送这些通知。

#### 缺省值

1(天)

### **notifyComponentAlarmMonitorScheduledEndCondition**

描述

指定市场营销对象的结束日期之前多少天,IBM Marketing Operations 将向用 户发送结束通知。

注:如果此值是 -1,那么 Marketing Operations 不会发送这些通知。

#### 缺省值

3(天)

# **Marketing Operations | umoConfiguration | Notifications | approval**

这些属性指定 IBM Marketing Operations 中审批警报的相关信息。

# **notifyApprovalAlarmMonitorStartTime**

描述

指定在 IBM Marketing Operations 启动后审批报警监视器首次开始处理的时 间。根据当前语言环境的 java.text.DateFormat 类的简短版本确定值的格式。 例如,如果语言环境是"美国英语",那么有效的字符串可能是 11:59 pm。如果 您删除缺省值并让此值保留为空白,那么监视器将会在创建后立即启动。

注:为了取得最好的效果,请将警报监视器配置为在非高峰小时开始并使其开 始时间交错,以分散数据处理负载。

缺省值

9:00 pm

# **notifyApprovalAlarmMonitorPollPeriod**

描述

指定审核警报监视器在轮询之间休眠的大约时间(以秒计)。

缺省值

空白(60 秒)

# **notifyApprovalAlarmMonitorLateCondition**

描述

指定审批的开始日期之后多少天,系统开始通知用户审批延迟。

注: 如果此值是 -1, 那么 Marketing Operations 不会发送这些通知。

# 缺省值

3(天)

# **notifyApprovalAlarmMonitorScheduledEndCondition**

# 描述

指定审批的结束日期之前多少天,系统开始向用户发送结束通知。

注:如果此值是 -1,那么 Marketing Operations 不会发送这些通知。

# 缺省值

1(天)

# **Marketing Operations | umoConfiguration | Notifications | asset**

这些属性指定 IBM Marketing Operations 中资产警报的相关信息。

# **notifyAssetAlarmMonitorStartTime**

描述

指定在 IBM Marketing Operations 启动后资产报警监视器流程首次运行的时 间。根据当前语言环境的 java.text.DateFormat 类的简短版本确定值的格式。 例如,如果语言环境是"美国英语",那么有效的字符串可能是 11:59 pm。如果 您删除缺省值并让此值保留为空白,那么监视器将会在创建后立即启动。

注:为了取得最好的效果,请将警报监视器配置为在非高峰小时开始并使其开 始时间交错,以分散数据处理负载。

#### 缺省值

11:00 pm

### **notifyAssetAlarmMonitorPollPeriod**

描述

指定资产警报监视器在轮询之间休眠的时间(以秒计)。

缺省值

空白(60 秒)

### **notifyAssetAlarmMonitorExpirationCondition**

描述

指定资产即将到期之前多少天,IBM Marketing Operations 将通知用户该资产 即将到期。

注:如果此值是 -1,那么 Marketing Operations 不会检查是否到期。

缺省值

5(天)

# **Marketing Operations | umoConfiguration | Notifications | invoice**

这些属性指定 IBM Marketing Operations 中发票警报的相关信息。

# **notifyInvoiceAlarmMonitorStartTime**

描述

指定在 IBM Marketing Operations 启动后发票报警监视器流程首次运行的时 间。根据当前语言环境的 java.text.DateFormat 类的简短版本确定值的格式。 例如,如果语言环境是"美国英语",那么有效的字符串可能是 11:59 pm。如果 您删除缺省值并让该值保留为空白,那么监视器将会在创建后立即启动。

注: 为了取得最好的效果,请将警报监视器配置为在非高峰小时开始并使其开 始时间交错,以分散数据处理负载。

#### 缺省值

9:00 pm

# **notifyInvoiceAlarmMonitorDueCondition**

## 描述

指定发票到期日期之前多少天,IBM Marketing Operations 将通知用户发票即 将到期。

注:如果此值是 -1,那么 Marketing Operations 不会发送这些通知。

#### 缺省值

5(天)

# **Campaign** 配置属性

IBM Campaign 的配置属性位于设置 > 配置中。

# 营销活动

要指定您的安装支持的语言环境和组件应用程序,可选择设置 > 配置,然后单击 Campaign 类别。

#### **currencyLocale**

#### 描述

currencyLocale 属性是控制如何在 Campaign Web 应用程序中显示货币而不 考虑显示语言环境的全局设置。

要点:显示语言环境更改(例如,如果实现多语言环境功能并且显示语言环境 根据用户特定的语言环境更改)时, Campaign 不会执行货币转换。您必须知 道,切换语言环境时,例如从美国英语(其中货币金额例如是 US\$10.00) 切换 为法语语言环境,货币金额保留不变 (10,00),即使货币符号已随语言环境更改 也是如此。

#### 缺省值

zh\_CN

#### **supportedLocales**

### 描述

supportedLocales 属性指定 Campaign 支持的语言环境或语言/语言环境对。 当您安装 Campaign 时,此属性的值由安装程序设置。例如: de,en,fr,ja,es,ko,pt,it,zh,ru。

# 缺省值

Campaign 已本地化为的所有语言/语言环境。

# **defaultLocale**

# 描述

defaultLocale 属性指定将 supportedLocales 属性中的哪个语言环境视为 Campaign 的缺省显示语言环境。当您安装 Campaign 时,此属性的值由安装程序 设置。

zh

### **acoInstalled**

路径

# 描述

acoInstalled 属性指定是否已安装 Contact Optimization。

当已安装并配置 Contact Optimization 时,请将值设置为 yes,这会导致在流 程图中显示 Contact Optimization 流程。如果值是 true 且未安装或配置 Contact Optimization,那么会显示该流程但处于禁用状态(变灰)。

# 缺省值

false

# 有效值

false 和 true

# **collaborateInstalled**

# 描述

collaborateInstalled 属性指定是否已安装 Distributed Marketing。当已安装 并配置 Distributed Marketing 时,请将值设置为 true,这会导致 Distrib uted Marketing 功能在 Campaign 用户界面中可用。

# 缺省值

false

# 有效值

true | false

# **Campaign | collaborate**

此类别中的属性与 Distributed Marketing 配置相关。

# **CollaborateIntegrationServicesURL**

# 描述

CollaborateIntegrationServicesURL 属性指定 Distributed Marketing 的服 务器和端口号。当用户将流程图发布至 Distributed Marketing 时,此 URL 由 Campaign 使用。 CollaborateIntegrationServicesURL 属性指定 Distributed Marketing 的服<br>务器和端口号。当用户将流程图发布至 Distributed Marketing 时,此 URL 由<br>Campaign 使用。<br>http://localhost:7001/collaborate/services/<br>CollaborateIntegrationServices1.0

# 缺省值

```
CollaborateIntegrationServices1.0
```
# **Campaign | navigation**

此类别中的一些属性在内部使用,不应该更改。

# **welcomePageURI**

# 配置类别

Campaign|navigation

## 描述

welcomePageURI 属性由 IBM 应用程序在内部使用。它指定 Campaign 索引页 面的统一资源标识。不应该更改此值。

# 缺省值

未定义缺省值。

# **seedName**

#### 配置类别

Campaign|navigation

# 描述

seedName 属性由 IBM 应用程序在内部使用。不应该更改此值。

# 缺省值

未定义缺省值。

# **type**

#### 配置类别

Campaign|navigation

# 描述

type 属性由 IBM 应用程序在内部使用。不应该更改此值。

# 缺省值

未定义缺省值。

# **httpPort**

#### 配置类别

Campaign|navigation

# 描述

此属性指定由 Campaign Web 应用程序服务器使用的端口。如果 Campaign 安装使用非缺省端口,那么必须编辑此属性的值。

# 缺省值

7001

### **httpsPort**

### 配置类别

Campaign|navigation

# 描述

如果已配置 SSL,那么此属性指定由 Campaign Web 应用程序服务器用于安 全连接的端口。如果 Campaign 安装使用非缺省安全端口,那么必须编辑此属 性的值。

# 缺省值

7001

# **serverURL**

### 配置类别

Campaign|navigation

# 描述

serverURL 属性指定 Campaign 所使用的 URL。如果 Campaign 安装具有非 缺省 URL, 那么应该按如下所示编辑值:

http://*machine\_name\_or\_IP\_address:port\_number/context-root*

如果用户使用 Chrome 浏览器来访问 Campaign,请使用标准域名 (FQDN)。 如果未使用 FQDN,那么 Chrome 浏览器无法访问产品 URL。

# 缺省值

http://localhost:7001/Campaign

# **logoutURL**

#### 配置类别

Campaign|navigation

#### 描述

如果用户单击注销链接,那么 logoutURL 属性在内部用来调用已注册的应用程 序的注销处理程序。请勿更改此值。

### **serverURLInternal**

#### 配置类别

Campaign|navigation

### 描述

serverURLInternal 属性指定使用 SiteMinder 时 Campaign Web 应用程序 的 URL; 此属性还用于与其他 IBM Marketing Software 应用程序 (例如 eMessage 和 Interact)进行内部通信。如果此属性为空,那么将使用 serverURL 属性中的值。如果您需要将内部应用程序通信设置为 HTTP 而将外部通信设置 为 HTTPS, 请修改此属性。如果使用 SiteMinder, 那么必须按照以下格式将此 值设置为 Campaign Web 应用程序服务器的 URL:

http://*machine\_name\_or\_IP\_address:port\_number/context-root*

#### 缺省值

未定义缺省值。

# **campaignDetailPageURI**

### 配置类别

Campaign|navigation

# 描述

campaignDetailPageURI 属性由 IBM 应用程序在内部使用。它指定 Campaign 详细信息页面的统一资源标识。不应该更改此值。

#### 缺省值

campaignDetails.do?id=

# **flowchartDetailPageURI**

#### 配置类别

Campaign|navigation

# 描述

flowchartDetailPageURI 属性用于构造 URL 以导航至特定营销活动中流程图 的详细信息。不应该更改此值。

# 缺省值

flowchartDetails.do?campaignID=&id=

# **schedulerEditPageURI**

### 配置类别

Campaign|navigation

# 描述

此属性用来构造 URL 以导航到"计划程序"页面。请勿更改此值。

## 缺省值

jsp/flowchart/scheduleOverride.jsp?taskID=

# **offerDetailPageURI**

# 配置类别

Campaign|navigation

# 描述

offerDetailPageURI 属性用于构造 URL 以导航至特定商品的详细信息。不应 该更改此值。

## 缺省值

offerDetails.do?id=

# **offerlistDetailPageURI**

# 配置类别

Campaign|navigation

# 描述

offerlistDetailPageURI 属性用于构造 URL 以导航至特定商品列表的详细信 息。不应该更改此值。

# 缺省值

displayOfferList.do?offerListId=

# **mailingDetailPageURI**

#### 配置类别

Campaign|navigation

# 描述

此属性用来构造 URL 以导航到 eMessage 的详细信息页面。请勿更改此值。

### 缺省值

view/MailingDetails.do?mailingId=

# **optimizeDetailPageURI**

# 配置类别

Campaign|navigation

### 描述

此属性用来构造 URL 以导航到 IBM Contact Optimization 详细信息页面。 请勿更改此值。

### 缺省值

optimize/sessionLinkClicked.do?optimizeSessionID=

# **optimizeSchedulerEditPageURI**

#### 配置类别

Campaign|navigation

# 描述

此属性用来构造 URL 以导航到 IBM Contact Optimization 计划程序编辑页 面。请勿更改此值。

# 缺省值

optimize/editOptimizeSchedule.do?taskID=

# **displayName**

#### 配置类别

Campaign|navigation

### 描述

displayName 属性指定用于存在于每个 IBM 产品 GUI 内下拉菜单中的 Campaign 链接的链接文本。

#### 缺省值

Campaign

# **Campaign | caching**

某些对象(例如,商品)在 Web 应用程序服务器中高速缓存,以改善 IBM Campaign 用户界面中的响应时间。Campaign|caching 配置属性指定保留高速缓存数据的时 间长度。值越小,高速缓存更新频率越高,这会消耗 Web 服务器和数据库上的处理资 源,从而导致对性能产生负面影响。

# **offerTemplateDataTTLSeconds**

#### 配置类别

Campaign|caching

# 描述

offerTemplateDataTTLSeconds 属性指定系统保留"商品模板"高速缓存数据的时 间长度(即生存时间,以秒计)。空值表示从不清除高速缓存数据。

# 缺省值

600(10 分钟)

# **campaignDataTTLSeconds**

### 配置类别

Campaign|caching

# 描述

campaignDataTTLSeconds 属性指定系统保留 Campaign 高速缓存数据的时间长 度(即生存时间,以秒计)。空值表示从不清除高速缓存数据。

# 缺省值

600(10 分钟)

# **sessionDataTTLSeconds**

#### 配置类别

Campaign|caching

# 描述

sessionDataTTLSeconds 属性指定系统保留"会话"高速缓存数据的时间长度(即 生存时间,以秒计)。空值表示从不清除高速缓存数据。

# 缺省值

600(10 分钟)

# **folderTreeDataTTLSeconds**

#### 配置类别

Campaign|caching

# 描述

folderTreeDataTTLSeconds 属性指定系统保留"文件夹树"高速缓存数据的时间长 度(即生存时间,以秒计)。空值表示从不清除高速缓存数据。

# 缺省值

600(10 分钟)

# **attributeDataTTLSeconds**

### 配置类别

Campaign|caching

# 描述

attributeDataTTLSeconds 属性指定系统保留"商品属性"高速缓存数据的时间长 度(即生存时间,以秒计)。空值表示从不清除高速缓存数据。

#### 缺省值

600(10 分钟)

# **initiativeDataTTLSeconds**

#### 配置类别

Campaign|caching

```
描述
```
initiativeDataTTLSeconds 属性指定系统保留"计划"高速缓存数据的时间长度 (即生存时间,以秒计)。空值表示从不清除高速缓存数据。

# 缺省值

600(10 分钟)

# **offerDataTTLSeconds**

#### 配置类别

Campaign|caching

#### 描述

offerDataTTLSeconds 属性指定系统保留"商品"高速缓存数据的时间长度(即生 存时间,以秒计)。空值表示从不清除高速缓存数据。

# 缺省值

600(10 分钟)

### **segmentDataTTLSeconds**

#### 配置类别

Campaign|caching

# 描述

segmentDataTTLSeconds 属性指定系统保留"细分市场"高速缓存数据的时间长度 (即生存时间,以秒计)。空值表示从不清除高速缓存数据。

# 缺省值

600(10 分钟)

# **Campaign | partitions**

此类别包含用于配置 IBM Campaign 分区(包括名为 partition1 的缺省分区)的属性。

应该为每个 Campaign 分区创建一个类别。本部分描述 partition[n] 类别中的属性, 它们适用于您在 Campaign 中配置的所有分区。

# **Campaign | partitions | partition[n] | eMessage**

定义此类别中的属性以定义接收器列表的特征,并指定用于将列表上载到 IBM Marketing Software Hosted Services 的资源的位置。

### **eMessagePluginJarFile**

描述

作为"收件人列表上载器"(RLU) 运行的文件所在位置的完整路径。Campaign 的 此插件会将 OLT 数据和相关联的元数据上载至由 IBM 主管的远程服务。您指 定的位置必须是托管 Campaign Web 应用程序服务器的计算机上文件系统中 的完整本地目录路径。

运行安装程序时,IBM 安装程序会自动为缺省分区填充此设置。对于其他分 区,必须手动配置此属性。因为每个 eMessage 安装只有一个 RLU,所以所有 分区都必须为 RLU 指定相同的位置。

除非得到 IBM 指示,否则不要更改此设置。

#### 缺省值

未定义缺省值。

# 有效值

指向安装了 Campaign Web 服务器的位置的完整本地目录路径。

# **defaultSeedInterval**

# 描述

如果 defaultSeedType 是 Distribute list,那么消息数在种子消息数之间。

## 缺省值

1000

# **defaultSeedType**

### 描述

eMessage 用来将种子地址插入到收件人列表中的缺省方法。

#### 缺省值

Distribute IDS

#### 有效值

- 分发标识 根据收件人列表大小和可用的种子地址数平均分发标识,在整个 收件人列表中以相等的间隔插入种子地址。
- v 分发列表 在主列表中每隔 defaultSeedInterval 个标识插入种子地址。 在整个收件人列表中以指定的间隔插入可用种子地址的整个列表。必须指 定插入点之间的间隔。

# **oltTableNamePrefix**

# 描述

在输出列表表的生成模式中使用。必须定义此参数。

# 缺省值

OLT

### 有效值

前缀只能包含不超过 8 个字母数字或下划线字符,并且必须以字母开头。

# **oltDimTableSupport**

# 描述

此配置参数控制将维表添加至在 eMessage 模式中创建的输出列表表 (OLT) 的 能力。使用电子邮件的高级脚本编制来在电子邮件中创建数据表需要维表。

缺省设置是 False。必须将此属性设置为 True,以使市场营销人员能够在使用 eMessage 进程来定义收件人列表时创建维表。有关创建数据表以及针对电子邮 件使用高级脚本的更多信息,请参阅《IBM eMessage 用户指南》。

#### 缺省值

False

有效值

True | False

# **Campaign | partitions | partition[n] | eMessage | contactAndResponseHistTracking**

可使用此类别中的属性来为当前分区配置与 IBM Campaign 的 eMessage 商品集成。

# **etlEnabled**

描述

Campaign 使用其自己的 ETL 流程来从 eMessage 跟踪表抽取商品响应数据, 并对该数据进行变换,然后将其装入到 Campaign 联系和回应历史记录表中。 **bled**<br>Campaign 使用其自己的 ETL 流程来从 eMessage 跟踪表抽取商品响应数据,<br>并对该数据进行变换,然后将其装入到 Campaign 联系和回应历史记录表中。<br>该 ETL 流 程 会 协 调 这 些 必 要 表 上 的 信 息 , 其 中 包 括<br><sup>IIA Ils PesponseTyne(Campaign 响应类型)和 IIA PespTyneManping(Campaign</sup>

UA\_UsrResponseType (Campaign 响应类型) 和 UA\_RespTypeMapping (Campaign 与 eMessage 之间响应类型的映射)。

将值设置为 Yes 会确保在 Campaign 与 eMessage 之间协调有关 eMessage 商品联系以及回应历史记录的信息。例如,电子邮件响应数据将包括在 Campaign 报告中。

注:对于此分区,还必须将 Campaign | partitions | partition[n] | server | internal | eMessageInstalled 设置为 Yes,否则该 ETL 流程将不会运行。

# 缺省值

否

有效值

Yes | No

# **runOnceADay**

描述

指示该 ETL 流程是否应该每天仅运行一次。

如果值为 Yes:必须指定 **startTime**;ETL 作业然后会运行,直到所有记录都 已处理;并且会忽略 **sleepIntervalInMinutes**。

如果值为 No:Campaign Web 服务器一启动,ETL 作业就会启动。在所有记 录都已处理之后,ETL 作业会停止,然后等待由 **sleepIntervalInMinutes** 指 定的时间。

#### 缺省值

否

# 有效值

Yes | No

# **batchSize**

描述

ETL 过程使用此参数来访存已经由 RCT 下载到本地 eMessage 系统表的记录。 由于较大值会影响性能,因此可用值的列表限制为下面显示的有效值。如果预 料记录量很大,请将 **batchSize** 与 **sleepIntervalInMinutes** 一起调整,以定 期处理记录。

#### 缺省值

100

有效值

100 | 200 | 500 | 1000

### **sleepIntervalInMinutes**

### 描述

可指定 ETL 作业之间的间隔(以分钟计)。此选项确定作业完成之后的等待时 间。在启动下一作业之前,该 ETL 流程会等待此持续时间。多个作业可同步运 行,并且对于每个分区,可存在多个 ETL 作业。

如果 **runOnceADay** 为 Yes, 那么无法设置休眠间隔。

# 缺省值

60

# 有效值

正整数

### **startTime**

### 描述

指定要开始 ETL 作业的时间。必须使用"英语"语言环境格式来指定开始时间。

### 缺省值

12:00:00 AM

# 有效值

采用格式 hh:mm:ss AM/PM 的任何有效时间

#### **notificationScript**

# 描述

在每个 ETL 作业完成之后运行的可选可执行文件或脚本文件。例如,出于监视 目的,您可能希望收到关于每个 ETL 作业运行成功或失败的通知。每当给定分 区的 ETL 作业完成运行时,通知脚本都会运行。

传递到此脚本的参数固定,且无法更改。该脚本可使用下列参数:

- v etlStart:ETL 的开始时间(以毫秒数计)。
- etlEnd: ETL 的结束时间(以毫秒数计)。
- totalCHRecords: 已处理的联系记录的总数。
- v totalRHRecords:已处理的回应历史记录的总数。
- executionStatus: ETL 的执行状态,值为 1(失败)或 0(成功)。

缺省值

#### 未定义缺省值。

#### 有效值

Campaign 服务器可通过"读取"和"执行"许可权访问的任何有效路径。例如: D:\myscripts\scriptname.exe

# **Campaign | partitions | partition[n] | Engage**

这些属性用于控制 IBM Campaign 与 IBM Engage(如果已集成这些产品)之间的认 证和数据交换。

要访问这些属性,请选择设置 > 配置。如果 Campaign 安装具有多个分区,请为使用 集成的每个分区都设置这些属性。

# 服务 **URL**

### 配置类别

Campaign  $\mid$  partitions  $\mid$  partition[n]  $\mid$  Engage

# 描述

服务 URL 指示 Campaign 可以在其中访问 IBM Engage 应用程序的 URL。Engage Org Admin 必须提供此值。

# 缺省值

<none>

示例 https://engageapi.abc01.com/

# **OAuth URL Suffix**

# 配置类别

Campaign | partitions | partition[n] | Engage

# 描述

OAuth URL Suffix 指定 Engage API 的认证令牌。

### 缺省值

oauth/token

### **API URL Suffix**

# 配置类别

Campaign  $\mid$  partitions  $\mid$  partition[n]  $\mid$  Engage

## 描述

API URL Suffix 设置为 XMLAPI, 以确保 Campaign 使用 Engage XML API。 最好是让此属性设置为缺省值。

# 缺省值

XMLAPI

# **Platform User with Data Sources for Engage Credentials** 配置类别

#### Campaign  $\mid$  partitions  $\mid$  partition[n]  $\mid$  Engage

描述

具有 Engage 凭证数据源的 Platform 用户指示能够连接到 IBM Engage 服务 器的 IBM Marketing Platform 用户帐户的名称。此用户帐户包含将提供 Engage 凭证的数据源。通常,使用 asm\_admin。

# 缺省值

未定义缺省值。

### 有效值

包含 Engage 集成凭证的数据源的 IBM Marketing Platform 用户帐户。

### **Data Source for Client ID**

# 配置类别

Campaign | partitions | partition[n] | Engage

# 描述

客户机标识的数据源值必须与为连接到 IBM Engage 服务器的用户帐户 (具有 **Engage** 凭证数据源的 **Platform** 用户)创建的 Engage 客户机标识数据源的 名称精确匹配。换句话说,该值必须与设置为 IBM Marketing Platform 用户 的数据源的值相匹配。最好是让此属性设置为缺省值。

#### 缺省值

ENGAGE\_CLIENT\_ID\_DS

### **Data Source for Client Secret**

#### 配置类别

Campaign | partitions | partition[n] | Engage

#### 描述

客户机密钥的数据源值必须与为连接到 IBM Engage 服务器的用户帐户(具有 **Engage** 凭证数据源的 **Platform** 用户)创建的 Engage 客户机密钥数据源的 名称精确匹配。最好是让此属性设置为缺省值。

### 缺省值

ENGAGE\_CLIENT\_SECRET\_DS

# **Data Source for Client Refresh Token**

#### 配置类别

Campaign  $\mid$  partitions  $\mid$  partition[n]  $\mid$  Engage

#### 描述

客户机刷新令牌的数据源值必须与为连接到 IBM Engage 服务器的用户帐户 (具有 **Engage** 凭证数据源的 **Platform** 用户)创建的 Engage 客户机刷新令 牌数据源的名称精确匹配。最好是让此属性设置为缺省值。

#### 缺省值

ENGAGE\_CLIENT\_REF\_TOK\_DS

# **Host Name for File Transfer**

#### 配置类别

Campaign  $\mid$  partitions  $\mid$  partition[n]  $\mid$  Engage

#### 描述

Host Name for File Transfer 指示 Campaign 上载 TSV 格式的联系人列表 所在的 Engage FTP 服务器的主机名。将此文件上载到联系人列表之后,会自 动删除此文件。

# 缺省值

<none>

### 有效值

IBM Marketing Cloud FTP 地址列表中的任何有效地址:[http://](http://www.ibm.com/support/knowledgecenter/SSTSRG/Setting_up_an_FTP_or_SFTP_account.html?lang=en) <none><br>IBM Marketing Cloud FTP 地址列表中的任何有效地址: http://<br>www.ibm.c[om/support](http://www.ibm.com/support/knowledgecenter/SSTSRG/Setting_up_an_FTP_or_SFTP_account.html?lang=en)/knowledgecenter/SSTSRG/<br>Setting\_up\_an\_FTP\_or\_SFTP\_account.html?lang=en。例如:<br>transfer2.silverpop.com <none><br>IBM Marketing Cloud FTP 地址列表中的任何有效地址: http://<br>www.ibm.com/support/knowledgecenter/SSTSRG/<br>Se[tting\\_up\\_an\\_FTP\\_or\\_SFTP\\_ac](http://www.ibm.com/support/knowledgecenter/SSTSRG/Setting_up_an_FTP_or_SFTP_account.html?lang=en)count.html?lang=en。例如:<br>transfer2.silverpop.com transfer2.silverpop.com

#### **Port Number for File Transfer**

### 配置类别

Campaign | partitions | partition[n] | Engage

# 描述

Port Number for File Transfer 指示在用于文件传输的主机名中所指定的 FTP 服务器的端口号。

# 缺省值

22

# 有效值

任何有效的 FTP 端口号

# **Data Source for File Transfer Credentials**

#### 配置类别

Campaign  $\mid$  partitions  $\mid$  partition[n]  $\mid$  Engage

#### 描述

Data Source for File Transfer Credentials 指示数据源的名称,该数据源用 于在 Campaign 与 Engage 之间进行 FTP 通信时提供所需要的凭证。此值必 须与为连接到 IBM Engage 服务器的用户帐户(具有 **Engage** 凭证数据源的 **Platform** 用户)创建的 Engage FTP 数据源的名称精确匹配。最好是让此属 性设置为缺省值。

#### 缺省值

ENGAGE\_FTP\_DS

#### 对 **ServiceURL** 使用代理

描述 确定是否对 ServiceURL 使用代理。如果您选择 Yes,那么连接将使用代理服 务器。可以在 Campaign | proxy 下配置代理服务器详细信息。如果您选择 No, 那么不会使用代理服务器来连接至 Engage。

#### 缺省值

否

# 有效值

Yes, No

### 对 **FTP** 使用代理

描述 确定是否对 FTP 使用代理。如果您选择 Yes, 那么将使用代理服务器连接到 Engage FTP 服务器。可以在 Campaign | proxy 下配置代理服务器详细信 息。如果您选择 No, 那么不会使用代理服务器来连接至 Engage FTP 服务器。

### 缺省值

```
否
```

```
有效值
```
Yes, No

# **Campaign | partitions | partition[n] | Engage | contactAndResponseHistTracking**

10,0,0,1 这些属性在 Campaign 历史记录表中指定从 UBX 下载的事件的 ETL。

要访问这些属性,请选择**设置 > 配置**。如果 Campaign 安装具有多个分区,请为使用 集成的每个分区都设置这些属性。

### **etlEnabled**

描述 确定您是否想要在 Campaign 历史记录表中启用将事件表中的数据进行 ETL 传 输。

缺省值

否

有效值

Yes, No

#### **runOnceADay**

描述 确定是否每天运行 ETL 一次。如果您指定 sleepIntervalInMinutes 属性, 那 么它可以反复运行。如果 *runOnceADay* 设置为 yes,那么每天将在所指定时间 运行 ETL 一次。

## 有效值

Yes, No

### **batchSize**

描述 在一个 ETL 周期中处理的记录数。

```
10.0.0.2
```
如果您已升级至 V10.0.0.2,那么可使用 10000 和 100000 作 为批量大小的有效值。

#### 缺省值

100

#### 有效值

100、200、500、1000、10000 和 100000

#### **sleepIntervalInMinutes**

描述 指定在再次运行 ETL 之前等待的分钟数。当 runOnceADay 设置为 No 时使 用此值。

# 缺省值

60

# 有效值

正整数。

### **startTime**

描述 当 runOnceADay 设置为 Yes 时,此属性确定 ETL 运行的开始时间。

#### 缺省值

12:00:00 AM

### 有效值

采用 hh:mm:ss AM/PM 格式的任何有效时间。

# **notificationScript**

描述 输入在 ETL 执行完成之后可以运行的任何脚本。

#### 缺省值

未定义缺省值。

### 有效值

Campaign 服务器可以通过"读取"和"执行"许可权访问的任何有效路径。示例: D:\myscripts\scriptname.exe

# **Campaign | partitions | partition[n] | UBX**

10.0.0.1 这些属性控制 IBM Campaign、IBM Engage 和 IBM UBX(如果已 集成这些产品)之间的认证和数据交换。

要访问这些属性,请选择设置 > 配置。如果 Campaign 安装具有多个分区,请为使用 集成的每个分区都设置这些属性。

### **API URL**

描述 指定 UBX 服务器 API URL。

### **UBX** 端点授权密钥的数据源

描述 指定其中包含 Campaign 已注册端点的授权密钥的数据源名称。例如, UBX\_DS。

#### 具有 **UBX** 凭证的数据源的 **Platform** 用户

描述 指定其中包含具有在配置属性 **UBX** 端点授权密钥的数据源下所指定名称的数 据源的 Marketing Platform 用户名。

### 对 **API URL** 使用代理

描述 确定您是否要使用代理服务器来建立 UBX 连接。如果您选择 Yes,那么会在 Campaign | proxy 下配置代理服务器详细信息。

# **Campaign | partitions | partition[n] | UBX | Event Download Schedule**

### 10.0.0.1

这些属性指定有关何时将事件从 UBX 下载至 Campaign 的计划。

要访问这些属性,请选择设置 > 配置。如果 Campaign 安装具有多个分区,请为使用 集成的每个分区都设置这些属性。

### 已启用事件下载

描述 确定您是否想要在 Campaign 系统模式中启用将事件从 UBX 下载到事件表 中。

缺省值

否

### 有效值

Yes, No

# **runOnceADay**

描述 确定是否应该每天进行下载。如果您指定 sleepIntervalInMinutes 属性,那么 它可以反复运行。

#### **sleepIntervalInMinutes**

描述 指定在再次执行下载之前等待的分钟数。当 runOnceADay 设置为 No 时使用 此值。

### **startTime**

描述 当 runOnceADay 设置为 Yes 时,此属性确定事件下载开始时间。

# **Campaign | partitions | partition[n] | Coremetrics**

此类别中的属性指定所选分区的 Digital Analytics 和 Campaign 的集成设置。

如果您的 Campaign 安装具有多个分区,请为您想要影响的每个分区都设置这些属性。 要使这些属性生效, 必须为分区将 UC CM integration 设置为 Yes (在 partitions | partition[n] | server | internal 下) 。

#### **ServiceURL**

# 描述

ServiceURL 指定 Digital Analytics 集成服务的位置,该服务提供 Digital Analytics 与 Campaign 之间的集成点。请注意,用于 https 的缺省端口为 443。

# 缺省值

https://export.coremetrics.com/eb/segmentapi/1.0/api.do

# 有效值

本发行版唯一支持的值是上面显示的缺省值。

# **CoremetricsKey**

```
描述
```
Campaign 使用 CoreMetricsKey 来将从 Digital Analytics 中导出的标识映射 到 Campaign 中的相应受众标识。为此属性定义的值必须与转换表中使用的值 完全匹配。

# 缺省值

registrationid

# 有效值

此发行版唯一支持的值是 registrationid。

### **ClientID**

描述

将该值设置为分配给您的公司的唯一 Digital Analytics 客户端标识。

# 缺省值

未定义缺省值。

# **TranslationTableName**

# 描述

指定正在用于将 Digital Analytics 键转换为 Campaign 受众标识的转换表的 名称。例如,Cam CM Trans Table。如果您未指定表名,那么当用户运行使用 Digital Analytics 段作为输入的流程图时将发生错误,这是因为在没有表名的 情况下,Campaign 不知道如何将一个产品中的标识映射到其他产品中。

注:在映射或重新映射转换表时,在"表定义"对话框中分配的 **IBM** 表名称必须 与此处定义的 TranslationTableName 精确匹配(包括大小写)。

### 缺省值

未定义缺省值。

# **ASMUserForCredentials**

# 描述

ASMUserForCredentials 属性指定允许哪个 IBM Marketing Software 帐户访 问 Digital Analytics 集成服务。有关其他信息,请参阅下面的内容。

如果未指定值,那么 Campaign 将检查当前登录用户的帐户以确定 ASMDatasourceForCredentials 值是否指定为数据源。如果已指定,那么允许访 问。否则,将拒绝访问。

### 缺省值

asm\_admin

# **ASMDataSourceForCredentials**

#### 描述

ASMDataSourceForCredentials 属性标识分配给 Marketing Platform 帐户(在 **ASMUserForCredentials** 设置中指定) 的数据源。缺省值是 UC CM ACCESS。 此"凭证的数据源"是一种机制,Marketing Platform 将其用于存储可访问集成 服务的凭证。
虽然提供了缺省值 UC CM ACCESS,但未提供该名称的数据源,所以您不必使用 该名称。

要点: 您必须选择设置 **>** 用户,选择 ASMUserForCredentials 中指定的用户, 单击**编辑数据源**链接,并添加一个其名称与此处定义的值精确匹配的新数据源 (例如,UC\_CM\_ACCESS)。对于数据源登录名和数据源密码,请使用与您的 Digital Analytics 客户端标识相关联的凭证。有关数据源、用户帐户和安全性 的信息,请参阅《*IBM Marketing Platform* 管理员指南》

# 缺省值

UC\_CM\_ACCESS

### 相关任务:

第 118 [页的『后续步骤』](#page-127-0)

# **Campaign | partitions | partition[n] | reports**

**Campaign | partitions | partition[n] | reports** 属性为报告定义不同类型的文件夹。

# **offerAnalysisTabCachedFolder**

描述

offerAnalysisTabCachedFolder 属性指定一个文件夹的位置,该文件夹包含当 您通过单击导航窗格上的"分析"链接来访问"分析"选项卡时,在"分析"选项卡 上列示的突增(扩展)商品报告的规范。该路径使用 XPath 表示法来指定。

### 缺省值

/content/folder[@name='Affinium Campaign - Object Specific Reports']/ folder[@name='offer']/folder[@name='cached']

#### **segmentAnalysisTabOnDemandFolder**

### 描述

segmentAnalysisTabOnDemandFolder 属性指定一个文件夹的位置,该文件夹包 含的是在细分市场的"分析"选项卡上列示的细分市场的报告。该路径使用 XPath 表示法来指定。

#### 缺省值

/content/folder[@name='Affinium Campaign - Object Specific Reports']/ folder[@name='segment']/folder[@name='cached']

#### **offerAnalysisTabOnDemandFolder**

### 描述

offerAnalysisTabOnDemandFolder 属性指定一个文件夹的位置,该文件夹包含 商品的"分析"选项卡上列示的商品报告。该路径使用 XPath 表示法来指定。

#### 缺省值

/content/folder[@name='Affinium Campaign - Object Specific Reports']/ folder[@name='offer']

# **segmentAnalysisTabCachedFolder**

### 描述

segmentAnalysisTabCachedFolder 属性指定一个文件夹的位置,该文件夹包含 的是当您通过单击导航窗格上的"分析"链接来访问"分析"选项卡时,在"分析" 选项卡上列示的突增(扩展)段报告的规范。该路径使用 XPath 表示法来指 定。

# 缺省值

/content/folder[@name='Affinium Campaign - Object Specific Reports']/ folder[@name='segment']

#### **analysisSectionFolder**

### 描述

analysisSectionFolder 属性指定存储报告规范的根文件夹的位置。该路径使用 XPath 表示法来指定。

# 缺省值

/content/folder[@name='Affinium Campaign']

### **campaignAnalysisTabOnDemandFolder**

# 描述

campaignAnalysisTabOnDemandFolder 属性指定一个文件夹的位置,该文件夹包 含的是在营销活动的"分析"选项卡上列示的营销活动报告。该路径使用 XPath 表 示法来指定。

# 缺省值

/content/folder[@name='Affinium Campaign - Object Specific Reports']/ folder[@name='campaign']

# **campaignAnalysisTabCachedFolder**

#### 描述

campaignAnalysisTabCachedFolder 属性指定一个文件夹的位置,该文件夹包含 的是当您通过单击导航窗格上的"分析"链接来访问"分析"选项卡时,在"分析" 选项卡上列示的突增(扩展)营销活动报告的指定项。该路径使用 XPath 表示 法来指定。

# 缺省值

/content/folder[@name='Affinium Campaign - Object Specific Reports']/ folder[@name='campaign']/folder[@name='cached']

# **campaignAnalysisTabEmessageOnDemandFolder**

# 描述

campaignAnalysisTabEmessageOnDemandFolder 属性指定一个文件夹的位置,该 文件夹包含的是在营销活动的"分析"选项卡上列示的 eMessage 报告。该路径使 用 XPath 表示法来指定。

#### 缺省值

/content/folder[@name='Affinium Campaign']/folder[@name='eMessage Reports']

# **campaignAnalysisTabInteractOnDemandFolder**

### 描述

Interact 报告的报告服务器文件夹字符串。

# 缺省值

/content/folder[@name='Affinium Campaign']/folder[@name='Interact Reports']

# 可用性

只有在安装了 Interact 的情况下,此属性才适用。

# **interactiveChannelAnalysisTabOnDemandFolder**

### 描述

"交互式渠道"分析选项卡报告的报告服务器文件夹字符串。

# 缺省值

/content/folder[@name='Affinium Campaign - Object Specific Reports']/ folder[@name='interactive channel']

# 可用性

只有在安装了 Interact 的情况下,此属性才适用。

# **Campaign | partitions | partition[n] | validation**

与 Campaign 一起提供的"验证插件开发包"(PDK), 允许第三方开发自定义验证逻辑以 在 Campaign 中使用。partition[n] > validation 类别中的属性指定自定义验证程序的 类路径和类名,以及可选的配置字符串。

# **validationClass**

#### 描述

validationClass 属性指定在 Campaign 中用于验证的类的名称。类的路径在 validationClasspath 属性中指定。该类的包名必须完全限定。

# 例如:

com.unica.campaign.core.validation.samples.SimpleCampaignValidator

指出样本代码中的 SimpleCampaignValidator 类。

缺省情况下,未定义此属性,这导致 Campaign 不执行自定义验证。

# 缺省值

未定义缺省值。

# **validationConfigString**

# 描述

validationConfigString 属性指定当 Campaign 装入验证插件时,传递到此验 证插件的配置字符串。是否使用配置字符串可能会因所用的插件而异。

缺省情况下,未定义此属性。

# 缺省值

未定义缺省值。

# **validationClasspath**

### 描述

validationClasspath 属性指定在 Campaign 中用于自定义验证的类的路径。

- v 使用完整路径或相对路径。如果路径为相对路径,那么行为取决于正在运 行 Campaign 的应用程序服务器。WebLogic 使用指向域工作目录的路径, 缺省情况下该路径为 c:\bea\user\_projects\domains\mydomain。
- 如果路径以斜杠 (对于 UNIX 为正斜杠 /, 对于 Windows 为反斜杠 \) 结尾,那么 Campaign 将假定它指向应该使用的 Java 插件类的位置。
- 如果路径不是以斜杠结尾,那么 Campaign 将假定它是包含 Java 类的 .jar 文件的名称。例如,值 /*<CAMPAIGN\_HOME>*/devkits/validation/lib/ validator.jar 是 UNIX 平台上指向随插件开发人员工具包提供的 JAR 文 件的路径。

缺省情况下,未定义此属性,这导致忽略此属性。

# 缺省值

未定义缺省值。

# **Campaign | partitions | partition[n] | audienceLevels | audienceLevel**

请勿编辑此类别中的属性。这些属性在用户在 Campaign 的"管理"页面上创建受众级别 时进行创建和填充。

# **numFields**

描述

此属性指示受众级别中的字段数。请勿编辑此属性。

# 缺省值

未定义缺省值。

# **audienceName**

描述

此属性指示受众名称。请勿编辑此属性。

# 缺省值

未定义缺省值。

# **Campaign | partitions | partition[n] | audienceLevels | audienceLevel | field[n]**

此类别中的属性定义受众级别字段。当用户在 Campaign 中的"管理"页面上创建受众级 别时,会填充这些属性。不应该编辑此类别中的属性。

# **type**

描述

当用户在 Campaign 中的"管理"页面上创建受众级别时,会填充 partition[n] > audienceLevels > audienceLevel > field[n] > type 属性。不应该编辑此 属性。

# 缺省值

未定义缺省值。

# **name**

描述

当用户在 Campaign 中的"管理"页面上创建受众级别时,会填充 partition[n] > audienceLevels > audienceLevel > field[n] > name 属性。不应该编辑此 属性。

# 缺省值

未定义缺省值。

# **Campaign | partitions | partition[n] | dataSources**

Campaign|partitions|partition[n]|dataSources 中的属性确定 IBM Campaign 与指 定分区的数据库(包括其自己的系统表)的交互方式。

这些属性指定 IBM Campaign 可以访问的数据库,这些属性还可以控制查询构成方式 的众多方面。

您在 IBM Campaign 中添加的每个数据源都通过 Campaign|partitions|partition[n]|dataSources|<data-source-name> 下的一个类别 表示。

注:每个分区的 IBM Campaign 系统表数据源在 IBM Marketing Platform 中必须命 名为 UA SYSTEM TABLES, 并且每个 IBM Campaign 分区在"配置"页面上必须具有 **dataSources | UA\_SYSTEM\_TABLES** 类别。

# 新类别名称

# 配置类别

Campaign|partitions|partition[n]|dataSources|*dataSourcename*

#### 描述

通过单击其中一个提供的模板创建数据源时,使用新类别名称字段。所提供的 模板由斜体字和括号指示,例如,*(DB2 Template)*。输入类别名称以标识数据 源,例如,DB2 Customers。保存新类别后,它会显示在导航树中。您可以根 据需要更改其属性。可用的属性取决于所选模板。将以字母顺序在以下列出所 有模板的所有可能属性。

# **AccessLibrary**

# 描述

IBM Campaign 根据数据源类型来选择其数据源访问库。例如, libora4d.so 用 于 Oracle 连接,而 libdb24d.so 用于 DB2 连接。在大多数情况下,缺省选

择便是恰当的。但是,如果能证明缺省值在您的 IBM Campaign 环境中是错误 的,那么可以更改 AccessLibrary 属性。例如,64 位 IBM Campaign 提供 两个 ODBC 访问库:一个适用于兼容 unixODBC 实现 (libodb4d.so) 的 ODBC 数据源, 另一个兼容 DataDirect 实现 (libodb4dDD.so, 由 IBM Campaign 用于访问诸如 Teradata 之类的数据源)。

# **AliasPrefix**

# 描述

AliasPrefix 属性指定在使用新维表并写入到新表的情况下,IBM Campaign 如 何构成 IBM Campaign 自动创建的别名。

请注意,每个数据库都具有最大标识长度;请查看正在使用的数据库的文档以 确保设置的值不超过此数据库的最大标识长度。

# 缺省值

A

# 用于 **AIX** 的其他库

### 描述

对于支持 ODBC ANSI API 而不支持 ODBC Unicode API 的 AIX ODBC 驱动程序管理器,IBM Campaign 包含其他两个库:

- v libodb4dAO.so(32 位和 64 位):兼容 unixODBC 的实现的仅 ANSI 库
- v libodb4dDDAO.so(仅限 64 位):兼容 DataDirect 的实现的仅 ANSI 库

如果您确定必须覆盖缺省访问库,请设置此参数(例如,设置为 libodb4dDD.so,以覆盖缺省选择 libodb4d.so)。

### 缺省值

未定义缺省值。

# **AllowBaseJoinsInSelect**

# 描述

此属性确定 IBM Campaign 是否尝试对选择进程中使用的基本表(来自同一数 据源)执行 SQL 连接;否则,将在 Campaign 服务器上执行等效连接。

#### 缺省值

**TRUE** 

# 有效值

TRUE | FALSE

# **AllowSegmentUsingSQLCase**

#### 配置类别

Campaign|partitions|partition[n]|dataSources|*dataSourcename*

### 描述

此属性指定在满足特定配置条件时,"细分市场"流程是否将多个 SQL 语句整合 到单个 SQL 语句中。

在满足以下条件时,将此属性设置为 TRUE 会显著提升性能:

- v 细分市场是互斥的。
- v 所有细分市场都来自单个表。
- 每个细分市场的条件都是基于 IBM 宏语言。

在此情况下,IBM Campaign 生成单个 SQL CASE 语句细分,然后在 Campaign 应用程序服务器上进行"按字段细分"处理。

### 缺省值

**TRUE** 

有效值

TRUE | FALSE

# **AllowTempTables**

#### 配置类别

Campaign|partitions|partition[n]|dataSources|*dataSourcename*

# 描述

此属性指定 IBM Campaign 是否在数据库中创建临时表。创建临时表可显著提 高营销活动的业绩。

如果为 TRUE 时,那么已启用临时表。在每次对数据库发出查询时(例如,通过 "细分市场"流程),将在数据库中的临时表中写入所产生的标识。发出其他查 询时,IBM Campaign 可以使用该临时表从数据库中检索行。

一些 IBM Campaign 操作(例如 useInDbOptimization)依靠该能力来创建临 时表。如果未启用临时表,那么 IBM Campaign 会将所选标识保留在 IBM Campaign 服务器内存中。其他查询将从数据库中检索标识,并将其与服务器存 储器中的标识相匹配。这可能会降低性能。

您必须具有在数据库中进行写入的相应特权才能使用临时表。特权由您在连接 到数据库时提供的数据库登录名来确定。

# 缺省值

**TRUE** 

注:通常,将 **AllowTempTables** 设置为 TRUE。要覆盖特定流程图的值,请以"编辑"方

式打开该流程图,选择管理 > 高级设置,单击服务器优化选项卡,然后选择 不允许对此流程图使用临时表。

# **ASMSaveDBAuthentication**

#### 配置类别

Campaign|partitions|partition[n]|dataSources|*dataSourcename*

#### 描述

ASMSaveDBAuthentication 属性指定在您登录到 Campaign 并在您先前尚未登 录到的数据源中映射表时,IBM Campaign 是否在 IBM Marketing Software 中保存您的用户名和密码。

如果将此属性设置为 TRUE, 那么在您登录到数据源时 Campaign 不会提示您 输入用户名和密码。如果将此属性设置为 FALSE,那么在您每次登录到数据源时 Campaign 都会提示您输入用户名和密码。

# 缺省值

TRUE

# 有效值

TRUE | FALSE

# **ASMUserForDBCredentials**

#### 配置类别

Campaign|partitions|partition[n]|dataSources|*dataSourcename*

# 描述

ASMUserForDBCredentials 属性指定分配给 IBM Campaign 系统用户的 IBM Marketing Software 用户名(访问 Campaign 系统表时必需)。

此属性必须是安装期间作为 Campaign 系统用户创建的用户。缺省情况下,未 定义此属性。

# 缺省值

未定义缺省值。

# **BulkInsertBlockSize**

# 配置类别

Campaign|partitions|partition[n]|dataSources|*dataSourcename*

# 描述

此属性定义 Campaign 一次传递给数据库的数据块的最大大小(以记录数量为 单位)。

# 缺省值

100

# **BulkInsertRequiresColumnType**

#### 配置类别

Campaign|partitions|partition[n]|dataSources|*dataSourcename*

### 描述

y<br>IJ<br>Campaign|partitions|partition[n]|dataSources|*dataSourcename*<br>仅当需要支持 DataDirect ODBC 数据源时,才需要<br>BulkInsertRequiresColumnType 属性。当使用批量(数组)插入时,请将此属<br>性设置为 TRUE(针对 DataDirect ODBC 数据源)。将此属性设置为 FALSE BulkInsertRequiresColumnType 属性。当使用批量(数组)插入时,请将此属 性设置为 TRUE(针对 DataDirect ODBC 数据源)。将此属性设置为 FALSE 可兼容大部分其他 ODBC 驱动程序。

# 缺省值

**FALSE** 

# **BulkReaderBlockSize**

#### 配置类别

Campaign|partitions|partition[n]|dataSources|*dataSourcename*

描述

```
BulkReaderBlockSize 属性定义 Campaign 一次从数据库中读取的数据块的大
小(以记录数量为单位)。
```
缺省值

2500

# **ConditionalSQLCloseBracket**

#### 配置类别

Campaign|partitions|partition[n]|dataSources|*dataSourcename*

# 描述

```
ConditionalSQLCloseBracket 属性指定用于指示原始 SQL 定制宏中条件细分
结尾的括号类型。仅当存在临时表时,才会使用括在指定的左方括号和右方括
号中的条件细分。如果没有临时表,那么会将其忽略。
```
# 缺省值

}(右花括号)

# **ConditionalSQLOpenBracket**

#### 配置类别

Campaign|partitions|partition[n]|dataSources|*dataSourcename*

# 描述

ConditionalSQLOpenBracket 属性指定用于指示原始 SQL 定制宏中条件细分开 头的括号类型。仅当存在临时表时,才会使用 ConditionalSQLOpenBracket 和 ConditionalSQLCloseBracket 属性所指定的括号中括起的条件化细分,如果没 有临时表,那么将忽略这些条件化细分。

### 缺省值

{(左花括号)

# **ConnectionCacheSize**

# 配置类别

Campaign|partitions|partition[n]|dataSources|*dataSourcename*

### 描述

ConnectionCacheSize 属性指定 Campaign 在高速缓存中为每个数据源保持的 连接数量。

缺省情况下 (N=0),Campaign 将为每个操作建立一个指向数据源的新连接;如 果 Campaign 保持连接的高速缓存并且连接可供复用,那么 Campaign 将使 用高速缓存的连接,而不是建立新连接。

如果设置不为 0, 那么在进程使用完连接后, Campaign 会将指定数量的连接 保持打开状态,时间长度是 InactiveConnectionTimeout 属性所指定的值。在 此时间到期后,将从高速缓存中除去连接并且连接关闭。

#### 缺省值

0(零)

# **DateFormat**

### 配置类别

Campaign|partitions|partition[n]|dataSources|*dataSourcename*

# 描述

Campaign 使用 DateFormat 属性的值来确定在使用 Campaign 宏语言或在解 释日期列中的数据时如何解析 date 格式的数据。

将 DateFormat 属性的值设置为 Campaign 期望从此数据源中接收数据的格式。 此值必须与您的数据库用于显示日期(在选择时)的格式相匹配。对于大部分 数据库,此设置与 DateOutputFormatString 属性的设置相同。

注:如果您使用多语言环境功能,那么请勿使用包含 3 个字母月份 (MMM) 、%b(缩写月份名称)或 %B(完整月份名称)的日期格式。而是要对月份使 用包含数字值的定界或固定格式。

要确定您的数据库所使用的日期格式,请从数据库中选择一个日期。有关更多 信息,请参阅下表。

表 *78.* 日期格式

| 数据库                     | 确定正确的设置                                                                                                    |
|-------------------------|----------------------------------------------------------------------------------------------------|
| D <sub>B2</sub>         | 从运行 Campaign 服务器的机器连接到数据库。使用位于 Campaign\<br>bin 目录中的 db2test 来进行连接, 然后发出以下命令:                                                                                      |
|                         | values current date                                                                                                    |
|                         | 如果您的操作系统未提供 db2test 实用程序,请使用 cxntest 实用程<br>序来测试与目标数据库的连接。                                                                                                    |
| 大数据                     | 基于 Hive 的 Hadoop 所有日期字符串 (Date、DateFormat、DateTimeFormat 和<br>DateTimeOutputFormatString) 都必须使用短划线"-"字符来编排日期<br>的格式。Hive 不支持在日期中使用任何其他字符。示例: %Y-<br>%m-%d %H:%M:%S |
| $Netezza^{\circledast}$ | 从运行 Campaign 服务器的机器连接到数据库。使用位于 Campaign\<br>bin 目录中的 odbctest 来进行连接,然后发出以下命令:                                                                                      |
|                         | CREATE TABLE date test (f1 DATE);<br>INSERT INTO date test values (current date);<br>SELECT f1 FROM date test;                                                     |
|                         | 选择日期格式的另一种方法是运行以下命令:                                                                                                    |
|                         | SELECT current date FROM ANY TABLE limit 1;                                                                                                    |
|                         | 其中 ANY_TABLE 是任何现有表的名称。                                                                                                    |
| Oracle                  | 从运行 Campaign 服务器的机器登录到数据库。使用 SQL *Plus 进行<br>连接,然后发出以下命令:                                                                                                    |
|                         | SELECT sysdate FROM dual                                                                                                    |
|                         | 将以 NLS_DATE_FORMAT 格式来返回此客户机的当前日期。                                                                                                    |

表 *78.* 日期格式 *(*续*)*

| 数据库        | 确定正确的设置                                                                                                    |
|------------|----------------------------------------------------------------------------------------------------|
| SOL Server | 从运行 Campaign 侦听器的机器连接到数据库。使用位于 Campaign\<br>bin 目录中的 odbctest 来进行连接, 然后发出以下命令:                                           |
|            | SELECT getdate()                                                                                                    |
|            | 如果未在 ODBC 数据源配置中选中输出货币、数字、日期和时间时使<br><u>用区域设置选项,那么您无法重置日期格式。通常,不选中此设置会</u><br>更加轻松,以使日期格式配置不会针对每种语言来更改。                  |
| Teradata   | Teradata 允许您逐个列定义日期格式。除了 dateFormat 和<br>dateOutputFormatString 之外, 还必须设置 SuffixOnCreateDateField。<br>要与系统表设置一致,请使用下列设置: |
|            | SuffixOnCreateDateField = FORMAT 'YYYY-MM-DD'                                                                            |
|            | DateFormat = DELIM Y M D                                                                                                 |
|            | DateOutputFormatString = %Y-%m-%d                                                                                        |

### 缺省值

DELIM\_Y\_M\_D

有效值

在 DATE 宏中指定的任何格式

# **DateOutputFormatString**

#### 配置类别

Campaign|partitions|partition[n]|dataSources|*dataSourcename*

### 描述

DateOutputFormatString 属性指定 Campaign 向数据库中写入任何日期 (如营 销活动开始或结束日期)时要使用的数据类型的格式。将 DateOutputFormatString 属性的值设置为数据源对 date 类型的列所期望的格 式。对于大部分数据库,此设置与 [data\_source\_name] > DateFormat 属性的 设置相同。

可以将 DateOutputFormatString 属性设置为针对 DATE FORMAT 宏中的 format\_str 指定的任何格式。DATE\_FORMAT 宏接受两种不同类型的格式。一种 是标识(例如, DELIM\_M\_D\_Y 和 DDMMMYYYY, 与 DATE 宏接受的格式相同),而 另一种是格式字符串。DateOutputFormatString 属性的值必须是格式字符串 - 不得是 DATE 宏标识中的一个。通常,请使用其中一种定界格式。

您可以通过创建一个表并以您选择的格式来插入一个日期,从而验证您是否选 择了正确格式,如以下过程中所述。

### 验证 **DateOutputFormatString**

1. 使用相应工具连接到数据库,如"按数据库选择日期"的表中所述。

请勿使用数据库随附的查询工具(如 SQL Server 的查询分析器)来验证日 期是否正确发送到数据库。这些查询工具可能会将日期格式转换为并非 Campaign 实际发送到数据库的日期格式。

2. 创建一个表,然后以您选择的格式插入一个日期。例如,如果您选择 %m/ %d/%Y:

CREATE TABLE date\_test (F1 DATE) INSERT INTO date test VALUES ('03/31/2004')

如果数据库允许 INSERT 命令成功完成,那么您已选择了正确的格式。

# 缺省值

%Y/%m/%d

# **DateTimeFormat**

#### 配置类别

Campaign|partitions|partition[n]|dataSources|*dataSourcename*

### 描述

<data-source-name> DateTimeFormat 属性的值指定 Campaign 期望从数据库 中接收日期时间/时间戳记数据的格式。此格式必须与您的数据库用于显示日 期时间/时间戳记数据(在选择时)的格式相匹配。对于大部分数据库,此设 置与 DateTimeOutputFormatString 的设置相同。

通常,您应按照以下方式来设置 DateTimeFormat:在如前所述确定 DateFormat 值之后,在 DateFormat 值前面添加 DT\_。

注:如果您使用多语言环境功能,那么请勿使用包含 3 个字母月份 (MMM) 、%b(缩写月份名称)或 %B(完整月份名称)的日期格式。而是要对月份使 用包含数字值的定界或固定格式。

# 缺省值

DT\_DELIM\_Y\_M\_D

#### 有效值

仅支持定界格式,如下所示:

- DT\_DELIM\_M\_D
- DT\_DELIM\_M\_D\_Y
- DT\_DELIM\_Y\_M
- v DT\_DELIM\_Y\_M\_D
- DT\_DELIM\_M\_Y
- v DT\_DELIM\_D\_M
- v DT\_DELIM\_D\_M\_Y

# **DateTimeOutputFormatString**

# 配置类别

Campaign|partitions|partition[n]|dataSources|*dataSourcename*

#### 描述

DateTimeOutputFormatString 属性指定 Campaign 向数据库中写入任何日期时 间(如营销活动开始或结束日期和时间)时要使用的 datetime 数据类型的格 式。将 DateTimeOutputFormatString 属性的值设置为数据源对 datetime 类型 的列所期望的格式。对于大部分数据库,此设置与 [data\_source\_name] > DateTimeFormat 属性的设置相同。

有关验证所选格式是否正确的方法,请参阅 DateOutputFormatString。

#### 缺省值

%Y/%m/%d %H:%M:%S

### **DB2NotLoggedInitially**

#### 配置类别

Campaign|partitions|partition[n]|dataSources|*dataSourcename*

#### 描述

此属性确定在 DB2 中填充临时表时 IBM Campaign 是否使用 not logged initially SQL 语法。

TRUE 值会在向临时表执行插入操作时禁用日志记录,这样可以提高性能并减少 数据库资源消耗。设置为 TRUE 时,如果临时表事务由于任何原因而失败,那么 表将损坏并且必须予以删除。所有先前包含在表中的数据都将丢失。

如果您的 DB2 版本不支持 not logged initially 语法,请将此属性设置为 FALSE。

如果要在  $z/\mathrm{OS}^{\circledast}$  上使用 DB2 11 用户数据库, 请将此属性设置为 FALSE。如 表将损坏开且必须予以删除。所有先前包含在表中的数据都将去矢。<br>如果您的 DB2 版本不支持 not logged initially 语法,请将此属性设置为<br>FALSE。<br>如果要在 z/OS<sup>®</sup> 上使用 DB2 11 用户数据库,请将此属性设置为 FALSE。如<br>果要将开启了 BLU 功能的 DB2 10.5 用于用户数据库,请将<br>**DB2NotLoggedInitially** 和 **DB2NotLoggedInitiallyUserT DB2NotLoggedInitially** 和 **DB2NotLoggedInitiallyUserTables** 都设置为 FALSE。

#### 缺省值

**TRUE** 

# 有效值

TRUE | FALSE

# **DB2NotLoggedInitiallyUserTables**

### 配置类别

Campaign|partitions|partition[n]|dataSources|*dataSourcename*

#### 描述

DB2NotLoggedInitiallyUserTables 属性确定 IBM Campaign 是否对插入到 DB2 用户表这一操作使用 not logged initially SQL 语法。

TRUE 值会在向用户表执行插入操作时禁用日志记录,这样可以提高性能并减少 数据库资源消耗。设置为 TRUE 时,如果用户表事务由于任何原因而失败,那么 表将损坏并且必须予以删除。所有先前包含在表中的数据都将丢失。 DB2 用尸表这一操作使用 not logged initially SQL 语法。<br>TRUE 值会在向用户表执行插入操作时禁用日志记录,这样可以提高性能并减少<br>数据库资源消耗。设置为 TRUE 时,如果用户表事务由于任何原因而失败,那么<br>表将损坏并且必须予以删除。所有先前包含在表中的数据都将丢失。<br>如果 要 将 开 启 了 BLU 功 能 的 DB2 10.5 用 于 用 户 数 据 库 , 请 将<br>**DB2NotLoggedIniti** 

**DB2NotLoggedInitially** 和 **DB2NotLoggedInitiallyUserTables** 都设置为 FALSE。

注:**DB2NotLoggedInitiallyUserTables** 属性不用于 IBM Campaign 系统表。

FAI SF

# 有效值

TRUE | FALSE

# **DefaultScale**

#### 配置类别

Campaign|partitions|partition[n]|dataSources|*dataSourcename*

#### 描述

如果使用快照进程或导出进程,那么当 Campaign 创建数据库字段以存储平面 文件或派生字段中的数字值时,会使用 DefaultScale 属性。

除非数据库字段忽略有关精度和小数位的信息,否则此属性不用于始发于数据 库表的数字值。(精度指示该字段所允许的总位数。小数位指示小数点右边所 允许的位数。例如,6.789 的精度为 4,小数位为 3。从数据库表获取的值包括 有关精度和小数位的信息,创建字段时 Campaign 会使用这些信息。)

示例:平面文件不指示精度和比例,因此您可使用 DefaultScale 指定要为创建 的字段定义的小数点右侧的位数,如下所示:

- DefaultScale=0 将创建一个小数点右边没有一个位数的字段 (即只能存储整 数)。
- v DefaultScale=5 将创建一个小数点右边最多 5 个值的字段。

如果为 DefaultScale 设置的值超过字段的精度,那么将对这些字段使用 DefaultScale=0。例如, 如果精度为 5, 并且 DefaultScale=6, 那么将使用值  $0\degree$ 

# 缺省值

0(零)

# **DefaultTextType**

# 配置类别

Campaign|partitions|partition[n]|dataSources|*dataSourcename*

# 描述

ODBC 数据源需要 DefaultTextType 属性。此属性指示 Campaign 如何在源 文本字段来自不同数据源类型的情况下在目标数据源中创建文本字段。例如, 源文本字段可能来自平面文件或者不同类型的 DBMS。如果源文本字段来自相 同类型的 DBMS, 那么将忽略此属性, 并且在目标数据源中使用来自源文本字 段的数据类型创建文本字段。

# 缺省值

VARCHAR

# 有效值

VARCHAR | NVARCHAR

# **DeleteAsRecreate**

#### 配置类别

Campaign|partitions|partition[n]|dataSources|*dataSourcename*

#### 描述

DeleteAsRecreate 属性指定在输出进程配置为 REPLACE TABLE 并且不支持 TRUN-CATE 的情况下,Campaign 是删除并重新创建表,还是仅从表中删除。

值为 TRUE 时,Campaign 将删除表并重新创建。

值为 FALSE 时,Campaign 将从表中执行 DELETE FROM。

# 缺省值

FALSE

# 有效值

TRUE | FALSE

# **DeleteAsTruncate**

### 配置类别

Campaign|partitions|partition[n]|dataSources|*dataSourcename*

### 描述

DeleteAsTruncate 属性指定在输出进程配置为 REPLACE TABLE 时,Campaign 是使用 TRUNCATE TABLE 还是从表中删除。

值为 TRUE 时,Campaign 将从表中运行 TRUNCATE TABLE。

值为 FALSE 时,Campaign 将从表中运行 DELETE FROM。

缺省值取决于数据库类型。

#### 缺省值

- v 对于 Netezza、Oracle 和 SQL Server 为 TRUE。
- v 对于其他数据库类型为 FALSE。
- 有效值

TRUE | FALSE

# **DisallowTempTableDirectCreate**

### 配置类别

Campaign|partitions|partition[n]|dataSources|*dataSourcename*

# 描述

如果此属性由 Oracle、Netezza 和 SQL Server 数据源使用,那么所有其他数 据源会忽略此属性。

此属性指定 Campaign 向临时表添加数据的方式。

设置为 FALSE 时,Campaign 将使用一个命令来执行直接"创建并填充"SQL 语 法。例如: CREATE TABLE <table name> AS ... (对于 Oracle 和 Netezza) 和 SELECT <field names> INTO <table name> ... (对于 SQL Server) 。

设置为 TRUE 时,Campaign 将创建临时表,然后使用单独命令直接在表之间 填充此临时表。

### 缺省值

FALSE

有效值

TRUE | FALSE

# **DSN**

#### 配置类别

Campaign|partitions|partition[n]|dataSources|*dataSourcename*

### 描述

将此属性设置为数据源名称 (DSN) (即此 Campaign 数据源的 ODBC 配置中 所分配的)。对于 SQL Server,请将此属性设置为安装期间创建的 DSN(数 据源名称)。对于 Oracle 和 DB2,请将该属性设置为数据库名称或 SID(服 务)名称。缺省情况下未定义此值。

使用 Campaign 数据源配置属性,您可以指定引用同一物理数据源的多个逻辑 数据源。例如,您可以为同一数据源创建两组数据源属性,一个包含 AllowTempTables = TRUE,另一个包含 AllowTempTables = FALSE。其中每个数 据源在 Campaign 中具有不同名称, 但是如果它们引用同一个物理数据源, 那 么将具有同一 DSN 值。

#### 缺省值

未定义缺省值。

#### **DSNUsingOSAuthentication**

#### 配置类别

Campaign|partitions|partition[n]|dataSources|*dataSourcename*

### 描述

仅当 Campaign 数据源为 SQL Server 时, DSNUsingOSAuthentication 属性 才适用。当 DSN 配置为使用 Windows 认证方式时,请将此值设置为 TRUE 。

#### 缺省值

FALSE

# 有效值

TRUE | FALSE

# **EnableBaseDimSelfJoin**

#### 配置类别

Campaign|partitions|partition[n]|dataSources|*dataSourcename*

#### 描述

EnableBaseDimSelfJoin 属性指定在基本表和维表映射到同一物理表并且维与基 本表的标识字段上的基本表不相关的情况下,Campaign 数据库行为是否将执行 自连接。

缺省情况下,此属性设置为 FALSE,并且当基本表和维表是同一数据库并且关系 字段相同时 (例如, AcctID 到 AcctID), Campaign 假定您不希望执行连接。

#### 缺省值

FALSE

# **EnableSelectDistinct**

# 配置类别

Campaign|partitions|partition[n]|dataSources|*dataSourcename*

# 描述

EnableSelectDistinct 属性指定 Campaign 的标识的内部列表是由 Campaign 服务器还是由数据库来进行重复数据删除。

值为 TRUE 时,数据库将执行重复数据删除,对数据库生成的 SQL 查询具有以 下格式(如果适用):

SELECT DISTINCT *key* FROM *table*

值为 FALSE 时,Campaign 服务器将执行重复数据删除,并且针对数据库生成 的 SQL 查询具有以下格式:

SELECT *key*FROM *table*

在以下情况下,请保留缺省值 FALSE:

- 构造数据库,以使唯一标识(基本表的主键)能够进行重复数据删除。
- 您希望 Campaign 应用程序服务器执行重复数据删除以降低数据库上的资源 消耗/负载。

无论您为此属性指定的值如何,Campaign 都将自动确保根据需要对键进行重复 数据删除。此属性仅用于控制进行重复数据删除的位置(在数据库上还是在 Campaign 服务器上)。

#### 缺省值

TRUE

#### 有效值

TRUE | FALSE

# **EnableSelectOrderBy**

# 配置类别

Campaign|partitions|partition[n]|dataSources|*dataSourcename*

# 描述

EnableSelectOrderBy 属性指定 Campaign 的标识的内部列表是由 Campaign 服务器还是由数据库来进行排序。

值为 TRUE 时,数据库将执行排序,并且对数据库生成的 SQL 查询具有以下格 式:

SELECT <*key*> FROM <*table*> ORDER BY <*key*>

值为 FALSE 时,Campaign 服务器将执行排序,并且针对数据库生成的 SQL 查 询具有以下格式:

SELECT <*key>* FROM *<table>*

注:仅当使用的受众级别在非英文数据库上是文本字符串时,才能将此属性设 置为 FALSE。所有其他情况可以使用缺省值 TRUE。

**TRUE** 

有效值

True | False

# **ExcludeFromTableDisplay**

# 配置类别

Campaign|partitions|partition[n]|dataSources|*dataSourcename*

### 描述

ExcludeFromTableDisplay 参数允许您限制在 IBM Campaign 中进行表映射期 间显示的数据库表的数量。此参数不会降低从数据库检索的表名称的数量。不 会显示与指定模式匹配的表名。此参数的值区分大小写。

示例: 如果将此值设置为 sys.\*,那么不会显示名称以 sys. (全部小写) 开头 的表。

示例: 当 ExtractTablePrefix 属性的值为缺省值时, UAC \* (SQL Server 数 据源的缺省值)会排除临时表和抽取表。

示例: 由于在使用用户数据时 IBM Marketing Platform 系统表不相关, 因此 请执行以下操作来排除这些表:

DF\_\*,USM\_\*,OLS\_\*,QRTZ\*,USCH\_\*,UAR\_\*

将 Oracle 用作示例,完整值将为:

UAC\_\*,PUBLIC.\*,SYS.\*,SYSTEM.\*,DF\_\*,USM\_\*,OLS\_\*,QRTZ\*, USCH\_\*,UAR\_\*

# 缺省值

UAC\_\*,PUBLIC.\*,SYS.\*,SYSTEM.\*(针对 Oracle 数据源)

UAC\_\*(对于 SQL Server 数据源)

UAC\_\*,SYSCAT.\*,SYSIBM.\*,SYSSTAT.\* (对于 DB2 数据源)

# **ExtractTablePostExecutionSQL**

# 配置类别

Campaign|partitions|partition[n]|dataSources|*dataSourcename*

#### 描述

使用 ExtractTablePostExecutionSQL 属性来指定在创建和填充抽取表之后要立 即运行的一个或多个完整 SQL 语句。

以下描述了可用于 ExtractTablePostExecutionSQL 的标记。

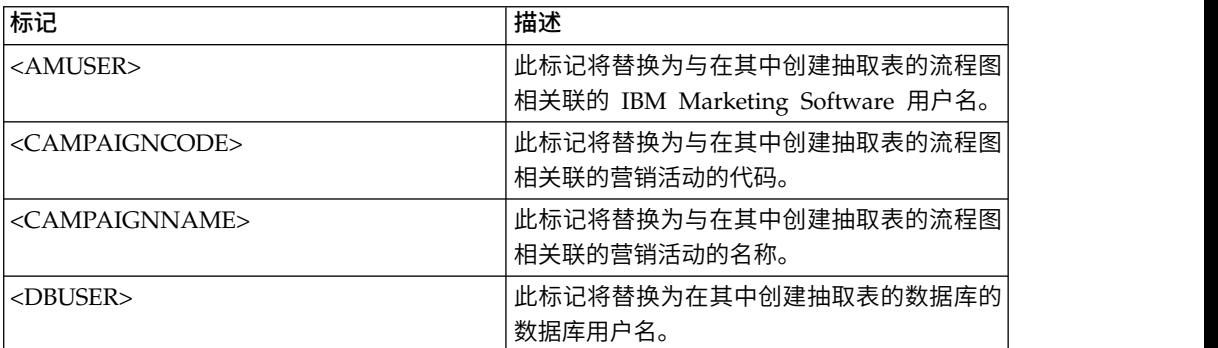

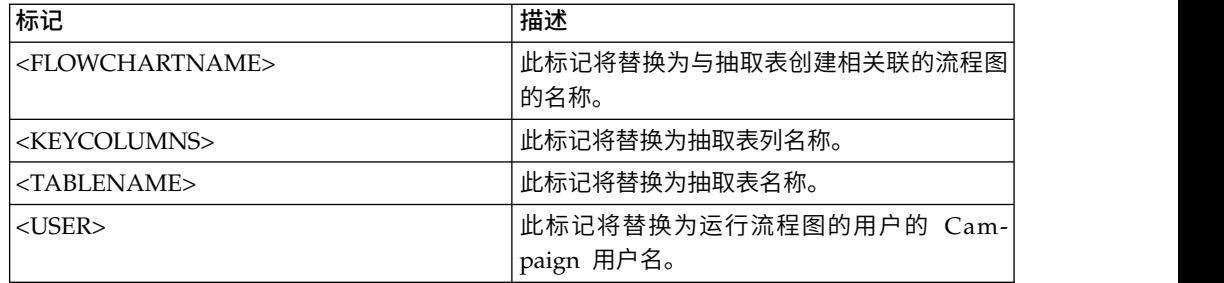

#### 缺省值

未定义

# 有效值

有效 SQL 语句

# **ExtractTablePrefix**

### 配置类别

Campaign|partitions|partition[n]|dataSources|*dataSourcename*

# 描述

ExtractTablePrefix 属性指定在 Campaign 中所有抽取表名称前面自动添加的 字符串。当两个或两个以上的数据源指向同一数据库时,此属性很有用。有关 详细信息,请参阅 TempTablePrefix 描述。

# 缺省值

UAC\_EX

# **ForceNumeric**

#### 配置类别

Campaign|partitions|partition[n]|dataSources|*dataSourcename*

# 描述

ForceNumeric 属性指定 Campaign 是否作为数据类型 double 来检索数字值。 值设置为 TRUE 时,Campaign 将作为数据类型 double 来检索所有数字值。

# 缺省值

FALSE

# 有效值

TRUE | FALSE

# **HiveQueryMode**

#### 配置类别

Campaign|partitions|partition[n]|dataSources|*dataSourcename*

### 描述

此属性仅用于基于 Hive 的 Hadoop 数据源 (BigDataODBCHiveTemplate)。 它提供了在 DataDirect 驱动程序与 Cloudera 驱动程序之间进行切换的方式。 对于 DataDirect,请选择 Native。对于 Cloudera,请选择 SQL。

# 有效值

Native | SQL

# **InactiveConnectionTimeout**

#### 配置类别

Campaign|partitions|partition[n]|dataSources|*dataSourcename*

# 描述

InactiveConnectionTimeout 属性指定不活动的 Campaign 数据库连接在关闭 之前保持打开状态的秒数。将值设置为 0 将禁用超时,使连接保持打开状态。

# 缺省值

120

### **InsertLogSize**

#### 配置类别

Campaign|partitions|partition[n]|dataSources|*dataSourcename*

# 描述

InsertLogSize 属性指定在 Campaign 快照进程正在运行的情况下新条目进入 日志文件的时机。每当快照进程写入的记录数量达到 InsertLogSize 属性中指 定数量的倍数时,便写入日志条目。日志条目可帮助您确定某个正在运行的快 照进程的最新进度。此值设置太低可能会创建大型日志文件。

### 缺省值

100000(一千条记录)

# 有效值

正整数

# **JndiName**

### 配置类别

Campaign|partitions|partition[n]|dataSources|*dataSourcename*

# 描述

仅当配置 Campaign 系统表时,才会使用 JndiName 属性(对于用户数据源, 不会使用此属性)。将此属性的值设置为在应用程序服务器(WebSphere 或 WebLogic)中创建的 Java 命名和目录接口 (JNDI) 数据源可以连接到此数据 源。

#### 缺省值

campaignPartition1DS

# **LoaderCommand**

# 配置类别

Campaign|partitions|partition[n]|dataSources|*dataSourcename*

#### 描述

此属性指定用于调用 IBM Campaign 中的数据库装入实用程序而发出的命令。 如果设置此属性,那么对于与替换所有记录设置配合使用的"快照"流程中所有

输出文件,IBM Campaign 会进入数据库装入器实用程序方式。当 IBM Campaign 将标识列表上载到临时表时,此属性还调用数据库装入器实用程序方式。

此属性的有效值是数据库装入实用程序可执行文件的任何完整路径名或用于启 动数据库装入实用程序的脚本的任何完整路径名。使用脚本允许您在调用装入 实用程序之前执行其他设置。

注: 如果使用 IBM Contact Optimization, 且要为 UA\_SYSTEM\_TABLES 数 据源配置装入器设置,那么需要考虑重要注意事项。例如,针对 **LoaderCommand** 和 **LoaderCommandForAppend**,必须使用绝对路径。阅 读《IBM Campaign 管理员指南》中有关设置 Campaign 以使用数据库装入 实用程序的相关信息。

大部分数据库装入实用程序需要若干参数才能成功启动。这些参数可包括指定 要从数据库装入使用程序中装入的数据文件和控制文件以及要装入到数据库装 入实用程序的数据库和表。IBM Campaign 支持以下标记,在命令运行时,这 些标记将替换为指定元素。有关调用数据库装入实用程序时要使用的正确语 法,请参阅数据库装入实用程序文档。

缺省情况下,未定义此属性。

以下描述了可用于 **LoaderCommand** 的标记。

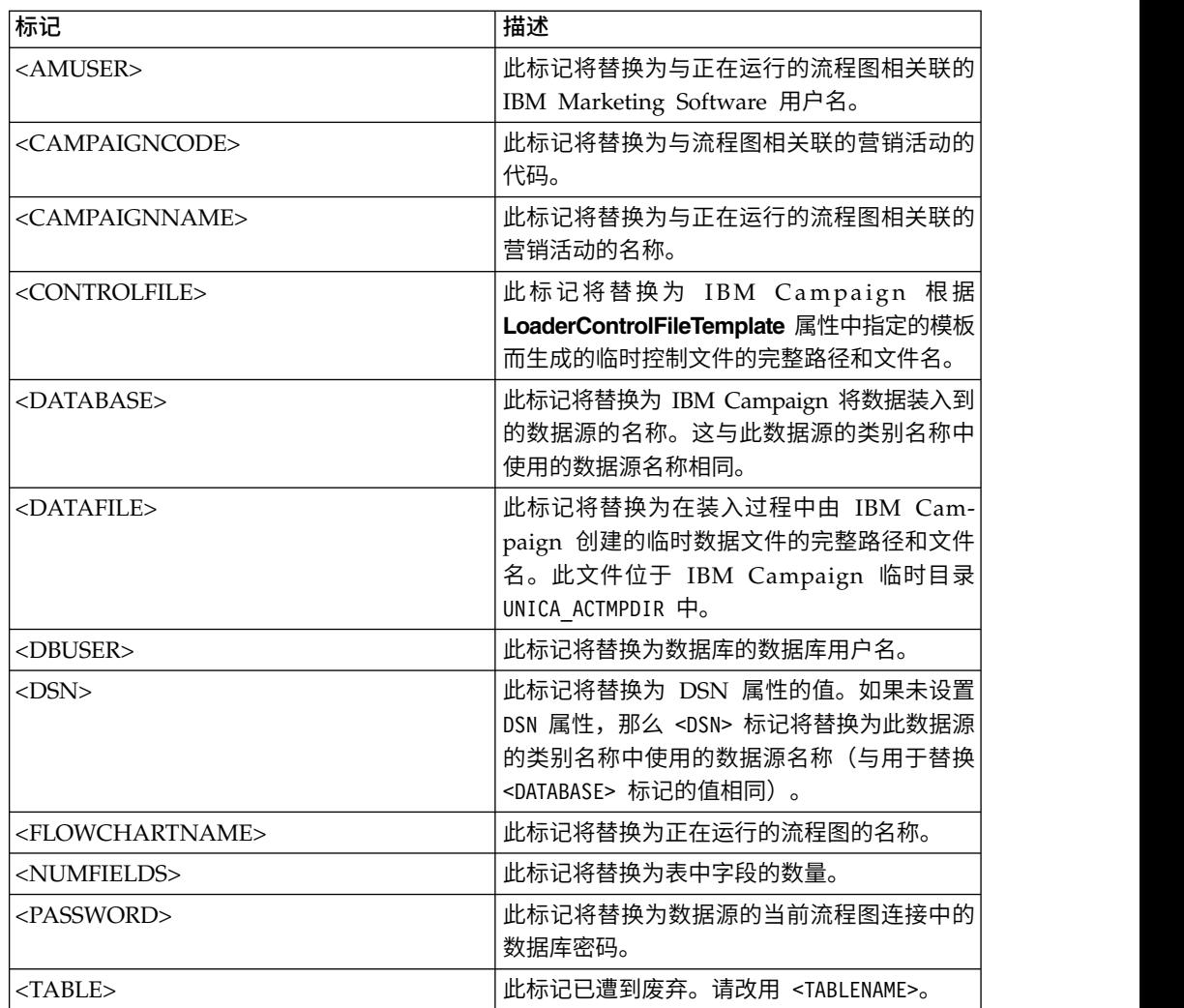

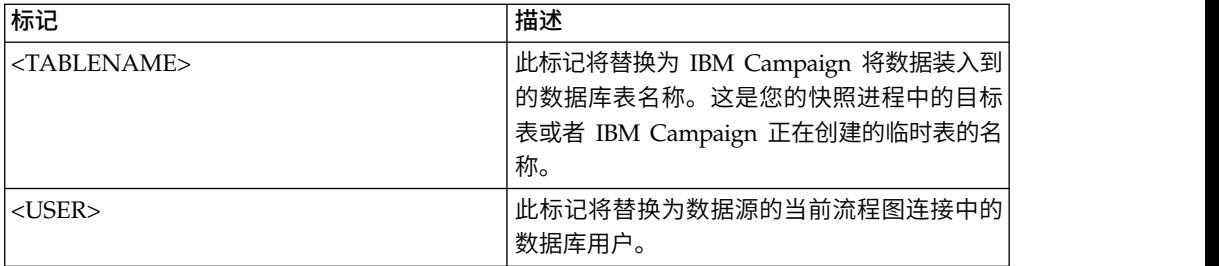

# 缺省值

未定义缺省值。

# 有效值

数据库装入实用程序可执行文件的任何完整路径名或用于启动数据库装入实用 程序的脚本的任何完整路径名。

# **LoaderCommandForAppend**

# 配置类别

Campaign|partitions|partition[n]|dataSources|*dataSourcename*

描述

此属性指定为调用数据库装入实用程序(以在 IBM Campaign 中的数据库表中 追加记录)而发出的命令。如果设置此属性,那么对于与追加记录设置配合使 用的"快照"流程中所有输出文件, IBM Campaign 会进入数据库装入器实用程 序方式。

此属性指定为数据库装入实用程序可执行文件的完整路径名或用于启动数据库 装入实用程序的脚本的完整路径名。使用脚本允许您在调用装入实用程序之前 执行其他设置。

大部分数据库装入实用程序需要若干参数才能成功启动。这些参数可包括指定 要从数据库装入使用程序中装入的数据文件和控制文件以及要装入到数据库装 入实用程序的数据库和表。当命令运行时,标记将替换为指定元素。

有关调用数据库装入实用程序时要使用的正确语法,请参阅数据库装入实用程 序文档。

缺省情况下未定义此属性。

以下描述了可用于 **LoaderCommandForAppend** 的标记。

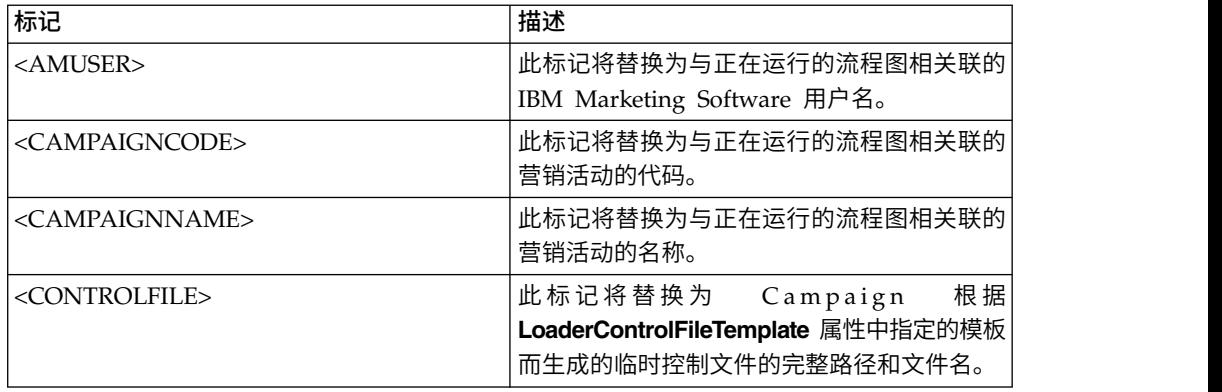

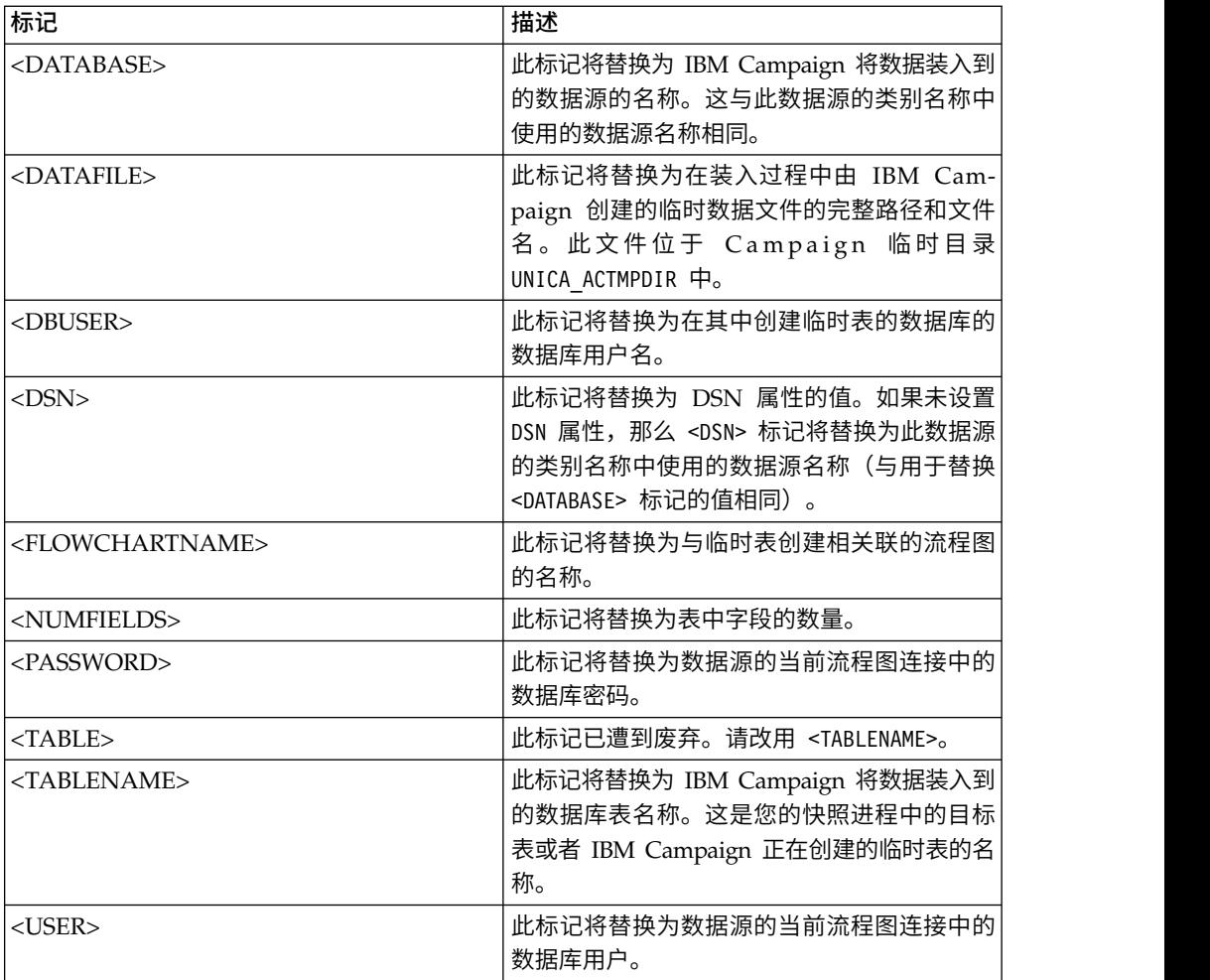

# 缺省值

未定义缺省值。

# **LoaderControlFileTemplate**

# 配置类别

Campaign|partitions|partition[n]|dataSources|*dataSourcename*

# 描述

此属性指定为 IBM Campaign 配置的控制文件模板的完整路径和文件名。该模 板的路径是相对于当前分区的路径。例如: loadscript.db2。

设置了此属性时,IBM Campaign 将根据指定的模板来动态构建临时控制文 件。此临时控制文件的路径和名称可用于 <CONTROLFILE> 标记(此标记可用于 **LoaderCommand** 属性)。

在数据库装入器实用程序中使用 IBM Campaign 之前,必须配置此参数所指定 的控制文件模板。控制文件模板支持以下标记,当 IBM Campaign 创建临时控 制文件时,将动态替换这些标记。

有关您的控制文件所要求的正确语法,请参阅您的数据库装入器实用程序文 档。

缺省情况下未定义此属性。

可用于 **LoaderControlFileTemplate** 的标记与针对 **LoaderCommand** 属性 描述的标记相同,另外还有以下特殊标记,这些特殊标记对出站表中的每个字 段重复一次。

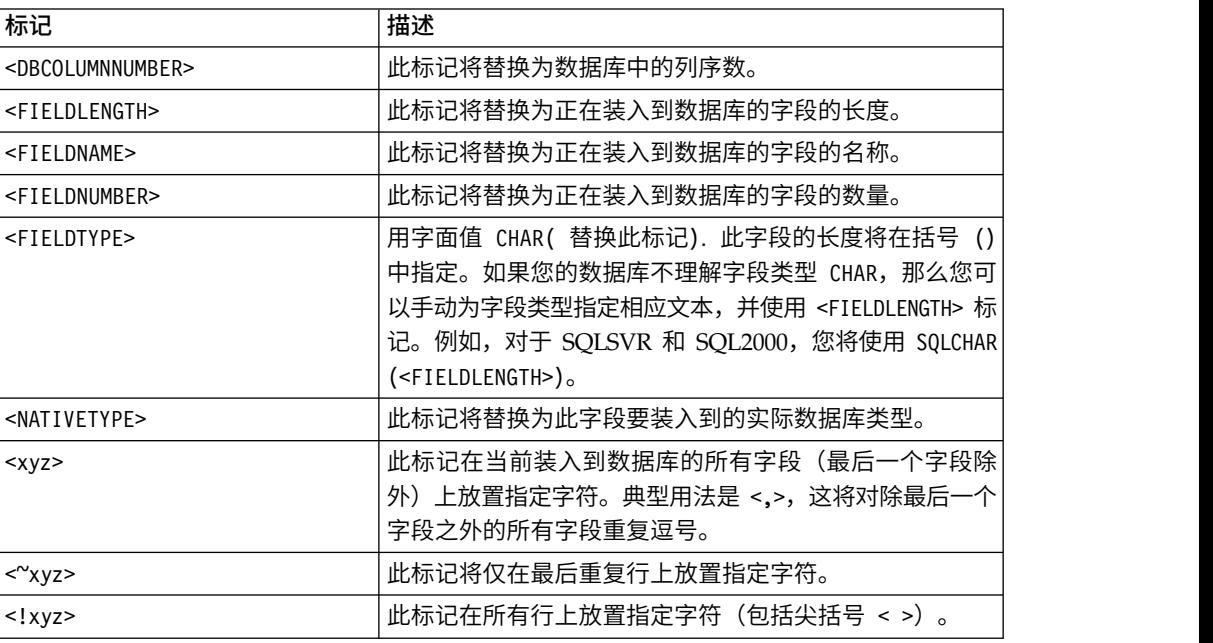

#### 缺省值

未定义缺省值。

# **LoaderControlFileTemplateForAppend**

#### 配置类别

Campaign|partitions|partition[n]|dataSources|*dataSourcename*

#### 描述

此属性指定在 IBM Campaign 中配置的控制文件模板的完整路径和文件名。该 模板的路径是相对于当前分区的路径。例如: loadappend.db2

设置了此属性时,IBM Campaign 将根据指定的模板来动态构建临时控制文 件。此临时控制文件的路径和名称可用于 <CONTROLFILE> 标记(该标记可用于 **LoaderCommandForAppend** 属性)。

在数据库装入器实用程序方式中使用 IBM Campaign 之前,必须先配置此属性 所指定的控制文件模板。有关控制文件所需的正确语法,请参阅数据库装入器 实用程序文档。

可用的标记与 **LoaderControlFileTemplate** 属性的标记相同。

缺省情况下,未定义此属性。

# 缺省值

未定义缺省值。

# **LoaderDelimiter**

### 配置类别

Campaign|partitions|partition[n]|dataSources|*dataSourcename*

描述

此属性指定临时数据文件是固定宽度文件还是定界平面文件,如果已将其定 界,那么还将指定 IBM Campaign 用作定界符的字符。

如果未定义值,那么 IBM Campaign 将作为固定宽度平面文件来创建临时数据 文件。

如果指定了值,那么在调用装入器以填充某个已知为空的表时,将使用此值。 IBM Campaign 将临时数据文件作为定界平面文件进行创建,并使用此属性的 值作为定界符。定界符是逗号 (,) 或分号 (;) 之类的字符,用于分隔装入用户数 据源中的临时数据文件中的字段。

要点:下列字段(如果使用这些字段)必须使用针对 **LoaderDelimiter** 指定的 字符:**SuffixOnTempTableCreation**、**SuffixOnSegmentTableCreation**、 **SuffixOnSnapshotTableCreation**、**SuffixOnExtractTableCreation**、 **SuffixOnUserBaseTableCreation** 和 **SuffixOnUserTableCreation**。

要点: 对于大数据 (例如 Hadoop Hive 或 Amazon Redshift), 定界符值必 须与创建大数据数据库表时使用的 ROW 格式定界符相匹配。在此示例中,使 用逗号:**ROW FORMAT DELIMITED FIELDS TERMINATED BY** ',' ;"

缺省情况下未定义此属性。

#### 缺省值

未定义缺省值。

#### 有效值

可以括在双引号中的字符(如果需要)。基于 Hive 的 Hadoop 大数据不支持 制表符 (/t)。

# **LoaderDelimiterAtEnd**

#### 配置类别

Campaign|partitions|partition[n]|dataSources|*dataSourcename*

# 描述

一些外部装入实用程序需要数据文件是定界的,每行以定界符结尾。为了适应 这种需求,请将 **LoaderDelimiterAtEnd** 值设置为 TRUE,以便在调用装入器来 填充已知为空的表时,IBM Campaign 在每一行的结尾使用定界符。例如, Unix 上的 DB2 预期仅使用换行符终止每条记录;Windows 上的 Campaign Campaign 使用回车符和换行符。在每一个记录的末尾放置一个定界符可确保将 正确装入数据文件中的最后一列。

```
FALSE
```
### 缺省值

FALSE

### 有效值

TRUE | FALSE

# **LoaderDelimiterAtEndForAppend**

# 配置类别

Campaign|partitions|partition[n]|dataSources|*dataSourcename*

### 描述

一些外部装入实用程序需要数据文件是定界的,每行以定界符结尾。为了适应 这种需求,请将 **LoaderDelimiterAtEndForAppend** 值设置为 TRUE,以便在 调用装入器来填充并非已知为空的表时,IBM Campaign 在每一行的结尾使用 定界符。例如,Unix 上的 DB2 预期仅使用换行符终止每条记录;Windows 上 的 IBM Campaign 使用回车符和换行符。在每一个记录的末尾放置一个定界符 可确保将正确装入数据文件中的最后一列。

### 缺省值

FALSE

### 有效值

TRUE | FALSE

# **LoaderDelimiterForAppend**

# 配置类别

Campaign|partitions|partition[n]|dataSources|*dataSourcename*

# 描述

此属性指定临时 IBM Campaign 数据文件是固定宽度文件还是定界平面文件, 如果已将其定界,那么还将指定用作定界符的字符或字符集。

如果未定义值,那么 IBM Campaign 将作为固定宽度平面文件来创建临时数据 文件。

如果指定了值,那么在调用装入器以填充某个并非已知为空的表时,将使用此 值。IBM Campaign 将作为定界平面文件来创建临时数据文件,并使用此属性 的值作为定界符。

缺省情况下未定义此属性。

# 缺省值

未定义缺省值。

# 有效值

您可能括在双引号中的字符(如果需要)。

# **LoaderPostLoadDataFileRemoveCmd**

# 配置类别

Campaign|partitions|partition[n]|dataSources|*dataSourcename*

# 描述

此属性仅用于基于 Hive 的 Hadoop 数据源 (BigDataODBCHiveTemplate)。 此属性与 LoaderPreLoadDataFileCopyCmd 配合使用。将数据文件从 Campaign 复制到基于 Hive 的 Hadoopto 系统上的 /tmp 文件夹之后, LoaderPostLoadDataFileRemoveCmd 属性会使用 SSH "rm" 命令除去临时数 据文件。

例如:ssh mapr@example.com "rm/tmp/<DATAFILE>"

有关重要信息,请阅读有关将 Campaign 中的数据导出到基于 Hive 的 Hadoop 系统的信息。

# 缺省值

无人的人的人,但是我们的人,我们不知道

### **LoaderPreLoadDataFileCopyCmd**

### 配置类别

Campaign|partitions|partition[n]|dataSources|*dataSourcename*

### 描述

此属性仅用于基于 Hive 的 Hadoop 数据源 (BigDataODBCHiveTemplate)。 此属性使用 SCP 将 IBM Campaign 中的数据复制到基于 Hive 的 Hadoop 系统上一个名为 /tmp 的临时文件夹中。该位置必须名为 /tmp,并且它必须位 于 Hive 服务器上(文件系统位置,而不是 HDFS 位置)。您可以指定 SCP 命令,也可以调用用于指定 SCP 命令的脚本。

示例 1: scp <DATAFILE> mapr@example.com:/tmp

示例 **2**:/opt/IBM/CampaignBigData/bin/copyToHive.sh <DATAFILE>

除使用此属性外,您还可以使用 LoaderPostLoadDataFileRemove 在复制临时 数据文件之后从 Hive 服务器中除去这些文件。

有关重要信息,请阅读有关将 Campaign 中的数据导出到基于 Hive 的 Hadoop 系统的信息。

# 缺省值

无人的人的人,但是我们的人,我们不知道。

# **LoaderNULLValueInDelimitedData**

# 配置类别

Campaign|partitions|partition[n]|dataSources|*dataSourcename*

### 描述

此属性支持数据库装入器(具体来说就是 Netezza)的定界数据中存在 NULL 值。输入一个表示该列的 null 值的字符串。

### 缺省值

null

## **LoaderUseLocaleDP**

### 配置类别

Campaign|partitions|partition[n]|dataSources|*dataSourcename*

# 描述

此属性指定,当 IBM Campaign 将数字值写入到要由数据库装入实用程序装入 的文件时,特定于语言环境的符号是否用于小数点。

将此值设置为 FALSE 以指定使用句点 (.) 作为小数点。

将该值设置为 TRUE 可指定使用适合语言环境的小数点符号。

# 缺省值

FALSE

# 有效值

TRUE | FALSE

# **MaxItemsInList**

#### 配置类别

Campaign|partitions|partition[n]|dataSources|*dataSourcename*

#### 描述

允许您指定允许 IBM Campaign 在 SQL 中的单个列表中包含的项(例如, WHERE 子句中 IN 运算符后面的值列表) 的最大数量。

# 缺省值

1000(仅限 Oracle),对于所有其他数据库为 0(无限制)

# 有效值

整数

# **MaxQueryThreads**

# 配置类别

Campaign|partitions|partition[n]|dataSources|*dataSourcename*

# 描述

此属性指定允许对单个 IBM Campaign 流程图中每个数据库源运行的并发查询 的数量上限。通常,较高的值可提高性能。

IBM Campaign 使用独立线程运行数据库查询。由于 IBM Campaign 进程并 行运行,因此通常针对单个数据源同时运行多个查询。如果要并行运行的查询 数量超过 MaxQueryThreads, 那么 IBM Campaign 服务器会将同时查询数限 制为指定的值。

无最大值限制。

注:将 maxReuseThreads 设置为非零值时,它应该大于或等于 MaxQueryThreads 的值。

### 缺省值

根据数据库而有所不同

# **MaxRowFetchRecords**

# 配置类别

Campaign|partitions|partition[n]|dataSources|*dataSourcename*

# 描述

由于性能方面的原因,最好是将此数字保持较小值。

当所选标识数量小于由 MaxRowFetchRecords 属性指定的值时,IBM Campaign 会在单独的 SQL 查询中将标识传递到数据库(一次传递一个)。此过程

可能要花费很长时间。如果所选标识数量大于由此属性指定的值,那么 IBM Campaign 将使用临时表(如果数据库源上允许), 或者从表中下拉所有值(不 包括任何不必要的值)。

缺省值

100

## **MaxTempTableJoinPctSelectAll**

#### 配置类别

Campaign|partitions|partition[n]|dataSources|*dataSourcename*

#### 描述

发出查询时,IBM Campaign 将在包含确切标识列表(由于查询而生成)的数 据库上创建临时表。对数据库发出一个选择所有记录的附加查询时, MaxTempTableJoinPctSelectAll 属性指定是否对临时表执行连接。

如果临时表的相对大小(指定为百分比)大于 MaxTempTableJoinPctSelectAll 属性的值,那么不执行连接。将首先选择所有记录,然后废弃不需要的记录。

如果临时表的相对大小(百分比形式)小于或等于 MaxTempTableJoinPctSelectAll 的值, 那么将首先对临时表执行连接, 然后将 生成的标识检索到服务器。

仅当 AllowTempTables 属性的值设置为 TRUE 时,此属性才适用。如果 useInDbOptimization 属性设置为 YES,那么将忽略此属性。

#### 缺省值

90

### 有效值

0 到 100 之间的整数。值为 0 意味着从不使用临时表连接;值为 100 意味着 将始终使用表连接,无论临时表的大小如何。

#### 示例

假定 MaxTempTableJoinPctSelectAll 设置为 90。首先,您可能希望从数据库 表 (Customer) 中选择帐户余额 (Accnt balance) 大于 \$1000 的客户 (CustID)。

选择进程生成的对应 SQL 表达式可能如下所示:

SELECT CustID FROM Customer WHERE Accnt\_balance > 1000

选择进程可能从总大小为 1,000,000 的表中检索到 100,000 个标识, 即 10%。 如果允许临时表,那么 IBM Campaign 会将所选标识 (TempID) 写入到数据库 中的临时表 (Temp\_table)。

然后,您可能希望对所选标识 (CustID) 以及实际余额 (Accnt\_balance) 获取快 照。由于临时表 (Temp\_table) 的相对大小小于 90% (MaxTempTableJoinPctSelectAll),因此将首先对临时表执行连接。快照进程 生成的 SQL 表达式可能如下所示:

SELECT CustID, Accnt balance FROM Customer, Temp table WHERE CustID = TempID

如果"选择"流程检索了 90% 以上,那么后续"快照"流程将检索所有记录,并且 将其与第一组标识进行匹配,从而废弃不必要的标识。

快照进程生成的 SQL 表达式可能如下所示:

SELECT CustID, Accnt balance FROM Customer

#### **MaxTempTableJoinPctWithCondition**

#### 配置类别

Campaign|partitions|partition[n]|dataSources|*dataSourcename*

#### 描述

发出查询时,IBM Campaign 将在包含确切标识列表(由于查询而生成)的数 据库上创建临时表。如果对数据库发出一个附加查询,此查询通过限制条件来 选择记录, 那么 MaxTempTableJoinPctWithCondition 属性指定是否应对临时表 执行连接。

如果临时表的相对大小(指定为百分比)大于

MaxTempTableJoinPctWithCondition 的值,那么不执行连接。这避免了数据库 中原本不需要的开销。在此情况下,将针对数据库发出查询,检索产生的标识 列表,然后在将此列表与服务器存储器中的列表进行匹配时废弃不需要的记 录。

如果临时表的相对大小(百分比形式)小干或等于 MaxTempTableJoinPctWithCondition 的值, 那么将首先对临时表执行连接, 然 后将生成的标识检索到服务器。

仅当 AllowTempTables 属性的值设置为 TRUE 时,此属性才适用。

# 缺省值

20

# 有效值

0 到 100 之间的整数。值为 0 意味着从不使用临时表连接;值为 100 意味着 将始终使用表连接,无论临时表的大小如何。

### **MinReqForLoaderCommand**

# 配置类别

Campaign|partitions|partition[n]|dataSources|*dataSourcename*

# 描述

使用此属性来设置使用批量装入程序的阈值。当输入单元中唯一标识的数量超 过此处定义的值时,IBM Campaign 将调用分配给 LoaderCommand 属性的脚 本。此属性的值不表示将写入的记录数量。

如果未配置此属性,IBM Campaign 会假设该值为缺省值(零)。如果配置了 此属性,但将值设置为负值或非整数值,那么将假设该值为 0。

# 缺省值

0(零)

#### 有效值

整数

# **MinReqForLoaderCommandForAppend**

### 配置类别

Campaign|partitions|partition[n]|dataSources|*dataSourcename*

### 描述

使用此属性来设置使用批量装入程序的阈值。当输入单元中唯一标识的数量超 过此处定义的值时,IBM Campaign 将调用分配给 LoaderCommandForAppend 参 数的脚本。此属性的值不表示将写入的记录数量。

如果未配置此属性,IBM Campaign 会假设该值为缺省值(零)。如果配置了 此属性, 但将值设置为负值或非整数值, 那么将假设该值为 0。

# 缺省值

0(零)

# 有效值

正整数

# **NumberOfRetries**

### 配置类别

Campaign|partitions|partition[n]|dataSources|*dataSourcename*

# 描述

NumberOfRetries 属性指定在失败时 IBM Campaign 自动重试数据库操作的次 数。在 IBM Campaign 报告数据库错误或失败之前,将按照这一次数来自动向 数据库重新提交查询。

# 缺省值

0(零)

# **ODBCTableTypes**

#### 配置类别

Campaign|partitions|partition[n]|dataSources|*dataSourcename*

# 描述

缺省情况下,此属性为空,这适用于所有当前受支持的数据源。

#### 缺省值

未定义

# 有效值

(空)

# **ODBCUnicode**

### 配置类别

Campaign|partitions|partition[n]|dataSources|*dataSourcename*

### 描述

ODBCUnicode 属性指定 IBM Campaign ODBC 调用中使用的编码类型。此属 性仅用于 ODBC 数据源,在用于 Oracle 或 DB2 本机连接时,将忽略此属性。

要点:如果此属性设置为 UTF-8 或 UCS-2,那么数据源的 StringEncoding 值 必须设置为 UTF-8 或 WIDEUTF-8,否则将忽略 ODBCUnicode 属性的设置。

# 缺省值

disabled

### 有效值

此属性的可能值为:

- v Disabled:IBM Campaign 使用 ANSI ODBC 调用。
- UTF-8: IBM Campaign 使用 Unicode ODBC 调用并假设 SQLWCHAR 为 单字节。这与 DataDirect ODBC 驱动程序兼容。
- UCS-2: IBM Campaign 使用 Unicode ODBC 调用并假设 SQLWCHAR 为 双字节。这与 Windows 和 unixODBC ODBC 驱动程序兼容。

# **ODBCv2**

#### 配置类别

Campaign|partitions|partition[n]|dataSources|*dataSourcename*

# 描述

使用 ODBCv2 属性指定 IBM Campaign 应将哪种 ODBC API 规范用于数据 源。

缺省值 FALSE 允许 IBM Campaign 使用 v3 API 规范,而设置 TRUE 将导 致 IBM Campaign 使用 v2 API 规范。对于不支持 ODBC v3 API 规范的 数据源,请将 ODBCv2 属性设置为 TRUE。

ODBCv2 属性设置为 TRUE 时,IBM Campaign 不支持 ODBC Unicode API, 对于 ODBCUnicode 属性,disabled 以外的值均不会被识别。

# 缺省值

FALSE

### 有效值

TRUE | FALSE

# **OwnerForTableDisplay**

#### 配置类别

Campaign|partitions|partition[n]|dataSources|*dataSourcename*

描述 使用此属性将显示在 IBM Campaign 中的表映射限制于所指定模式中的表。例 如,要指定"dbo"模式中的表,请设置 OwnerForTableDisplay=dbo。

# 缺省值

未定义缺省值。

#### **PadTextWithSpaces**

#### 配置类别

Campaign|partitions|partition[n]|dataSources|*dataSourcename*

### 描述

设置为 TRUE 时,PadTextWithSpaces 属性将使 IBM Campaign 使用空格来填 充文本值,直至字符串与数据库字段具有相同宽度。

# 缺省值

FALSE

# 有效值

TRUE | FALSE

# **PostExtractTableCreateRunScript**

#### 配置类别

Campaign|partitions|partition[n]|dataSources|*dataSourcename*

# 描述

使用此属性指定在创建并填充抽取表之后 IBM Campaign 运行的脚本或可执行 文件。

以下描述了可用于 **PostExtractTableCreateRunScript** 的标记。

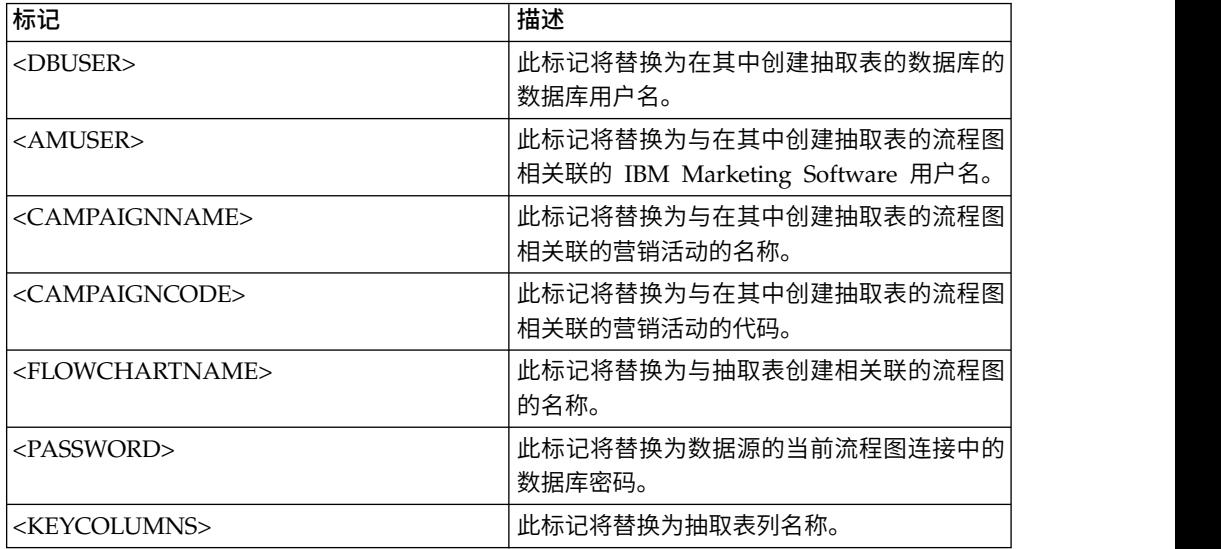

#### 缺省值

未定义

# 有效值

Shell 脚本或可执行文件的文件名

# **PostSegmentTableCreateRunScript**

# 配置类别

Campaign|partitions|partition[n]|dataSources|*dataSourcename*

# 描述

指定在创建和填充了细分市场临时表之后 IBM Campaign 运行的脚本或可执行 文件。

以下描述了可用于 **PostSegmentTableCreateRunScript** 的标记。

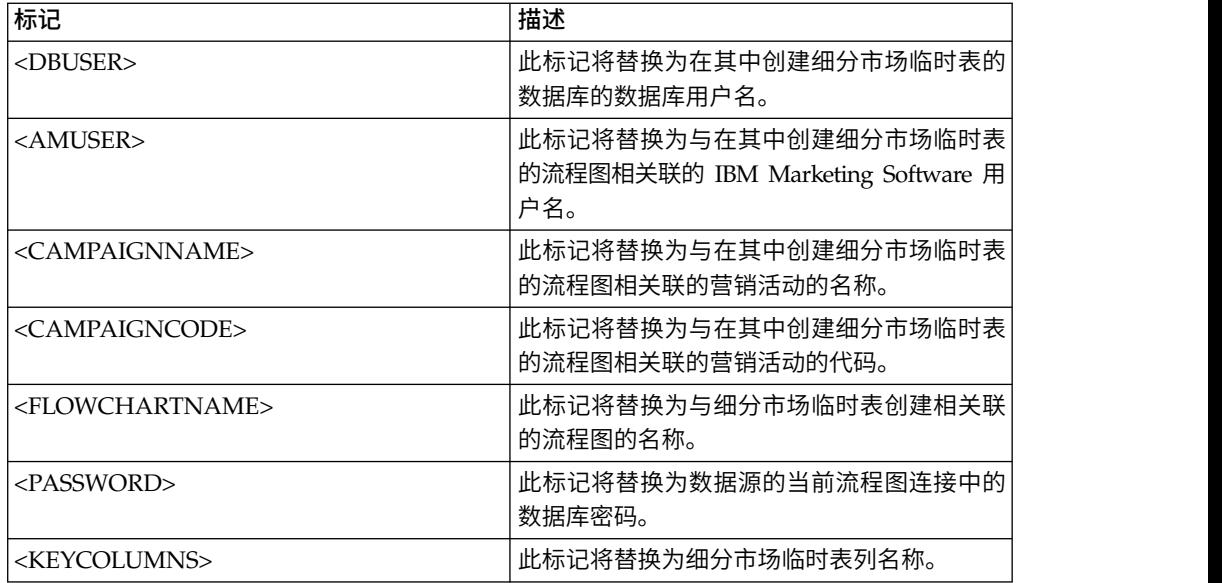

# 缺省值

未定义

# 有效值

脚本或可执行文件的文件名

# **PostSnapshotTableCreateRunScript**

# 配置类别

Campaign|partitions|partition[n]|dataSources|*dataSourcename*

### 描述

使用 **PostSnapshotTableCreateRunScript** 属性指定在创建并填充快照表之后 Campaign 运行的脚本或可执行文件。

以下描述了可用于 **PostSnapshotTableCreateRunScript** 的标记。

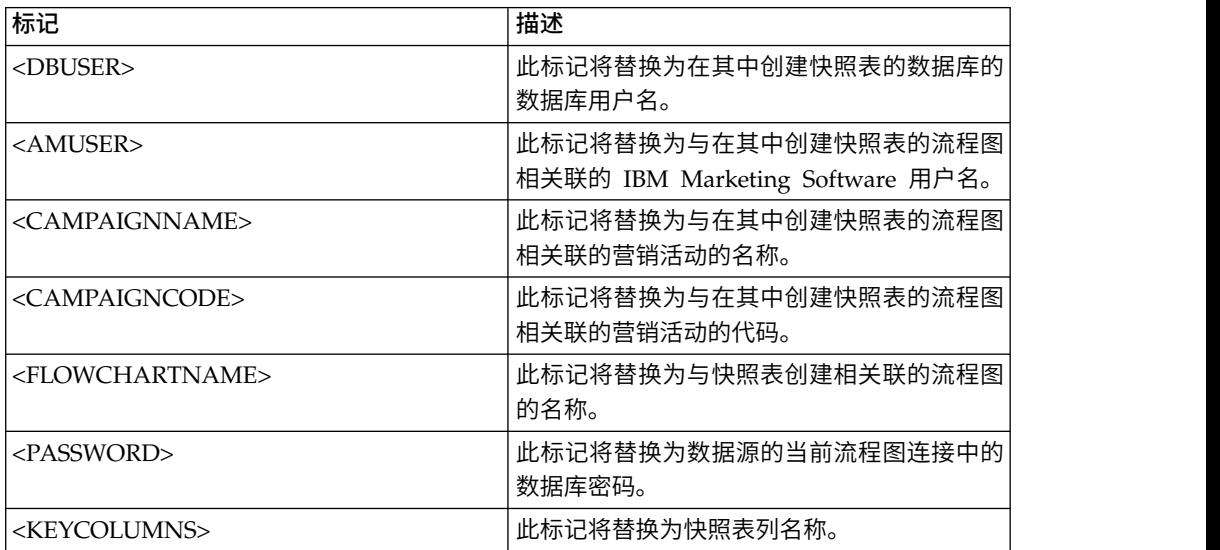

未定义

# 有效值

Shell 脚本或可执行文件的文件名

# **PostTempTableCreateRunScript**

# 配置类别

Campaign|partitions|partition[n]|dataSources|*dataSourcename*

# 描述

使用 **PostTempTableCreateRunScript** 属性指定在用户表源或系统表数据库中 创建并填充临时表之后 Campaign 运行的脚本或可执行文件。

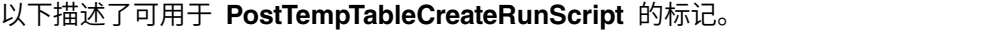

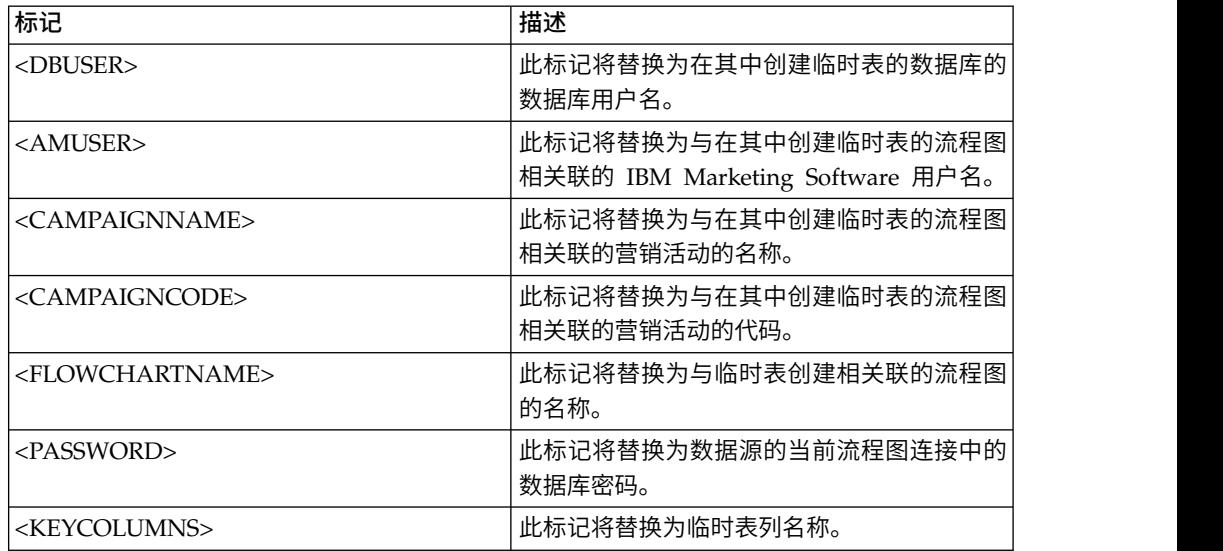

# 缺省值

未定义缺省值。

# **PostUserTableCreateRunScript**

# 配置类别

Campaign|partitions|partition[n]|dataSources|*dataSourcename*

# 描述

指定在创建了用户表之后 Campaign 运行的脚本或可执行文件。

以下描述了可用于 PostUserTableCreateRunScript 的标记。

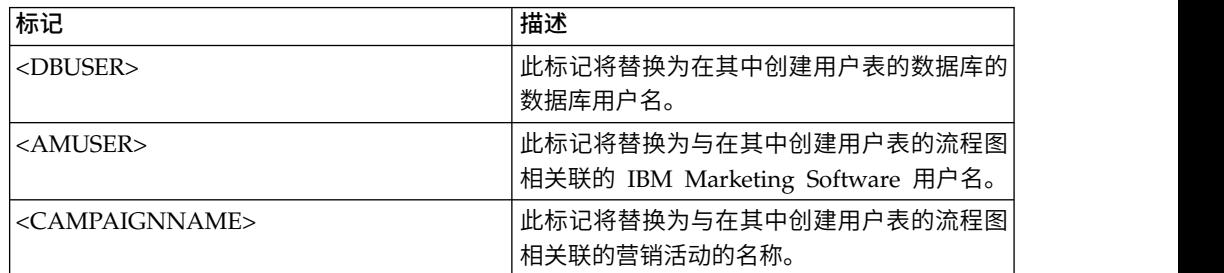

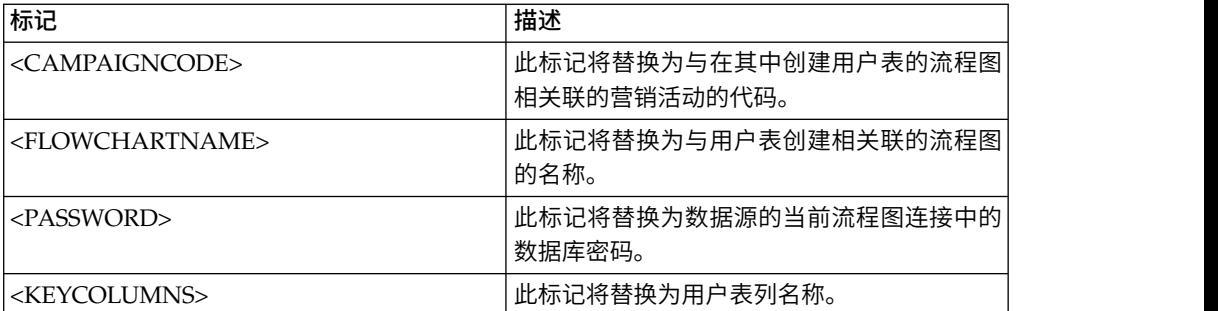

# 缺省值

未定义

# 有效值

脚本或可执行文件的文件名

# **PrefixOnSelectSQL**

# 配置类别

Campaign|partitions|partition[n]|dataSources|*dataSourcename*

# 描述

使用 PrefixOnSelectSQL 属性指定在 Campaign 生成的所有 SELECT SQL 表 达式前面自动添加的字符串。

此属性仅适用于 Campaign 生成的 SQL,并不适用于"选择"流程中使用的原始 SQL 表达式中的 SQL。

此属性将自动添加到 SELECT SQL 表达式,而不检查其语法。如果使用此属性, 请确保其是合法表达式。

缺省情况下,未定义此属性。

以下描述了可用于 **PrefixOnSelectSQL** 的标记。

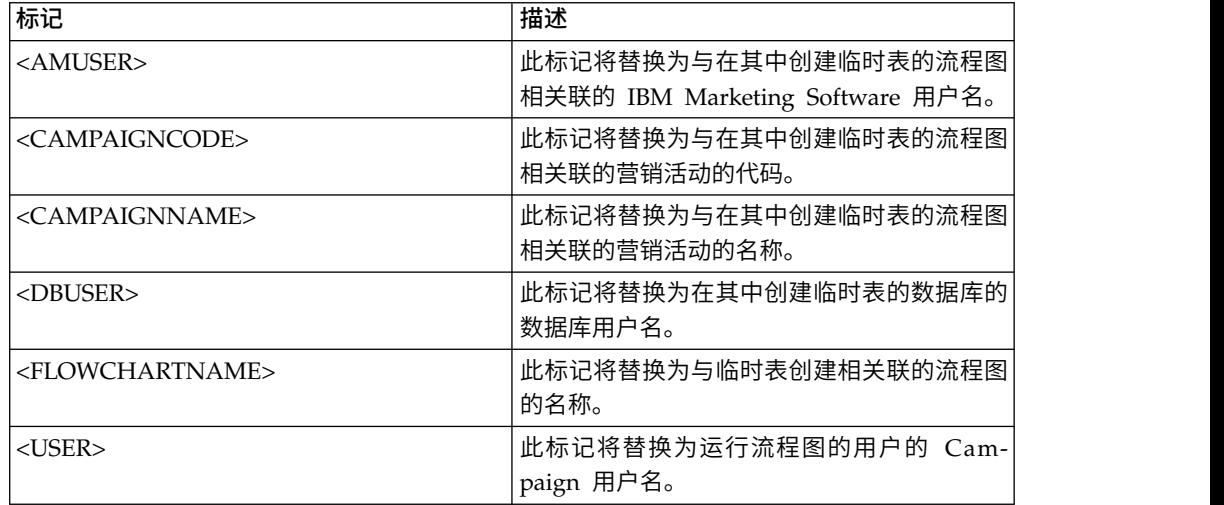

### 缺省值

未定义缺省值。
# **QueryThreadSleep**

## 配置类别

Campaign|partitions|partition[n]|dataSources|*dataSourcename*

## 描述

QueryThreadSleep 属性影响 Campaign 服务器进程 (UNICA\_ACSVR) 的 CPU 利 用率。值为 TRUE 时,Campaign 服务器进程用于检查查询是否完成的线程将 在检查的间歇休眠。值为 FALSE 时,Campaign 服务器进程将连续检查查询是 否完成。

## 缺省值

**TRUE** 

## **ReaderLogSize**

## 配置类别

Campaign|partitions|partition[n]|dataSources|*dataSourcename*

## 描述

ReaderLogSize 参数定义在从数据库读取数据时 Campaign 在日志文件中生成 新条目的时机。每当读取自数据库的记录数量达到此参数中定义的数字的倍数 时,将在日志文件中写入一个日志条目。

此参数可帮助您确定某一进程在其运行方面的最新进度。此值设置太低可能会 创建大型日志文件。

### 缺省值

1000000(一百万条记录)

### 有效值

整数

# **SegmentTablePostExecutionSQL**

### 配置类别

Campaign|partitions|partition[n]|dataSources|*dataSourcename*

### 描述

使用 SegmentTablePostExecutionSQL 属性指定在创建并填充细分市场临时表之 后 Campaign 运行的完整 SQL 语句。

### 以下描述了可用于 **SegmentTablePostExecutionSQL** 的标记。

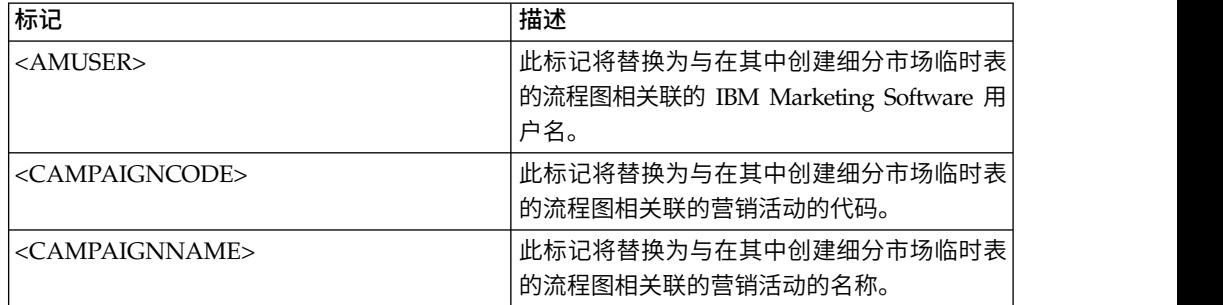

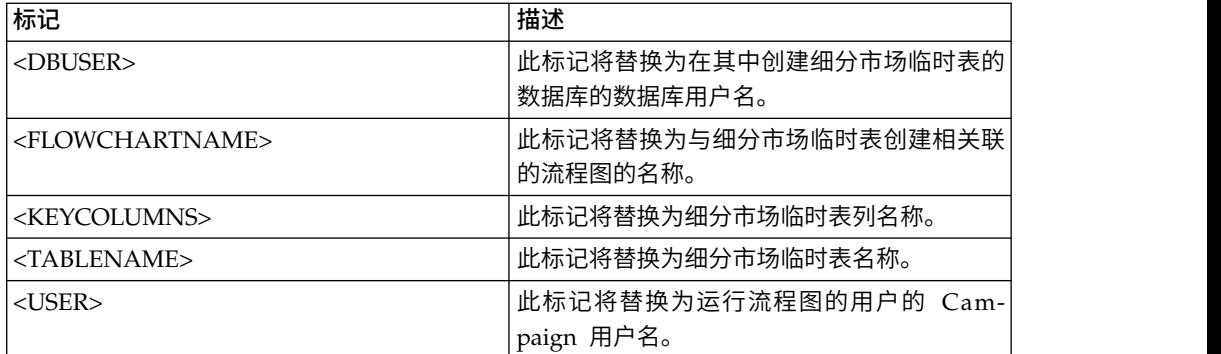

未定义

## 有效值

有效 SQL 语句

## **SegmentTempTablePrefix**

## 描述

为此数据源中的 CreateSeg 进程所创建的细分市场表设置前缀。当两个或两个 以上的数据源指向同一数据库时,此属性很有用。有关详细信息,请参阅 TempTablePrefix 描述。

## 缺省值

UACS

## **SnapshotTablePostExecutionSQL**

### 配置类别

Campaign|partitions|partition[n]|dataSources|*dataSourcename*

## 描述

使用 SnapshotTablePostExecutionSQL 属性指定在创建并填充快照表之后要立 即运行的一个或多个完整 SQL 语句。仅当"快照"流程框写出到抽取表时,才会 调用此属性。

以下描述了可用于 **SnapshotTablePostExecutionSQL** 的标记。

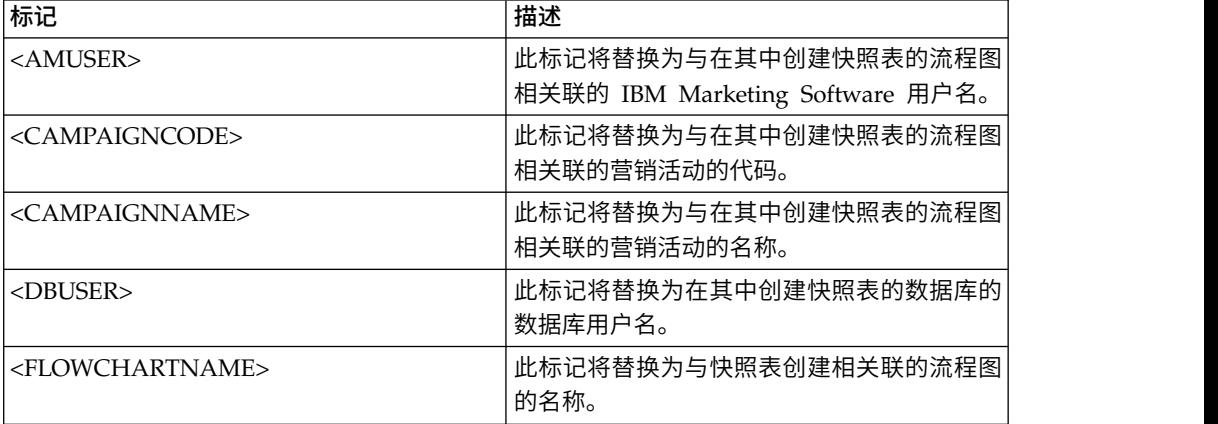

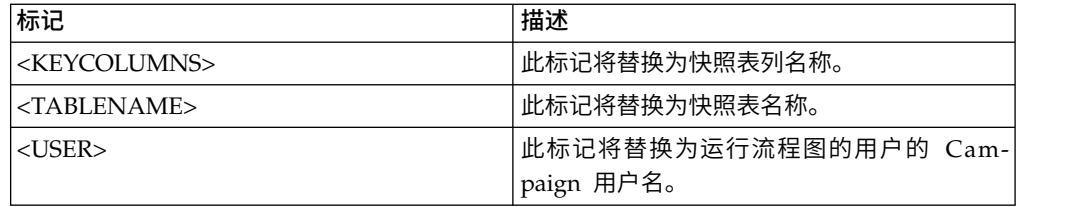

未定义

## 有效值

有效 SQL 语句

## **SQLOnConnect**

#### 配置类别

Campaign|partitions|partition[n]|dataSources|*dataSourcename*

## 描述

SQLOnConnect 属性定义在每个数据库连接之后 Campaign 立即运行的完整 SQL 语句。

此属性生成的 SQL 语句将自动传递到您的数据库,而不检查其语法。如果使用 此属性,请确保其是合法表达式。该字符串可括在引号中,但这不是必要的。

缺省情况下未定义此属性。

以下描述了可用于 SQLOnConnect 的标记。

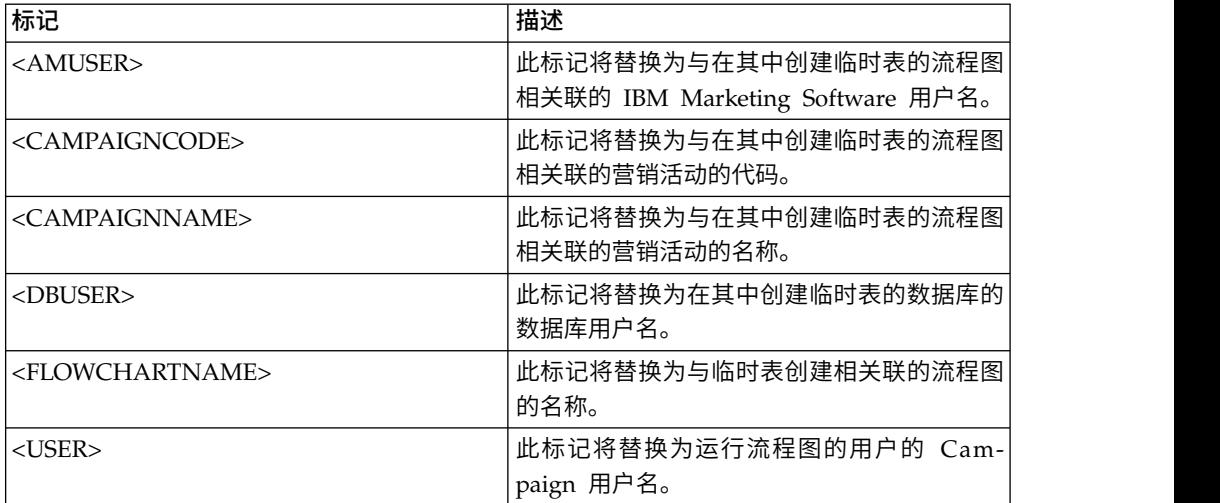

#### 缺省值

未定义缺省值。

# **StringEncoding**

#### 配置类别

Campaign|partitions|partition[n]|dataSources|*dataSourcename*

### 描述

StringEncoding 属性指定数据库的字符编码。当 Campaign 从数据库检索数 据,数据将从指定编码转换为 Campaign 的内部编码 (UTF-8)。当 Campaign 将查询发送到数据库时,支付数据将从 Campaign 的内部编码 (UTF-8) 转码为 StringEncoding 属性中指定的编码。

此属性的值必须与数据库客户机上使用的编码相匹配。

尽管缺省情况下未定义此值,但是请不要将此值留为空白。

如果您使用 ASCII 数据,请此值设置为 UTF-8。

如果数据库客户机编码为 UTF-8, 那么此值的首选设置为 WIDEUTF-8。仅当数据 库客户机已设置为 UTF-8时, WIDE-UTF-8 设置才会起作用。

如果您使用 partitions > partition[n] > dataSources > data\_source\_name > ODBCUnicode 属性,那么将 StringEncoding 属性设置为 UTF-8 或 WIDEUTF-8。否则,将忽略 ODBCUnicode 属性值。

要获取受支持编码的列表,请参阅《Campaign 管理员指南》中的『Campaign 中的字符编码』。

要点:请参阅以下部分以了解重要的例外和其他注意事项。

#### 缺省值

未定义缺省值。

#### 特定于数据库的注意事项

本部分描述如何为 DB2、SQL Server 或 Teradata 数据库设置正确的值。

**DB2**

标识 DB2 数据库代码页和代码集。对于本地化环境,DB2 数据库必须具有以 下配置:

- 数据库代码集 = UTF-8
- v 数据库代码页 = 1208
- 在 Campaign 中将 StringEncoding 属性值设置为 DB2 数据库代码集值。

将 DB2CODEPAGE DB2 环境变量设置为 DB2 数据库代码页值:

• 数据库代码集 = UTF-8<br>• 数据库代码页 = 1208<br>在 Campaign 中将 StringEncoding 属性值设置为 DB2 数据库代码集值。<br>将 DB2CODEPAGE DB2 环境变量设置为 DB2 数据库代码页值:<br>• 在 Windows 上: 将以下行添加到 Campaign 侦听器启动脚本<br>(<CAMPAIGN\_HOME>\bin\cmpServer.bat): (<CAMPAIGN\_HOME>\bin\cmpServer.bat):

db2set DB2CODEPAGE=1208

- 在 UNIX 上: 在启动 DB2 之后, 系统管理员必须从 DB2 实例用户输入以 下命令:
	- \$ db2set DB2CODEPAGE=1208

然后运行此命令来启动 Campaign 侦听器:

./rc.unica\_ac start

此设置将影响所有 DB2 数据源并可能影响其他正运行的程序。

#### **SQL Server**

对于 SQL Server,请使用代码页来代替 iconv 编码。要通过 SQL Server 数 据库来为 StringEncoding 属性确定正确值,请查找对应于服务器的操作系统的 区域设置的代码页。

例如, 要使用代码页 932 (日语 Shift-JIS):

StringEncoding=CP932

#### **Teradata**

对于 Teradata,您必须覆盖某些缺省行为。Teradata 支持按列字符编码,而 Campaign 仅支持按数据源编码。由于 Teradata ODBC 驱动程序中的缺陷, UTF-8 无法与 Campaign 结合使用。Teradata 将为每个登录设置缺省字符编 码。您可以覆盖此行为,方法是在 Windows 上的 ODBC 数据源配置中使用 参数, 或者在 UNIX 平台上的 odbc.ini 中使用参数, 如下所示:

CharacterSet=UTF8

Teradata 表的缺省编码为 LATIN。 Teradata 具有很少内置编码,但是它支持 用户定义的编码。

StringEncoding 属性的缺省值为 ASCII。

要点:对于很多涉及到 UTF-8 数据库的情况,您应使用 WIDEUTF-8 伪编码, 如 WIDEUTF-8 一节中所述。

#### **WIDEUTF-8**

Campaign 通常负责在其内部编码 UTF-8 与数据库的编码之间进行代码转换。 当数据库以 UTF-8 编码时, 可以为 StringEncoding 指定值 UTF-8 (SQL Server 除外),并且不需要代码转换。传统上,这些是 Campaign 访问数据库中的非 英文数据的唯一可行模型。

在 Campaign V7.0 中,引入了一种称为 WIDEUTF-8 的新数据库编码,可作为 StringEncoding 属性的值。通过使用此编码,Campaign 仍使用 UTF-8 来与 数据库客户机进行通信,但是允许客户机在 UTF-8 与实际数据库的编码之间执 行代码转换任务。需要此增强版本的 UTF-8 来改变表列映射的宽度,以便将它 们具有足够宽度来适应转换代码后的文本。

注:WIDEUTF-8 伪编码只能用于数据库配置中。不能将其用于任何其他目的。

注:Oracle 不支持通过客户机的代码转换。

### **SuffixOnAllOtherSQL**

#### 配置类别

Campaign|partitions|partition[n]|dataSources|*dataSourcename*

#### 描述

SuffixOnAllOtherSQL 属性指定要自动追加到 Campaign 生成的每个 SQL 表 达式并且

SuffixOnInsert、SQLSuffixOnSelectSQL、SuffixOnTempTableCreation、 SuffixOnUserTableCreation 或 SuffixOnUserBaseTableCreation 属性未包含 的字符串。

此属性仅适用于 Campaign 生成的 SQL,并不适用于"选择"流程中使用的原始 SQL 表达式中的 SQL。

SuffixOnAllOtherSQL 用于以下表达式类型 (如果是由 Campaign) 生成:

TRUNCATE TABLE *table* DROP TABLE *table* DELETE FROM *table* [WHERE ...] UPDATE *table* SET ...

此属性将自动添加到 SQL 表达式,而不检查其语法。如果使用此参数,请确保 其是合法表达式。该字符串可括在引号中,但这不是必要的。

缺省情况下,未定义此属性。

以下描述了可用于 **SuffixOnAllOtherSQL** 的标记。

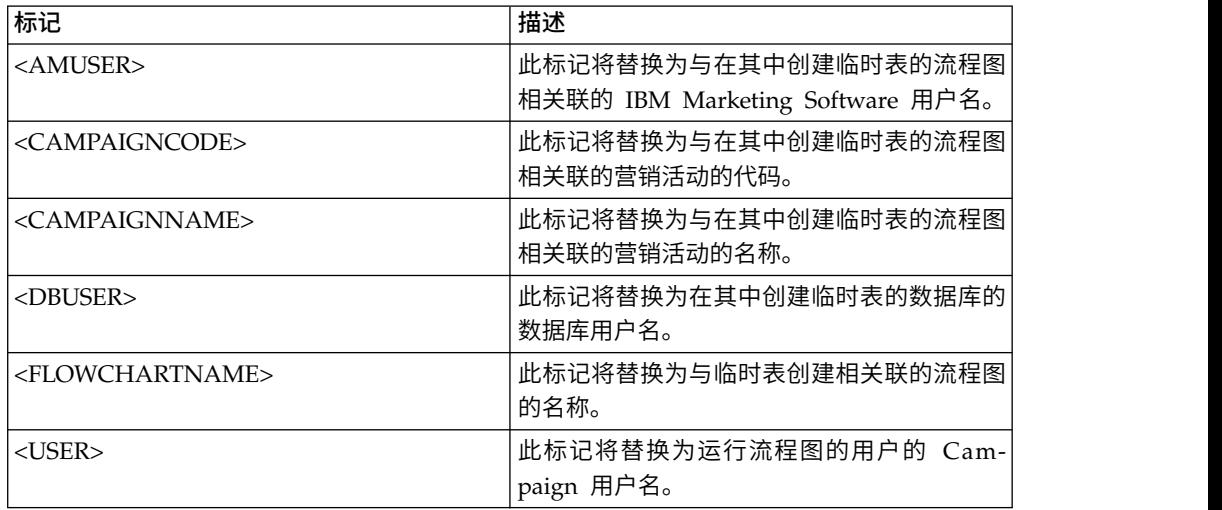

### 缺省值

未定义缺省值。

# **SuffixOnCreateDateField**

#### 配置类别

Campaign|partitions|partition[n]|dataSources|*dataSourcename*

## 描述

SuffixOnCreateDateField 属性指定 Campaign 自动追加到 CREATE TABLE SQL 语句中的任何 DATE 字段的字符串。

例如,您可能按如下所示来设置此属性:

SuffixOnCreateDateField = FORMAT ′YYYY-MM-DD′

如果此属性未定义(缺省值),那么 CREATE TABLE 命令不变。

注:请参阅对 DateFormat 属性的描述中的表。

### 缺省值

未定义缺省值。

# **SuffixOnExtractTableCreation**

### 配置类别

Campaign|partitions|partition[n]|dataSources|*dataSourcename*

#### 描述

使用 SuffixOnExtractTableCreation 属性来指定在创建抽取表时将自动追加到 Campaign 生成的 SQL 表达式的字符串。

以下描述了可用于 **SuffixOnExtractTableCreation** 的标记。

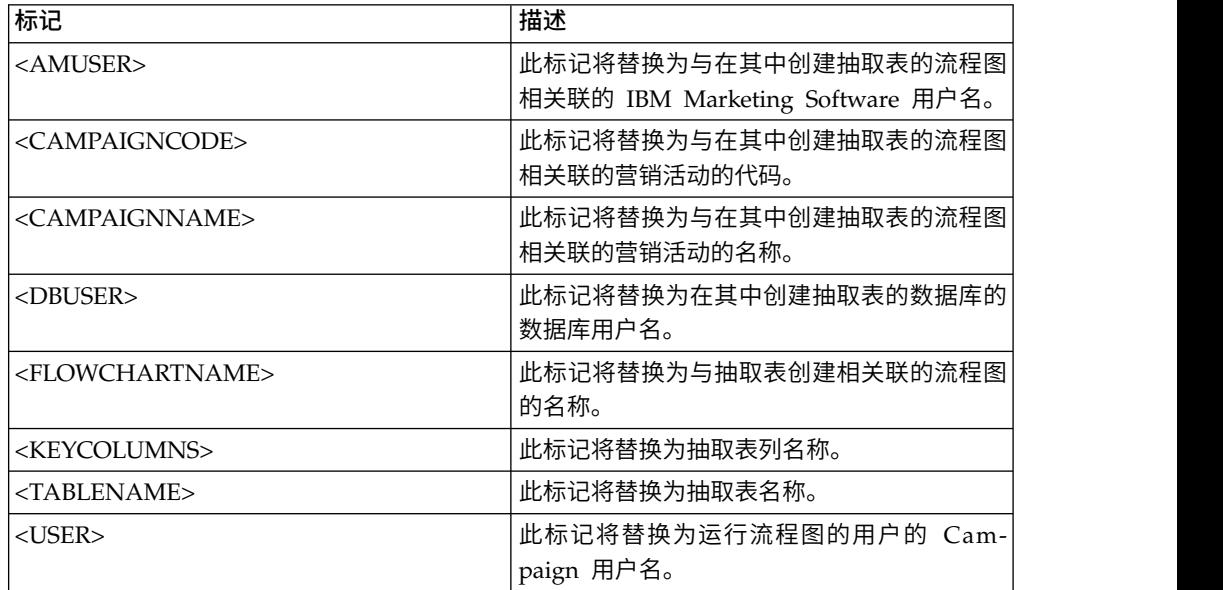

## 缺省值

未定义

#### 有效值

有效的 SQL

### **SuffixOnInsertSQL**

### 配置类别

Campaign|partitions|partition[n]|dataSources|*dataSourcename*

## 描述

SuffixOnInsertSQL 属性指定将自动追加到 Campaign 生成的所有 INSERT SQL 表达式的字符串。此属性仅适用于 Campaign 生成的 SQL,并不适用于"选择 "流程中使用的原始 SQL 表达式中的 SQL。

SuffixOnInsertSQL 用于以下表达式类型 (如果是由 Campaign) 生成: INSERT INTO table ...

此属性将自动添加到 SQL 表达式,而不检查其语法。如果使用此属性,请确保 其是合法表达式。该字符串可括在引号中,但这不是必要的。

缺省情况下,未定义此属性。

以下描述了可用于 SuffixOnInsertSQL 的标记。

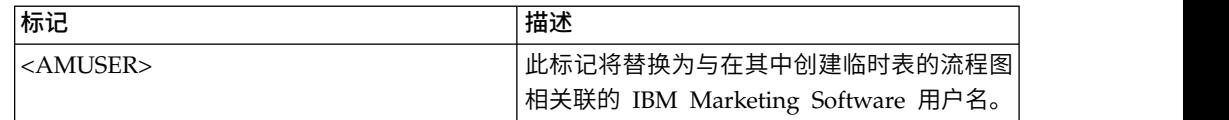

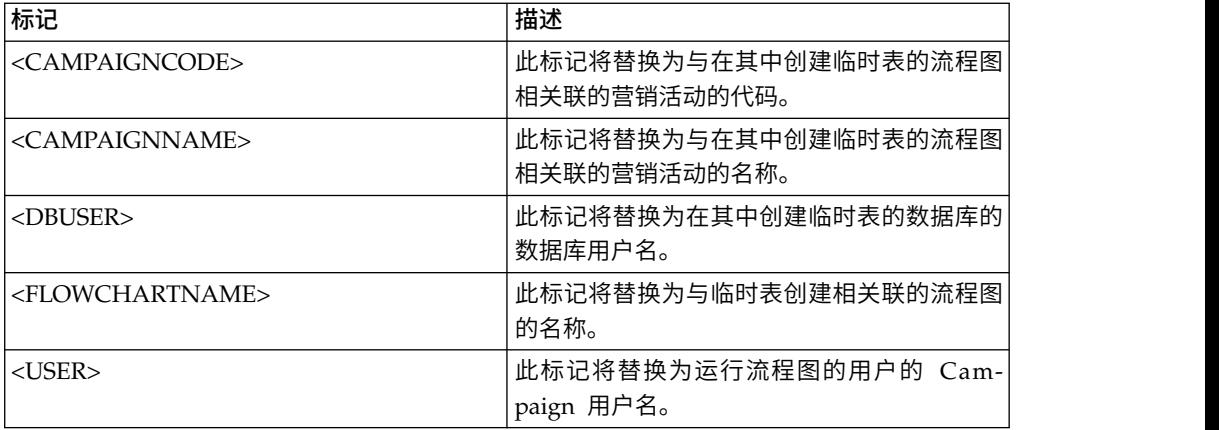

未定义缺省值。

# **SuffixOnSegmentTableCreation**

### 配置类别

Campaign|partitions|partition[n]|dataSources|*dataSourcename*

### 描述

指定在创建细分市场临时表时将自动追加到 Campaign 生成的 SQL 表达式的 字符串。

以下描述了可用于 **SuffixOnSegmentTableCreation** 的标记。

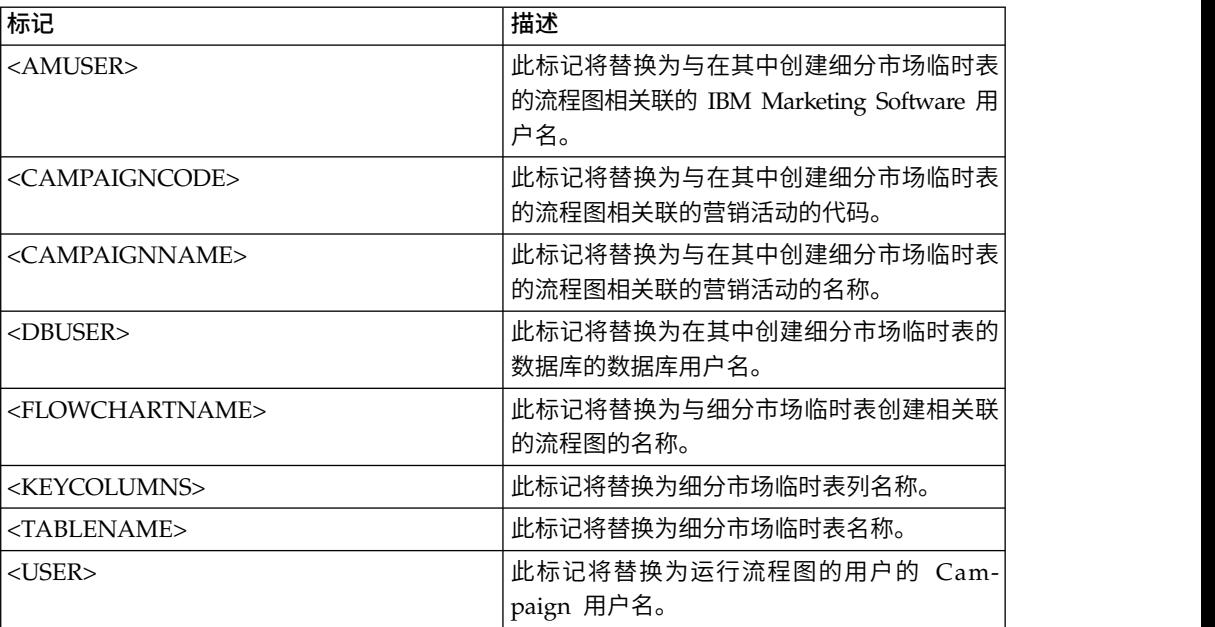

### 缺省值

未定义

### 有效值

有效的 SQL

# **SuffixOnSelectSQL**

## 配置类别

Campaign|partitions|partition[n]|dataSources|*dataSourcename*

### 描述

SuffixOnSelectSQL 属性指定将自动追加到 Campaign 生成的所有 SELECT SQL 表达式的字符串。此属性仅适用于 Campaign 生成的 SQL,并不适用于选择进 程中使用的"原始 SQL"表达式中的 SQL。

此属性将自动添加到 SQL 表达式,而不检查其语法。如果使用此属性,请确保 其是合法表达式。该字符串可括在引号中,但这不是必要的。

缺省情况下未定义此属性。

以下描述了可用于 **SuffixOnSelectSQL** 的标记。

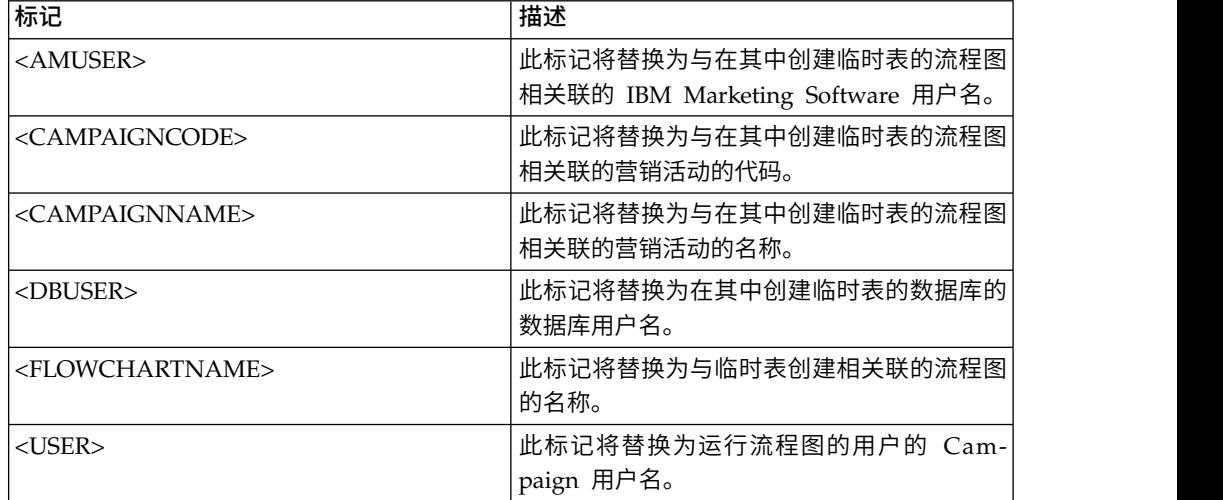

### 缺省值

未定义缺省值。

# **SuffixOnSnapshotTableCreation**

### 配置类别

Campaign|partitions|partition[n]|dataSources|*dataSourcename*

### 描述

使用 SuffixOnSnapshotTableCreation 属性来指定在创建快照表时将自动追加 到 Campaign 生成的 SQL 表达式的字符串。

### 以下描述了可用于 **SuffixOnSnapshotTableCreation** 的标记。

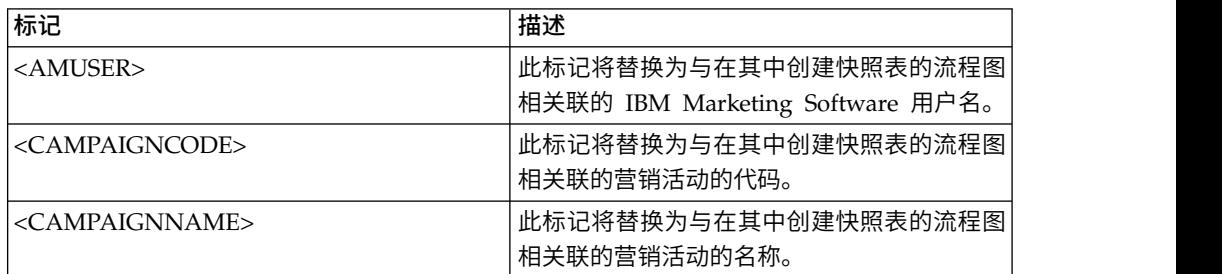

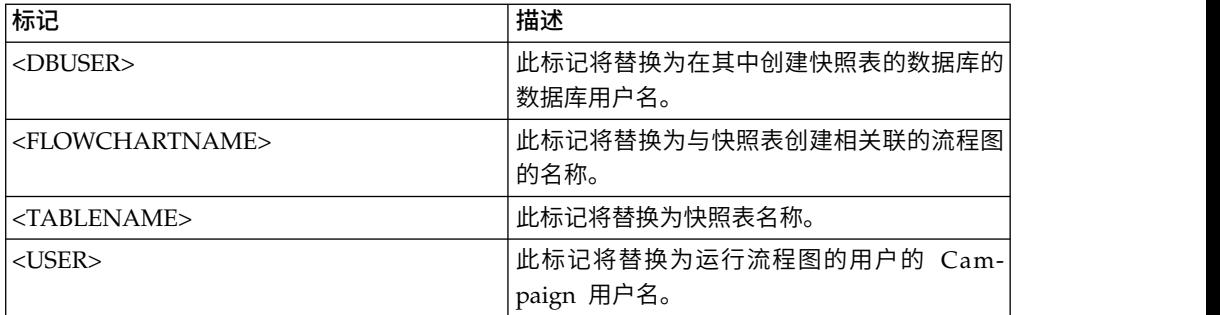

未定义

## 有效值

有效的 SQL

## **SuffixOnTempTableCreation**

#### 配置类别

Campaign|partitions|partition[n]|dataSources|*dataSourcename*

### 描述

使用此属性来指定在创建临时表时将自动追加到 Campaign 生成的 SQL 表达 式的字符串。此属性仅适用于 Campaign 生成的 SQL,并不适用于选择进程中 使用的"原始 SQL"表达式中的 SQL。要使用此属性,AllowTempTables 属性必 须设置为 TRUE。

您可能希望使用标记来替换此 SQL 语句中的表名称和列名称(<TABLENAME> 和 <KEYCOLUMNS>),因为这些标记是在营销活动执行期间动态生成的。

此属性将自动添加到 SQL 表达式,而不检查其语法。如果使用此属性,请确保 其是合法表达式。该字符串可括在引号中,但这不是必要的。

缺省情况下未定义此属性。

注: 对于 Oracle 数据库, 配置参数将追加到表名称后面的临时表创建 SQL 表 达式。

以下描述了可用于 SuffixOnTempTableCreation 的标记。

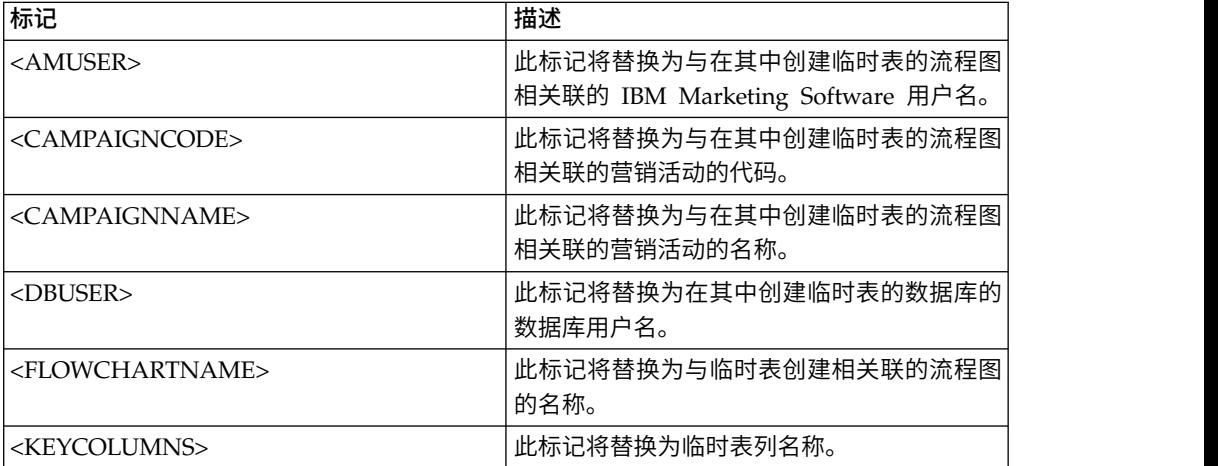

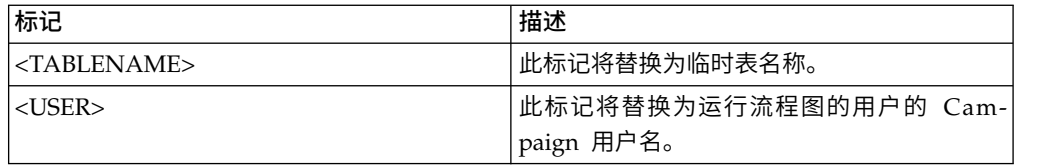

未定义缺省值。

# **SuffixOnUserBaseTableCreation**

#### 配置类别

Campaign|partitions|partition[n]|dataSources|*dataSourcename*

#### 描述

使用 SuffixOnUserBaseTableCreation 属性指定在用户创建基本表时(例如, 在抽取进程中),将自动追加到 Campaign 生成的 SQL 表达式的字符串。此 属性仅适用于 Campaign 生成的 SQL,并不适用于选择进程中使用的"原始 SQL"表达式中的 SQL。

您可能希望使用标记来替换此 SQL 语句中的表名称和列名称(<TABLENAME> 和 <KEYCOLUMNS>),因为这些标记是在营销活动执行期间动态生成的。

此属性将自动添加到 SQL 表达式,而不检查其语法。如果使用此属性,请确保 其是合法表达式。该字符串可括在引号中,但这不是必要的。

缺省情况下未定义此属性。

以下描述了可用于 **SuffixOnUserBaseTableCreation** 的标记。

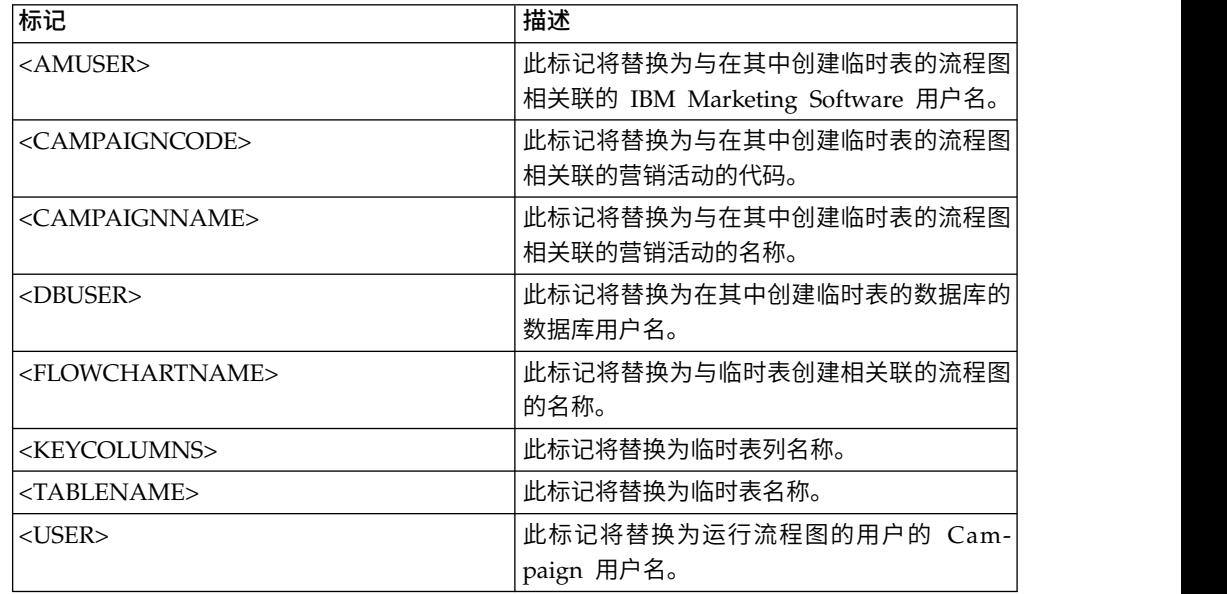

#### 缺省值

未定义缺省值。

## **SuffixOnUserTableCreation**

#### 配置类别

Campaign|partitions|partition[n]|dataSources|*dataSourcename*

描述

使用 SuffixOnUserTableCreation 属性指定在用户创建常规表时(例如,在快 照进程中), 将自动追加到 Campaign 生成的 SQL 表达式的字符串。此属性 仅适用于 Campaign 生成的 SQL,并不适用于选择进程中使用的"原始 SQL" 表达式中的 SQL。

此属性将自动添加到 SQL 表达式,而不检查其语法。如果使用此属性,请确保 其是合法表达式。该字符串可括在引号中,但这不是必要的。

缺省情况下未定义此属性。

以下描述了可用于 **SuffixOnUserTableCreation** 的标记。

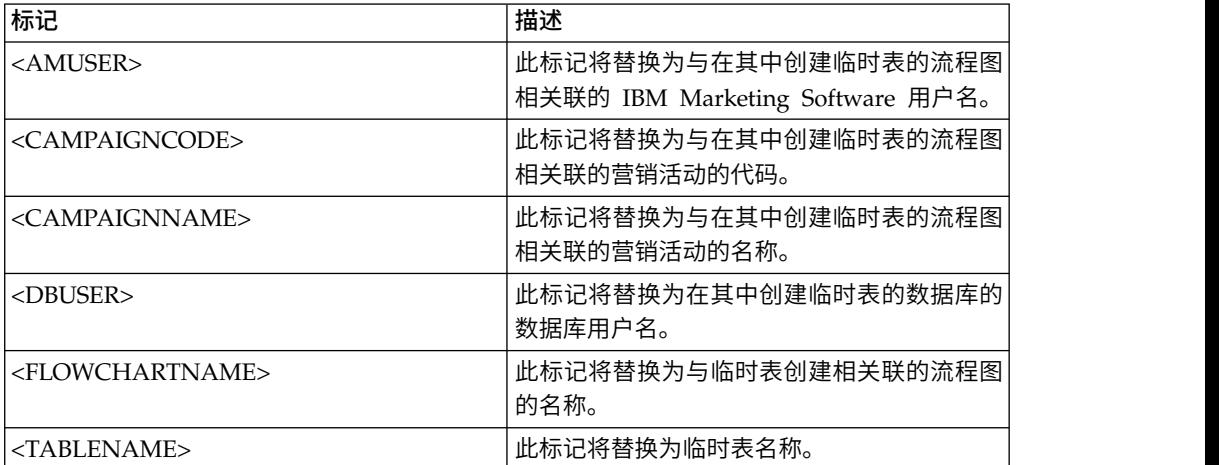

## 缺省值

未定义缺省值。

### **SystemTableSchema**

#### 配置类别

Campaign|partitions|partition[n]|dataSources|*dataSourcename*

### 描述

指定用于 Campaign 系统表的模式。

缺省值为空白。此参数仅与 UA SYSTEM TABLES 数据源相关。

对于 SQL Server,不需要此属性。对于其他数据源,请将此属性设置为您尝试 连接的数据库的用户。

除非 UA SYSTEM TABLES 数据源包含多个模式(例如,由多个组使用的 Oracle 数据库),否则,可以将此值保留为空白。在此上下文中,"模式"指示 X.Y 格 式的"限定"表名称的初始部分,其中 X 表示模式,而 Y 表示非限定表名称。例 如:dbo.UA\_Folder。此语法的术语在 Campaign 支持的不同数据库系统之间各 有不同。)

如果系统表数据库中存在多个模式,请将此值设置为创建 Campaign 系统表的 模式的名称。

### 缺省值

未定义缺省值。

### **TableListSQL**

#### 配置类别

Campaign|partitions|partition[n]|dataSources|*dataSourcename*

#### 描述

使用 TableListSQL 属性来指定要使用的 SQL 查询以在可映射的表的列表中包 含同义词。

缺省值为空白。如果您的数据源为 SQL Server 并且您希望能够在返回的表模 式中映射同义词,那么此属性是必需的。如果您希望将特定 SQL 查询与其他数 据源结合使用,以代替或补充使用标准方法(如 ODBC 调用或本机连接)检索 的模式信息,那么此属性是可选的。

注: 为确保 Campaign 能够处理 SQL Server 同义词, 除了按此处描述来设置 此属性之外,您还必须将 UseSQLToRetrieveSchema 属性设置为 TRUE。

如果使用某个有效的 SQL 查询来设置此属性,那么 IBM Campaign 将发出此 SQL 查询来检索要映射的表的列表。如果查询返回一列,那么会将此列视为名 称的列;如果查询返回两列,那么假定第一列为所有者名称的列,并将第二列 视为表名称的列。

如果 SQL 查询未以星号 (\*) 开头,那么 IBM Campaign 会将此列表与正常 检索(例如, 通过 ODBC 调用或本机连接)的表的列表进行合并。

如果 SQL 查询以星号 (\*) 开头,那么 SQL 返回的列表将替换正常列表,而不 是与其合并。

#### 缺省值

无人的人的人,但是我们的人,我们不知道。

### 有效值

有效 SQL 查询

#### 示例

如果数据源是 SQL Server, 那么在正常情况下, IBM Campaign 所使用的 ODBC API 调用将返回表和视图的列表,但不含同义词。要同时包含同义词的 列表,请按照类似以下示例来设置 TableListSQL:

select B.name AS oName, A.name AS tName from sys.synonyms A LEFT OUTER JOIN sys.schemas B on A.schema id = B.schema id ORDER BY 1, 2

要在完全避免 ODBC API 的情况下检索表、视图和同义词的列表,请按照类 似以下示例来设置 TableListSQL:

\*select B.name AS oName, A.name AS tName from (select name, schema\_id from sys.synonyms UNION select name, schema id from sys.tables UNION select name, schema\_id from sys.views) A LEFT OUTER JOIN sys.schemas B on A.schema\_id = B.schema\_id ORDER BY 1, 2

如果数据源是 Oracle,您可以使用类似下列的查询来检索表、视图和同义词的 列表以代替使用本机连接方法(类似 ALL\_OBJECTS 视图)检索的数据:

\*select OWNER, TABLE\_NAME from (select OWNER, TABLE\_NAME from ALL TABLES UNION select OWNER, SYNONYM NAME AS TABLE NAME FROM ALL\_SYNONYMS UNION select OWNER, VIEW NAME AS TABLE NAME from ALL VIEWS) A ORDER BY 1, 2

#### **TempTablePostExecutionSQL**

#### 配置类别

Campaign|partitions|partition[n]|dataSources|*dataSourcename*

描述

使用此属性可指定在用户数据源或在系统表数据库中创建临时表之后 IBM Campaign 立即运行的完整 SQL 语句。例如,为了提高性能,您可以在创建临时表 之后立即对该临时表创建索引(请参阅下面的示例)。要允许在数据源中创建 临时表,必须将 AllowTempTables 属性设置为 TRUE。 使用此属性可指定在用户数据源或在系统表数据库中创建临时表之后 IBM Cam-<br>paign 立即运行的完整 SQL 语句。例如,为了提高性能,您可以在创建临时表<br>之后立即对该临时表创建索引(请参阅下面的示例)。要允许在数据源中创建<br>临时表,必须将 A11owTempTab1es 属性设置为 TRUE。<br>您可以使用标记来取代 SQL 语句中的表名 (<TABLENAME>) 和列名<br>(<KEYCOLUMNS>),这是因为这些值是在营销活动运

(<KEYCOLUMNS>),这是因为这些值是在营销活动运行时动态生成的。

此属性将自动添加到 SQL 表达式,而不检查其语法。如果使用此属性,请确保 其是合法表达式。可以将此字符串引在引号中,但并不是必须这样做。

此属性将分号视为定界符来运行多个 SQL 语句。如果您的 SQL 语句包含分 号,并且您希望其作为一个语句来运行,请使用反斜杠作为分号前面的转义字 符。

注:如果您正在使用包含此属性的存储过程,请确保对您的数据库使用正确语 法。

以下描述了可用于 **TempTablePostExecutionSQL** 的标记。

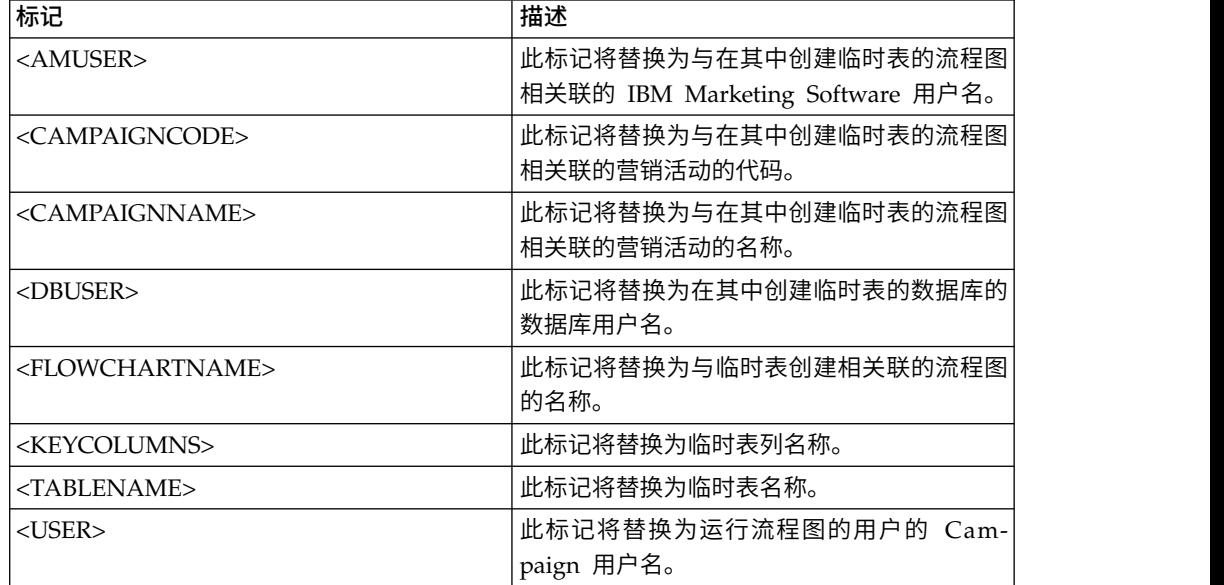

#### 缺省值

未定义缺省值。

以下值会在创建临时表之后立即对该临时表创建索引,以改进数据检索流程: CREATE INDEX IND\_<TABLENAME> ON <TABLENAME> (<KEYCOLUMNS>)

以下针对 Oracle 的示例调用一个存储过程并且使用反斜杠来对分号进行转义: begin dbms stats.collect\_table\_stats()\; end\;

### **TempTablePrefix**

### 配置类别

Campaign|partitions|partition[n]|dataSources|*dataSourcename*

#### 描述

此属性指定在 Campaign 创建的所有临时表的名称前面自动添加的字符串。使 用此属性来帮助标识和管理临时表。您还可以使用此属性以在特定位置中创建 临时表。

例如,如果用户标记对应于某一模式,那么您可以设置

TempTablePrefix="<USER>"

并且所有临时表都将在此模式中创建,无论什么用户连接到数据源。

如果两个或两个以上的数据源指向同一数据库,那么在流程图运行期间,由于 不同的流程框和流程图使用相同的临时表而发生错误和产生不正确的搜索结 果。"抽取"流程表和"战略性细分市场"表也会产生这种情况。为了避免发生这 种情况,请使用 TempTablePrefix(对于抽取表,请使用 ExtractTablePrefix) 为每个数据源定义不同的模式。此方法可确保名称的初始部分不同,因此表名 始终都将不同。

例如,为每个数据源提供唯一的 TempTablePrefix(例如,UAC\_DS1 和 UAC DS2), 以区分每个数据源的临时表。如果您要共享数据源模式, 那么 同样的概念也适用。例如,下列前缀可使将临时表写入同一数据库的两个数据 源的临时表都是唯一的:

DS1 TempTablePreFix: schemaA.UAC\_DS1

DS2 TempTablePreFix: schemaA.UAC\_DS2

下表对可用于 **TempTablePrefix** 的标记进行了描述。

注:您必须确保在解析标记后的最终临时表名称不超过任何特定于数据库的名 称长度限制。

注: 在用于 TempTablePrefix 的标记中, 对于数据库表名称无效的任何字符都 将被剥离。在解析标记之后,产生的临时表前缀必须以字母字符开头,并且必 须仅包含字母数字字符或下划线字符。将以静默方式除去非法字符。如果生成 的任何临时表前缀不以字母字符开头,那么 Campaign 会在此前缀的前面添加 字母"U"。

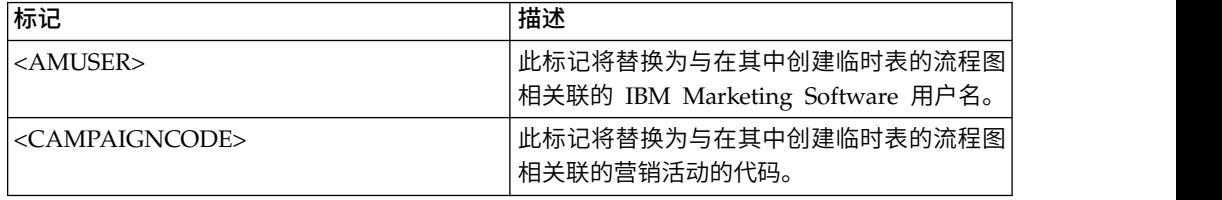

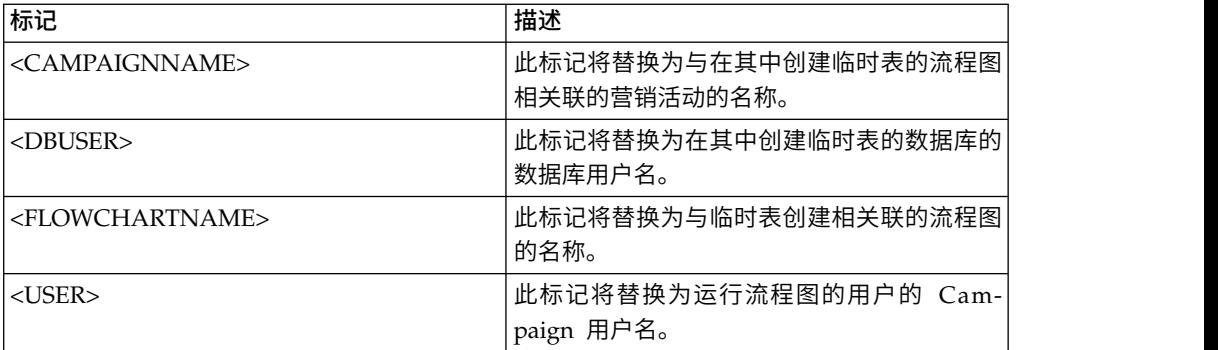

UAC

## **TempTablePreTruncateExecutionSQL**

#### 配置类别

Campaign|partitions|partition[n]|dataSources|*dataSourcename*

## 描述

注:仅 Teradata 数据源支持此属性。对于所有其他受支持的数据库,不应设置 此属性。

使用此属性指定一个要在截断临时表之前运行的 SQL 查询。您指定的查询可以 用于取消 **TempTablePostExecutionSQL** 属性中指定的 SQL 语句的效果。

例如,通过 **TempTablePostExecutionSQL** 属性,您可以指定以下 SQL 语句 以创建索引:

CREATE INDEX <TABLENAME>Idx\_1 (<KEYCOLUMNS>) ON <TABLENAME>

然后,在 **TempTablePreTruncateExecutionSQL** 属性中指定以下查询以删除 索引:

DROP INDEX <TABLENAME>Idx\_1 ON <TABLENAME>

### 缺省值

未定义

### 有效值

有效 SQL 查询

## **TempTablePreTruncateRunScript**

#### 配置类别

Campaign|partitions|partition[n]|dataSources|*dataSourcename*

## 描述

注:仅 Teradata 数据源支持此属性。对于所有其他受支持的数据库,不应设置 此属性。

使用此属性指定一个要在截断临时表之前运行的脚本或可执行文件。您指定的 脚本可以用于取消 **PostTempTableCreateRunScript** 属性中指定的 SQL 语句 的效果。

例如,通过 **PostTempTableCreateRunScript** 属性,您可以指定一个包含以下 SQL 语句的脚本以创建索引:

CREATE INDEX <TABLENAME>Idx\_1 (<KEYCOLUMNS>) ON <TABLENAME>

然后,在 **TempTablePreTruncateRunScript** 属性中指定另一个包含以下语句 的脚本以删除索引:

DROP INDEX <TABLENAME>Idx\_1 ON <TABLENAME>

### 缺省值

未定义

### 有效值

Shell 脚本或可执行文件的文件名

### **TeradataDeleteBeforeDrop**

#### 配置类别

Campaign|partitions|partition[n]|dataSources|*dataSourcename*

#### 描述

此属性仅适用于 Teradata 数据源。它指定在删除表之前是否删除记录。

将该值设置为 TRUE 可在删除某个表之前从该表中删除所有记录。

注: 如果 IBM Campaign 由于任何原因而无法删除记录, 那么它将不会删除 表。

将该值设置为 FALSE 可在不首先删除所有记录的情况下删除表。

### 缺省值

**TRUE** 

## **TruncateSQL**

### 配置类别

Campaign|partitions|partition[n]|dataSources|*dataSourcename*

#### 描述

此属性可用于 DB2 数据源,并且允许您指定用于表截断的备用 SQL。仅当 **DeleteAsTruncate** 为 TRUE 时,此属性才适用。当 **DeleteAsTruncate** 为 TRUE 时, 此属性中的任何定制 SQL 都将用于截断表。如果未设置此属性, 那么 IBM Campaign 将使用 TRUNCATE TABLE <TABLENAME> 语法。

缺省情况下,未定义此属性。

以下描述了可用于 **TruncateSQL** 的标记。

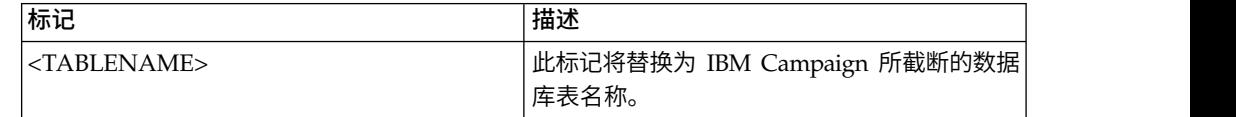

#### 缺省值

未定义缺省值。

## 类型

## 配置类别

Campaign|partitions|partition[n]|dataSources|*dataSourcename*

## 描述

此属性指定此数据源的数据库类型。

#### 缺省值

缺省值取决于用于创建数据源配置的数据库模板。

### 有效值

对于系统表,有效类型如下:

- $\cdot$  DB2
- v DB2ODBC
- ORACLE
- ORACLE8
- ORACLE9
- SQLServer

对于客户表,有效类型如下:

- BigDataODBC Hive
- $\cdot$  DB2
- v DB2ODBC
- NETEZZA
- ORACLE
- ORACLE8
- ORACLE9
- PostgreSQL
- SQLServer
- TERADATA

## **UOSQLOnConnect**

#### 配置类别

Campaign|partitions|partition[n]|dataSources|*dataSourcename*

#### 描述

SQLOnConnect 属性定义在每个数据库连接之后 Campaign 立即运行的完整 SQL 语句。UOSQLOnConnect 属性与此类似,但是仅适用于 Contact Optimization。

此属性生成的 SQL 语句将自动传递到您的数据库,而不检查其语法。如果使用 此属性,请确保其是合法表达式。该字符串可括在引号中,但这不是必要的。

缺省情况下,未定义此属性。

以下描述了可用于 **UOSQLOnConnect** 的标记。

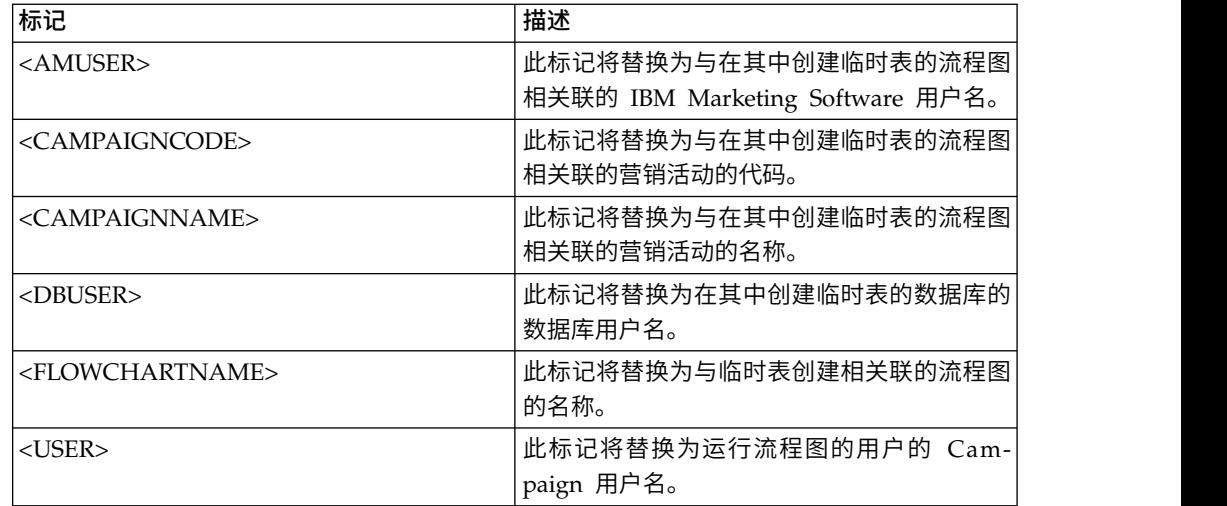

未定义缺省值。

#### **UseAliasForPredicate**

10.0.0.2

#### 配置类别

Campaign|partitions|partition[n]|dataSources|*dataSourcename*

- 描述 此属性仅用于基于 Hive 的 Hadoop 数据源 (BigDataODBCHiveTemplate)。 如果要连接至 IBM BigInsight Hadoop 实例,请将值设置为 TRUE。如果要 连接至任何其他基于 Hive 的 Hadoop 实例,请设置为 FALSE。
	- 注:如果要升级至 V10.0.0.2 并已配置且正在使用基于 Hive 的 Hadoop 数据 源,那么不必对现有实例进行任何更改。

#### 缺省值

FALSE

### 有效值

TRUE | FALSE

#### **UseExceptForMerge**

#### 配置类别

Campaign|partitions|partition[n]|dataSources|*dataSourcename*

#### 描述

当 IBM Campaign 在"合并"流程或"细分市场"流程中执行排除时,缺省情况下 将使用 NOT EXISTS 语法, 如:

SELECT IncludeTable.ID FROM IncludeTable WHERE NOT EXISTS (SELECT \* FROM ExcludeTable WHERE IncludeTable.ID = ExcludeTable.ID)

如果 **UseExceptForMerge** 为 TRUE 并且您无法使用 NOT IN(因为 **UseNotInForMerge** 已禁用,或者因为受众级别包含多个字段并且数据源不是 Oracle), 那么语法更改为如下所示:

#### **Oracle**

SELECT IncludeTable.ID FROM IncludeTable MINUS (SELECT ExcludeTable.ID FROM ExcludeTable)

#### 其他

SELECT IncludeTable.ID FROM IncludeTable EXCEPT (SELECT ExcludeTable.ID FROM ExcludeTable)

对于基于 Hive 的 Hadoop 大数据,此属性必须为 FALSE。Hive 不支持 EXCEPT 子句,因此,设置为 TRUE 可能会导致进程失败。

### 缺省值

FALSE

#### 有效值

TRUE | FALSE

## **UseGroupByForDistinct**

### 配置类别

Campaign|partitions|partition[n]|dataSources|*dataSourcename*

### 描述

**UseGroupByForDistinct** 属性可用于 Teradata 数据源模板。缺省情况下,此 属性为 FALSE。当启用了此属性时,<select query> 将使用 GROUP BY 语 句,而不使用 DISTINCT。

此属性的用途:当表未作为 IBM Campaign 中的规范化表进行映射时,流程图 将执行"select DISTINCT <audience id> from <table>"查询以获取唯一记录。 对 Teradata 提交这样的查询时,会导致对数据库上的数据进行其他排序,并且 耗用大量 CPU。Teradata DBA 建议使用 GROUP BY,而不使用 DIS- TINCT, 因为 GROUP BY 可以利用 Teradata 多 AMP 处理体系结构。

#### 缺省值

FALSE

### 有效值

TRUE | FALSE

### **UseMergeForTrack**

#### 配置类别

Campaign|partitions|partition[n]|dataSources|*dataSourcename*

### 描述

此属性实现 SQL MERGE 语法以提高流程图中"跟踪"流程的性能。对于 DB2、Oracle、SQL Server 2008 和 Teradata 12,可将此属性设置为 TRUE。 它还可以与支持 SQL MERGE 语句的其他数据库结合使用。

#### 缺省值

TRUE(DB2 和 Oracle)| FALSE(所有其他数据库)

## 有效值

TRUE | FALSE

## **UseNonANSIJoin**

## 配置类别

Campaign|partitions|partition[n]|dataSources|*dataSourcename*

#### 描述

UseNonANSIJoin 属性指定此数据源是否使用非 ANSI 连接语法。如果数据源类 型设置为 Oracle7 或 Oracle8, 并且 UseNonANSIJoin 的值设置为 TRUE, 那么 数据源使用适合于 Oracle 的非 ANSI 连接语法。

## 缺省值

FALSE

## 有效值

TRUE | FALSE

## **UseNotInForMerge**

### 配置类别

Campaign|partitions|partition[n]|dataSources|*dataSourcename*

### 描述

当 IBM Campaign 在"合并"流程或"细分市场"流程中执行排除时,缺省情况下 将使用 NOT EXISTS 语法, 如:

SELECT IncludeTable.ID FROM IncludeTable WHERE NOT EXISTS (SELECT \* FROM ExcludeTable WHERE IncludeTable.ID = ExcludeTable.ID)

如果启用了 **UseNotInForMerge** 并且 (1) 受众级别由单一标识字段组成,或 者 (2) 数据源为 Oracle, 那么语法更改为如下所示:

SELECT IncludeTable.ID FROM IncludeTable WHERE IncludeTable.ID NOT IN (SELECT ExcludeTable.ID FROM ExcludeTable)

#### 缺省值

FALSE

## 有效值

TRUE | FALSE

### **UseNotInToDeleteCH**

### 配置类别

Campaign|partitions|partition[n]|dataSources|*dataSourcename*

#### 描述

此属性影响 IBM Campaign 系统表数据源 (UA\_SYSTEM\_TABLES)。它会在 MailList 和 CallList 进程从 IBM Campaign系统表移除记录的方式方面影响 SQL 查询语法。

通常,缺省值 FALSE 可提高数据库性能。移除"联系历史记录"记录时,缺省行 为使用 EXISTS/NOT EXISTS(失败运行后或响应用户在 GUI 中的操作)。 移除过程涉及从 UA\_OfferHistAttrib 删除以及更新 UA\_OfferHistory。

如果您偏向使用 SOL 语法 IN/NOT IN, 那么可将此值更改为 TRUE。 IBM Campaign的先前版本使用了 IN/NOT IN。

#### 缺省值

FALSE

### 有效值

TRUE | FALSE

## **UserBaseTablePostExecutionSQL**

#### 配置类别

Campaign|partitions|partition[n]|dataSources|*dataSourcename*

### 描述

当流程图配置为写入新建映射表 > 基础记录表 > 在所选择的数据库中创建新 的表时,会调用此属性。仅当(在创建和映射过程中)创建表时,才会调用此 属性。在流程框运行时期间不会调用此属性。

此属性将自动添加到 SQL 表达式,而不检查其语法。如果使用此属性,请确保 其是合法表达式。可以将此字符串引在引号中,但并不是必须这样做。

此属性将分号视为定界符来运行多个 SQL 语句。如果您的 SQL 语句包含分 号,并且您希望其作为一个语句来运行,请使用反斜杠作为分号前面的转义字 符。

注:如果您正在使用包含此属性的存储过程,请确保对您的数据库使用正确语 法。以下针对 Oracle 的示例调用一个存储过程并且使用反斜杠来对分号进行转  $\chi$ : begin dbms stats.collect table stats()\; end\;

可以使用标记来替换此 SQL 语句中的 <TABLENAME>,因为在 Campaign 运行 时会动态生成名称。有关可用的标记,请参阅 **UserTablePostExecutionSQL**。

#### **UserTablePostExecutionSQL**

#### 配置类别

Campaign|partitions|partition[n]|dataSources|*dataSourcename*

#### 描述

使用此属性来指定在用户数据源或在系统表数据库中创建用户表之后 IBM Campaign 立即运行的完整 SQL 语句。当流程框写入到下列其中一个表时会调用此 属性:

- 新建映射表 > 常规表 > 在所选择的数据源中创建新的表: 在创建/映射过 程中会调用该属性;在快照运行时期间不会调用。
- 新建映射表 > 维度表 > 在所选择的数据库中创建新的表: 在创建/映射过 程中会调用该属性;在快照运行时期间不会调用。
- 数据库表:在流程框运行时期间会调用此属性。

此属性将自动添加到 SQL 表达式,而不检查其语法。如果使用此属性,请确保 其是合法表达式。可以将此字符串引在引号中,但并不是必须这样做。

此属性将分号视为定界符来运行多个 SQL 语句。如果您的 SQL 语句包含分 号,并且您希望其作为一个语句来运行,请使用反斜杠作为分号前面的转义字 符。

注:如果您正在使用包含此属性的存储过程,请确保对您的数据库使用正确语

法。以下针对 Oracle 的示例调用一个存储过程并且使用反斜杠来对分号进行转  $\chi$ : begin dbms stats.collect table stats()\; end\;

您可以使用标记来替换此 SQL 语句中的 <TABLENAME>,这是因为该名称是在 Campaign 运行时动态生成的。

以下描述了可用于 **UserTablePostExecutionSQL** 的标记。

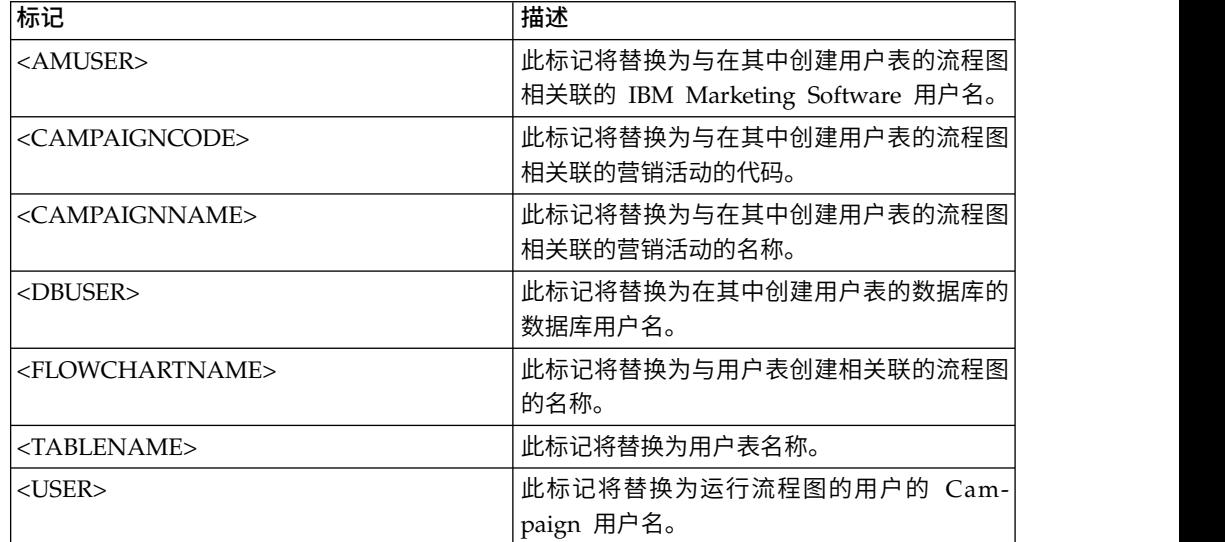

#### 缺省值

未定义缺省值。

## **UseSQLToProfile**

#### 配置类别

Campaign|partitions|partition[n]|dataSources|*dataSourcename*

#### 描述

此属性允许您配置 IBM Campaign 以将 SQL 查询 GROUP BY 提交给数据库, 从而计算概要文件(使用"SELECT *field*, count(\*) FROM *table* GROUP BY *field*"),而不是访存记录。

- 值 FALSE(缺省值)将导致 IBM Campaign 对字段进行概要分析(通过检 索表中所有记录的字段值)以及跟踪每个非重复值的计数。
- 值 TRUE 将导致 IBM Campaign 通过发出类似以下的查询来对字段进行概 要分析:

SELECT *field*, COUNT(\*) FROM *table* GROUP BY *field*

这将加重数据库的负担。

#### 缺省值

FALSE

#### 有效值

TRUE | FALSE

### **UseSQLToRetrieveSchema**

#### 配置类别

Campaign|partitions|partition[n]|dataSources|*dataSourcename*

### 描述

此属性确定 Campaign 是否使用 SQL 查询(而不是 ODBC 或本机 API 调 用)来检索要用作此数据源的表模式的模式。

缺省值为 FALSE,这表示 Campaign 应使用其标准方法(例如,ODBC 或本 机连接)来检索模式。此属性设置为 TRUE 会导致 Campaign 来准备一个类 似于 select \* from <table> 的 SQL 查询以检索表模式。

这可提供特定于每个数据源的优势。例如,某些数据源(Netezza 或 SQL Server)不能通过缺省 ODBC 或本机连接来正确地报告 SQL 同义词(数据库 对象的备用名称,使用 create synonym 语法来定义)。通过将此属性设置为 TRUE,将针对 Campaign 中的数据映射来检索 SQL 同义词。

以下列表描述了此设置对某些数据源的行为:

- 基于 Hive 的 Hadoop 大数据: 使用缺省设置 FALSE。
- v Netezza:将此属性设置为 TRUE 以便能够支持 SQL 同义词。要在 Netezza 数据源中支持同义词,不需要其他设置或值。
- SQL Server: 要能够支持同义词,请将此属性设置为 TRUE **并且**在此数据 源的 TableListSQL 属性中输入有效 SQL。请参阅 TableListSQL 属性的描 述以获取更多详细信息。
- Oracle: 将此属性设置为 TRUE, 以指示 Campaign 准备 SQL 查询来检索 表模式。结果集将 NUMBER 字段(未指定精度/小数位,这可能导致 Campaign 中出现问题)标识为 NUMBER(38),这可避免这些可能的问题。
- v 对于其他数据源,您可以选择将此属性设置为 TRUE 以使用上述 SQL select 查询, 或者在 TableListSQL 属性中指定一个要改为使用的有效 SQL, 或者 除此之外在缺省情况下使用的 ODBC API 或本机连接。请参阅 TableListSQL 属性的描述以获取更多详细信息。

#### 缺省值

FALSE

## 有效值

TRUE | FALSE

#### 示例

要使 Campaign 能够处理 Netezza 或 SQL Server 同义词: UseSQLToRetrieveSchema=TRUE

#### **UseTempTablePool**

#### 配置类别

Campaign|partitions|partition[n]|dataSources|*dataSourcename*

描述

将 UseTempTablePool 设置为 FALSE 时,将删除临时表,并在流程图每次运行 时重新创建。将该属性设置为 TRUE 时,不会从数据库中删除临时表。将从 Campaign 维护的表池中截断临时表并加以复用。临时表池在您多次重新运行流 程图的环境中最有效,例如在设计和测试阶段过程中。

#### 缺省值

FALSE

有效值

TRUE | FALSE

# **Campaign | partitions | partition[n] | systemTableMapping**

如果您重新映射任何系统表或映射联系或响应历史记录表,那么会自动填充 systemTableMapping 类别中的属性。不应该编辑此类别中的属性。

# **Campaign | partitions | partition[n] | server**

此类别包含用于为所选分区配置 IBM Campaign 服务器的属性。

## **Campaign | partitions | partition[n] | server | systemCodes**

此类别中的属性指定对于 Campaign,是否允许可变长度代码,营销活动和单元代码的 格式和生成器、是否显示商品代码以及商品代码定界符。

## **offerCodeDelimiter**

#### 配置类别

Campaign|partitions|partition[n]|server|systemCodes

### 描述

offerCodeDelimiter 属性在内部用于并置多个代码部分(例如,输出 Campaign 生成的字段中的 OfferCode 字段),并且对于 Campaign 响应进程中 的入局商品代码,将商品代码分割成多个部分。该值必须仅为一个字符。

Campaign 的较旧版本包含了 NumberOfOfferCodesToUse 参数。但是,在较新 版本中,此值来自商品模板(每个商品模板可能具有不同的商品代码数)。

## 缺省值

#### **allowVariableLengthCodes**

-

#### 配置类别

Campaign|partitions|partition[n]|server|systemCodes

## 描述

allowVariableLengthCodes 属性指定在 Campaign 中是否允许可变长度的代 码。

如果值是 TRUE, 并且代码格式的结尾部分是 x, 那么代码的长度可变。例如, 如果代码格式是 nnnnxxxx,那么代码长度可以是 4 到 8 个字符。这适用于营 销活动、商品、版本、跟踪和单元代码。

如果值是 FALSE, 那么不允许可变长度的代码。

FALSE

## 有效值

TRUE | FALSE

## **displayOfferCodes**

#### 配置类别

Campaign|partitions|partition[n]|server|systemCodes

### 描述

displayOfferCodes 属性指定在 Campaign GUI 是否在商品名称旁边显示商品 代码。

如果值是 TRUE, 那么将显示商品代码。

如果值是 FALSE, 那么将不显示商品代码。

### 缺省值

FALSE

## 有效值

TRUE | FALSE

## **cellCodeFormat**

#### 配置类别

Campaign|partitions|partition[n]|server|systemCodes

### 描述

cellCodeFormat 属性由营销活动代码生成器用来定义单元代码的格式,该单元 代码由缺省单元代码生成器自动创建。有关有效值列表,请参阅 campCodeFormat。

### 缺省值

Annnnnnnnn

### **campCodeFormat**

#### 配置类别

Campaign|partitions|partition[n]|server|systemCodes

### 描述

campCodeFormat 属性由营销活动代码生成器用来定义在创建营销活动时,由缺 省营销活动代码生成器自动生成的营销活动代码的格式。

#### 缺省值

**Cnnnnnnnn** 

### 有效值

可能的值为:

- v A-Z 或任何符号 视为常量
- v a 随机字母 A-Z(仅限大写)
- v c 随机字母 A-Z 或数字 0-9
- n 随机数字 0-9
- v x 0-9 或 A-Z 中的任何单个 ASCII 字符。可以编辑生成的营销活动代码 并可以用任何 ASCII 字符替换 Campaign 为 x 替换的任何 ASCII 字符, 并且 Campaign 将改为使用该字符。

### **cellCodeGenProgFile**

#### 配置类别

Campaign|partitions|partition[n]|server|systemCodes

#### 描述

cellCodeGenProgFile 属性指定单元代码生成器的名称。控制所生成代码的格式 的属性在 cellCodeFormat 属性中设置。请参阅 campCodeGenProgFile 以取得 受支持的选项列表。

如果您要编写自己的单元代码生成器,请用定制程序的绝对路径(包括文件名 和扩展名),并对于 UNIX 使用正斜杠 (/)、对于 Windows 使用反斜杠 (\) 替换缺省值。

#### 缺省值

uaccampcodegen (由 Campaign 提供的代码生成器)

### **campCodeGenProgFile**

#### 配置类别

Campaign|partitions|partition[n]|server|systemCodes

#### 描述

此属性指定营销活动代码生成器的名称。用于控制所生成代码的格式的属性在 campCodeFormat 属性中设置。

如果您要编写自己的营销活动代码生成器,请将缺省值替换为您的定制程序的 绝对路径,其中包括文件名和扩展名,对于 UNIX 使用正斜杠 (/),对于 Windows 使用反斜杠 (\)。

缺省营销活动代码生成器可使用下列选项调用:

- -v 年 (四位整数)
- -m 月 (一个或两位整数, 值不能超过 12)
- v -d 日(一个或两位整数,值不能超过 31)
- v -n 营销活动名称(任何字符串,不能超过 64 个字符)
- -o 营销活动所有者 (任何字符串, 不能超过 64 个字符)
- v -u 营销活动代码(任何整数)。允许您指定精确的营销活动标识,而不是让 应用程序为您生成标识。
- v -f 代码格式(如果覆盖缺省值)。采用在 campCodeFormat 中指定的值。
- v -i 其他整数。
- v -s 其他字符串。

#### 缺省值

uaccampcodegen (由 Campaign 提供的代码生成器)

### **cellCodeBulkCreation**

#### 配置类别

Campaign|partitions|partition[n]|server|systemCodes

描述

值为 TRUE 将提高单元代码生成实用程序在成批创建单元代码期间的性能, 因 为调用一次单元代码生成器会生成多个单元代码。此值更有效,且是建议的设 置。值 TRUE 还可改善复制流程图、模板和流程框时的性能。

值为 FALSE 时,每次生成单元代码,都会调用单元代码生成器一次。如果针对 "细分市场"、"样本"和"决策"流程框或目标单元电子表格,可能会花费很长时 间生成单元代码,那么将此值设置为 TRUE。

缺省设置为 FALSE,以支持现有定制实现。如果要使用旧定制单元节点代码生 成实用程序,那么将此设置保留为其缺省设置 FALSE,直到您实现新的定制实 用程序。然后,可将其值更改为 TRUE。

如果未使用定制单元节点生成实用程序,那么将此值更改为 TRUE 以利用高效 改善。

## 缺省值

FALSE

#### 有效值

TRUE | FALSE

# **Campaign | partitions | partition[n] | server | encoding**

此类别中的属性指定写入文件的值的文本编码,以支持非英文数据。

### **stringEncoding**

#### 描述

partition[n] > server> encoding > stringEncoding 属性指定 Campaign 如 何读入和写出平面文件。它应该与用于所有平面文件的编码相匹配。如果未在 别处配置,那么这是平面文件编码的缺省设置。

注:此设置不支持 WIDEUTF-8。

缺省情况下,未指定任何值,并且出局文本文件会编码为 UTF-8,这是 Campaign 的缺省编码。

最佳实践是将此值显式设置为适合您的系统的编码,即使该值是 UTF-8,与隐 式缺省值相同。

注:如果对于 dataSources 类别中的数据源不设置 StringEncoding 属性的值, 那么会将此 stringEncoding 属性的值用作缺省值。这可能会导致不必要的混淆 -- 您始终应该显式设置 dataSources 类别中的 StringEncoding 属性。

请参阅《Campaign 管理员指南》,以取得受支持的编码列表。

#### 缺省值

未定义缺省值。

## **forceDCTOneBytePerChar**

描述

forceDCTOneBytePerChar 属性指定 Campaign 是否应该将原始字段宽度用于输 出文件,而不是预留以允许有足够空间用于代码转换为 UTF-8 的潜在扩展的宽 度。

文本值可能会有不同的长度,取决于用来显示它的编码。当文本值来自其 stringEncoding 属性既不是 ASCII 又不是 UTF-8 的数据源时,Campaign 会 预留三倍的字段宽度以确保有足够空间可用于代码转换为 UTF-8。例如,如果 将 stringEncoding 属性设置为 LATIN1, 并且数据库中的字段定义为 VARCHAR (25),那么 Campaign 将预留 75 个字节来保存经过代码转换的 UTF-8 值。 如果您要使用原始字段宽度,请将 forceDCTOneBytePerChar 属性设置为 TRUE。

缺省值

FALSE

有效值

TRUE | FALSE

# **Campaign | partitions | partition[n] | server | timeout**

此类别中的属性指定在用户断开连接且所有运行都已完成之后,退出之前,Campaign 流程图等待的秒数,以及 Campaign 服务器进程在报告错误之前,等待来自外部服务器 的响应的秒数。

### **waitForGracefulDisconnect**

描述

waitForGracefulDisconnect 属性指定 Campaign 服务器进程是继续运行到用 户正常断开连接为止,还是不管用户是否要断开连接都退出。

如果值是缺省值 ves, 那么服务器进程会继续运行, 直到它可以确定用户要它退 出为止。此选项可避免丢失更改,但可能会导致服务器进程堆积。

如果值是 no,那么服务器进程会关闭,并且会阻止服务器进程进行累积,但当 发生网络中断或者用户没有按照建议的操作顺序来平稳退出时,用户可能会丢 失工作。

缺省值

**TRUE** 

有效值

TRUE| FALSE

### **urlRequestTimeout**

描述

urlRequestTimeout 属性指定 Campaign 服务器进程等待来自外部服务器的响 应的秒数。目前,此属性适用于对 IBM Marketing Software 服务器和与 Campaign 一起操作的 eMessage 组件的请求。

如果 Campaign 服务器进程在此时间段内未接收到响应,那么会报告通信超时 错误。

60

## **delayExitTimeout**

#### 描述

delayExitTimeout 属性指定在用户断开连接且所有运行都已完成之后,退出之 前,Campaign 流程图等待的秒数。

将此属性设置为非 0 值可让后续 Campaign 流程图使用现有的实例而不是启 动新实例。

### 缺省值

10

# **Campaign | partitions | partition[n] | server | collaborate**

此类别适用于 IBM Distributed Marketing。

### **collaborateInactivityTimeout**

#### 配置类别

Campaign|partitions|partition[n]|server|collaborate

#### 描述

collaborateInactivityTimeout 属性指定在 unica\_acsvr 进程完成处理 Distributed Marketing 请求之后,退出之前的等待秒数。此等待期允许进程在典 型情况下(即,Distributed Marketing 在运行流程图之前进行一系列请求)保 持可用。

最小值是 1。将此属性设置为 0 会使它缺省为 60。

### 缺省值

60

#### **logToSeparateFiles**

### 配置类别

Campaign|partitions|partition[n]|server|collaborate

### 描述

在 V8.6.0.6 中引入了此属性。缺省情况下,在升级时,此参数的值为 False。

当值为 True 时,会将从 Distributed Marketing 启动的运行的流程图日志记 录到单独的日志文件中。在当前日期的文件夹中创建日志文件,以避免单个文 件夹中具有过多的日志文件。文件夹名称的格式为 "FlowchartRunLogs\_<YYYYMMDD>"。

日志文件名的格式为:

<CAMP\_NAME>\_<CAMP\_CODE>\_<FC\_NAME>\_<PID>\_<LIST\_CODE> <DATE><TIMESTAMP>.log, 其中 PID 是运行流程图的 Campaign 服务器 进程标识。LIST\_CODE 是 Distributed Marketing 列表、ONDC 或者已运行 流程图的企业营销活动的对象代码。

记录了所有已传递到流程图运行进程的用户变量以便进行故障诊断。

注:当流程图打开时,它最初会记录到传统流程图日志文件。从 Distributed Marketing 启动流程图运行时, 如果 logToSeparateFiles 为 True 时, 那么此 时会在新目录和文件中进行记录。

## 缺省值

False

有效值

True | False

# **Campaign | partitions | partition[n] | server | spss**

此类别中的属性会影响 IBM Campaign 中的指定分区的 IBM SPSS Modeler Advantage Enterprise Marketing Management Edition 集成。

#### **SharedDirectoryPathCampaign**

描述

用于在 IBM Campaign 与 IBM SPSS Modeler Server 之间转移数据的目录 的路径, 如从 IBM Campaign 所看到的那样。

- IBM Campaign 会将针对 IBM SPSS Modeler Advantage Enterprise Marketing Management Edition 的输入数据文件置于此目录中。
- IBM SPSS Modeler Advantage Enterprise Marketing Management Edition 会将输出数据文件置于此目录中,以便由 IBM Campaign 读取并处 理。

缺省值

无

有效值

任何有效 Windows 路径 (例如 Z:\SPSS\_Shared) 或者安装目录 (对于 UNIX)。

### **SharedDirectoryPathSPSS**

描述

用于在 IBM Campaign 与 IBM SPSS Modeler Server 之间转移数据的目录 **dDirectoryPathSPSS**<br>用于在 IBM Campaign 与 IBM SPSS Modeler Server 之间转移数据的目录<br>的路径,如从 IBM SPSS Modeler Server 所看到的那样。这与<br>SharedDirectoryPathCampaign 引用的共享目录相同,但作为由 IBM SPSS Mod-<br>eler Server 使用的本地目录路径。 SharedDirectoryPathCampaign 引用的共享目录相同,但作为由 IBM SPSS Modeler Server 使用的本地目录路径。

例如,IBM Campaign 可安装在具有 SharedDirectoryPathCampaign = Z:\SPSS\_Shared 的 Windows 上, 其中 Z:\SPSS\_Shared 是映射的网络驱动器, 而 IBM SPSS Modeler Server 安装在 UNIX 上由 SharedDirectoryPathSPSS = /share/CampaignFiles 定义的目录中。

#### 缺省值

无

#### 有效值

任何有效的 Windows 路径(例如 Z:\SPSS Shared)或安装目录(例 如,/share/CampaignFiles,对于 UNIX)。

### **C&DS\_URL**

描述

IBM SPSS Collaboration and Deployment Services 存储库的 URL。

### 缺省值

http://localhost:7001/cr-ws/services/ContentRepository

#### 有效值

IBM SPSS Collaboration and Deployment Services 存储库的 URL。

## **SPSS\_Integration\_Type**

描述

此属性确定 IBM Campaign 与 IBM SPSS Modeler Advantage Enterprise Marketing Management Edition 之间的集成类型。

#### 缺省值

无人的人的人,但是我们的人,我们不知道。

有效值

- None: 无集成
- SPSS MA Marketing Edition: 建模与评分的全面集成。只有在安装并配置了 IBM SPSS Modeler Advantage Enterprise Marketing Management Edition 的情况下,此属性才适用。
- Scoring only: 启用评分, 但不启用建模。

# **Campaign | partitions | partition[n] | server | permissions**

此类别中的属性指定对由 Campaign 和 UNIX 组创建的文件夹的许可权,以及对于 profile 目录中的文件的许可权。

## **userFileGroup**(仅限于 **UNIX**)

描述

此属性指定与用户生成的 Campaign 文件相关联的组。仅当用户是指定组的成 员时,才会设置该组。

缺省情况下,未定义此属性。

### 缺省值

未定义缺省值。

## **createFolderPermissions**

描述

createFolderPermissions 参数指定,通过在表映射期间使用"打开数据源文件 "对话框上的"创建文件夹"图标,由 Campaign 在 Campaign 服务器 (partition[n] 位置)上创建的目录的许可权。

#### 缺省值

755(所有者具有读取/写入/执行访问权,组和普通用户具有执行/读取访问 权)

## **catalogFolderPermissions**

描述

catalogFolderPermissions 属性指定由 Campaign 通过"存储的表类别 > 创 建文件夹"窗口创建的目录的许可权。

### 缺省值

755(所有者具有读取/写入/执行访问权,组和普通用户具有执行/读取访问 权)

## **templateFolderPermissions**

描述

templateFolderPermissions 属性指定由 Campaign 通过存储的模板 **>** 创建 文件夹 窗口创建的模板目录的许可权。

#### 缺省值

755(所有者具有读取/写入/执行访问权,组和普通用户具有读取/执行访问 权)

## **adminFilePermissions**(仅限于 **UNIX**)

描述

adminFilePermissions 属性指定 profile 目录中所包含文件的许可权位掩码。

## 缺省值

660(所有者和组都只具有读取/写入访问权)

# **userFilePermissions**(仅限于 **UNIX**)

描述

userFilePermissions 属性指定用户生成的 Campaign 文件(例如,日志文件、 总结文件、导出的平面文件)的许可权位掩码。

## 缺省值

666(每个人都可以读取和写入由 Campaign 在服务器中创建的文件)

## **adminFileGroup**(仅限于 **UNIX**)

## 描述

adminFileGroup 属性指定与 profile 目录所包含文件相关联的 UNIX 管理员 组。

缺省情况下,未定义此属性。

# 缺省值

未定义缺省值。

# **Campaign | partitions | partition[n] | server | flowchartConfig**

此类别中的属性指定 Campaign 生成的字段的行为、是否允许重复单元代码、是否缺省 为启用"记录到联系历史记录"选项。

### **allowDuplicateCellcodes**

描述

allowDuplicateCellcodes 属性指定 Campaign 快照流程中的单元代码是否可 具有重复的值。

如果值为 FALSE, 那么 Campaign 服务器会强制使用唯一单元代码。

如果值为 TRUE,那么 Campaign 服务器不会强制使用唯一单元代码。

#### 缺省值

**TRUE** 

## 有效值

TRUE | FALSE

### **allowResponseNDaysAfterExpiration**

#### 描述

allowResponseNDaysAfterExpiration 属性指定在所有商品的截止日期之后,可 以跟踪响应的最多天数。可将这些之后响应包括在性能报告中。

## 缺省值

90

#### **agfProcessnameOutput**

#### 描述

agfProcessnameOutput 属性指定列表、优化、响应和快照流程中 Campaign 生 成的字段 (UCGF) 的输出行为。

如果值是 PREVIOUS, 那么 UCGF 包含与入局单元相关联的流程名称。

如果值是 CURRENT, 那么 UCGF 保存使用它的流程的流程名称。

## 缺省值

PREVIOUS

## 有效值

PREVIOUS | CURRENT

## **logToHistoryDefault**

## 描述

logToHistoryDefault 属性指定是否缺省为启用 Campaign 联系流程的"记录" 选项卡中的"记录到联系历史记录和跟踪表"选项。

如果值为 TRUE, 那么会启用该选项。

如果值为 FALSE,那么会在任何新建的联系流程中禁用该选项。

#### 缺省值

**TRUE** 

#### 有效值

TRUE | FALSE

## **overrideLogToHistory**

描述 此属性可控制具有适当许可权的用户在配置"联系"流程或"跟踪"流程时是否可 以更改"记录到联系历史记录表"设置。要将所有流程图生产运行始终写入联系 历史记录,可启用 logToHistoryDefault 和禁用 overrideLogToHistory。

#### 缺省值

**TRUE** 

有效值

TRUE | FALSE

#### **defaultBehaviorWhenOutputToFile**

#### 描述

指定输出到文件时,Campaign 中的联系流程的行为。此属性仅在当前分区中应 用。此缺省行为(如果已设置)仅在将流程新添加至流程图时才会应用;一旦 将流程添加至流程图,就可以在流程配置中更改输出行为。

### 缺省值

Replace All Records

#### 有效值

- Append to Existing Data
- Create New File
- Replace All Records

### **defaultBehaviorWhenOutputToDB**

### 描述

指定输出到数据库表时,Campaign 中的联系流程的行为。此属性仅在当前分区 中应用。此缺省行为(如果已设置)仅在将流程新添加至流程图时才会应用; 一旦将流程添加至流程图,就可以在流程配置中更改输出行为。

#### 缺省值

Replace All Records

#### 有效值

- Append to Existing Data
- Replace All Records

### **replaceEmbeddedNames**

描述

当 replaceEmbeddedNames 为 TRUE 时,Campaign 会用实际值替换在查询 文本中嵌入的用户变量和 UCGF 名称,虽然必须用下划线等非字母数字字符分 隔这些名称(例如,不会替换 ABCUserVar.v1,但会替换 ABC\_UserVar.v1)。 将此属性设置为 TRUE 以与 Campaign 7.2 及更低版本向后兼容。

设置为 FALSE 时,Campaign 只会将不同用户变量和 UCGF 名称替换为实际 值(在 IBM Marketing Software 和原始 SQL 表达式中)。将此属性设置为 FALSE 以与 Campaign 7.3 及更低版本向后兼容。

FALSE

## 有效值

TRUE | FALSE

### **legacyMultifieldAudience**

#### 描述

在大多数情况下,您可以将此属性保留为缺省值 FALSE。Campaign V8.5.0.4 和 更新版本的名称的多字段"受众标识"字段取决于受众定义(无论字段的源如 何)。当您配置流程以使用多字段受众标识字段时,请参阅新多字段受众标识 命名约定。已在先前 Campaign 版本中创建的流程图中已配置的流程应该会继 续工作。但是,如果旧流程图因为命名约定发生更改而失败,那么您可以通过 将此属性设置为 TRUE 来还原 Campaign 行为。

#### 缺省值

FALSE

### 有效值

TRUE | FALSE

# **Campaign | partitions | partition[n] | server | flowchartSave**

此类别中的属性指定新的 Campaign 流程图的自动保存和检查点属性的缺省设置。

#### **checkpointFrequency**

#### 描述

checkpointFrequency 属性指定新 Campaign 流程图的检查点属性(可通过客 户机端"高级设置"窗口对每个流程图进行配置)的缺省设置(以分钟计)。检 查点功能提供捕获正在运行的流程图的快照以用于恢复的能力。

#### 缺省值

0(零)

## 有效值

任何整数

### **autosaveFrequency**

#### 描述

autosaveFrequency 属性指定新 Campaign 流程图的自动保存属性 (可通过客 户机端"高级设置"窗口对每个流程图进行配置)的缺省设置(以分钟计)。自 动保存功能会在编辑和配置期间强制保存流程图。

#### 缺省值

0(零)

### 有效值

任何整数
# **Campaign | partitions | partition[n] | server | dataProcessing**

此类别中的属性指定 IBM Campaign 处理平面文件中的字符串比较和空字段的方式, 以及宏 STRING\_CONCAT 的行为。

#### **longNumericIdsAsText**

描述

longNumericIdsAsText 属性指定Campaign 宏语言是否将超过 15 位的数字标 识视为文本。此属性会影响标识字段。该属性不影响非标识字段。如果具有长 度超过 15 位的数字标识字段并且您要在条件中包括标识值,那么此属性非常有 用。

- 可将值设置为 TRUE,以指定将长度超过 15 位的数字标识视为文本。
- 将此值设置为 FALSE 时,会将长度超过 15 位的数字标识视为数字值(在截 断或取整的情况下,这可能丢失精度或唯一性)。如果执行用于将标识值 视为数字的任何操作(例如概要分析或用在"派生字段"中),那么会将文本 转换成数字,并将丢失超过 15 位的精度。

注:对于非标识数字字段,如果执行用于将该值视为数字的任何操作(例如概 要分析、取整或用在"派生字段"中),那么将丢失超过 15 位的精度。

对于此数据源中的字段,如果将 partitions > partition[n] > dataSources > [data\_source\_name] > ForceNumeric 属性设置为 TRUE,那么会忽略此设置。

#### 缺省值

FALSE

#### 有效值

TRUE | FALSE

## **stringConcatWithNullIsNull**

#### 描述

stringConcatWithNullIsNull 属性控制 Campaign 宏 STRING\_CONCAT 的行为。

当值是 TRUE 时,如果 STRING CONCAT 的任何输入是 NULL,那么它会返回 NULL。

当值是 FALSE 时,STRING\_CONCAT 会返回其所有非 NULL 属性的并置; 在此情 况下, 仅当 STRING CONCAT 的所有输入都是 NULL, 它才会返回 NULL。

#### 缺省值

TRUE

#### 有效值

TRUE | FALSE

## **performCaseInsensitiveComparisonAs**

## 描述

performCaseInsensitiveComparisonAs 属性指定当 compareCaseSensitive 属 性设置为 no (即,在不区分大小写比较期间)时,Campaign 如何比较数据 值。如果 compareCaseSensitive 的值是 yes,那么会忽略此属性。

值是 UPPER 时,Campaign 会在比较之前将所有数据转换为大写。

值是 LOWER 时,Campaign 会在比较之前将所有数据转换为小写。

## 缺省值

LOWER

## 有效值

UPPER | LOWER

## **upperAllowsDate**

#### 描述

upperAllowsDate 属性指定 UPPER 数据库函数是否允许 DATE/DATETIME 参数, 因此操作是可以在数据库中执行还是必须由 Campaign 服务器执行。

如果数据库是 SQL Server 或 Oracle,请将值设置为 TRUE。这些数据库中的 UPPER 函数允许 DATE/DATETIME 参数。

如果数据库是 DB2 或 Teradata,请将值设置为 FALSE。这些数据库中的 UPPER 函数不允许 DATE/DATETIME 参数。

请注意,此设置是全局的,而不是针对每个数据源。如果对任何使用中的数据 源建议 no 值,请将值设置为 no。如果对所有使用中的数据源建议 yes 值, 请将值设置为 yes。

#### 缺省值

**TRUE** 

## 有效值

TRUE | FALSE

#### **compareCaseSensitive**

#### 描述

compareCaseSensitive 属性指定 Campaign 数据比较是否区分字母大小写(大 写与小写)。

当值是 FALSE 时,Campaign 会在比较数据值时忽略大小写差别,并以二进制、 不区分大小写方式对文本数据进行排序。当使用英文数据时,强烈建议使用此 设置。

当值是 TRUE 时,Campaign 会根据大小写差别区分数据值,从而执行每个字 符的真实二进制值比较。当使用非英文数据时,强烈建议使用此设置。

#### 缺省值

FALSE

# 有效值

TRUE | FALSE

# **lowerAllowsDate**

#### 描述

lowerAllowsDate 属性指定 LOWER 数据库函数是否允许 DATE/DATETIME 参数, 因此操作是可以在数据库中执行还是必须由 Campaign 服务器执行。

如果数据库是 SQL Server 或 Oracle,请将值设置为 TRUE。这些数据库中的 LOWER 函数允许 DATE/DATETIME 参数。

如果数据库是 DB2 或 Teradata,请将值设置为 FALSE。这些数据库中的 LOWER 函数不允许 DATE/DATETIME 参数。

请注意,此设置是全局的,而不是针对每个数据源。如果对任何使用中的数据 源建议 no 值,请将值设置为 no。如果对所有使用中的数据源建议 yes 值, 请将值设置为 yes。通常,在一个客户站点中只有一个数据库类型在使用中,但 是有一些安装会有多个数据库类型在使用中。

#### 缺省值

TRUE

#### 有效值

TRUE | FALSE

## **substrAllowsDate**

#### 描述

substrAllowsDate 属性指定 SUBSTR/SUBSTRING 数据库函数是否允许 DATE/ DATETIME 参数,因此操作是可以在数据库中执行还是必须由 Campaign 服务器 执行。

如果数据库是 Oracle 或 Teradata,请将值设置为 TRUE。这些数据库中的 SUBSTR/SUBSTRING 函数允许 DATE/DATETIME 参数。

如果数据库是 SQL Server 或 DB2,请将值设置为 FALSE。这些数据库中的 SUBSTR/SUBSTRING 函数不允许 DATE/DATETIME 参数。

请注意,此设置是全局的,而不是针对每个数据源。如果对任何使用中的数据 源建议 no 值,请将值设置为 no。如果对所有使用中的数据源建议 yes 值, 请将值设置为 yes。

#### 缺省值

TRUE

## 有效值

TRUE | FALSE

#### **ltrimAllowsDate**

#### 描述

ltrimAllowsDate 属性指定 LTRIM 数据库函数是否允许 DATE/DATETIME 参数, 因此操作是可以在数据库中执行还是必须由 Campaign 服务器执行。

如果数据库是 SQL Server、Oracle 或 Teradata,请将值设置为 TRUE。这些数 据库中的 LTRIM 函数允许 DATE/DATETIME 参数。

如果数据库是 DB2,请将值设置为 FALSE。此数据库中的 LTRIM 函数不允许 DATE/DATETIME 参数。

请注意,此设置是全局的,而不是针对每个数据源。如果对任何使用中的数据 源建议 no 值, 请将值设置为 no。如果对所有使用中的数据源建议 yes 值, 请将值设置为 yes。通常,在一个客户站点中只有一个数据库类型在使用中,但 是有一些安装会有多个数据库类型在使用中。

#### 缺省值

**TRUE** 

有效值

TRUE | FALSE

## **rtrimAllowsDate**

#### 描述

rtrimAllowsDate 属性指定 RTRIM 数据库函数是否允许 DATE/DATETIME 参数, 因此操作是可以在数据库中执行还是必须由 Campaign 服务器执行。

如果数据库是 SQL Server、Oracle 或 Teradata,请将值设置为 TRUE。这些数 据库中的 RTRIM 函数允许 DATE/DATETIME 参数。

如果数据库是 DB2,请将值设置为 FALSE。此数据库中的 RTRIM 函数不允许 DATE/DATETIME 参数。

请注意,此设置是全局的,而不是针对每个数据源。如果对任何使用中的数据 源建议 no 值,请将值设置为 no。如果对所有使用中的数据源建议 yes 值, 请将值设置为 yes。

#### 缺省值

TRUE

#### 有效值

TRUE | FALSE

## **likeAllowsDate**

## 描述

likeAllowsDate 属性指定 LIKE 数据库函数是否允许 DATE/DATETIME 参数, 因 此操作是可以在数据库中执行还是必须由 Campaign 服务器执行。

如果数据库是 SQL Server 或 Oracle,请将值设置为 TRUE。这些数据库中的 LIKE 函数允许 DATE/DATETIME 参数。

如果数据库是 DB2 或 Teradata,请将值设置为 FALSE。这些数据库中的 LIKE 函数不允许 DATE/DATETIME 参数。

注:此设置是全局的,而不是针对每个数据源。如果对任何使用中的数据源建 议 no 值,请将值设置为 no。如果对所有使用中的数据源建议 yes 值,请将 值设置为 yes。

#### 缺省值

TRUE

#### 有效值

TRUE | FALSE

## **fileAllSpacesIsNull**

## 描述

fileAllSpacesIsNull 属性通过指定是否应该将平面文件中仅包含空格的值视为 NULL 值,控制 Campaign 解释映射的平面文件中空字段的方式。 当值是 TRUE 时,会将仅包含空格的值视为 NULL 值。Campaign 使诸如 <field> is null 的查询匹配,但使诸如 <field> = "" 的查询失败。 当值是 FALSE 时,会将仅包含空格的值视为非 NULL 空字符串。Campaign 使 诸如 <field> = "" 的查询匹配,但使 <field> is null 失败。

#### 缺省值

**TRUE** 

## 有效值

TRUE | FALSE

# **Campaign | partitions | partition[n] | server | optimization**

此类别中的属性控制每个分区的 IBM Campaign 服务器优化。

注: 此类别与 IBM Contact Optimization 不相关。

## **maxVirtualMemory**

#### 配置类别

Campaign|partitions|partition[n]|server|optimization

#### 描述

此属性指定在运行流程图时要使用的最大系统虚拟内存量的缺省值。您可以增 大此值以提高性能,也可以降低此值以限制单个流程图所使用的资源。最大值 为 4095 MB。如果您输入更大的值, 那么 Campaign 会自动将其限制为 4095 MB。

将值设置为等于 (可用内存 x 80%) / (预期并发流程图的数量) 。例如: 如果服务器上的可用虚拟内存 = 32 GB

并发流程图数 =  $10$ 

```
设置虚拟内存 = ( 80 % x 32 ) / 10 = 大约 2.5 GB/流程图
```
#### 缺省值

128 (MB)

**maxVirtualMemory** 是全局配置设置。要覆盖特定流程图的值,请以"编辑"方式打开该

流程图,从管理菜单 选择高级设置,选择服务器优化选项卡,并更改 **IBM Campaign** 虚拟内存使用量值。

#### **useInDbOptimization**

#### 配置类别

Campaign|partitions|partition[n]|server|optimization

描述

此属性指定 IBM Campaign 是否尝试在数据库(而不是在 Campaign 服务器) 中执行尽可能多的操作。

将该值设置为 TRUE 可以提高流程图性能。当该值为 TRUE 时,IBM Campaign 会尽可能避免拉取标识列表。

当该值为 FALSE 时,IBM Campaign 将始终在 IBM Campaign 服务器中维 护标识的列表。

## 缺省值

FALSE

## 有效值

TRUE | FALSE

# **maxReuseThreads**

#### 配置类别

Campaign | partitions | partition[n] | server | optimization

#### 描述

此属性指定由服务器进程 (unica\_acsvr) 高速缓存以复用的操作系统线程数。 缺省情况下,将禁用高速缓存。

最佳实践是,如果您希望降低线程分配的开销,那么使用高速缓存,或者对于 无法释放线程的操作系统,在应用程序要求您使用高速缓存时,使用高速缓 存。

如果 **maxReuseThreads** 属性是非零值,请将其设置为大于或等于 **MaxQueryThreads** 的值。

## 缺省值

0(零),它会禁用高速缓存

## **threadStackSize**

## 配置类别

Campaign|partitions|partition[n]|server|optimization

## 描述

此属性确定为每个线程的堆栈所分配的字节数。只能在 IBM 的指导下更改此属 性。最小值为 128 K。最大值为 8 MB。

### 缺省值

1048576

## **tempTableDataSourcesForSegments**

#### 配置类别

Campaign|partitions|partition[n]|server|optimization

#### 描述

此属性定义在其中可由"创建细分市场"流程创建持久"细分市场"临时表的数据 源的列表。此列表以逗号分隔。缺省情况下,此属性为空。

#### 缺省值

未定义缺省值。

## **doNotCreateServerBinFile**

## 配置类别

Campaign|partitions|partition[n]|server|optimization

#### 描述

要提高性能,请将此属性设置为 TRUE。将此属性设置为 TRUE 时,战略性细分 市场会在数据源中创建"细分市场"临时表,而不是在 IBM Campaign 服务器上 创建二进制文件。必须在"创建细分市场"(CreateSeg) 流程配置对话框中至少指 定一个数据源以存放临时表。此外,必须将 AllowTempTables 属性设置为 TRUE 以允许在数据源中创建临时表。

#### 缺省值

FALSE

## 有效值

TRUE | FALSE

# **forceViewForPreOptDates**

#### 配置类别

Campaign|partitions|partition[n]|server|optimization

## 描述

缺省值 (TRUE) 会在从 Optimize 中分配其商品的"邮件列表"流程中强制创建参 数化商品属性视图。值 FALSE 导致仅当"邮件列表"至少导出一个参数化商品属 性时才创建参数化商品属性视图。

如果将此值设置为 FALSE,那么已配置为从"抽取"流程(其来源是"优化"会话) 中获取输入的"邮件列表"流程可能会将 EffectiveDate 和 ExpirationDate 的 NULL 值写入到 UA\_Treatment 表,即使当商品包括参数化的"生效日期"和"截 止日期"时也是如此。在这种情况下,请将此值重新设置为 TRUE。

## 缺省值

**TRUE** 

## 有效值

TRUE | FALSE

# **httpCompressionForResponseLength**

## 配置类别

Campaign|partitions|partition[n]|server|optimization

#### 描述

此属性为针对特定于流程图的消息从 IBM Campaign Web 应用程序到客户机 浏览器的 HTTP 响应启用和配置压缩。针对每个分区,Campaign Web 应用 程序仅读取此属性一次。如果修改此属性,那么必须重新启动 Web 应用程序, 才能使更改生效。

通过压缩,可减少通过 FTTP 发送的数据量来缩短页面装入和交互时间。

所有数据长度大于或等于 httpCompressionForResponseLength 值 (KB) 的响应 都是压缩候选者。不会压缩任何其他响应。

压缩可减少网络传输,但需要服务器端上的资源。因此,压缩仅在提供了足够 服务器端资源的情况下对于大量数据有意义。如果通常具有可使大型数据传输 变得缓慢的网络延迟,那么可分析装入给定数据量所花的时间。例如,假定一 些 HTTP 请求大小为 <100 KB, 但多数 HTTP 请求大小为 300 到 500 KB。 在此情况下,将此属性的值增大到 500 KB,以便仅压缩大小 >= 500 KB 的响 应。

要禁用压缩,请将此值设置为 0。

#### 缺省值

100 (KB)

## 有效值

0(禁用压缩)或更高值

#### **cacheSystemDSQueries**

#### 配置类别

Campaign|partitions|partition[n]|server|optimization

#### 描述

为了提高性能,请将此值设置为 TRUE。当设置为 TRUE 时,此属性将通过高 速缓存查询结果来减少对 IBM Campaign 系统表多次执行查询。当设置为 FALSE 时,不会高速缓存查询结果。

## 缺省值

**TRUE** 

#### 有效值

TRUE | FALSE

# **Campaign | partitions | partition[n] | server | logging**

此类别中的属性会影响 IBM Campaign 服务器上指定分区的流程图日志记录行为。

## **enableWindowsEventLogging**

## 描述

此属性启用或禁用 IBM Campaign 服务器向 Windows 事件日志进行日志记 录的行为。

如果值是 TRUE,那么会启用记录到 Windows 事件日志。

如果值为 FALSE,那么将禁用向 Windows 事件日志进行日志记录的行为,并 忽略 **windowsEventLoggingLevel** 和 **windowsEventLoggingCategory** 设 置。

警告: Windows 事件日志记录可能会导致流程图运行出现问题。在没有技术 支持的指导情况下,避免启用此功能。

#### 缺省值

FALSE

#### 有效值

TRUE | FALSE

## **logFileBufferSize**

#### 配置类别

Campaign|partitions|partition[n]|server|logging

## 描述

**keepFlowchartLogOpen** 为 TRUE 时,使用此属性。请指定一个值,以指示在 写入日志之前要缓冲的消息数。如果值为 1,那么每个日志消息都将立即写入到 文件,这会有效禁用缓冲,但会对性能产生负面影响。

如果 **keepFlowchartLogOpen** 为 FALSE,那么会忽略此属性。

## 缺省值

5

#### **keepFlowchartLogOpen**

#### 配置类别

Campaign|partitions|partition[n]|server|logging

#### 描述

此属性指定每次将一行写入到日志文件时,IBM Campaign 是否都会打开和关 闭流程图日志文件。

值 TRUE 可以提高实时交互式流程图的性能。当值为 TRUE 时,IBM Campaign 仅打开流程图日志文件一次,并在流程图的服务器进程退出时关闭该文 件。使用 TRUE 值的负面影响是,可能无法在日志文件中立即看到最新记录的消 息,因为仅当内部缓冲区已满或者仅当已记录消息的数量等于 logFileBufferSize 属性的值时, IBM Campaign 才会将日志消息转移到文件。

如果值是 FALSE,那么 IBM Campaign 会打开该流程图日志文件然后将其关 闭。

## 缺省值

FALSE

#### 有效值

TRUE | FALSE

#### **logProcessId**

#### 配置类别

Campaign|partitions|partition[n]|server|logging

## 描述

此属性控制是否在日志文件中包含 IBM Campaign 服务器进程的进程标识 (pid)。

如果值是 TRUE, 那么会记录进程标识。

如果值是 FALSE, 那么不会记录进程标识。

#### 缺省值

**TRUE** 

# 有效值

TRUE | FALSE

# **logMaxBackupIndex**

#### 配置类别

Campaign|partitions|partition[n]|server|logging

## 描述

此属性指定在清除最旧的日志文件之前,保留的备份 Campaign 服务器日志文 件的数目。

如果值为 0 (零) ,那么不会创建任何备份文件, 并且当日志文件达到由 logFileMaxSize 属性指定的大小时,将会截断日志文件。

对于值 n,其中 n 大于零,那么会将文件 {File.1*, ...,* File.n-1} 重命名为 {File.2, ..., File.n}。另外,会将 File 重命名为 File.1 并关闭。会创建新 的 File 以接收进一步的日志输出。

#### 缺省值

1(创建一个备份日志文件)

# **loggingCategories**

#### 配置类别

Campaign|partitions|partition[n]|server|logging

#### 描述

此属性指定写入 IBM Campaign 服务器流程图日志文件的消息类别。此属性与 **loggingLevels** 配合使用,后者用于确定要为所有所选类别记录的消息的严重 性。

在以逗号分隔的列表中指定一个或多个类别。使用 ALL 作为捷径以指示您希望 记录所有类别。

指定的值确定缺省情况下为所有流程图记录哪些事件。用户可以通过打开要编 辑的流程图并选择**选项 > 日志记录选项**来覆盖缺省选择。在每个配置值后,使 用括号在下方指示相应"日志记录选项"。

## 缺省值

ALL

## 有效值

ALL BAD ORDER (日志标识排序错误) CELL\_ACCESS(单元级别操作) CONFIG(运行开始时的日志配置设置) DATA ERRORS (日志数据转换错误) DBLOAD (外部数据库装入器操作) FILE\_ACCESS(文件操作) GENERAL(其他)

COMMANDS(外部接口) MEMORY (内存分配) PROCRUN (流程运行) QUERY(对用户表执行查询时发生的问题) SORT (日志数据排序进度) SYSQUERY (对系统表发出的查询) TABLE ACCESS (表级别操作) TABLE MAPPING (运行开始时的日志表映射信息) TABLE\_IO(日志数据 I/O 进程) WEBPROC(Web 服务器接口)

## **loggingLevels**

#### 配置类别

Campaign|partitions|partition[n]|server|logging

# 描述

**loggingLevels** 属性根据严重性控制写入 Campaign 服务器日志文件的详细信 息量。

## 缺省值

MEDIUM

# 有效值

LOW:表示最少的详细信息(仅最严重的错误)

MEDIUM

HIGH

ALL:包括跟踪消息,主要用于进行诊断

注:在配置和测试期间,您可能要将 **loggingLevels** 设置为 ALL。此值会生成 大量数据,因此,此值可能不适合生产操作。如果将任何日志记录级别设置为 大于其缺省值,那么会对性能产生负面影响。

可以在流程图中通过使用工具 > 日志记录选项来调整这些设置。

# **windowsEventLoggingCategories**

#### 配置类别

Campaign|partitions|partition[n]|server|logging

#### 描述

此属性指定写入 Campaign 服务器的 Windows 事件日志的消息类别。此属性 与 **windowsEventLoggingLevels** 配合使用,以根据严重性确定记录哪些消息 (适用于所有所选类别)。

可以在以逗号分隔的列表中指定多个类别。类别 all 提供指定所有日志记录类 别的捷径。

#### 缺省值

ALL

## 有效值

ALL BAD\_ORDER CELL\_ACCESS CONFIG DATA\_ERRORS DBLOAD FILE\_ACCESS GENERAL COMMANDS MEMORY PROCRUN QUERY SORT SYSQUERY TABLE\_ACCESS TABLE\_MAPPING TABLE\_IO WEBPROC

# **logFileMaxSize**

#### 配置类别

Campaign|partitions|partition[n]|server|logging

#### 描述

此属性指定滚动到备份文件前,允许 Campaign 服务器日志文件达到的最大大 小(以字节计)。

## 缺省值

10485760 (10 MB)

# **windowsEventLoggingLevels**

#### 配置类别

Campaign|partitions|partition[n]|server|logging

#### 描述

此属性(根据严重性)控制写入 IBM Campaign 服务器的 Windows 事件日 志的详细信息量。

## 缺省值

MEDIUM

#### 有效值

LOW:表示最少的详细信息(仅最严重的错误) MEDIUM

HIGH

ALL:包括跟踪消息,主要用于诊断。

# **enableLogging**

#### 配置类别

Campaign|partitions|partition[n]|server|logging

## 描述

此属性指定 IBM Campaign 服务器日志记录是否在会话启动时开启。 如果值是 TRUE, 那么会打开日志记录。

如果值是 FALSE, 那么会关闭日志记录。

# 缺省值

TRUE

# 有效值

TRUE | FALSE

# **AllowCustomLogPath**

## 配置类别

Campaign|partitions|partition[n]|server|logging

# 描述

此属性允许用户更改每个流程图的日志路径,当该流程图运行时,会生成特定 于流程图的日志记录信息。缺省情况下,所有流程图日志文件会保存到 Campaign home/partitions/partition name/logs  $\dot{H}$  .

设置为 TRUE 允许用户能够通过用户界面或在使用 unica\_svradm 来运行流程图 时更改该路径。

设置为 FALSE 会阻止用户更改将流程图日志文件写入其中的路径。

#### 缺省值

FALSE

## 有效值

TRUE | FALSE

# **Campaign | partitions | partition[n] | server | flowchartRun**

此类别中的属性指定 Campaign 快照导出中允许发生的错误数、保存流程图时保存的文 件以及测试运行中每个高级流程的最大标识数。

# **maxDataErrorsAllowed**

## 描述

maxDataErrorsAllowed 属性指定在 Campaign 快照导出中允许的数据转换错误 的最大数目。

#### 缺省值

0(零),不允许任何错误

## **saveRunResults**

描述

此属性允许您将 Campaign 流程图运行结果保存在临时文件夹和数据库临时表 中。编辑流程图时,可以使用管理 > 高级设置来针对各个流程图调整此选项。

针对用于创建您要保存的工件的流程图,必须将 **saveRunResults** 设置为 TRUE。例如,如果您具有包含**创建细分市场**流程的流程图,那么必须保存运行 结果。如果您未保存运行结果,那么不会持久存储战略性细分市场。

当值为 TRUE 时,会保存流程图("下划线")文件,如果您正在使用 useInDbOptimization, 那么将持久存储数据库临时表。

当值为 FALSE 时,只会保存 .ses 文件。因此,如果您重新装入该流程图,那 么无法查看中间结果。

IBM Campaign 将在临时目录中创建许多临时文件,这可能会导致高度利用文 件系统,甚至使文件系统已满。将此属性设置为 FALSE,可使流程图在完成运行 之后清除这些文件。但是,使用设置 FALSE 并非始终可行,因为它会阻止您运 行部分流程图。

为了节省磁盘空间,您可以创建自己的脚本来删除临时文件夹中的文件,但是 一定不能删除当前正在运行流程图的文件。为了避免流程图失败,决不能从临 时文件夹中删除当天更新或创建的任何文件。为了便于维护,您可以从临时文 件夹中删除两天之前生成的文件。

#### 缺省值

**TRUE** 

#### 有效值

TRUE | FALSE

#### **testRunDefaultSize**

#### 描述

testRunDefaultSize 属性指定在 Campaign 测试运行中每个顶级流程的最大标 识数量缺省值。值 0(零)会取消标识数目限制。

#### 缺省值

0(零)

# **Campaign | partitions | partition[n] | server | profile**

此类别中的属性指定在对 Campaign 中的数字值和文本值进行概要分析期间创建的最大 类别数。

## **profileMaxTextCategories**

#### 描述

profileMaxTextCategories 和 profileMaxNumberCategories 属性指定分别在 概要分析文本和数字值期间在 Campaign 中创建的类别的最大数目。

这些值不同于对向用户显示的 bin 数目的设置,该设置可通过用户界面更改。

#### 缺省值

1048576

## **profileMaxNumberCategories**

## 描述

profileMaxNumberCategories 和 profileMaxTextCategories 属性指定分别在 概要分析数字和文本值期间在 Campaign 中创建的类别的最大数目。

这些值不同于对向用户显示的 bin 数目的设置,该设置可通过用户界面更改。

#### 缺省值

1024

# **Campaign | partitions | partition[n] | server | internal**

该类别中的属性指定所选择的 Campaign 分区的集成设置和内部标识限制。如果您的 Campaign 安装具有多个分区,请为您想要影响的每个分区都设置这些属性。

## **internalIdLowerLimit**

#### 配置类别

Campaign|partitions|partition[n]|server|internal

#### 描述

internalIdUpperLimit 和 internalIdLowerLimit 属性将 Campaign 内部标 识限制在指定的范围内。请注意,值是相容的:即 Campaign 可以同时使用小 写和大写限制。

#### 缺省值

0(零)

## **internalIdUpperLimit**

#### 配置类别

Campaign|partitions|partition[n]|server|internal

#### 描述

internalIdUpperLimit 和 internalIdLowerLimit 属性将 Campaign 内部标 识限制在指定的范围内。值是相容的:即 Campaign 可以同时使用小写和大写 限制。如果已安装 Distributed Marketing,请将值设置为 2147483647。

## 缺省值

4294967295

#### **eMessageInstalled**

# 配置类别

Campaign|partitions|partition[n]|server|internal

## 描述

指示是否已安装 eMessage。如果选择 Yes,那么 eMessage 功能在 Campaign 界面中可用。

对于 eMessage 安装中的缺省分区,IBM 安装程序会将此属性设置为 Yes。对 于已安装 eMessage 的其他分区,必须手动配置此属性。

#### 缺省值

否

## 有效值

Yes | No

# **interactInstalled**

#### 配置类别

Campaign|partitions|partition[n]|server|internal

#### 描述

在安装 Interact 设计环境之后,此配置属性应设置为 Yes,以在 Campaign 中 启用 Interact 设计环境。

如果未安装 Interact,请设置为 No。将此属性设置为 No 不会从用户界面中除 去 Interact 菜单和选项。要除去菜单和选项,必须使用 configTool 实用程序 手动注销 Interact。

## 缺省值

否

#### 有效值

Yes | No

## 可用性

只有在安装了 Interact 的情况下,此属性才适用。

## **MO\_UC\_integration**

#### 配置类别

Campaign|partitions|partition[n]|server|internal

#### 描述

如果在 **Platform** 配置设置中启用集成,那么此属性将为此分区启用与 Mar keting Operations 的集成。有关更多信息,请参阅《*IBM Marketing Operations* 与 *Campaign* 集成指南》。

## 缺省值

否

## 有效值

Yes | No

# **MO\_UC\_BottomUpTargetCells**

#### 配置类别

Campaign|partitions|partition[n]|server|internal

#### 描述

对于此分区,如果已启用 **MO\_UC\_integration**,那么允许目标单元电子表格包 含自底向上单元。设置为 Yes 时,自顶向下和自底向上目标单元都可见,但自 底向上目标单元为只读。有关更多信息,请参阅《*IBM Marketing Operations* 与 *Campaign* 集成指南》。

#### 缺省值

否

# 有效值

Yes | No

#### **Legacy\_campaigns**

#### 配置类别

Campaign|partitions|partition[n]|server|internal

#### 描述

对于此分区,启用对在 Marketing Operations 与 Campaign 集成之前创建的 营销活动的访问。仅当 **MO\_UC\_integration** 设置为 Yes 时,此属性才适用。 已有的营销活动还包括在 Campaign 7.x 中创建并链接至 Plan 7.x 项目的营 销活动。有关更多信息,请参阅《IBM Marketing Operations 与 Campaign 集 成指南》。

#### 缺省值

否

#### 有效值

Yes | No

## **IBM Marketing Operations -** 商品集成

## 配置类别

Campaign|partitions|partition[n]|server|internal

## 描述

如果已为此分区启用 **MO\_UC\_integration**,那么将启用在此分区上使用 Mar keting Operations 来执行商品生命周期管理任务的能力。必须在 **Platform** 配 置设置中启用商品集成。有关更多信息,请参阅《*IBM Marketing Operations* 与 *Campaign* 集成指南》。

## 缺省值

否

## 有效值

Yes | No

## **UC\_CM\_integration**

#### 配置类别

Campaign|partitions|partition[n]|server|internal

### 描述

为 Campaign 分区启用 Digital Analytics 联机细分市场集成。如果您将此值 设置为 Yes,那么流程图中的"选择"流程框会提供用于选择 **Digital Analytics** 细分市场作为输入的选项。要为每个分区配置 Digital Analytics 集成,请选择 设置 **>** 配置 **> Campaign | partitions | partition[n] | Coremetrics**。

否

有效值

Yes | No

# **numRowsReadToParseDelimitedFile**

#### 配置类别

Campaign|partitions|partition[n]|server|internal

描述

将定界的文件作为用户表来映射时使用此属性。从 IBM SPSS Modeler Advantage Enterprise Marketing Management Edition 导入评分输出文件时,"评分 "流程框也使用此属性。要导入或映射定界的文件,Campaign 需要解析该文件 以确定列、数据类型(字段类型)和列宽(字段长度)。

缺省值 100 意味着 Campaign 会检查定界的文件中最前面 50 行条目和最后 面 50 行条目。然后,Campaign 会根据其在这些条目中找到的最大值来分配 字段长度。在大多数情况下,缺省值足以确定字段长度。但是,在非常大的定 界的文件中,后面的字段可能会超过 Campaign 计算出的估算长度,这会导致 流程图运行时发生错误。因此,如果您要映射非常大的文件,那么可以增大此 值,以使 Campaign 检查更多行条目。例如,值 200 会使 Campaign 检查该 文件的最前面 100 行条目和最后面 100 行条目。

如果值为 0,那么将检查整个文件。通常,仅当在以下情况下才有必要指定值 0:您要导入或映射其中的字段具有可变数据宽度的文件,但无法通过读取最 前面和最后面的一些行来确定宽度。对于极大的文件,读取整个文件会增加表 映射和"评分"流程框运行所需要的处理时间。

#### 缺省值

100

# 有效值

0(所有行)或者任何正整数

# **Campaign | partitions | partition[n] | server | fileDialog**

此类别中的属性指定 Campaign 输入和输出数据文件的缺省目录。

# **defaultOutputDirectory**

描述

defaultOutputDirectory 属性指定用于初始化 Campaign"选择文件"对话框的 路径。当将输出数据文件映射到 Camp aign 时,会使用 defaultOutputDirectory 属性。如果未指定任何值,那么会从环境变量 UNICA\_ACDFDIR 读取该路径。

## 缺省值

未定义缺省值。

# **defaultInputDirectory**

描述

defaultInputDirectory 属性指定用于初始化 Campaign"选择文件"对话框的路 径。当将输入数据文件映射到 Campaign 时,会使用 defaultInputDirectory 属性。如果未指定任何值,那么会从环境变量 UNICA\_ACDFDIR 读取该路径。

缺省值

未定义缺省值。

# **Campaign | partitions | partition[n] | offerCodeGenerator**

此类别中的属性指定商品代码生成器以及用来将联系进程分配给"目标单元电子表格"单 元的单元代码生成器的类、类路径和配置字符串。

#### **offerCodeGeneratorClass**

描述

offerCodeGeneratorClass 属性指定 Campaign 用作其商品代码生成器的类的 名称。该类的包名必须完全限定。

#### 缺省值

请注意,添加了换行符以改善打印效果。

com.unica.campaign.core.codegenerator.samples. ExecutableCodeGenerator

## **offerCodeGeneratorConfigString**

#### 描述

offerCodeGeneratorConfigString 属性指定当 Campaign 装入商品代码生成器 插件时,传递至该插件的字符串。缺省情况下, ExecutableCodeGenerator (Campaign 附带提供)使用此属性来指示要运行的 可执行文件的路径(相对于 Campaign 应用程序主目录)。

## 缺省值

./bin

## **defaultGenerator**

## 描述

defaultGenerator 属性指定出现在联系样式流程框中并且用于将单元分配给"目 标控制电子表格"单元的单元代码生成器。"目标控制电子表格"管理营销活动和 流程图的单元和商品映射。

## 缺省值

uacoffercodegen.exe

## **offerCodeGeneratorClasspath**

描述

offerCodeGeneratorClasspath 属性指定 Campaign 用作其商品代码生成器的 类的路径。它可以是完整路径,也可以是相对路径。

如果路径以斜杠 (对于 UNIX 为正斜杠 /, 对于 Windows 为反斜杠 \) 结 尾,那么 Campaign 会假设它是包含应该使用的 Java 插件类的目录路径。如 果路径不是以斜杠结尾,那么 Campaign 会假设它是包含 Java 类的 JAR 文 件的名称。

如果路径是相对路径,那么 Campaign 会假设它相对于 Campaign 应用程序 主目录。

#### 缺省值

codeGenerator.jar(打包在 Campaign.war 文件中)

# **Campaign | monitoring**

此类别中的属性指定是否启用"操作监视"功能、"操作监视"服务器的 URL 和高速缓存行 为。"操作监视"用于显示活动的流程图并允许您对这些流程图进行控制。

#### **cacheCleanupInterval**

#### 描述

cacheCleanupInterval 属性指定自动清除流程图状态高速缓存之间的时间间隔 (以秒计)。

此属性在低于 V7.0 的 Campaign 版本中不可用。

#### 缺省值

600(10 分钟)

## **cacheRunCompleteTime**

### 描述

cacheRunCompleteTime 属性指定高速缓存已完成的运行并在"监视"页面上显示 的时间长度(以分钟计)。

此属性在低于 V7.0 的 Campaign 版本中不可用。

## 缺省值

4320

## **monitorEnabled**

## 描述

monitorEnabled 属性指定是否打开监视器。

此属性在低于 V7.0 的 Campaign 版本中不可用。

#### 缺省值

FALSE

## 有效值

TRUE | FALSE

## **serverURL**

描述

Campaign > monitoring > serverURL 属性指定"操作监视"服务器的 URL。这 是必要的设置;如果"操作监视"服务器 URL 不是缺省值,请修改该值。

如果 Campaign 配置为使用安全套接字层 (SSL) 通信,请将该属性的值设置为 使用 HTTPS。例如:serverURL=https://*host:SSL\_port*/Campaign/ OperationMonitor,其中:

- v *host* 是安装 Web 应用程序的机器的名称或 IP 地址
- v *SSL\_Port* 是 Web 应用程序的 SSL 端口。

请注意 URL 中使用 https。

#### 缺省值

http://localhost:7001/Campaign/OperationMonitor

# **monitorEnabledForInteract**

## 描述

如果设置为 TRUE, 那么会启用用于 Interact 的 Campaign JMX 连接器服务 器。Campaign 没有 JMX 安全性。

如果设置为 FALSE, 那么您无法连接至 Campaign JMX 连接器服务器。

此 JMX 监视仅用于 Interact 联系和响应历史记录模块。

# 缺省值

FALSE

# 有效值

TRUE | FALSE

### 可用性

只有在安装了 Interact 之后,此属性才适用。

#### **protocol**

### 描述

如果将 monitorEnabledForInteract 设置为 yes,那么侦听 Campaign JMX 连 接器服务器的协议。

此 JMX 监视仅用于 Interact 联系和响应历史记录模块。

## 缺省值

JMXMP

## 有效值

JMXMP | RMI

## 可用性

只有在安装了 Interact 之后,此属性才适用。

#### **port**

#### 描述

如果将 monitorEnabledForInteract 设置为 yes,那么侦听 Campaign JMX 连 接器服务器的端口。

此 JMX 监视仅用于 Interact 联系和响应历史记录模块。

#### 缺省值

2004

# 有效值

在 1025 和 65535 之间的整数。

#### 可用性

只有在安装了 Interact 之后,此属性才适用。

# **Campaign | ProductReindex**

商品的创建者可以指定与该商品相关联的产品。当可用于与商品关联的产品列表更改 时,必须更新商品/产品关联。Campaign > ProductReindex 类别中的属性指定这些更 新的频率以及第一次更新运行的时间。

## **startTime**

#### 描述

startTime 属性指定第一次更新商品/产品关联的时间。第一次更新发生在启动 Campaign 服务器的当天,后续更新以在 interval 参数中指定的时间间隔发 生。格式是 HH:mm:ss,使用 24 小时制时钟。

请注意,当 Campaign 第一次启动时,会根据下列规则使用 startTime 属性:

- 如果由 startTime 指定的时间在将来,那么第一次商品/产品关联更新将在 当天的 startTime 发生。
- 如果 startTime 在当天的过去, 那么第一次更新将在第二天的 startTime 发 生,或在从当前时间起每隔 interval 分钟发生,视哪个时间更早而定。

## 缺省值

12:00:00(中午)

## **interval**

#### 描述

interval 属性指定更新商品/产品关联之间的时间(以分钟计)。更新在启动 Campaign 服务器的当天在由 startTime 参数指定的时间开始。

## 缺省值

3600(60 小时)

# **Campaign | unicaACListener**

如果要配置单节点侦听器集群,请使用此类别(且仅此类别)来为非集群侦听器定义 配置设置。针对集群侦听器,此类别中的属性与集群中所有侦听器节点相关,除了以 下属性: ignored: serverHost、serverPort、useSSLForPort2 和 serverPort2, 将忽略 这些属性。(改为在 Campaign|unicaACListener|node[n] 下为每个单个节点设置这 些属性。)

只能对 Campaign 的每个实例设置一次这些属性;不需要为每个分区设置这些属性。

## **enableWindowsImpersonation**

#### 配置类别

Campaign|unicaACListener

## 描述

此属性适用于集群侦听器配置和非集群侦听器配置。针对集群配置,此属性适 用于集群中所有侦听器节点。

enableWindowsImpersonation 属性指定 Campaign 中是否启用 Windows 模 拟。

如果正在使用 Windows 模拟,请将此值设置为 TRUE。如果要针对文件访问利 用 Windows 级别安全性许可权,那么必须单独配置 Windows 模拟。

如果未在使用 Windows 模拟,请将此值设置为 FALSE。

#### 缺省值

FALSE

## 有效值

TRUE | FALSE

## **enableWindowsEventLogging**

## 配置类别

Campaign|unicaACListener

#### 描述

此属性适用于集群侦听器配置和非集群侦听器配置。针对集群配置,此属性适 用于集群中所有侦听器节点。

Campaign | unicaACListener | enableWindowsEventLogging 属性用于打开或 关闭 IBM Campaign 侦听器事件的 Windows 事件日志记录。将此属性设置 为 TRUE 可记录到 Windows 事件日志。

警告: Windows 事件日志记录可能会导致流程图运行出现问题。在没有技术 支持的指导情况下,避免启用此功能。

## 缺省值

FALSE

## 有效值

TRUE | FALSE

## **serverHost**

# 配置类别

Campaign|unicaACListener

## 描述

如果具有单节点侦听器配置,那么此属性会识别侦听器。如果具有集群侦听器 配置,那么会忽略此属性。(改为在 Campaign | unicaACListener | node[n] 下 为每个单个节点设置此属性。)

serverHost 属性指定安装了 Campaign 侦听器的机器的名称或 IP 地址。如 果安装 IBM Marketing Software 的机器上未安装 Campaign 侦听器,请将 值更改为安装了 Campaign 侦听器的机器的名称或 IP 地址。

# 缺省值

localhost

#### **logMaxBackupIndex**

#### 配置类别

Campaign|unicaACListener

#### 描述

此属性适用于集群侦听器配置和非集群侦听器配置。针对集群配置,此属性适 用于集群中所有侦听器节点。

logMaxBackupIndex 属性指定在删除最旧的备份文件之前可存在的备份文件数 量。如果将此属性设置为 0(零),那么 Campaign 不会创建任何备份文件, 并且在日志文件达到您在 logMaxFileSize 属性中指定的大小时将停止进行日志 记录。

如果为此属性指定一个数字 (N),那么在日志文件 (File) 达到您在 logMaxFileSize 属性中指定的大小时,Campaign 会将现有备份文件 (File.1 ... File.N-1) 重命名为 File.2 ... File.N,将当前日志文件重命名为 File.1,将其关闭,然后启动一个名为 File 的新日志文件。

## 缺省值

1(创建一个备份文件)

## **logStringEncoding**

#### 配置类别

Campaign|unicaACListener

## 描述

此属性适用于集群侦听器配置和非集群侦听器配置。针对集群配置,此属性适 用于集群中所有侦听器节点。

logStringEncoding 属性控制用于所有日志文件的编码。此值必须与操作系统上 使用的编码相匹配。对于多语言环境,UTF-8 是首选设置。

如果更改此值,您应清空或者除去所有受影响的日志文件以防止将多种编码写 入到单个文件。

注: 此设置不支持 WIDEUTF-8。

#### 缺省值

native

## 有效值

请参阅《Campaign 管理员指南》中的『Campaign 中的字符编码』。

## **systemStringEncoding**

#### 配置类别

Campaign|unicaACListener

## 描述

此属性适用于集群侦听器配置和非集群侦听器配置。针对集群配置,此属性适 用于集群中所有侦听器节点。

systemStringEncoding 属性指示 Campaign 用来解释接收自或发送到操作系统 的值(例如,文件系统路径和文件名)的编码。在大多数情况下,您可以将此 值设置为 native。对于多语言环境,请使用 UTF-8。

您可以指定多个编码(用逗号分隔)。例如:

UTF-8,ISO-8859,CP950

注: 此设置不支持 WIDEUTF-8。

# 缺省值

native

## 有效值

请参阅《Campaign 管理员指南》中的『Campaign 中的字符编码』。

# **loggingLevels**

#### 配置类别

Campaign|unicaACListener

## 描述

此属性适用于集群侦听器配置和非集群侦听器配置。针对集群配置,此属性适 用于集群中所有侦听器节点。

Campaign > unicaACListener > loggingLevels 属性控制写入到日志文件的详 细信息的量。

此属性适用于集群配置和非集群配置。

#### 缺省值

MEDIUM

## 有效值

- v LOW
- MEDIUM
- v HIGH

# **maxReuseThreads**

#### 配置类别

Campaign|unicaACListener

#### 描述

此属性适用于集群侦听器配置和非集群侦听器配置。针对集群配置,此属性适 用于集群中所有侦听器节点。

此属性设置由 Campaign 侦听器流程 (unica\_aclsnr) 高速缓存的操作系统线 程数目以进行复用。

最佳实践是,如果您希望降低线程分配的开销,那么使用高速缓存;对于无法 释放线程的操作系统,在应用程序要求您使用高速缓存时,便使用高速缓存。

此属性适用于集群配置和非集群配置。

## 缺省值

0(零),这将禁用高速缓存

#### **logMaxFileSize**

#### 配置类别

Campaign|unicaACListener

# 描述

此属性适用于集群侦听器配置和非集群侦听器配置。针对集群配置,此属性适 用于集群中所有侦听器节点。

logMaxFileSize 属性指定在滚入到备份文件之前日志文件可以达到的最大大小 (以字节为单位)。

此属性适用于集群配置和非集群配置。

## 缺省值

10485760 (10 MB)

## **windowsEventLoggingLevels**

#### 配置类别

Campaign|unicaACListener

#### 描述

此属性适用于集群侦听器配置和非集群侦听器配置。针对集群配置,此属性适 用于集群中所有侦听器节点。

windowsEventLoggingLevels 属性基于严重性来控制写入到 Windows 事件日 志文件的详细信息数量。

此属性适用于集群配置和非集群配置。

#### 缺省值

MEDIUM

#### 有效值

- v LOW
- MEDIUM
- HIGH
- $\bullet$  ALL

ALL 级别包含用于诊断目的的跟踪消息。

## **serverPort**

#### 配置类别

Campaign|unicaACListener

描述

如果具有单节点侦听器配置,那么此属性会识别侦听器端口。如果具有集群侦 听器配置,那么会忽略此属性。 (改为在 Campaign | unicaACListener | node[n] 下为每个单个节点设置此属性。)

serverPort 属性指定安装单个 Campaign 侦听器所用的端口。

### 缺省值

4664

## **useSSL**

#### 配置类别

Campaign|unicaACListener

## 描述

此属性适用于集群侦听器配置和非集群侦听器配置。针对集群配置,此属性适 用于集群中所有侦听器节点。

useSSL 属性指定在 Campaign 侦听器与 Campaign Web 应用程序之间是否 使用安全套接字层进行通信。

另请参阅此类别中有关 serverPort2 属性的描述。

#### 缺省值

no

#### 有效值

yes | no

#### **serverPort2**

#### 配置类别

Campaign|unicaACListener

#### 描述

此属性为可选。

此属性仅适用于单节点侦听器配置。如果具有集群侦听器配置,那么会忽略此 属性。(改为在 Campaign|unicaACListener|node[n] 下为每个单个节点定义 serverPort2。)

serverPort2 属性与也在此类别中的 useSSLForPort2 属性配合使用,使您能够 指定 Campaign 侦听器与流程图进程之间的通信使用 SSL,从而不同于由此类 别中 serverPort 和 useSSL 属性指定的 Campaign Web 应用程序与侦听器 之间的通信。

Campaign 组件之间(Web 应用程序与侦听器之间,以及侦听器与服务器之 间)所有通信都使用 useSSL 属性根据以下任一条件指定的方式。

- serverPort2 设置为缺省值 0, 或
- serverPort2 设置为与 serverPort 相同的值, 或
- useSSLForPort2 设置为与 useSSL 相同的值

在这些情况下,不会启用另一侦听器端口,并且 Campaign 侦听器与流程图 (服务器)进程之间的通信以及侦听器与 Campaign Web 应用程序之间的通 信使用相同方式: 都使用非 SSL 或都使用 SSL, 视 useSSL 属性而定。

侦听器将在以下两个条件同时存在时使用两种不同的通信方式。

- serverPort2 设置为与 serverPort 的值不同的非 0 值, 并且
- v useSSLForPort2 设置为与 useSSL 的值不同的值

在这种情况下,会启用另一侦听器端口,并且侦听器和流程图进程会使用 useSSLForPort2 指定的通信方式。

当与侦听器通信时,Campaign Web 应用程序始终使用 useSSL 指定的通信方 式。

当对 Campaign 侦听器与流程图进程之间的通信启用 SSL 时,请将此属性 (serverPort2) 的值设置为相应的端口。

# 缺省值

0

# **useSSLForPort2**

## 配置类别

Campaign|unicaACListener

## 描述

此属性仅适用于单节点侦听器配置。如果具有集群侦听器配置,那么会忽略此 属性。(改为在 Campaign | unicaACListener | node[n] 下为每个单个节点定义 serverPort2。)

有关信息,请参阅此类别中 serverPort2 的描述。

#### 缺省值

FALSE

# 有效值

TRUE|FALSE

### **keepalive**

#### 配置类别

Campaign|unicaACListener

#### 描述

此属性适用于集群侦听器配置和非集群侦听器配置。针对集群配置,此属性适 用于集群中所有侦听器节点。

使用 keepalive 参数指定 Campaign Web 应用程序服务器向 Campaign 侦 听器发送保持活动消息或者不活动套接字连接的频率(以秒为单位)。

在配置为关闭 Web 应用程序与侦听器(例如,某个防火墙)之间的不活动连接 的环境中,使用 keepalive 配置参数可以使套接字连接在应用程序不活动性的 扩展周期内保持打开状态。

当套接字上具有活动时,将自动重置保持活动周期。在 Web 应用程序服务器中 的 DEBUG 记录级别上,campaignweb.log 将表明保持活动消息的证据,因为 这些消息将发送到侦听器。

缺省值

0,这将禁用保持活动功能

有效值

正整数

## **loggingCategories**

10.0.0.2

#### 配置类别

Campaign|unicaACListener

#### 描述

此属性指定写至 Campaign 侦听器日志文件的消息的类别。

loggingCategories 属性与 loggingLevels 属性一起确定针对所有选中类别记 录的消息。

以逗号分隔列表形式指定一个或多个类别。使用 ALL 选项以包含所有类别的日 志。

# 缺省值

ALL

## 有效值

注:在每个配置值后,使用圆括号指示对应"日志记录选项"。

ALL

- GENERAL(其他) COMMANDS(外部接口)
- 
- SYS CALL(系统调用)
- UDB (udb)
- XML (xml)

## **Campaign | unicaACListener | node [n]**

非集群式侦听器配置不应该具有此类别的任何节点。将创建节点,并且这些节点仅用 于集群式侦听器配置。对于集群式侦听器配置,请为集群中的每个侦听器配置单独的 子节点。

如果已启用集群功能,那么您必须至少配置一个子节点,否则在启动期间会发生错 误。

要点:请永远不要从配置中除去节点,除非您首先停止所有集群式侦听器节点。否 则,已除去的侦听器上的任何现有会话将继续运行,但是主侦听器无法与已除去的侦 听器节点联系。这可能会导致意外结果。

## **serverHost**

## 配置类别

Campaign|unicaACListener|node[n]

## 描述

仅当您具有集群式侦听器配置时,此属性才适用。此属性标识集群中的每个单 独的侦听器节点。

对于每个节点,请指定安装了 Campaign 侦听器的机器的主机名。

#### 缺省值

未指定缺省值。

## **serverPort**

#### 配置类别

Campaign|unicaACListener|node[n]

### 描述

仅当您具有集群式侦听器配置时,此属性才适用。此属性标识用于每个集群式 侦听器节点与 IBM Campaign Web 应用程序服务器之间的通信的端口。

所指定的端口还用于侦听器节点之间的通信。

## 缺省值

未指定缺省值。

## **useSSLForPort2**

#### 配置类别

Campaign|unicaACListener|node[n]

#### 描述

可选。仅当您具有集群式侦听器配置时,此属性才适用。您可为每个集群式侦 听器节点设置此属性。有关如何使用此属性的信息,请参阅 Campaign|unicaACListener|serverPort2 的描述。

## 缺省值

FALSE

## 有效值

TRUE|FALSE

## **serverPort2**

#### 配置类别

Campaign|unicaACListener|node[n]

#### 描述

可选。仅当您具有集群式侦听器配置时,此属性才适用。您可为每个集群式侦 听器节点设置此属性。有关如何使用此属性的信息,请参阅 Campaign|unicaACListener|serverPort2 的描述。

#### 缺省值

3

#### **masterListenerPriority**

#### 配置类别

Campaign|unicaACListener|node[n]

#### 描述

仅当您具有集群式侦听器配置时,此属性才适用。

集群始终包括一个主侦听器。所有客户机(包括 IBM Campaign Web 服务器 应用程序、Campaign Server Manager (unica\_svradm) 以及 unica\_acsesutil 之类的实用程序)都使用 masterListenerPriority 来标识主侦听器。

集群中的任何节点都可以充当主侦听器。masterListenerPriority 确定初始充当 主侦听器的节点。它还确定在主侦听器处于故障转移情况时将接管工作的侦听 器。理想情况下,应该为处理能力最强的侦听器节点指定最高优先级。

优先级 1 为最高优先级。请为要用作主侦听器的机器指定 1。该机器将充当主 侦听器,除非它关闭或无法联系到,例如由于网络问题而无法联系到。请为下 一个机器指定 2,依此类推。

必须为集群中的每个侦听器都指定优先级。如果您不想某个机器充当主侦听 器,请为其指定最低优先级 (10)。但是,您无法阻止将某个侦听器指定为主侦 听器。在集群式侦听器配置中,必须始终有一个侦听器充当主侦听器。

如果无法联系到所指定的主侦听器,那么根据为机器指定的优先级,下一个机 器将变成主侦听器。

如果多个节点的优先级相同,系统将从此类别的节点列表中选择那些节点中的 第一个节点。

注: 您在更改优先级之后, 请运行 unica svradm refresh 命令来告知主侦听器 所作的更改。

#### 缺省值

未指定缺省值。

#### 有效值

1(高)到 10(低)

#### **loadBalanceWeight**

#### 配置类别

Campaign|unicaACListener|node[n]

#### 描述

仅当您具有集群式侦听器配置时,此属性才适用。此属性将控制集群式节点之 间的负载均衡。集群中的每个节点都可以处理应用程序总流量的一部分。请调 整每个侦听器节点的权重,以确定节点将承担的负载量。较高的值将分配较大 比例的负载,因此将为该侦听器节点分配更多事务。

请为具有更多处理能力的机器指定较高的值。为处理能力欠佳或负载较重的机 器指定较低的值。值为 0 将禁止侦听器处理任何事务,因此通常不使用此值。 如果多个节点的权重相同,系统将从此类别的节点列表中选择那些节点中的第 一个节点。

注: 您在更改权重后, 请运行 unica svradm refresh 命令以告知主侦听器所作 的更改。

示例

您有三个物理主机:A、B 和 C。主机 A 是处理能力最强的机器,主机 C 是 处理能力最差的机器,因此您按如下所示指定权重: A=4,B=3,C=2。要了 解将如何分配请求,请计算权重总和并除以侦听器数目:4+3+2=9。在此场景 中, 侦听器 A 将处理每 9 个事务中的 4 个事务, 侦听器 B 将处理每 9 个 事务中的 3 个事务,侦听器 C 将处理每 9 个事务中的 2 个事务。此集群的 安排序列为 **AA**B**A**BC**A**BC。随着请求不断传入,该序列将继续,并确保请求分 布在各个节点之间。

缺省值

未指定缺省值。

#### 有效值

0 到 10(最高优先级)

# **Campaign | campaignClustering**

如果您具有集群式侦听器配置,请设置这些属性。请对 Campaign 的每个实例设置这些 属性一次;您不需要对每个分区设置这些属性。

## **enableClustering**

#### 配置类别

Campaign|campaignClustering

#### 描述

如果您具有单个侦听器,请保持将值设置为 FALSE。这将导致此类别中的所有其 他属性被忽略,因为这些属性不适用于单节点配置。

对于集群式侦听器配置,请将值设置为 TRUE、配置此类别中的其他属性,然后 配置 Campaign|unicaACListener|node[n] 下的侦听器节点。当值为 TRUE 时, 您必须至少定义一个子节点。如果至少一个子节点都未定义,那么在启动期间 会发生错误。

当值为 TRUE 时,将针对 Campaign|unicaACListener 忽略下列属性,并改为针 对 Campaign|unicaACListener|node[n] 下的每个单独节点定义这些属性: serverHost、serverPort、serverPort2 和 useSSLForPort2。

#### 缺省值

FALSE

#### 有效值

TRUE|FALSE

## **masterListenerLoggingLevel**

#### 配置类别

Campaign|campaignClustering

描述

仅当 enableClustering 为 TRUE 时,此属性才适用。此属性将控制写入主侦 听器日志文件 (<campaignSharedHome>/logs/masterlistener.log) 的详细信息 的数量。

缺省值 LOW 提供最少的详细信息(仅写入最严重的错误消息)。ALL 包括跟 踪调试消息,并且用于诊断。

缺省值

MEDIUM

## 有效值

LOW|MEDIUM|HIGH|ALL

## **masterListenerHeartbeatInterval**

## 配置类别

Campaign|campaignClustering

#### 描述

仅当 enableClustering 为 TRUE 时, 此属性才适用。此属性将影响主侦听器。 指定主侦听器尝试连接到所有配置的侦听器节点以确定其可用性的频率。当主 侦听器连接到节点以获取可用性时,它还发送脉动信号以告知节点主侦听器处 于活动状态。因此,此属性提供两个用途:(1) 来自主侦听器的脉动信号 (2) 来 自每个侦听器节点的状态响应。

## 缺省值

10 秒

## **webServerDelayBetweenRetries**

#### 配置类别

Campaign|campaignClustering

## 描述

仅当 enableClustering 为 TRUE 时,此属性才适用。此属性指定 IBM Campaign Web 应用程序服务器尝试连接到 IBM Campaign 侦听器时两次重试之 间的时间延迟。

# 缺省值

5 秒

### **webServerRetryAttempts**

#### 配置类别

Campaign|campaignClustering

## 描述

仅当 enableClustering 为 TRUE 时, 此属性才适用。此属性指示 IBM Campaign Web 应用程序服务器尝试连接到 IBM Campaign 侦听器的次数。

#### 缺省值

3

## **campaignSharedHome**

## 配置类别

Campaign|campaignClustering

## 描述

仅当 enableClustering 为 TRUE 时,此属性才适用。

在集群式配置中,侦听器节点共享下面指示的文件和文件夹。共享位置是在安 装时指定的。

```
campaignSharedHome
|--->/conf
    |------> activeSessions.udb
    |------> deadSessions.udb
    |------> etc.
 |--->/logs
    |------> masterlistener.log
    |------> etc.
 |--->/partitions
    |------> partition[n]
      |----------> {类似于 <Campaign_home> 分区文件夹结构}
```
注:每个侦听器还具备自己的未共享文件夹和文件的集合,这些文件夹和文件 位于 <Campaign\_home> 中(IBM Campaign 应用程序安装目录)。

## **masterListenerloggingCategories**

10.0.0.2

#### 配置类别

Campaign|campaignClustering

#### 描述

此属性指定写至 Campaign 主侦听器日志文件的消息的类别。

masterListenerloggingCategories 属性与 masterListenerLoggingLevel 属性 一起确定针对所有选中类别记录的消息的严重性。

以逗号分隔列表形式指定一个或多个类别。使用 ALL 选项以包含所有类别的日 志。

### 缺省值

ALL

## 有效值

注:在每个配置值后,使用圆括号指示对应"日志记录选项"。

ALL

FILE ACCESS (文件操作)

```
GENERAL(其他)
```
COMMANDS(外部接口)

# **Campaign | unicaACOOptAdmin**

这些配置属性定义 unicaACOOptAdmin 工具的设置。

# **getProgressCmd**

## 描述

指定在内部使用的值。请勿更改此值。

## 缺省值

optimize/ext\_optimizeSessionProgress.do

## 有效值

optimize/ext\_optimizeSessionProgress.do

## **runSessionCmd**

# 描述

指定在内部使用的值。请勿更改此值。

# 缺省值

optimize/ext\_runOptimizeSession.do

# 有效值

optimize/ext\_runOptimizeSession.do

# **loggingLevels**

# 描述

loggingLevels 属性根据严重性控制写入 Contact Optimization 命令行工具日 志文件的详细信息量。可用的级别为 LOW、MEDIUM、HIGH 和 ALL,其中 LOW 提供的详细信息最少(即,只写入最严重的消息)。ALL 级别包括跟踪 消息,主要用于诊断。

## 缺省值

あいしゃ あいしゃ あいしゃ あいしゃ

## 有效值

LOW | MEDIUM | HIGH | ALL

## **cancelSessionCmd**

## 描述

指定在内部使用的值。请勿更改此值。

# 缺省值

optimize/ext\_stopOptimizeSessionRun.do

## 有效值

optimize/ext\_stopOptimizeSessionRun.do

## **logoutCmd**

# 描述

指定在内部使用的值。请勿更改此值。

#### 缺省值

optimize/ext\_doLogout.do

## 有效值

optimize/ext\_doLogout.do

## **getProgressWaitMS**

## 描述

将此值设置为两次成功轮询 Web 应用程序以获得进度信息之间的毫秒数(整 数)。如果未设置 getProgressCmd,那么不会使用此值。

#### 缺省值

1000

# 有效值

大于零的整数

# **Campaign | server**

此类别中的属性指定在内部使用的 URL,不需要更改。

# **fullContextPath**

# 描述

fullContextPath 指定 Campaign 流程图用来与应用程序服务器侦听器代理通 信的 URL。缺省情况下,未定义此属性,这使系统动态确定该 URL。当 IBM Marketing Platform 与 IBM Tivoli<sup>®</sup> Web 访问控制平台进行了集成时, 在 Tivoli 中,必须将此属性设置为 Campaign URL。

## 缺省值

未定义缺省值。

# **numRetryServerCommand**

10.0.0.2

## 描述

numRetryServerCommand 指定 IBM Campaign Web 应用程序在接收到成功结 果前可调用 IBM Campaign 分析服务器(侦听器)命令的最大次数。如果 Campaign 应用程序在达到最大尝试次数后仍接收到未成功响应, 那么用户界面 上将显示服务器正忙错误。

根据 Campaign 分析服务器响应时间、网络速度和等待时间修改此参数。

## 缺省值

5

# **Campaign | logging**

此类别指定 Campaign log4jConfig 属性文件的位置。

# **log4jConfig**

描述
Campaign Web 应用程序使用 Apache log4j 实用程序,以获取日志记录配置、 调试和错误信息。

Campaign Web 应用程序使用 Apache log4j 实用程序,以获取日志记录配置、<br>调试和错误信息。<br>1og4jConfig 属性 指定 Campaign 日志 properties 文 件<br>campaign\_log4j.properties 的位置。指定相对于 Campaign 主目录的路径,<br>包括文件名。对于 UNIX, 使用正斜杠 (/), 对于 Windows, 使用反斜杠 (\)。 campaign log4j.properties 的位置。指定相对于 Campaign 主目录的路径, 包括文件名。对于 UNIX,使用正斜杠 (/),对于 Windows,使用反斜杠 (\)。

# 缺省值

./conf/campaign\_log4j.properties

# **Campaign | proxy**

10.0.0.1 输出代理连接支持 Campaign、Engage 和 UBX 集成。

要访问这些属性,请选择设置 > 配置。

# 代理主机名

描述 指定代理服务器的主机名或 IP 地址。

### 代理端口号

描述 指定代理服务器的端口号。

### 代理类型

描述 选择代理服务器类型。

# 缺省值

HTTP

#### 有效值

HTTP, SOCK5

# 凭证的数据源

描述 指定其中包含代理服务器用户名和密码详细信息的数据源名称。

#### 具有代理凭证的数据源的 **Platform** 用户

描述 指定在凭证的数据源属性中具有所指定的数据源的 Marketing Platform 用户的 名称。

注: 当您在 WebLogic 服务器上部署 Campaign 并且配置了 HTTP 代理时,需要将 DUseSunHttpHandler=true in JAVA\_OPTION 变量添加至 setDomainEnv.cmd 文件。

# **eMessage** 配置属性

本节描述在"配置"页面上找到的 eMessage 配置属性。

# **eMessage | serverComponentsAndLocations | hostedServices**

定义属性以指定用于连接至 IBM Marketing Software Hosted Services 的 URL。eMessage 将独立的连接用于上载收件人列表、描述收件人列表的元数据以及用 于发送至主管环境的一般通信。

如果您要通过 IBM 在英国建立的数据中心连接至 IBM Marketing Software Hosted Services,那么必须更改缺省值。请咨询 IBM 以确定您要连接的数据中心。

# **uiHostName**

# 描述

eMessage 用于与 IBM Marketing Software Hosted Services 的所有通信(上 载收件人列表和相关元数据除外)的地址。

### 缺省值

em.unicaondemand.com

如果您要连接至英国数据中心,请将此值更改为 em-eu.unicaondemand.com。

# **dataHostName**

### 描述

eMessage 用于将与收件人列表相关的元数据上载到 IBM Marketing Soft ware Hosted Services 的地址。

# 缺省值

em.unicaondemand.com

如果您要连接至英国数据中心,请将此值更改为 em-eu.unicaondemand.com。

# **ftpHostName**

# 描述

eMessage 用于将收件人列表数据(列表元数据除外)上载到 IBM Marketing Software Hosted Services 的地址。

#### 缺省值

ftp-em.unicaondemand.com

如果您要连接至英国数据中心,请将此值更改为 ftp -emeu.unicaondemand.com。

# **eMessage | partitions | partition[n] | hostedAccountInfo**

定义此类别中的属性以定义数据库的用户凭证,该数据库包含访问 IBM Marketing Soft ware Hosted Services 所需的帐户信息。在此处指定的值必须定义为 Marketing Platform 中的用户设置。

# **amUserForAcctCredentials**

描述

使用此属性指定包含 Marketing Platform 数据源的 Marketing Platform 用 户,该数据源指定访问 IBM Marketing Software Hosted Services 所需的帐 户访问凭证。

#### 缺省值

asm\_admin

### 有效值

任何 Marketing Platform 用户。

## **amDataSourceForAcctCredentials**

# 描述

使用此属性来指定 Marketing Platform 数据源,该数据源定义 IBM Marketing Software Hosted Services 的登录凭证。

# 缺省值

UNICA\_HOSTED\_SERVICES

### 有效值

与在 amUserForAcctCredentials 中指定的用户相关联的数据源

# **eMessage | partitions | partition[n] | dataSources | systemTables**

此类别包含的配置属性,用于定义包含网络环境中 eMessage 系统表的数据库的模式、 连接设置和登录凭证。

# **type**

描述

主管 eMessage 系统表的数据库的类型。

# 缺省值

未定义缺省值。必须定义此属性。

### 有效值

- SQLSERVER
- ORACLE9
- ORACLE10 (也用干指示 Oracle 11 数据库)
- $\cdot$  DB<sub>2</sub>

# **schemaName**

# 描述

eMessage 系统表的数据库模式的名称。此名称与 Campaign 系统表的模式名 称相同。

在脚本中引用系统表时,必须包括此模式名称。

# 缺省值

dbo

# **jdbcBatchSize**

# 描述

JDBC 一次在数据库上运行的执行请求数。

### 缺省值

10

有效值

大于 0 的整数。

# **jdbcClassName**

# 描述

系统表的 JDBC 驱动程序,在 Campaign Web 服务器中定义。

# 缺省值

未定义缺省值。必须定义此属性。

# **jdbcURI**

# 描述

系统表的 JDBC 连接 URI, 在 Campaign Web 服务器中定义。

# 缺省值

未定义缺省值。必须定义此属性。

# **asmUserForDBCredentials**

# 描述

使用此属性来指定将允许访问 eMessage 系统表的 IBM Marketing Software 用户。

# 缺省值

未定义缺省值。必须定义此属性。

#### 有效值

在 Marketing Platform 中定义的任何用户。这通常应该是 Campaign 的系统 用户的名称。

# **amDataSourceForDBCredentials**

# 描述

使用此属性来指定数据源,该数据源定义包含 eMessage 系统表的数据库的登 录凭证。此数据源可以与 Campaign 系统表的数据源相同。

### 缺省值

UA\_SYSTEM\_TABLES

# 有效值

与在 asmUserForDBCredentials 中指定的 IBM Marketing Software 用户相关 联的 Marketing Platform 数据源。

该数据源指定用来访问 eMessage 系统表的数据库用户和凭证。如果数据库用 户的缺省模式不是包含系统表的模式,那么必须在用来访问系统表的 JDBC 连 接中指定系统表模式。

# **poolAcquireIncrement**

### 描述

当数据库连接池用光连接时,eMessage 为系统表创建的新连接数。eMessage 创 建的新连接数最多为在 poolMaxSize 中指定的值。

缺省值

1

有效值

大于 0 的整数。

# **poolIdleTestPeriod**

# 描述

eMessage 在测试与 eMessage 系统表的空闲连接以获得活动之间等待的秒数。

缺省值

100

# 有效值

大于 0 的整数。

# **poolMaxSize**

描述

```
eMessage 与系统表建立的连接的最大数目。值零 (0) 指出没有最大值。
```
## 缺省值

100

### 有效值

大于或等于 0 的整数。

### **poolMinSize**

# 描述

eMessage 与系统表建立的连接的最小数目。

# 缺省值

10

# 有效值

大于或等于 0 的整数。

# **poolMaxStatements**

# 描述

eMessage 针对与系统表的每个连接存储在 PrepareStatement 高速缓存中的语 句的最大数目。将 poolMaxStatements 设置为零 (0) 会禁用语句高速缓存。

#### 缺省值

0

### 有效值

大于或等于 0 的整数。

# **timeout**

描述

eMessage 在断开连接之前保持空闲数据库连接的秒数。

如果 poolIdleTestPeriod 大于 0, 那么 eMessage 会测试所有空闲、合用但 未检出的连接,每隔 timeout 秒一次。

如果 poolIdleTestPeriod 大于 timeout,那么会断开空闲连接。

### 缺省值

100

有效值

大于或等于 0 的整数。

# **eMessage | partitions | partition[n] | recipientListUploader**

此配置类别包含用户定义的脚本位置的可选属性,该脚本为响应"收件人列表上载器"的 操作或状态而运行。

# **pathToTriggerScript**

描述

可以创建为响应将收件人列表上载至 IBM Marketing Software Hosted Ser vices 而触发操作的脚本。例如,您可以创建脚本,以在列表上载成功完成时向 列表设计者发送电子邮件通知。

如果您定义此属性的值,那么 eMessage 会将关于"收件人列表上载器"的状态信 息传递到指定的位置。如果让此属性保留空白,那么 eMessage 不会执行任何 操作。

# 缺省值

未定义缺省值。

有效值

任何有效的网络路径。

# **eMessage | partitions | partition[n] | responseContactTracker**

此类别中的属性指定响应和联系跟踪程序 (RCT) 的行为。RCT 会检索和处理电子邮件 联系人、电子邮件传递和收件人响应(例如链接单击和打开)的数据。

### **pauseCustomerPremisesTracking**

描述

eMessage 将联系和响应数据存储在 IBM Marketing Software Hosted Ser vices 中的队列中。此属性允许您指示 RCT 临时停止检索 IBM Marketing Soft ware Hosted Services 中的数据。恢复跟踪时,RCT 会下载累积的数据。

#### 缺省值

False

### 有效值

True | False

# **waitTimeToCheckForDataAvailability**

# 描述

RCT 会定期检查有关电子邮件联系或收件人响应的新数据。此属性允许您指定 RCT 检查 IBM Marketing Software Hosted Services 中的新数据的频率 (以 秒计)。缺省值是 300 秒,或每 5 分钟。

### 缺省值

300

# 有效值

大于 1 的任何整数。

# **perfLogInterval**

### 描述

此属性允许您指定 RCT 将性能统计信息记录到日志文件的频率。您输入的值确 定日志条目之间的批处理数。

# 缺省值

10

### 有效值

大于 0 的整数。

# **enableSeparatePartialResponseDataTracking**

# 描述

此属性确定 eMessage 是否将部分电子邮件响应数据转发至本地 eMessage 安 装中的跟踪表。

eMessage 需要邮件实例标识和消息序号才能正确对待电子邮件响应。启用独立 的部分响应数据跟踪时,eMessage 会将不完整的响应放置在独立的本地跟踪表 中,您可以在其中对它们进行审阅或执行其他处理。

# 缺省值

True

# 有效值

True | False

# **enableExecutionHistoryDataTracking**

# 描述

此属性控制您是否可从 IBM Marketing Software Hosted Services 下载更多 邮件执行历史记录数据。

缺省情况下,会将此属性设置为 **False**,以阻止下载更多数据。当您将此属性设 置为 **True** 时,可下载有关邮件运行的数据,这些数据通常未输入 eMessage 系 统表。可使用此辅助信息来帮助自动化邮件和数据库管理。

缺省情况下,会隐藏此属性。可通过运行位于 emessage\tools 目录中的 switch config visibility.bat 脚本将此配置属性显示在本地 eMessage 安装 中。

通过从 IBM 进行请求获得对邮件执行历史记录数据的访问权。要请求访问更多 邮件执行历史记录数据,请通过 eacctsvc@us.ibm.com 联系您的 IBM 代表。

### 缺省值

False

# 有效值

True | False

# **Interact** 配置属性

本节描述在"配置"页面上找到的 Interact 配置属性。

# **Interact** 运行时环境配置属性

本节描述 Interact 运行时环境的所有配置属性。

# **Interact | general**

这些配置属性定义运行时环境的常规设置,包括缺省记录级别和语言环境设置。

# **log4jConfig**

# 描述

包含 log4j properties 的文件的位置。此路径必须相对于 INTERACT\_HOME 环境 变量。INTERACT HOME 是 Interact 安装目录的位置。

#### 缺省值

./conf/interact\_log4j.properties

# **asmUserForDefaultLocale**

## 描述

asmUserForDefaultLocale 属性定义 IBM Marketing Software 用户, Interact 从该用户派生其语言环境设置。

语言环境设置定义在设计时显示什么语言,以及来自 Interact API 的报告消息 采用什么语言。如如果语言环境设置与机器操作系统设置不匹配,那么 Interact 仍可工作,但是设计时显示和报告消息可能会采用不同的语言。

### 缺省值

asm\_admin

# **Interact | general | learningTablesDataSource**

这些配置属性定义内置学习表的数据源设置。如果您要使用 Interact 内置学习,那么必 须定义此数据源。

如果您要使用学习 API 创建您自己的学习实现,那么可以配置定制学习实现以使用 ILearningConfig 接口读取这些值。

# **jndiName**

# 描述

使用此 jndiName 属性来标识应用程序服务器 (Websphere 或 WebLogic) 中 为由 Interact 运行时服务器访问的学习表定义的 Java 命名和目录接口 (JNDI) 数据源。

学习表通过 aci Irntab ddl 文件创建, 并且它们包含下列表(及其他表): UACI AttributeValue 和 UACI OfferStats。

# 缺省值

未定义缺省值。

# **type**

# 描述

由 Interact 运行时服务器访问的学习表所用数据源的数据库类型。

学习表通过 aci Irntab ddl 文件创建, 并且它们包含下列表(及其他表): UACI AttributeValue 和 UACI OfferStats。

# 缺省值

SQL Server

# 有效值

SQLServer | DB2 | ORACLE

### **connectionRetryPeriod**

# 描述

ConnectionRetryPeriod 属性指定当学习表失败时,Interact 自动重试数据库连 接请求的时间长度(以秒计)。在报告数据库错误或失败之前,在此时间长度 内, Interact 会自动尝试重新连接至数据库。如果将值设置为 0, 那么 Interact 会重试无限多次;如果将值设置为 -1,那么不会重试。

学习表通过 aci lrntab ddl 文件创建,并且它们包含下列表(及其他表): UACI AttributeValue 和 UACI OfferStats。

# 缺省值

-1

### **connectionRetryDelay**

# 描述

ConnectionRetryDelay 属性指定在学习表失败之后,Interact 在尝试重新连接 至数据库之前等待的时间长度(以秒计)。如果将值设置为 -1,那么不会重 试。

学习表通过 aci Irntab ddl 文件创建, 并且它们包含下列表(及其他表): UACI AttributeValue 和 UACI OfferStats。

# 缺省值

-1

# 模式

描述

包含内置学习模块的表的模式名称。Interact 会在所有表名前面插入此属性的 值,例如, UACI IntChannel 将变成 schema.UACI IntChannel。

不必定义模式。如果不定义模式,那么 Interact 会假设表的所有者与模式的所 有者相同。应该设置此值以消除歧义。

### 缺省值

未定义缺省值。

## **Interact | general | prodUserDataSource**

这些配置属性定义生产概要文件表的数据源设置。必须定义此数据源。这是在部署后 运行交互式流程图时,运行时环境引用的数据源。

#### **jndiName**

描述

使用此 jndiName 属性来标识应用程序服务器 (Websphere 或 WebLogic) 中 为由 Interact 运行时服务器访问的客户表定义的 Java 命名和目录接口 (JNDI) 数据源。

#### 缺省值

未定义缺省值。

#### **type**

描述

由 Interact 运行时服务器访问的客户表的数据库类型。

### 缺省值

SQL Server

# 有效值

SQLServer | DB2 | ORACLE

### **aliasPrefix**

# 描述

AliasPrefix 属性指定 Interact 形成别名的方式;该别名在 Interact 使用维表 并写入由 Interact 运行时服务器访问的客户表中的新表时自动创建。

注意,每个数据库都有一个最大标识长度;请检查所用数据库的文档以确保您 设置的值未超过您的数据库的最大标识长度。

# 缺省值

A

#### **connectionRetryPeriod**

描述

ConnectionRetryPeriod 属性指定当运行时客户表失败时,Interact 自动重试数 据库连接请求的时间长度(以秒计)。在报告数据库错误或失败之前,在此时 间长度内,Interact 会自动尝试重新连接至数据库。如果将值设置为 0,那么 Interact 会重试无限多次; 如果将值设置为 -1, 那么不会重试。

#### 缺省值

-1

#### **connectionRetryDelay**

#### 描述

ConnectionRetryDelay 属性指定在 Interact 运行时客户表失败之后, Interact 在尝试重新连接至数据库之前等待的时间长度(以秒计)。如果将值设置为 -1,那么不会重试。

### 缺省值

-1

### 模式

描述

包含概要文件数据表的模式名称。Interact 会在所有表名前面插入此属性的值, 例如,UACI\_IntChannel 将变成 schema.UACI\_IntChannel。

不必定义模式。如果不定义模式,那么 Interact 会假设表的所有者与模式的所 有者相同。应该设置此值以消除歧义。

如果您使用 DB2 数据库,那么模式名称必须是大写。

#### 缺省值

未定义缺省值。

# **Interact | general | systemTablesDataSource**

这些配置属性定义运行时环境的系统表的数据源设置。必须定义此数据源。

#### **jndiName**

### 描述

使用此 jndiName 属性来标识应用程序服务器(Websphere 或 WebLogic)中 为运行时环境表定义的 Java 命名和目录接口 (JNDI) 数据源。

运行时环境数据库是用 aci\_runtime 和 aci\_populate\_runtime dll 脚本填充 的数据库, 并且包含下面举例描述的表和其他表: UACI CHOfferAttrib 和 UACI\_DefaultedStat。

### 缺省值

未定义缺省值。

#### **type**

## 描述

运行时环境系统表的数据库类型。

运行时环境数据库是用 aci\_runtime 和 aci\_populate\_runtime dll 脚本填充 的数据库,并且包含下面举例描述的表和其他表: UACI CHOfferAttrib 和 UACI\_DefaultedStat。

# 缺省值

SQL Server

# 有效值

SQLServer | DB2 | ORACLE

#### **connectionRetryPeriod**

### 描述

ConnectionRetryPeriod 属性指定当运行时系统表失败时,Interact 自动重试数 据库连接请求的时间长度(以秒计)。在报告数据库错误或失败之前,在此时 间长度内,Interact 会自动尝试重新连接至数据库。如果将值设置为 0,那么 Interact 会重试无限多次;如果将值设置为 -1,那么不会重试。

运行时环境数据库是用 aci\_runtime 和 aci\_populate\_runtime dll 脚本填充 的数据库,并且包含下面举例描述的表和其他表:UACI\_CHOfferAttrib 和 UACI\_DefaultedStat。

### 缺省值

-1

#### **connectionRetryDelay**

#### 描述

ConnectionRetryDelay 属性指定在 Interact 运行时系统表失败之后, Interact 在尝试重新连接至数据库之前等待的时间长度(以秒计)。如果将值设置为 -1,那么不会重试。

运行时环境数据库是用 aci\_runtime 和 aci\_populate\_runtime dll 脚本填充 的数据库, 并且包含下面举例描述的表和其他表: UACI CHOfferAttrib 和 UACI\_DefaultedStat。

### 缺省值

# -1

# 模式

### 描述

包含运行时环境的表的模式名称。Interact 会在所有表名前面插入此属性的值, 例如,UACI\_IntChannel 将变成 schema.UACI\_IntChannel。

不必定义模式。如果不定义模式,那么 Interact 会假设表的所有者与模式的所 有者相同。应该设置此值以消除歧义。

#### 缺省值

未定义缺省值。

# **Interact | general | systemTablesDataSource | loaderProperties**

这些配置属性定义运行时环境系统表的数据库装入程序实用程序的设置。仅当您要使 用数据库装入程序实用程序时,才需要定义这些属性。

#### **databaseName**

描述

数据库装入程序连接至的数据库的名称。

缺省值

未定义缺省值。

#### **LoaderCommandForAppend**

### 描述

LoaderCommandForAppend 参数指定发出来调用数据库装入实用程序以将记录追 加到 Interact 内联系和响应历史记录登台数据库表中的命令。需要设置此参数 以启用联系和响应历史记录数据的数据库装入程序实用程序。

此参数指定为数据库装入实用程序可执行文件或启动数据库装入实用程序的脚 本的完整路径名。使用脚本允许您在调用装入实用程序之前执行其他设置。

大多数数据库装入实用程序需要多个参数才能成功启动。这些参数可以指定要 从中装入的数据文件和控制文件以及要装入到的数据库和表。运行该命令时, 标记将替换为指定的元素。

请参考数据库装入实用程序文档,以了解调用数据库装入实用程序时要使用的 正确语法。

缺省情况下,未定义此参数。

下表描述了可用于 LoaderCommandForAppend 的标记。

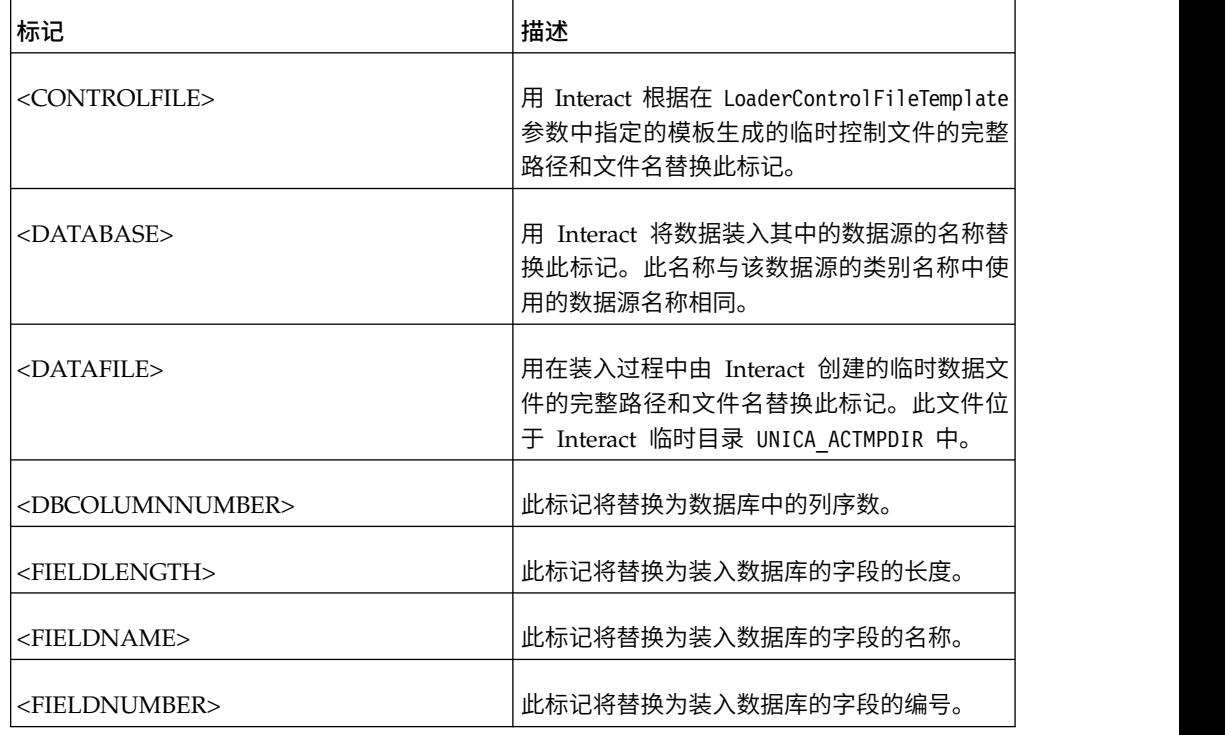

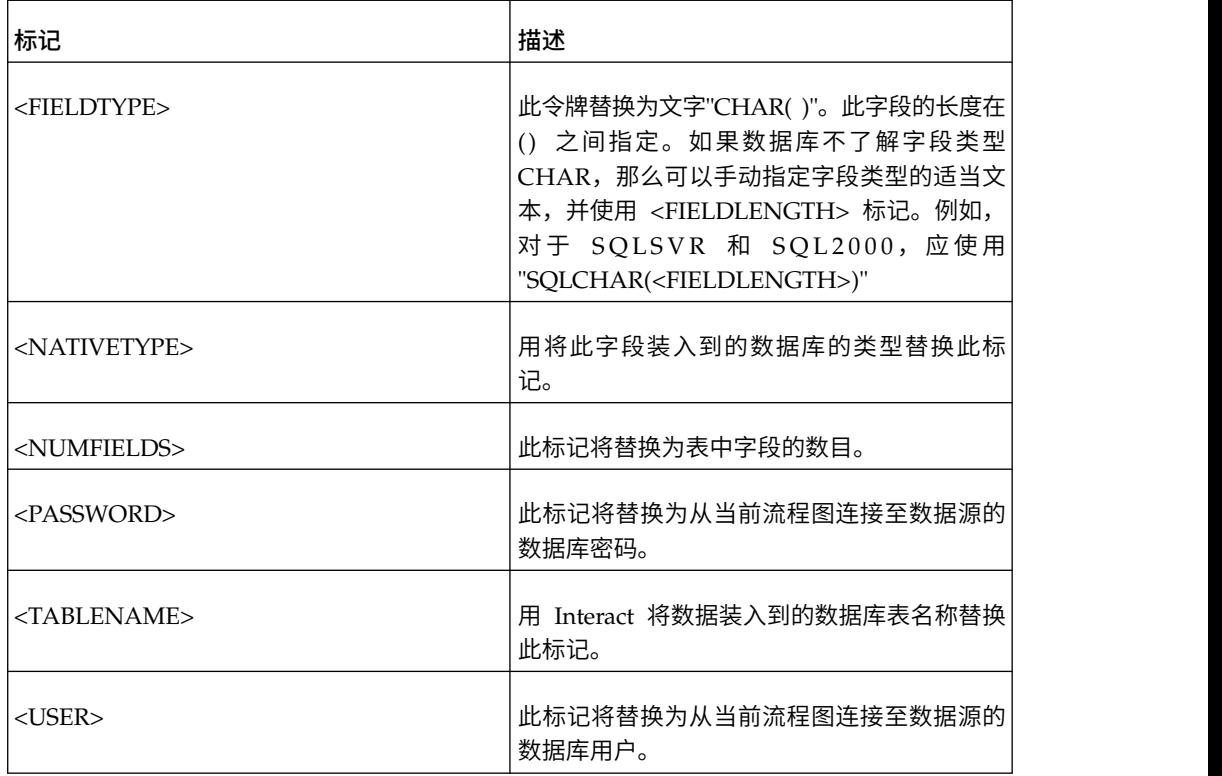

## 缺省值

未定义缺省值。

### **LoaderControlFileTemplateForAppend**

#### 描述

LoaderControlFileTemplateForAppend 属性指定先前已在 Interact 中配置的控 制文件模板的完整路径和文件名。设置此参数时,Interact 会根据在此处指定的 模板动态构建临时控制文件。此临时控制文件的路径和名称可用于 <CONTROLFILE> 标记,而此标记可用于 LoaderCommandForAppend 属性。

在以数据库装入程序实用程序方式使用 Interact 之前,必须配置此参数指定的 控制文件模板。控制文件模板支持下列标记,在 Interact 创建临时控制文件时 会动态替换这些标记。

有关控制文件所需的正确语法,请参阅数据库装入器实用程序文档。可用于控 制文件模板的标记与 LoaderControlFileTemplate 属性的标记相同。

缺省情况下,未定义此参数。

# 缺省值

未定义缺省值。

# **LoaderDelimiterForAppend**

# 描述

LoaderDelimiterForAppend 属性指定临时 Interact 数据文件是固定宽度的还是 定界的平面文件,如果是定界的,用作定界符的字符或字符集。

如果未定义值,那么 Interact 会将临时数据文件创建为固定宽度平面文件。

如果指定值,那么当调用装入程序来填充不知道为空的表时,会使用该值。 Interact 会将临时数据文件创建为定界平面文件,并使用此属性的值作为定界 符。

缺省情况下,未定义此属性。

缺省值

有效值

字符(如果需要,可以引在双引号中)。

#### **LoaderDelimiterAtEndForAppend**

描述

一些外部装入实用程序需要数据文件是定界的,每行以定界符结尾。要满足此 需求,请将 LoaderDelimiterAtEndForAppend 值设置为 TRUE, 因此, 当调用装 入程序以填充不知道为空的表时,Interact 会在每行末尾使用定界符。

缺省值

FALSE

#### 有效值

TRUE | FALSE

# **LoaderUseLocaleDP**

# 描述

LoaderUseLocaleDP 属性指定当 Interact 将数字值写入要由数据库装入实用程 序装入的文件时,是否将特定于语言环境的符号用作小数点。

将此值设置为 FALSE 可指定句点 (.) 将用作小数点。

将该值设置为 TRUE 可指定使用适合语言环境的小数点符号。

# 缺省值

FALSE

# 有效值

TRUE | FALSE

# **Interact | general | testRunDataSource**

这些配置属性定义 Interact 设计环境的测试运行表的数据源设置。至少必须在其中一个 运行时环境中定义此数据源。它们是执行交互式流程图的测试运行时使用的表。

#### **jndiName**

# 描述

使用此 jndiName 属性来标识应用程序服务器 (Websphere 或 WebLogic) 中 为客户表定义的 Java 命名和目录接口 (JNDI) 数据源, 这些客户表由设计环境 在执行交互式流程图测试运行时访问。

# 缺省值

未定义缺省值。

# **type**

描述

```
在执行交互式流程图测试运行时由设计环境访问的客户表的数据库类型。
```
# 缺省值

SQL Server

# 有效值

SQLServer | DB2 | ORACLE

## **aliasPrefix**

# 描述

AliasPrefix 属性指定 Interact 形成别名的方式,该别名在 Interact 使用维表 并写入在执行交互式流程图测试运行时由设计环境访问的客户表中的新表时自 动创建。

注意,每个数据库都有一个最大标识长度;请检查所用数据库的文档以确保您 设置的值未超过您的数据库的最大标识长度。

# 缺省值

A

# **connectionRetryPeriod**

## 描述

ConnectionRetryPeriod 属性指定当测试运行表失败时,Interact 自动重试数据 库连接请求的时间长度(以秒计)。在报告数据库错误或失败之前,在此时间 长度内, Interact 会自动尝试重新连接至数据库。如果将值设置为 0, 那么 Interact 会重试无限多次;如果将值设置为 -1, 那么不会重试。

# 缺省值

-1

# **connectionRetryDelay**

# 描述

ConnectionRetryDelay 属性指定在测试运行表失败之后,Interact 在尝试重新 连接至数据库之前等待的时间长度(以秒计)。如果将值设置为 -1, 那么不会 重试。

# 缺省值

-1

# 模式

# 描述

包含交互式流程图测试运行的表的模式名称。Interact 会在所有表名前面插入此 属性的值,例如, UACI IntChannel 将变成 schema.UACI IntChannel。

不必定义模式。如果不定义模式,那么 Interact 会假设表的所有者与模式的所 有者相同。应该设置此值以消除歧义。

# 缺省值

未定义缺省值。

# **Interact | general | contactAndResponseHistoryDataSource**

这些配置属性定义 Interact 跨会话响应跟踪所需联系和响应历史记录数据源的连接设 置。这些设置与联系和响应历史记录模块不相关。

## **jndiName**

描述

使用此 jndiName 属性来标识应用程序服务器 (WebSphere 或 WebLogic) 中 为 Interact 跨会话响应跟踪所需的联系和响应历史记录数据源定义的 Java 命 名和目录接口 (JNDI) 数据源。

# 缺省值

### **type**

# 描述

Interact 跨会话响应跟踪所需的联系和响应历史记录数据源所用数据源的数据库 类型。

# 缺省值

SQL Server

# 有效值

SQLServer | DB2 | ORACLE

### **connectionRetryPeriod**

### 描述

ConnectionRetryPeriod 属性指定在 Interact 跨会话响应跟踪失败时, Interact 自动重试数据库连接请求的时间长度(以秒计)。在报告数据库错误或失败 之前, 在此时间长度内, Interact 会自动尝试重新连接至数据库。如果将值设置 为 0, 那么 Interact 会重试无限多次; 如果将值设置为 -1, 那么不会重试。

## 缺省值

-1

#### **connectionRetryDelay**

## 描述

ConnectionRetryDelay 属性指定在 Interact 跨会话响应跟踪失败之后, Interact 在尝试重新连接至数据库之前等待的时间长度(以秒计)。如果将值设置为 -1,那么不会重试。

### 缺省值

-1

# 模式

描述

包含 Interact 跨会话响应跟踪的表的模式名称。Interact 会在所有表名前面插 入此属性的值,例如,UACI\_IntChannel 将变成 schema.UACI\_IntChannel。

不必定义模式。如果不定义模式,那么 Interact 会假设表的所有者与模式的所 有者相同。应该设置此值以消除歧义。

### 缺省值

未定义缺省值。

# **Interact | general | idsByType**

这些配置属性定义由联系和响应历史记录模块使用的标识数的设置。

# **initialValue**

描述

在使用 UACI\_IDsByType 表生成标识时使用的初始标识值。

### 缺省值

### 有效值

大于 0 的任何值。

1

#### 重试次数

### 描述

在使用 UACI\_IDsByType 表生成标识时,在生成异常之前的重试次数。

### 缺省值

20

## 有效值

大于 0 的任何整数。

# **Interact | flowchart**

本部分定义交互式流程图的配置设置。

#### **defaultDateFormat**

# 描述

由 Interact 用于进行日期到字符串及字符串到日期转换的缺省日期格式。

### 缺省值

yy/MM/dd

## **idleFlowchartThreadTimeoutInMinutes**

### 描述

在释放专用于交互式流程图的线程之前,Interact 允许该线程处于空闲状态的分 钟数。

#### 缺省值

5

# **idleProcessBoxThreadTimeoutInMinutes**

描述

在释放专用于交互式流程图进程的线程之前,Interact 允许该线程处于空闲状态 的分钟数。

缺省值

5

## **maxSizeOfFlowchartEngineInboundQueue**

描述

Interact 在队列中保留的流程图运行请求的最大数目。如果达到此请求数,那么 Interact 将会停止接收请求。

缺省值

1000

## **maxNumberOfFlowchartThreads**

描述

专用于交互式流程图请求的线程的最大数目。

缺省值

25

# **maxNumberOfProcessBoxThreads**

## 描述

专用于交互式流程图进程的线程的最大数目。

缺省值

50

# **maxNumberOfProcessBoxThreadsPerFlowchart**

# 描述

专用于每个流程图实例的交互式流程图进程的线程的最大数目。

缺省值

3

# **minNumberOfFlowchartThreads**

描述

专用于交互式流程图请求的线程的最小数目。

### 缺省值

10

# **minNumberOfProcessBoxThreads**

描述

专用于交互式流程图进程的线程的最小数目。

# 缺省值

20

### **sessionVarPrefix**

# 描述

会话变量的前缀。

# 缺省值

SessionVar

# **Interact | flowchart | ExternalCallouts**

此部分定义您已使用外部调出 API 编写的定制外部调出的类设置。

# **class**

# 描述

此外部调出表示的 Java 类的名称。

这是可通过 IBM 宏 EXTERNALCALLOUT 访问的 Java 类。

### 缺省值

未定义缺省值。

### **classpath**

#### 描述

此外部调出表示的 Java 类的类路径。类路径必须引用运行时环境服务器上的 JAR 文件。如果您正在使用服务器组并且所有运行时服务器都正在使用相同的 Marketing Platform, 那么每个服务器都必须在相同的位置具有一个 JAR 文件 副本。类路径必须由 JAR 文件的绝对位置组成,各个位置之间使用运行时环境 服务器的操作系统的路径定界符进行分隔,例如,在 Windows 上使用分号 (;), 在 UNIX 系统上使用冒号 (:)。不接受包含类文件的目录。例如, 在 UNIX 系统上:/path1/file1.jar:/path2/file2.jar。

此类路径必须少于 1024 个字符。可以在 .jar 文件中使用清单文件来指定其他 .jar 文件,因此,只有一个 .jar 文件必须出现在类路径中

这是可通过 IBM 宏 EXTERNALCALLOUT 访问的 Java 类。

#### 缺省值

未定义缺省值。

### **value**

### 描述

外部调出的类需要的任何参数的值。

#### 缺省值

未定义缺省值。

示例

如果外部调出需要外部服务器的主机名,请创建名为 host 的参数类别并将 value 属性定义为服务器名称。

# **Interact | monitoring**

此配置属性集可让您定义 JMX 监视设置。仅当您要使用 JMX 监视时,才需要配置这 些属性。对于 Interact 设计环境的配置属性中的联系和响应历史记录模块,要定义几个 独立的 JMX 监视属性。

#### **protocol**

描述

定义 Interact 消息传递服务的协议。

如果选择 JMXMP,那么必须在类路径中按顺序包括下列 JAR 文件:

Interact/lib/InteractJMX.jar;Interact/lib/jmxremote\_optional.jar

# 缺省值

JMXMP

# 有效值

JMXMP | RMI

#### **port**

描述

消息传递服务的端口号。

#### 缺省值

9998

### **enableSecurity**

#### 描述

对 Interact 运行时服务器启用或禁用 JMXMP 消息传递服务安全性的布尔值。 如果设置为 true,那么必须提供用户名和密码才能访问 Interact 运行时 JMX 服务。此用户凭证由运行时服务器的 Marketing Platform 认证。Jconsole 不 允许空密码登录。 对 Interact 运行时服务器启用或禁用 JMXMP 消息传递服务安全性的布尔值。<br>如果设置为 true,那么必须提供用户名和密码才能访问 Interact 运行时 JMX<br>服务。此用户凭证由运行时服务器的 Marketing Platform 认证。Jconsole 不<br>允许空密码登录。<br>如果协议是 RMI,那么此属性没有任何效果。此属性对于 JMX for<br>Campaign(Interact 设计时)没有任何效果。

Campaign(Interact 设计时)没有任何效果。

### 缺省值

True

# 有效值

True | False

### **Interact | monitoring | activitySubscribers**

这组配置属性启用与远程订户相关的设置的根节点,远程订户可以接收对 Interact 运行 时环境中的基本绩效数据的定期更新。

# **heartbeatPeriodInSecs**

描述

每个运行时实例向订户发送更新所采用的时间间隔(秒)。

缺省值

60

**Interact | monitoring | activitySubscribers | (target)**

*(target)*

描述

订户的设置的根节点。

**URL**

描述

此订户的 URL。此端点必须能够接受通过 HTTP 传输的 JSON 消息。

# **continuousErrorsForAbort**

描述

在运行时实例停止向此订户发送更多更新之前连续失败的更新次数。

缺省值

5

**timeoutInMillis**

# 描述

在将更新发送至此订户期间的发送进程超时(按毫秒计)。

# 缺省值

1000

# 有效值

# **Enabled**

# 描述

是已启用还是已禁用此订户。

# 缺省值

True

# 有效值

True 或 False

# **type**

描述

此数据存储的类型。当选择此选项时,必须添加 **className** 参数,值为此实现 类的标准名称。需要添加 **classPath** 以及 JAR 文件的 URI(如果它不在 Inter act 运行时的类路径中)。

# 缺省值

InteractLog

# 有效值

InteractLog, RelationalDB, and Custom

#### **jmxInclusionCycles**

描述

将详细 JMX 统计信息发送至此订户时采用的时间间隔(**heartbeatPeriodInSecs** 的倍数)。

缺省值

5

有效值

# **Interact | profile**

此配置属性集控制几个可选的商品处理功能,包括商品禁止和分数覆盖。

#### **enableScoreOverrideLookup**

### 描述

如果设置为 True,那么 Interact 会在创建会话时从 scoreOverrideTable 装入 分数覆盖数据。如果设置为 False, 那么 Interact 不会在创建会话时装入市场 营销分数覆盖数据。

如果设置为 true,那么还必须配置 Interact | profile | Audience Levels | (Audience Level) | scoreOverrideTable 属性。您只需要定义所需受众级别的 scoreOverrideTable 属性。让受众级别的 scoreOverrideTable 保留为空白会 禁用该受众级别的分数覆盖表。

# 缺省值

False

# 有效值

True | False

### **enableOfferSuppressionLookup**

# 描述

如果设置为 True,那么 Interact 会在创建会话时从 offerSuppressionTable 装 入商品禁止数据。如果设置为 False, 那么 Interact 不会在创建会话时装入商 品禁止数据。

如果设置为 true,那么还必须配置 Interact | profile | Audience Levels | (Audience Level) | offerSuppressionTable 属性。您只需要定义所需受众级 别的 enableOfferSuppressionLookup 属性。

False

# 有效值

True | False

### **enableProfileLookup**

#### 描述

在 Interact 的新安装中,建议不要使用此属性。在 Interact 的升级安装中,此 属性在第一次部署之前有效。

在交互式流程图中使用但未在交互式渠道中映射的装入行为。如果设置为 True,那么 Interact 会在创建会话时从 profileTable 装入概要文件数据。

如果设置为 true,那么还必须配置 Interact | profile | Audience Levels | (Audience Level) | profileTable 属性。

交互式渠道表映射向导中的访问会话开始时将此数据装入到内存中设置会覆盖 此配置属性。

### 缺省值

False

#### 有效值

True | False

### **defaultOfferUpdatePollPeriod**

### 描述

在从缺省商品表更新高速缓存中的缺省商品之前,系统等待的秒数。如果设置 为-1,那么在运行时服务器启动时,将初始列表装入到高速缓存中之后,系统 不会更新高速缓存中的缺省商品。

# 缺省值

-1

# **Interact | profile | Audience Levels | [AudienceLevelName]**

此配置属性集可让您定义其他 Interact 功能需要的表名。仅当您要使用相关联的功能 时,才需要定义表名。

#### 新类别名称

描述

受众级别的名称。

# **scoreOverrideTable**

# 描述

包含此受众级别的分数覆盖信息的表名。仅当已将 enableScoreOverrideLookup 设置为 true 时,此属性才适用。必须为要对其启用分数覆盖表的受众级别定义 此属性。如果没有此受众级别的分数覆盖表,那么可以让此属性保留不定义, 即使已将 enableScoreOverrideLookup 设置为 true 也是如此。

Interact 会在由 Interact 运行时服务器访问、由 prodUserDataSource 属性定 义的客户表中查找此表。

如果已定义此数据源的 schema 属性,那么 Interact 会在此表名前面添加模式, Interact 会在由 Interact 运行时服务器访问、由 prodUserDataSource 属性定<br>义的客户表中查找此表。<br>如果已定义此数据源的 schema 属性,那么 Interact 会在此表名前面添加模式,<br>例如,schema.UACI\_ScoreOverride。如果您输入标准名称,例如,<br>mySchema.UACI\_ScoreOverride,那么 Interact 不会前置模式名称。 mySchema.UACI\_ScoreOverride,那么 Interact 不会前置模式名称。

# 缺省值

UACI\_ScoreOverride

#### **offerSuppressionTable**

## 描述

包含此受众级别的商品禁止信息的表名。必须为要对其启用商品禁止表的受众 级别定义此属性。如果没有此受众级别的商品禁止表,那么可以将此属性保留 不定义。如果 enableOfferSuppressionLookup 设置为 true,那么必须将此属 性设置为有效表。

Interact 会在由运行时服务器访问、由 prodUserDataSource 属性定义的客户表 中查找此表。

#### 缺省值

UACI\_BlackList

#### **contactHistoryTable**

# 描述

此受众级别的联系历史记录数据的登台表名称。

此表存储在运行时环境表中 (systemTablesDataSource)。

如果已定义此数据源的 schema 属性,那么 Interact 会在此表名前面添加模式, 例如, schema. UACI CHStaging。如果您输入标准名称, 例如, mySchema.UACI\_CHStaging,那么 Interact 不会前置模式名称。

如果禁用联系历史记录日志记录,那么不需要设置此属性。

### 缺省值

UACI\_CHStaging

## **chOfferAttribTable**

### 描述

此受众级别的联系历史记录商品属性表的名称。

此表存储在运行时环境表中 (systemTablesDataSource)。

如果已定义此数据源的 schema 属性, 那么 Interact 会在此表名前面添加模式, 此受众级别的联系历史记录商品属性表的名称。<br>此表存储在运行时环境表中 (systemIablesDataSource)。<br>如果已定义此数据源的 schema 属性,那么 Interact 会在此表名前面添加模式,<br>例如,schema.UACI\_CHOfferAttrib。如果您输入标准名称,例如,<br>mySchema.UACI\_CHOfferAttrib,那么 Interact 不会前置模式名称。 mySchema.UACI\_CHOfferAttrib,那么 Interact 不会前置模式名称。

如果禁用联系历史记录日志记录,那么不需要设置此属性。

# 缺省值

UACI\_CHOfferAttrib

### **responseHistoryTable**

描述

此受众级别的响应历史记录登台表的名称。

此表存储在运行时环境表中 (systemTablesDataSource)。

如果已定义此数据源的 schema 属性,那么 Interact 会在此表名前面添加模式, 例如, schema.UACI\_RHStaging。如果您输入标准名称, 例如, mySchema.UACI\_RHStaging,那么 Interact 不会前置模式名称。

如果禁用响应历史记录日志记录,那么不需要设置此属性。

## 缺省值

UACI\_RHStaging

#### **crossSessionResponseTable**

#### 描述

此受众级别的表的名称,是响应跟踪功能可访问的联系和响应历史记录表中跨 会话响应跟踪所必需的。

如果已定义此数据源的 schema 属性, 那么 Interact 会在此表名前面添加模式, 例如, schema.UACI XSessResponse。如果您输入标准名称, 例如, mySchema.UACI\_XSessResponse,那么 Interact 不会前置模式名称。

如果禁用交叉会话响应日志记录,那么不需要设置此属性。

### 缺省值

UACI\_XSessResponse

#### **userEventLoggingTable**

## 描述

这是数据库表的名称,该数据库表用于记录用户定义的事件活动。用户在 Inter act 界面中"交互式渠道摘要"页面的"事件"选项卡上定义事件。您在此处指定的 数据库表用于存储诸如事件标识、名称以及自上次刷新事件活动高速缓存后此 事件对此受众级别发生的次数等信息。

如果已定义此数据源的 schema 属性, 那么 Interact 会在此表名前面添加模式, 例如, schema.UACI UserEventActivity。如果您输入标准名称, 例如, mySchema.UACI\_UserEventActivity,那么 Interact 不会在该名称前添加模式名 称。

#### 缺省值

UACI\_UserEventActivity

#### **patternStateTable**

### 描述

这是数据库表的名称,该数据库表用于记录事件模式状态,例如是否满足模式 条件、模式是否到期或已禁用等。

如果已定义此数据源的 schema 属性, 那么 Interact 会在此表名前面添加模式, 例如, schema.UACI EventPatternState。如果您输入标准名称, 例如, mySchema.UACI EventPatternState,那么 Interact 不会在该名称前添加模式名 称。

即使您未使用事件模式,针对每个受众级别,也需要 patternStateTable。patternStateTable 基于包含的 UACI\_EventPatternState 的 ddl。以下是一个示例,其中,受众标识具有两个组成部分:ComponentNum 和 ComponentStr。

CREATE TABLE UACI\_EventPatternState\_Composite

```
(UpdateTime bigint NOT NULL,
  State varbinary (4000),
  ComponentNum bigint NOT NULL,
  ComponentStr nvarchar(50) NOT NULL,
  CONSTRAINT PK_CustomerPatternState_Composite PRIMARY KEY
  (ComponentNum,ComponentStr,UpdateTime)
)
```
缺省值

UACI EventPatternState

# **Interact | profile | Audience Levels | [AudienceLevelName] | Offers by Raw SQL**

此配置属性集可让您定义其他 Interact 功能需要的表名。仅当您要使用相关联的功能 时,才需要定义表名。

### **enableOffersByRawSQL**

描述

如果设置为 True, 那么 Interact 将为此受众级别启用 offersBySQL 功能, 此 功能使您可以配置要执行的 SQL 代码以在运行时创建一组所需的候选商品。如 果设置为 False,那么 Interact 不使用 offersBySQL 功能。

如果将此属性设置为 true, 那么可能还要配置 Interact | Interact | profile | Audience Levels | (Audience Level) | Offers by Raw SQL | SQL Template 属性以定义一个或多个 SQL 模板。

缺省值

False

有效值

True | False

### **cacheSize**

# 描述

用于存储 OfferBySQL 查询结果的高速缓存的大小。请注意,如果查询结果对 于大部分会话是唯一的,那么使用高速缓存可能具有负面影响。

#### 缺省值

-1 (off)

### 有效值

-1 | Value

### **cacheLifeInMinutes**

# 描述

如果启用了高速缓存,那么这指示在系统清除高速缓存(以避免过期)之前的 分钟数。

# 缺省值

-1 (off)

#### 有效值

-1 | Value

#### **defaultSQLTemplate**

# 描述

要使用的 SQL 模板的名称(如果未通过 API 调用来指定名称)。

# 缺省值

无人的人的人,但是我们的人,我们不知道。

# 有效值

SQL 模板名称

#### **name**

### 配置类别

Interact | profile | Audience Levels | [AudienceLevelName] | Offers by Raw SQL | (SQL Templates)

#### 描述

要分配给此 SQL 查询模板的名称。请在将此 SQL 模板用于 API 调用中时输 入一个将有实际作用意义的描述性名称。请注意,如果此处使用的名称与 offerBySQL 处理的 Interact List 流程框中定义的名称相同,那么将使用流程 框中的 SQL,而非您在此处输入的 SQL。

# 缺省值

无人的人的人,但是我们的人,我们不知道。

### **SQL**

# 配置类别

Interact | profile | Audience Levels | [AudienceLevelName] | Offers by Raw SQL | (SQL Templates)

#### 描述

包含要由此模板调用的 SQL 查询。SQL 查询可能包含对访问者的会话数据(概 要文件)中部分变量名称的引用。例如, select \* from MyOffers where category = \${preferredCategory} 将依赖于包含名为 preferredCategory 的变量 的会话。

应配置 SQL 以查询您在设计时期间创建的供此功能使用的特定商品表。请注 意,此处不支持存储过程。

无

# **Interact | profile | Audience Levels | [AudienceLevelName | Profile Data Services | [DataSource]**

此配置属性集可让您定义其他 Interact 功能需要的表名。仅当您要使用相关联的功能 时,才需要定义表名。Profile Data Services 类别提供了有关针对所有受众级别创建的 内置数据源(也称为数据库)的信息,并且该数据源的优先级预配置为 100。但是,您 可以选择对其进行修改或禁用。此类别还包含其他外部数据源的模板。单击名为外部 数据服务的模板时,您可以完成此处描述的配置设置。

# 新类别名称

描述

(不适用于缺省"数据库"条目。)您正在定义的数据源的名称。您在此处输入 的名称在相同受众级别的数据源中必须唯一。

# 缺省值

无人的人的人,但是我们的人,我们不知道

# 有效值

允许任何文本字符串。

### **enabled**

# 描述

如果设置为 True,那么会针对其分配给的受众级别启用此数据源。如果设置为 False, 那么 Interact 不会使用此受众级别的数据源。

# 缺省值

True

# 有效值

True | False

### **className**

# 描述

(不适用于缺省"数据库"条目。)用于实现 IInteractProfileDataService 的 数据源类的标准名称。

# 缺省值

无

# 有效值

提供标准类名的字符串。

### **classPath**

# 描述

(不适用于缺省"数据库"条目。)提供用于装入此数据源实现类的路径的可选 配置设置。如果您忽略该配置设置,那么缺省情况下,会使用所包含应用程序 服务器的类路径。

# 缺省值

未显示,但是如果此处未提供任何值,那么缺省情况下,会使用所包含应用程 序服务器的类路径。

### 有效值

提供类路径的字符串。

# 优先级

# 描述

此受众级别内该数据源的优先级。它必须在每个受众级别的所有数据源中是唯 一值。(即,如果某个数据源的优先级设置为 100,那么此受众级别内没有任何 其他数据源的优先级可能是 100。)

### 缺省值

对于缺省数据库,为 100,对于用户定义的数据源,为 200

#### 有效值

允许任何非负整数。

## **Interact | offerserving**

这些配置属性定义类属学习配置属性。如果您正在使用内置学习来要调整学习实现, 请使用设计环境的配置属性。

### **offerTieBreakMethod**

### 描述

offerTieBreakMethod 属性定义两个商品的分数相等时商品提供的行为。如果您 将此属性设置为缺省值 Random, 那么 Interact 将从分数相等的商品中提供随 机选项。如果您将此配置设置为更新的商品,那么当商品之间的分数相同时, Interact 将在更旧的商品(商品标识更低)之前提供更新的商品(如果具有更高 的商品标识)。

### 注:

Interact 具有可选功能,允许管理员通过设置 percentRandomSelection 选项 (Campaign | partitions | [partition\_number] | Interact | learning | percentRandomSelection) 来配置系统以按随机顺序 (与分数无关) 返回商品。 仅当 percentRandomSelection 设置为 0 (已禁用) 时, 才使用此处描述的 offerTieBreakMethod 属性。

# 缺省值

Random

### 有效值

Random | Newer Offer

# **optimizationType**

# 描述

optimizationType 属性定义 Interact 是否使用学习引擎来协助商品分配。如果 **cationType**<br>optimizationType 属性定义 Interact 是否使用学习引擎来协助商品分配。如果<br>设置为 Nolearning,那么 Interact 不会使用学习。如果设置为<br>BuiltInLearning,那么 Interact 会使用通过 Interact 构建的 Bayesian 学习<br>引擎。如果设置为 ExternalLearning,那么 Interact 会使用您提供的学习引擎。 BuiltInLearning,那么 Interact 会使用通过 Interact 构建的 Bayesian 学习 引擎。如果设置为 External Learning, 那么 Interact 会使用您提供的学习引擎。 如果选择 ExternalLearning,那么您必须定义 externalLearningClass 和 externalLearningClassPath 属性。

#### 缺省值

NoLearning

# 有效值

NoLearning | BuiltInLearning | ExternalLearning

#### **segmentationMaxWaitTimeInMS**

# 描述

运行时服务器在获取商品之前等待交互式流程图完成的最大毫秒数。

# 缺省值

5000

# **treatmentCodePrefix**

### 描述

添加至处理码前面的前缀。

### 缺省值

未定义缺省值。

# **effectiveDateBehavior**

# 描述

确定 Interact 是否应该使用商品的生效日期来过滤出向访问者显示的商品。值 包括:

v -1 指示 Interact 忽略商品上的生效日期。

0 指示 Interact 使用生效日期来对商品进行过滤,以便商品生效日期早于或 等于当前日期时向访问者显示商品。

如果存在 **effectiveDateGracePeriod** 值集合,那么宽限期也适用于确定是 否显示商品。

• 任何正整数都可指示 Interact 使用当前日期以及此属性的值来确定是否向访 问者显示商品,以便商品生效日期早于当前日期以及此属性的值时向访问 者显示商品。

如果存在 **effectiveDateGracePeriod** 值集合,那么宽限期也适用于确定是 否显示商品。

-1

# **effectiveDateGracePeriodOfferAttr**

描述

指定商品定义中定制属性的名称以指示生效日期宽限期。例如,您可以使用 AltGracePeriod 的值来配置此属性。您便可使用名为 AltGracePeriod 的定制 属性(用于指定用作宽限期的天数)以及 **effectiveDateBehavior** 属性来定义 商品。

假设您使用从当前日期开始的 10 天作为生效日期来创建新的商品模板,并且包 括名为 AltGracePeriod 的定制属性。使用模板创建商品时,如果您将 AltGracePeriod 的值设置为 14 天, 那么会向访问者显示商品, 因为当前日期 在商品生效日期的宽限期内。

### 缺省值

空白

### **alwaysLogLearningAttributes**

# 描述

指示 Interact 是否应该将有关学习模块所使用访问者属性的信息写入日志文件 中。请注意,将此值设置为 true 可能会影响学习状况和日志文件大小。

# 缺省值

**False**

# **Interact | offerserving | Built-in Learning Config**

这些配置属性定义内置学习的数据库写入设置。要调整学习实现,请使用设计环境的 配置属性。

#### **version**

描述

您可以选择 1 或 2。版本 1 是基本配置版本,不使用参数来设置线程和记录 限制。版本 2 是增强的配置版本,可使您设置线程和记录参数以提高性能。到 达这些参数限制时,这些参数会执行汇总和删除操作。

#### 缺省值

1

# **insertRawStatsIntervalInMinutes**

描述

Interact 学习模块在学习登台表中插入更多行之前等待的分钟数。可能需要根据 学习模块正在环境中处理的数据量修改此时间。

缺省值

有效值

正整数

5

### **aggregateStatsIntervalInMinutes**

描述

Interact 学习模块在汇总学习统计信息表中的数据之间等待的分钟数。可能需要 根据学习模块正在环境中处理的数据量修改此时间。

缺省值

15

有效值

大于零的整数。

# **autoAdjustPercentage**

描述

用于确定汇总运行尝试基于先前运行的度量处理的数据百分比的值。缺省情况 下,此值设置为 0,这表示聚集器会处理所有登台记录,且禁用此自动调整功 能。

缺省值

0

# 有效值

0 到 100 之间的数字。

### **enableObservationModeOnly**

### 描述

如果设置为 True, 那么会启用学习模式, 以让 Interact 收集用于学习的数据, 而不使用该数据来进行建议或者商品仲裁。这允许您在确定收集足够的数据来 进行建议之后,才在启动方式下运行自我学习。

### 缺省值

**False**

# 有效值

**True | False**

### **excludeAbnormalAttribute**

#### 描述

用于确定是否将这些属性标记为无效的设置。如果设置为 IncludeAttribute, 那么会包含异常属性,且不会将其标记为无效。如果设置为 ExcludeAttribute, 那么会排除异常属性,且将其标记为无效。

# 缺省值

IncludeAttribute

## 有效值

### **IncludeAttribute | ExcludeAttribute**

# **Interact | offerserving | Built-in Learning Config | Parameter Data | [parameterName]**

这些配置属性定义外部学习模块的任何参数。

# **numberOfThreads**

描述

学习聚集器用来处理数据的最大线程数。有效值是正整数,并且不应该超过在 学习数据源中配置的最大连接数。此参数仅由聚集器 V2 使用。

### 缺省值

10

#### **maxLogTimeSpanInMin**

0

#### 描述

如果选择了聚集器版本 1, 那么您可以采用迭代方式处理登台记录, 以避免出现 过大的数据库批次。在这种情况下,这些登台记录按区块进行处理;在单个聚 集周期中反复迭代。此参数的值指定每次迭代中聚集器尝试处理的登台记录的 最大持续时间。此时间范围基于与每个登台记录相关联的 LogTime 字段,并且 仅处理其 LogTime 在最早的时间窗口内的记录。有效值是非负整数。如果值为 0,那么没有任何限制,这意味着将在单次迭代中处理所有登台记录。

#### 缺省值

#### **maxRecords**

# 描述

如果选择了聚集器 V2, 那么您可以采用迭代方式处理登台记录, 以避免出现过 大的数据库批次。在这种情况下,这些登台记录按区块进行处理;在单个聚集 周期中反复迭代。此参数的值指定每次迭代中聚集器尝试处理的最大登台记录 数。有效值是非负整数。如果值为 0,那么没有任何限制,这意味着将在单次迭 代中处理所有登台记录。

### 缺省值

0

#### **value**

#### 描述

内置学习模块的类所需的任何参数的值。

### 缺省值

未定义缺省值。

# **Interact | offerserving | External Learning Config**

这些配置属性定义您使用学习 API 编写的外部学习模块的类设置。

#### **class**

描述

如果将 optimizationType 设置为 ExternalLearning, 请将<br>externalLearningClass 设置为外部学习引擎的类名。 externalLearningClass 设置为外部学习引擎的类名。

# 缺省值

未定义缺省值。

#### 可用性

仅当将 optimizationType 设置为 ExternalLearning 时,此属性才适用。

### **classPath**

#### 描述

仅当将 optimizationType 设置为 ExternalLearning 时,此属性才适用。<br>**ath**<br>如果将 optimizationType  设置为 ExternalLearning,请将<br>externalLearningClass 设置为外部学习引擎的类路径。 externalLearningClass 设置为外部学习引擎的类路径。

类路径必须引用运行时环境服务器上的 JAR 文件。如果您正在使用服务器组并 且所有运行时服务器都正在使用相同的 Marketing Platform,那么每个服务器 都必须在相同的位置具有一个 JAR 文件副本。类路径必须由 JAR 文件的绝对 位置组成,各个位置之间使用运行时环境服务器的操作系统的路径定界符进行 分隔,例如,在 Windows 上使用分号 (;),在 UNIX 系统上使用冒号 (:)。不 接受包含类文件的目录。例如,在 UNIX 系统上:/path1/file1.jar:/path2/ file2.jar。

此类路径必须少于 1024 个字符。可以在 .jar 文件中使用清单文件来指定其他 .jar 文件,因此,只有一个 .jar 文件必须出现在类路径中

#### 缺省值

未定义缺省值。

## 可用性

仅当将 optimizationType 设置为 ExternalLearning 时,此属性才适用。

# **Interact | offerserving | External Learning Config | Parameter Data | [parameterName]**

这些配置属性定义外部学习模块的任何参数。

#### **value**

# 描述

外部学习模块的类需要的任何参数的值。

# 缺省值

未定义缺省值。

### 示例

如果外部学习模块需要算法求解程序应用程序的路径,那么您应创建名为 solverPath 的参数类别并将 value 属性定义为该应用程序的路径。

### **Interact | offerserving | Constraints**

这些配置属性用于定义对商品服务流程施加的约束。

# **maxOfferAllocationInMemoryPerInstance**

描述

一批商品的大小。Interact 将商品池保留在内存中,以便系统不必在每次有客户 退回商品时都查询数据库。每次退回商品时,都会调整池。耗尽该池时, Interact 将获取另一批商品以填充该池。

#### 缺省值

1000

# 有效值

大于 0 的整数。

# **maxDistributionPerIntervalPerInstanceFactor**

# 描述

为运行时服务器所给定的商品分配的约束百分比,以支持运行时服务器之间的 分配。

#### 缺省值

100

# 有效值

0 到 100 之间的整数。

# **constraintCleanupIntervalInDays**

#### 描述

从 UACI\_OfferCount 表中清除已禁用的计数的频率。如果值小于 1, 那么将 禁用此功能。

### 缺省值

7

# 有效值

大于 0 的整数。

# **Interact | services**

此类别中的配置属性定义管理收集联系和响应历史记录数据及统计信息以报告和写入 运行时环境系统表的所有服务的设置。

# **externalLoaderStagingDirectory**

描述

此属性定义数据库装入实用程序的登台目录的位置。

# 缺省值

未定义缺省值。

# 有效值

相对于 Interact 安装目录的路径或登台目录的绝对路径。
如果启用数据库装入实用程序,那么必须将 contactHist 和 responstHist 类 别中的 cacheType 属性设置为 External Loader File。

## **Interact | services | contactHist**

此类别中的配置属性定义服务(此服务收集联系历史记录登台表的数据)的设置。

#### **enableLog**

描述

如果是 true, 那么会启用收集用于记录联系历史记录数据的数据的服务。如果 是 false, 那么不会收集任何数据。

### 缺省值

True

# 有效值

True | False

#### **cacheType**

### 描述

定义为联系历史记录收集的数据是保存在内存中 (Memory Cache) 还是文件中 (External Loader file)。仅当您已配置 Interact 以使用数据库装入实用程序 时,才能使用外部装入程序文件。

如果选择 Memory Cache,请使用 cache 类别设置。如果选择 External Loader File,请使用 fileCache 类别设置。

### 缺省值

Memory Cache

#### 有效值

Memory Cache | External Loader File

## **Interact | services | contactHist | cache**

此类别中的配置属性定义服务(此服务收集联系历史记录登台表的数据)的高速缓存 设置。

#### **threshold**

### 描述

在 flushCacheToDB 服务将收集的联系历史记录数据写入数据库之前累积的记 录数。

#### 缺省值

100

#### **insertPeriodInSecs**

### 描述

强制写入数据库之间的秒数。

#### 缺省值

3600

# **Interact | services | contactHist | fileCache**

此类别中的配置属性定义您要使用数据库装入程序实用程序时收集联系历史记录数据 的服务的高速缓存设置。

#### **threshold**

描述

在 flushCacheToDB 服务将收集的联系历史记录数据写入数据库之前累积的记 录数。

#### 缺省值

100

### **insertPeriodInSecs**

### 描述

强制写入数据库之间的秒数。

#### 缺省值

3600

## **Interact | services | defaultedStats**

此类别中的配置属性定义服务(此服务收集有关使用交互点缺省字符串的次数的统计 信息)的设置。

### **enableLog**

描述

如果是 true, 那么启用服务(此服务收集有关用于 UACI DefaultedStat 表的 交互点缺省字符串的次数的统计信息)。如果是 false,那么不会收集缺省字符 串统计信息。

如果不使用 IBM 报告, 那么可以将此属性设置为 false, 因为不需要进行数据 收集。

# 缺省值

True

### 有效值

True | False

## **Interact | services | defaultedStats | cache**

此类别中的配置属性定义服务(此服务收集有关使用交互点缺省字符串的次数的统计 信息)的高速缓存设置。

### **threshold**

## 描述

在 flushCacheToDB 服务将收集的缺省字符串统计信息写入数据库之前累积的 记录数。

### 缺省值

100

# **insertPeriodInSecs**

### 描述

强制写入数据库之间的秒数。

## 缺省值

3600

# **Interact | services | eligOpsStats**

此类别中的配置属性定义服务(此服务写合格商品的统计信息)的设置。

#### **enableLog**

### 描述

如果是 true,那么会启用收集合格商品的统计信息的服务。如果是 false,那 么不会收集合格商品统计信息。

如果不使用 IBM 报告, 那么可以将此属性设置为 false, 因为不需要进行数据 收集。

### 缺省值

True

# 有效值

True | False

# **Interact | services | eligOpsStats | cache**

此类别中的配置属性定义服务(此服务收集合格商品统计信息)的高速缓存设置。

### **threshold**

### 描述

在 flushCacheToDB 服务将收集的合格商品统计信息写入数据库之前累积的记 录数。

### 缺省值

100

# **insertPeriodInSecs**

# 描述

强制写入数据库之间的秒数。

# 缺省值

3600

### **Interact | services | eventActivity**

此类别中的配置属性定义服务(此服务收集事件活动统计信息)的设置。

### **enableLog**

### 描述

如果是 true,那么会启用收集事件活动统计信息的服务。如果是 false,那么 不会收集事件统计信息。

如果不使用 IBM 报告, 那么可以将此属性设置为 false, 因为不需要进行数据 收集。

#### 缺省值

True

# 有效值

True | False

# **Interact | services | eventActivity | cache**

此类别中的配置属性定义服务(此服务收集事件活动统计信息)的高速缓存设置。

#### **threshold**

### 描述

在 flushCacheToDB 服务将收集的事件活动统计信息写入数据库之前累积的记 录数。

### 缺省值

100

# **insertPeriodInSecs**

### 描述

强制写入数据库之间的秒数。

### 缺省值

3600

#### **Interact | services | eventPattern**

eventPattern 类别中的配置属性定义服务(此服务收集事件模式活动统计信息)的设 置。

#### **persistUnknownUserStates**

描述

确定数据库中是否已保留未知受众标识(访问者)的事件模式状态。缺省情况 下,当会话结束时,如果受众标识为已知(即,可在概要文件数据源中找到访 问者的概要文件),那么与访问者受众标识相关联的所有已更新事件模式的状 态都存储在数据库中。

persistUnknownUserStates 属性确定受众标识为未知时出现的情况。缺省情况 下,此属性设置为 False,并且针对未知的受众标识,事件模式状态将在会话结 束时被废弃。

如果您将此属性设置为 True, 那么将保存未知用户 (无法在已配置的概要文件 数据服务中找到其概要文件)的事件模式状态。

#### 缺省值

False

# 有效值

True | False

#### **mergeUnknowUserInSessionStates**

#### 描述

确定如何保留未知受众标识(访问者)的事件模式状态。如果受众标识在会话 过程中切换,那么 Interact 将尝试从数据库表装入新受众标识的已保存事件模 式状态。当先前受众标识未知并且您将 mergeUnknowUserInSessionStates 属性 设置为 True 时, 属于同一会话中先前受众标识的用户事件活动将合并到新的受 众标识。

## 缺省值

False

# 有效值

True | False

### **enableUserEventLog**

# 描述

确定数据库中是否已记录用户事件活动。

### 缺省值

False

### 有效值

True | False

### **Interact | services | eventPattern | userEventCache**

userEventCache 类别中的配置属性用于定义设置,这些设置确定何时移动高速缓存中的 事件活动以保存在数据库中。

#### **threshold**

## 描述

确定可存储在事件模式状态高速缓存中的最大事件模式状态数目。当达到该限 制时,将从高速缓存中除去最近使用频率最低的状态。

#### 缺省值

100

### 有效值

要保留在高速缓存中的所需事件模式状态的数目。

# **insertPeriodInSecs**

确定内存中已排队的用户事件活动的最大时间长度(以秒计)。当达到此属性 所指定的时间限制时,会将这些活动保存到数据库中。

### 缺省值

3600(60 分钟)

#### 有效值

所需秒数。

## **Interact | services | eventPattern | advancedPatterns**

此类别中的配置属性控制是否启用与 Interact Advanced Patterns 的集成,并且定义与 Interact Advanced Patterns 连接的超时时间间隔。

### **enableAdvancedPatterns**

#### 描述

如果为 true,请启用与 Interact Advanced Patterns 的集成。如果为 false, 请不要启用集成。如果已预先启用了集成,Interact 将使用从 Interact Advanced Patterns 接收到的最新模式状态。

### 缺省值

True

### 有效值

True | False

#### **connectionTimeoutInMilliseconds**

#### 描述

从 Interact 实时环境到 Interact Advanced Patterns 进行 HTTP 连接所花的 时间的最大值。如果请求超时,Interact 将使用模式上次保存的数据。

### 缺省值

30

## **readTimeoutInMilliseconds**

#### 描述

在 Interact 实时环境和 Interact Advanced Patterns 之间建立 HTTP 连接并 且将请求 发送到 Interact Advanced Patterns 以获取事件模式状态之后,接收 数据可以 花费时间的最大值。如果请求超时,Interact 将使用模式上次保存的 数据。

#### 缺省值

100

### **connectionPoolSize**

#### 描述

用于 Interact 实时环境与 Interact Advanced Patterns 之间通信的 HTTP 连 接池的大小。

#### 缺省值

10

# **Interact | services | eventPattern | advancedPatterns | autoReconnect**

此类别中的配置属性指定与 Interact Advanced Patterns 集成中的自动重新连接功能的 参数。

### 启用

描述

如果 Interact 实时环境与 Interact Advanced Patterns 之间发生连接问题,确 定系统是否自动重新连接。 缺省值为 **True** 启用此功能。

### 缺省值

True

### 有效值

True | False

### **durationInMinutes**

### 描述

此属性指定在系统评估 Interact 实时环境和 Interact Advanced Patterns 之间 发生的重复的连接问题期间的时间间隔(以分钟计)。

### 缺省值

10

## **numberOfFailuresBeforeDisconnect**

#### 描述

该属性指定系统与 Interact Advanced Patterns 自动断开连接之前指定时间段 内所允许的连接失败数。

## 缺省值

3

### **consecutiveFailuresBeforeDisconnect**

### 描述

确定自动重新连接功能是否仅评估 Interact 实时环境与 Interact Advanced Patterns 之间的连接失败。如果您将此值设置为 False, 那么将评估指定时间间隔 内的所有连接失败。

### 缺省值

True

### **sleepBeforeReconnectDurationInMinutes**

#### 描述

系统由于此类别中的其他属性中所指定的重复失败而断开连接时,在重新连接 之前系统等待此属性中所指定的分钟数。

缺省值

5

### **sendNotificationAfterDisconnect**

#### 描述

此属性确定系统是否在发生连接失败时发送电子邮件通知。通知消息包括所发 **otificationAfterDisconnect**<br>此属性确定系统是否在发生连接失败时发送电子邮件通知。通知消息包括所发<br>生 的 连 接 失 败 的 Interact 实 时 实 例 名 称 以 及 重 新 连 接 之 前<br>**sleepBeforeReconnectDurationInMinutes** 属性中指定的时间长度。缺省值为<br>**True** 表示将发送通知。 **sleepBeforeReconnectDurationInMinutes** 属性中指定的时间长度。缺省值为 **True** 表示将发送通知。

### 缺省值

True

# **Interact | services | customLogger**

此类别中的配置属性定义服务(此服务收集定制数据以写入表(使用 UACICustomLoggerTableName 事件参数的事件))的设置。

### **enableLog**

#### 描述

如果是 true, 那么启用定制记录到表功能。如果是 false, 那么 UACICustomLoggerTableName 事件参数没有任何效果。

### 缺省值

True

### 有效值

True | False

### **Interact | services | customLogger | cache**

此类别中的配置属性定义服务(此服务将定制数据收集到表中(使用 UACICustomLoggerTableName 事件参数的事件)) 的高速缓存设置。

#### **threshold**

#### 描述

在 flushCacheToDB 服务将收集的定制数据写入数据库之前累积的记录数。

### 缺省值

100

## **insertPeriodInSecs**

### 描述

强制写入数据库之间的秒数。

#### 缺省值

3600

### **Interact | services | responseHist**

此类别中的配置属性定义服务(此服务写入响应历史记录登台表)的设置。

### **enableLog**

#### 描述

如果是 true, 那么会启用写入响应历史记录登台表的服务。如果是 false, 那 么不会将任何数据写入响应历史记录登台表。

响应历史记录登台表由受众级别的 responseHistoryTable 属性定义。缺省值是 UACI\_RHStaging。

### 缺省值

True

## 有效值

True | False

#### **cacheType**

## 描述

定义高速缓存是保留在内存中还是文件中。仅当您已配置 Interact 以使用数据 库装入实用程序时,才能使用外部装入程序文件。

如果选择 Memory Cache,请使用 cache 类别设置。如果选择 External Loader File,请使用 fileCache 类别设置。

### 缺省值

Memory Cache

### 有效值

Memory Cache | External Loader File

### **actionOnOrphan**

### 描述

此设置确定要对不具有相应联系人事件的响应事件执行的操作。如果设置为 NoAction,那么会处理响应事件,好像发布了相应联系人事件一样。如果设置 为 Warning,那么会处理响应事件,好像发布了相应联系人事件一样,但会向 interact.log 写入警告消息。如果设置为 Skip, 那么不会处理响应, 且会向 interact.log 写入错误消息。此处选择的设置会生效,不管是否启用了响应历 史记录日志记录。

### 缺省值

NoAction

### 有效值

NoAction | Warning | Skip

# **Interact | services | response Hist | responseTypeCodes** 此类别中的配置属性定义响应历史记录服务的设置。

#### 新类别名称

描述 响应类型代码的名称。

# **code**

### 描述

响应类型的定制代码。

### 缺省值

在 UA\_UsrResponseType 表中添加的定制代码。

#### **action**

### 描述

与定制响应类型代码相对应的操作。

为所发布的事件定义的操作将覆盖此处所定义的操作。因此,如果在没有 responseTypeCode 的情况下发布了 logAccept 事件,那么会将此事件视为接 受事件。如果在具有存在于此配置中的 responseTypeCode 的情况下发布了 logAccept 事件,那么所配置的操作用来确定它是否是接受事件。如果在此配置 中不存在 responseTypeCode 的情况下发布了 logAccept 事件, 那么不会将此 事件视为接受事件。将事件视为接受事件时,如果启用了学习功能,那么会相 应地更新学习统计信息。如果存在基于此商品的接受的规则,那么会对商品表 达式规则进行评估。

### 缺省值

#### 无人的人的人,但是我们的人,我们不知道。

### 有效值

LogAccept | LogReject | None

## **Interact | services | responseHist | cache**

此类别中的配置属性定义服务(此服务收集响应历史记录数据)的高速缓存设置。

### **threshold**

## 描述

在 flushCacheToDB 服务将收集的响应历史记录数据写入数据库之前累积的记 录数。

### 缺省值

100

### **insertPeriodInSecs**

### 描述

强制写入数据库之间的秒数。

#### 缺省值

3600

### **Interact | services | responseHist | fileCache**

此类别中的配置属性定义要使用数据库装入程序实用程序时收集响应历史记录数据的 服务的高速缓存设置。

### **threshold**

### 描述

在 Interact 将记录写入数据库之前累积的记录数。

responseHist - 由受众级别的 responseHistoryTable 属性定义的表。缺省值 是 UACI\_RHStaging。

### 缺省值

100

#### **insertPeriodInSecs**

### 描述

强制写入数据库之间的秒数。

### 缺省值

3600

### **Interact | services | crossSessionResponse**

此类别中的配置属性定义 crossSessionResponse 服务和 xsession 进程的常规设置。仅 当您要使用 Interact 跨会话响应跟踪时,才需要配置这些设置。

#### **enableLog**

描述

如果是 true,那么启用 crossSessionResponse 服务并允许 Interact 将数据写 入跨会话响应跟踪登台表。如果是 false,那么会禁用 crossSessionResponse 服务。

### 缺省值

False

## **xsessionProcessIntervalInSecs**

# 描述

运行 xsession 进程之间的秒数。此进程会将数据从跨会话响应跟踪登台表移至 响应历史记录登台表和内置学习模块。

### 缺省值

180

# 有效值

大于零的整数

### **purgeOrphanResponseThresholdInMinutes**

在标记与联系和响应历史记录表中的联系人不匹配的任何响应之前, crossSessionResponse 服务等待的分钟数。

如果响应在联系和响应历史记录表中没有匹配项,那么在 purgeOrphanResponseThresholdInMinutes 分钟后, Interact 会在 xSessResponse 登台表 Mark 列中用值 -1 标记该响应。然后可以手动匹配或删除这些响应。

### 缺省值

180

### **Interact | services | crossSessionResponse | cache**

此类别中的配置属性定义服务(此服务收集跨会话响应数据)的高速缓存设置。

#### **threshold**

### 描述

在 flushCacheToDB 服务将收集的跨会话响应数据写入数据库之前累积的记录 数。

#### 缺省值

100

# **insertPeriodInSecs**

### 描述

强制写入 XSessResponse 表之间的秒数。

### 缺省值

3600

# **Interact | services | crossSessionResponse | OverridePerAudience | [AudienceLevel] | TrackingCodes | byTreatmentCode**

此部分中的属性定义跨会话响应跟踪如何使处理码与联系和响应历史记录匹配。

#### **SQL**

### 描述

此属性定义 Interact 是否使用在 OverrideSQL 属性中定义的系统生成的 SQL 或定制 SQL。

#### 缺省值

Use System Generated SQL

## 有效值

Use System Generated SQL | Override SQL

#### **OverrideSQL**

# 描述

如果不使用缺省 SQL 命令来将处理码与联系和响应历史记录相匹配,请在此处 输入 SQL 或存储过程。

如果将 SQL 设置为 Use System Generated SQL,那么会忽略此值。

#### 缺省值

#### **useStoredProcedure**

#### 描述

如果设置为 true, 那么 OverrideSQL 必须包含对存储过程 (其将处理码与联系 和响应历史记录相匹配)的引用。

如果设置为 false, 那么 OverrideSQL (如果使用) 必须是 SOL 查询。

### 缺省值

false

## 有效值

true | false

# 类型

### 描述

在运行时环境表内 UACI Tracking Type 表中定义的相关联的 TrackingCodeType。除非您修改 UACI\_TrackingType 表,否则 Type 必须是 1。

### 缺省值

1

# 有效值

在 UACI\_TrackingType 表中定义的整数。

# **Interact | services | crossSessionResponse | OverridePerAudience | [AudienceLevel] | TrackingCodes | byOfferCode**

此部分中的属性定义跨会话响应跟踪如何使商品代码与联系和响应历史记录匹配。

#### **SQL**

#### 描述

此属性定义 Interact 是否使用在 OverrideSQL 属性中定义的系统生成的 SQL 或定制 SQL。

### 缺省值

Use System Generated SQL

# 有效值

Use System Generated SQL | Override SQL

### **OverrideSQL**

### 描述

如果不使用缺省 SQL 命令来将商品代码与联系和响应历史记录相匹配,请在此 处输入 SQL 或存储过程。

如果将 SQL 设置为 Use System Generated SQL,那么会忽略此值。

### 缺省值

### **useStoredProcedure**

### 描述

如果设置为 True, 那么 OverrideSQL 必须包含对使商品代码与联系和响应历史 记录相匹配的存储过程的引用。

如果设置为 false,那么 OverrideSQL(如果使用)必须是 SQL 查询。

#### 缺省值

false

### 有效值

true | false

# 类型

## 描述

在运行时环境表内 UACI\_TrackingType 表中定义的相关联的 TrackingCodeType。除非您修改 UACI TrackingType 表, 否则 Type 必须是 2。

# 缺省值

2

### 有效值

在 UACI\_TrackingType 表中定义的整数。

# **Interact | services | crossSessionResponse | OverridePerAudience | [AudienceLevel] | TrackingCodes | byAlternateCode**

此部分中的属性定义跨会话响应跟踪如何使用户定义的备用代码与联系和响应历史记 录匹配。

# 名称

### 描述

此属性定义备用代码的名称。这必须与运行时环境表内 UACI\_TrackingType 表 中的"名称"值相匹配。

### 缺省值

#### **OverrideSQL**

### 描述

SOL 命令或存储过程,用于通过商品代码或处理码将备用代码与联系和响应历 史记录相匹配。

#### 缺省值

#### **useStoredProcedure**

如果设置为 true, 那么 OverrideSQL 必须包含对存储过程 (其将备用代码与联 系和响应历史记录相匹配)的引用。

如果设置为 false, 那么 OverrideSQL (如果使用) 必须是 SQL 查询。

# 缺省值

false

# 有效值

true | false

### 类型

# 描述

在运行时环境表内 UACI Tracking Type 表中定义的相关联的 TrackingCodeType。

# 缺省值

3

### 有效值

在 UACI\_TrackingType 表中定义的整数。

# **Interact | services | threadManagement | contactAndResponseHist**

此类别中的配置属性定义服务(这些服务收集联系和响应历史记录登台表的数据)的 线程管理设置。

#### **corePoolSize**

#### 描述

要保留在池中用于收集联系和响应历史记录数据的线程数(即使它们是空闲 的)。

### 缺省值

5

### **maxPoolSize**

### 描述

要保留在池中用于收集联系和响应历史记录数据的线程的最大数目。

# 缺省值

5

### **keepAliveTimeSecs**

### 描述

当线程数大于核心时,这是在结束收集联系和响应历史记录数据之前,过量的 空闲线程等待新任务的最长时间。

#### 缺省值

#### **queueCapacity**

描述

由用于收集联系和响应历史记录数据的线程池使用的队列大小。

### 缺省值

1000

#### **termWaitSecs**

描述

在运行时服务器关闭时,这是等待服务线程完成收集联系和响应历史记录数据 的秒数。

### 缺省值

5

### **Interact | services | threadManagement | allOtherServices**

此类别中的配置属性定义收集商品合格性统计信息、事件活动统计信息、缺省字符串 使用情况统计信息和定制记录到表数据的服务的线程管理设置。

### **corePoolSize**

描述

对于收集商品合格性统计信息、事件活动统计信息、缺省字符串使用情况统计 信息和定制记录到表数据的服务,要保留在池中的线程数(即使它们是空闲 的)。

缺省值

5

#### **maxPoolSize**

描述

对于收集商品合格性统计信息、事件活动统计信息、缺省字符串使用情况统计 信息和定制记录到表数据的服务,要保留在池中的线程的最大数目。

缺省值

5

### **keepAliveTimeSecs**

#### 描述

当线程数大于核心时,这是在终止收集商品合格性统计信息、事件活动统计信 息、缺省字符串使用情况统计信息和定制记录到表数据的服务之前,过量的空 闲线程等待新任务的最长时间。

缺省值

5

**queueCapacity**

服务的线程池使用的队列大小(这些服务收集商品合格性统计信息、事件活动 统计信息、缺省字符串使用情况统计信息和定制记录到表数据)。

# 缺省值

1000

## **termWaitSecs**

### 描述

在运行时服务器关闭时,这是等待服务(这些服务收集商品合格性统计信息、 事件活动统计信息、缺省字符串使用情况统计信息和定制记录到表数据)的服 务线程完成的秒数。

#### 缺省值

5

# **Interact | services | threadManagement | flushCacheToDB**

此类别中的配置属性定义将高速缓存中的已收集数据写入运行时环境数据库表的线程 的线程管理设置。

#### **corePoolSize**

描述

对于将高速缓存的数据写入数据存储的计划线程,要保留在池中的线程数。

## 缺省值

5

#### **maxPoolSize**

#### 描述

对于将高速缓存的数据写入数据存储的计划线程,要保留在池中的线程的最大 数目。

#### 缺省值

5

#### **keepAliveTimeSecs**

# 描述

当线程数大于核心时,这是在终止将高速缓存的数据写入数据存储的计划线程 之前,过量的空闲线程等待新任务的最长时间。

#### 缺省值

5

#### **queueCapacity**

#### 描述

对于已高速缓存数据写入数据存储的计划线程,线程池使用的队列大小。

### 缺省值

1000

#### **termWaitSecs**

### 描述

在运行时服务器关闭时,这是等待服务线程完成将已高速缓存数据写入数据存 储的计划线程的秒数。

# 缺省值

5

# **Interact | services | threadManagement | eventHandling**

此类别中的配置属性定义服务的线程管理设置,这些服务收集数据以处理事件。

### **corePoolSize**

描述

要保留在池中用于收集事件处理数据的线程数(即使它们是空闲的)。

### 缺省值

1

### **maxPoolSize**

描述

要保留在池中用于收集事件处理数据的服务的最大线程数。

# 缺省值

5

### **keepAliveTimeSecs**

#### 描述

当线程数大于核心时,这是在终止收集事件处理数据之前,过量的空闲线程等 待新任务的最长时间。

# 缺省值

5

### **queueCapacity**

### 描述

由用于收集事件处理数据的线程池使用的队列大小。

### 缺省值

1000

### **termWaitSecs**

# 描述

在运行时服务器关闭时,这是等待为用于收集事件处理数据的服务完成的服务 线程的秒数。

#### 缺省值

5

## **Interact | services | configurationMonitor**

此类别中的配置属性允许您启用或禁用与 Interact Advanced Patterns 的集成,而不必 重新启动 Interact 实时环境,并且它们定义用于轮询启用该集成的属性值的时间间隔。

#### 启用

描述

如果为 true,启用刷新 **Interact | ser vices | eventPattern | advancedPatterns enableAdvancedPatterns** 属性值的服务。如果为 false, 在更改 **Interact | services | eventPattern | advancedPatterns enableAdvancedPatterns** 属性的值时您必须重新启动 Interact 实时。

#### 缺省值

False

## 有效值

True | False

### **refreshIntervalInMinutes**

描述

定义轮询 **Interact | services | eventPattern | advancedPatterns enableAdvancedPatterns** 属性值的时间间隔。

### 缺省值

5

### **Interact | cacheManagement**

此配置属性集合定义设置,用于选择和配置可用来提高 Interact 的性能的受支持高速缓 存管理器(例如,构建在 Interact 安装中的 Ehcache、作为可选附加组件的 WebSphere eXtreme Scale 高速缓存或者其他外部高速缓存系统)。

使用 **Interact | cacheManagement | Cache Managers** 配置属性来配置要使用的高 速缓存管理器。使用 **Interact | cacheManagement | caches** 配置属性来指定 Inter act 应该用来提高性能的高速缓存管理器。

### **Interact | cacheManagement | Cache Managers**

"高速缓存管理器"类别指定您计划与 Interact 配合使用的高速缓存管理解决方案的参数。

### **Interact | cacheManagement | Cache Managers | EHCache**

EHCache 类别指定 EHCache 高速缓存管理解决方案的参数,以便您可对其进行定制 以提高 Interact 的性能。

### **Interact | Cache Managers | EHCache | Parameter Data**

此类别中的配置属性控制 EHCache 高速缓存管理系统如何工作以提高 Interact 的性 能。

#### **cacheType**

可配置服务器组中的 Interact 运行时服务器以使用多点广播地址来共享高速缓 存数据。这称为分布式高速缓存。cacheType 参数指定是在本地(独立)方式还 是分布式(与运行时服务器组一样)下使用内置 EHCache 高速缓存机制。

#### 注:

如果您选择**分布式**作为 cacheType,那么共享高速缓存的所有服务器都必须是同 一单台服务器组的组成部分。还必须启用多点广播才能在服务器组的所有成员 之间工作。

#### 缺省值

Local

#### 有效值

Local | Distributed

#### **multicastIPAddress**

#### 描述

如果您指定 cacheType 参数为"分布式",那么要将高速缓存配置为通过多点广 播在 Interact 运行时服务器组的所有成员之间运行。multicastIPAddress 值是 服务器组的所有 Interact 服务器用于侦听的 IP 地址。

IP 地址必须在服务器组内唯一。

### 缺省值

230.0.0.1

#### **multicastPort**

### 描述

如果您指定 **cacheType** 参数为"分布式",那么 **multicastPort** 参数用于指示 服务器组的所有 Interact 服务器用于侦听的端口。

### 缺省值

6363

#### **overflowToDisk**

### 描述

EHCache 高速缓存管理器使用可用内存来管理会话信息。对于大型概要文件导 致会话大小很大的环境,内存中支持的会话数可能不足以支持客户场景。遇到 这种情况时,EHCache 具有一项可选功能可允许大小超过内存存储能力的高速 缓存信息改为临时写入硬盘驱动器中。

如果您将 **overflowToDisk** 属性设置为"yes",那么每台 Java 虚拟机 (JVM) 能 够处理的并行会话比内存单独所允许处理的更多。

缺省值

否

#### 有效值

No | Yes

### **diskStore**

### 描述

当 **overflowToDisk** 配置属性设置为 Yes 时,此配置属性将指定磁盘目录,用 于保存从内存溢出的高速缓存条目。如果此配置属性不存在或者其值无效,那 么会在操作系统的缺省临时目录中自动创建磁盘目录。

### 缺省值

无

### 有效值

托管 Interact 运行时的 Web 应用程序对其具有写特权的目录。

### **(Parameter)**

# 描述

可用来创建要与高速缓存管理器配合使用的定制参数的模板。可设置任何参数 名称以及它必须包含的值。

要创建定制参数,请单击 *(Parameter)* 并填写要分配给该参数的名称和值。当 您单击保存更改时,会将您所创建的参数添加到"参数数据"类别中的列表。

#### 缺省值

无

**Interact | cacheManagement | Cache Managers | Extreme Scale** Extreme Scale 类别指定供适配器使用 WebSphere eXtreme Scale 高速缓存管理解决 方案的参数,以便您可对其进行定制以提高 Interact 的性能。

### **ClassName**

### 描述

用于将 Interact 连接至 WebSphere eXtreme Scale 服务器的类的标准名称。 该名称必须是

com.unicacorp.interact.cache.extremescale.ExtremeScaleCacheManager。

#### 缺省值

com.unicacorp.interact.cache.extremescale.ExtremeScaleCacheManager

#### **ClassPath**

### 描述

文件 interact\_wxs\_adapter.jar 所在的位置的 URI,例如,file:///IBM/IMS/ Interact/lib/interact\_wxs\_adapter.jar 或者 file:///C:/IBM/IMS/Interact/ lib/interact wxs adapter.jar。但是, 如果此 JAR 文件已经包括在托管应用 程序服务器的类路径中,那么应该将此字段保留为空白。

#### 缺省值

空白

# **Interact | Cache Managers | Extreme Scale | Parameter Data**

此类别中的配置属性控制可选择性地随 Interact 安装一起提供的 WebSphere eXtreme Scale 适配器。必须将充当客户机的每台 Interact 运行时服务器的这些设置配置为 eXtreme Scale 服务器网格。

### **catalogPropertyFile**

#### 描述

用于启动 WebSphere eXtreme Scale 目录服务器的属性文件所在位置的 URI。 如果 Extreme Scale Adapter 用于启动目录服务器,那么必须设置此属性。否 则,不会使用该属性。 用于启动 WebSphere eXtreme Scale 目录服务器的属性文件所在位置的 URI。<br>如果 Extreme Scale Adapter 用于启动目录服务器,那么必须设置此属性。否<br>则,不会使用该属性。<br>file:///C:/depot/Interact/dev/main/extremescale/config/<br>catalogServer.props

#### 缺省值

catalogServer.props

### **containerPropertyFile**

### 描述

用于启动 WebSphere eXtreme Scale 容器实例的属性文件所在位置的 URI。 如果所包括的服务器组件用于启动 WebSphere eXtreme Scale 容器服务器,那 么必须设置此属性。否则,不会使用该属性。 用于启动 WebSphere eXtreme Scale 容器实例的属性文件所在位置的 URI。<br>如果所包括的服务器组件用于启动 WebSphere eXtreme Scale 容器服务器,那<br>么必须设置此属性。否则,不会使用该属性。<br>file:///C:/depot/Interact/dev/main/extremescale/config/<br>containerServer.props

## 缺省值

containerServer.props

### **deploymentPolicyFile**

### 描述

用于启动 WebSphere eXtreme Scale 目录服务器的部署策略文件所在位置的 URI。如果所包括的服务器组件用于启动 WebSphere eXtreme Scale 目录服务 器,那么必须设置此属性。否则,不会使用该属性。 用于启动 WebSphere eXtreme Scale 目录服务器的部署策略文件所在位置的<br>URI。如果所包括的服务器组件用于启动 WebSphere eXtreme Scale 目录服务<br>器,那么必须设置此属性。否则,不会使用该属性。<br>file:///C:/depot/Interact/dev/main/extremescale/config/<br>deployment.xml

### 缺省值

deployment.xml

# **objectGridConfigFile**

### 描述

用于启动 WebSphere eXtreme Scale 目录服务器以及近高速缓存组件 (与 Interact 运行时服务器在同一 Java 虚拟机 (JVM) 中运行)的对象网格配置文 件所在位置的 URI。 用于启动 WebSphere eXtreme Scale 目录服务器以及近高速缓存组件(与<br>Interact 运行时服务器在同一 Java 虚拟机 (JVM) 中运行)的对象网格配置文<br>件所在位置的 URI。<br>file:///C:/depot/Interact/dev/main/extremescale/config/<br>objectgrid.xml

## 缺省值

objectgrid.xml

#### **gridName**

# 描述

用于保存所有 Interact 高速缓存的 WebSphere eXtreme Scale 网格的名称。

#### 缺省值

InteractGrid

#### **catalogURLs**

#### 描述

一个 URL,包含主机名或 IP 地址以及 WebSphere eXtreme Scale 目录服务 器正在其上侦听连接的端口。

### 缺省值

无

#### **(Parameter)**

#### 描述

可用来创建要与高速缓存管理器配合使用的定制参数的模板。可设置任何参数 名称以及它必须包含的值。

要创建定制参数,请单击 *(Parameter)* 并填写要分配给该参数的名称和值。当 您单击保存更改时,会将您所创建的参数添加到"参数数据"类别中的列表。

### 缺省值

### 无

## **Interact | caches**

使用此配置属性集合来指定您要用于提高 Interact 的性能的受支持高速缓存管理器(例 如,Ehcache 或 WebSphere eXtreme Scale 高速缓存),并且为您要配置的运行时服 务器配置特定高速缓存属性。

这包括用于存储会话数据、事件模式状态和细分结果的高速缓存。通过调整这些设 置,您可以指定用于每种高速缓存的高速缓存解决方案,并且可指定用于控制高速缓 存工作方式的个别设置。

## **Interact | cacheManagement | caches | InteractCache**

InteractCache 类别为所有会话对象配置高速缓存,其中包括概要文件数据、细分结果、 最近交付的处理、通过 API 方法传递的参数以及 Interact 运行时所使用的其他对象。

需要 InteractCache 类别,Interact 才能正常工作。

还可通过外部 EHCache 配置为 **Interact | cacheManagement | Caches** 中不支持 的设置配置 InteractCache 类别。如果使用 EHCache,那么必须确保正确配置 InteractCache。

#### **CacheManagerName**

处理 Interact 高速缓存的高速缓存管理器的名称。您在此处输入的值必须是在 **Interact | cacheManagement | Cache Managers** 配置属性中定义的其中一 个高速缓存管理器,例如,EHCache 或 Extreme Scale。

# 缺省值

EHCache

### 有效值

在 **Interact | cacheManagement | Cache Managers** 配置属性中定义的任 何高速缓存管理器。

### **maxEntriesInCache**

### 描述

要存储在此高速缓存中的最大会话数据对象数。当达到最大会话数据对象数并 且需要存储更多会话的数据时,会删除最近最少使用的对象。

#### 缺省值

100000

### 有效值

大于 0 的整数。

### **timeoutInSecs**

#### 描述

自使用或更新会话数据对象以来经过的时间(以秒计),用于确定从高速缓存 除去对象的时间。

注: 如果您已从 9.1 之前的版本升级, 那么需要重新配置 timeoutInSecs 属 性,这是因为已移动该属性。

#### 缺省值

300

### 有效值

大于 0 的整数。

## **Interact | Caches | Interact Cache | Parameter Data**

此类别中的配置属性控制 Interact 安装自动使用的 Interact 高速缓存。必须分别为每 台 Interact 运行时服务器配置这些设置。

#### **asyncIntervalMillis**

### 描述

高速缓存管理器 EHCache 在其将任何更改复制到其他 Interact 运行时实例之 前应等待的时间(以毫秒计)。如果该值不是正数,那么会同时复制这些更 改。

缺省情况下,不会创建此配置属性。如果您创建了此属性,那么仅当 EHCache 为高速缓存管理器并且 ehCache **cacheType** 属性设置为 distributed 时才使 用此属性。

缺省值

无人的人的人,但是我们的人,我们不知道。

#### **(Parameter)**

描述

可用来创建要与 Intearct 高速缓存配合使用的定制参数的模板。可设置任何参 数名称以及它必须包含的值。

要创建定制参数,请单击 *(Parameter)* 并填写要分配给该参数的名称和值。当 您单击保存更改时,会将您所创建的参数添加到"参数数据"类别中的列表。

### 缺省值

无

### **Interact | cacheManagement | caches | PatternStateCache**

PatternStateCache 类别用于托管事件模式和实时商品禁止规则的状态。缺省情况下,会 将此高速缓存配置为直读和直写高速缓存,以便 Interact 尝试首先对事件模式和商品禁 止数据使用高速缓存。如果所请求的条目在高速缓存中不存在,那么高速缓存实现将 通过 JNDI 配置或者直接使用 JDBC 连接从数据源装入该条目。

要使用 JNDI 连接, Interact 会连接到现有数据源提供程序, 该数据源提供程序已通过 所指定服务器使用 JNDI 名称、URL 等等定义。对于 JDBC 连接,必须提供一组包括 JDBC 驱动程序类名、数据库 URL 和认证信息的 JDBC 设置。

请注意,如果您定义多个 INDI 和 IDBC 源,那么会使用第一个启用的 INDI 源;如 果未启用任何 INDI 源, 那么会使用第一个启用的 JDBC 源。

需要 PatternStateCache 类别, Interact 才能正常工作。

还可通过外部 EHCache 配置为 **Interact | cacheManagement | Caches** 中不支持 的设置配置 PatternStateCache 类别。如果使用 EHCache,那么必须确保正确配置 PatternStateCache。

#### **CacheManagerName**

#### 描述

处理 Interact 模式状态高速缓存的高速缓存管理器的名称。您在此处输入的值 必须是在 **Interact | cacheManagement | Cache Managers** 配置属性中定 义的其中一个高速缓存管理器,例如,EHCache 或 Extreme Scale。

#### 缺省值

EHCache

#### 有效值

在 **Interact | cacheManagement | Cache Managers** 配置属性中定义的任 何高速缓存管理器。

### **maxEntriesInCache**

要存储在此高速缓存中的最大事件模式状态数。当达到最大事件模式状态数并 且需要存储更多事件模式状态的数据时,会删除最近最少使用的对象。

### 缺省值

100000

#### 有效值

大于 0 的整数。

### **timeoutInSecs**

#### 描述

指定事件模式状态对象在事件模式状态高速缓存中超时的时间量(以秒计)。 当此类状态对象在高速缓存中持续处于空闲状态的时间达到 timeoutInSecs 秒 时,会根据 least-recently-used 规则将它从高速缓存中逐出。请注意,此属性 的值应该比 sessionTimeoutInSecs 属性中定义的更大。

注:如果您已从 9.1 之前的版本升级,那么需要重新配置 timeoutInSecs 属 性,这是因为已移动该属性。

#### 缺省值

300

### 有效值

大于 0 的整数。

## **Interact | Caches | PatternStateCache | Parameter Data**

此类别中的配置属性控制用于托管事件模式和实时商品禁止规则的状态的"模式状态高 速缓存"。

#### **(Parameter)**

### 描述

可用来创建要与"模式状态高速缓存"配合使用的定制参数的模板。可设置任何 参数名称以及它必须包含的值。

要创建定制参数,请单击 *(Parameter)* 并填写要分配给该参数的名称和值。当 您单击保存更改时,会将您所创建的参数添加到"参数数据"类别中的列表。

#### 缺省值

#### 无人的人的人,但是我们的人,我们不知道。

# **Interact | cacheManagement | caches | PatternStateCache | loaderWriter**

**loaderWriter** 类别包含与外部存储库交互的装入程序的配置以检索和保存事件模式。

### **className**

### 描述

此装入程序的标准类名。此类必须符合所选高速缓存管理器的要求。

#### 缺省值

com.unicacorp.interact.cache.ehcache.loaderwriter.<br>PatternStateEHCacheLoaderWriter PatternStateEHCacheLoaderWriter

### 有效值

标准类名。

# **classPath**

### 描述

装入程序的类文件的路径。如果您将此值保留为空白或者条目无效,那么会使 用用于运行 Interact 的类路径。

### 缺省值

无

### 有效值

有效类路径。

# **writeMode**

### 描述

为写程序指定模式以保存高速缓存中的新建或更新的事件模式状态。有效选项 有:

- WRITE THROUGH。每当存在新条目或者更新现有条目时,都会立即将 该条目写入存储库。
- WRITE BEHIND。高速缓存管理器等待一段时间收集大量更改,然后将这 些更改以批处理方式保存到存储库。

### 缺省值

WRITE\_THROUGH

### 有效值

WRITE\_THROUGH 或 WRITE\_BEHIND。

#### **batchSize**

## 描述

写程序将以批处理方式保存的最大事件模式状态对象数。仅当 **writeMode** 设置 为 WRITE BEHIND 时,才会使用此属性。

## 缺省值

100

### 有效值

整数值。

### **maxDelayInSecs**

### 描述

高速缓存管理器在保存事件模式状态对象之前等待的最大时间(以秒计)。仅 当 **writeMode** 设置为 WRITE\_BEHIND 时,才会使用此属性。

5

有效值

整数值。

# **Interact | Caches | PatternStateCache | loaderWriter | Parameter Data**

此类别中的配置属性控制"模式状态高速缓存"装入程序。

### **(Parameter)**

描述

可用来创建要与"模式状态高速缓存"装入程序配合使用的定制参数的模板。可 设置任何参数名称以及它必须包含的值。

要创建定制参数,请单击 *(Parameter)* 并填写要分配给该参数的名称和值。当 您单击保存更改时,会将您所创建的参数添加到"参数数据"类别中的列表。

# 缺省值

无人的人的人,但是我们的人,我们不知道。

# **Interact | cacheManagement | caches | PatternStateCache | loaderWriter | jndiSettings**

**jndiSettings** 类别包含装入程序将用来与备份数据库进行通信的 JNDI 数据源的配置。 要创建新的 JNDI 设置集合,请展开 **jdniSettings** 类别并单击 *(jndiSetting)* 属性。

# *(jndiSettings)*

注:使用 WebSphere Application Server 时,loaderWriter 不会与 **jndiSettings** 连 接。

描述

当单击此类别时,会出现一个表单。要定义 JNDI 数据源,请填写以下值:

- 新类别名称,要用于识别此 JNDI 连接的名称。
- 已启用,让您指示是否希望此 JNDI 连接可供使用。将新连接的此值设置为 True。
- **jdniName**, 设置数据源时已定义的数据源中的 JNDI 名称。
- v **providerUrl**,用于查找此 JNDI 数据源的 URL。如果您将此字段保留为空 白,那么会使用托管 Interact 运行时的 Web 应用程序的 URL。
- 初始上下文工厂,用于连接到 INDI 提供程序的初始上下文工厂类的标准类 名。如果托管 Interact 运行时的 Web 应用程序用作 providerUrl, 那么会 将此字段保留为空白。

缺省值

无人的人的人,但是我们的人,我们不知道。

# **Interact | cacheManagement | caches | PatternStateCache | loaderWriter | jdbcSettings**

**jdbcSettings** 类别包含装入程序将用来与备份数据库进行通信的 JDBC 连接的配置。 要创建新的 JDBC 设置集合,请展开 **jdbcSettings** 类别并单击 *(jdbcSetting)* 属性。

### *(jdbcSettings)*

描述

当单击此类别时,会出现一个表单。要定义 JDBC 数据源,请填写以下值:

- 新类别名称,要用于识别此 JDBC 连接的名称。
- 已启用,让您指示是否希望此 IDBC 连接可供使用。将新连接的此值设置为 True。
- driverClassName,JDBC 驱动程序的标准类名。此类必须存在于为启动托 管高速缓存服务器而配置的类路径中。
- v **databaseUrl**,用于查找此 JDBC 数据源的 URL。
- **asmUser**, IBM Marketing Software 用户的名称,该名称已通过用于连接 到此 JDBC 连接中的数据库的凭证进行配置。
- **asmDataSource**,IBM Marketing Software 数据源的名称, 该名称已使用 用于连接到此 JDBC 连接中的数据库的凭证配置。
- maxConnection, 允许对此 JDBC 连接中的数据库进行的最大并发连接数。

### 缺省值

无

# **Interact | triggeredMessage**

此类别中的配置属性定义所有触发式消息和商品渠道交付的设置。

### **backendProcessIntervalMin**

### 描述

此属性定义后端线程装入和处理延迟的商品交付的时间段(以分钟计)。此值 必须为整数。如果值为 0 或负数, 那么表示已禁用后端进程。

#### 有效值

正整数

### **autoLogContactAfterDelivery**

### 描述

如果此属性设置为 true,那么将在分派此商品或者此商品已排队进行延迟交付 之后立即自动发布一个联系事件。如果此属性设置为 false,那么不会针对出站 商品自动发布联系事件。这是缺省行为。

注:

• 当触发出站消息时,如果您想要在联系历史记录中捕获其他属性,那么可 以在联系历史记录中的列中添加其他定制属性。发布将触发出站消息的事 件时,您可以在 postEvent 方法中作为名称值参数来传递属性值

• 要将商品参数化到出站渠道,您可以分配相关联类别中的商品,部署渠 道,将商品参数化,然后在触发的消息中选择自动选择下一个最佳商品。

### 有效值

True | False

#### **waitForFlowchart**

#### 描述

此属性确定流程图是否应该等待当前正在运行的细分市场完成,以及超过等待 时间之后流程图的行为。

DoNotWait:无论细分市场当前是否处于运行状态,都将开始处理触发式消 息。但是,如果在合格规则和/或选择为商品选择方法的 NextBestOffer 中使用 了细分市场,那么 TM 执行将仍然等待。

OptionalWait:在当前处于运行状态的细分市场完成或发生超时之前,将一直 等待处理触发式消息。如果等待超时,那么将记录警告,并且将继续处理此触 发式消息。这是缺省行为。

MandatoryWait:在当前处于运行状态的细分市场完成或发生超时之前,将一 直等待处理触发式消息。如果等待超时,那么将记录错误,并且此触发式消息 的处理将异常中止。

#### 有效值

DoNotWait | OptionalWait | MandatoryWait

## **Interact | triggeredMessage | offerSelection**

此类别中的配置属性定义触发式消息中商品选择的设置。

### **maxCandidateOffers**

### 描述

此属性定义引擎为了获得最佳商品以进行交付而返回的合格商品的最大数目。 可能无法根据所选渠道发送返回的这些合格商品中的任何商品。候选商品越 多,这种情况越少发生。但是,更多候选商品可能会增加处理时间。

#### 有效值

正整数

#### **defaultCellCode**

#### 描述

如果交付的商品是评估战略规则或表驱动记录的结果,那么将存在与该商品相 关联的目标单元,并且在所有相关日志记录中都将使用此单元的信息。但是, 如果使用特定商品的列表作为商品选择的输入,那么不会提供目标单元。在这 种情况下,将使用此配置设置的值。必须确保在部署中包含此目标单元及其营 销活动。要实现此目的,最简单的方法是将此单元添加到已部署策略中。

# **Interact | triggeredMessage | dispatchers**

此类别中的配置属性定义触发式消息中所有分派器的设置。

#### **dispatchingThreads**

### 描述

此属性定义引擎用来以异步方式调用分派器的线程数。如果值为 0 或负数,那 么表示分派器调用是同步调用。缺省值为 0。

# 有效值

整数

**Interact | triggeredMessage | dispatchers | <dispatcherName>** 此类别中的配置属性定义触发式消息中特定分派器的设置。

#### **category name**

### 描述

此属性定义此分派器的名称。所有分派器的名称都必须唯一。

### **type**

描述

此属性定义分派器类型。

### 有效值

InMemoryQueue | JMSQueue | Custom

注:如果您使用 JMSQueue 或 Custom 将 Interact 与 IBM MQ 进行集成, 那么 Interact 运行时必须位于安装了 JDK 1.7 的应用程序服务器上。对于 WebSphere 和 WebLogic,建议您使用所提供的最新 JDK 修订包版本。

JMSQueue 仅支持 WebLogic。如果您使用 WebSphere Application Server, 那么无法使用 JMSQueue。

### **className**

### 描述

此属性定义此分派器实现的标准类名。如果类型为 InMemoryOueue,那么该 **ame**<br>此属性定义此分派器实现的标准类名。如果类型为 InMemoryQueue,那么该<br>值应该为空。如果类型为 Custom,那么此设置的值必须为<br>com.unicacorp.interact.eventhandler.triggeredmessage.dispatchers.IBMMQDispatcher。 com.unicacorp.interact.eventhandler.triggeredmessage.dispatchers.IBMMQDispatcher。

### **classPath**

### 描述

此属性定义其中包括此分派器的实现的 JAR 文件的 URL。

如果类型为 Custom,那么此设置的值必须为 file://<Interact HOME>/lib/ **ath**<br>此属性定义其中包括此分派器的实现的 JAR 文件的 URL。<br>如果类型为 Custom, 那么此设置的值必须为 file://<Interact\_HOME>/lib/<br>interact\_ibmmqdispatcher.jar;file://<Interact\_HOME >/lib/<br>com.ibm.mq.allclient.jar;file://<Interact\_HOME>/lib/jms.jar com.ibm.mq.allclient.jar;file://<Interact\_HOME>/lib/jms.jar

# **Interact | triggeredMessage | dispatchers | <dispatcherName> | Parameter Data**

此类别中的配置属性定义触发式消息中特定分派器的参数。

您可以在三种类型的分派器之间进行选择。InMemoryQueue 是 Interact 的内部分派 器。Custom 用于 IBM MQ。JMSQueue 用于通过 JNDI 连接至 JMS 提供程序。

#### **cateogry name**

### 描述

此属性定义此参数的名称。该分派器的所有参数的名称都必须唯一。

#### **value**

描述

此属性以"名称/值"对格式定义此分派器需要的参数。

注:触发器消息的所有参数都区分大小写,并且应该按此处显示的方式输入。

如果类型为 InMemoryQueue,那么支持以下参数。

v queueCapacity:可选。这是可以在队列中等待进行分派的最大商品数。如 果指定了此属性,那么它必须为正整数。如果未指定此属性或者此属性无 效,那么将使用缺省值 (1000)。

如果类型为 Custom, 那么支持以下参数。

- providerUrl: <hostname>:port(区分大小写)
- queueManager: 在 IBM MQ 服务器上创建的队列管理器的名称。
- messageQueueName: 在 IBM MQ 服务器上创建的消息队列的名称。
- v enableConsumer:此属性必须设置为 true。
- v asmUserforMQAuth:用于登录服务器的用户名。如果服务器强制执行认 证,那么此参数是必需的。否则,不应指定此参数。
- v authDS:与用于登录服务器的用户名相关联的密码。如果服务器强制执行 认证,那么此参数是必需的。否则,不应指定此参数。

如果类型为 JMSQueue,那么支持以下参数。

- providerUrl: JNDI 提供程序的 URL (区分大小写)。
- connectionFactoryJNDI: JMS 连接工厂的 JNDI 名称。
- messageQueueJNDI: JMS 队列的 JNDI 名称, 系统向此队列发送并从中检 索触发式消息。
- v enableConsumer:指示是否应该在 Interact 中启动这些触发式消息的使用 者。此属性必须设置为 true。如果未指定此属性,那么将使用缺省值 (false)。
- initialContextFactory: JNDI 初始上下文工厂类的标准名称。如果您使用 WebLogic, 那么此参数的值应该为 weblogic.jndi.WLInitialContextFactory。

**Interact | triggeredMessage | gateways | <gatewayName>** 此类别中的配置属性定义触发式消息中特定网关的设置。

Interact 不支持同一网关的多个实例。从每个 Interact 运行时节点应该都可以访问所有 网关配置文件。对于分布式设置,请确保将网关文件保留在共享位置。

#### **category name**

## 描述

此属性定义此网关的名称。所有网关的名称都必须唯一。

#### **className**

#### 描述

此属性定义此网关实现的标准类名。

### **classPath**

#### 描述

此属性定义其中包括此网关的实现的 JAR 文件的 URI。如果将此属性保留为 空白,那么将使用托管 Interact 应用程序的类路径。

\*\*\*<br>此属性定义其中包括此网关的实现的 JAR 文件的 URI。如果将此属性保留为<br>空白,那么将使用托管 Interact 应用程序的类路径。<br>例如,在 Windows 系统中,如果 C:\IBM\EMM\EmailGateway\<br>IBM\_Interact\_OMO\_OutboundGateway\_Silverpop\_1.0\lib\<br>OMO OutboundGateway Silverpop.iar 目录中提供了网关 IAR 文件, 此属性定义其中包括此网关的实现的 JAR 文件的 URI。如果将此属性保留为<br>空白,那么将使用托管 Interact 应用程序的类路径。<br>例如,在 Windows 系统中,如果 C:\IBM\EMM\EmailGateway\<br>IBM\_Interact\_OMO\_OutboundGateway\_Silverpop\_1.0\lib\<br>OMO\_OutboundGateway\_Silverpop.jar 目录中提供了网关 JAR 文件,那么类路 此属は定文兵中巴括此网天的失现的「AR 文件的 OKI。如未付此属は床面乃<br>空白,那么将使用托管 Interact 应用程序的类路径。<br>例如 ,在 Windows 系统中 ,如果 C:\IBM\EMM\EmailGateway\<br>IBM\_Interact\_OMO\_OutboundGateway\_Silverpop\_1.0\lib\<br>OMO\_OutboundGateway\_Silverpop.jar 目录中提供了网关 JAR 文件,那么类 エロ,か么付に出れ目 Interact 应用性方的尖暗に。<br>例如,在 Windows 系统中,如果 C:\IBM\EMM\EmailGateway\<br>IBM\_Interact\_OMO\_OutboundGateway\_Silverpop\_1.0\lib\<br>OMO\_OutboundGateway\_Silverpop.jar 目录中提供了网关 JAR 文件,那么类路<br>径应为 file:///C:/IBM/EMM/EmailGatewa OMO OutboundGateway Silverpop.jar。在 UNIX 系统中,如果在 /opt/IBM/ EMM/EmailGateway/IBM\_Interact\_OMO\_OutboundGateway\_Silverpop\_1.0/lib/ OMO OutboundGateway Silverpop.jar 目录中提供了网关 JAR 文件, 那么类路 径应为 file:///C:/IBM/EMM/EmailGateway/<br>IBM\_Interact\_OMO\_OutboundGateway\_Silverpop\_1.0/lib/<br>OMO\_OutboundGateway\_Silverpop.jar。在 UNIX 系统中,如果在 /opt/IBM/<br>EMM/EmailGateway/IBM\_Interact\_OMO\_OutboundGateway\_Silverpop\_1.0/lib/ IBM\_Interact\_OMO\_OutboundGateway\_Silverpop\_1.0/lib/<br>OMO\_OutboundGateway\_Silverpop.jar。在 UNIX 系统中,如果在 /opt/IBM/<br>EMM/EmailGateway/IBM\_Interact\_OMO\_OutboundGateway\_Silverpop\_1.0/lib/<br>OMO\_OutboundGateway\_Silverpop.jar 目录中提供了网 OMO\_OutboundGateway\_Silverpop.jar。

# **Interact | triggeredMessage | gateways | <gatewayName> | Parameter Data**

此类别中的配置属性定义触发式消息中特定网关的参数。

#### **cateogry name**

#### 描述

此属性定义此参数的名称。该网关的所有参数的名称都必须唯一。

#### **value**

#### 描述

此属性以"名称/值"对格式定义此网关需要的参数。对于所有网关,支持下列 参数。

注:触发器消息的所有参数都区分大小写,并且应该按此处显示的方式输入。

- v validationTimeoutMillis:通过此网关验证商品时,发生超时的持续时间 (以毫秒计)。缺省值为 500。
- v deliveryTimeoutMillis:使用此网关交付商品时,发生超时的持续时间 (以毫秒计)。缺省值为 1000。

### **Interact | triggeredMessage | channels**

此类别中的配置属性定义触发式消息中所有渠道的设置。

#### **type**

### 描述

此属性定义与特定网关相关的设置的根节点。Default 使用内置渠道选择器,此 选择器基于触发式消息 UI 中定义的渠道列表。如果选择了 default, 那么应该 将 className 和 classPath 值保留为空白。Custom 使用 IChannelSelector 的 客户实现。

### 有效值

Default | Custom

### **className**

# 描述

此属性定义渠道选择器的客户实现的标准类名。如果类型为 Custom,那么此设 置是必需的。

## **classPath**

### 描述

此属性定义其中包括渠道选择器的客户实现的 JAR 文件的 URL。如果将此属 性保留为空白,那么将使用托管 Interact 应用程序的类路径。

### **Interact | triggeredMessage | channels | <channelName>**

此类别中的配置属性定义触发式消息中特定渠道的设置。

#### **category name**

#### 描述

此属性定义用于发送商品的渠道的名称。它应该与 **Campaign | partitions | <partition[N]> | Interact | outboundChannels** 下的设计时中定义的那些名 称匹配。

# **Interact | triggeredMessage | channels | <channelName> | <handlerName>**

此类别中的配置属性定义触发式消息中用于发送商品的特定处理程序的设置。

#### **category name**

描述

此属性定义渠道将用来发送商品的处理程序的名称。

### **dispatcher**

### 描述

此属性定义分派器的名称,此处理程序通过该分派器将商品发送到网关。它必 须是 **interact | triggeredMessage | dispatchers** 下定义的其中一个分派器。

#### **gateway**

此属性定义此处理程序最终将商品发送至的网关的名称。它必须是在 **interact | triggeredMessage | gateways** 下定义的其中一个网关。

### **mode**

#### 描述

此属性定义此处理程序的使用方式。如果选择了 Failover,那么仅当此渠道中定 义的所有具有较高优先级的处理程序未能发送商品时,才会使用此处理程序。 如果选择了 Addon,那么无论其他处理程序是否已成功发送商品,都会使用此 处理程序。

#### **priority**

### 描述

此属性定义此处理程序的优先级。引擎首先尝试使用具有最高优先级的处理程 序来发送商品。

## 有效值

任何整数

### 缺省值

100

**Interact | triggeredMessage | channels | Parameter Data** 此类别中的配置属性定义触发式消息中特定渠道的参数。

#### **category name**

描述

此属性定义此参数的名称。该渠道的所有参数的名称都必须唯一。

### **value**

描述

此属性以"名称/值"对格式定义渠道选择器需要的参数。

如果您使用客户首选渠道作为渠道,那么必须创建

### **Interact | activityOrchestrator**

"活动编排器"类别指定 Interact 入站网关活动的接收器和网关。

使用 **Interact | activityOrchestrator | receivers** 配置属性来配置 Interact 接收器。 使用 **Interact | activityOrchestrator | gateways** 配置属性来配置要在 Interact 中使 用的网关。

### **Interact | activityOrchestrator | gateways**

"活动编排器网关"类别指定 Interact 入站网关活动的网关。

### 类别名称

描述

网关的名称。

#### **className**

描述 此属性定义此网关实现的标准类名。

### **classPath**

描述 此属性定义其中包括此网关的实现的 JAR 文件的 URI。如果将此属性保留为 空白,那么将使用托管 Interact 应用程序的类路径。仅当类型为 Custom 时, 才使用此属性。

### **Interact | activityOrchestrator | gateways | Parameter Data**

可为网关配置文件添加网关参数,例如, OMO-空白,那么将使用托管 Interact 应用程序的类路径。仅当类型为 Custom 时,<br><br><br> **Interact | activityOrchestrator | gateways | Parameter Data**<br><br>可为网关配置文件添加网关参数,例如,0MO-<br>
conf\_inbound\_UBX\_interactEventNameMapping 和 0MO-<br>
conf\_inbound\_UBX\_interactEventPayloa conf\_inbound\_UBX\_interactEventPayloadMapping。

### **Interact | activityOrchestrator | receivers**

"活动编排器接收器"类别指定 Interact 入站网关活动的事件接收器。

#### 类别名称

描述

接收器的名称。

### 类型

描述 接收器的类型。您可以在 IBM MQ 与 Custom 之间进行选择。Custom 要求您使 用 iReceiver 实现。

#### **Enabled**

描述 选择 True 以启用接收器,或者选择 false 以禁用接收器。

#### **className**

描述 此属性定义此接收器实现的标准类名。仅当类型为 Custom 时,才使用此属性。

#### **classPath**

描述 此属性定义其中包括此接收器的实现的 JAR 文件的 URI。如果将此属性保留 为空白,那么将使用托管 Interact 应用程序的类路径。仅当类型为 Custom 时, 才使用此属性。

#### **Interact | activityOrchestrator | receivers | Parameter Data**

可以添加接收器参数(例如,queueManager 和 messageQueueName)以定义接收器 队列。

# **Interact** 设计环境配置属性

本节描述 Interact 设计环境的所有配置属性。

# **Campaign | partitions | partition[n] | reports**

**Campaign | partitions | partition[n] | reports** 属性为报告定义不同类型的文件夹。
# **offerAnalysisTabCachedFolder**

# 描述

offerAnalysisTabCachedFolder 属性指定一个文件夹的位置,该文件夹包含当 您通过单击导航窗格上的"分析"链接来访问"分析"选项卡时,在"分析"选项卡 上列示的突增(扩展)商品报告的规范。该路径使用 XPath 表示法来指定。

## 缺省值

/content/folder[@name='Affinium Campaign - Object Specific Reports']/ folder[@name='offer']/folder[@name='cached']

#### **segmentAnalysisTabOnDemandFolder**

## 描述

segmentAnalysisTabOnDemandFolder 属性指定一个文件夹的位置,该文件夹包 含的是在细分市场的"分析"选项卡上列示的细分市场的报告。该路径使用 XPath 表示法来指定。

## 缺省值

/content/folder[@name='Affinium Campaign - Object Specific Reports']/ folder[@name='segment']/folder[@name='cached']

#### **offerAnalysisTabOnDemandFolder**

## 描述

offerAnalysisTabOnDemandFolder 属性指定一个文件夹的位置,该文件夹包含 商品的"分析"选项卡上列示的商品报告。该路径使用 XPath 表示法来指定。

#### 缺省值

/content/folder[@name='Affinium Campaign - Object Specific Reports']/ folder[@name='offer']

#### **segmentAnalysisTabCachedFolder**

#### 描述

segmentAnalysisTabCachedFolder 属性指定一个文件夹的位置,该文件夹包含 的是当您通过单击导航窗格上的"分析"链接来访问"分析"选项卡时,在"分析" 选项卡上列示的突增(扩展)段报告的规范。该路径使用 XPath 表示法来指 定。

## 缺省值

/content/folder[@name='Affinium Campaign - Object Specific Reports']/ folder[@name='segment']

#### **analysisSectionFolder**

# 描述

analysisSectionFolder 属性指定存储报告规范的根文件夹的位置。该路径使用 XPath 表示法来指定。

#### 缺省值

/content/folder[@name='Affinium Campaign']

## **campaignAnalysisTabOnDemandFolder**

## 描述

campaignAnalysisTabOnDemandFolder 属性指定一个文件夹的位置,该文件夹包 含的是在营销活动的"分析"选项卡上列示的营销活动报告。该路径使用 XPath 表 示法来指定。

#### 缺省值

/content/folder[@name='Affinium Campaign - Object Specific Reports']/ folder[@name='campaign']

## **campaignAnalysisTabCachedFolder**

## 描述

campaignAnalysisTabCachedFolder 属性指定一个文件夹的位置,该文件夹包含 的是当您通过单击导航窗格上的"分析"链接来访问"分析"选项卡时,在"分析" 选项卡上列示的突增(扩展)营销活动报告的指定项。该路径使用 XPath 表示 法来指定。

#### 缺省值

/content/folder[@name='Affinium Campaign - Object Specific Reports']/ folder[@name='campaign']/folder[@name='cached']

## **campaignAnalysisTabEmessageOnDemandFolder**

## 描述

campaignAnalysisTabEmessageOnDemandFolder 属性指定一个文件夹的位置,该 文件夹包含的是在营销活动的"分析"选项卡上列示的 eMessage 报告。该路径使 用 XPath 表示法来指定。

#### 缺省值

/content/folder[@name='Affinium Campaign']/folder[@name='eMessage Reports']

#### **campaignAnalysisTabInteractOnDemandFolder**

# 描述

Interact 报告的报告服务器文件夹字符串。

## 缺省值

/content/folder[@name='Affinium Campaign']/folder[@name='Interact Reports']

# 可用性

只有在安装了 Interact 的情况下,此属性才适用。

# **interactiveChannelAnalysisTabOnDemandFolder**

#### 描述

"交互式渠道"分析选项卡报告的报告服务器文件夹字符串。

#### 缺省值

/content/folder[@name='Affinium Campaign - Object Specific Reports']/ folder[@name='interactive channel']

可用性

只有在安装了 Interact 的情况下,此属性才适用。

# **Campaign | partitions | partition[n] | Interact | contactAndResponseHistTracking**

这些配置属性定义 Interact 联系和响应历史记录模块的设置。

#### **isEnabled**

描述

如果设置为 yes,那么会启用 Interact 联系和响应历史记录模块,该模块会将 Interact 联系和响应历史记录从 Interact 运行时中的登台表复制到 Campaign 联系和响应历史记录表。属性 interactInstalled 也必须设置为 yes。

## 缺省值

否

## 有效值

yes | no

# 可用性

只有在安装了 Interact 之后,此属性才适用。

#### **runOnceADay**

#### 描述

指定是否一天运行"联系和响应历史记录 ETL"一次。如果将此属性设置为 Yes, 那么 ETL 会在由 preferredStartTime 和 preferredEndTime 指定的计划时间 间隔期间运行。

如果 ETL 的执行时间超过 24 小时,并因此错过了第二天的启动时间,那么会 跳过该天,而在第三天的计划时间运行。例如,如果 ETL 配置为在 1AM 至 3AM 之间运行,并且流程在星期一 1AM 启动,在星期二 2AM 完成,那么 会跳过原来安排为星期二 1AM 的下一次运行,而下一次 ETL 将在星期三 1AM 启动。

ETL 调度不考虑夏令时更改。例如,如果 ETL 安排为在 1AM 和 3AM 之间 运行,当夏令时更改发生时,它将在 12AM 或 2AM 运行。

# 缺省值

否

#### 可用性

只有在安装了 Interact 之后,此属性才适用。

#### **processSleepIntervalInMinutes**

## 描述

Interact 联系和响应历史记录模块在将数据从 Interact 运行时登台表复制到 Campaign 联系和响应历史记录表之间等待的分钟数。

缺省值

60

# 有效值

大于零的任何整数。

#### 可用性

只有在安装了 Interact 之后,此属性才适用。

# **preferredStartTime**

#### 描述

启动每日 ETL 流程的首选时间。与 preferredEndTime 属性配合使用时,此 属性会设置运行 ETL 的首选时间间隔期间。ETL 将在指定的时间间隔期间启 动,并且最多处理使用 maxJDBCFetchBatchSize 指定的记录数。格式是 HH:mm:ss AM 或 PM, 使用 12 小时制时钟。

# 缺省值

12:00:00 AM

## 可用性

只有在安装了 Interact 之后,此属性才适用。

# **preferredEndTime**

### 描述

完成每日 ETL 流程的首选时间。与 preferredStartTime 属性配合使用时,此 属性会设置要运行 ETL 的首选时间间隔期间。ETL 将在指定的时间间隔期间 启动,并且最多处理使用 maxJDBCFetchBatchSize 指定的记录数。格式是 HH:mm:ss AM 或 PM, 使用 12 小时制时钟。

# 缺省值

2:00:00 AM

## 可用性

只有在安装了 Interact 之后,此属性才适用。

#### **purgeOrphanResponseThresholdInMinutes**

#### 描述

Interact 联系和响应历史记录模块在清除没有相应联系的响应之前等待的分钟 数。在不记录联系的情况下,这可避免记录响应。

#### 缺省值

180

# 有效值

大于零的任何整数。

## 可用性

只有在安装了 Interact 之后,此属性才适用。

#### **maxJDBCInsertBatchSize**

### 描述

落实查询之前的 JDBC 批处理的记录的最大数目。这并不是 Interact 联系和响 应历史记录模块在一个迭代中处理的记录的最大数目。在每个迭代期间, Interact 联系和响应历史记录模块会处理登台表中所有可用的记录。但是,会将所有 这些记录分为 maxJDBCInsertSize 个组块。

# 缺省值

1000

# 有效值

大于零的任何整数。

# 可用性

只有在安装了 Interact 之后,此属性才适用。

# **maxJDBCFetchBatchSize**

## 描述

要从登台数据库中访存的 JDBC 批处理的记录的最大数目。可能需要提高此值 以调整联系和响应历史记录模块的性能。

例如,要一天处理 250 万个联系历史记录,应该将 maxJDBCFetchBatchSize 设 置为大于 250 万的数,以便可处理一天的所有记录。

然后可以将 maxJDBCFetchChunkSize 和 maxJDBCInsertBatchSize 设置为较小 的值(在此示例中,分别可以是 50,000 和 10,000)。还可以处理下一天的一些 记录,但会将这些记录保留到下一天。

# 缺省值

1000

# 有效值

大于 0 的任何整数

#### **maxJDBCFetchChunkSize**

#### 描述

在 ETL(抽取、变换、装入)期间所读取数据的 JDBC 组块大小的最大数目。 在某些情况下,大于插入大小的组块大小可提高 ETL 流程的速度。

#### 缺省值

1000

# 有效值

大于 0 的任何整数

#### **deleteProcessedRecords**

# 描述

指定在联系历史记录和响应历史记录得到处理之后是否予以保留。

#### 缺省值

是

## **completionNotificationScript**

描述

指定 ETL 完成后要运行的脚本的绝对路径。如果您指定脚本,那么会向完成通 知脚本传递 5 个自变量:开始时间、结束时间、已处理的 CH 记录总数、已 处理的 RH 记录总数和状态。开始时间和结束时间是表示自从 1970 年以来已 经过毫秒数的数字值。状态自变量指示 ETL 作业是成功还是失败。0 指示 ETL 作业成功。1 指示失败, 且 ETL 作业中存在一些错误。

# 缺省值

无人的人的人,但是我们的人,我们不知道

# **fetchSize**

# 描述

当从登台表中检索记录时,允许您设置 JDBC fetchSize。

特别地, 在 Oracle 数据库上, 将该设置调整为 JDBC 应该通过每个网络来回 检索的记录数。对于 10 万或以上的大型批处理,请尝试 10000。请小心,在这 里不要使用太大的值,因为这会对内存使用产生影响,并且增益将很小(如果 不是忽略不计)。

# 缺省值

无

#### **daysBackInHistoryToLookupContact**

# 描述

将回应历史记录查询期间搜索的记录限制为在指定的过去天数内的那些记录。 对于具有大量回应历史记录的数据库,这可通过将搜索时间段限制为指定的天 数来减少对查询的处理时间。

缺省值 0 指示会搜索所有记录。

# 缺省值

0(零)

# **Campaign | partitions | partition[n] | Interact | contactAndResponseHistTracking | runtimeDataSources | [runtimeDataSource]**

这些配置属性定义 Interact 联系和响应历史记录模块的数据源。

#### **jndiName**

# 描述

使用 systemTablesDataSource 属性来标识应用程序服务器(Websphere 或 WebLogic)中为 Interact 运行时表定义的 Java 命名和目录接口 (JNDI) 数据 源。

Interact 运行时数据库是用 aci\_runtime 和 aci\_populate\_runtime dll 脚本 填充的数据库,并且包含下面举例描述的表和其他表: UACI CHOfferAttrib 和 UACI\_DefaultedStat。

# 缺省值

未定义缺省值。

# 可用性

只有在安装了 Interact 之后,此属性才适用。

#### **databaseType**

描述

Interact 运行时数据源的数据库类型。

# 缺省值

SQL Server

# 有效值

SQLServer | Oracle | DB2

# 可用性

只有在安装了 Interact 之后,此属性才适用。

## **schemaName**

# 描述

包含联系和响应历史记录模块登台表的模式的名称。这应该与运行时环境表相 同。

不必定义模式。

# 缺省值

未定义缺省值。

# **Campaign | partitions | partition[n] | Interact | contactAndResponseHistTracking | contactTypeMappings**

这些配置属性定义营销活动中的联系类型(映射至"联系"以供报告或学习之用)。

# 已联系

## 描述

分配给商品联系的 Campaign 系统表中 UA\_DtlContactHist 表 ContactStatusID 列的值。该值必须是 UA\_ContactStatus 表中的有效条目。请参阅《*Campaign* 管 理员指南》以获取有关添加联系类型的详细信息。

#### 缺省值

2

有效值

大于零的整数。

#### 可用性

只有在安装了 Interact 之后,此属性才适用。

# **Campaign | partitions | partition[n] | Interact | contactAndResponseHistTracking | responseTypeMappings** 这些配置属性定义接收或拒绝的响应以用于报告和学习。

#### 接受

描述

分配给已接受商品的 Campaign 系统表中 UA\_ResponseHistory 表的 ResponseTypeID 列的值。该值必须是 UA\_UsrResponseType 表中的有效条目。 应该为 CountsAsResponse 列分配值 1(响应)。

请参阅《*Campaign* 管理员指南》以获取有关添加响应类型的详细信息。

# 缺省值

3

# 有效值

大于零的整数。

# 可用性

只有在安装了 Interact 之后,此属性才适用。

#### 拒绝

## 描述

分配给已拒绝商品的 Campaign 系统表中 UA\_ResponseHistory 表的 ResponseTypeID 列的值。该值必须是 UA\_UsrResponseType 表中的有效条目。 应该为 CountsAsResponse 列分配值 2(拒绝)。请参阅《*Campaign* 管理员指 南》以获取有关添加响应类型的详细信息。

# 缺省值

8

# 有效值

大于零的任何整数。

# 可用性

只有在安装了 Interact 之后,此属性才适用。

## **Campaign | partitions | partition[n] | Interact | report**

与 Cognos 集成时,这些配置属性定义报告名称。

## **interactiveCellPerformanceByOfferReportName**

#### 描述

"按商品分类的交互式单元绩效"报告的名称。此名称必须与 Cognos 服务器上 此报告的名称相匹配。

#### 缺省值

按商品分类的交互式单元绩效

#### **treatmentRuleInventoryReportName**

## 描述

"处理规则库存"报告的名称。此名称必须与 Cognos 服务器上此报告的名称相 匹配。

# 缺省值

渠道处理规则库存

# **deploymentHistoryReportName**

## 描述

"部署历史记录报告"报告的名称。此名称必须与 Cognos 服务器上此报告的名 称相匹配

## 缺省值

渠道部署历史记录

# **Campaign | partitions | partition[n] | Interact | learning**

这些配置属性可让您调整内置学习模块。

#### **confidenceLevel**

# 描述

指出从探索切换到采用之前,您希望学习实用程序具有的信心的百分比。值 0 可有效地关闭探索。

仅当将 Interact 运行时的 Interact > offerserving > optimizationType 属 性设置为 BuiltInLearning 时,此属性才适用。

# 缺省值

95

# 有效值

0 和 95 之间可以除以 5 的整数或 99。

### **validateonDeployment**

# 描述

如果设置为 No,那么在您部署时,Interact 不会验证学习模块。如果设置为 yes,那么在您部署时,Interact 会验证学习模块。

#### 缺省值

否

## 有效值

Yes | No

# **maxAttributeNames**

# 描述

Interact 学习实用程序监视的学习属性的最大数目。

仅当将 Interact 运行时的 Interact > offerserving > optimizationType 属 性设置为 BuiltInLearning 时,此属性才适用。

# 缺省值

10

## 有效值

任何整数。

# **maxAttributeValues**

#### 描述

Interact 学习模块针对每个学习属性跟踪的值的最大数目。

仅当将 Interact 运行时的 Interact > offerserving > optimizationType 属 性设置为 BuiltInLearning 时,此属性才适用。

#### 缺省值

5

# **otherAttributeValue**

#### 描述

属性值的缺省名称,用于表示 maxAttributeValues 之外的所有属性值。

仅当将 Interact 运行时的 Interact > offerserving > optimizationType 属 性设置为 BuiltInLearning 时,此属性才适用。

## 缺省值

Other

#### 有效值

字符串或数字。

#### 示例

如果将 maxAttributeValues 设置为 3 并且将 otherAttributeValue 设置为其 他值,那么学习模块会跟踪前三个值。会将所有其他值分配给其他类别。例 如,如果您要跟踪访问者属性头发颜色,并且前五个访问者的头发颜色为黑 色、棕色、金色、红色和灰色,那么学习实用程序会跟踪黑色、棕色和金色这 三种头发颜色。会将红色和灰色这两种颜色分组到 otherAttributeValue"其他 "下面。

#### **percentRandomSelection**

#### 描述

学习模块显示随机商品的时间的百分比。例如,如果将 percentRandomSelection 设置为 5,那么表示学习模块显示随机商品的时间是 5% (每 100 个建议中的 5 个),与分数无关。启用 percentRandomSelection 会覆盖 offerTieBreakMethod 配置属性。如果启用了 percentRandomSelection,那么 将设置此属性,而与是否开启了学习或者是使用内置学习还是外部学习无关。

#### 缺省值

#### 有效值

从 0 一直到 100 的任意整数(禁用 percentRandomSelection 功能)。

#### **recencyWeightingFactor**

#### 描述

由 recencyWeightingPeriod 定义的数据集百分比的小数表示。例如,缺省值 .15 表示学习实用程序使用的数据中,15% 来自 recencyWeightingPeriod。

仅当将 Interact 运行时的 Interact > offerserving > optimizationType 属 性设置为 BuiltInLearning 时,此属性才适用。

## 缺省值

0.15

# 有效值

小于 1 的小数值。

# **recencyWeightingPeriod**

# 描述

由学习模块授予权重的 recencyWeightingFactor 百分比的数据大小(以小时 计)。例如,缺省值 120 表示学习模块使用的数据的 recencyWeightingFactor 来自前 120 小时。

仅当将 optimizationType 设置为 builtInLearning 时,此属性才适用。

# 缺省值

120

# **minPresentCountThreshold**

# 描述

必须显示商品的最少次数,才能在计算中使用其数据,随后学习模块进入探索 模式。

#### 缺省值

0

#### 有效值

大于或等于 0 的整数。

#### **enablePruning**

# 描述

如果设置为 Yes, 那么 Interact 学习模块会在算法上确定学习属性 (标准或动 态)何时不可预测。如果学习属性不可预测,那么学习模块在确定商品的权重 时将不会考虑该属性。此情况持续到学习模块聚集学习数据为止。

如果设置为 No,那么学习模块会始终使用所有学习属性。如果不清除不可预测 的属性,那么学习模块的准确度可能会低于它应该具有的准确度。

#### 缺省值

# 有效值

Yes | No

# **Campaign | partitions | partition[n] | Interact | learning | learningAttributes | [learningAttribute]**

这些配置属性定义学习属性。

#### **attributeName**

描述

每个 attributeName 都是要学习模块监视的访问者属性的名称。这必须与会话 数据中的名称 - 值对的名称相匹配。

仅当将 Interact 运行时的 Interact > offerserving > optimizationType 属 性设置为 BuiltInLearning 时,此属性才适用。

#### 缺省值

未定义缺省值。

# **Campaign | partitions | partition[n] | Interact | deployment** 这些配置属性定义部署设置。

# **chunkSize**

## 描述

对于每个 Interact 部署包,分段的最大大小 (KB)。

#### 缺省值

500

#### 可用性

只有在安装了 Interact 之后,此属性才适用。

# **Campaign | partitions | partition[n] | Interact | serverGroups | [serverGroup]**

这些配置属性定义服务器组设置。

#### **serverGroupName**

### 描述

Interact 运行时服务器组的名称。这是出现在"交互式渠道摘要"选项卡上的名 称。

# 缺省值

未定义缺省值。

## 可用性

只有在安装了 Interact 之后,此属性才适用。

# **Campaign | partitions | partition[n] | Interact | serverGroups | [serverGroup] | instanceURLs | [instanceURL]**

这些配置属性定义 Interact 运行时服务器。

# **instanceURL**

# 描述

Interact 运行时服务器的 URL。服务器组可以包含多个 Interact 运行时服务 器;但是,每个服务器都必须在新的类别下创建。

# 缺省值

未定义缺省值。

# 示例

http://*server*:*port*/interact

# 可用性

只有在安装了 Interact 之后,此属性才适用。

# **Campaign | partitions | partition[n] | Interact | flowchart**

这些配置属性定义用于交互式流程图测试运行的 Interact 运行时环境。

# **serverGroup**

# 描述

Campaign 用来执行测试运行的 Interact 服务器组的名称。此名称必须与在 serverGroups 下面创建的类别名称相匹配。

# 缺省值

未定义缺省值。

# 可用性

只有在安装了 Interact 之后,此属性才适用。

# **dataSource**

# 描述

使用 dataSource 属性来标识在执行交互式流程图的测试运行时,Campaign 要 使用的物理数据源。此属性应该与由 Campaign > partitions > partitionN > dataSources 属性为定义给 Interact 设计时的测试运行数据源定义的数据源相 匹配。

# 缺省值

未定义缺省值。

# 可用性

只有在安装了 Interact 之后,此属性才适用。

# **eventPatternPrefix**

描述

eventPatternPrefix 属性是附加到事件模式名称的字符串值,允许您将它们用 于交互式流程图内"选择"或"决策"流程中的表达式。

请注意,如果您更改此值,那么必须将全局更改部署在交互式渠道中才能使该 已更新的配置生效。

# 缺省值

EventPattern

#### 可用性

只有在安装了 Interact 之后,此属性才适用。

# **Campaign | partitions | partition[n] | Interact | whiteList | [AudienceLevel]**

这些配置属性定义各种特殊情况下的缺省单元代码。

#### **DefaultCellCode**

## 配置类别

Campaign|partitions|partition[n]|Interact | whiteList | [AudienceLevel] | defaultOffers

#### 描述

如果未在缺省商品表中定义单元代码,那么 Interact 将使用的缺省单元代码。 仅当您要定义全局商品分配时,才需要配置这些属性。

# 缺省值

未定义缺省值。

## 有效值

符合在 Campaign 中定义的单元代码格式的字符串

#### 可用性

只有在安装了 Interact 之后,此属性才适用。

## **DefaultCellCode**

#### 配置类别

Campaign|partitions|partition[n]|Interact | whiteList | [AudienceLevel] | offersBySQL

## 描述

缺省单元代码,Interact 用于 OffersBySQL 表中在单元代码列中具有空值的任 何商品(或者在单元代码列完全缺失的情况下所使用的缺省单元代码)。此值 必须是一个有效的单元代码。

仅当您使用 SQL 查询来获取所需的一组候选商品时,才需要配置这些属性。

## 缺省值

未定义缺省值。

#### 有效值

符合在 Campaign 中定义的单元代码格式的字符串

# 可用性

只有在安装了 Interact 之后,此属性才适用。

# **DefaultCellCode**

# 配置类别

Campaign|partitions|partition[n]|Interact | whiteList | [AudienceLevel] | scoreOverride

#### 描述

如果未在分数覆盖表中定义单元代码,那么 Interact 将使用的缺省单元代码。 仅当您要定义个别商品分配时,才需要配置这些属性。

## 缺省值

未定义缺省值。

# 有效值

符合在 Campaign 中定义的单元代码格式的字符串

#### 可用性

只有在安装了 Interact 之后,此属性才适用。

# **Campaign | partitions | partition[n] | Interact | eventPatterns**

当 Interact 已与 Interact Advanced Patterns 集成时使用此配置属性。

# **enableAdvancedPatterns**

## 配置类别

Campaign|partitions|partition[n]|Interact|eventPatterns

# 描述

当 Interact 已与 Interact Advanced Patterns 集成时,将此值设置为 **True**。

# 缺省值

False

# 可用性

仅当 Interact 已与 Interact Advanced Patterns 集成时,此属性才适用。

# **Campaign | partitions | partition[n] | Interact | Simulator** 这些配置属性定义您想要用来运行 API 模拟的服务器组。

#### **serverGroup**

# 描述

指定用来运行 API 模拟的运行时服务器组。

## 缺省值

defaultServerGroup

# **Campaign | partitions | partition[n] | server | internal**

该类别中的属性指定所选择的 Campaign 分区的集成设置和内部标识限制。如果您的 Campaign 安装具有多个分区,请为您想要影响的每个分区都设置这些属性。

#### **internalIdLowerLimit**

## 配置类别

Campaign|partitions|partition[n]|server|internal

#### 描述

internalIdUpperLimit 和 internalIdLowerLimit 属性将 Campaign 内部标 识限制在指定的范围内。请注意,值是相容的:即 Campaign 可以同时使用小 写和大写限制。

## 缺省值

0(零)

#### **internalIdUpperLimit**

# 配置类别

Campaign|partitions|partition[n]|server|internal

## 描述

internalIdUpperLimit 和 internalIdLowerLimit 属性将 Campaign 内部标 识限制在指定的范围内。值是相容的:即 Campaign 可以同时使用小写和大写 限制。如果已安装 Distributed Marketing,请将值设置为 2147483647。

# 缺省值

4294967295

#### **eMessageInstalled**

#### 配置类别

Campaign|partitions|partition[n]|server|internal

# 描述

指示是否已安装 eMessage。如果选择 Yes,那么 eMessage 功能在 Campaign 界面中可用。

对于 eMessage 安装中的缺省分区,IBM 安装程序会将此属性设置为 Yes。对 于已安装 eMessage 的其他分区,必须手动配置此属性。

#### 缺省值

否

#### 有效值

Yes | No

#### **interactInstalled**

# 配置类别

Campaign|partitions|partition[n]|server|internal

#### 描述

在安装 Interact 设计环境之后,此配置属性应设置为 Yes,以在 Campaign 中 启用 Interact 设计环境。

如果未安装 Interact,请设置为 No。将此属性设置为 No 不会从用户界面中除 去 Interact 菜单和选项。要除去菜单和选项,必须使用 configTool 实用程序 手动注销 Interact。

# 缺省值

否

# 有效值

Yes | No

## 可用性

只有在安装了 Interact 的情况下,此属性才适用。

# **MO\_UC\_integration**

## 配置类别

Campaign|partitions|partition[n]|server|internal

## 描述

如果在 **Platform** 配置设置中启用集成,那么此属性将为此分区启用与 Mar keting Operations 的集成。有关更多信息,请参阅《*IBM Marketing Operations* 与 *Campaign* 集成指南》。

# 缺省值

否

# 有效值

Yes | No

# **MO\_UC\_BottomUpTargetCells**

# 配置类别

Campaign|partitions|partition[n]|server|internal

# 描述

对于此分区,如果已启用 **MO\_UC\_integration**,那么允许目标单元电子表格包 含自底向上单元。设置为 Yes 时,自顶向下和自底向上目标单元都可见,但自 底向上目标单元为只读。有关更多信息,请参阅《*IBM Marketing Operations* 与 *Campaign* 集成指南》。

# 缺省值

否

# 有效值

Yes | No

# **Legacy\_campaigns**

# 配置类别

Campaign|partitions|partition[n]|server|internal

对于此分区,启用对在 Marketing Operations 与 Campaign 集成之前创建的 营销活动的访问。仅当 **MO\_UC\_integration** 设置为 Yes 时,此属性才适用。 已有的营销活动还包括在 Campaign 7.x 中创建并链接至 Plan 7.x 项目的营 销活动。有关更多信息,请参阅《IBM Marketing Operations 与 Campaign 集 成指南》。

## 缺省值

否

### 有效值

Yes | No

#### **IBM Marketing Operations -** 商品集成

#### 配置类别

Campaign|partitions|partition[n]|server|internal

## 描述

如果已为此分区启用 MO\_UC\_integration, 那么将启用在此分区上使用 Marketing Operations 来执行商品生命周期管理任务的能力。必须在 **Platform** 配 置设置中启用商品集成。有关更多信息,请参阅《*IBM Marketing Operations* 与 *Campaign* 集成指南》。

#### 缺省值

否

# 有效值

Yes | No

#### **UC\_CM\_integration**

#### 配置类别

Campaign|partitions|partition[n]|server|internal

#### 描述

为 Campaign 分区启用 Digital Analytics 联机细分市场集成。如果您将此值 设置为 Yes,那么流程图中的"选择"流程框会提供用于选择 **Digital Analytics** 细分市场作为输入的选项。要为每个分区配置 Digital Analytics 集成,请选择 设置 **>** 配置 **> Campaign | partitions | partition[n] | Coremetrics**。

## 缺省值

否

## 有效值

Yes | No

## **numRowsReadToParseDelimitedFile**

#### 配置类别

Campaign|partitions|partition[n]|server|internal

#### 描述

将定界的文件作为用户表来映射时使用此属性。从 IBM SPSS Modeler Advantage Enterprise Marketing Management Edition 导入评分输出文件时,"评分 "流程框也使用此属性。要导入或映射定界的文件,Campaign 需要解析该文件 以确定列、数据类型(字段类型)和列宽(字段长度)。

缺省值 100 意味着 Campaign 会检查定界的文件中最前面 50 行条目和最后 面 50 行条目。然后,Campaign 会根据其在这些条目中找到的最大值来分配 字段长度。在大多数情况下,缺省值足以确定字段长度。但是,在非常大的定 界的文件中,后面的字段可能会超过 Campaign 计算出的估算长度,这会导致 流程图运行时发生错误。因此,如果您要映射非常大的文件,那么可以增大此 值,以使 Campaign 检查更多行条目。例如,值 200 会使 Campaign 检查该 文件的最前面 100 行条目和最后面 100 行条目。

如果值为 0,那么将检查整个文件。通常,仅当在以下情况下才有必要指定值 0:您要导入或映射其中的字段具有可变数据宽度的文件,但无法通过读取最 前面和最后面的一些行来确定宽度。对于极大的文件,读取整个文件会增加表 映射和"评分"流程框运行所需要的处理时间。

#### 缺省值

100

# 有效值

0(所有行)或者任何正整数

# **Campaign | monitoring**

此类别中的属性指定是否启用"操作监视"功能、"操作监视"服务器的 URL 和高速缓存行 为。"操作监视"用于显示活动的流程图并允许您对这些流程图进行控制。

#### **cacheCleanupInterval**

#### 描述

cacheCleanupInterval 属性指定自动清除流程图状态高速缓存之间的时间间隔 (以秒计)。

此属性在低于 V7.0 的 Campaign 版本中不可用。

#### 缺省值

600(10 分钟)

#### **cacheRunCompleteTime**

# 描述

cacheRunCompleteTime 属性指定高速缓存已完成的运行并在"监视"页面上显示 的时间长度(以分钟计)。

此属性在低于 V7.0 的 Campaign 版本中不可用。

## 缺省值

4320

## **monitorEnabled**

# 描述

monitorEnabled 属性指定是否打开监视器。

此属性在低于 V7.0 的 Campaign 版本中不可用。

# 缺省值

FALSE

# 有效值

TRUE | FALSE

#### **serverURL**

## 描述

Campaign > monitoring > serverURL 属性指定"操作监视"服务器的 URL。这 是必要的设置;如果"操作监视"服务器 URL 不是缺省值,请修改该值。

如果 Campaign 配置为使用安全套接字层 (SSL) 通信, 请将该属性的值设置为 使用 HTTPS。例如:serverURL=https://*host:SSL\_port*/Campaign/ OperationMonitor,其中:

- v *host* 是安装 Web 应用程序的机器的名称或 IP 地址
- v *SSL\_Port* 是 Web 应用程序的 SSL 端口。

请注意 URL 中使用 https。

#### 缺省值

http://localhost:7001/Campaign/OperationMonitor

#### **monitorEnabledForInteract**

#### 描述

如果设置为 TRUE, 那么会启用用于 Interact 的 Campaign JMX 连接器服务 器。Campaign 没有 JMX 安全性。

如果设置为 FALSE, 那么您无法连接至 Campaign JMX 连接器服务器。

此 JMX 监视仅用于 Interact 联系和响应历史记录模块。

# 缺省值

FALSE

# 有效值

TRUE | FALSE

## 可用性

只有在安装了 Interact 之后,此属性才适用。

### **protocol**

# 描述

如果将 monitorEnabledForInteract 设置为 yes,那么侦听 Campaign JMX 连 接器服务器的协议。

此 JMX 监视仅用于 Interact 联系和响应历史记录模块。

#### 缺省值

**JMXMP** 

#### 有效值

JMXMP | RMI

# 可用性

只有在安装了 Interact 之后,此属性才适用。

## **port**

#### 描述

如果将 monitorEnabledForInteract 设置为 yes,那么侦听 Campaign JMX 连 接器服务器的端口。

此 JMX 监视仅用于 Interact 联系和响应历史记录模块。

# 缺省值

2004

## 有效值

在 1025 和 65535 之间的整数。

## 可用性

只有在安装了 Interact 之后,此属性才适用。

# **Contact Optimization** 配置属性

本节描述在"配置"页面上找到的 IBM Contact Optimization 配置属性。

# **Campaign | unicaACOListener**

这些配置属性用于 Contact Optimization 侦听器设置。

#### **serverHost**

描述

设置为 Contact Optimization 安装的主机服务器名称。

# 缺省值

localhost

# **serverPort**

# 描述

设置为 Contact Optimization 安装的主机服务器端口。

# 缺省值

无人的人的人,但是我们的人,我们不知道。

### **useSSL**

# 描述

设置为 True,以通过使用 SSL 来连接至 Marketing Platform 服务器。否则 设置为 False。

#### 缺省值

False

# 有效值

True | False

# **keepalive**

## 描述

Campaign Web 应用程序为使连接保持活动状态而向 Contact Optimization 侦 听器发送消息;此属性用于指定每次发送消息之间等待的秒数。如果网络配置 为关闭不活动的连接,请使用 keepalive 来让连接保持打开。

如果设置为 0,那么 Web 应用程序不发送任何消息。

此 keepalive 属性独立于 Java 套接字 keepAlive。

# 缺省值

有效值

正整数

0

# **logProcessId**

# 描述

设置为 yes 以将 Contact Optimization 侦听器流程的标识记录在 Contact Optimization 侦听器日志(Contact Optimization 安装的 logs 目录中的 unica\_acolsnr.log)。否则,设置为 no。

# 缺省值

yes

# 有效值

yes | no

# **loggingLevels**

# 描述

可以设置所记录 Contact Optimization 侦听器数据的详细信息。

此设置影响 Contact Optimization 侦听器日志 (unica\_acolsnr.log, 在 Contact Optimization 安装目录的 logs 目录下)。

# 缺省值

MEDIUM

# 有效值

LOW | MEDIUM | HIGH | ALL

# **logMaxFileSize**

#### 描述

将此整数设置为日志文件的最大大小(以字节计)。日志文件达到此大小之 后,Contact Optimization 就会创建一个文件。此设置影响 Contact Optimization 侦听器日志(unica\_acolsnr.log,在 Contact Optimization 安装目录 的 logs 目录下)。

#### 缺省值

20485760

## **enableLogging**

#### 描述

设置为 True 以启用记录。否则,设置为 False。此设置影响 Contact Optimization 侦听器日志(unica\_acolsnr.log,在 Contact Optimization 安装目 录的 logs 目录下)。

#### 缺省值

True

# 有效值

True | False

#### **logMaxBackupIndex**

# 描述

将此整数设置为要存储的备份文件数。此设置影响 Contact Optimization 侦听 器日志 (unica\_acolsnr.log, 在 Contact Optimization 安装目录的 logs 目 录下)。

# 缺省值

5

# **loggingCategories**

# 描述

您可以在以逗号分隔的列表中指定要记录的数据类别。此设置影响 Contact Optimization 侦听器日志 (unica\_acolsnr.log, 在 Contact Optimization 安 装目录的 logs 目录下)。

# 缺省值

all

## 有效值

all | bad order | cell access | commands | config | data errors | dbload | file access | general | memory | procrun | query | sort | sysquery | table access | table io | table mapping | webproc

# **defaultFilePermissions**(仅限于 **UNIX**)

#### 描述

所生成日志文件的许可权级别,以数字格式表示。例如,777 表示读、写和执行 许可权。

660(所有者和组只具有读和写访问权)

# **Campaign | unicaACOOptAdmin**

这些配置属性定义 unicaACOOptAdmin 工具的设置。

## **getProgressCmd**

## 描述

指定在内部使用的值。请勿更改此值。

# 缺省值

optimize/ext\_optimizeSessionProgress.do

# 有效值

optimize/ext\_optimizeSessionProgress.do

# **runSessionCmd**

# 描述

指定在内部使用的值。请勿更改此值。

# 缺省值

optimize/ext\_runOptimizeSession.do

## 有效值

optimize/ext\_runOptimizeSession.do

# **loggingLevels**

# 描述

loggingLevels 属性根据严重性控制写入 Contact Optimization 命令行工具日 志文件的详细信息量。可用的级别为 LOW、MEDIUM、HIGH 和 ALL,其中 LOW 提供的详细信息最少(即,只写入最严重的消息)。ALL 级别包括跟踪 消息,主要用于诊断。

## 缺省值

あいしゃ あいしゃ あいしゃ あいしゃ

# 有效值

LOW | MEDIUM | HIGH | ALL

# **cancelSessionCmd**

# 描述

指定在内部使用的值。请勿更改此值。

# 缺省值

optimize/ext\_stopOptimizeSessionRun.do

#### 有效值

optimize/ext\_stopOptimizeSessionRun.do

# **logoutCmd**

# 描述

指定在内部使用的值。请勿更改此值。

# 缺省值

optimize/ext\_doLogout.do

# 有效值

optimize/ext\_doLogout.do

# **getProgressWaitMS**

描述

将此值设置为两次成功轮询 Web 应用程序以获得进度信息之间的毫秒数(整 数)。如果未设置 getProgressCmd,那么不会使用此值。

## 缺省值

1000

有效值

大于零的整数

# **Campaign | partitions | partition[n] | Optimize | sessionRunMonitor**

这些配置属性用于 sessionRunMonitor 设置。

# **progressFetchDelay**

# 描述

将此整数设置为在 Web 应用程序获取来自侦听器的进度信息之前,该应用程序 等待的毫秒数。

# 缺省值

250

# **Campaign | partitions | partition[n] | Optimize | MemoryTuning**

这些配置属性用于 MemoryTuning 设置。

# **MaxRamUsage**

描述

定义用于高速缓存联系历史记录的最大内存 (以 MB 计)。此值至少必须与一个 联系历史记录的大小相同。

### 缺省值

128

# **Campaign | partitions | partition[n] | Optimize | AgentTemplateTables**

这些配置属性定义 Agent Capacity Optimization 的模板表。

# **AgentInfoTemplateTables**

描述

为 Agent Information 模板表输入以逗号分隔的表名称列表。每个表都包含代 理程序及其容量的唯一标识值 (ID)。Campaign 系统数据库中应该提供这些表。

## 缺省值

未定义缺省值。

# **AgentCustomerRelTemplateTables**

# 描述

为 Agent Customer Relationship 模板表输入以逗号分隔的表名称列表。Agent Customer Relationship 表包含代理程序的唯一标识值 (ID) 以及关联客户的受 众标识。Campaign 系统数据库中应该提供此表。此受众标识的受众级别必须与 您的 Contact Optimization 会话的受众级别相同。

## 缺省值

未定义缺省值。

# **Campaign | partitions | partition[n] | Optimize | userTemplateTables**

此属性定义由 PCT 和 OCT 使用的模板表。

# **tablenames**

描述

为 Contact Optimization 模板表输入以逗号分隔的表名称列表。这些模板表可 用于将特定于用户的字段添加至建议的联系表 (PCT) 或优化的联系表 (OCT)。

#### 缺省值

UACO\_UserTable

# **Campaign | partitions | partition[n] | Optimize | TestRun**

此属性定义用于执行 Contact Optimization 会话的测试运行的选项。

# **TestRunSamplePercent**

描述

测试运行样本百分比是从 PCT 中用来执行 Contact Optimization 会话的测试 运行的客户所占的百分比。

#### 缺省值

10

有效值

 $1 - 100$ 

# **Campaign | partitions | partition[n] | Optimize | AlgorithmTuning**

这些配置属性定义可以用于调整优化的设置。

# **MaxAlternativesPerCustomerEvaluated**

# 描述

Contact Optimization 会测试建议的事务或备用方法组合以了解客户的最佳备 用方法的最多次数。

例如,如果发生下列情况:

- v 与建议的联系人表 (PCT) 中客户关联的商品是 A、B、C、D,其中这些商 品的分数是 A=8、B=4、C=2、D=1
- v MaxAlternativesPerCustomerEvaluated 属性是 5
- MAX # Offers=3 规则存在

那么尝试的替代方法将为如下所示:

- ABC 分数 =  $14$
- ABD 分数 = 13
- AB 分数 =  $12$
- ACD 分数 =  $11$
- AC 分数 =  $10$

因为要测试的替代方法数目可能很大,所以此值对在 Contact Optimization 移 至 PCT 中的下一个客户之前核心算法花在某个客户上的工作量施加限制。

#### 缺省值

1000

#### **CustomerSampleSize**

# 描述

如果已优化的客户数大于 CustomerSampleSize,那么 Contact Optimization 会 将客户划分为不大于 CustomerSampleSize 的组。然后,Contact Optimization 单独优化每个样本组。仍然符合跨若干个组的规则(例如"定制容量"规 则)。提高此数字可提高最优性,但会影响性能。

最佳的 CustomerSampleSize 等于客户数。但是,处理大型数据集可能需要相当 长的时间。通过将客户划分为较小的组以便 Contact Optimization 一次性处 理,可以提高性能,且优化程度损失较小。

#### 缺省值

1000

#### 有效值

正整数

# **MaxIterationsPerCustomerSample**

描述

Contact Optimization 会处理客户组的迭代的最大数目。Contact Optimization 会处理客户组,直到达到优化程度或迭代数等于 MaxIterationsPerCustomerSample 为止。

搜索会话日志中的以下信息以观察 MaxIterationsPerCustomerSample 的设置更 改的效果。

- 每个客户组块迭代数的最大、最小和平均数目
- 为每个客户创建的替代方法的最大、最小和平均数目
- 为每个客户尝试的替代方法的最大、最小和平均数目
- v 迭代的标准偏差

# 缺省值

1000

# 有效值

正整数

# **CustomerRandomSeed**

# 描述

随机种子表示在 Contact Optimization 填充由 CustomerSampleSize 定义的样 本组之前,Contact Optimization 用于随机选择记录的起始点。如果您具有的 客户数少于 CustomerSampleSize, 那么此属性对优化没有影响。

如果您认为当前随机样本产生偏差严重的结果,那么您可能要更改随机种子 值。

## 缺省值

1928374656

# 有效值

正整数

#### **MaxCustomerSampleProcessingThreads**

## 描述

Contact Optimization 用来处理优化算法的线程的最大数目。通常,为 MaxCustomerSampleProcessingThreads 设置的值越高,性能提高就越显著。但 是,性能提高受多个因素限制,包括所用的优化规则的类型和数目以及硬件。 有关调整 Contact Optimization 实现的详细指示信息,请咨询 IBM 代表。

## 缺省值

#### 有效值

正整数

1

# **ProcessingThreadQueueSize**

描述

可供 Contact Optimization 用来从 PCT 读取客户样本的线程数。增加线程数 可以提高 Contact Optimization 会话的性能。有关调整 Contact Optimization 实现的详细指示信息,请咨询 IBM 代表。

缺省值

1

有效值

正整数

## **PostProcessingThreadQueueSize**

描述

可供 Contact Optimization 用来将客户样本写入 OCT 的登台表的线程数。增 加线程数可以提高 Contact Optimization 会话的性能。有关调整 Contact Optimization 实现的详细指示信息,请咨询 IBM 代表。

缺省值

1

有效值

正整数

# **EnableMultithreading**

## 描述

如果为 true,那么 Contact Optimization 会在处理优化算法时尝试使用多个 h<br>**Multithreading**<br>如果为 true,那么 Contact Optimization 会在处理优化算法时尝试使用多个<br>线程。可以使用 MaxCustomerSampleProcessingThreads、<br>ProcessingThreadQueueSize 和 PostProcessingThreadQueueSize 配置属性来 ProcessingThreadQueueSize 和 PostProcessingThreadQueueSize 配置属性来 配置线程数。如果为 false, 那么 Contact Optimization 会在处理优化算法时 使用单个线程。

## 缺省值

True

## 有效值

True | False

# **EnableMaxCapacityConsumption**

## 描述

如果获取未充分利用渠道容量的 Contact Optimization 结果,请启用 EnableMaxCapacityConsumption 以减少丢失的渠道容量。然后,重新运行 Contact Optimization 会话。如果此参数设置为 true,那么 Contact Optimization 会将增强的算法用于尝试满足"跨客户"规则("最小/最大商品数容量"规 则和"定制容量"规则)中设置的最大约束数。但是,如果使用此属性,那么根 据向会话提供的数据,会话运行时间可能会增加。

#### 缺省值

False

有效值

True | False

# **EnableBufferingHistoryTransactions**

#### 描述

如果为 true,那么 Contact Optimization 会将联系历史记录事务写入要在 Contact Optimization 会话运行期间读取的文件。如果为 false,那么 Contact Optimization 会从 Campaign 系统表中的 UA\_ContactHistory 表读取。

如果为 false,那么 Contact Optimization 会在 UA ContactHistory 表上创建 读取锁定,锁定时间长度为 Contact Optimization 会话的长度。如果您正在使 用数据库装入实用程序,那么该锁定可能会导致尝试写入表失败。如果为 true, 那么 Contact Optimization 会在表上创建读取锁定,锁定时间长度仅为将查询 写入文件的时间。

## 缺省值

False

#### 有效值

True | False

#### **MinImprovementPercent**

# 描述

使用此配置属性在优化速率达到指定的级别时停止处理客户组。 MinImprovmentPercent 属性用于设置分数提高率(以百分比的方式度量)以继 续迭代。缺省值是零,表示可能的迭代数没有限制。

#### 缺省值

0.0

# **UseFutureContacts**

# 描述

如果您未在任何优化规则中使用时间段,那么可以防止 Contact Optimization 查询联系历史记录表以提高性能。可以使用 UseFutureContacts 配置属性来控 制此行为。

如果将 UseFutureContacts 设置为 false,并且 Contact Optimization 会话的 优化规则不使用时间段,那么 Contact Optimization 不会查询联系历史记录 表。此设置将缩短运行 Contact Optimization 会话所需的时间。但是,如果 Contact Optimization 会话使用时间段,那么将会查询联系历史记录表。

如果在联系历史记录中记录将来潜在的联系人,那么必须将 UseFutureContacts 设置为 true。例如,如果您知道要在下周将有关特殊促销的电子邮件通信发送 给特定客户,那么这些联系人可能已经以占位符的形式存在于联系历史记录表 中。在这种情况下,请将 UseFutureContacts 设置为 true 并且 Contact Optimization 会始终查询联系历史记录表。

#### 缺省值

False

有效值

True | False

# **ContinueOnGenerationLoopError**

描述

如果为 False, 那么在由于以下原因无法处理客户集时, Contact Optimization 将停止 Contact Optimization 会话

- v 外部算法无法满足其任何备用解决方案的容量规则。
- v 核心算法未在创建备用解决方案。

Contact Optimization 使用以下错误来记录此情况:

The generation loop was unable to eliminate all slack and surplus variables

如果为 True,那么 Contact Optimization 会跳过触发生成循环错误的集合中 的所有客户。然后,Contact Optimization 将继续处理 Contact Optimization 会话中的下一个客户集。Contact Optimization 可能已验证一些规则,并 生成了此结果,而不遵循所有规则和数据。如果 Optimize|logging|enableBailoutLogging 属性也设置为 TRUE,那么会将跳过 的客户记录到 Contact Optimization 安装目录下 partition/partition[n]/ logs 目录中的 unprocessables\_*10-digit-session-ID*.csv。因生成循环错误而 跳过的客户的原因为 SkippedOnGenerationLoopError。

请参阅《Contact Optimization 故障诊断和调整指南》,以获取有关如何避免 生成循环错误的详细信息。

## 缺省值

False

# 有效值

True | False

# **Campaign | partitions | partition[n] | Optimize | Debug**

此属性定义用于处理 PCT 的调试级别。

# **ExtraVerbose**

# 描述

将此值设置为 yes 以提供有关在建议的联系表 (PCT) 中处理的行的详细日志。 缺省情况下,如果将此值设置为 yes,那么会记录所有行。

如果您不想记录 PCT 的已处理行,请将此值设置为 no。

#### 缺省值

no

#### 有效值

yes | no

# **Campaign | partitions | partition[n] | Optimize | DatabaseTuning**

这些配置属性用于调整数据库。

# **UpdateSessionTableStatistics**

描述

UpdateSessionTableStatistics 参数会添加用于在 Contact Optimization 会话运 行期间更新 PCT、RC 和 POA 表的统计信息的查询。可在会话级别调整此参 数,不会影响其他会话。保留最新的索引统计信息有助于改进对这些表执行查 询的性能。在 Contact Optimization 的全局配置设置中,也存在此参数。

根据数据库的不同,编写用于更新统计信息的查询的方法会有变化。

可使用以下值来更新 DB2 表的统计信息:

CALL SYSPROC.ADMIN\_CMD(′RUNSTATS ON TABLE <TABLENAME>′)

注: 如果使用 DB2 8 或更低版本, 那么必须编写您自己的用于实现该功能且类 似于 SYSPROC.ADMIN CMD 的定制存储过程。此外, 可编写您自己的存储过程, 并在运行时通过 UpdateSessionTableStatistics 参数启动该存储过程以更新统计 信息。

可使用以下值来更新 Oracle 表的统计信息:

analyze table <TABLE> compute statistics

可使用以下值来更新 SQL Server 表的统计信息:

UPDATE STATISTICS <TABLE>

要点:如果运行此查询,那么 UA\_SYSTEM\_TABLES 中的数据库用户必须具有 特权才能运行查询,在此 UpdateSessionTableStatistics 参数中提及了这点。为 了让会话成功运行,必须传递正确值或将值保留为空白。如果传递的值不正 确,那么会话运行将失败。

# 缺省值

未定义缺省值。

# **AllowTempTables**

# 描述

AllowTempTables 参数会创建临时表,而不是数据库视图,并在 Contact Optimization 会话运行期间填充这些表。启用此参数可帮助改善 Contact Optimization 会话运行的运行时性能。有关此参数的更多信息,请参阅《IBM Contact Optimization 故障诊断和调整指南》中的"优化事务查询以提高性能"。

# 缺省值

True

# 有效值

True | False

# **Campaign | partitions | partition[n] | Optimize | logging**

此属性定义 Contact Optimization 的记录设置。

# **logMaxBackupIndex**

# 描述

将此整数设置为要存储的备份文件数。此设置会影响 Contact Optimization 服 务器日志(Contact Optimization 安装的 partitions/partition[n]/logs 目 录中的 unica\_acosvr\_*SESSIONID*.log)。

# 缺省值

5

# **logProcessId**

# 描述

设置为 True 以将 Contact Optimization 服务器进程的标识记录到 Contact Optimization 服务器日志(Contact Optimization 安装的 partitions/ partition[n]/logs 目录中的 unica\_acosvr\_*SESSIONID*.log)。否则设置为 False。

# 缺省值

False

# 有效值

True | False

# **loggingCategories**

# 描述

您可以在以逗号分隔的列表中指定要记录的数据类别。此设置会影响 Contact Optimization 服务器日志(Contact Optimization 安装的 partitions/ partition[n]/logs 目录中的 unica\_acosvr\_*SESSIONID*.log)。

# 缺省值

all

# 有效值

all | bad order | cell access | commands | config | data errors | dbload | file\_access | general | memory | procrun | query | sort | sysquery | table\_access | table\_io | table\_mapping | webproc

# **loggingLevels**

# 描述

可以设置所记录服务器数据的详细信息。

此设置影响 Contact Optimization Server 日志(位于 Contact Optimization 安装目录的 p artitions/p artition[n]/logs 目录下的 unica\_acosvr\_*SESSIONID*.log)。

# 缺省值

MEDIUM

# 有效值

LOW | MEDIUM | HIGH | ALL

# **enableBailoutLogging**

描述

如果设置为 True, 那么 Contact Optimization 将生成逗号分隔值 (CSV) 格式 的独立文件。CSV 文件包含客户 Contact Optimization 无法处理的详细信息。 如果下列其中一项为 true,那么 Contact Optimization 无法处理客户:

- v Contact Optimization 超出由 MaxAlternativesPerCustomerEvaluated 设置 的限制,并且找不到客户的合法替代方法。
- v ContinueOnGenerationLoopError 设置为 True,并且 Contact Optimization 遇到生成循环错误。

每行对应一个客户。第一列是客户端标识,第二列是 Contact Optimization 无 法处理该客户的原因。该文件名为 unprocessables\_*sessionID*.csv,并且位于 Contact Optimization 安装目录的 partitions/partition[n]/logs 目录中。

如果设置为 False, 那么 Contact Optimization 不会生成无法处理的客户的列 表。

## 缺省值

False

#### 有效值

True | False

# **logMaxFileSize**

# 描述

将此整数设置为日志文件的最大大小(以字节计)。日志文件达到此大小之 后,Contact Optimization 就会创建一个文件。此设置会影响 Contact Optimization 服务器日志(Contact Optimization 安装的 partitions/partition[n]/ logs 目录中的 unica\_acosvr\_*SESSIONID*.log)。

# 缺省值

10485760

# **enableLogging**

#### 描述

设置为 True 以启用记录。否则,设置为 False。该设置会影响 Contact Optimization 服务器日志 (*Optimize\_installation\_directory*/partitions/ partition[n]/logs/unica\_acosvr\_*SESSIONID*.log)。

# 缺省值

True

## 有效值

True | False

# **defaultFilePermissions**(仅限于 **UNIX**)

# 描述

所生成日志文件的许可权级别,以数字格式表示。例如,777 表示读、写和运行 许可权。

#### 缺省值

660(所有者和组只具有读和写访问权)。

# **Distributed Marketing** 配置属性

本节描述"配置"页面上的 Distributed Marketing 配置属性。

其他配置属性存在于 Distributed Marketing 安装目录下的 XML 文件中。

# **Collaborate | navigation**

这些配置属性用于 navigation 设置。

# **welcomePageURI**

描述

Distributed Marketing 索引页的统一资源标识。不应该更改此值。

# 缺省值

affiniumcollaborate.jsp?cat=home

## **projectDetailpageURI**

# 描述

Distributed Marketing 详细信息页面的统一资源标识。不应该更改此值。

#### 缺省值

uapprojectservlet?cat=projectabs&projecttype=CORPORATE&projectid=

#### **seedName**

# 描述

由 Marketing Operations 应用程序在内部使用。不应该更改此值。

## 缺省值

Collaborate

# **type**

# 描述

由 Marketing Operations 应用程序在内部使用。请勿更改此值。

## 缺省值

Collaborate

# **httpPort**

#### 描述

应用程序服务器用于与 Distributed Marketing 应用程序进行连接的端口号。

#### 缺省值

7001

# **httpsPort**

描述

应用程序服务器用于与 Distributed Marketing 应用程序进行安全连接的端口 号。

# 缺省值

7001

# **serverURL**

描述

Distributed Marketing 安装的 URL。

如果用户使用 Chrome 浏览器来访问 Distributed Marketing,那么在 URL 中 要使用标准域名 (FQDN)。如果未使用 FQDN,那么 Chrome 浏览器无法访 问产品 URL。

# 缺省值

http://localhost:7001/collaborate

# **displayName**

描述

在内部使用。

# 缺省值

Distributed Marketing

# **timeout\_redirection**

# 描述

显示超时 URL。如果为空,那么将显示 Distributed Marketing 注销页面。

#### 缺省值

未定义缺省值。

# **Collaborate | UDM Configuration Settings**

这些配置属性用于 Configuration 设置。

# **serverType**

# 描述

正在使用的 Web 应用程序服务器的类型。有效值是 WEBLOGIC 或 WEBSPHERE。

## 缺省值

# **userManagerSyncTime**

# 描述

与 Marketing Platform 同步的时间(以毫秒计)。缺省值等同于 3 个小时。

# 缺省值

10800000
# **showServerLiveClock**

#### 描述

此配置参数显示服务器的时钟和时区信息。如果此参数的值设置为 True, 那么 会在"摘要"和"工作流"选项卡(在视图和编辑方式中)、"计划程序"弹出框、 以及"列表"、"随需应变营销活动"和"公司营销活动"的后任务和弹出页面中显 示一条消息,此消息包含服务器时区和显示服务器时间的实时时钟。

# 缺省值

False

# 有效值

TRUE | FALSE

# **firstMonthInFiscalYear**

# 描述

财政年度中的第一个月。缺省值是 0,表示一月。

缺省值

0

# **systemUserLoginName**

# 描述

要用于系统任务(例如,系统任务监视器或计划程序)的 Marketing Platform 用户的登录名。IBM 强烈建议不要将系统用户作为常规 Distributed Mar-keting 用户。

### 缺省值

[CHANGE-ME]

## **searchModifiedTasksForSummaryFrequencyInSeconds**

# 描述

搜索任务执行过程中的更改以刷新"摘要"选项卡的频率(以秒计)。

#### 缺省值

10

# **collaborateFlowchartStatusPeriod**

# 描述

两次流程图状态检查之间的时间段(以毫秒计)。

# 缺省值

100000

# **collaborateFlowchartStatusPeriodRunning**

# 描述

运行流程图时两次流程图状态检查之间的时间段(以毫秒计)。

2000

#### **enableEditProjectCode**

#### 描述

如果设置为 true, 那么当您在"新建列表"向导的"摘要"页面中时, 可以编辑列表 代码。如果设置为 false, 那么您无法编辑列表代码。

## 缺省值

**TRUE** 

#### 有效值

TRUE | FALSE

# **minimumDelayForExecutionMonitoring**

## 描述

可选。定义执行过程在"流程图运行监视"页面中显示之前的最短延迟(以秒 计)。

## 缺省值

10800

#### **validateAllWizardSteps**

#### 描述

确定 Distributed Marketing 是否检查未访问的向导步骤中的必填字段。使用 此参数来更改在项目向导中单击"完成"之后发生的行为:

- true: 在使用向导创建项目时, Distributed Marketing 将检查所有未访问的 向导步骤(工作流程、跟踪和附件除外)中的所有必填字段。如果有任何 必填字段为空白,那么向导会跳至该页面并显示错误消息。
- false: Distributed Marketing 不会检查未访问的向导步骤中的必填字段。

注:Distributed Marketing 自动检查当前页面中为空白的必填字段。此参数控 制 Distributed Marketing 在您单击"完成"之后是否检查所有页面中为空白的必 填字段。

# 缺省值

True

#### 有效值

TRUE | FALSE

# **Collaborate | UDM Configuration Settings | Attachment**

这些配置属性用于 Attachment 设置。

# **collaborateModeForAttachments**

#### 描述

Distributed Marketing 可以通过以下方式从 Campaign 服务器中获取流程图 执行过程所生成的附件:

- Directory (缺省值)
- HTTP
- v FTP
- v TFTP
- SFTP

# 缺省值

True

# 有效值

True | False

# **collaborateAttachmentsDIRECTORY\_directory**

#### 描述

如果方式已设置为 Directory(缺省值),那么此属性指示 Distributed Mar keting 将从中获取附件的 Campaign 服务器中的地址。

#### 缺省值

\Affinium\Campaign\partitions\partition1

#### **collaborateAttachmentsDIRECTORY\_deletefile**

# 描述

值 True 指示在复制之后将删除原始文件。如果方式已设置为 Directory,那么 缺省值是 false。

#### 缺省值

False

# 有效值

True | False

#### **collaborateAttachmentsFTP\_server**

#### 描述

如果方式已设置为 FTP, 那么此属性指示 Distributed Marketing 将从中获取 附件的服务器。

#### 缺省值

未定义缺省值。

#### **collaborateAttachmentsFTP\_username**

描述

可选。如果参数 collaborateModeForAttachments 是 FTP,那么此属性指示用 于在 Distributed Marketing 将从中获取附件的 FTP 服务器上登录的用户名。

#### 缺省值

未定义缺省值。

## **collaborateAttachmentsFTP\_password**

描述

可选。如果参数 collaborateModeForAttachments 是 FTP,那么此属性指示用 于在 Distributed Marketing 将从中获取附件的 FTP 服务器上登录的密码。

#### 缺省值

未定义缺省值。

# **collaborateAttachmentsFTP\_account**

描述

可选。如果参数 collaborateModeForAttachments 是 FTP,那么此属性指示用 于在 Distributed Marketing 将从中获取附件的 FTP 服务器上登录的帐户。

#### 缺省值

未定义缺省值。

## **collaborateAttachmentsFTP\_directory**

#### 描述

可选。如果参数 collaborateModeForAttachments 是 FTP,那么此属性指示 Distributed Marketing 将从中获取附件的 FTP 服务器上的目录。对于 Windows 操作系统,接受相对于 FTP 缺省目录的目录的相对路径,Distributed Marketing 可从该目录中获取附件。

# 缺省值

未定义缺省值。

# **collaborateAttachmentsFTP\_transfertype**

#### 描述

可选。如果参数 collaborateModeForAttachments 是 FTP,那么此属性指示 FTP 服务器上由 Distributed Marketing 用来获取附件的文件传输类型。值可以是 ASCII 或 BINARY。缺省值是 ASCII。

#### 缺省值

未定义缺省值。

#### **collaborateAttachmentsFTP\_deletefile**

#### 描述

可选。值 T rue 指示在复制之后将删除原始文件。如果参数 collaborateModeForAttachments 是 HTTP, 那么缺省值是 false。

#### 缺省值

未定义缺省值。

# **collaborateAttachmentsHTTP\_url**

## 描述

如果参数 collaborateModeForAttachments 是 HTTP,那么此属性指示 Distrib uted Marketing 将从中获取附件的 HTTP URL。

# 缺省值

未定义缺省值。

# **collaborateAttachmentsHTTP\_deletefile**

#### 描述

可选。值 T rue 指示在复制之后将删除原始文件。如果参数 collaborateModeForAttachments 是 HTTP,那么缺省值是 false。

#### 缺省值

未定义缺省值。

# **collaborateAttachmentsTFTP\_server**

#### 描述

如果参数 collaborateModeForAttachments 是 TFTP,那么此属性指示 Distrib uted Marketing 将从中获取附件的服务器。

# 缺省值

未定义缺省值。

## **collaborateAttachmentsTFTP\_port**

# 描述

可选。如果参数 collaborateModeForAttachments 是 TFTP,那么此属性指示 Distributed Marketing 将从中获取附件的端口。

#### 缺省值

69

# **collaborateAttachmentsTFTP\_transfertype**

#### 描述

可选。如果参数 collaborateModeForAttachments 是 TFTP,那么此属性指示服 务器上由 Distributed Marketing 用来获取附件的文件传输类型。有效值是 ASCII 或 BINARY。缺省值是 ASCII。

## 缺省值

未定义缺省值。

### **collaborateAttachmentsSFTP\_server**

#### 描述

SFTP 服务器名称(或 IP)。

# 缺省值

未定义缺省值。

### **collaborateAttachmentsSFTP\_port**

#### 描述

可选。FTP 服务器端口。

缺省值

22

# **collaborateAttachmentsSFTP\_username**

描述

用于登录 SFTP 服务器的用户名。

#### 缺省值

未定义缺省值。

### **collaborateAttachmentsSFTP\_password**

# 描述

可选。用于登录 SFTP 服务器的 SFTP 密码。如果服务器需要该密码并且 usepassword=true,那么将使用该密码。

# 缺省值

未定义缺省值。

# **collaborateAttachmentsSFTP\_usekey**

#### 描述

可选。使用认证用户的专用密钥文件。

# 缺省值

False

### 有效值

True | False

# **collaborateAttachmentsSFTP\_keyfile**

#### 描述

可选。用于登录 SFTP 服务器的 SFTP 密钥文件名(如果服务器需要该文件名 并且 usekey=true, 那么将使用该文件名)。

# 缺省值

未定义缺省值。

#### **collaborateAttachmentsSFTP\_keypassphrase**

# 描述

用于登录 SFTP 服务器的 SFTP 口令。如果服务器需要该密码并且 usekey=true,那么将使用该密码。

#### 缺省值

未定义缺省值。

# **collaborateAttachmentsSFTP\_knownhosts**

可选。已知主机的文件名(如果服务器需要该文件名,那么将使用该文件 名)。

缺省值

未定义缺省值。

# **collaborateAttachmentsSFTP\_directory**

#### 描述

可选。对于 Windows 操作系统,接受相对于 FTP 缺省目录的目录的相对路 径,Distributed Marketing 可从该目录中获取附件。

# 缺省值

未定义缺省值。

# **collaborateAttachmentsSFTP\_deletefile**

#### 描述

可选。如果有可能,在复制之后删除原始文件。

# 缺省值

False

# 有效值

True | False

# **mergeEnabled**

## 描述

确定是否启用文档合并:

- v true:启用合并(缺省值)。
- v false:禁用合并。

#### 缺省值

True

# 有效值

True | False

# **mergeFullWritePath**

## 描述

当启用了合并功能时,此参数指定本地机器上合并的数据文件的完整路径。

#### 缺省值

c:/temp

# **mergeDataLimitSize**

指示 Microsoft Word 中要合并的数据大小的上限。将以行数指定该大小(例 如,值 100 指示合并的文件最多只能包含 100 行)。即,如果文件中的行数 大于此参数的值,那么不会对此文件启用合并。

# 缺省值

1000

#### **validateFileUpload**

#### 描述

validateFileUpload 属性用于检查您的系统是否验证要上载的文件类型。

# 缺省值

False

# 有效值

True | False

# **upload\_allowedFileTypes**

# 描述

指示 Distributed Marketing 中可以上载的文件类型。

# 缺省值

doc ppt xls pdf gif jpeg png mpp

### **upload\_fileMaxSize**

# 描述

指示可以上载的文件的最大大小限制。

#### 缺省值

5000000

# **Collaborate | UDM Configuration Settings | Attachment Folders**

这些配置属性用于 Attachment Folders 设置。

## **uploadDir**

# 描述

Distributed Marketing 上载目录的完整路径。编辑此路径以包括 Distributed Marketing 上载目录的完整路径。例如,c:\DistributedMarketing\ projectattachments。如果您正在使用 UNIX,请确认 Distributed Marketing 用户具有在此目录中读取、写入和运行文件的许可权。

# 缺省值

projectattachments

#### **taskUploadDir**

Distributed Marketing 任务上载目录的完整路径。编辑此路径以包括 Distrib uted Marketing 上载目录的完整路径。例如, c:\DistributedMarketing\ taskattachments。如果您正在使用 UNIX,请确认 Distributed Marketing 用 户具有在此目录中读取、写入和运行文件的许可权。

#### 缺省值

taskattachments

# **Collaborate | UDM Configuration Settings | Campaign Integration**

这些配置属性用于 Campaign 集成设置。

#### **defaultCampaignPartition**

#### 描述

缺省 Campaign 分区。如果您未在项目模板文件中定义 *<campaign-partition*id> 标记, 那么 Distributed Marketing 使用此参数。

#### 缺省值

partition1

# **defaultCampaignFolderId**

描述

缺省 Campaign 文件夹标识。如果您未在项目模板文件中定义 *<campaign*partition-id> 标记, 那么 Distributed Marketing 使用此参数。

#### 缺省值

2

# **Collaborate | UDM Configuration Settings | Datasource**

这些配置属性用于数据源设置。

## **jndiName**

#### 描述

Distributed Marketing 数据库的数据源名称。

### 缺省值

collaborateds

# **asmJndiName**

# 描述

Marketing Platform 数据库的数据源名称,仅用于使用户同步。

#### 缺省值

UnicaPlatformDS

# **Collaborate | UDM Configuration Settings | Flowchart**

这些配置属性用于 flowchart 设置。

# **enableFlowchartPublishEvent**

描述

指定当发布流程图时 Distributed Marketing 是否接收由 Campaign 发送的事 件。

缺省值

True

# **flowchartRepublishOverwriteUserVarPrompt**

# 描述

指定当重新发布流程图时是否覆盖"用户变量"提示。

### 缺省值

False

# **flowchartRepublishOverwriteProcParamPrompt**

描述

指定当重新发布流程图时是否覆盖"进程参数"提示。

# 缺省值

False

## **flowchartServiceCampaignServicesURL**

#### 描述

应该用来运行流程图、获取流程图数据等的 CampaignServices Web Service 的 URL。 应该用来运行流程图、获取流程图数据等的 CampaignServices Web Service 的<br>URL。<br>http://[server-name]:[server-port]/Campaign/services/<br>CampaignServices30Service

# 缺省值

```
CampaignServices30Service
```
# **flowchartServiceCampaignServicesTimeout**

## 描述

Distributed Marketing 在发出超时错误之前等待与 Campaign 服务通信的毫 秒数。

## 缺省值

600000

# **flowchartServiceNotificationServiceURL**

## 描述

从 Campaign 接收通知的 Distributed Marketing 通知服务的 URL。必须设 置此参数,Distributed Marketing 才能工作。

注:如果您使用非标准上下文根,那么必须指定此参数。

#### 缺省值

```
注: 如果您使用非标准上下文根,那么必须指定此参数。<br>http://[server-name]:[server-port]/collaborate/<br>flowchartRunNotifyServlet
flowchartRunNotifyServlet
```
# **flowchartServiceCampaignServicesAuthorizationLoginName**

#### 描述

具有管理许可权(其中包括对所有数据源的访问权)的 Campaign 用户,例 如,asm\_admin。

# 缺省值

[CHANGE-ME]

# **flowchartServiceScheduleServices10Timeout**

#### 描述

Distributed Marketing 在发出超时错误之前等待与 Marketing Platform 计划 程序通信的毫秒数。

# 缺省值

600000

# **flowchartServiceScheduleServices10MaxRetries**

# 描述

Distributed Marketing 在发出错误之前尝试与 Marketing Platform 计划程序 连接的次数。

#### 缺省值

3

# **flowchartServiceScheduleServices10RetryPollPeriod**

#### 描述

Distributed Marketing 在再次尝试与 Marketing Platform 计划程序通信之前 等待的秒数。

# 缺省值

60

#### **flowchartServiceScheduleServices10ThrottleType**

描述

计划流程图运行的调速类型。有效值为:

- v 0:不进行调速(将忽略调速值)
- v 1:对每个流程图实例进行调速
- v 2:对所有流程图进行调速(缺省值)

#### 缺省值

# **flowchartServiceScheduleServices10ThrottleValue**

描述

```
可以同时运行的计划流程图或流程图实例的最大数目。
```
# 缺省值

10

# **flowchartServiceSchedulerMonitorPollPeriod**

描述

可选。定义计划程序监视器在轮询之间休眠的大约时间(以秒计)。

## 缺省值

10

# **flowchartServiceSchedulerMonitorRemoveSize**

# 描述

可选。设置尝试一次性从队列中除去的作业数。计划程序监视器会以此值指定 的增量继续从事件队列中移除事件,直到全部移除为止。

# 缺省值

10

# **flowchartServiceIsAliveMonitorTimeout**

## 描述

在开始执行流程图与 isAlive 监视器定期查询 Campaign 之间要等待的持续时 间(以秒计)。

## 缺省值

900

# **flowchartServiceIsAliveMonitorMaxRetries**

# 描述

isAlive 监视器在抛出流程图运行错误之前发送到 Campaign 的最大查询数。

## 缺省值

10

# **flowchartServiceIsAliveMonitorPollPeriod**

描述

在 isAlive 监视器向 Campaign 发出的查询之间要等待的时间(以秒计)。

缺省值

600

# **Collaborate | UDM Configuration Settings | History**

这些配置属性用于 history 设置。

# **enableRevisionHistoryPrompt**

描述

```
确保在用户保存项目、请求或审批时,提示用户添加更改注释。
```
## 缺省值

False

# 有效值

TRUE | FALSE

# **runHistoryKeep\_LIST**

描述

要为 LIST 项目保留的运行历史记录数。如果值小于或等于 0, 那么 Distributed Marketing 会保留所有运行历史记录。

缺省值

-1

# **runHistoryKeep\_LOCAL**

描述

(对于列表或 Campaign 流程图)要为本地项目保留的运行历史记录数。如果 值小于或等于 0, 那么 Distributed Marketing 会保留所有运行历史记录。

#### 缺省值

-1

# **runHistoryKeep\_CORPORATE**

描述

(对于每个运行流程图任务)要为公司项目保留的运行历史记录数。如果值小 于或等于 0, 那么 Distributed Marketing 会保留所有运行历史记录。

缺省值

-1

# **Collaborate | UDM Configuration Settings | Integration Services**

这些配置属性用于 integrated services 设置。

## **enableIntegrationServices**

描述

此配置属性启用或禁用定制表单验证。

#### 缺省值

# **integrationProcedureDefintionPath**

描述

此配置属性指定 procedure-plugins.xml 的位置。

# 缺省值

[udm-home]/devkits/integration/examples/src/procedure/procedureplugins.xml

#### **integrationProcedureClasspathURL**

#### 描述

此配置属性指定 procedure-plugins.xml 文件中定义的定制验证类的已编译二 进制文件的位置。

### 缺省值

file://[udm-home]/devkits/integration/examples/classes/

# **Collaborate | UDM Configuration Settings | Listing Pages**

这些配置属性用于 list pages 设置。

# **listItemsPerPage**

# 描述

指定要在一个列表页面中显示多少项(行)。此值应该大于 0。

#### 缺省值

10

#### **listPageGroupSize**

#### 描述

指定列表导航器内列表页面中可视页数的大小。例如,第 1-5 页是一个页组。 此值应该大于 0。

### 缺省值

5

#### **maximumItemsToBeDisplayedInCalendar**

#### 描述

系统在日历上显示的对象的最大数目。使用此参数来将用户的日历视图限制为 特定数目的对象。设置 0(缺省值)表示没有限制。

#### 缺省值

0

# **Collaborate | UDM Configuration Settings | List Manager**

这些配置属性用于 list manager 设置。

#### **listManagerEnabled**

#### 描述

可选。确定市场营销人员是否可以查看"摘要"选项卡上的"列表管理器"部分:

- true: 显示"列表管理器"部分 (缺省值)
- v false:隐藏"列表管理器"部分

如果您禁用列表管理器,那么不需要配置列表管理器配置文件。

注:要在生成列表之后更新列表大小,列表管理器表的数据源必须处于活动状 态。

#### 缺省值

True

# 有效值

TRUE | FALSE

# **listManagerSearchscreenMaxrow**

描述

指示在搜索屏幕上返回的最大行数。

#### 缺省值

1000

# **listManagerListPageSize**

描述

列表管理器中页面上显示的行数。

缺省值

20

#### **listManagerListsMaxrow**

描述

列表中显示的最大行数。

# 缺省值

未定义缺省值。

#### **listManagerResetToValidateIsAllowed\_list**

描述

缺省情况下,将此属性设置为 false 时,您在验证列表中建议的联系时可以执 行以下操作:

- v 待验证 > 已审批
- v 待验证 > 已除去
- v 已添加 > 已除去
- v 已审批 > 已除去
- v 已除去 > 已审批

如果您将此属性设为 true,那么您还可以在出错时重置选择内容以及执行以下 操作:

- v 已除去 > 待验证
- v 已审批 > 待验证

False

# 有效值

TRUE | FALSE

# **listManagerResetToValidateIsAllowed\_local**

#### 描述

缺省情况下,将此属性设置为 false 时,您在验证随需应变营销活动中建议的 联系时可以执行以下操作。

- v 待验证 > 已审批
- v 待验证 > 已除去
- v 已添加 > 已除去
- v 已审批 > 已除去
- v 已除去 > 已审批

如果您将此属性设为 true, 那么您还可以在出错时重置选择内容以及执行以下 操作:

- v 已除去 > 待验证
- v 已审批 > 待验证

# 缺省值

False

#### 有效值

TRUE | FALSE

# **listManagerResetToValidateIsAllowed\_corporate**

# 描述

缺省情况下,将此属性设置为 false 时,您在验证公司营销活动列表中建议的 联系时可以执行以下操作:

- v 待验证 > 已审批
- v 待验证 > 已除去
- v 已添加 > 已除去
- v 已审批 > 已除去
- v 已除去 > 已审批

如果您将此属性设为 true,那么您还可以在出错时重置选择内容以及执行以下 操作:

- v 已除去 > 待验证
- v 已审批 > 待验证

### 缺省值

False

# 有效值

TRUE | FALSE

# **Collaborate | UDM Configuration Settings | Lookup Cleanup**

这些配置属性用于 lookup cleanup 设置。

# **lookupCleanupMonitorStartDay**

描述

```
指示自动清除未使用的查找表或视图的日子。该参数接受以数字表示的周几
(例如,周日 = 1,周一 = 2)。频率是每周清除一次。
```
缺省值

2

# **lookupCleanupMonitorStartTime**

描述

指示自动清除未使用的查找表或视图的时间。频率是每周清除一次。

### 缺省值

09:30 am

# **enableLookupCleanup**

描述

当启用了此属性时,查找监视器将根据配置中所指定的计划来运行。

# 缺省值

已禁用

# **Collaborate | UDM Configuration Settings | Notifications**

这些配置属性用于 notification 设置。

# **notifyCollaborateBaseURL**

描述

Distributed Marketing 的 URL。通过输入安装了 Distributed Marketing 的 计算机名称和要使用的端口号,编辑此 URL。 Distributed Marketing 的 URL。通过输入安装了 Distributed Marketing 的<br>计算机名称和要使用的端口号,编辑此 URL。<br>http://[server-name]:[server-port]/collaborate/<br>affiniumcollaborate.jsp

#### 缺省值

```
affiniumcollaborate.jsp
```
# **notifyDelegateClassName**

描述

可选。指定服务要安装的委派实现的标准 Java 类名称。

#### 缺省值

未定义缺省值。

# **notifyIsDelegateComplete**

描述

指示代表实现是否完整。

# 缺省值

true

## 有效值

TRUE | FALSE

# **notifyEventMonitorStartTime**

描述

可选。启动事件监视器的时间,将根据当前语言环境的 java.text.DateFormat 类的简短版本来确定格式。例如,在美式英语中,有效字符串是 HH:MM A/PM。缺省情况下,监视器在创建之后立即启动。

#### 缺省值

未定义缺省值。

# **notifyEventMonitorPollPeriod**

描述

可选。定义事件监视器在轮询之间休眠的大约时间(以秒计)。

# 缺省值

33

# **notifyEventMonitorRemoveSize**

描述

```
可选。定义尝试一次性从队列中除去的事件数。
```
# 缺省值

10

# **Collaborate | UDM Configuration Settings | Notifications | Email**

这些配置属性用于电子邮件设置。

# **notifyEmailMonitorJavaMailSession**

描述

可选。指定要用于电子邮件通知的现有已初始化 JavaMail 会话的 JNDI 名称。

# 缺省值

未定义缺省值。

## **notifyEmailMonitorJavaMailHost**

描述

贵组织的 SMTP 服务器的机器名称或 IP 地址。

# 缺省值

[none]

# **notifyEmailMonitorJavaMailProtocol**

#### 描述

可选。要用于电子邮件通知的邮件服务器传输协议。

#### 缺省值

smtp

#### **notifyDefaultSenderEmailAddress**

# 描述

有效的电子邮件地址,当没有其他有效的电子邮件地址可用于发送通知电子邮 件时,Distributed Marketing 将使用此电子邮件地址来发送电子邮件。

# 缺省值

[CHANGE-ME]

## **notifySenderAddressOverride**

# 描述

可选。要用于通知的 REPLY-TO 和 FROM 电子邮件地址的电子邮件地址。缺 省情况下,将使用事件号所有者的电子邮件地址。如果未声明此参数或者提供 了空白电子邮件地址,那么将使用缺省地址。

#### **notifyEmailMonitorStartTime**

#### 描述

可选。启动电子邮件监视器的时间,将根据当前语言环境的 java.text.DateFormat 类的简短版本来确定格式。例如,在美式英语中,有效 字符串是 HH:MM A/PM。缺省情况下,监视器在创建之后立即启动。

## 缺省值

未定义缺省值。

#### **notifyEmailMonitorPollPeriod**

# 描述

可选。定义电子邮件监视器在轮询之间休眠的大约时间(以秒计)。

#### 缺省值

60

### **notifyEmailMonitorRemoveSize**

# 描述

可选。定义尝试一次性从队列中除去的事件数。

#### 缺省值

10

#### **notifyEmailMonitorMaximumResends**

描述

```
可选。在检测到发送问题之后尝试重新发送电子邮件的最大次数。
```
# 缺省值

1440

#### **emailMaximumSize**

描述

电子邮件的最大大小(以字节计)。

#### 缺省值

2000000

# **Collaborate | UDM Configuration Settings | Notifications | Project**

这些配置属性用于 project 设置。

# **notifyProjectAlarmMonitorStartTime**

描述

可选。启动项目警报监视器的时间。如果未设置此属性,那么在创建该监视器 之后将立即启动该监视器。

### 缺省值

10:00 pm

#### **notifyProjectAlarmMonitorPollPeriod**

### 描述

可选。定义项目警报监视器在轮询之间休眠的大约时间(以秒计)。

# 缺省值

86400

# **notifyProjectAlarmMonitorScheduleStartCondition**

#### 描述

可选。这是项目的开始日期之前的天数,Distributed Marketing 应该从此时开 始向用户发送启动通知。如果项目处于暂挂状态并且其开始日期在将来的条件 天数内,那么将对适当的用户发送 PROJECT\_SCHEDULED\_START 通知。如 果值是 -1,那么不会检查此条件。

# 缺省值

1

#### **notifyProjectAlarmMonitorScheduleEndCondition**

可选。这是项目的结束日期之前的天数,Distributed Marketing 应该从此时开 始向用户发送通知。如果项目处于活动状态并且其结束日期在将来的条件天数 内, 那么将对适当的用户发送 PROJECT SCHEDULED END 通知。如果值是 -1,那么不会检查此条件。

#### 缺省值

3

#### **notifyProjectAlarmMonitorScheduleCutoffCondition**

描述

可选。开始将计划项目以将其关闭这一通知发送给用户的天数。如果项目处于 活动状态并且其截止日期在将来的条件天数内,那么将对适当的用户发送 CORPORATE\_CAMPAIGN\_TO\_REVIEW 通知。如果值是 -1,那么不会检查 此条件。

# 缺省值

3

#### **notifyProjectAlarmMonitorTaskScheduledStartCondition**

#### 描述

可选。这是任务的开始日期之前的天数,Distributed Marketing 应该从此时开 始向用户发送通知。如果任务处于暂挂状态并且其开始日期在将来的条件天数 内,那么将对适当的用户发送 TASK SCHEDULED START 通知。如果值是 -1,那么不会检查此条件。

#### 缺省值

1

#### **notifyProjectAlarmMonitorTaskScheduledEndCondition**

# 描述

可选。这是任务的开始日期之前的天数,Distributed Marketing 应该从此时开 始向用户发送任务未开始的通知。如果任务处于活动状态并且其结束日期在将 来的条件天数内,那么将对适当的用户发送 TASK SCHEDULED END 通知。 如果值是 -1,那么不会检查此条件。

#### 缺省值

3

#### **notifyProjectAlarmMonitorTaskLateCondition**

描述

可选。这是任务的开始日期之后的天数,Distributed Marketing 应该从此时开 始向用户发送任务未开始的通知。如果任务处于暂挂状态并且其计划开始日期 在过去的条件天数内,那么会对适当的用户发送 TASK\_LATE 通知。如果值是 -1,那么不会检查此条件。

#### 缺省值

#### **notifyProjectAlarmMonitorTaskOverdueCondition**

描述

可选。这是任务的结束日期之后的天数,Distributed Marketing 应该从此时开 始通知用户任务未完成。如果任务处于活动状态并且其计划结束日期在过去的 条件天数内,那么会向适当的用户发送 TASK\_OVERDUE 通知。如果值是 -1,那么不会检查此条件。

# 缺省值

3

# **notifyProjectAlarmMonitorTaskScheduledMilestoneCondition**

描述

可选。这是任务里程碑的开始日期之前的天数, Distributed Marketing 应该从 此时开始向用户发送通知。如果里程碑任务处于活动状态并且其计划结束日期 在将来的条件天数内,那么将对适当的用户发送 TASK\_SCHEDULED\_MILESTONE 通知。如果值是 -1, 那么不会检查此条 件。

缺省值

1

# **Collaborate | UDM Configuration Settings | Notifications | System Task**

这些配置属性用于 system task 设置。

## **systemTaskMonitorStartTime**

描述

可选。启动系统任务监视器的时间。

- 如果此参数包含值(例如,11:00 pm),那么该值是启动任务监视器的开始 时间。
- 如果未定义此参数,那么该监视器将在创建之后立即启动。

缺省值

3

## **systemTaskMonitorPollPeriod**

描述

可选。系统任务监视器在轮询之间休眠的持续时间(以秒计)。

缺省值

3600

# **Collaborate | UDM Configuration Settings | Performance**

这些配置属性用于 performance 设置。

#### **commonDataAccessLayerFetchSize**

描述

此参数是一种性能优化方法,它设置某些与性能相关的查询的批处理大小。该 存取大小用来确定结果集中每次返回到应用程序的记录数。

缺省值

500

#### **commonDataAccessLayerMaxResultSetSize**

描述

此参数删除长度超过指定的值的所有列表页面结果。

缺省值

1000

# **ssdorSearchResultLimit**

描述

SSDOR 搜索屏幕返回的最大行数。将此数字增大到较大值可能会降低性能。

缺省值

500

# **Collaborate | UDM Configuration Settings | Read Only Lookup Tables**

这些配置属性用于 lookup table 设置。

#### **lookupTableName**

描述

可选。只读查找表名称。查找表名称末尾可以包括通配符 - 星号 (\*)。重新发布 流程图时,不会在表单编辑器中更新查找表。

缺省值

未定义缺省值。

#### 新类别名称

描述

可选。在合并表单期间,不会更新要将查找表的列表添加至的模板。当您重新 发布流程图时,如果表单中的任何属性与该查找表相关联,那么不会更新该查 找表及其内容。

## 缺省值

未定义缺省值。

# **Collaborate | UDM Configuration Settings | Reports**

这些配置属性用于 reports 设置。

# **reportsAnalysisSectionHome**

描述

指示"分析部分"报告的主目录。

# 缺省值

```
/content/folder[@name='Affinium Collaborate']
```
# **reportsAnalysisTabHome**

## 描述

指示对象(公司 Campaign、列表或随需应变 Campaign)"分析选项卡"报告的 主目录。

# 缺省值

```
/content/folder[@name='Affinium Collaborate - Object Specific Reports']
```
# **reportsAnalysisCorporateSectionHome**

#### 描述

指示公司市场营销人员"分析部分"报告的主目录。

#### 缺省值

/content/folder[@name='Affinium Collaborate']

# **reportsAnalysisCorporateTabHome**

## 描述

指示公司市场营销人员对象(公司 Campaign、列表或随需应变 Campaign)"分析选项卡"报告的主目录。

## 缺省值

/content/folder[@name='Affinium Collaborate - Object Specific Reports']/ folder[@name='Corporate Marketer']

## **reportsAnalysisFieldMarketerSectionHome**

## 描述

指示现场市场营销人员"分析部分"报告的主目录。

# 缺省值

/content/folder[@name='Affinium Collaborate']/folder[@name='Field Marketer']

# **reportsAnalysisFieldTabHome**

# 描述

指示现场市场营销人员对象(公司 Campaign、列表或随需应变 Campaign)"分析"选项卡报告的主目录。

# 缺省值

/content/folder[@name='Affinium Collaborate - Object Specific Reports']/ folder[@name='Field Marketer']

# **Collaborate | UDM Configuration Settings | Siblings**

这些配置属性用于 sibling 设置。

# **siblingService**

描述

可选。用来构建指向其他 Distributed Marketing 实例的链接以传播事件。

缺省值

```
p301 vice<br>可选。用来构建指向其他 Distributed Marketing 实例的链接以传播事件。<br>http://[server-name]:[server-port]/collaborate/services/<br>CollaborateIntegrationServices/1.0
CollaborateIntegrationServices/1.0
```
# 新类别名称

# 描述

可选。为 Distributed Marketing 的当前基本实例提供同代 URL 服务的 URL 规范的模板。用来构建指向其他 Distributed Marketing 实例的链接以传播事 件。例如,http://collaborateserver:7001/collaborate/services/ CollaborateIntegrationServices/1.0。如果此配置文件不在 Distributed Mar keting 基本实例的文件中,请勿指定同代 URL。

## 缺省值

未定义缺省值。

# **Collaborate | UDM Configuration Settings | Templates**

这些配置属性用于 template 设置。

# **templatesDir**

# 描述

包含所有模板的目录。最佳实践是将此目录设置为 IBM-Home \ DistributedMarketing\templates 的完整路径。

# 缺省值

templates

# **projectTemplatesFile**

# 描述

所指定的文件描述了各种项目:列表、随需应变营销活动和企业营销活动。

## 缺省值

project\_templates.xml

# **templateAutoGenerateNameEnabled**

# 描述

指示是否必须生成新模板的模板名称。

#### 缺省值

True

### 有效值

True | False

# **defaultListTableDSName**

## 描述

```
用于在导入模板时为模板分配数据源名称(如果未定义数据源名称)。
```
#### 缺省值

ACC\_DEMO

### **templateAdminGroup\_Name**

# 描述

指定多个组。属于这些组的用户有权在 Distributed Marketing 中访问模板配 置链接。具有相同名称的组必须在 Marketing Platform 中存在。应该用逗号分 隔多个组。

## 缺省值

Template Administrators

# **Collaborate | UDM Configuration Settings | Workflow**

这些配置属性用于 workflow 设置。

# **daysInPastRecentTask**

#### 描述

Distributed Marketing 查找过去多少天内的最近任务。

# 缺省值

14

# **daysInFutureUpcomingTasks**

#### 描述

Distributed Marketing 查找未来多少天内的最近任务。

### 缺省值

14

# **beginningOfDay**

#### 描述

指示工作日的开始钟点(有效值表示午夜至中午)。在计算工作流程中任务完 成的百分比时,此设置将作为分母。

### 缺省值

9

#### 有效值

 $0 - 12$ 

# **numberOfHoursPerDay**

描述

指示每天的小时数。缺省值指示标准的每个工作日 8 小时。在计算工作流程中 任务完成的百分比时,此设置将作为分母。

缺省值

8

有效值

 $0 - 24$ 

## **automaticallyRestartFailedRecurrentTasks**

描述

决定是否自动重新启动失败的重复任务。如果参数值已设置为 false,那么用户 必须从工作流程或从任务后更新弹出菜单手动将失败的任务状态更新为"暂挂 "。调度只会选取那些处于暂挂状态的任务来执行。

如果此值设置为 True, 那么重新启动此任务时不需要手动干预。

缺省值

True

有效值

True | False

# **projectWorkflowRefreshPeriodInSeconds**

## 描述

系统范围工作流程刷新周期(以秒计)。

缺省值

180

# **IBM SPSS Modeler Advantage Enterprise Marketing Management Edition** 配置属性

此类别中的属性指定用于配置 IBM Marketing Software 以便通过 IBM SPSS Modeler Advantage Enterprise Marketing Management Edition 进行单点登录的值。

请参阅 *IBM Campaign and IBM SPSS Modeler Advantage Enterprise Marketing Management Edition Integration Guide*,以获取有关设置通过 IBM SPSS Modeler Advantage Enterprise Marketing Management Edition 进行单点登录的完整指示信息。

# **SPSS | integration**

此类别中的属性用于配置 Marketing Platform 以通过 IBM SPSS Modeler Advantage Enterprise Marketing Management Edition 进行单点登录。

# 对应于 **IBM SPSS** 帐户的 **Platform** 用户

输入已为通过 IBM SPSS Modeler Advantage Enterprise Marketing Management Edition 进行单点登录创建或标识的 IBM SPSS Modeler Advantage Enterprise Marketing Management Edition 帐户的登录名。

# 缺省值

asm\_admin

#### 可用性

此属性仅用于配置 Marketing Platform,以便通过 IBM SPSS Modeler Advantage Enterprise Marketing Management Edition 进行单点登录。

### 对应于 **IBM SPSS** 帐户的数据源

#### 描述

当配置了通过 IBM SPSS Modeler Advantage Enterprise Marketing Management Edition 进行单点登录时,可将此属性设置为已针对系统用户创建的数 据源的名称。如果已使用 **SPSS\_MA\_ADMIN\_DS** 作为数据源名称,那么可保 留此属性的缺省值。

#### 缺省值

SPSS\_MA\_ADMIN\_DS

#### 可用性

此属性仅用于配置 Marketing Platform,以便通过 IBM SPSS Modeler Advantage Enterprise Marketing Management Edition 进行单点登录。

# 此分数是否仅集成

#### 描述

不受支持。

# 缺省值

FALSE

#### 可用性

此属性仅用于配置 Marketing Platform,以便通过 IBM SPSS Modeler Advantage Enterprise Marketing Management Edition 进行单点登录。

# **SPSS | integration | partitions | partition [n]**

此类别中的属性用于配置 Marketing Platform 以通过 IBM SPSS Modeler Advantage Enterprise Marketing Management Edition 进行单点登录。

# 启用 **IBM SPSS**

#### 描述

可将此属性设置为 TRUE, 以支持通过 IBM SPSS Modeler Advantage Enterprise Marketing Management Edition 进行单点登录。

对于您在其中包含应该具有单点登录的用户的每个分区,都必须使用 **SPSS MA EMM Edition | Integration | partitions | partitionTemplate** 来为该分区创

建 **enableSPSS** 配置属性。您使用模板创建的类别的名称必须与相应 Campaign 分区的名称完全匹配。缺省 partition1 已具有启用 **IBM SPSS** 配置属 性,因此不必使用模板来进行创建。

# 缺省值

FALSE

#### 可用性

此属性仅用于配置 Marketing Platform,以便通过 IBM SPSS Modeler Advantage Enterprise Marketing Management Edition 进行单点登录。

# **SPSS | navigation**

此类别中的属性会影响 IBM SPSS Modeler Advantage Enterprise Marketing Management Edition 与 IBM Campaign 的集成。这些属性定义 Decision Management 服务器和 IBM SPSS Collaboration and Deployment Services 服务器所在的位置。

#### **IBM SPSS Decision Management** 服务器 **URL**

描述

IBM SPSS Decision Management 服务器的 URL。使用服务器名称或服务器 IP 地址, 然后根据服务器上 IBM SPSS Modeler Advantage Enterprise Marketing Management Edition 所托管在的端口来配置此 URL。

#### 缺省值

下列其中一种格式:

- http://<server name>:<port>/DM
- http://<server IP address>:<port>/DM

#### 有效值

IBM SPSS Decision Management 服务器的 URL。

# **C&DS** 服务器

#### 描述

IBM SPSS Collaboration and Deployment Services 服务器的名称。

#### 缺省值

无

#### 有效值

有效服务器名称或者安装和配置 IBM SPSS Collaboration and Deployment Ser vices 的服务器 IP 地址。

#### **C&DS** 端口

# 描述

IBM SPSS Collaboration and Deployment Services 服务器所在的端口。

#### 缺省值

无人的人的人,但是我们的人,我们不知道

有效值

# **Opportunity Detect** 和 **Interact Advanced Patterns** 配置属性

本节描述"配置"页面上的 Opportunity Detect 和 Interact Advanced Patterns 配置属 性。

# **IBM Opportunity Detect and Interact Advanced Patterns | Navigation**

此类别中的属性指定内部用于在 IBM Marketing Software 产品之间进行导航的值。

#### **welcomePageURI**

#### 描述

IBM Opportunity Detect 索引页的统一资源标识。此值由 IBM Marketing Soft ware 应用程序在内部使用。建议不要更改为此值。

### 缺省值

/index.jsp

# **seedName**

# 描述

由 IBM Marketing Software 应用程序在内部使用。建议不要更改为此值。

# 缺省值

Detect

#### **type**

#### 描述

由 IBM Marketing Software 应用程序在内部使用。建议不要更改为此值。

# 缺省值

Detect

# **httpPort**

# 描述

应用程序服务器用于与 Opportunity Detect 应用程序进行连接的端口号。

#### 缺省值

7001

#### **httpsPort**

#### 描述

应用程序服务器用于与 Opportunity Detect 应用程序进行安全连接的端口号。

#### 缺省值

7001

# **serverURL**

# 描述

Opportunity Detect 安装的 URL。接受 HTTP 或 HTTPS 协议。如果您在集 群环境中并选择将不同于缺省端口 80 或 443 的端口用于您的部署,请勿在此 属性的值中使用端口号。

如果用户使用 Chrome 浏览器来访问 Opportunity Detect,那么在 URL 中 要使用标准域名 (FQDN)。如果未使用 FQDN,那么 Chrome 浏览器无法访 问产品 URL。

要点:如果 IBM Marketing Software 产品安装在分布式环境中,那么对于该 套件中的所有应用程序,必须在导航 URL 中使用机器名而不是 IP 地址。

#### 缺省值

[server-url]

# **logoutURL**

# 描述

在内部使用。建议不要更改为此值。

如果用户单击 IBM Marketing Software 中的注销链接,那么 IBM Marketing Platform 会使用此值来调用每个已注册应用程序的注销处理程序。

# **serverURLInternal**

# 描述

在内部使用。建议不要更改为此值。

## **displayName**

描述

在内部使用。建议不要更改为此值。

# 缺省值

Opportunity Detect

# **IBM Opportunity Detect and Interact Advanced Patterns | System | Streams Remote Control Web Service**

此类别中的属性指定 IBM InfoSphere Streams 远程控制 Web Service 的 URL。Opportunity Detect 设计时通过此服务与 Opportunity Detect 运行时进行通信。

# **ServerURL**

描述

安装该产品的用户会在安装期间设置此属性值。缺省端口号为 8080。

#### 缺省值

http://[SRCSHost]:[SRCSPort]/axis2/services/RemoteControl

# **IBM Opportunity Detect and Interact Advanced Patterns | System | Real Time Connector**

此类别中的属性指定 Web Service 的 URL,当 Interact 与 Interact Advanced Patterns 集成或使用 Web Service 连接器以获取输入数据时使用此 URL。

# **ServerURL**

描述

安装该产品的用户会在安装期间设置此属性值。缺省端口号为 8282。

缺省值

http://[RealTimeConnectorHost]:[RealTimeConnectorPort]/servlets/ StreamServlet

# **IBM Opportunity Detect and Interact Advanced Patterns | System | Monitoring**

此类别中的属性指定将影响监视工具的值。

# **Poll Interval**(按秒计)

描述

监视服务在两次连续轮询 Streams 服务器以查找统计信息之间等待的秒数。缺 省值为 300 秒,也就是 5 分钟。

#### 缺省值

300

## **Retaining Time**(按天计)

描述

监视服务应将已轮询的数据保留在数据库中的天数。缺省值为 10 天。会清除在 此处所指定时间之前的数据。

缺省值

10

# **IBM Opportunity Detect and Interact Advanced Patterns | System | Processing Options**

此类别中的属性指定将影响监视工具的值。

#### 高速缓存概要文件记录

描述

Opportunity Detect 可以高速缓存概要文件数据,这将提供最佳性能。要启用 概要文件数据的高速缓存,请将此属性的值设置为 True。

如果您具有非常大的概要文件数据集,那么可能想要保持此属性的缺省值 False。这将禁用对概要文件数据进行高速缓存,并将消除高速缓存大量概要 文件数据可能会导致的内存不足问题。

如果您更改此属性值,那么必须重新启动 Web 应用程序服务器、Streams 实例 和 StreamsRCS 服务,然后重新部署所有受影响的部署。

缺省值

False

# **IBM Opportunity Detect and Interact Advanced Patterns | logging**

此类别中的属性指定 Opportunity Detect 日志文件的位置。

# **log4jConfig**

描述

Opportunity Detect 用于进行日志记录的配置文件所在的位置。安装期间会自 动设置此值,但是如果您更改此路径,那么必须重新启动 Web 应用程序服务器 才能应用该更改。

#### 缺省值

[absolute-path]/conf/detect\_log4j.properties

# **IBM Interact Advanced Patterns | System | Interact Design Service**

此类别中的属性指定 Web Service 的 URL, 当 Interact 已与 Interact Advanced Patterns 集成时,允许 Interact 自动创建和部署高级模式。

#### **ServerURL**

描述

此 Web Service 是 Interact 与 Interact Advanced Patterns 设计时之间的集 成点。安装该产品的用户会在安装期间设置此属性值。缺省端口号为 8181。

#### 缺省值

http://[InteractServiceHost]:[InteractServicePort]/axis2/services/ InteractDesignService

# <span id="page-610-0"></span>第 **22** 章 在 **IBM Marketing Software** 用户界面中定制样式表和 图像

您可以定制用户界面的外观,大多数 IBM Marketing Software 产品页面显示在此用户 界面中。通过编辑级联样式表和提供您自己的图形,可以更改用户界面中的许多图 像、字体和颜色。

这有时候称为重建品牌,因为您可以用您公司的徽标和颜色方案覆盖 IBM 徽标和颜色 方案。

### 样式表

IBM HTML 框架集通过位于 css 目录下 unica.war 文件中的许多级联样式表确定格 式。这些样式表中的几个样式表会导入 css\theme 目录中名为 corporatetheme.css 的 样式表。缺省情况下,此 corporatetheme.css 文件是空白的。用使用您的颜色和图像 的文件替换此空白文件后,便可以更改框架集的外观。

IBM 还提供示例 corporatetheme.css 文件,其位于 css\theme\DEFAULT 目录中的 unica.war 文件中。此示例样式表包含所有可定制的规范,以及描述每个规范影响框架 集的哪些区域的注释。可以将此文件用作进行您自己的更改的模板,如本节中的指示 信息中所述。

#### 图像

图像可以是 PNG、GIF 或 JPEG 格式。

IBM 对于它的一些按钮和图标使用单色画面。使用单色画面可减少发送至服务器的 HTTP 请求数,并且可以减少可能的闪烁。当 IBM 使用单色画面时,图像的名称包括 \_sprites。如果您要替换这些图像,应该使用相同尺寸的单色画面,因为这样可以最 小幅度的修改样式表。如果您不熟悉单色画面,可以在互联网上了解它们。

# 准备公司主题

遵循这些准则,以便为 IBM Marketing Software 框架集创建公司主题。

#### 过程

- 1. 安装 Marketing Platform 时,您可能已创建包含 unica.war 文件的 EAR 文件, 或者可能已安装 unica.war 文件。在任何一种情况下,根据需要解压缩已安装的文 件, 以访问 unica.war 文件包含的文件和目录。
- 2. 找到 corporatetheme.css 文件,其位于 css\theme\DEFAULT 目录中。
- 3. 请参阅 corporatetheme.css 文件中的注释,以获取每个样式表规范影响的框架区域 的详细信息。
- 4. 请参阅 css\theme\img 目录中的图像以指导您创建图像。
- 5. 在首选图形程序中创建主题并记下图像名称、字体以及字体和背景色的十六进制指 定。
- 6. 编辑 corporatetheme.css 文件以使用您的字体、颜色和图像。

#### 相关任务:

『应用公司主题』

# 应用公司主题

遵循此过程以将公司主题应用到 IBM Marketing Software 用户界面。

### 过程

- 1. 将要使用的图像(例如,徽标、按钮和图标)放置在可从安装 Marketing Platform 的机器中访问的目录中。请参阅修改的 corporatetheme.css 文件(按"准备 公司主题"中所述创建),以确定图像的放置位置。 form 的机器中访问的目录中。请参阅修改的 corporatetheme.css 文件(按"准备<br>公司主题"中所述创建),以确定图像的放置位置。<br>如果已部署 Marketing Platform,请将其取消部署。<br>安装 Marketing Platform 时,您可能已创建包含 unica.war 文件的 EAR 文件,<br>或者可能已安装 unica.war 文件。在任何一种情况下,请执行以下操作。<br>• 备份 WAR 或 EAR
- 2. 如果已部署 Marketing Platform,请将其取消部署。
- 3. 安装 Marketing Platform 时,您可能已创建包含 unica.war 文件的 EAR 文件, 或者可能已安装 unica.war 文件。在任何一种情况下,请执行以下操作。
	- original\_unica.war)。这可让您在必要时回滚更改。
	- v 根据需要解压缩已安装的文件,以访问 unica.war 包含的文件和目录。
- 4. 将修改的 corporatetheme.css 文件 (按"准备公司主题"中所述创建) 放置在 css\ theme 目录中。

这会覆盖已位于该目录中的空白 corporatetheme.css 文件。

- 5. 重新创建 unica.war 文件,并在必要时重新创建包含它的 EAR 文件。
- 6. 部署 WAR 或 EAR 文件。
- 7. 清除浏览器高速缓存并登录 IBM Marketing Software。

应该应用了您的新主题。

#### 相关任务:

第 601 [页的『准备公司主题』](#page-610-0)
# 在与 **IBM** 技术支持联系之前

如果您遇到无法通过查阅文档解决的问题,那么贵公司的指定支持联系人可致电 IBM 技 术支持中心。使用这些准则来确保您的问题得以有效且成功地解决。

如果您不是贵公司的指定支持联系,请与 IBM 管理员联系以了解相关信息。

注:技术支持不会编写或创建 API 脚本。有关实现 API 产品的帮助,请与 IBM 专业 服务联系。

### 要收集的信息

联系 IBM 技术支持前, 请收集以下信息:

- v 有关问题性质的简短描述。
- v 发生问题时看到的详细错误消息。
- v 重现该问题的详细步骤。
- v 相关的日志文件、会话文件、配置文件和数据文件。
- v 关于 产品和系统环境的信息,您可以按"系统信息"中所述来获取。

### 系统信息

致电 IBM 技术支持时,可能会要求您提供有关系统环境的信息。

如果问题不妨碍登录,那么可在"关于"页面上获得大部分此类信息,该页面提供有关所 安装的 IBM 应用程序的信息。

可以通过选择帮助 **>** 关于来访问"关于"页面。如果"关于"页面不可访问,请检查位于应 用程序安装目录下面的 version.txt 文件。

#### **IBM** 技术支持的联系信息

有关联系 IBM 技术支持中心的方法,请参见 IBM 产品技术支持中心网站:[\(http://](http://www.ibm.com/support/entry/portal/open_service_request) [www.ibm.com/support/entry/portal/open\\_service\\_request\)](http://www.ibm.com/support/entry/portal/open_service_request)。

注:要输入支持请求,您必须使用 IBM 帐户登录。此帐户必须已链接至 IBM 客户编 号。要了解有关将您的帐户与 IBM 客户编号相关联的更多信息,请参阅"支持门户网站 "上的支持资源 **>** 授权的软件支持。

## 声明

本信息是为在美国提供的产品和服务而编写的。

IBM 可能在其他国家或地区不提供本文档中讨论的产品、服务或功能特性。有关您所在 区域当前可获得的产品和服务的信息,请向您当地的 IBM 代表咨询。任何对 IBM 产 品、程序或服务的引用并非意在明示或暗示只能使用 IBM 的产品、程序或服务。只要 不侵犯 IBM 的知识产权,任何同等功能的产品、程序或服务,都可以代替 IBM 产品、 程序或服务。但是,评估和验证任何非 IBM 产品、程序或服务,则由用户自行负责。

IBM 可能已拥有或正在申请与本文档内容有关的各项专利。提供本文档并不意味着授予 用户使用这些专利的任何许可。您可以用书面形式将许可查询寄往:

IBM Director of Licensing IBM Corporation North Castle Drive Armonk, NY 10504-1785 U.S.A.

有关双字节 (DBCS) 信息的许可证查询,请与您所在国家或地区的 IBM 知识产权部门 联系, 或用书面方式将查询寄往:

Intellectual Property Licensing Legal and Intellectual Property Law IBM Japan, Ltd. 19-21, Nihonbashi-Hakozakicho, Chuo-ku Tokyo 103-8510, Japan

本条款不适用英国或任何这样的条款与当地法律不一致的国家或地区:International Business Machines Corporation"按现状"提供本出版物,不附有任何种类的(无论是明 示的还是暗含的)保证,包括但不限于暗含的有关非侵权、适销和适用于某种特定用 途的保证。某些国家或地区在某些交易中不允许免除明示或暗含的保证。因此本条款 可能不适用于您。

本信息中可能包含技术方面不够准确的地方或印刷错误。此处的信息将定期更改;这 些更改将编入本资料的新版本中。IBM 可以随时对本出版物中描述的产品和/或程序进 行改进和/或更改,而不另行通知。

本信息中对任何非 IBM Web 站点的引用都只是为了方便起见才提供的, 不以任何方 式充当对那些 Web 站点的保证。那些 Web 站点中的资料不是 IBM 产品资料的一部 分,使用那些 Web 站点带来的风险将由您自行承担。

IBM 可以按它认为适当的任何方式使用或分发您所提供的任何信息而无需对您承担任何 责任。

本程序的被许可方如果要了解有关程序的信息以达到如下目的:(i) 允许在独立创建的程 序和其他程序(包括本程序)之间进行信息交换,以及 (ii) 允许对已经交换的信息进行 相互使用,请与下列地址联系:

IBM Corporation B1WA LKG1 550 King Street Littleton, MA 01460-1250 U.S.A.

只要遵守适当的条件和条款,包括某些情形下的一定数量的付费,都可获得这方面的 信息。

本文档中描述的许可程序及其所有可用的许可资料均由 IBM 依据 IBM 客户协议、IBM 国际程序许可协议或任何同等协议中的条款提供。

此处包含的任何性能数据都是在受控环境中测得的。因此,在其他操作环境中获得的 数据可能会有明显的不同。有些测量可能是在开发级的系统上进行的,因此不保证与 一般可用系统上进行的测量结果相同。此外,有些测量是通过推算而估算的,实际结 果可能会有差异。本文档的用户应当验证其特定环境的适用数据。

涉及非 IBM 产品的信息可从这些产品的供应商、其出版说明或其他可公开获得的资料 中获取。IBM 没有对这些产品进行测试,也无法确认其性能的精确性、兼容性或任何其 他关于非 IBM 产品的声明。有关非 IBM 产品性能的问题应当向这些产品的供应商提 出。

所有关于 IBM 未来方向或意向的声明都可随时变更或收回,而不另行通知,它们仅仅 表示了目标和意愿而已。

显示的所有 IBM 价格都是 IBM 建议的最新零售价,可随时更改而不另行通知。经销 商的价格可能会有所不同。

本信息包含在日常业务操作中使用的数据和报告的示例。为了尽可能完整地说明这些 示例,示例中可能会包括个人、公司、品牌和产品的名称。所有这些名字都是虚构 的,若现实生活中实际业务企业使用的名字和地址与此相似,纯属巧合。

版权许可:

本信息包括源语言形式的样本应用程序,这些样本说明不同操作平台上的编程方法。 如果是为按照在编写样本程序的操作平台上的应用程序编程接口(API)进行应用程序 的开发、使用、经销或分发为目的,您可以任何形式对这些样本程序进行复制、修 改、分发,而无需向 IBM 付费。这些示例并未在所有条件下作全面测试。因此,IBM 不能担保或暗示这些程序的可靠性、可维护性或功能。样本程序都是"按现状"提供的, 不附有任何种类的保证。对于因使用样本程序而引起的任何损害,IBM 不承担责任。

如果您正以软拷贝格式查看本信息,那么图片和彩色图例可能无法显示。

## 商标

IBM、IBM 徽标和 ibm.com 是 International Business Machines Corp. 在全球许多 管辖区域中注册的商标或注册商标。其他产品和服务名称可能是 IBM 或其他公司的商 标。Web 上 www.ibm.com/legal/copytrade.shtml 处的"版权和商标"提供了 IBM 商 标的当前列表。

## 隐私策略和使用条款注意事项

IBM 软件产品(包括作为服务解决方案的软件,即"提供的软件")可能会使用 cookie 或 其他技术来收集产品使用情况信息,以便改善最终用户体验、定制与最终用户的交互 或用于其他用途。cookie 是 Web 站点可发送至浏览器的数据,随后可将其存储在您的 计算机上作为标识您的计算机的标记。在许多情况下,这些 cookie 不会收集个人信息。 如果您要使用的软件产品允许您通过 cookie 或类似技术收集个人信息,我们将在下面 告知您具体情况。

根据已部署的配置,此软件产品可能使用会话和持久性 cookie,它们收集各个用户的用 户名和其他个人信息以用于会话管理、增强用户可用性或其他使用跟踪或功能性目 的。可以禁用这些 cookie,但禁用 cookie 同时也会除去它们所启用的功能。

通过 cookie 和类似技术收集的个人信息由不同的管辖区域监管。如果为此软件产品部 署的配置为您(作为客户)提供了通过 cookie 和其他技术从最终用户处收集个人信息 的能力,那么您应自行寻求适用于此类数据收集的任何法律的相关法律意见,包括在 适当时提供通知和同意文件的任何要求。

IBM 要求客户端 (1) 提供明确、显著的指向客户的 Web 站点使用条款(其中包括指 向 IBM 和客户端的数据收集和使用实践的链接) 的链接 (如隐私政策), (2) 告知访问 者 IBM 代表客户将 cookie 和透明 GIF/网络信标存放在访问者的计算机上并说明此类 技术的目的,并且 (3) 在法律允许的范围内,在客户或 IBM 代表客户将 cookie 和透 明 GIF/网络信标存放在 Web 站点访问者的设备上之前征得 Web 站点访问者的同意。

有关如何使用包括 cookie 在内的各种技术实现这些目的的更多信息,请参阅 IBM"网上 隐私声明"(http://www.ibm.com/privacy/details/us/en) 中的"Cookie、Web Beacon 和其他技术"部分。

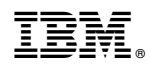

Printed in China